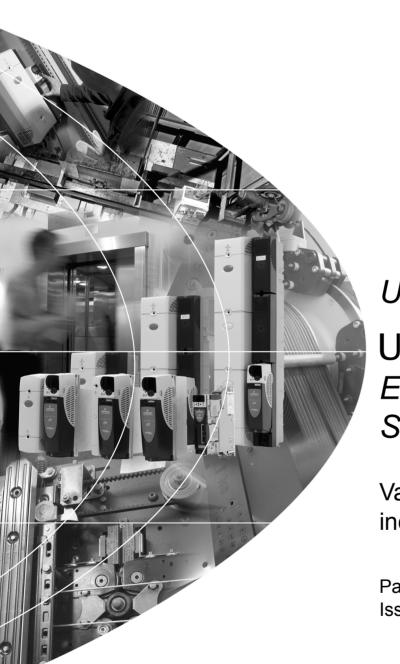

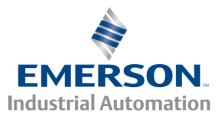

# User Guide Unidrive & Elevator Solution Software

Variable Speed AC Drive for induction and servo motors

Part Number: 0471-0073-04 Issue: 4

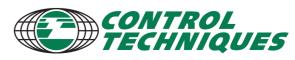

www.controltechniques.com

## **General Information**

The manufacturer accepts no liability for any consequences resulting from inappropriate, negligent or incorrect installation or adjustment of the optional operating parameters of the equipment or from mismatching the variable speed drive with the motor.

The contents of this guide are believed to be correct at the time of printing. In the interests of a commitment to a policy of continuous development and improvement, the manufacturer reserves the right to change the specification of the product or its performance, or the contents of the guide, without notice.

All rights reserved. No parts of this guide may be reproduced or transmitted in any form or by any means, electrical or mechanical including photocopying, recording or by an information storage or retrieval system, without permission in writing from the publisher.

## **Drives software version**

This product is supplied with the latest software version. If this drive is to be connected to an existing system or machine, all drive software versions should be verified to confirm the same functionality as drives of the same model already present. This may also apply to drives returned from a Control Techniques Service Centre or Repair Centre.

The software version of the drive can be checked by looking at Pr **11.29** and Pr **11.34**. i.e. for software version 01.01.00, Pr **11.29** = 1.01 and Pr **11.34** displays 0. The software version takes the form of xx.yy.zz where Pr **11.29** displays xx.yy and Pr **11.34** displays zz. If there is any doubt please contact the supplier of the product.

## **Elevator Solution Software version**

The Elevator Solution Software version and identity number for the Solutions Module can be viewed in Pr **20.01** Software version and Pr **20.02** Software identity number.

If there is any doubt, contact a Control Techniques Drive Centre.

## **Environmental statement**

Control Techniques is committed to minimising the environmental impacts of its manufacturing operations and of its products throughout their life cycle. To this end, we operate an Environmental Management System (EMS) which is certified to the International Standard ISO 14001. Further information on the EMS, our Environmental Policy and other relevant information is available on request, or can be found at www.greendrives.com.

The electronic variable-speed drives manufactured by Control Techniques have the potential to save energy and (through increased machine/process efficiency) reduce raw material consumption and scrap throughout their long working lifetime. In typical applications, these positive environmental effects far outweigh the negative impacts of product manufacture and end-of-life disposal.

Nevertheless, when the products eventually reach the end of their useful life, they can very easily be dismantled into their major component parts for efficient recycling. Many parts snap together and can be separated without the use of tools, while other parts are secured with conventional screws. Virtually all parts of the product are suitable for recycling.

Product packaging is of good quality and can be re-used. Large products are packed in wooden crates, while smaller products come in strong cardboard cartons which themselves have a high recycled fibre content. If not re-used, these containers can be recycled. Polythene, used on the protective film and bags for wrapping product, can be recycled in the same way. Control Techniques' packaging strategy favours easily-recyclable materials of low environmental impact, and regular reviews identify opportunities for improvement.

When preparing to recycle or dispose of any product or packaging, please observe local legislation and best practice.

## **REACH** legislation

EC Regulation 1907/2006 on the Registration, Evaluation, Authorisation and restriction of Chemicals (REACH) requires the supplier of an article to inform the recipient if it contains more than a specified proportion of any substance which is considered by the European Chemicals Agency (ECHA) to be a Substance of Very High Concern (SVHC) and is therefore listed by them as a candidate for compulsory authorisation.

For current information on how this requirement applies in relation to specific Control Techniques products, please approach your usual contact in the first instance. Control Techniques position statement can be viewed at:

http://www.controltechniques.com/REACH

## How to use this guide

This user guide provides detailed information on the Elevator Solution Software used with Unidrive SP with the SM-Applications / SM-Applications Lite.

The information is in logical order, taking the user through the features of the software to set-up and optimization.

#### NOTE

There are specific safety warnings in Chapter 1 *Safety information*. It is essential that the warnings are observed and the information considered when working with or designing a system using the Unidrive SP.

#### NOTE

This manual should be read in line with the Unidrive SP User Guide.

The following map of the user guide helps in finding the correct sections for the task you wish to complete:

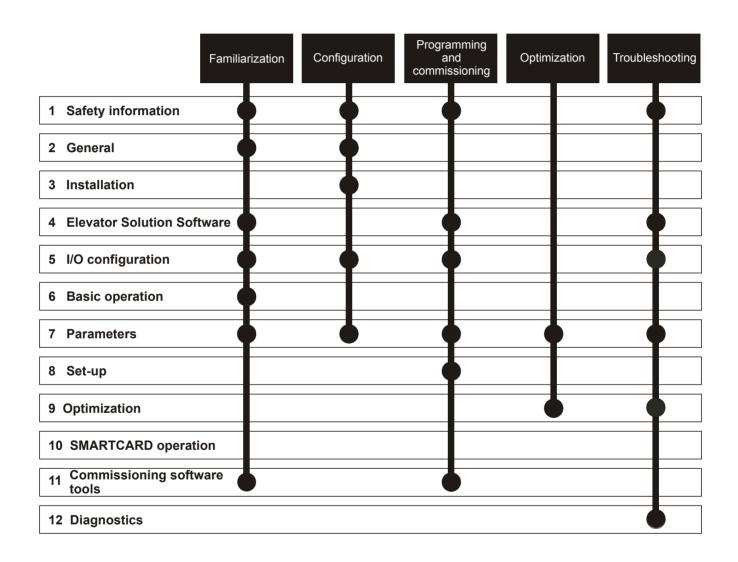

## Contents

| 1                                                                                                    | Safety information6                                                                                                    |
|----------------------------------------------------------------------------------------------------|----------------------------------------------------------------------------------------------------|
| 1.1                                                                                                    | Warnings, cautions and notes                                                                                                    |
| 1.2                                                                                                    | Electrical safety - general warning6                                                                                                    |
| 1.3                                                                                                    | System design and safety of personnel6                                                                                                    |
| 1.4                                                                                                    | Environmental limits                                                                                                    |
| 1.5                                                                                                    | Access                                                                                                    |
| 1.6<br>1.7                                                                                                    | Fire protection                                                                                                    |
| 1.7                                                                                                    | Motor                                                                                                    |
| 1.9                                                                                                    | Mechanical brake control                                                                                                    |
| 1.10                                                                                                    | Adjusting parameters                                                                                                    |
| 1.11                                                                                                    | Warnings                                                                                                    |
| 1.12                                                                                                    | Caution8                                                                                                    |
| 2                                                                                                    | General9                                                                                                    |
| 2.1                                                                                                    | Elevator system - Unidrive SP and elevator                                                                                                    |
|                                                                                                    | controller                                                                                                    |
| 2.2                                                                                                    | Elevator Solution Software10                                                                                                    |
| 2.3                                                                                                    | ENP electronic nameplate11                                                                                                    |
| 2.4                                                                                                    | Set-up, commissioning / start up tools13                                                                                                    |
| 2.5                                                                                                    | Identification                                                                                                    |
| 2.6                                                                                                    | Unidrive SP options14                                                                                                    |
| 3                                                                                                    | Installation18                                                                                                    |
| 3.1                                                                                                    | Solutions Module / keypad installation / removal 18                                                                                                    |
| 3.2                                                                                                    | Fire protection                                                                                                    |
| 3.3                                                                                                    | Control connections21                                                                                                    |
| 3.4                                                                                                    | Encoder support25                                                                                                    |
|                                                                                                    |                                                                                                    |
| 3.5                                                                                                    | Position feedback devices and installation28                                                                                                    |
| 3.5<br>3.6                                                                                                    |                                                                                                    |
| 3.6<br><b>4</b>                                                                                                    | Position feedback devices and installation                                                                                                    |
| 3.6<br><b>4</b><br>4.1                                                                                                    | Position feedback devices and installation                                                                                                    |
| 3.6<br><b>4</b><br>4.1<br>4.2                                                                                                    | Position feedback devices and installation                                                                                                    |
| 3.6<br><b>4</b><br>4.1<br>4.2<br>4.3                                                                                                    | Position feedback devices and installation                                                                                                    |
| 3.6<br><b>4</b><br>4.1<br>4.2<br>4.3<br>4.4                                                                                                    | Position feedback devices and installation                                                                                                    |
| 3.6<br><b>4</b><br>4.1<br>4.2<br>4.3<br>4.4<br>4.5                                                                                                    | Position feedback devices and installation                                                                                                    |
| 3.6<br><b>4</b><br>4.1<br>4.2<br>4.3<br>4.4<br>4.5<br>4.6                                                                                                    | Position feedback devices and installation                                                                                                    |
| 3.6<br><b>4</b><br>4.1<br>4.2<br>4.3<br>4.4<br>4.5                                                                                                    | Position feedback devices and installation28Configuring the feedback device31Elevator Solution Software33Positioning profile33Positioning mode33Features34Creep-to-floor operation35Direct-to-floor operation37Start optimization38Floor sensor correction41                                                                                                    |
| 3.6<br><b>4</b><br>4.1<br>4.2<br>4.3<br>4.4<br>4.5<br>4.6<br>4.7                                                                                                   | Position feedback devices and installation                                                                                                    |
| 3.6<br><b>4</b><br>4.1<br>4.2<br>4.3<br>4.4<br>4.5<br>4.6<br>4.7<br>4.8<br>4.9<br>4.10                                                                             | Position feedback devices and installation28Configuring the feedback device31Elevator Solution Software33Positioning profile33Positioning mode33Features34Creep-to-floor operation35Direct-to-floor operation37Start optimization38Floor sensor correction41Peak curve operation43Short floor landing49Fast stop49                                                                                                    |
| 3.6<br><b>4</b><br>4.1<br>4.2<br>4.3<br>4.4<br>4.5<br>4.6<br>4.7<br>4.8<br>4.9<br>4.10<br>4.11                                                                     | Position feedback devices and installation28Configuring the feedback device31Elevator Solution Software33Positioning profile33Positioning mode33Features34Creep-to-floor operation35Direct-to-floor operation37Start optimization38Floor sensor correction41Peak curve operation43Short floor landing49Fast stop49Fast start function in closed loop operation50                                                                                                    |
| 3.6<br><b>4</b><br>4.1<br>4.2<br>4.3<br>4.4<br>4.5<br>4.6<br>4.7<br>4.8<br>4.9<br>4.10<br>4.11<br>4.12                                                             | Position feedback devices and installation28Configuring the feedback device31Elevator Solution Software33Positioning profile33Positioning mode33Features34Creep-to-floor operation35Direct-to-floor operation37Start optimization38Floor sensor correction41Peak curve operation43Short floor landing49Fast stop49Fast stop40Fast start function in closed loop operation50Nominal elevator rpm calculation50                                                                                                    |
| 3.6<br><b>4</b><br>4.1<br>4.2<br>4.3<br>4.4<br>4.5<br>4.6<br>4.7<br>4.8<br>4.9<br>4.10<br>4.11<br>4.12<br>4.13                                                     | Position feedback devices and installation28Configuring the feedback device31Elevator Solution Software33Positioning profile33Positioning mode33Features34Creep-to-floor operation35Direct-to-floor operation37Start optimization38Floor sensor correction41Peak curve operation43Short floor landing49Fast stop49Fast stop49Fast start function in closed loop operation50Nominal elevator rpm calculation50Load measurement for evacuation50                                                                                                    |
| 3.6<br><b>4</b><br>4.1<br>4.2<br>4.3<br>4.4<br>4.5<br>4.6<br>4.7<br>4.8<br>4.9<br>4.10<br>4.11<br>4.12<br>4.13<br>4.14                                             | Position feedback devices and installation28Configuring the feedback device31Elevator Solution Software33Positioning profile33Positioning mode33Features34Creep-to-floor operation35Direct-to-floor operation37Start optimization38Floor sensor correction41Peak curve operation43Short floor landing49Fast stop49Fast start function in closed loop operation50Nominal elevator rpm calculation50Load measurement for evacuation51                                                                                                    |
| 3.6<br>4.1<br>4.2<br>4.3<br>4.4<br>4.5<br>4.6<br>4.7<br>4.8<br>4.9<br>4.10<br>4.11<br>4.12<br>4.13<br>4.14<br>4.15                                                 | Position feedback devices and installation28Configuring the feedback device31Elevator Solution Software33Positioning profile33Positioning mode33Features34Creep-to-floor operation35Direct-to-floor operation37Start optimization38Floor sensor correction41Peak curve operation43Short floor landing49Fast stop49Fast stop49Fast start function in closed loop operation50Load measurement for evacuation50Load cell compensation51Inertia compensation53                                                                                                    |
| 3.6<br><b>4</b><br>4.1<br>4.2<br>4.3<br>4.4<br>4.5<br>4.6<br>4.7<br>4.8<br>4.9<br>4.10<br>4.11<br>4.12<br>4.13<br>4.14                                             | Position feedback devices and installation28Configuring the feedback device31Elevator Solution Software33Positioning profile33Positioning mode33Features34Creep-to-floor operation35Direct-to-floor operation37Start optimization38Floor sensor correction41Peak curve operation43Short floor landing49Fast stop49Fast stop49Fast start function in closed loop operation50Nominal elevator rpm calculation50Load measurement for evacuation51Inertia compensation53Variable speed loop gains, current loop gains,                                                                                                    |
| 3.6<br>4.1<br>4.2<br>4.3<br>4.4<br>4.5<br>4.6<br>4.7<br>4.8<br>4.9<br>4.10<br>4.11<br>4.12<br>4.13<br>4.14<br>4.15                                                 | Position feedback devices and installation28Configuring the feedback device31Elevator Solution Software33Positioning profile33Positioning mode33Features34Creep-to-floor operation35Direct-to-floor operation37Start optimization38Floor sensor correction41Peak curve operation43Short floor landing49Fast stop49Fast stop49Fast start function in closed loop operation50Load measurement for evacuation50Load cell compensation51Inertia compensation53                                                                                                    |
| 3.6<br>4<br>4.1<br>4.2<br>4.3<br>4.4<br>4.5<br>4.6<br>4.7<br>4.8<br>4.9<br>4.10<br>4.11<br>4.12<br>4.13<br>4.14<br>4.15<br>4.16                                    | Position feedback devices and installation28Configuring the feedback device31Elevator Solution Software33Positioning profile33Positioning mode33Features34Creep-to-floor operation35Direct-to-floor operation37Start optimization38Floor sensor correction41Peak curve operation43Short floor landing49Fast stop49Fast stop49Fast stort function in closed loop operation50Nominal elevator rpm calculation50Load measurement for evacuation51Inertia compensation53Variable speed loop gains, current loop gains, current loop filters54Brake control59Advanced door opening61                                                     |
| 3.6<br>4.1<br>4.2<br>4.3<br>4.4<br>4.5<br>4.6<br>4.7<br>4.8<br>4.9<br>4.10<br>4.11<br>4.12<br>4.13<br>4.14<br>4.15<br>4.16<br>4.17<br>4.18<br>4.19                 | Position feedback devices and installation28Configuring the feedback device31Elevator Solution Software33Positioning profile33Positioning mode33Features34Creep-to-floor operation35Direct-to-floor operation37Start optimization38Floor sensor correction41Peak curve operation43Short floor landing49Fast stop49Fast stop49Fast start function in closed loop operation50Nominal elevator rpm calculation50Load measurement for evacuation51Inertia compensation53Variable speed loop gains, current loop gains,54Brake control59Advanced door opening61Motor contactor control61                                                 |
| 3.6<br>4.1<br>4.2<br>4.3<br>4.4<br>4.5<br>4.6<br>4.7<br>4.8<br>4.9<br>4.10<br>4.11<br>4.12<br>4.13<br>4.14<br>4.15<br>4.16<br>4.17<br>4.18<br>4.19<br>4.20         | Position feedback devices and installation28Configuring the feedback device31Elevator Solution Software33Positioning profile33Positioning mode33Features34Creep-to-floor operation35Direct-to-floor operation37Start optimization38Floor sensor correction41Peak curve operation43Short floor landing49Fast stop49Fast stop49Fast stop50Load measurement for evacuation50Load cell compensation51Inertia compensation53Variable speed loop gains, current loop gains,<br>current loop filters54Brake control59Advanced door opening61Blocked elevator releasing66                                                                   |
| 3.6<br>4.1<br>4.2<br>4.3<br>4.4<br>4.5<br>4.6<br>4.7<br>4.8<br>4.9<br>4.10<br>4.11<br>4.12<br>4.13<br>4.14<br>4.15<br>4.16<br>4.17<br>4.18<br>4.29<br>4.20<br>4.21 | Position feedback devices and installation28Configuring the feedback device31Elevator Solution Software33Positioning profile33Positioning mode33Features34Creep-to-floor operation35Direct-to-floor operation37Start optimization38Floor sensor correction41Peak curve operation43Short floor landing49Fast stop49Fast stop49Fast stop50Load measurement for evacuation50Load cell compensation51Inertia compensation53Variable speed loop gains, current loop gains, current loop filters54Brake control59Advanced door opening61Motor contactor control61Blocked elevator releasing66Unintended car movement (UCM) test support67 |
| 3.6<br>4.1<br>4.2<br>4.3<br>4.4<br>4.5<br>4.6<br>4.7<br>4.8<br>4.9<br>4.10<br>4.11<br>4.12<br>4.13<br>4.14<br>4.15<br>4.16<br>4.17<br>4.18<br>4.19<br>4.20         | Position feedback devices and installation28Configuring the feedback device31Elevator Solution Software33Positioning profile33Positioning mode33Features34Creep-to-floor operation35Direct-to-floor operation37Start optimization38Floor sensor correction41Peak curve operation43Short floor landing49Fast stop49Fast stop49Fast stop50Load measurement for evacuation50Load cell compensation51Inertia compensation53Variable speed loop gains, current loop gains,<br>current loop filters54Brake control59Advanced door opening61Blocked elevator releasing66                                                                   |

| <b>5</b><br>5.1<br>5.2<br>5.3<br>5.4<br>5.5                                             | I/O configuration74Unidrive SP control terminals74Motor thermistor input76Speed selection77Control terminal status78Logic diagrams80                                                                                                    |
|-----------------------------------------------------------------------------------------|----------------------------------------------------------------------------------------------------|
| <b>6</b><br>6.1<br>6.2<br>6.3<br>6.4<br>6.5<br>6.6<br>6.7<br>6.8                        | Basic operation83Understanding the display83Keypad operation83SM-Keypad Plus85Operation85Menu structure87Menu 087Advanced menus88Programming parameters from                                                                                                    |
| 6.9<br>6.10<br>6.11<br>6.12<br>6.13<br>6.14<br>6.15<br>6.16<br>6.17<br>6.18             | the SMARTCARD89Transferring data89Changing the operating mode90Saving parameters90Restoring parameter defaults91Restoring Elevator Solution Software defaults91Parameter access level and security91Displaying parameters with non-default92Displaying destination parameters only92Serial communications92Setting of motor and elevator parameters94 |
| <b>7</b><br>7.1<br>7.2<br>7.3<br>7.4<br>7.5<br>7.6<br>7.7<br>7.8<br>7.9<br>7.10<br>7.11 | Parameters96Elevator Solution Software status96Advanced parameters96Defaults96Drive mode change96Elevator drive F menu parameters97Menu 18 parameters100Menu 19 parameters121Menu 20 parameters145Menu 21 parameters159Menu 70 parameters163Menu 71 parameters173                                                                                     |
| 8<br>8.1<br>8.2<br>8.3<br>8.4<br>8.5<br>8.6                                             | Set-up         179           Autotune         179           Static autotune         180           Autotune, open loop vector         181           Autotune, closed loop vector         181           Autotune, servo         182           First start with empty car         183                                                                    |
| <b>9</b><br>9.1<br>9.2                                                                  | Optimization185Open loop vector185Closed loop vector186                                                                                                    |

| 10                                                   | SMARTCARD operation                                                                                                    | 188                                           |
|------------------------------------------------------|----------------------------------------------------------------------------------------------------|-----------------------------------------------|
| 10.1                                                 | Introduction                                                                                                    | 188                                           |
| 10.2                                                 | Transferring data                                                                                                    |                                               |
| 10.3                                                 | Data block header information                                                                                                    | 190                                           |
| 10.4                                                 | SMARTCARD parameters                                                                                                    |                                               |
| 10.5                                                 | SMARTCARD trips                                                                                                    | 192                                           |
| 11                                                   | Commissioning / start up softwar                                                                                                    | re tools                                      |
|                                                      |                                                                                                    | 194                                           |
| 11.1                                                 | CTSoft                                                                                                    | 194                                           |
| 11.2                                                 | CTScope                                                                                                    |                                               |
| 11.3                                                 | Lift-SP                                                                                                    | 195                                           |
|                                                      |                                                                                                    |                                               |
| 12                                                   | Diagnostics                                                                                                    | 197                                           |
|                                                      |                                                                                                    |                                               |
| <b>12</b><br>12.1<br>12.2                            | Diagnostics<br>Trip indications<br>Elevator specific diagnostics                                                                                                    | 197                                           |
| 12.1                                                 | Trip indications                                                                                                    | 197<br>198                                    |
| 12.1<br>12.2                                         | Trip indications<br>Elevator specific diagnostics                                                                                                    | 197<br>198<br>199                             |
| 12.1<br>12.2<br>12.3                                 | Trip indications<br>Elevator specific diagnostics<br>Diagnostic travel interrupt Pr 20.39                                                                                                    | 197<br>198<br>199<br>199                      |
| 12.1<br>12.2<br>12.3<br>12.4                         | Trip indications<br>Elevator specific diagnostics<br>Diagnostic travel interrupt Pr 20.39<br>Control state Pr 20.11<br>Error detection<br>Unidrive SP trip codes                                            | 197<br>198<br>199<br>199<br>199<br>199<br>202 |
| 12.1<br>12.2<br>12.3<br>12.4<br>12.5                 | Trip indications<br>Elevator specific diagnostics<br>Diagnostic travel interrupt Pr 20.39<br>Control state Pr 20.11<br>Error detection<br>Unidrive SP trip codes<br>Alarm indications                       | 197<br>198<br>199<br>199<br>199<br>202<br>216 |
| 12.1<br>12.2<br>12.3<br>12.4<br>12.5<br>12.6         | Trip indications<br>Elevator specific diagnostics<br>Diagnostic travel interrupt Pr 20.39<br>Control state Pr 20.11<br>Error detection<br>Unidrive SP trip codes<br>Alarm indications<br>Status indications | 197<br>198<br>199<br>199<br>202<br>216<br>217 |
| 12.1<br>12.2<br>12.3<br>12.4<br>12.5<br>12.6<br>12.7 | Trip indications<br>Elevator specific diagnostics<br>Diagnostic travel interrupt Pr 20.39<br>Control state Pr 20.11<br>Error detection<br>Unidrive SP trip codes<br>Alarm indications                       | 197<br>198<br>199<br>199<br>202<br>216<br>217 |

| Safety information | General | Installation | Elevator Solution<br>Software | I/O<br>configuration | Basic operation | Parameters | Set-up | Optimization | SMARICARD | Commissioning /<br>start up software<br>tools | Diagnostics |
|--------------------|---------|--------------|-------------------------------|----------------------|-----------------|------------|--------|--------------|-----------|-----------------------------------------------|-------------|
|--------------------|---------|--------------|-------------------------------|----------------------|-----------------|------------|--------|--------------|-----------|-----------------------------------------------|-------------|

# 1 Safety information

## 1.1 Warnings, cautions and notes

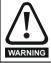

A Warning contains information which is essential for avoiding a safety hazard.

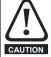

A Caution contains information which is necessary for avoiding a risk of damage to the product or other equipment.

#### NOTE

A Note contains information which helps to ensure correct operation of the product.

## 1.2 Electrical safety - general warning

The voltages used in the drive can cause severe electrical shock and/or burns, and could be lethal. Extreme care is necessary at all times when working with or adjacent to the drive.

Specific warnings are given at the relevant places in this User Guide.

## 1.3 System design and safety of personnel

The drive is intended as a component for professional incorporation into complete equipment or a system. If installed incorrectly, the drive may present a safety hazard.

The drive uses high voltages and currents, carries a high level of stored electrical energy, and is used to control equipment which can cause injury.

Close attention is required to the electrical installation and the system design to avoid hazards either in normal operation or in the event of equipment malfunction. System design, installation, commissioning/ start-up and maintenance must be carried out by personnel who have the necessary training and experience. They must read this safety information and this User Guide carefully.

The STOP and SAFE TORQUE OFF functions of the drive do not isolate dangerous voltages from the output of the drive or from any external option unit. The supply must be disconnected by an approved electrical isolation device before gaining access to the electrical connections.

With the sole exception of the SAFE TORQUE OFF function, none of the drive functions must be used to ensure safety of personnel, i.e. they must not be used for safety-related functions.

Careful consideration must be given to the functions of the drive which might result in a hazard, either through their intended behavior or through incorrect operation due to a fault. In any application where a malfunction of the drive or its control system could lead to or allow damage, loss or injury, a risk analysis must be carried out, and where necessary, further measures taken to reduce the risk - for example, an over-speed protection device in case of failure of the speed control, or a fail-safe mechanical brake in case of loss of motor braking.

The SAFE TORQUE OFF function has been approved by BGIA as meeting the requirements of the following standards, for the prevention of unexpected starting of the drive:

EN 61800-5-2:2007 SIL 3

EN ISO 13849-1:2006 PL e

EN 954-1:1997 Category 3

The SAFE TORQUE OFF function may be used in a safety-related application. The system designer is responsible for ensuring that the complete system is safe and designed correctly according to the relevant safety standards.

## 1.4 Environmental limits

Instructions in the *Unidrive SP User Guide* regarding transport, storage, installation and use of the drive must be complied with, including the specified environmental limits. Drives must not be subjected to excessive physical force.

## 1.5 Access

Drive access must be restricted to authorized personnel only. Safety regulations which apply at the place of use must be complied with.

## 1.6 Fire protection

The drive enclosure is not classified as a fire enclosure. A separate fire enclosure must be provided. For further information, refer to section section 3.2 *Fire protection on page 20* for more information.

## 1.7 Compliance with regulations

The installer is responsible for complying with all relevant regulations, such as national wiring regulations, accident prevention regulations and electromagnetic compatibility (EMC) regulations. Particular attention must be given to the cross-sectional areas of conductors, the selection of fuses or other protection, and protective earth (ground) connections.

Within the European Union, all machinery in which this product is used must comply with the following directives:

2006/42/EC Safety of machinery. 2004/108/EC: Electromagnetic Compatibility. 95/16/EC: Elevators Directive.

## 1.8 Motor

Ensure the motor is installed in accordance with the manufacturer's recommendations. Ensure the motor shaft is not exposed.

Standard squirrel cage induction motors are designed for single speed operation. If it is intended to use the capability of the drive to run a motor at speeds above its designed maximum, it is strongly recommended that the manufacturer is consulted first.

Low speeds may cause the motor to overheat because the cooling fan becomes less effective. The motor should be installed with a protection thermistor. If necessary, an electric forced vent fan should be used.

The values of the motor parameters set in the drive affect the protection of the motor. The default values in the drive should not be relied upon.

It is essential that the correct value is entered in Pr **0.46** motor rated current. This affects the thermal protection of the motor.

## 1.9 Mechanical brake control

The brake control functions are provided to allow well co-ordinated operation of an external brake with the drive. While both hardware and software are designed to high standards of quality and robustness, they are not intended for use as safety functions, i.e. where a fault or failure would result in a risk of injury. In any application where the incorrect operation of the brake release mechanism could result in injury, independent protection devices of proven integrity must also be incorporated.

## 1.10 Adjusting parameters

Some parameters have a profound effect on the operation of the drive. They must not be altered without careful consideration of the impact on the controlled system. Measures must be taken to prevent unwanted changes due to error or tampering.

| Safety information | General | Installation | Elevator Solution<br>Software | I/O<br>configuration | Basic operation | Parameters | Set-up | Optimization | SMARTCARD operation | Commissioning /<br>start up software<br>tools | Diagnostics |
|--------------------|---------|--------------|-------------------------------|----------------------|-----------------|------------|--------|--------------|---------------------|-----------------------------------------------|-------------|
|--------------------|---------|--------------|-------------------------------|----------------------|-----------------|------------|--------|--------------|---------------------|-----------------------------------------------|-------------|

#### 1.11 Warnings

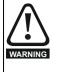

#### Competence of the installer

The drive must be installed by professional assemblers who are familiar with the requirements for safety and EMC. The assembler is responsible for ensuring that the end product or system complies with all the relevant laws in the country where it is to be used.

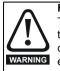

#### Follow the instructions

The mechanical and electrical installation instructions in the Unidrive SP User Guide must be adhered to. Any questions or doubt should be referred to the supplier of the equipment. It is the responsibility of the owner or user to ensure that the installation of the drive and any external option unit, and the way in which they are operated and maintained, comply with the requirements of the Health and Safety at Work Act in the United Kingdom or applicable legislation and regulations and codes of practice in the country in which the equipment is used.

#### Fuses

The AC supply to the drive must be installed with suitable protection against overload and short-circuits. The Unidrive SP User Guide shows recommended fuse ratings. Failure to observe this requirement will cause risk of fire.

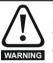

The ground loop impedance must conform to the requirements of local safety regulations.

The drive must be grounded by a connection capable of carrying the prospective fault current until the protective device (fuse, etc.) disconnects the AC supply.

The ground connections must be inspected and tested at appropriate intervals.

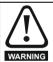

Only type B ELCB / RCD are suitable for use with 3 phase inverter drives.

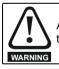

A fuse or other over-current protection should be installed to the relay circuit.

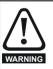

#### Electric shock risk

The voltages present in the following locations can cause severe electric shock and may be lethal:

- - DC and brake cables, and connections Output cables and connections

AC supply cables and connections

Many internal parts of the drive, and external option units Unless otherwise indicated, control terminals are single

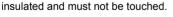

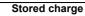

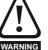

#### The drive contains capacitors that remain charged to a potentially lethal voltage after the AC supply has been disconnected. If the drive has been energized, the AC supply must be isolated at least ten minutes before work may continue.

Normally, the capacitors are discharged by an internal resistor. Under certain, unusual fault conditions, it is possible that the capacitors may fail to discharge, or be prevented from being discharged by a voltage applied to the output terminals. If the drive has failed in a manner that causes the display to go blank immediately, it is possible the capacitors will not be discharged. In this case, consult Control Techniques or their authorized distributor.

# Isolation device

The AC supply must be disconnected from the drive using an approved isolation device before any cover is removed from the drive or before any servicing work is performed.

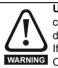

Users must not attempt to repair a drive if it is faulty, nor carry out fault diagnosis other than through the use of the diagnostic features described in Chapter 12 Diagnostics . If a drive is faulty, it must be returned to an authorized Control Techniques distributor for repair.

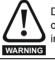

Do not change parameter values without careful consideration; incorrect values may cause damage or result in a safety hazard.

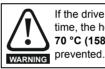

If the drive has been used at high load levels for a period of time, the heatsink can reach temperatures in excess of 70 °C (158 °F). Human contact with the heatsink should be

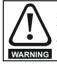

STOP function SAFE TORQUE OFF function

The STOP function does not remove dangerous voltages from the drive, the motor or any external option units.

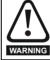

Pr 0.46 Motor rated current must be set correctly to avoid a risk of fire in the event of motor overload.

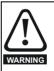

If the cable between the drive and the motor is to be interrupted by a contactor or circuit breaker, ensure that the drive is disabled before the contactor or circuit breaker is opened or closed. Severe arcing may occur if this circuit is interrupted with the motor running at high current and low speed, and result in possible drive failure if repeatedly carried out.

#### Permanent magnet motors

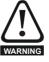

Permanent magnet motors generate electrical power if they are rotated, even when the supply to the drive is disconnected. If that happens then the drive will become energized through its motor terminals.

If the motor load is capable of rotating the motor when the supply is disconnected, then the motor must be isolated from the drive before gaining access to any live parts.

| Safety information | General | Installation | Elevator Solution<br>Software | I/O<br>configuration | Basic operation | Parameters | Set-up | Optimization | SMARTCARD operation | Commissioning /<br>start up software<br>tools | Diagnostics |
|--------------------|---------|--------------|-------------------------------|----------------------|-----------------|------------|--------|--------------|---------------------|-----------------------------------------------|-------------|
|--------------------|---------|--------------|-------------------------------|----------------------|-----------------|------------|--------|--------------|---------------------|-----------------------------------------------|-------------|

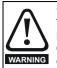

SAFE TORQUE OFF inhibits the operation of the drive, this includes inhibiting braking. If the drive is required to provide both braking and SAFE TORQUE OFF in the same operation (e.g. for emergency stop) then a safety timer relay or similar device must be used to ensure that the drive is disabled a suitable time after braking. The braking function in the drive is provided by an electronic circuit which is not fail-safe. If braking is a safety requirement, it must be supplemented by an independent fail-safe braking mechanism

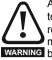

A rotating autotune in closed loop mode will cause the motor to accelerate up to  $\frac{2}{3}$  base speed in the direction selected regardless of the reference provided. Once complete the motor will coast to a stop. The run signal must be removed WARNING before the drive can be made to run at the required reference. The drive can be stopped at any time by removing the run signal or removing the drive enable.

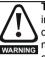

The short low speed and normal low speed autotune tests in servo mode will rotate the motor by up to 2 revolutions in the direction selected, regardless of the reference provided. The WARNING minimal movement test will move the motor through an angle defined by Pr 5.38.

Once complete the motor will come to a standstill. The run signal must be removed before the drive can be made to run at the required reference.

The drive can be stopped at any time by removing the run signal or removing the Drive Enable.

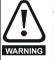

#### Encoder phase angle (servo mode only)

With drive software version V01.08.00 onwards, the encoder phase angles in Pr 3.25 and Pr 21.20 are copied to the SMARTCARD when using any of the SMARTCARD transfer methods

With drive software version V01.05.00 to V01.07.01, the encoder phase angles in Pr 3.25 and Pr 21.20 are only copied to the SMARTCARD when using either Pr 0.30 set to Prog (2) or Pr xx.00 set to 3vvv.

This is useful when the SMARTCARD is used to back-up the parameter set of a drive but caution should be used if the SMARTCARD is used to transfer parameter sets between drives. Unless the encoder phase angle of the servo motor connected to the destination drive is known to be the same as the servo motor connected to the source drive, an autotune should be performed or the encoder phase angle should be entered manually into Pr 3.25 (or Pr 21.20). If the encoder phase angle is incorrect the drive may lose control of the motor resulting in an O.SPd or Enc10 trip when the drive is enabled. With drive software version V01.04.00 and earlier, or when using software version V01.05.00 to V01.07.01 and Pr xx.00 set to 4yyy is used, then the encoder phase angles in Pr 3.25 and Pr 21.20 are not copied to the SMARTCARD. Therefore, Pr 3.25 and Pr 21.20 in the destination would not be changed during a transfer of this data block from the SMARTCARD.

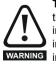

The control circuits are isolated from the power circuits in the drive by basic insulation (single insulation) only. The installer must ensure that the external control circuits are insulated from human contact by at least one layer of insulation (supplementary insulation) rated for use at the AC supply voltage.

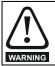

If the **control circuits** are to be connected to other circuits classified as Safety Extra Low Voltage (SELV) (e.g. to a personal computer), an additional isolating barrier must be included in order to maintain the SELV classification.

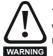

To avoid the **risk of fire** when the drive is surface mounted with the braking resistor installed, the back plate should be a non-flammable material.

#### **Overload protection**

When an external braking resistor is used, it is essential that an overload protection device is incorporated in the braking resistor circuit to prevent the risk of fire; this is described in WARNING the Unidrive SP User Guide.

#### 1.12 Caution

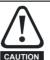

This is a product of the restricted distribution class according to IEC 61800-3

In a residential environment this product may cause radio interference in which case the user may be required to take adequate measures.

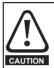

The second environment typically includes an industrial low-voltage power supply network which does not supply buildings used for residential purposes. Operating the drive in this environment without an external EMC filter may cause interference to nearby electronic equipment whose sensitivity has not been appreciated. The user must take remedial measures if this situation arises. If the consequences of unexpected disturbances are severe, it is recommended that the guidelines in the Unidrive SP User Guide are adhered to.

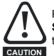

Power down the drive before installing / removing Solutions Modules. Failure to do so may result in damage to the product.

| Safety information | General | Installation | Elevator Solution<br>Software | I/O<br>configuration | Basic operation | Parameters | Set-up | Optimization | SMARICARD | Commissioning /<br>start up software<br>tools | Diagnostics |
|--------------------|---------|--------------|-------------------------------|----------------------|-----------------|------------|--------|--------------|-----------|-----------------------------------------------|-------------|
|--------------------|---------|--------------|-------------------------------|----------------------|-----------------|------------|--------|--------------|-----------|-----------------------------------------------|-------------|

## 2 General

#### NOTE

The terms 'lift' and 'elevator' are interchangeable within this user guide and associated documentation.

Unidrive SP is a high performance drive which can operate in open loop, closed loop vector and servo modes making it an excellent choice for elevator applications. It is compatible with a wide range of feedback devices including encoders, and resolvers. The drive also supports a wide range of communications including RS485 (DCP3 and DCP4) and CANopen. In addition the standard I/O on the drive can be expanded using one of the range of I/O Solutions Modules. The Unidrive SP has three Solutions Modules slots available to further expand the standard drives capabilities.

Figure 2-1 shows the Unidrive SP incorporated into an elevator system using the Solutions Module and Elevator Solution Software. In addition a resolver feedback Solutions Module and extended I/O Solutions Modules are also shown.

#### Figure 2-1 Elevator system

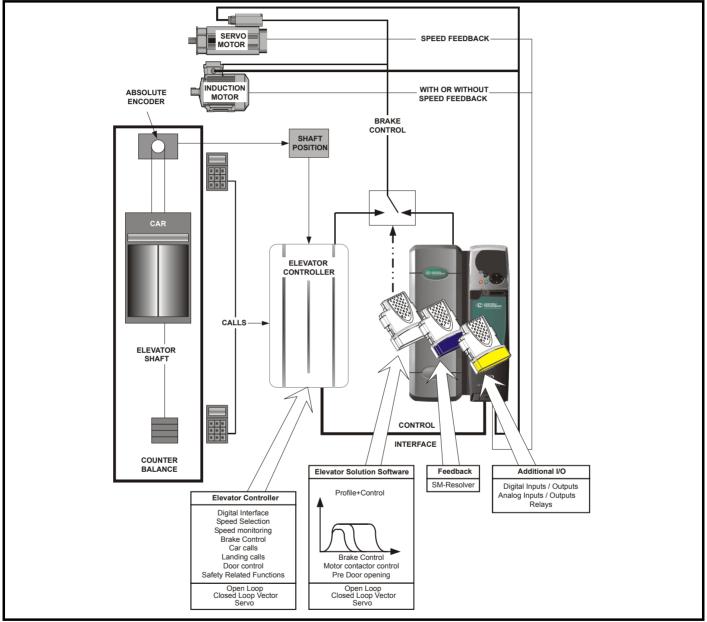

| Safety information | General Installation | Elevator Solution<br>Software | I/O<br>configuration | Basic operation | Parameters | Set-up | Optimization | SMARICARD | Commissioning /<br>start up software<br>tools | Diagnostics |
|--------------------|----------------------|-------------------------------|----------------------|-----------------|------------|--------|--------------|-----------|-----------------------------------------------|-------------|
|--------------------|----------------------|-------------------------------|----------------------|-----------------|------------|--------|--------------|-----------|-----------------------------------------------|-------------|

## 2.1 Elevator system - Unidrive SP and elevator controller

The Elevator Solution Software is introduced onto the Unidrive SP using either an SM-Applications or Applications Lite. The SM-Applications Lite is used for the standard Elevator Solution Software. The SM-Applications would be used where additional features are required in addition to the standard Elevator Solution Software, e.g. extended user memory, RS485 interface or DCP control.

The Unidrive SP Elevator Solution Software incorporates a travel profile calculator with a special operating level designed specifically for elevators. This has features allowing it to be used for both geared and gearless elevators with induction or permanent magnet motors. The default operating mode for the Unidrive SP Elevator Solution Software is open loop vector, however this can be re-configured for either closed loop vector or closed loop servo.

The Elevator Solution Software generates a velocity motion profile, which includes elevator application specific functions. The Unidrive SP is controlled via a digital interface from the elevator controller. The Elevator Solution Software receives control signals from the elevator controller, and derives both speed and direction signals along with brake control, motor contactor control and door opening signals. The elevator controller could control features such as the brake control, motor contactor control and door opening in place of the Unidrive SP if required.

#### NOTE

The Unidrive SP drive also has sensorless closed loop vector mode (RFC), which allows closed loop operation with no position feedback. RFC mode also allows a closed loop system to continue to operate under a fault condition i.e. loss of encoder feedback.

#### NOTE

The elevator controller provides all the safety related functions in the elevator system.

### 2.2 Elevator Solution Software

The Elevator Solution Software is programmed into either the SM-Applications or SM-Applications Lite and runs within the second processor. The software can be configured to operate in either creep-to-floor or direct-to-floor positioning modes. The default positioning mode and most commonly used is creep-to-floor Pr **20.13** = 0.

The elevator controller evaluates the elevator landing calls and shaft signals then generates the required control signals to the Unidrive SP and Elevator Solution Software. The Elevator Solution Software receives the travel commands and continually modifies the profile for the required travel and ride comfort.

The Elevator Solution Software generates the velocity motion profile including a number of additional features as listed in the following section:

| Function                                         | Description                                                                                                    |
|--------------------------------------------------|----------------------------------------------------------------------------------------------------|
|                                                  | Operating Mode                                                                                                    |
| Creep-to-floor                                   | Default configuration creep-to-floor positioning.                                                                                                    |
| Direct-to-floor                                  | Optional configuration for high speed elevators using direct-to-floor positioning, reducing elevator journey times.                                                          |
|                                                  | User Interface                                                                                                    |
| Text display (LCD Keypad)                        | Text strings allow commissioning / start up and drive set-up without the need for a User Guide. Also provides<br>additional help text.                                       |
| Dedicated F Menu                                 | Single menu can be used for set-up, commissioning / start up and optimization.                                                                                               |
| Conventional units (mm/s, mm/s <sup>2</sup> )    | No conversion calculations required.                                                                                                    |
| Digital signals                                  | Digital I/O interface between elevator controller and Unidrive SP for direction and speed selection.                                                                         |
| Analog signals                                   | Analog input interface for control and external load cell connection, programmable outputs.<br>No analog speed reference input is available with Elevator Solution Software. |
|                                                  | Speed Selection                                                                                                    |
| 15 Binary speed selections                       | Flexible interface allowing for a range of speeds to be defined and selected.                                                                                                |
| 6 Priority speed selections                      | r lexible interface allowing for a range of speeds to be defined and selected.                                                                                               |
| 2 Speed thresholds                               | User defined, can be used for advanced door opening, over speed monitoring and motor contactor control.                                                                      |
|                                                  | Control                                                                                                    |
| Motor contactor control                          | Motor contactor control generated based on profile.                                                                                                    |
| Brake control                                    | Programmable brake control is available based on profile and load compensation.                                                                                              |
| Advanced door opening                            | Advanced door opening is available which can reduce elevator journey times.                                                                                                  |
| TUV approved SAFE TORQUE OFF                     | TUV approval allows operation with dual single or zero motor contactors.                                                                                                    |
| Motor contactor monitor                          | Monitor for correct operation of the motor contactor using auxiliary contacts on the motor contactor connected to the drive's central I/O.                                   |
| Brake control monitoring                         | Monitor brake auxiliary contacts for correct operation connected to drive's control I/O.                                                                                     |
| Stationary autotune for PM<br>synchronous motors | A stationary autotune is available for PM synchronous motors which avoids lifting ropes to carry out a phasing test.                                                         |
| ENP electronic nameplate                         | An electronic nameplate feature is available which allows the system parameters to be saved to an SC.Endat encoder and uploaded to the drive during commissioning.           |

| Safety<br>information General Installation Elevator So<br>Softwa | on I/O Basic<br>configuration operation | Parameters Set-up Optimization | SMARTCARD<br>operation distance tools contraction big / big big big big big big big big big big |
|------------------------------------------------------------------|-----------------------------------------|--------------------------------|-------------------------------------------------------------------------------------------------|
|------------------------------------------------------------------|-----------------------------------------|--------------------------------|-------------------------------------------------------------------------------------------------|

In addition to the standard features of the Elevator Solution Software, there are additional features which can be enabled thereby increasing the functionality of the Elevator Solution Software still further.

| Function                          | Description                                                                                                    |
|-----------------------------------|----------------------------------------------------------------------------------------------------|
|                                   | Advanced features                                                                                                    |
| Start locking position controller | Used for both geared and gearless systems to prevent movement of the motor during brake release at start.                                                           |
| Start optimizer                   | Used to overcome stiction from the elevator systems mechanical arrangement ensuring smooth starting.                                                                |
| Peak curve operation              | Ensures constant stopping distance independent of when the stop signal is received                                                                                  |
| Floor sensor correction           | Improved accurate distance correction available with floor sensor located around 50 to 500 mm from floor level.                                                     |
| Short floor distance landing      | Short floor landing should be used where floor distance is less than 0.7 m.                                                                                         |
| Fast stop                         | Fast stop normally used for inspection and maintenance in manual operating mode.                                                                                    |
| Fast start                        | Allows a fast start by magnetizing the motor and controlling the brake during closing of the car doors.                                                             |
| Inertia compensation              | Used to overcome system inertia.                                                                                                    |
| Load compensation                 | A external load cell can be connected to Unidrive SP and Elevator Solution Software to be used for load compensation.                                               |
| Load measurement                  | The load measurement feature measures the level of load and direction during every start, with this being used for rescue operation in the direction of least load. |
| Blocked car release               | A function is available to detect a blocked car then to carry out release sequence on next start.                                                                   |
| Emergency back-up operation       | Back-up operation is available using a back-up power supply along with the load measurement feature available in the Elevator Solution Software.                    |
| Lifetime control                  | Monitoring the drive operation, the control software carries out adjustments to increase drive lifetime.                                                            |
| Unintended car movement           | To allow testing of the unintended movement of the cars protection and monitoring.                                                                                  |

Once the required Elevator Solution Software features have been enabled the performance can be optimized with the following features:

| Function                                                                                | Description                                                                                                    |
|-----------------------------------------------------------------------------------------|----------------------------------------------------------------------------------------------------|
|                                                                                         | Optimization                                                                                                    |
| Separately adjustable jerks, acceleration and deceleration rates                        | All sections of the profile can be optimized individually.                                                                                                    |
| Fixed and variable speed and<br>current loop gains for Start, Travel<br>and Positioning | Fixed or variable speed and current loop gains can be enabled. The variable gains being selected for systems with high levels of stiction, fast start and landing.                                                                                                    |
| Multiple current loop filters for Start<br>Travel and Positioning                       | With high Start and Stop gains acoustic noise could be generated from the motor dependant upon the feedback resolution. Multiple current loop filters can be introduced for each section of the elevator profile to minimise acoustic noise generated in these areas. |

Diagnostics are also available within the Unidrive SP and Elevator Solution Software:

| Function                    | Description                                                                      |
|-----------------------------|----------------------------------------------------------------------------------|
|                             | Diagnostics                                                                      |
| Speed error detection       | Programmable speed error detection with trip.                                    |
| Distance error detection    | Programmable distance error detection with trip.                                 |
| Thermal protection          | Prevents operation below 0° C, provides warning with high motor temperatures.    |
| Motor fluxed protection     | Motor fluxed detection, trip on under fluxed, incorrect motor contactor control. |
| Motor phase loss detection  | Motor phase loss, trip on detection.                                             |
| SAFE TORQUE OFF monitoring  | Monitors the SAFE TORQUE OFF input, trip if inoperative.                         |
| Fast disable monitoring     | Monitors the fast disable input                                                  |
| Encoder connection reversed | Checks encoder direction with motor rotation.                                    |
| Motor contactor monitoring  | Monitors correct operation of output motor contactors                            |
| Brake contact monitoring    | Monitors correct operation of the brake                                          |

## 2.3 ENP electronic nameplate

The ENP electronic nameplate allows the user to program a Unidrive SP with data from a pre programmed SC.Endat encoder allowing immediate operation following selection of the control interface and entering the code. The SC.Endat pre programmed data includes the motor data, mechanical / system data and control loop gains.

#### NOTE

The ENP electronic nameplate function is only available if an SC.Endat encoder type is used and the encoder has been pre programmed at the supplier of the motor with the ENP electronic nameplate data.

| Safety information | General | Installation | Elevator Solution<br>Software | I/O<br>configuration | Basic operation | Parameters | Set-up | Optimization | SMARICARD | Commissioning /<br>start up software<br>tools | Diagnostics | l |
|--------------------|---------|--------------|-------------------------------|----------------------|-----------------|------------|--------|--------------|-----------|-----------------------------------------------|-------------|---|
|--------------------|---------|--------------|-------------------------------|----------------------|-----------------|------------|--------|--------------|-----------|-----------------------------------------------|-------------|---|

### 2.3.1 Programming the drive with the ENP electronic nameplate

Programming the drive using the ENP electronic nameplate function can be carried out with the "drive out of the box" in the default open loop operating mode. The programming sequence of the ENP electronic nameplate will:

1. Change the operating mode of the drive to servo mode.

- 2. Change the encoder type to SC.Endat.
- 3. Program the drive parameters.

To program the drive, the following settings are required:

F00 = 24006 Wait for 10 to 15 s, until F00 = 0 (reading the electronic nameplate)

Automatic setting of the operation mode: Servo

Automatic setting of the encoder type: SC.endat

Reading ENP electronic nameplate data

F02 = -1, 0, 1, or 2 Setting the Interface type (If not included in the ENP parameters)

Programming the drive using the ENP electronic nameplate will only be executed if the drive is not enabled (Pr **10.02** = 0) drive display state for example "INH". The ENP electronic nameplate read takes approximately 10 s to 15 s. If the ENP electronic nameplate read is not successful, a trip will be generated and displayed on the drive, refer to section 12 *Diagnostics* on page 197 for further details. For some faults, an additional trip code can be generated which is displayed in Pr **71.58** and accessed via the SM-Keypad Plus or by using CT Soft.

#### NOTE

If the operation mode is not initially set up as servo mode before activating the ENP electronic nameplate, a trip "th" and/or "EnC2" may be displayed. The "th" and/or "EnC2" may therefore be present during the ENP electronic nameplate read. If the operation mode has to be changed the trip log will be cleared and show one trip "EnC2".

#### 2.3.2 Example electronic nameplate parameters

Using the ENP electronic nameplate the following parameters could be initially programmed to the SC.Endat encoder and then read from the SC.Endat encoder to the Unidrive SP.

| Table 2-1 | Electronic nameplat | e parameters |
|-----------|---------------------|--------------|
|-----------|---------------------|--------------|

| Servo mode | Parameter description             | Unit               |
|------------|-----------------------------------|--------------------|
| 11.31      | Operation Mode (CL VECt or Servo) | 3 = SV             |
| 1.06       | Maximum motor                     | rpm                |
| 5.07       | Nominal motor current             | А                  |
| 5.09       | Nominal motor voltage             | V                  |
| 5.11       | Motor pole count                  | р                  |
| 0.45       | Thermal filter                    |                    |
| 0.43       | Phase angle                       | 0                  |
| 5.18       | Switching frequency               | 0 - 5 = 3 - 16 kHz |
| 19.29      | Sheave diameter in mm             | mm                 |
| 19.27      | Gear numerator -                  |                    |
| 19.30      | Gear denominator -                |                    |
| 18.30      | Operational speed in mm/s         | mm/s               |
| 4.07       | Current limit                     | %                  |
| 2.11       | Acceleration                      | mm/s <sup>2</sup>  |
| 2.21       | Deceleration                      | mm/s <sup>3</sup>  |
| 19.25      | Brake release time                | ms                 |
| 18.24      | Brake apply time                  | ms                 |
| 18.27      | P- gain speed loop 1 start        |                    |
| 18.28      | I - gain speed loop 1 start       |                    |
| 18.25      | P - gain speed loop 2 run         |                    |
| 18.26      | l - gain speed loop 2 run         |                    |
| 4.13       | Current Loop P-gain               |                    |
| 4.14       | Current Loop I-gain               |                    |

| Safety<br>information General Installation Elevator Solution<br>Software conf | D Basic<br>operation Parameters | s Set-up Optimization SMARTCARD operation operation tools Diagnostics |
|-------------------------------------------------------------------------------|---------------------------------|-----------------------------------------------------------------------|
|-------------------------------------------------------------------------------|---------------------------------|-----------------------------------------------------------------------|

#### 2.3.3 ENP electronic nameplate diagnostics

If a fault occurs during the ENP electronic nameplate read the following trip codes could be generated.

| Trip                              |                           |                                                                                                    | Diagnosis                                                                                                    |  |  |  |  |  |  |  |  |
|-----------------------------------|---------------------------|----------------------------------------------------------------------------------------------------|----------------------------------------------------------------------------------------------------|--|--|--|--|--|--|--|--|
| t050<br>Wrong ENP data            | Incorrect ENF<br>present. | ncorrect ENP electronic nameplate data. The data in the ENP is not of the same drive operating mode or there is no ENP data<br>present. |                                                                                                    |  |  |  |  |  |  |  |  |
| t052<br>Incorrect encoder<br>type | Generated w               | enerated where the encoder used is of the incorrect type F03 (Pr 3.38).                                                                 |                                                                                                    |  |  |  |  |  |  |  |  |
| t054                              |                           | 1                                                                                                    | No fault identified.                                                                                                    |  |  |  |  |  |  |  |  |
|                                   |                           | -3                                                                                                    | CRC error, encoder defective.                                                                                                    |  |  |  |  |  |  |  |  |
|                                   |                           | -4                                                                                                    | Parameter value out of range. The data value read from the encoder cannot be written to the drive parameter. Inverter size too small. |  |  |  |  |  |  |  |  |
|                                   | D. 74 50                  | -5                                                                                                    | Command is not supported by the encoder.                                                                                              |  |  |  |  |  |  |  |  |
| Fault present                     | Pr <b>71.58 =</b>         | -6                                                                                                    | The encoder has signalled an error.                                                                                                   |  |  |  |  |  |  |  |  |
| during ENP read                   |                           | -7                                                                                                    | Message received from the encoder has a CRC/checksum error.                                                                           |  |  |  |  |  |  |  |  |
|                                   |                           | -8                                                                                                    | Timeout, encoder does not reply.                                                                                                    |  |  |  |  |  |  |  |  |
|                                   |                           | -9                                                                                                    | Invalid slot or no SM-Universal Encoder Plus installed. Slot must be 0 to 3 (inclusive).                                              |  |  |  |  |  |  |  |  |
|                                   |                           | -10                                                                                                    | No encoder connected.                                                                                                    |  |  |  |  |  |  |  |  |

#### NOTE

For more detailed information on the ENP software function, programming the SC.EnDAt encoder with a data file and managing this feature refer to the supplier of the drive.

## 2.4 Set-up, commissioning / start up tools

The following options are available to assist with the set-up, commissioning / start up of the Unidrive SP and Elevator Solution Software:

**CTSoft** This is a PC tool that interfaces to the Unidrive SP and allows all drive and Solutions Module parameters to be viewed. This allows parameters to be adjusted, uploaded and downloaded to the Unidrive SP and Elevator Solution Software while on-line, Parameter sets can also be saved.

**CTScope** This is a PC based oscilloscope that allows all parameters to be viewed in the drive and Solutions Modules. From the speed profiles, motor currents and control signals can be monitored during operation. Waveforms can be saved.

**SMARTCARD** The Unidrive SP uses a SMARTCARD that can copy and hold complete parameter sets from the drive and Elevator Solution Software. This option can be used for simple cloning from one elevator drive to another.

LiftSP This is a PC tool which has both an oscilloscope and profile / parameter set-up tool. Parameters can be monitored, modified and saved to file.

### 2.5 Identification

The SM-Applications or SM-Applications Lite for the elevator application must be programmed with the required Elevator Solution Software. The Elevator Solution Software version and identity number can be verified in the following parameters:

Elevator Solution Software version F53, Pr 20.01 software version in the form of xxx.

Elevator Solution Software identity F54, Pr 20.02 Software identity number in the form of xxxxx.

To verify the Elevator Solution Software is running, monitor F54, Pr 20.02. This should toggle every 1s between +10614 and -10614.

| Safety information | General | Installation | Elevator Solution<br>Software | I/O<br>configuration | Basic operation | Parameters | Set-up | Optimization | SMARICARD | Commissioning /<br>start up software<br>tools | Diagnostics |
|--------------------|---------|--------------|-------------------------------|----------------------|-----------------|------------|--------|--------------|-----------|-----------------------------------------------|-------------|
|--------------------|---------|--------------|-------------------------------|----------------------|-----------------|------------|--------|--------------|-----------|-----------------------------------------------|-------------|

## 2.6 Unidrive SP options

Unidrive SP has a number of options that can be installed to further expand the flexibility of the drive. Various Solutions Modules are available and include Feedback, Fieldbus and Automation.

#### Figure 2-2 Unidrive SP options

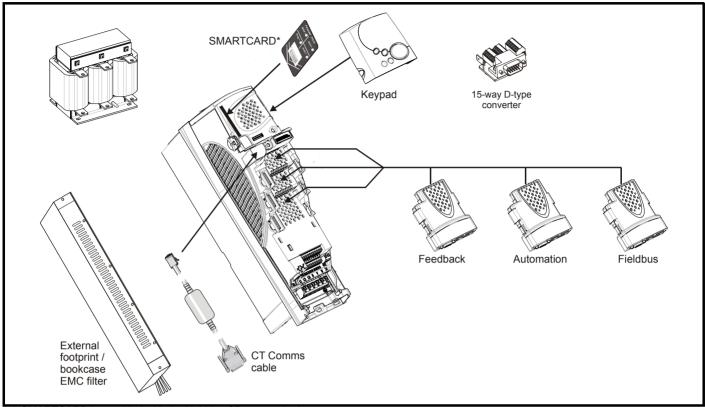

<sup>\*</sup> A SMARTCARD is provided with the Unidrive SP as standard.

| Safety information | General | Installation | Elevator Solution<br>Software | I/O<br>configuration | Basic operation | Parameters | Set-up | Optimization | SMARTCARD operation | Commissioning /<br>start up software<br>tools | Diagnostics |
|--------------------|---------|--------------|-------------------------------|----------------------|-----------------|------------|--------|--------------|---------------------|-----------------------------------------------|-------------|
|--------------------|---------|--------------|-------------------------------|----------------------|-----------------|------------|--------|--------------|---------------------|-----------------------------------------------|-------------|

All Unidrive SP Solutions Modules are color-coded in order to make identification easy. The following table shows the color-code key and gives further details on their function.

 Table 2-2
 Solutions Module identification

| Туре     | Solutions<br>Module | Color       | Name                                              | Further Details                                                                                                    |  |  |  |  |  |
|----------|---------------------|-------------|---------------------------------------------------|----------------------------------------------------------------------------------------------------|--|--|--|--|--|
|          |                     | Light Green | SM-Universal<br>Encoder Plus                      | Universal Feedback interface         Feedback interface for the following devices:         Inputs       Outputs         • Incremental encoders       • Quadrature         • SinCos encoders       • Frequency and direction         • SSI encoders       • SSI simulated outputs         • EnDat encoders       • SSI encoders |  |  |  |  |  |
| Feedback | Feedback Brown S    |             | SM-Resolver                                       | Resolver interface<br>Feedback interface for resolvers.<br>Simulated quadrature encoder outputs                                                                                                    |  |  |  |  |  |
|          |                     |             | SM-Encoder Plus                                   | Incremental encoder interface<br>Feedback interface for incremental encoders without commutation signals.<br>No simulated encoder outputs available                                                                                                    |  |  |  |  |  |
|          |                     |             | SM-Encoder Output<br>Plus                         | Incremental encoder interface<br>Feedback interface for incremental encoders without commutation signals.<br>Simulated encoder output for quadrature, frequency and direction signals                                                                                                    |  |  |  |  |  |
|          |                     | N/A         | 15-way D-type<br>converter                        | Drive encoder input converter<br>Provides screw terminal interface for encoder wiring and spade<br>terminal for shield                                                                                                    |  |  |  |  |  |
|          | C. Comme            | N/A         | Single ended<br>encoder interface<br>(15V or 24V) | <b>Single ended encoder interface</b><br>Provides an interface for single ended ABZ encoder signals,<br>such as those from hall effect sensors. 15V and 24V versions are available.                                                                                                    |  |  |  |  |  |
| Feedback |                     | N/A         | Reference Marker<br>Signal Interface              | <b>Reference Marker Signal Interface</b><br>Provides an interface that converts the 1Vpp reference marker signal found<br>on some SinCos into a differential EIA485 compatible marker pulse signal for<br>use by the drive. The sine and cosine signals from the encoder are passed to<br>the drive unchanged.                 |  |  |  |  |  |
|          |                     | N/A         | ERN1387 Encoder<br>Interface Board                | <b>ERN1387 Encoder Interface Board</b><br>Provides an interface for Heidenhain ERN1387 and ERN487 SinCos encoder<br>which use a single SinCos cycle per revolution commutation track. A SM-<br>Universal Encoder Plus module is required to use this interface board.                                                          |  |  |  |  |  |

| Information           | eneral Installatio                    | Software                | on I/O Basi<br>configuration operat                           |                                                                                                    |  |  |  |  |  |  |  |
|-----------------------|---------------------------------------|-------------------------|---------------------------------------------------------------|----------------------------------------------------------------------------------------------------|--|--|--|--|--|--|--|
| Table 2-2 Sol<br>Type | lutions Module<br>Solutions<br>Module | Identification<br>Color | Name                                                          | Further Details                                                                                                    |  |  |  |  |  |  |  |
|                       |                                       | Yellow                  | SM-I/O Plus                                                   | Extended I/O interface<br>Increases the I/O capability by adding the following to the existing I/O in the<br>drive:<br>• Digital inputs x 3 • Analog output (voltage) x 1<br>• Digital I/O x 3 • Relay x 2<br>• Analog inputs (voltage) x 2 |  |  |  |  |  |  |  |
|                       |                                       | Yellow                  | ow SM-I/O 32<br>+ High speed digital I/O x 32<br>+ 24V output |                                                                                                    |  |  |  |  |  |  |  |
| Automation            |                                       | Dark Yellow             | SM-I/O Lite                                                   | Additional I/O<br>1 x Analog input (± 10V bi-polar or current modes)<br>1 x Analog output (0-10V or current modes)<br>3 x Digital input and 1 x Relay                                                                                       |  |  |  |  |  |  |  |
| (I/O<br>Expansion)    | (I/O                                  |                         | SM-I/O Timer                                                  | Additional I/O with real time clock<br>As per SM-I/O Lite but with the addition of a Real Time Clock for scheduling<br>drive running                                                                                                    |  |  |  |  |  |  |  |
|                       |                                       | Turquoise               | SM-I/O PELV                                                   | Isolated I/O to NAMUR NE37 specifications<br>For chemical industry applications<br>1 x Analog input (current modes)<br>2 x Analog outputs (current modes)<br>4 x Digital input / outputs, 1 x Digital input, 2 x Relay outputs              |  |  |  |  |  |  |  |
|                       |                                       | Olive                   | SM-I/O 120V                                                   | Additional I/O conforming to IEC 61131-2 120Vac<br>6 digital inputs and 2 relay outputs rated for 120Vac operation                                                                                                    |  |  |  |  |  |  |  |
|                       |                                       | Cobalt Blue             | SM-I/O 24V<br>Protected                                       | Additional I/O with overvoltage protection up to 48V<br>2 x Analog outputs (current modes)<br>4 x Digital input / outputs, 3 x Digital inputs, 2 x Relay outputs                                                                            |  |  |  |  |  |  |  |
|                       |                                       | Dark Green              | SM-Applications                                               | Applications processor (with CTNet)<br>2 <sup>nd</sup> processor for running pre-defined and /or customer created application<br>software with CTNet support                                                                                |  |  |  |  |  |  |  |
| Automation            |                                       | White                   | SM-Applications Lite                                          | Applications processor<br>2 <sup>nd</sup> processor for running pre-defined and /or customer created application<br>software                                                                                                    |  |  |  |  |  |  |  |
| (Applications)        |                                       | Moss Green              | SM-Applications Plus                                          | Applications processor (with CTNet)<br>2 <sup>nd</sup> processor for running pre-defined and /or customer created application<br>software with CTNet support. Enhanced performance over SM-Applications                                     |  |  |  |  |  |  |  |
|                       |                                       | White                   | SM-Applications Lite<br>V2                                    | Applications processor<br>2 <sup>nd</sup> processor for running pre-defined and /or customer created application<br>software. Enhanced performance over SM-Applications Lite                                                                |  |  |  |  |  |  |  |

| Safety information | General               | Installation  | n Elevator Solu<br>Software                                                                                                    |                                                                       |         |  | isic<br>ation                                                         | Parameters                                                               | Set-up | Optimization | SMARTCARD operation | Commissioning /<br>start up software<br>tools | Diagnostics |  |
|--------------------|-----------------------|---------------|----------------------------------------------------------------------------------------------------|-----------------------------------------------------------------------|---------|--|-----------------------------------------------------------------------|--------------------------------------------------------------------------|--------|--------------|---------------------|-----------------------------------------------|-------------|--|
| Table 2-2          |                       |               | dentification                                                                                                    | 1                                                                     |         |  |                                                                       |                                                                          |        |              |                     |                                               |             |  |
| Туре               |                       | tions<br>dule | Color                                                                                                    |                                                                       | Name    |  | Further Details                                                       |                                                                          |        |              |                     |                                               |             |  |
|                    |                       |               | Purple                                                                                                    | SM-I<br>V1                                                            |         |  |                                                                       | Profibus option<br>PROFIBUS DP adapter for communications with the drive |        |              |                     |                                               |             |  |
|                    |                       |               | Medium Grey                                                                                                    | SM-I                                                                  |         |  |                                                                       | DeviceNet option<br>Devicenet adapter for communications with the drive  |        |              |                     |                                               |             |  |
|                    | Dark Grey SM-INTERBUS |               |                                                                                                    | Interbus option<br>Interbus adapter for communications with the drive |         |  |                                                                       |                                                                          |        |              |                     |                                               |             |  |
| Fieldbus           |                       |               | Pink                                                                                                    | SM-(                                                                  | CAN     |  | CAN option<br>CAN adapter for communications with the drive           |                                                                          |        |              |                     |                                               |             |  |
|                    |                       |               | Light Grey                                                                                                    | SM-                                                                   | CANopen |  | CANopen option<br>CANopen adapter for communications with the drive   |                                                                          |        |              |                     |                                               |             |  |
|                    | Beige SM-Ethernet     |               | Ethernet option<br>10 base-T / 100 base-T; Supports web pages, SMTP mail and multiple<br>protocols: DHCP IP addressing; Standard RJ45 connection |                                                                       |         |  |                                                                       |                                                                          |        |              |                     |                                               |             |  |
|                    |                       |               | Brown Red                                                                                                    | SM-I                                                                  |         |  | EtherCAT option<br>EtherCAT adapter for communications with the drive |                                                                          |        |              |                     |                                               |             |  |

In addition to the Solutions Modules there are also two types of drive display, either LCD or LED, either of which can be selected for use with the Unidrive SP. It is recommended that the SM-Keypad Plus be used for the elevator drive where possible, as this provides both text strings and help data that simplifies set up and operation of the Unidrive SP with the Elevator Solution Software.

#### Table 2-3 Keypad identification

| Туре   | Keypad                                                          | Name                                                                                                    | Further Details                                                     |  |  |  |  |
|--------|-----------------------------------------------------------------|----------------------------------------------------------------------------------------------------|---------------------------------------------------------------------|--|--|--|--|
|        | 000                                                             | SM-Keypad                                                                                                    | LED keypad option<br>Keypad with a LED display for size 1 and above |  |  |  |  |
| Keypad | Keypad SM-Keypad Plus                                           | LCD keypad option<br>Keypad with an alpha-numeric LCD display with Help function<br>for size 1 and above (preferred option with additional keypad custom elevator<br>text) |                                                                     |  |  |  |  |
|        | ABARA<br>ABARABA<br>BABBARA<br>BEBBARA<br>BEBBARA<br>SP0-Keypad |                                                                                                    | LED keypad option<br>Keypad with a LED display for size 0 only      |  |  |  |  |

| Safety information | General | Installation | Elevator Solution<br>Software | I/O<br>configuration | Basic operation | Parameters | Set-up | Optimization | SMARICARD | Commissioning /<br>start up software<br>tools | Diagnostics |
|--------------------|---------|--------------|-------------------------------|----------------------|-----------------|------------|--------|--------------|-----------|-----------------------------------------------|-------------|
|--------------------|---------|--------------|-------------------------------|----------------------|-----------------|------------|--------|--------------|-----------|-----------------------------------------------|-------------|

## 3 Installation

## 3.1 Solutions Module / keypad installation / removal

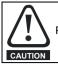

Power down the drive before installing / removing the Solutions Module. Failure to do so may result in damage to the product.

#### Figure 3-1 Installation of a Solutions Module on size 0

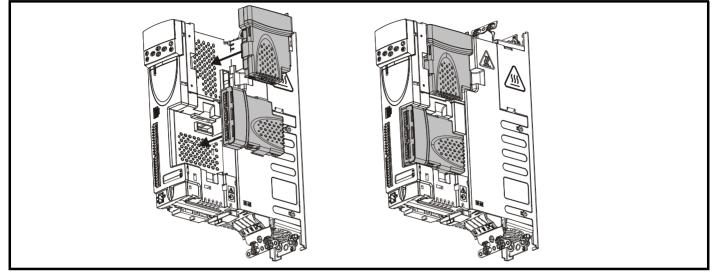

#### NOTE

On size 0, the protective tab on the Solutions Module slot must be removed before attempting to fit a Solutions Module.

#### Figure 3-2 Installation and removal of a Solutions Module on size 1 to 6

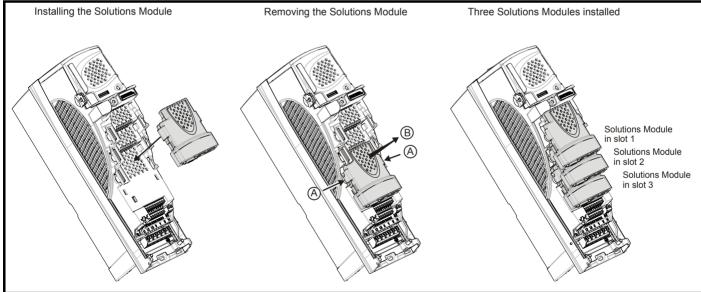

To install the Solutions Module, press down in the direction shown above until it clicks into place. To remove the Solutions Module, press inwards at the points shown (A) and pull in the direction shown (B). The drive has the facility for all three Solutions Module slots to be used at the same time, as illustrated.

#### NOTE

It is recommended that the Solutions Module slots are used in the following order: slot 3, slot 2 and slot 1.

| Safety information | General | Installation | Elevator Solution<br>Software | I/O<br>configuration | Basic operation | Parameters | Set-up | Optimization | SMARTCARD operation | Commissioning /<br>start up software<br>tools | Diagnostics |
|--------------------|---------|--------------|-------------------------------|----------------------|-----------------|------------|--------|--------------|---------------------|-----------------------------------------------|-------------|
|                    |         |              |                               |                      |                 |            |        |              |                     |                                               |             |

Be aware of possible live terminals when installing the keypad.

#### Figure 3-3 Installation of a keypad on size 0

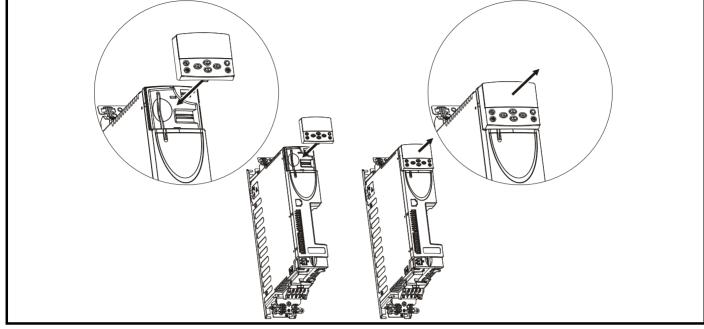

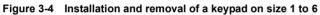

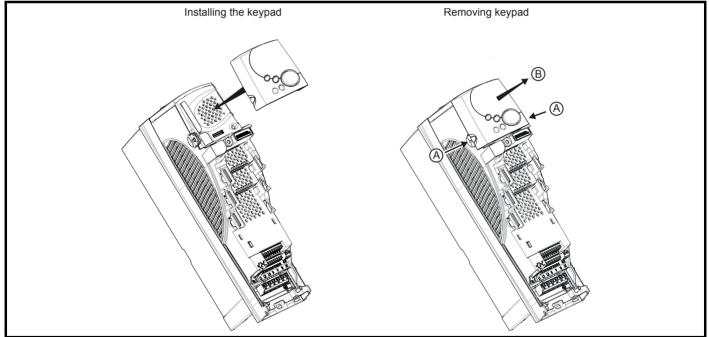

To install, align the keypad and press gently in the direction shown until it clicks into position.

To remove, while pressing the tabs inwards (A), gently lift the keypad in the direction indicated (B).

#### NOTE

The keypad can be installed / removed while the drive is powered up and running a motor, providing that the drive is not operating in keypad mode.

| Safety information | General | Installation | Elevator Solution<br>Software | I/O<br>configuration | Basic operation | Parameters | Set-up | Optimization | SMARICARD | Commissioning /<br>start up software<br>tools |  |
|--------------------|---------|--------------|-------------------------------|----------------------|-----------------|------------|--------|--------------|-----------|-----------------------------------------------|--|
|--------------------|---------|--------------|-------------------------------|----------------------|-----------------|------------|--------|--------------|-----------|-----------------------------------------------|--|

## 3.2 Fire protection

The drive enclosure is not classified as a fire enclosure. A separate fire enclosure must be provided.

For installation in the USA, a NEMA 12 enclosure is suitable.

For installation outside the USA, the following (based on IEC 62109-1, standard for PV inverters) is recommended.

The enclosure can be metal and/or polymeric, polymer must meet requirements which can be summarized for larger enclosures as using materials meeting at least UL 94 class 5VB at the point of minimum thickness.

Air filter assemblies to be at least class V-2.

The location and size of the bottom shall cover the area shown in Figure 3-5. Any part of the side which is within the area traced out by the 5° angle is also considered to be part of the bottom of the fire enclosure.

#### Figure 3-5 Fire enclosure bottom layout

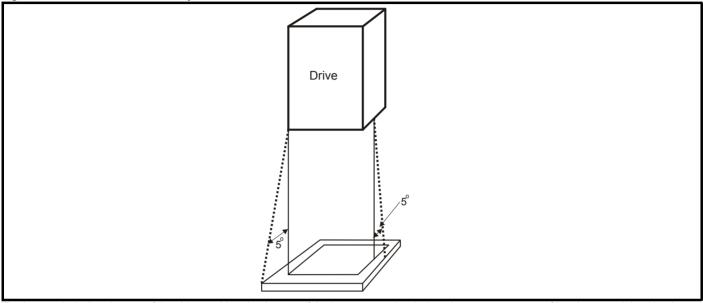

The bottom, including the part of the side considered to be part of the bottom, must be designed to prevent escape of burning material - either by having no openings or by having a baffle construction. This means that openings for cables etc. must be sealed with materials meeting the 5VB requirement, or else have a baffle above.

See Figure 3-6 for acceptable baffle construction. This does not apply for mounting in an enclosed electrical operating area (restricted access) with concrete floor.

#### Figure 3-6 Fire enclosure baffle construction

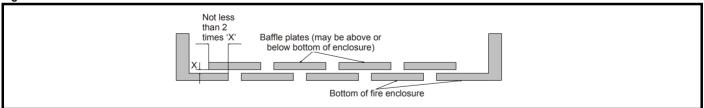

| Safety information | General | Installation | Elevator Solution<br>Software | I/O<br>configuration | Basic operation | Parameters | Set-up | Optimization | SMARICARD | Commissioning /<br>start up software<br>tools | Diagnostics |
|--------------------|---------|--------------|-------------------------------|----------------------|-----------------|------------|--------|--------------|-----------|-----------------------------------------------|-------------|
|--------------------|---------|--------------|-------------------------------|----------------------|-----------------|------------|--------|--------------|-----------|-----------------------------------------------|-------------|

## 3.3 Control connections

The following diagram shows the control terminals for the Unidrive SP in its default configuration as a general purpose drive, and also when reconfigured as an elevator drive using the Solutions Module and Elevator Solution Software.

#### Figure 3-7 Control terminals

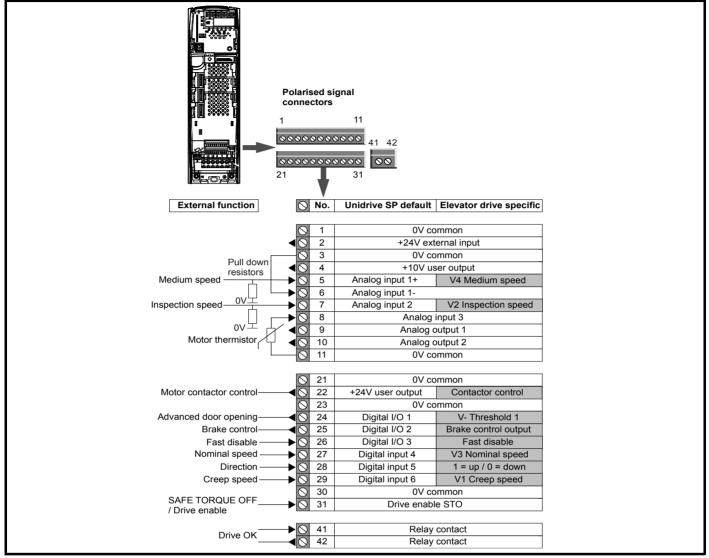

#### NOTE

The Unidrive SP drive operates in positive logic from default, negative logic control can be configured through Pr **8.29**. The drive enable SAFE TORQUE OFF input at control terminal T31 cannot be reconfigured for negative logic and must always operate in positive logic.

#### NOTE

When using the three analog inputs on the drive control terminals T5, T7 and T8 for speed selection, they should be installed with 4.7 k $\Omega$  pull down resistors.

|                                                                                                    | Elevator Solution         I/O           Software         configuration                                                                                                    | Basic operation | Parameters                                                                                                    | Set-up                                                                                                    | Optimization                                         | SMARTCARD operation                                                                                                    | Commissioning /<br>start up software<br>tools       | Diagno                                |
|----------------------------------------------------------------------------------------------------|----------------------------------------------------------------------------------------------------|-----------------|----------------------------------------------------------------------------------------------------|----------------------------------------------------------------------------------------------------|------------------------------------------------------|----------------------------------------------------------------------------------------------------|-----------------------------------------------------|---------------------------------------|
| 3.3.1 Control termina                                                                                                    | al specification                                                                                                    |                 | 7 An                                                                                                    | alog inpu                                                                                                    | t 2                                                  |                                                                                                    |                                                     |                                       |
| 1 0V common                                                                                                    |                                                                                                    |                 | Type of input                                                                                                    | ŀ                                                                                                    |                                                      |                                                                                                    | ended analog vol                                    | tage or                               |
| Function                                                                                                    | Common connection for all ex                                                                                                    | xternal         |                                                                                                    |                                                                                                    |                                                      | unipolar curren                                                                                                    | t                                                   |                                       |
| Function                                                                                                    | devices                                                                                                    |                 | Mode control                                                                                                    | ,                                                                                                    | -                                                    | Pr <b>7.11</b>                                                                                                    |                                                     |                                       |
|                                                                                                    |                                                                                                    |                 | Operating in                                                                                                    | •                                                                                                    | ode                                                  |                                                                                                    |                                                     |                                       |
| 2 +24V external input                                                                                                    |                                                                                                    |                 | Full scale vol                                                                                                    | ° °                                                                                                    |                                                      | ±9.8 V ±3 %                                                                                                    |                                                     |                                       |
|                                                                                                    |                                                                                                    |                 | Maximum offset<br>Absolute maximum voltage range                                                                                                    |                                                                                                    |                                                      | ±30 mV                                                                                                    | 0.1/                                                |                                       |
| Function                                                                                                    | To supply the control circuit<br>without providing a supply to                                                                                                    |                 |                                                                                                    |                                                                                                    | ige range                                            | ±36 V relative t                                                                                                    | 0 0 V                                               |                                       |
| Function                                                                                                    | power stage                                                                                                    | Julie           | Input resistar                                                                                                    |                                                                                                    | -                                                    | >100 kΩ                                                                                                    |                                                     |                                       |
| Nominal voltage                                                                                                    | +24.0 Vdc                                                                                                    |                 | Operating in                                                                                                    | n current m                                                                                                    |                                                      | 0.1.00                                                                                                    |                                                     | 0/                                    |
| Minimum continuous operating                                                                                                    | 124.0 Vuc                                                                                                    |                 | Current range                                                                                                    | es                                                                                                    |                                                      |                                                                                                    | %, 20 to 0 mA ±5<br>%, 20 to 4 mA ±5                |                                       |
| voltage                                                                                                    | +19.2 Vdc                                                                                                    |                 | Maximum off                                                                                                    | fset                                                                                                    |                                                      | 250 μA                                                                                                    | 0, 20 to 1 m/t±0                                    | /0                                    |
| Maximum continuous operating                                                                                                    | 120.0.)(da                                                                                                    |                 | Absolute max                                                                                                    |                                                                                                    | 000                                                  | •                                                                                                    |                                                     |                                       |
| voltage                                                                                                    | +30.0 Vdc                                                                                                    |                 | (reverse bias                                                                                                    |                                                                                                    | ige                                                  | –36 V max                                                                                                    |                                                     |                                       |
| Minimum start-up voltage                                                                                                    | 21.6 Vdc                                                                                                    |                 | Absolute max                                                                                                    | ximum curre                                                                                                    | ent                                                  | +70 mA                                                                                                    |                                                     |                                       |
| Recommended power supply                                                                                                    | 60 W 24 Vdc nominal                                                                                                    |                 | Equivalent in                                                                                                    | put resistar                                                                                                    | ice                                                  | ≤200 Ω at 20 m                                                                                                    | ıA                                                  |                                       |
| Recommended fuse                                                                                                    |                                                                                                    | Common to       | •                                                                                                    |                                                                                                    |                                                      |                                                                                                    |                                                     |                                       |
|                                                                                                    |                                                                                                    |                 | Resolution                                                                                                    |                                                                                                    |                                                      | 10 bit + sign                                                                                                    |                                                     |                                       |
| 0.01/                                                                                                    |                                                                                                    |                 |                                                                                                    |                                                                                                    |                                                      | 5                                                                                                    | onfigured as volta                                  | age inc                               |
| 3 0V common                                                                                                    |                                                                                                    |                 |                                                                                                    |                                                                                                    |                                                      | with destination                                                                                                    | ns as Pr <b>1.36</b> , Pr                           | 1.37,                                 |
| Function                                                                                                    | Common connection for all ex                                                                                                    | xternal         | Sample porio                                                                                                    | od                                                                                                    |                                                      |                                                                                                    | .08 in closed loop                                  |                                       |
|                                                                                                    | devices                                                                                                    |                 | Sample period                                                                                                    |                                                                                                    |                                                      | servo mode. 4ms for open loop mode,<br>other destinations in closed loop vector                                                                                                    |                                                     |                                       |
|                                                                                                    |                                                                                                    |                 |                                                                                                    |                                                                                                    |                                                      | servo mode, or                                                                                                    | any destination                                     |                                       |
|                                                                                                    |                                                                                                    |                 |                                                                                                    |                                                                                                    |                                                      | configured as a                                                                                                    | a current input.                                    |                                       |
| 4 +10V user output                                                                                                    |                                                                                                    |                 |                                                                                                    |                                                                                                    |                                                      |                                                                                                    |                                                     |                                       |
| Function                                                                                                    | Supply for external analog de                                                                                                    | evices          | 8 An                                                                                                    | alog inpu                                                                                                    | t 3                                                  |                                                                                                    |                                                     |                                       |
| Voltage tolerance                                                                                                    | ±1 %                                                                                                    |                 |                                                                                                    | <b>J</b>                                                                                                    |                                                      | Ripolar single o                                                                                                    | ended analog vol                                    | 200                                   |
| Alaminal autout aurrant                                                                                                    | 10 mA                                                                                                    |                 | Type of input                                                                                                    |                                                                                                    |                                                      | unipolar curren                                                                                                    |                                                     |                                       |
| Nominal output current                                                                                                    | 10 IIIA                                                                                                    |                 | .jpo or input                                                                                                    |                                                                                                    |                                                      |                                                                                                    |                                                     | SLUI III                              |
| Protection                                                                                                    | Current limit and trip @ 30 mA                                                                                                    |                 | Mode control                                                                                                    | lled by                                                                                                    |                                                      | Pr 7.15                                                                                                    |                                                     | Stor Ing                              |
| •                                                                                                    |                                                                                                    |                 |                                                                                                    | ,                                                                                                    | ode (defaul                                          | Pr <b>7.15</b>                                                                                                    |                                                     | Stor In                               |
| Protection                                                                                                    | Current limit and trip @ 30 mA                                                                                                    |                 | Mode control                                                                                                    | n Voltage m                                                                                                    | ode (defaul                                          | Pr <b>7.15</b>                                                                                                    |                                                     |                                       |
| •                                                                                                    | Current limit and trip @ 30 mA                                                                                                    |                 | Mode control Operating in                                                                                                    | n Voltage m<br>e                                                                                                    |                                                      | Pr 7.15<br>t)                                                                                                    |                                                     |                                       |
| Protection                                                                                                    | Current limit and trip @ 30 mA<br>analog input 1                                                                                                    |                 | Mode control Operating in Voltage range                                                                                                    | e<br>fset                                                                                                    |                                                      | Pr 7.15<br>t)<br>±9.8 V ±3 %                                                                                                    |                                                     |                                       |
| Protection Precision reference Non-inverting input                                                                                                    | Current limit and trip @ 30 mA<br>analog input 1                                                                                                    |                 | Mode control<br>Operating in<br>Voltage range<br>Maximum off                                                                                                    | e<br>fset<br>ximum volta                                                                                                    | ige range                                            | Pr 7.15<br>t)<br>±9.8 V ±3 %<br>±30 mV                                                                                                    |                                                     |                                       |
| Protection Precision reference                                                                                                    | Current limit and trip @ 30 mA<br>analog input 1                                                                                                    |                 | Mode control<br>Operating in<br>Voltage range<br>Maximum off<br>Absolute mat                                                                                                    | e<br>fset<br>ximum volta                                                                                                    | ige range                                            | Pr 7.15<br>(t)<br>±9.8 V ±3 %<br>±30 mV<br>±36 V relative t                                                                                                    |                                                     |                                       |
| Protection<br>Precision reference<br>5 Non-inverting input<br>6 Inverting input                                                                                                    | Current limit and trip @ 30 mA analog input 1 Bipolar differential analog                                                                                                    | minal 6         | Mode control<br>Operating in<br>Voltage rang<br>Maximum off<br>Absolute max<br>Input resistar<br>Operating in                                                                                                    | n Voltage m<br>e<br>fset<br>ximum volta<br>nce<br>n current m                                                                                                    | ige range                                            | Pr 7.15<br>t)<br>±9.8 V ±3 %<br>±30 mV<br>±36 V relative t<br>>100 kΩ                                                                                                    |                                                     |                                       |
| Protection<br>Precision reference<br>5 Non-inverting input<br>6 Inverting input                                                                                                    | Current limit and trip @ 30 mA analog input 1 Bipolar differential analog (For single-ended use, connect terr                                                                                                    | minal 6         | Mode control<br>Operating in<br>Voltage rang<br>Maximum off<br>Absolute ma:<br>Input resistar                                                                                                    | n Voltage m<br>e<br>fset<br>ximum volta<br>nce<br>n current m                                                                                                    | ige range                                            | Pr 7.15<br>t)<br>±9.8 V ±3 %<br>±30 mV<br>±36 V relative t<br>>100 kΩ<br>0 to 20 mA ±5 6                                                                                                    | o 0 V                                               | · · · · · · · · · · · · · · · · · · · |
| Protection Precision reference Non-inverting input                                                                                                    | Current limit and trip @ 30 mA analog input 1 Bipolar differential analog                                                                                                    | minal 6         | Mode control<br>Operating in<br>Voltage rang<br>Maximum off<br>Absolute max<br>Input resistar<br>Operating in                                                                                                    | e<br>fset<br>ximum volta<br>nce<br>n current m<br>es                                                                                                    | ige range<br>ode                                     | Pr 7.15<br>t)<br>±9.8 V ±3 %<br>±30 mV<br>±36 V relative t<br>>100 kΩ<br>0 to 20 mA ±5 6                                                                                                    | o 0 V<br>%, 20 to 0 mA ±5                           | · · · · · · · · · · · · · · · · · · · |
| Protection Precision reference Non-inverting input Inverting input Type of input Full scale voltage range                                                                                                    | Current limit and trip @ 30 mA<br>analog input 1<br>Bipolar differential analog<br>(For single-ended use, connect terr<br>to terminal 3)<br>±9.8 V ±1 %                                                                                                    | minal 6         | Mode control<br>Operating in<br>Voltage range<br>Maximum off<br>Absolute max<br>Input resistar<br>Operating in<br>Current range<br>Maximum off<br>Absolute max                                                                                                    | n Voltage m<br>e<br>fset<br>ximum volta<br>nce<br>n current m<br>es<br>fset<br>ximum volta                                                                                         | ige range                                            | Pr 7.15<br>t)<br>±9.8 V ±3 %<br>±30 mV<br>±36 V relative t<br>>100 kΩ<br>0 to 20 mA ±5 0<br>4 to 20 mA ±5 0<br>250 μA                                                                                                    | o 0 V<br>%, 20 to 0 mA ±5                           | · · · · · · · · · · · · · · · · · · · |
| Protection Precision reference Non-inverting input Inverting input Type of input Full scale voltage range Absolute maximum                                                                                                    | Current limit and trip @ 30 mA analog input 1 Bipolar differential analog (For single-ended use, connect terr to terminal 3)                                                                                                    | minal 6         | Mode control<br>Operating in<br>Voltage range<br>Maximum off<br>Absolute max<br>Input resistar<br>Operating in<br>Current range<br>Maximum off<br>Absolute max<br>(reverse bias                                                                                                    | n Voltage m<br>e<br>fset<br>ximum volta<br>nce<br>n current m<br>es<br>fset<br>ximum volta<br>s)                                                                                   | ige range<br>ode                                     | Pr 7.15<br>t)<br>±9.8 V ±3 %<br>±30 mV<br>±36 V relative t<br>>100 kΩ<br>0 to 20 mA ±5 0<br>4 to 20 mA ±5 0<br>250 μA<br>-36 V max                                                                                                    | o 0 V<br>%, 20 to 0 mA ±5                           | · · · · · · · · · · · · · · · · · · · |
| Protection Precision reference Non-inverting input Inverting input Inverting input Full scale voltage range Absolute maximum voltage range Working common mode voltage                                                                                                    | Current limit and trip @ 30 mA<br>analog input 1<br>Bipolar differential analog<br>(For single-ended use, connect terr<br>to terminal 3)<br>±9.8 V ±1 %<br>±36 V relative to 0V                                                                                                    | minal 6         | Mode control<br>Operating in<br>Voltage range<br>Maximum off<br>Absolute max<br>Input resistar<br>Operating in<br>Current range<br>Maximum off<br>Absolute max<br>(reverse bias<br>Absolute max                                                                                                    | n Voltage m<br>e<br>fset<br>ximum volta<br>nce<br>n current m<br>es<br>fset<br>ximum volta<br>s)<br>ximum current                                                                  | ige range<br>ode                                     | Pr 7.15<br>t)<br>±9.8 V ±3 %<br>±30 mV<br>±36 V relative t<br>>100 kΩ<br>0 to 20 mA ±5 0<br>4 to 20 mA ±5 0<br>250 μA<br>-36 V max<br>+70 mA                                                                                                    | o 0 V<br>%, 20 to 0 mA ±5<br>%, 20 to 4 mA ±5       | · · · · · · · · · · · · · · · · · · · |
| Protection Precision reference Non-inverting input Inverting input Inverting input Full scale voltage range Absolute maximum voltage range Working common mode voltage range                                                                                                    | Current limit and trip @ 30 mA<br>analog input 1<br>Bipolar differential analog<br>(For single-ended use, connect terr<br>to terminal 3)<br>±9.8 V ±1 %<br>±36 V relative to 0V<br>±13 V relative to 0V                                                                                                    | minal 6         | Mode control<br>Operating in<br>Voltage range<br>Maximum off<br>Absolute max<br>Input resistar<br>Operating in<br>Current range<br>Maximum off<br>Absolute max<br>(reverse bias<br>Absolute max<br>Equivalent in                                                                                                   | n Voltage m<br>e<br>fset<br>ximum volta<br>nce<br>n current m<br>es<br>fset<br>ximum volta<br>s)<br>ximum curre<br>put resistar                                                    | ige range<br>ode<br>ige<br>ent<br>ice                | Pr 7.15<br>t)<br>±9.8 V ±3 %<br>±30 mV<br>±36 V relative t<br>>100 kΩ<br>0 to 20 mA ±5 0<br>4 to 20 mA ±5 0<br>250 μA<br>-36 V max<br>+70 mA<br>≤200 Ω at 20 m                                                                                                    | o 0 V<br>%, 20 to 0 mA ±5<br>%, 20 to 4 mA ±5       | · · · · · · · · · · · · · · · · · · · |
| Protection Precision reference Non-inverting input Inverting input Full scale voltage range Absolute maximum voltage range Working common mode voltage range Input resistance                                                                                                    | Current limit and trip @ 30 mA<br>analog input 1<br>Bipolar differential analog<br>(For single-ended use, connect terr<br>to terminal 3)<br>±9.8 V ±1 %<br>±36 V relative to 0V<br>±13 V relative to 0V<br>100 kΩ ±1 %                                                                                                    |                 | Mode control<br>Operating in<br>Voltage rang<br>Maximum off<br>Absolute max<br>Input resistar<br>Operating in<br>Current rang<br>Maximum off<br>Absolute max<br>(reverse bias<br>Absolute max<br>Equivalent in<br>Operating in                                                                                     | n Voltage m<br>e<br>fset<br>ximum volta<br>nce<br>n current m<br>es<br>fset<br>ximum volta<br>s)<br>ximum curre<br>put resistar<br>n thermisto                                     | ige range<br>ode<br>ige<br>ent<br>ice                | Pr 7.15<br>t)<br>±9.8 V ±3 %<br>±30 mV<br>±36 V relative t<br>>100 kΩ<br>0 to 20 mA ±5 0<br>4 to 20 mA ±5 0<br>250 μA<br>-36 V max<br>+70 mA<br>≤200 Ω at 20 m                                                                                                    | o 0 V<br>%, 20 to 0 mA ±5<br>%, 20 to 4 mA ±5       | · · · · · · · · · · · · · · · · · · · |
| Protection Precision reference Non-inverting input Inverting input Inverting input Full scale voltage range Absolute maximum voltage range Working common mode voltage ange nput resistance Resolution                                                                                                    | Current limit and trip @ 30 mA         analog input 1         Bipolar differential analog<br>(For single-ended use, connect terr<br>to terminal 3)         ±9.8 V ±1 %         ±36 V relative to 0V         ±13 V relative to 0V         100 kΩ ±1 %         16-bit plus sign (as speed referenced)                                                                                                    |                 | Mode control<br>Operating in<br>Voltage rang<br>Maximum off<br>Absolute max<br>Input resistar<br>Operating in<br>Current rang<br>Maximum off<br>Absolute max<br>(reverse bias<br>Absolute max<br>Equivalent in<br>Operating in<br>Internal pull-to                                                                 | n Voltage m<br>e<br>fset<br>ximum volta<br>nce<br>n current m<br>es<br>fset<br>ximum volta<br>s)<br>ximum curre<br>put resistar<br>n thermisto<br>up voltage                       | ige range<br>ode<br>ige<br>ent<br>ice<br>r input mod | Pr 7.15<br>t)<br>±9.8 V ±3 %<br>±30 mV<br>±36 V relative t<br>>100 kΩ<br>0 to 20 mA ±5 0<br>4 to 20 mA ±5 0<br>250 μA<br>-36 V max<br>+70 mA<br>≤200 Ω at 20 m<br>e<br><5 V                                                                                                    | o 0 V<br>%, 20 to 0 mA ±5<br>%, 20 to 4 mA ±5       | · · · · · · · · · · · · · · · · · · · |
| Protection Precision reference Non-inverting input Numering input Inverting input Type of input Full scale voltage range Working common mode voltage range Working common mode voltage Resolution Monotonic                                                                                                    | Current limit and trip @ 30 mA         analog input 1         Bipolar differential analog<br>(For single-ended use, connect terr<br>to terminal 3)         ±9.8 V ±1 %         ±36 V relative to 0V         ±13 V relative to 0V         100 kΩ ±1 %         16-bit plus sign (as speed referenced<br>Yes (including 0V)                                                                                              |                 | Mode control<br>Operating in<br>Voltage rang<br>Maximum off<br>Absolute maz<br>Input resistar<br>Operating in<br>Current rang<br>Maximum off<br>Absolute maz<br>(reverse bias<br>Absolute maz<br>Equivalent in<br>Operating in<br>Internal pull-<br>Trip threshold                                                 | n Voltage m<br>e<br>fset<br>ximum volta<br>nce<br>n current m<br>es<br>fset<br>ximum volta<br>s)<br>ximum curre<br>put resistar<br>n thermisto<br>up voltage<br>d resistance       | ige range<br>ode<br>ige<br>ent<br>ice<br>r input mod | Pr 7.15 $\pm 9.8 \lor \pm 3 \%$ $\pm 30 mV$ $\pm 36 \lor relative t$ >100 kΩ           0 to 20 mA ±5 °           4 to 20 mA ±5 °           250 µA           -36 \lor max           +70 mA           ≤200 Ω at 20 m           e           <5 ∨                                                                                                    | o 0 V<br>%, 20 to 0 mA ±5<br>%, 20 to 4 mA ±5       |                                       |
| Protection Precision reference Non-inverting input Inverting input Type of input Full scale voltage range Absolute maximum voltage range Working common mode voltage range Input resistance Resolution                                                                                                    | Current limit and trip @ 30 mA         analog input 1         Bipolar differential analog (For single-ended use, connect terr to terminal 3)         ±9.8 V ±1 %         ±36 V relative to 0V         ±13 V relative to 0V         100 kΩ ±1 %         16-bit plus sign (as speed referenced Yes (including 0V)         None (including 0V)                                                                           |                 | Mode control<br>Operating in<br>Voltage range<br>Maximum off<br>Absolute max<br>Input resistar<br>Operating in<br>Current range<br>Maximum off<br>Absolute max<br>(reverse bias<br>Absolute max<br>Equivalent in<br>Operating in<br>Internal pull-<br>Trip threshole<br>Reset resista                              | n Voltage m<br>e<br>fset<br>ximum volta<br>nce<br>n current m<br>es<br>fset<br>ximum volta<br>s)<br>ximum curre<br>tresistar<br>n thermisto<br>up voltage<br>d resistance<br>ance  | ige range<br>ode<br>ige<br>ent<br>ice<br>r input mod | Pr 7.15 $\pm$ 9.8 V ±3 % $\pm$ 30 mV $\pm$ 36 V relative t           >100 kΩ           0 to 20 mA ±5 °           4 to 20 mA ±5 °           250 µA $-36$ V max           +70 mA           ≤200 Ω at 20 m           e           <5 V                                                                                                    | o 0 V<br>%, 20 to 0 mA ±5<br>%, 20 to 4 mA ±5       |                                       |
| Protection Precision reference Non-inverting input Non-inverting input Inverting input Type of input Full scale voltage range Absolute maximum voltage range Working common mode voltage range Input resistance Resolution Monotonic Dead band Jumps                                                             | Current limit and trip @ 30 mA         analog input 1         Bipolar differential analog<br>(For single-ended use, connect terr<br>to terminal 3)         ±9.8 V ±1 %         ±36 V relative to 0V         ±13 V relative to 0V         100 kΩ ±1 %         16-bit plus sign (as speed referenced<br>Yes (including 0V)                                                                                              |                 | Mode control<br>Operating in<br>Voltage rang<br>Maximum off<br>Absolute maz<br>Input resistar<br>Operating in<br>Current rang<br>Maximum off<br>Absolute maz<br>(reverse bias<br>Absolute maz<br>Equivalent in<br>Operating in<br>Internal pull-<br>Trip threshold                                                 | n Voltage m<br>e<br>fset<br>ximum volta<br>nce<br>n current m<br>es<br>fset<br>ximum volta<br>s)<br>ximum curre<br>tresistar<br>n thermisto<br>up voltage<br>d resistance<br>ance  | ige range<br>ode<br>ige<br>ent<br>ice<br>r input mod | Pr 7.15 $\pm 9.8 \lor \pm 3 \%$ $\pm 30 mV$ $\pm 36 \lor relative t$ >100 kΩ           0 to 20 mA ±5 °           4 to 20 mA ±5 °           250 µA           -36 \lor max           +70 mA           ≤200 Ω at 20 m           e           <5 ∨                                                                                                    | o 0 V<br>%, 20 to 0 mA ±5<br>%, 20 to 4 mA ±5       |                                       |
| Protection Precision reference Non-inverting input Non-inverting input Inverting input Type of input Full scale voltage range Absolute maximum voltage range Working common mode voltage range Input resistance Resolution Monotonic Dead band Jumps                                                             | Current limit and trip @ 30 mA         analog input 1         Bipolar differential analog (For single-ended use, connect terr to terminal 3)         ±9.8 V ±1 %         ±36 V relative to 0V         ±13 V relative to 0V         100 kΩ ±1 %         16-bit plus sign (as speed referenced Yes (including 0V)         None (including 0V)                                                                           |                 | Mode control<br>Operating in<br>Voltage range<br>Maximum off<br>Absolute max<br>Input resistar<br>Operating in<br>Current range<br>Maximum off<br>Absolute max<br>(reverse bias<br>Absolute max<br>Equivalent in<br>Operating in<br>Internal pull-<br>Trip threshole<br>Reset resista                              | n Voltage m<br>e<br>fset<br>ximum volta<br>nce<br>n current m<br>es<br>fset<br>ximum volta<br>s)<br>ximum curra<br>thermisto<br>up voltage<br>d resistance<br>ance<br>detection re | ige range<br>ode<br>ige<br>ent<br>ice<br>r input mod | Pr 7.15 $\pm$ 9.8 V ±3 % $\pm$ 30 mV $\pm$ 36 V relative t           >100 kΩ           0 to 20 mA ±5 °           4 to 20 mA ±5 °           250 µA $-36$ V max           +70 mA           ≤200 Ω at 20 m           e           <5 V                                                                                                    | o 0 V<br>%, 20 to 0 mA ±5<br>%, 20 to 4 mA ±5       | · · · · · · · · · · · · · · · · · · · |
| Protection Precision reference Non-inverting input Non-inverting input Inverting input Type of input Full scale voltage range Absolute maximum voltage range Working common mode voltage range Input resistance Resolution Monotonic Dead band Jumps Maximum offset                                              | Current limit and trip @ 30 mA         analog input 1         Bipolar differential analog (For single-ended use, connect terr to terminal 3)         ±9.8 V ±1 %         ±36 V relative to 0V         ±13 V relative to 0V         100 kΩ ±1 %         16-bit plus sign (as speed referenced Yes (including 0V)         None (including 0V)         None (including 0V)                                               |                 | Mode control<br>Operating in<br>Voltage range<br>Maximum off<br>Absolute maz<br>Input resistar<br>Operating in<br>Current range<br>Maximum off<br>Absolute maz<br>(reverse bias<br>Absolute maz<br>Equivalent in<br>Operating in<br>Internal pull-to<br>Trip threshold<br>Reset resista<br>Short-circuit           | n Voltage m<br>e<br>fset<br>ximum volta<br>nce<br>n current m<br>es<br>fset<br>ximum volta<br>s)<br>ximum curra<br>thermisto<br>up voltage<br>d resistance<br>ance<br>detection re | ige range<br>ode<br>ige<br>ent<br>ice<br>r input mod | Pr 7.15 $\pm$ 9.8 V ±3 % $\pm$ 30 mV $\pm$ 36 V relative t           >100 kΩ           0 to 20 mA ±5 °           4 to 20 mA ±5 °           250 µA $-36$ V max           +70 mA           ≤200 Ω at 20 m           e           <5 V                                                                                                    | o 0 V<br>%, 20 to 0 mA ±5<br>%, 20 to 4 mA ±5       |                                       |
| Protection Precision reference Non-inverting input Numering input Inverting input Full scale voltage range Vorking common mode voltage range Working common mode voltage range Numering Numering Numering Numps Maximum offset Maximum non linearity                                                             | Current limit and trip @ 30 mA         analog input 1         Bipolar differential analog<br>(For single-ended use, connect terr<br>to terminal 3)         ±9.8 V ±1 %         ±36 V relative to 0V         ±13 V relative to 0V         100 kΩ ±1 %         16-bit plus sign (as speed reference<br>Yes (including 0V)         None (including 0V)         None (including 0V)         700 μV                        |                 | Mode control<br>Operating in<br>Voltage rang<br>Maximum off<br>Absolute maz<br>Input resistar<br>Operating in<br>Current rang<br>Maximum off<br>Absolute maz<br>(reverse bias<br>Absolute maz<br>Equivalent in<br>Operating in<br>Internal pull-t<br>Trip threshold<br>Reset resista<br>Short-circuit<br>Common to | n Voltage m<br>e<br>fset<br>ximum volta<br>nce<br>n current m<br>es<br>fset<br>ximum volta<br>s)<br>ximum curra<br>thermisto<br>up voltage<br>d resistance<br>ance<br>detection re | ige range<br>ode<br>ige<br>ent<br>ice<br>r input mod | Pr 7.15           t) $\pm 9.8 \lor \pm 3 \%$ $\pm 30 mV$ $\pm 36 \lor relative t$ >100 kΩ           0 to 20 mA $\pm 5 \%$ 250 µA $-36 \lor max$ +70 mA           ≤200 Ω at 20 m           e           <5 ∨                                                                                                    | o 0 V<br>%, 20 to 0 mA ±5<br>%, 20 to 4 mA ±5       | %,<br>%<br>%                          |
| Protection Precision reference Non-inverting input Non-inverting input Inverting input Type of input Full scale voltage range Absolute maximum voltage range Working common mode voltage range Input resistance Resolution Monotonic Dead band Jumps Maximum offset Maximum non linearity Maximum gain asymmetry | Current limit and trip @ 30 mA         analog input 1         Bipolar differential analog<br>(For single-ended use, connect terr<br>to terminal 3)         ±9.8 V ±1 %         ±36 V relative to 0V         ±13 V relative to 0V         100 kΩ ±1 %         16-bit plus sign (as speed reference<br>Yes (including 0V)         None (including 0V)         None (including 0V)         700 µV         0.3 % of input |                 | Mode control<br>Operating in<br>Voltage rang<br>Maximum off<br>Absolute maz<br>Input resistar<br>Operating in<br>Current rang<br>Maximum off<br>Absolute maz<br>(reverse bias<br>Absolute maz<br>Equivalent in<br>Operating in<br>Internal pull-t<br>Trip threshold<br>Reset resista<br>Short-circuit<br>Common to | n Voltage m<br>e<br>fset<br>ximum volta<br>nce<br>n current m<br>es<br>fset<br>ximum volta<br>s)<br>ximum curra<br>thermisto<br>up voltage<br>d resistance<br>ance<br>detection re | ige range<br>ode<br>ige<br>ent<br>ice<br>r input mod | Pr 7.15 $\pm 9.8 \lor \pm 3 \%$ $\pm 30 mV$ $\pm 36 \lor relative t$ >100 kΩ           0 to 20 mA ±5 °           4 to 20 mA ±5 °           250 µA           -36 \lor max           +70 mA           ≤200 Ω at 20 m           e           <5 ∨                                                                                                    | o 0 V<br>%, 20 to 0 mA ±5<br>%, 20 to 4 mA ±5<br>nA | %, %<br>%                             |
| Protection Precision reference Non-inverting input Non-inverting input Inverting input Type of input Full scale voltage range Working common mode voltage range Working common mode voltage range Resolution Monotonic Dead band                                                                                 | Current limit and trip @ 30 mA         analog input 1         Bipolar differential analog<br>(For single-ended use, connect terr<br>to terminal 3)         ±9.8 V ±1 %         ±36 V relative to 0V         ±13 V relative to 0V         100 kΩ ±1 %         16-bit plus sign (as speed referenced<br>Yes (including 0V)         None (including 0V)         None (including 0V)         0.3 % of input         0.5 % | e)              | Mode control<br>Operating in<br>Voltage rang<br>Maximum off<br>Absolute maz<br>Input resistar<br>Operating in<br>Current rang<br>Maximum off<br>Absolute maz<br>(reverse bias<br>Absolute maz<br>Equivalent in<br>Operating in<br>Internal pull-t<br>Trip threshold<br>Reset resista<br>Short-circuit<br>Common to | Noltage m e fset ximum volta nce current m es fset ximum volta s) ximum volta ximum volta tistar thermisto up voltage d resistance ance all modes                                  | ige range<br>ode<br>ige<br>ent<br>ice<br>r input mod | Pr 7.15           t) $\pm 9.8 \lor \pm 3 \%$ $\pm 30 mV$ $\pm 36 \lor relative t$ $\pm 36 \lor relative t$ $\Rightarrow 100 k\Omega$ 0 to 20 mA $\pm 5 \circ$ $250 \mu A$ $-36 \lor max$ $\pm 70 mA$ $\pm 200 \Omega at 20 m$ $\pm 200 \Omega at 20 m$ e $\leq 200 \Omega at 20 m$ $<5 \lor$ $3.3 k\Omega \pm 10 \%$ $50 \Omega \pm 40 \%$ $10 \text{ bit + sign}$ $250 \mu s \text{ when cc}$ with destination $r 3.22 \text{ or Pr 4}$ other destination | o 0 V<br>%, 20 to 0 mA ±5<br>%, 20 to 4 mA ±5       | %,<br>%<br>%                          |

| Safety information                                                                     | General       | Installation         | Elevator Solution<br>Software                                                                                                    | I/O<br>configuration                                                                       | Basic operation           | Paramete                               | rs Set-         | up    | Optimization | SMARTCARD operation               | Commissioning /<br>start up software<br>tools                                                         |            |
|----------------------------------------------------------------------------------------|---------------|----------------------|----------------------------------------------------------------------------------------------------|--------------------------------------------------------------------------------------------|---------------------------|----------------------------------------|-----------------|-------|--------------|-----------------------------------|----------------------------------------------------------------------------------------------------|------------|
| 9 Ana                                                                                  | alog outpu    | ut 1                 |                                                                                                    |                                                                                            |                           | 24                                     | Digital I       | /0 1  |              |                                   |                                                                                                    | _          |
| 10 Ana                                                                                 | alog outpu    | ut 2                 |                                                                                                    |                                                                                            |                           | 25 Digital I/O 2                       |                 |       |              |                                   |                                                                                                    |            |
| Type of output Bipolar single-ended analog voltage or<br>unipolar single ended current |               |                      |                                                                                                    | e or                                                                                       | 26                        | Digital I                              | /O 3            | }     |              |                                   |                                                                                                    |            |
| Mode controll                                                                          | ed by         | Pi                   | 7.21 and Pr 7.24                                                                                                    |                                                                                            |                           | Tura                                   |                 |       |              | Positive or negative logic digita |                                                                                                    |            |
| Operating in                                                                           | Voltage mo    | ode (default)        |                                                                                                    |                                                                                            |                           | Туре                                   |                 |       |              |                                   | ositive or negative logic push-p<br>r open collector outputs                                          |            |
| Voltage range                                                                          | 9             | ±1                   | 0 V ±3 %                                                                                                    |                                                                                            |                           | Input / ou                             | put mode        | e cor | ntrolled by  | Pr 8.31, Pr 8.3                   | 2 and Pr 8.33                                                                                         |            |
| Maximum offs                                                                           | set           | ±2                   | 200 mV                                                                                                    |                                                                                            |                           | Operatin                               | ,<br>g as an ir | nput  |              | -                                 |                                                                                                    | -          |
| Maximum out                                                                            | put current   | ±3                   | 35 mA                                                                                                    |                                                                                            |                           | Logic mode controlled by               |                 |       | ру           | Pr 8.29                           |                                                                                                    | -          |
| Load resistan                                                                          | се            | 1                    | kΩ min                                                                                                    |                                                                                            |                           | Absolute maximum applied voltage range |                 |       | lied voltage | e ±30 V                           |                                                                                                    |            |
| Protection                                                                             |               | 35                   | 5mA max. Short circ                                                                                                    | cuit protection                                                                            |                           |                                        |                 |       | Ū            |                                   |                                                                                                    |            |
| Operating in                                                                           | current mo    | ode                  |                                                                                                    |                                                                                            |                           | Impedance                              | е               |       |              | 6 kΩ                              |                                                                                                    |            |
| Current range                                                                          | 20            | -                    | to 20 mA ±5 %                                                                                                    |                                                                                            |                           | Input thresholds 10.0 V ±0.8 V         |                 |       |              |                                   |                                                                                                    |            |
| 0                                                                                      |               | 4                    | to 20 mA ±5 %                                                                                                    |                                                                                            |                           | Operatin                               | g as an o       | utpu  | ut           |                                   |                                                                                                    |            |
| Maximum offs                                                                           | set           | 60                   | 00 μA                                                                                                    |                                                                                            |                           | Open coll                              | ector outp      | outs  | selected     | Pr 8.30                           |                                                                                                    | -          |
| Maximum ope                                                                            | en circuit vo | tage +               | 15 V                                                                                                    |                                                                                            |                           | Nominal r                              | naximum         | outp  | out current  | 200 mA (total i                   | including termina                                                                                     | d 2        |
| Maximum loa                                                                            | d resistance  | e 60                 | Ω 00                                                                                                    |                                                                                            |                           | Maximum                                | output ci       | urrer | nt           | 240 mA (total i                   | including termina                                                                                     | d 2        |
| Common to a                                                                            | all modes     |                      |                                                                                                    |                                                                                            |                           | Common                                 | to all mo       | odes  | ;            |                                   |                                                                                                    | -          |
| Resolution                                                                             |               | 10                   | )-bit (plus sign in vo                                                                                                    | ltage mode)                                                                                |                           | Voltage ra                             | nge             |       |              | 0 V to +24 V                      |                                                                                                    |            |
| Update period                                                                          | ł             | ou<br>al<br>ve<br>co | 50 μs when configu<br>ttput with sources a<br>modes or Pr <b>3.02</b> ,<br>cctor or servo mode<br>onfigured as any oth<br>th all other sources | IS Pr <b>4.02</b> , Pr <b>4</b><br>Pr <b>5.03</b> in clos<br>4 ms when<br>her type of outp | <b>i.17</b> in<br>ed loop | Sample /                               | Update p        | erioc | 1            | destinations as<br>when configure | configured as an<br>s Pr <b>6.35</b> or Pr <b>6.</b><br>ed as an input wi<br>Pr <b>6.29</b> . 4 ms in | .30<br>ith |

| 11     | 0V common |                                            |
|--------|-----------|--------------------------------------------|
| Functi | on        | Common connection for all external devices |

| 21     | 0V common |                                            |
|--------|-----------|--------------------------------------------|
| Functi | on        | Common connection for all external devices |

| +24V user output (selectable) |                                                                                                    |  |  |  |  |  |
|-------------------------------|----------------------------------------------------------------------------------------------------|--|--|--|--|--|
| Terminal 22 default function  | +24V user output                                                                                                    |  |  |  |  |  |
| Programmability               | Can be switched on or off to act as a fourth digital output (positive logic only) by setting the source Pr <b>8.28</b> and source invert Pr <b>8.18</b> |  |  |  |  |  |
| Nominal output current        | 200 mA (including all digital I/O)                                                                                                    |  |  |  |  |  |
| Maximum output current        | 240 mA (including all digital I/O)                                                                                                    |  |  |  |  |  |
| Protection                    | Current limit and trip                                                                                                    |  |  |  |  |  |

| 23     | 0V common |                                            |
|--------|-----------|--------------------------------------------|
| Functi | on        | Common connection for all external devices |

|                   | •                         |                                                                                                    |  |  |  |  |  |
|-------------------|---------------------------|----------------------------------------------------------------------------------------------------|--|--|--|--|--|
| 25                | Digital I/O 2             |                                                                                                    |  |  |  |  |  |
| 26                | Digital I/O 3             |                                                                                                    |  |  |  |  |  |
| Туре              |                           | Positive or negative logic digital inputs,<br>positive or negative logic push-pull outputs<br>or open collector outputs                                                                               |  |  |  |  |  |
| Input / o         | utput mode controlled by  | Pr 8.31, Pr 8.32 and Pr 8.33                                                                                                    |  |  |  |  |  |
| Operati           | ng as an input            |                                                                                                    |  |  |  |  |  |
| Logic m           | ode controlled by         | Pr 8.29                                                                                                    |  |  |  |  |  |
| Absolute<br>range | e maximum applied voltage | ±30 V                                                                                                    |  |  |  |  |  |
| Impedar           | nce                       | 6 kΩ                                                                                                    |  |  |  |  |  |
| Input the         | esholds                   | 10.0 V ±0.8 V                                                                                                    |  |  |  |  |  |
| Operati           | ng as an output           |                                                                                                    |  |  |  |  |  |
| Open co           | ollector outputs selected | Pr 8.30                                                                                                    |  |  |  |  |  |
| Nomina            | I maximum output current  | 200 mA (total including terminal 22)                                                                                                    |  |  |  |  |  |
| Maximu            | m output current          | 240 mA (total including terminal 22)                                                                                                    |  |  |  |  |  |
| Commo             | on to all modes           |                                                                                                    |  |  |  |  |  |
| Voltage           | range                     | 0 V to +24 V                                                                                                    |  |  |  |  |  |
| Sample            | / Update period           | 250 $\mu$ s when configured as an input with destinations as Pr <b>6.35</b> or Pr <b>6.36</b> . 600 $\mu$ s when configured as an input with destination as Pr <b>6.29</b> . 4 ms in all other cases. |  |  |  |  |  |
|                   |                           |                                                                                                    |  |  |  |  |  |
| 27                | Digital Input 4           |                                                                                                    |  |  |  |  |  |

Diagnostics

| 27                | Digital Input 4           | Digital Input 4                                                                                                    |  |  |  |  |  |
|-------------------|---------------------------|----------------------------------------------------------------------------------------------------|--|--|--|--|--|
| 28                | Digital Input 5           |                                                                                                    |  |  |  |  |  |
| 29                | Digital Input 6           |                                                                                                    |  |  |  |  |  |
| Туре              |                           | Negative or positive logic digital inputs                                                                                                    |  |  |  |  |  |
| Logic m           | ode controlled by         | Pr 8.29                                                                                                    |  |  |  |  |  |
| Voltage           | range                     | 0 V to +24 V                                                                                                    |  |  |  |  |  |
| Absolute<br>range | e maximum applied voltage | ±30 V                                                                                                    |  |  |  |  |  |
| Impedar           | nce                       | 6 kΩ                                                                                                    |  |  |  |  |  |
| Input thresholds  |                           | 10.0 V ±0.8 V                                                                                                    |  |  |  |  |  |
| Sample            | / Update period           | 250 $\mu$ s with destinations as Pr <b>6.35</b> or<br>Pr <b>6.36</b> . 600 $\mu$ s with destination as Pr <b>6.29</b> .<br>4 ms in all other cases. |  |  |  |  |  |

| 30     | 0V common |                                            |
|--------|-----------|--------------------------------------------|
| Functi | on        | Common connection for all external devices |

Refer to section 5.1 Unidrive SP control terminals on page 74 for further information.

| Safety information | General | Installation | Elevator Solution<br>Software | I/O<br>configuration | Basic operation | Parameters | Set-up | Optimization | SMARICARD | Commissioning /<br>start up software<br>tools |  |
|--------------------|---------|--------------|-------------------------------|----------------------|-----------------|------------|--------|--------------|-----------|-----------------------------------------------|--|
|--------------------|---------|--------------|-------------------------------|----------------------|-----------------|------------|--------|--------------|-----------|-----------------------------------------------|--|

| unction (drive enable)                                                                       |
|----------------------------------------------------------------------------------------------|
| Positive logic only digital input                                                            |
| 0 V to +24 V                                                                                 |
| ±30 V                                                                                        |
| 15.5 V ±2.5 V                                                                                |
| 2 V (or open-circuit)                                                                        |
| Nominal: 8 ms<br>Maximum: 20 ms                                                              |
| een approved by BGIA as meeting the<br>rds, for the prevention of unexpected starting<br>y 3 |
|                                                                                              |

The SAFE TORQUE OFF function may be used in a safety-related application in preventing the drive from generating torque in the motor to a high level of integrity. The system designer is responsible for ensuring that the complete system is safe and designed correctly according to the relevant safety standards.

| 41<br>Relay contacts               |                                                                                          |
|------------------------------------|------------------------------------------------------------------------------------------|
| Contact voltage rating             | 240 Vac, Installation over-voltage category II                                           |
| Contact maximum current rating     | 2 A AC 240 V<br>4 A DC 30 V resistive load<br>0.5 A DC 30 V inductive load (L/R = 40 ms) |
| Contact minimum recommended rating | 12 V 100 mA                                                                              |
| Contact type                       | Normally open                                                                            |
| Default contact condition          | Closed when power applied and drive OK                                                   |
| Update period                      | 4 ms                                                                                     |

| Safety information | General | Installation | Elevator Solution<br>Software | I/O<br>configuration | Basic operation | Parameters | Set-up | Optimization | SMARICARD | Commissioning /<br>start up software<br>tools | Diagnostics |
|--------------------|---------|--------------|-------------------------------|----------------------|-----------------|------------|--------|--------------|-----------|-----------------------------------------------|-------------|
|--------------------|---------|--------------|-------------------------------|----------------------|-----------------|------------|--------|--------------|-----------|-----------------------------------------------|-------------|

## 3.4 Encoder support

Figure 3-8 Location of encoder connector

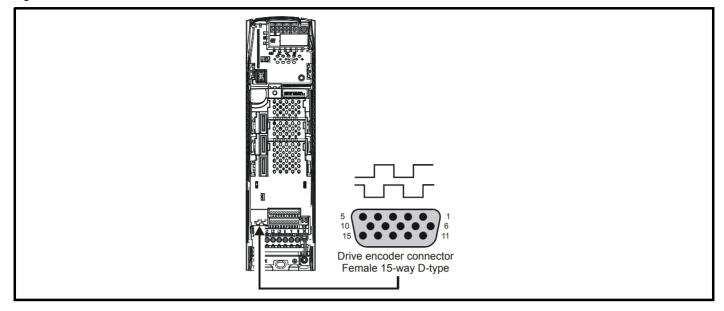

#### Table 3-1 Encoder types

| Encoder<br>(F03, Pr |    | Description                                                                                                    |
|---------------------|----|----------------------------------------------------------------------------------------------------|
| Ab                  | 0  | Quadrature incremental encoder with or without a marker pulse.                                                                   |
| Fd                  | 1  | Quadrature incremental encoder with frequency and direction pulses, with or without a marker pulse.                              |
| Fr                  | 2  | Quadrature incremental encoder with forward and reverse pulses, with or without a marker pulse.                                  |
| Ab.SErVO            | 3  | Quadrature incremental encoder with UVW commutation signals, with or without a marker pulse.                                     |
| Fd.SerVO            | 4  | Quadrature incremental encoder with frequency and direction pulses plus UVW commutation signals, with or without a marker pulse. |
| Fr.SErVO            | 5  | Quadrature incremental encoder with forward and reverse pulses plus UVW commutation signals, with or without a marker pulse.     |
| SC                  | 6  | SinCos encoder no marker pulse or serial communications.                                                                         |
| SC.HiPEr            | 7  | SinCos encoder with HiPErface serial communications interface (Stegmann protocol).                                               |
| EndAt               | 8  | EndAt serial communications encoder (Heidenhain protocol).                                                                       |
| SC.EndAt            | 9  | SinCos encoder with EndAt serial communications interface (Heidenhain protocol).                                                 |
| SSI                 | 10 | SSI serial communications encoder.                                                                                               |
| SC.SSI              | 11 | SinCos encoder with SSI serial communications interface.                                                                         |

#### Table 3-2 Additional encoder support

| Encoder Type (F                       | <b>03</b> , Pr <b>3.38</b> ) | Description                                                                                                    |
|---------------------------------------|------------------------------|----------------------------------------------------------------------------------------------------|
| SErVO                                 | N/A                          | Encoder with only UVW commutation signals. Set up requires Pr <b>3.38</b> = 3, 4 or 5, Pr <b>3.34</b> = 0 Drive Encoder Lines        |
| SC.SErVO                              | N/A                          | SinCos encoder with UVW commutation signals. This encoder type is only supported on the SM-Universal Encoder Plus solutions modules. |
| SinCos + reference<br>marker signal   | N/A                          | SinCos encoders like the ERN480 with a reference marker signal.                                                                      |
| SinCos + additional<br>absolute track | N/A                          | SinCos encoders like the ERN1387 or ERN487 with an additional absolute track.                                                        |

Encoder types 0 through to 5 provide low-resolution feedback and should not be used for applications requiring high levels of performance.

When operating with a permanent magnet servo motor an absolute feedback device is required to derive position at power-up. Absolute feedback devices include the xx.SerVO, SC.xx, EndAt and SSI. If a standard incremental encoder Ab, Fd, Fr or SC is used when operating with a permanent magnet servo motor a phasing test is required at every power-up to derive the absolute position.

| Safety information | General Installation | Elevator Solution<br>Software | I/O<br>configuration | Basic operation | Parameters | Set-up | Optimization | SMARTCARD operation | Commissioning /<br>start up software<br>tools | Diagnostics |
|--------------------|----------------------|-------------------------------|----------------------|-----------------|------------|--------|--------------|---------------------|-----------------------------------------------|-------------|
|--------------------|----------------------|-------------------------------|----------------------|-----------------|------------|--------|--------------|---------------------|-----------------------------------------------|-------------|

#### Table 3-3 Encoder connector details

|          |                  |                           |                  |                 | En              | coder Type (        | F03, Pr 3        | .38)            |              |                      |                    |                    |
|----------|------------------|---------------------------|------------------|-----------------|-----------------|---------------------|------------------|-----------------|--------------|----------------------|--------------------|--------------------|
| Terminal | <b>Ab</b><br>(0) | <b>Fd</b> (1)             | <b>Fr</b><br>(2) | Ab.SErVO<br>(3) | Fd.SErVO<br>(4) | <b>Fr.SErVO</b> (5) | <b>SC</b><br>(6) | SC.HiPEr<br>(7) | EndAt<br>(8) | SC.EndAt<br>(9)      | <b>SSI</b><br>(10) | <b>SC.SSI</b> (11) |
| 1        | А                | F                         | F                | A               | F               | F                   | (                | Cos             |              | Cos                  |                    | Cos                |
| 2        | A\               | F\                        | F\               | A\              | F\              | F\                  | С                | osref           |              | Cosref               |                    | Cosref             |
| 3        | В                | D                         | R                | В               | D               | R                   |                  | Sin             |              | Sin                  |                    | Sin                |
| 4        | B\               | D\                        | R\               | B\              | D\              | R\                  | S                | linref          |              | Sinref               |                    | Sinref             |
| 5        |                  | •                         |                  | Z*              |                 |                     |                  | E               | ncoder inp   | ut - Data (inpu      | it/output)         |                    |
| 6        |                  |                           |                  | Z\*             |                 |                     |                  | E               | ncoder inp   | ut - Data\ (inpu     | ut/output)         |                    |
| 7        |                  | ulated enc<br>\out, Fout* |                  |                 | U               |                     |                  |                 |              | d encoder<br>Fout**  |                    |                    |
| 8        |                  | ulated enc<br>out Fout\   |                  |                 | U\              |                     |                  |                 |              | d encoder<br>Fout\** |                    |                    |
| 9        |                  | ulated enc<br>3out, Dout* |                  |                 | V               |                     |                  |                 |              | d encoder<br>Dout**  |                    |                    |
| 10       |                  | ulated enc<br>out Dout\   |                  |                 | V               |                     |                  |                 |              | d encoder<br>Dout\** |                    |                    |
| 11       |                  |                           |                  |                 | W               |                     |                  |                 | Enc          | oder input - C       | lock (out          | put)               |
| 12       |                  |                           |                  | <u> </u>        | W/              |                     |                  |                 | Enc          | oder input - C       | lock\ (out         | put)               |
| 13       |                  |                           |                  |                 |                 | +V*;                | **               |                 |              |                      |                    |                    |
| 14       |                  |                           |                  |                 |                 | 0V com              | imon             |                 |              |                      |                    |                    |
| 15       |                  |                           |                  |                 |                 | th**                | **               |                 |              |                      |                    |                    |

<sup>\*</sup> Marker pulse is optional

#### NOTE

SSI encoders typically have maximum data rate of only 500 k baud. When an SSI only encoder is used for speed feedback in closed loop operation, a speed feedback filter Pr **3.42** is required due to the time taken for the position information to be transferred from the encoder to the Unidrive SP. The addition of the speed feedback filter means that SSI only encoders are not suitable for speed feedback in applications that are dynamic or high-speed.

### 3.4.1 Specifications

#### Feedback device connections Ab, Fd, Fr, Ab.SErVO, Fd.SErVO and Fr.SErVO encoders

| 1 Channel A, Frequency or F                      | Forward inputs                                                 |
|--------------------------------------------------|----------------------------------------------------------------|
| 2 Channel A Frequency\ or                        | Forward\ inputs                                                |
| 3 Channel B, Direction or Re                     | everse inputs                                                  |
| 4 Channel B Direction\ or R                      | Reverse\ inputs                                                |
| Туре                                             | EIA 485 differential receivers                                 |
| Maximum input frequency                          | V01.06.01 and later: 500 kHz<br>V01.06.00 and earlier: 410 kHz |
| Line loading                                     | <2 unit loads                                                  |
| Line termination components                      | 120 $\Omega$ (switchable)                                      |
| Working common mode range                        | +12 V to -7 V                                                  |
| Absolute maximum applied voltage relative to 0 V | ±25 V                                                          |
| Absolute maximum applied differential voltage    | ±25 V                                                          |

Simulated encoder output (A, F, A\, F\ and B, D, B\, D\) only available in open loop mode

<sup>\*\*\*</sup> The encoder supply is selectable through parameter F06, 3.36 to 5, 8 or 15 Vdc

<sup>\*\*\*\*</sup> Terminal 15 is a parallel connection to T8 analog input 3 on the drives control connections. If this is to be used as a thermistor input, ensure that Pr **7.15** is set to 'th.sc' (7), 'th' (8) or 'th.diSP' (9).

| Safety<br>information General Insta           | Elevator Solution<br>Software                  | I/O<br>configuration | Basic operation | Parameters                     | Set-up     | Optimizatior   | SMARTC<br>operati | ARD start    | nissioning /<br>ıp software<br>tools | Diagnostics |
|-----------------------------------------------|------------------------------------------------|----------------------|-----------------|--------------------------------|------------|----------------|-------------------|--------------|--------------------------------------|-------------|
| 5 Marker pulse chann                          | el Z                                           |                      |                 | 5 Mark                         | er pulse   | channel Z      | -                 |              |                                      |             |
| 6 Marker pulse chann                          | el Z\                                          |                      |                 | 6 Mark                         | er pulse   | channel Z      | 3                 |              |                                      |             |
| 7 Phase channel U                             |                                                |                      |                 | Туре                           |            |                | EIA 48            | 5 differenti | al receivers                         | ;           |
| 8 Phase channel U\                            |                                                |                      |                 | Maximum inp                    | out freque | ncy            | 512 k⊦            | lz           |                                      |             |
|                                               |                                                |                      |                 | Line loading                   |            |                | 32 unit           | loads        |                                      |             |
| 9 Phase channel V                             |                                                |                      |                 | Line terminat                  | tion comp  | onents         | 120 Ω             | (switchable  | :)                                   |             |
| 10 Phase channel V\                           |                                                |                      |                 | Working com                    | nmon mod   | e range        | +12 V             | to –7 V      |                                      |             |
| 11 Phase channel W                            |                                                |                      |                 | Absolute max<br>relative to 0V |            | plied voltage  | +14 V             | to -9 V      |                                      |             |
| 12 Phase channel W                            |                                                |                      |                 | Absolute max voltage           | ximum ap   | plied differen | tial +14 V        | to -9 V      |                                      |             |
| Туре                                          | EIA 485 differentia                            | al receivers         |                 | NOTE                           |            |                | ł                 |              |                                      |             |
| Maximum input frequency                       | 512 kHz                                        |                      |                 | This signal i                  | s availat  | le from driv   | ve firmwar        | e version    | 01 16 00 :                           | and above   |
| Line loading                                  | 32 unit loads (for<br>1 unit load (for ter     |                      |                 | Table 3-4                      |            |                |                   |              |                                      |             |
| Line termination components                   | 120 $\Omega$ (switchable always in circuit for |                      |                 | Volt/Freq                      | 1kHz       | 5kHz           | 50kHz             | 100kHz       | 200kHz                               |             |
| Working common mode range                     | +12 V to -7 V                                  |                      |                 | 1.2<br>1.0                     | 11<br>11   | 11<br>11       | 10<br>10          | 10<br>9      | 9<br>9                               | 8           |
| Absolute maximum applied volt relative to 0 V | age +14 V to -9 V                              |                      |                 | 0.8                            | 10         | 10             | 10                | 9            | 8                                    | 7           |
| Absolute maximum applied diffe voltage        | erential +14 V to -9 V                         |                      |                 | 0.6<br>0.4                     | 10<br>9    | 10<br>9        | 9<br>9            | 9<br>8       | 8<br>7                               | 7<br>6      |

#### SC, SC.HiPEr, EndAt, SC.EndAt, SSI and SC.SSI encoders

| al voltage                                                   |
|--------------------------------------------------------------|
| eak to peak (sin with regard to do so with regard to cosref) |
| e 3-4                                                        |
|                                                              |
| C                                                            |

For the SinCos encoder to be compatible with Unidrive SP, the output signals from the encoder must be a 1 V peak to peak differential voltage (across Sin to Sinref and Cos to Cosref).

The majority of encoders have a DC offset on all signals. Stegmann encoders typically have a 2.5 Vdc offset. The Sinref and Cosref are a flat DC level at 2.5 Vdc and the Cos and Sin signals have a 1 V peak to peak waveform biased at 2.5 Vdc.

Encoders are available which have a 1 V peak to peak voltage on Sin, Sinref, Cos and Cosref. This results in a 2 V peak to peak voltage seen at the drive's encoder terminals. It is not recommended that encoders of this type are used with Unidrive SP, and that the encoder feedback signals should meet the above parameters (1 V peak to peak).

**Resolution:** The sinewave frequency can be up to 500 kHz but the resolution is reduced at high frequency. Table 3-4 shows the number of bits of interpolated information at different frequencies and with different voltage levels at the drive encoder port. The total resolution in bits per revolution is the ELPR plus the number of bits of interpolated information. Although it is possible to obtain 11 bits of interpolation information, the nominal design value is 10 bits.

Not used with EndAt and SSI communications only encoders.

| Туре                                            | EIA 485 differential receivers |
|-------------------------------------------------|--------------------------------|
| Maximum input frequency                         | 512 kHz                        |
| Line loading                                    | 32 unit loads                  |
| Line termination components                     | 120 $\Omega$ (switchable)      |
| Working common mode range                       | +12 V to -7 V                  |
| Absolute maximum applied voltage relative to 0V | +14 V to -9 V                  |
| Absolute maximum applied differential voltage   | +14 V to -9 V                  |

| Volt/Freq | 1kHz | 5kHz | 50kHz | 100kHz | 200kHz | 500kHz |
|-----------|------|------|-------|--------|--------|--------|
| 1.2       | 11   | 11   | 10    | 10     | 9      | 8      |
| 1.0       | 11   | 11   | 10    | 9      | 9      | 7      |
| 0.8       | 10   | 10   | 10    | 9      | 8      | 7      |
| 0.6       | 10   | 10   | 9     | 9      | 8      | 7      |
| 0.4       | 9    | 9    | 9     | 8      | 7      | 6      |

| 5                                               | Data**                                |                                                                                |  |  |  |  |
|-------------------------------------------------|---------------------------------------|--------------------------------------------------------------------------------|--|--|--|--|
| 6                                               | Data\**                               |                                                                                |  |  |  |  |
| 11                                              | Clock***                              |                                                                                |  |  |  |  |
| 12                                              | Clock\***                             |                                                                                |  |  |  |  |
| Туре                                            |                                       | EIA 485 differential transceivers                                              |  |  |  |  |
| Maximum frequency                               |                                       | 2 MHz                                                                          |  |  |  |  |
| Line loading                                    |                                       | 32 unit loads (for terminals 5 and 6)<br>1 unit load (for terminals 11 and 12) |  |  |  |  |
| Working common mode range                       |                                       | +12 V to -7 V                                                                  |  |  |  |  |
| Absolute maximum applied voltage relative to 0V |                                       | ±14 V                                                                          |  |  |  |  |
| Absolu<br>voltage                               | ute maximum applied differential<br>e | ±14 V                                                                          |  |  |  |  |
| *                                               |                                       |                                                                                |  |  |  |  |

Not used with SC encoders.

Not used with SC and SC.HiPEr encoders.

Frequency slaving outputs (open loop only)

Ab, Fd, Fr, SC, SC.HiPEr, EndAt, SC.EndAt, SSI and SC.SSI encoders

| 7                                                | Frequency slaving out channel A       |                                   |  |  |  |
|--------------------------------------------------|---------------------------------------|-----------------------------------|--|--|--|
| 8                                                | Frequency slaving out channel A\      |                                   |  |  |  |
| 9                                                | Frequency slaving out channel B       |                                   |  |  |  |
| 10                                               | Frequency slaving out channel B\      |                                   |  |  |  |
| Туре                                             |                                       | EIA 485 differential transceivers |  |  |  |
| Maxim                                            | num output frequency                  | 512 kHz                           |  |  |  |
| Absolute maximum applied voltage relative to 0 V |                                       | ± 14 V                            |  |  |  |
| Absolu<br>voltag                                 | ute maximum applied differential<br>e | ± 14 V                            |  |  |  |

| Safety information | General | Installation | Elevator Solution<br>Software | I/O<br>configuration | Basic operation | Parameters | Set-up | Optimization | SMARICARD | Commissioning /<br>start up software<br>tools |  |
|--------------------|---------|--------------|-------------------------------|----------------------|-----------------|------------|--------|--------------|-----------|-----------------------------------------------|--|
|--------------------|---------|--------------|-------------------------------|----------------------|-----------------|------------|--------|--------------|-----------|-----------------------------------------------|--|

Common to all Encoder types

| 13 Encoder supply voltage |                                                   |
|---------------------------|---------------------------------------------------|
| Supply voltage            | 5.15 V $\pm 2$ %, 8 V $\pm 5$ % or 15 V $\pm 5$ % |
|                           | 300 mA for 5 V and 8 V<br>200 mA for 15 V         |

The voltage on terminal 13 is controlled by Pr **3.36**. The default for this parameter is 5 V (0) but this can be set to 8 V (1) or 15 V (2). Setting the encoder voltage supply too high for the encoder could result in damage to the feedback device.

The termination resistors should be disabled if the outputs from the encoder are higher than 5 V.

#### 14 0V common

#### 15 Motor thermistor input

This terminal is connected internally to terminal 8 of the signal connector. Connect only one of these terminals to a motor thermistor. Analog input 3 must be in thermistor mode, Pr **7.15** = th.SC (7), th (8) or th.diSP (9).

# 3.5 Position feedback devices and installation

This section covers the recommended shield and grounding connections for position feedback devices. These recommendations should be followed closely to prevent noise being induced onto the position feedback resulting in instability issues. Shielding considerations are important for PWM drive installations due to the high voltages and currents present in the output circuit with a very wide frequency spectrum, typically from 0 to 20 MHz. Position feedback devices and inputs are liable to be disturbed if careful attention is not given to managing the cable shields.

#### 3.5.1 Cable shield requirements

- Feedback cable shields should be connected at drive terminal to 0 V
- · Feedback cable shield should be connected at encoder to 0 V
- It is recommended that the shielded cable should be run in a continuous length to the terminal, to avoid the injection of noise at intermediate pigtails and to maximize the shielding benefit.

#### NOTE

Due to emissions from high power cables (e.g. drive output) the feedback cable should not be run in parallel lengths with these for >1 m at <300 mm apart)

 The shield connections ("pigtails") to the drive and encoder should be kept as short as possible

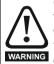

Connecting the cable shield to ground at both ends carries the risk that an electrical fault might cause excessive power current to flow in the cable shield and overheat the cable.

There must be an adequately rated safety ground connection between the motor / encoder and the drive.

## 3.5.2 Recommended cable

The recommended cable for feedback signals is a twisted pair, shielded with an overall shield as shown.

#### Figure 3-9 Feedback cable, twisted pair

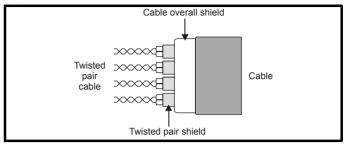

Using this type of cable also allows for the connection of the outer shield to ground and the inner shields to 0 V alone at both drive and encoder end, when required.

Figure 3-10 shows the recommended arrangements for the cable shielding and grounding.

#### Figure 3-10 Feedback cable connections

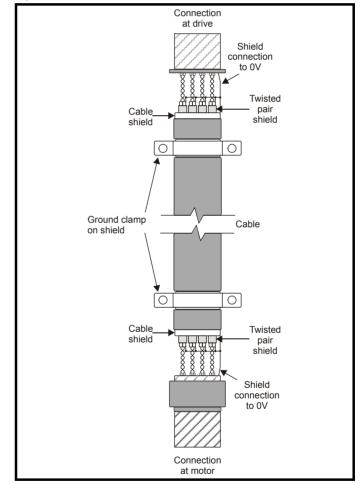

In addition to the above connections shown, if it is found that there is still noise being passed to the encoder / resolver input it is possible to make a connection directly from 0 V of the feedback device input at the drive to ground.

The ground connection can be connected directly to the grounding clamp / bracket as shown in the following.

| Safety information | General Installation | Elevator Solution<br>Software | I/O<br>configuration | Basic operation | Parameters | Set-up | Optimization | SMARICARD | Commissioning /<br>start up software<br>tools | Diagnostics |
|--------------------|----------------------|-------------------------------|----------------------|-----------------|------------|--------|--------------|-----------|-----------------------------------------------|-------------|
|--------------------|----------------------|-------------------------------|----------------------|-----------------|------------|--------|--------------|-----------|-----------------------------------------------|-------------|

#### 3.5.3 Grounding hardware

The Unidrive SP is supplied with a grounding bracket, and sizes 0 to 3 with a grounding clamp, to facilitate EMC compliance. They provide a convenient method for direct grounding of cable shields without the use of "pig-tails". Cable shields can be bared and clamped to the grounding bracket using metal clips or clamps<sup>1</sup> (not supplied) or cable ties.

#### NOTE

In all cases the shield must be continued through the clamp to the intended terminal on the drive, in accordance with the connection details for the specific signal.

<sup>1</sup> A suitable clamp is the Phoenix DIN rail mounted SK14 cable clamp (for cables with a maximum outer diameter of 14 mm).

#### Figure 3-11 Use of the EMC bracket on size 0

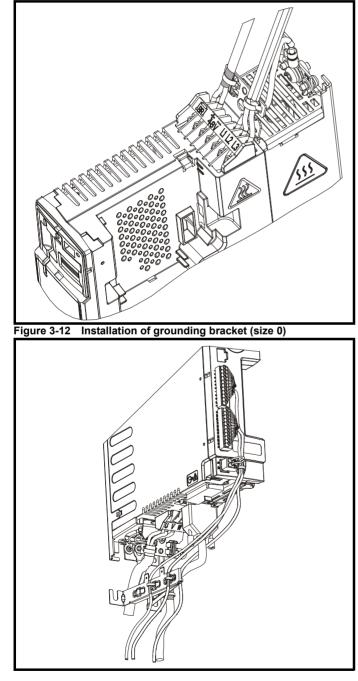

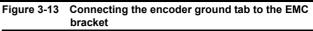

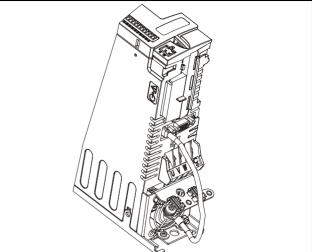

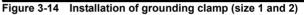

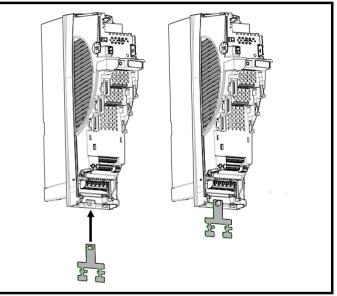

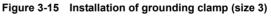

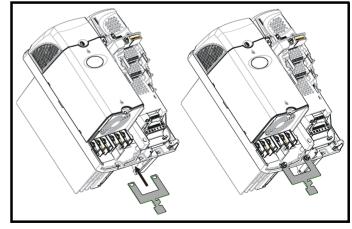

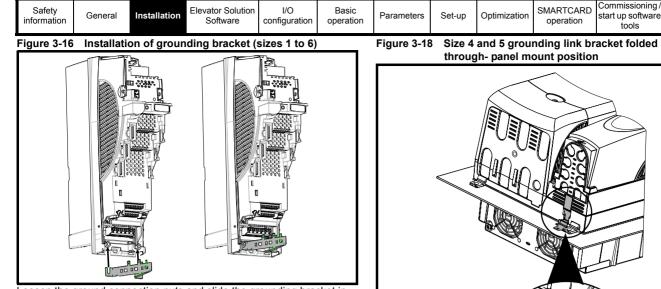

Loosen the ground connection nuts and slide the grounding bracket in the direction shown. Once in place, re-tighten the ground connection nuts.

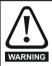

On Unidrive SP size 1 and 2, the grounding bracket is secured using the power ground terminal of the drive. Ensure that the supply ground connection is secure after installation / removing the grounding bracket. Failure to do so will result in the drive not being grounded.

A fastening tab is located on the grounding bracket for the purpose of connecting the drive 0 V to ground should the user require to do so.

When a Unidrive SP size 4 or 5 is through-panel mounted, the grounding link bracket must be folded upwards. A screw can be used to secure the bracket or it can be located under the mounting bracket to ensure that a ground connection is made. This is required to provide a grounding point for the grounding bracket as shown Figure 3-17.

#### Figure 3-17 Size 4 and 5 grounding link bracket in its surface mount position (as supplied)

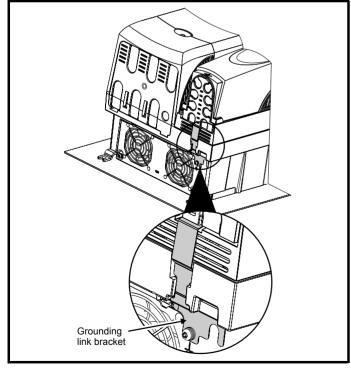

Size 4 and 5 grounding link bracket folded up into its

Diagnostics

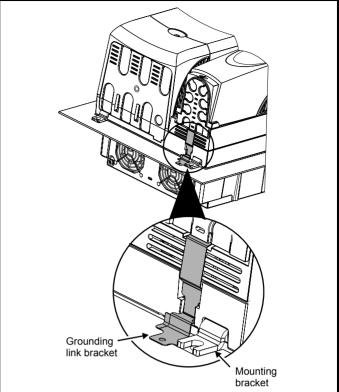

Where the control wiring is required to exit the enclosure, it must be shielded and the shield(s) clamped to the drive using the grounding bracket as shown in Figure 3-19. Remove the outer insulating cover of the cable to ensure the shield(s) make contact with the bracket, but keep the shield(s) intact until as close as possible to the terminals

#### NOTE

Alternatively, wiring may be passed through a ferrite ring, part no. 3225-1004.

#### Figure 3-19 Grounding of signal cable shields using the grounding bracket

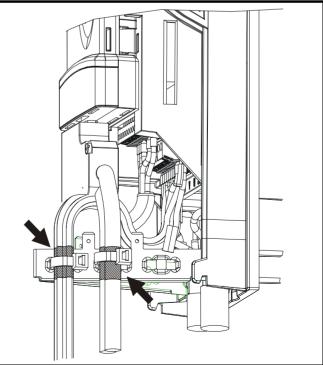

| Safet<br>informa | General | Installation | Elevator Solution<br>Software | I/O<br>configuration | Basic operation | Parameters | Set-up | Optimization | SMARICARD | Commissioning /<br>start up software<br>tools | Diagnostics |
|------------------|---------|--------------|-------------------------------|----------------------|-----------------|------------|--------|--------------|-----------|-----------------------------------------------|-------------|
|------------------|---------|--------------|-------------------------------|----------------------|-----------------|------------|--------|--------------|-----------|-----------------------------------------------|-------------|

## 3.6 Configuring the feedback device

It is possible to use different encoder types. The following settings must be performed and are dependent on the operating mode and encoder type.

#### 3.6.1 Restrictions

Although Pr **3.34** can be set to any value from 0 to 50,000 there are restrictions on the values actually used by the drive. These restrictions are dependent on the Unidrive SP software version as follows:

#### Software version V01.06.01 and later Table 3-5 Restrictions of drive encoder lines per revolution

| Position feedback device                        | Equivalent lines per revolution used by the drive                                                                                                    |
|-------------------------------------------------|----------------------------------------------------------------------------------------------------|
| Ab, Fd, Fr, Ab.SErVO,<br>Fd.SErVO, Fr.SerVO, SC | The drive uses the value in Pr <b>3.34</b> .                                                                                                    |
| SC.HiPEr, SC.EndAt,<br>SC.SSI (rotary encoders) | If Pr 3.34 $\leq$ 1, the drive uses the value of 1.<br>If 1< Pr 3.34 <32,768, the drive uses the value in Pr 3.34 rounded down to nearest value that is a power of 2.<br>If Pr 3.34 $\geq$ 32,768, the drive uses the value of 32,768. |
| SC.HiPEr, SC.EndAt,<br>SC.SSI (linear encoders) | The drive uses the value in Pr 3.34.                                                                                                    |

#### Software version V01.06.00 and earlier Table 3-6 Restrictions of drive encoder lines per revolution

| Position feedback device          | Equivalent lines per revolution used by the drive                                                                                                    |
|-----------------------------------|----------------------------------------------------------------------------------------------------|
| Ab, Fd, Fr                        | If Pr <b>3.34</b> <2, the drive uses the value of 2.<br>If $2 \le Pr$ <b>3.34</b> . $\le 16,384$ , the drive uses the value in Pr <b>3.34</b> .<br>If Pr <b>3.34</b> > $16,384$ , the drive uses the value in Pr <b>3.34</b> rounded down to nearest value divisible by 4. |
| Ab.SErVO, Fd.SErVO,<br>Fr.SErVO   | If Pr <b>3.34</b> $\leq$ 2, the drive uses the value of 2.<br>If 2< Pr <b>3.34</b> <16,384, the drive uses the value in Pr <b>3.34</b> rounded down to nearest value that is a power of 2.<br>If Pr <b>3.34</b> $\geq$ 16,384, the drive uses the value of 16,384.         |
| SC, SC.HiPEr, SC.EndAt,<br>SC.SSI | If Pr <b>3.34</b> $\leq$ 2, the drive uses the value of 2.<br>If 2< Pr <b>3.34</b> <32,768, the drive uses the value in Pr <b>3.34</b> rounded down to nearest value that is a power of 2.<br>If Pr <b>3.34</b> $\geq$ 32,768, the drive uses the value of 32,768.         |

### 3.6.2 Encoder initialization

At power-up Pr **3.48** is initially zero, but is set to one when the drive encoder and any encoders connected to any Solutions Modules have been initialized. The drive cannot be enabled until this parameter is set, Pr **3.48** = On.

Encoder initialization will occur as follows:

- At drive power-up
- When requested by the user via Pr 3.47
- When trips PS.24V, Enc1 to Enc8, or Enc11 to Enc17 are reset
- The encoder number of lines per revolution Pr 3.34 or the number of motor poles F09, Pr 5.11 are changed (software version V01.08.00 and later).

Initialization only affects encoder types with communications (SSI, EndAt or HiPEr) at power-up or when requested by setting Pr **3.47** = On. During initialization at power-up or following a re-initialization request, the encoder is restarted and the present absolute position is updated in the drive using the communications interface (SSI, EndAt or HiPEr) from the encoder to the drive.

## 3.6.3 Closed loop vector mode

Table 3-7 details the parameters required to configure both encoders and resolver feedback devices for operation in closed loop vector mode. For resolver feedback devices these must be connected to the Unidrive SP using an SM-Resolver.

If further detailed information is required on the encoder set-up and configuration refer to the *Unidrive SP User Guide*.

#### NOTE

When referring to parameters which are displayed as Pr xx.13 for example, the xx indicates which slot the Solutions Module being referred to is installed in. Therefore xx = 15 (slot 1), xx = 16 (slot 2) or xx = 17(slot 3).

#### NOTE

If a resolver is being used with the SM-Resolver, it is possible to generate an "EnC2" trip on the drive due to the wire break detection on the drives encoder port detecting no encoder connected. When using only a resolver ensure Pr 3.40 = 0, this disables the error detection on the drives main encoder input port.

| Table 3-7 Closed loop vector feedback set-up |
|----------------------------------------------|
|----------------------------------------------|

| Feedback  | Pr Setting                            | Default         | Note                                                                                                    |
|-----------|---------------------------------------|-----------------|----------------------------------------------------------------------------------------------------|
|           | Pr <b>3.26 =</b> drv                  | drv             | Speed feedback selector (drive)                                                                          |
|           | F05, Pr 3.34 = PPR                    | 1024            | Drive encoder lines per revolution                                                                       |
| Encoder   | F06, Pr 3.36 = 0, 1, 2                | 0               | Drive encoder supply<br>voltage: 5 V(0) / 8 V(1) /<br>15 V(2)                                            |
|           | F03, Pr 3.38 = Ab                     | Ab              | Drive encoder type                                                                                       |
|           | Pr <b>3.39</b> = 0, 1, 2              | 1               | Drive termination<br>resistors. Encoder wire<br>break disabled when<br>termination resistors<br>disabled |
|           | Pr <b>3.26 =</b> drv                  | drv             | Speed feedback selector (drive)                                                                          |
| SinCos    | F05, Pr 3.34 = PPR                    | 1024            | Drive encoder lines per<br>revolution                                                                    |
| CINCOS    | <b>F06</b> , Pr <b>3.36</b> = 0, 1, 2 | 0               | Drive encoder supply<br>voltage: 5 V(0) / 8 V(1) /<br>15 V(2)                                            |
|           | F03, Pr 3.38 = SC                     | SC              | Drive encoder type                                                                                       |
|           | Pr <b>3.26 =</b> Slot2                | drv             | Speed feedback selector<br>Slot2 = Solutions Module                                                      |
| Resolver  | Pr <b>3.40</b> = 0                    | 1               | Disable drive encoder<br>error detection                                                                 |
| I COOIVEI | Pr <b>x.10</b>                        | 4096            | Resolver feedback resolution                                                                             |
|           | Pr <b>x.13</b>                        | 2:1<br>(1 or 2) | Resolver excitation - 2:1<br>(1 or 2) or 3:1 (0)                                                         |

#### 3.6.4 Servo mode

The following section covers the set-up of absolute feedback devices for closed loop servo applications. If the required feedback device is not covered in this section, refer to the *Unidrive SP User Guide* for further detailed information.

| Safety information | General | Installation | Elevator Solution<br>Software | I/O<br>configuration | Basic operation | Parameters | Set-up | Optimization | SMARICARD | Commissioning /<br>start up software<br>tools |  |
|--------------------|---------|--------------|-------------------------------|----------------------|-----------------|------------|--------|--------------|-----------|-----------------------------------------------|--|
|--------------------|---------|--------------|-------------------------------|----------------------|-----------------|------------|--------|--------------|-----------|-----------------------------------------------|--|

 Table 3-8
 Servo feedback set-up

| Feedback | Pr Setting                                                      | Default         | Note                                                                                                    |
|----------|-----------------------------------------------------------------|-----------------|----------------------------------------------------------------------------------------------------|
|          | Pr <b>3.25</b> = 0                                              | 0               | Phase offset value                                                                                       |
|          | Pr <b>3.26 =</b> drv                                            | drv             | Speed feedback selector (Drive)                                                                          |
|          | F05, Pr 3.34 = PPR                                              | 1024            | Drive encoder lines<br>per revolution                                                                    |
| Encoder  | <b>F06</b> , Pr <b>3.36</b> = 0, 1, 2                           | 0               | Drive encoder power<br>supply<br>5 V(0), 8 V(1), 15 V(2)                                                 |
|          | <b>F03</b> , Pr <b>3.38 =</b><br>Ab.SErVo                       | Ab.SErVo        | Drive encoder type                                                                                       |
|          | Pr <b>3.39 =</b><br>0, 1, 2                                     | 1               | Drive termination<br>resistors. Encoder wire<br>break disabled when<br>termination resistors<br>disabled |
|          | Pr <b>3.25 =</b> 0                                              | 0               | Phase offset value                                                                                       |
|          | Pr <b>3.26 =</b> drv                                            | drv             | Speed feedback selector (Drive)                                                                          |
|          | Pr <b>3.33 =</b> 16                                             | 16              | Drive encoder turn bits                                                                                  |
|          | F05, Pr 3.34 = PPR                                              | 1024            | Drive encoder lines<br>per revolution                                                                    |
|          | Pr <b>3.35 =</b> 0                                              | 0               | Drive encoder single<br>turn comms bits                                                                  |
|          | <b>F06</b> , Pr <b>3.36</b> = 0, 1, 2                           | 0               | Drive encoder power<br>supply<br>5 V(0), 8 V(1), 15 V(2)                                                 |
| SinCos   | Pr <b>3.37</b> = 0                                              | 0               | Drive encoder comms<br>baud rate<br>(Not used with HiPEr<br>encoders)                                    |
|          | <b>F03</b> , Pr <b>3.38</b> =<br>SC.Hiper<br>SC.EndAt<br>SC.SSI | Ab.SErVo        | Drive encoder type                                                                                       |
|          | Pr <b>3.40 =</b> 0                                              | 1               | Disable drive encoder<br>error detection                                                                 |
|          | <b>F04</b> , Pr <b>3.41</b> = 0 or 1                            | 0               | Drive comms encoder<br>auto configuration OR<br>SSI format Binary /<br>Gray code                         |
|          | Pr <b>3.25 =</b> 0                                              | 0               | Phase offset value                                                                                       |
|          | Pr <b>3.26</b> = Slot2                                          | drv             | Speed feedback<br>selector<br>Slot2 = Solutions<br>Module.                                               |
| Resolver | Pr <b>3.40</b> = 0                                              | 1               | Disable drive encoder error detection                                                                    |
|          | Pr <b>x.10 =</b> 4096                                           | 4096            | Resolver feedback resolution                                                                             |
|          | Pr <b>x.13 =</b> 2                                              | 2:1<br>(1 or 2) | Resolver excitation –<br>2:1 (1 or 2) or 3:1 (0)                                                         |

| Safety<br>information General Installation Elevator Solution<br>Software config | Basic operation | Parameters | Set-up | Optimization | SMARTCARD operation | Commissioning /<br>start up software<br>tools | Diagnostics |
|---------------------------------------------------------------------------------|-----------------|------------|--------|--------------|---------------------|-----------------------------------------------|-------------|
|---------------------------------------------------------------------------------|-----------------|------------|--------|--------------|---------------------|-----------------------------------------------|-------------|

## 4 Elevator Solution Software

The Elevator Solution Software is configurable for operation in open loop, closed loop vector and servo modes. The Elevator Solution Software in the Unidrive SP generates a velocity profile for the control of the motor, while the elevator controller generates control signals for the Unidrive SP and Elevator Solution Software. Signals from the elevator shaft (floor levels, floor calls) go directly to the elevator controller and are used to generate and sequence the control signals to the Unidrive SP. The control signals to the Unidrive SP can include the drive enable, direction and speed selection, brake control and motor contactor control. The elevator controller, with signals from the elevator shaft determines the start, direction and operating speed selection, of the elevator along with safety related control functions.

#### NOTE

Additional control such as, motor contactors, brake control, pre-door opening can be configured in either by the elevator controller or the Unidrive SP and Elevator Solution Software. The safety requirements of the elevator are controlled through the elevator controller.

## 4.1 Positioning profile

There are two positioning profiles that can be selected when operating with the Unidrive SP and Elevator Solution Software, creep-to-floor positioning and direct-to-floor positioning.

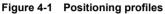

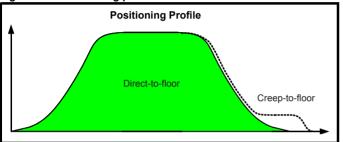

Creep-to-floor positioning is the most commonly used operating mode for elevators and has therefore been selected as the default setting for the Elevator Solution Software through Pr **20.13** = 0. For some applications, especially high-speed elevators and long travel distance elevators, direct-to-floor positioning control can be used which overcomes inherent delays associated with the creep-to-floor.

## 4.2 Positioning mode

The creep-to-floor and direct-to-floor positioning modes are selected through Pr 20.13 as detailed in Table 4-1:

#### Table 4-1 Positioning modes

| Parameter           | Function                                                    |
|---------------------|-------------------------------------------------------------|
| Pr <b>20.13 =</b> 0 | Direct-to-floor positioning disabled. Creep-to-floor active |
| Pr <b>20.13 =</b> 1 | Direct-to-floor with Stop signal via analog input 1 (T5)    |
| Pr <b>20.13 =</b> 2 | Direct-to-floor with Stop signal via analog input 2 (T7)    |
| Pr <b>20.13 =</b> 3 | Direct-to-floor with Stop signal via analog input 3 (T8)    |
| Pr <b>20.13</b> = 4 | Direct-to-floor with disable speed signal control           |

Both the creep-to-floor and direct-to-floor positioning modes are covered in detail in section 4.4 *Creep-to-floor operation* on page 35 and section 4.5 *Direct-to-floor operation* on page 37.

| Safety information | General | Installation | Elevator Solution<br>Software | I/O<br>configuration | Basic operation | Parameters | Set-up | Optimization | SMARTCARD operation | Commissioning /<br>start up software<br>tools | Diagnostics |
|--------------------|---------|--------------|-------------------------------|----------------------|-----------------|------------|--------|--------------|---------------------|-----------------------------------------------|-------------|
|--------------------|---------|--------------|-------------------------------|----------------------|-----------------|------------|--------|--------------|---------------------|-----------------------------------------------|-------------|

## 4.3 Features

There are a number of features available within the Elevator Solution Software for both open loop and closed loop operation. Some of these features as listed are available through both the F Menu and advanced parameters, and some are only available through the advanced parameters in the Unidrive SP. The most common used features for creep-to-floor positioning mode (default) have been made available in the current F Menu.

#### Table 4-2 Elevator Solution Software features

| Elevator Solution              | Creep-to-floor | Direct-to-floor | F Menu   | Advanced | D  | Default |    |         |
|--------------------------------|----------------|-----------------|----------|----------|----|---------|----|---------|
| Software feature               | Creep-to-noor  | Direct-to-noor  | Fillentu | Menu     | OL | VT      | sv | Delault |
| Creep-to-floor                 | ✓              |                 | ✓        | ✓        | ✓  | ✓       | ✓  | ON      |
| Operational rpm configuration  | ~              | ✓               | ~        | ✓        | ✓  | ~       | ~  | ON      |
| Brake control and compensation | ~              | ✓               | ~        | ✓        | ✓  | ✓       | ~  | ON      |
| Start locking position control | ✓              | ✓               | ✓ *      | ✓        |    | ~       | ✓  | ON      |
| Start optimizer                | ~              | ✓               | ✓ *      | ✓        | ✓  | ✓       | ✓  | ON      |
| Variable speed loop gains      | ✓              | ✓               | ✓ *      | ✓        |    | ~       | ✓  | ON      |
| Variable current loop gains    | ~              | $\checkmark$    | ✓ *      | ✓        |    | ✓       | ✓  | OFF     |
| Variable current loop filter   | ✓              | $\checkmark$    | √*       | ✓        |    | ✓       | ✓  | ON      |
| Advanced door opening          | ~              | $\checkmark$    | √*       | ✓        | ✓  | ✓       | ✓  | ON      |
| Direct-to-floor                |                | ✓               |          | ✓        |    | ~       | ✓  | OFF     |
| Floor sensor correction        | ~              | ✓               |          | ✓        |    | ✓       | ✓  | OFF     |
| Peak curve operation           | ✓              | ✓               |          | ✓        |    | ~       | ~  | OFF     |
| Short floor landing            | ~              |                 |          | ✓        | ✓  | ✓       | ✓  | OFF     |
| Motor contactor control        | ✓              | $\checkmark$    |          | ✓        | ✓  | ~       | ~  | OFF     |
| Variable stator resistance     | ~              |                 |          | ✓        | ✓  |         |    | OFF     |
| Fast stop                      | ✓              | $\checkmark$    |          | ✓        | ✓  | ~       | ✓  | OFF     |
| Fast start                     | ~              | $\checkmark$    |          | ✓        |    | ✓       | ✓  | OFF     |
| Load measurement               | ✓              | $\checkmark$    |          | ✓        |    | ✓       | ✓  | OFF     |
| Inertia compensation           | ~              | $\checkmark$    |          | ✓        | ✓  | ✓       | ✓  | OFF     |
| Load cell compensation         | ~              | $\checkmark$    |          | ✓        | ✓  | ~       | ✓  | OFF     |
| Releasing blocked elevator     | ~              | $\checkmark$    |          | ✓        | ✓  | ~       | ✓  | OFF     |
| Stationary autotune            | ~              | $\checkmark$    |          | ✓        |    |         | ✓  | OFF     |
| ENP electronic nameplate       | ✓              | $\checkmark$    | ✓        | ✓        |    | ✓       | ✓  | OFF     |

✓ \* Features are available in the F Menu but also have further adjustment in the advanced parameter menus. Refer to the relevant sections following for further detailed information.

Optimization of the different segments of the creep-to-floor and direct-tofloor positioning modes are available as detailed.

#### Operational rpm configuration

The operational rpm configuration sets up the motor rated speed in rpm using the elevator parameters entered by the user e.g. elevator speed mm/s, roping, sheave diameter.

#### Brake control features

Brake control can be set-up to be controlled from both the drive and the Elevator Solution Software, or from the elevator controller. In addition to providing the brake control function, the Elevator Solution Software can also carry out brake monitoring using two digital inputs on the drive. In the case of incorrect operation, the Elevator Solution Software will generate a t0xx trip.

The brake contact monitoring is available with software V01.22.00 and later.

Automatic compensation for brake loading applied during stopping sequence is active from V01.23.00 Elevator Solution Software. The brake load compensation is enabled with Pr **71.62**, and carries out automatic compensation during the next start using the value of the load present during the previous stop, displayed in Pr **71.63** in 0.01 % units.

#### Start locking position control

With both gearless elevators and planetary gears a position controller is particularly suitable for the start. This prevents any movement of the motor during brake opening.

#### Start optimizer

This feature can be enabled to overcome such things as static friction in the elevator shaft and other general starting issues to ensure a smooth controlled start.

#### Fixed and variable speed and current loop gains for Start, Travel and Positioning

Multiple gains are available which can be used to achieve high starting torque, speed holding during brake operation and high levels of ride comfort.

#### Multiple current loop filters for start travel and positioning

The multiple current loop filters can be implemented to reduce acoustic noise & instability generated for example by low resolution speed feedback high speed loop and/or current loop gains.

#### Advanced door opening

Advanced door opening is available which allows the user to define a speed in mm/s at which door opening begins. This feature is used to reduce elevator journey times.

#### Floor sensor correction

Independent of the selected profile (creep-to-floor or direct-to-floor), additional floor sensor correction can be implemented. This provides improved accurate distance correction if a floor sensor can be detected in the range of 50-500 mm before the flush or level with floor target position. Floor sensor correction should be used with direct-to-floor positioning on elevators with speeds in excess of 1m/s. This ensures maximum accuracy.

#### Peak curve operation

This function guarantees a constant stopping distance, independent of the moment when the signal to stop occurs. This allows the use of a single speed for different floor levelling distances.

| Safety information | General | Installation | Elevator Solution<br>Software | I/O<br>configuration | Basic operation | Parameters | Set-up | Optimization | SMARICARD | Commissioning /<br>start up software<br>tools |  |
|--------------------|---------|--------------|-------------------------------|----------------------|-----------------|------------|--------|--------------|-----------|-----------------------------------------------|--|
|--------------------|---------|--------------|-------------------------------|----------------------|-----------------|------------|--------|--------------|-----------|-----------------------------------------------|--|

#### Short distance landing

If the floor distance is smaller than the braking time distance from the selected speed, then the peak curve operation cannot be used. This is the case if the floor distance is less than 0.7 m, the Elevator Solution Software provides the short distance landing with real distance control.

#### Motor contactor control

Motor contactor control can be set-up to be controlled from both the drive and the Elevator Solution Software, or from the Elevator controller. In addition to providing the motor contactor control the Elevator Solution Software can also monitor the motor contactor using a digital input on the drive, in the case of incorrect operation the Elevator Solution Software will generate a t0xx trip.

The motor contactor control monitoring is available with software V01.22.00 and later.

#### Variable stator resistance

For operation with creep-to-floor in open loop mode, there is a variable stator resistance feature which allows both a start and stop stator resistance to be defined to ensure maximum torque on the motor.

#### Fast stop

The fast stop is available mainly for commissioning / start up and inspection of the elevator. This feature allows the User to define a fast stop deceleration rate that is greater than the standard stop rate.

#### Fast start

The fast start allows the motor to be magnetized and the brake opened while the elevator car doors are closing.

#### Load measurement

Load measurement and direction of load is implemented in the Elevator Solution Software. This feature measures the percentage load along with the direction of the load to allow rescue operation in the direction with least load.

#### Load cell – torque feed forward

The Elevator Solution Software allows for load cell compensation to be connected to the Unidrive SP which can overcome starting issues inherent in the mechanical configuration.

#### Inertia compensation

Inertia compensation can be implemented to overcome elevator system inertia. Without inertia compensation high speed loop gains may be required due to the inertia which can result in acoustic noise and reduced ride comfort.

#### Blocked elevator releasing function

The blocked elevator releasing function allows for a blocked elevator (locked in mechanical brackets due to an overspeed) to be released. The Unidrive SP and Elevator Solution Software will attempt to release the elevator during the next start using creep speed and shaking the elevator while monitoring the blocked elevator enable Pr **19.45** = On.

#### Stationary autotune for PM synchronous motors

A stationary autotune is available for PM synchronous motors which avoids the need to remove the ropes to complete the phasing test.

The stationary autotune feature is available with software V01.23.00 and later.

#### ENP electronic nameplate

An electronic nameplate feature is available which allows the parameter set to be saved to a SC.Endat encoder installed to the motor in the system. The electronic nameplate feature then allows the parameter set to be uploaded from the SC.Endat encoder to the drive. This feature is typically used by motor manufacturers to pre-program motors and also in the event of drive replacement.

The electronic nameplate feature is available with software V01.22.00 and later.

## 4.4 Creep-to-floor operation

Positioning with creep-to-floor positioning is the most commonly used operating mode, and is therefore selected as the default setting for the Elevator Solution Software Pr **20.13** = 0.

For all sections of the velocity profile shown following there are independent parameters available for the jerks, acceleration and deceleration which allow the ride comfort of the elevator to be optimized. In addition to controlling the velocity profile the Elevator Solution Software also calculates the required deceleration distance in mm dependent upon the speed selected in **F50**, Pr **18.10** and the profile settings. The deceleration distance is calculated and displayed in Pr **19.08** for the activated speed. The measured deceleration distance is displayed after every travel in Pr **19.10** in mm. The measured creep distance is also available and displayed in Pr **20.21**.

The deceleration distance is independent of the load assuming drive sizing is correct, as it is not possible to control the distance without considering this. From Elevator Solution Software version 1.12 onwards the deceleration distances for all speeds are displayed in the parameters as listed Table 4-3.

The creep speed by default is set-up as parameter **F24**, Pr **18.11**. To change to another parameter refer to Pr **20.12** *Creep speed parameter number*.

#### Table 4-3 Operating speeds and deceleration distance

| Speed s                | Deceleration<br>distance (mm) |                 |
|------------------------|-------------------------------|-----------------|
| V1 Creep speed         | F24, Pr 18.11                 | Pr <b>19.05</b> |
| V2 Inspection speed    | F25, Pr 18.12                 | Pr <b>2.13</b>  |
| V3 Nominal speed       | F26, Pr 18.13                 | Pr <b>2.14</b>  |
| V4 Medium speed 1      | F27, Pr 18.14                 | Pr <b>2.15</b>  |
| V5 Relevelling speed   | F28, Pr 18.15                 | Pr <b>2.16</b>  |
| V6 Medium speed 2      | F29, Pr 18.16                 | Pr <b>2.17</b>  |
| V7 Additional speed 1  | F30, Pr 18.17                 | Pr <b>2.18</b>  |
| V8 Additional speed 1  | Pr <b>20.22</b>               | Pr <b>2.23</b>  |
| V9 Additional speed 1  | Pr <b>20.23</b>               | Pr <b>2.24</b>  |
| V10 Additional speed 1 | Pr <b>20.24</b>               | Pr <b>2.25</b>  |

For creep-to-floor operation the operating speed is selected according to the elevator landing distance. The operating speeds **V1** to **V10** are setup in the Elevator Solution Software parameters as shown above and selected by the elevator controller via the control terminals on the Unidrive SP.

The real time demand on the elevator control system is low with creepto-floor positioning being used. With a typical cycle time of the elevator controller of 5 ... 20 ms and the Unidrive SP of 8 ms the minimal positioning distance with creep-to-floor is calculated as follows:

The maximum creep speed distance =

Positioning distance [mm]  $\ge$  V <sub>Nominal</sub> [m/s] x 30 ms

The stop accuracy =

Accuracy [mm]  $\leq$  V creep speed [m/s] x 30 ms

The time required for the creep speed =

Time creep speed [ms] = positioning distance [mm] / V<sub>creep speed</sub> [m/s]

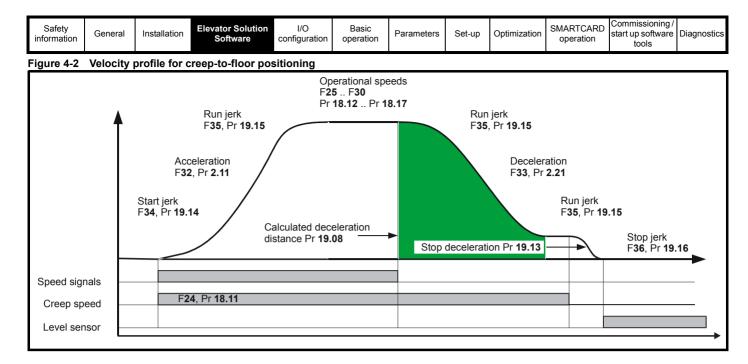

#### Figure 4-3 Creep-to-floor

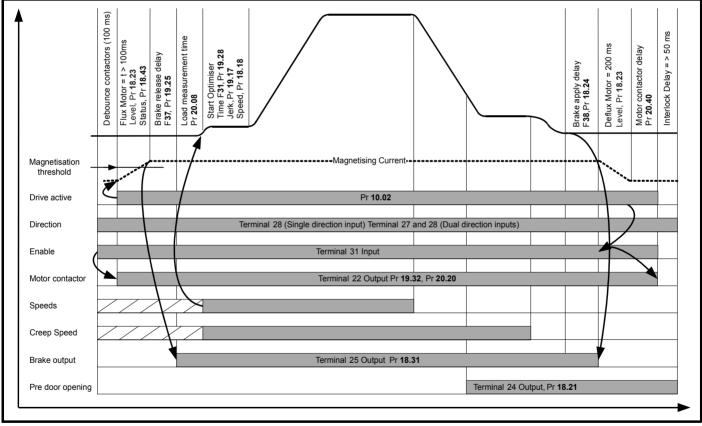

Pr **18.23** is used to adjust the magnetization current threshold level for both open loop and closed loop vector operation. For servo operation Pr **18.23** the magnetization current threshold is not required. This parameter in servo mode is therefore used to define the time taken to deflux the motor and reduce the current limits in Pr **4.05** and Pr **4.06**.

| Safety information | General | Installation | Elevator Solution<br>Software | I/O<br>configuration | Basic operation | Parameters | Set-up | Optimization | SMARTCARD operation | Commissioning /<br>start up software<br>tools |  |
|--------------------|---------|--------------|-------------------------------|----------------------|-----------------|------------|--------|--------------|---------------------|-----------------------------------------------|--|
|--------------------|---------|--------------|-------------------------------|----------------------|-----------------|------------|--------|--------------|---------------------|-----------------------------------------------|--|

### 4.5 Direct-to-floor operation

For some applications, especially high-speed elevators and long travel distance elevators, direct-to-floor positioning control is often used to overcome inherent delays associated with creep-to-floor elevators.

Direct-to-floor positioning alone should only be used on elevators up to 1m/s due to the accuracy and sampling of both the Unidrive SP and elevator controller, above 1m/s floor sensor correction should be enabled in addition.

For all sections of the velocity profile shown following there are independent parameters available for the acceleration and associated jerks, with which the performance of the direct-to-floor operation can be optimized. The relevant parameters are as shown below.

The direct-to-floor positioning speed is applied according to the selected floor distance. As a function of the distance to the desired final position the elevator controller will disable the speed signal on detection of the floor stop signal and then direct decelerate to the target position. Creep speed positioning is not executed nor required.

To go directly to the target position, the deceleration is dependent on the required stopping distance. The maximum deceleration is limited by Pr 2.21 deceleration. If the correction of the deceleration rate is not sufficient, it is possible that the car will stop too late and hence overshoot the floor level.

The direct-to-floor positioning mode uses as a reference the selected speed and profile settings to calculate and display the calculated deceleration distance in Pr **19.08** in mm. The deceleration distance is controlled to this value independent of the load.

The actual distance moved is displayed in Pr 19.10 in mm reference deceleration distance.

From Elevator Solution Software version 1.12 onwards the deceleration distances for all speeds are displayed in the following parameters:

#### Table 4-4 Operating speeds and deceleration times

| Speed                  | selected        | Deceleration distance (mm) |
|------------------------|-----------------|----------------------------|
| V1 Creep speed         | N/A             | N/A                        |
| V2 Inspection speed    | F25, Pr 18.12   | Pr <b>2.13</b>             |
| V3 Nominal speed       | F26, Pr 18.13   | Pr <b>2.14</b>             |
| V4 Medium speed 1      | F27, Pr 18.14   | Pr <b>2.15</b>             |
| V5 Relevelling speed   | F28, Pr 18.15   | Pr <b>2.16</b>             |
| V6 Medium speed 2      | F29, Pr 18.16   | Pr <b>2.17</b>             |
| V7 Additional speed 1  | F30, Pr 18.17   | Pr <b>2.18</b>             |
| V8 Additional speed 1  | Pr <b>20.22</b> | Pr <b>2.23</b>             |
| V9 Additional speed 1  | Pr <b>20.23</b> | Pr <b>2.24</b>             |
| V10 Additional speed 1 | Pr <b>20.24</b> | Pr <b>2.25</b>             |

#### 4.5.1 Position accuracy

The final deceleration distance is calculated in the Elevator Solution Software from the activated speed. If the speed signal is deactivated Pr **20.13** = 4 mode) or a stop input signal is activated (Pr **20.13** = 1...3 modes) the calculated deceleration distance will be controlled independent of the load level.

At higher travel speeds the actual position at which the car will stop is highly dependent on the time when deceleration begins. For example, if the I/O read cycle time of the drive inputs is 1 ms, and if the cycle time of the elevator controller is 1ms the position accuracy is:

#### Accuracy [mm] = V <sub>Nominal</sub> [mm/s] x 2 ms

Because of this, the direct-to-floor positioning is limited to approximately 1 m/s. At higher speeds, additional distance control for accurate stopping can be used, this being floor sensor correction which when implemented controls the final distance moved.

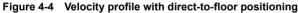

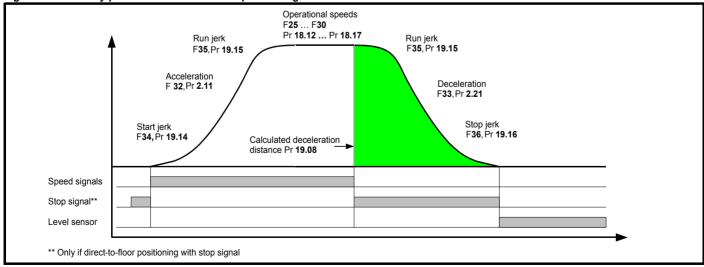

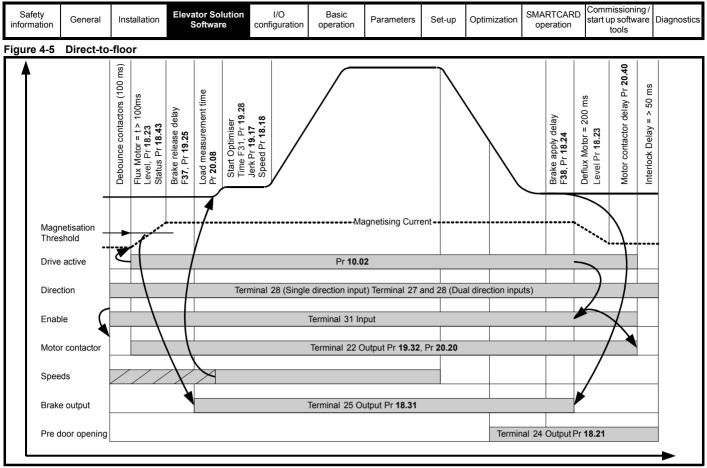

#### NOTE

Pr **18.23** is used to adjust the magnetization current threshold level for both open loop and closed loop vector operation.

For servo operation Pr **18.23** the magnetization current threshold is not required. This parameter in servo mode is therefore used to define the time taken to deflux the motor and reduce the current limits in Pr **4.05** and Pr **4.06**.

### 4.6 Start optimization

For geared and gearless elevator applications operating in either creepto-floor or direct-to-floor, the velocity profile during the start can be optimized where required using the additional features available in the Elevator Solution Software.

| Feature                       | Details                                                                                                    |
|-------------------------------|----------------------------------------------------------------------------------------------------|
| Start<br>locking              | The start locking is available for closed loop<br>applications and is used in addition to the<br>variable speed loop gains for the start. The start<br>locking feature is mainly used for gearless<br>applications.                             |
| Start optimizer               | The start optimizer is available for both open and<br>closed loop operation in either geared or<br>gearless applications. Optimized speed loop<br>gains should be set-up prior to applying the Start<br>optimizer for closed loop applications. |
| Variable stator<br>resistance | The variable stator resistance control is available<br>for open loop applications and provides<br>improved performance with increased levels of<br>starting torque.                                                                             |

For closed loop operation these features are used in addition to the speed loop gains which alone will also prevent rollback and provide higher levels of ride comfort.

#### NOTE

For adjustment of the start speed loop gains refer to Pr 18.27 and Pr 18.28.

### 4.6.1 Start locking, brake release

For both gearless and geared elevator applications, a position controller is available in the Elevator Solution Software for the start sequence. This can be optimized to prevent roll back of the motor following brake opening. The start locking will attempt to hold the elevator car in position following the drive enable and during opening of the brake. Once the brake is opened and the profile is started the Start locking is then disabled. If "STOP" is displayed, the position controller does not operate as no speed is selected and the motors brake is applied.

The start locking feature in the Elevator Solution Software consists of both a proportional Kp and derivative Kd term. The start locking feature is independent of the start speed loop gains and may be required where increased start gains are not achievable due to instability associated with low resolution speed feedback devices.

The maximum values for the start locking Kp and Kd gains will be limited by the stiffness of the start speed loop gains. The start speed loop gains being **F43**, Pr **18.27** and **F44**, Pr **18.28** maximum level will be determined by the speed feedback device used, [SinCos encoders being far superior (higher resolution) to standard incremental encoders or resolvers (lower resolution)]. The speed loop Ki integral gain Pr **18.28** determines the holding torque at zero speed and therefore minimizes movement during brake opening.

Under normal operating circumstances the variable speed loop gains alone should be sufficient to hold the motor at zero speed and prevent rollback during opening of the brake. It is therefore essential that the start speed loop gains are firstly optimized for the application before adjustment of the start locking.

| Safety information | General | Installation | Elevator Solution<br>Software | I/O<br>configuration | Basic operation | Parameters | Set-up | Optimization | SMARTCARD operation | Commissioning /<br>start up software<br>tools |  |
|--------------------|---------|--------------|-------------------------------|----------------------|-----------------|------------|--------|--------------|---------------------|-----------------------------------------------|--|
|--------------------|---------|--------------|-------------------------------|----------------------|-----------------|------------|--------|--------------|---------------------|-----------------------------------------------|--|

#### Table 4-5 Start locking parameters

| Parameter       | Details                                                                                                    |
|-----------------|----------------------------------------------------------------------------------------------------|
| Pr <b>18.27</b> | Speed loop proportional gain. Increase to provide a smooth acceleration, excessive values will result in instability during acceleration, low values will result in damped acceleration.                                                                                                    |
| Pr <b>18.28</b> | Speed loop integral gain. Increase value to prevent roll back during brake release. The maximum limit for the gain will be defined by current instability, acoustic noise and vibration on brake release.                                                                                                    |
| Pr <b>19.12</b> | Start locking proportional gain. Setting the Kp proportional gain to > 0 results in the elevator car being held into position during opening of the brake. The maximum detectable position error is determined by the level of Kp proportional gain. The recommended settings for the Kp proportional gain are from 3 up to 30. |
| Pr <b>19.20</b> | Start locking derivative gain. The Kd derivative gain counteracts a detectable quick change of position, this helps the Kp proportional gain by introducing a lower level of compensation with slight deviations. Recommended settings for the Kd derivative gain are from 10 up to 100.                                        |

To disable the start locking both the Kp proportional gain F47, Pr 19.20 and Kd derivative gain Pr 19.12 should be set = 0.

#### Figure 4-6 Start locking

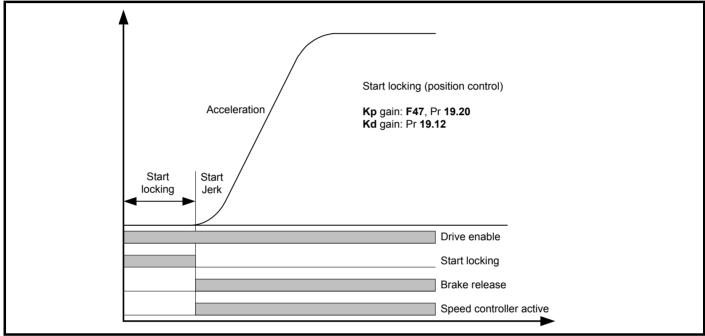

#### 4.6.2 Start optimizer, open and closed loop operation

The start optimizer feature can be enabled to overcome starting difficulties arising from static friction or mechanical imperfections with the elevator system. This feature would typically be enabled for open loop applications, geared applications and applications with imperfections resulting in reduced start ride level quality. For closed loop gearless applications, the start optimizer is not required as correct optimization of the start speed loop gains provide the required compensation.

The start optimizer has a jerk, speed and time setting as shown below which can be adjusted to achieve the required ride comfort during the start. The start optimizer is disabled at default with software versions > V01.22.00 to enable this the time for the start optimizer F31, Pr 19.28 should be > 0. Once the start optimizer is enabled the start optimizer jerk Pr 19.17 is used for the time defined in F31, Pr 19.28 at the speed set in Pr 18.18. On completion of the start optimization defined by the time F31, Pr 19.28, the elevator will continue a transition to the normal acceleration profile using the standard start jerk in F34, Pr 19.14.

If the target speed for the start optimizer set in Pr 18.18 is not reached during the start optimizer time defined in F31, Pr 19.28 there will be a continuous transition to the normal acceleration profile.

| Parameter                      | Details                                                                                                    |
|--------------------------------|----------------------------------------------------------------------------------------------------|
| Pr <b>18.18</b>                | Start optimizer speed in mm/s, default setting = 10, recommended range 5 to 15                                                                                                |
| Pr <b>19.17</b>                | Start optimizer jerk mm/s <sup>3</sup> , default setting = 10, recommended range 10 to 20. Value selected must be less than the start jerk in F <b>34</b> , Pr <b>19.14</b> . |
| F <b>31</b><br>Pr <b>19.28</b> | Start optimizer time in ms, default setting = 0 start optimizer disabled. To enable start optimizer value should be > 0, recommended range 500 to 800 ms.                     |

#### Table 4-6 Start optimizer parameters

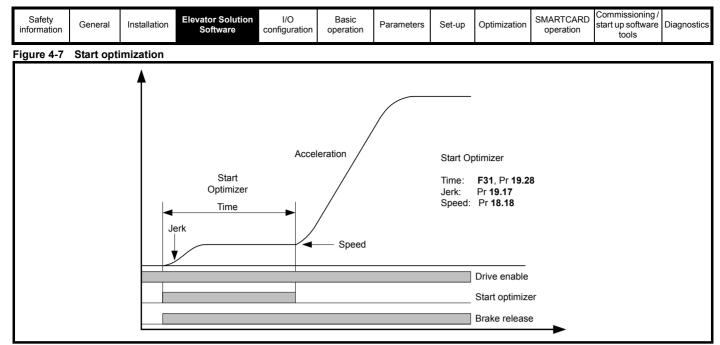

#### 4.6.3 Brake load compensation

Automatic compensation for brake loading applied during stopping sequence is active from V01.23.00 Elevator Solution Software. The brake load compensation is enabled with Pr **71.62**, and carries out automatic compensation during the next start using the value of the load present during the previous stop, displayed in Pr **71.63** in 0.01 % units.

#### 4.6.4 Variable stator resistance control, open loop operation

For open loop operation there is a variable stator resistance control function provided which allows the autotune stator resistance value for the motor to be modified. The autotune value for the stator resistance is modified (increased in Pr **5.17**) to provide increased levels of torque at the initial start with the value then being ramped down to the end value Pr **21.12** which is the autotune value for the motors stator resistance. The following parameters are used for this control.

#### Table 4-7 Variable stator resistance

| Parameter       | Details                                                        |
|-----------------|----------------------------------------------------------------|
| Pr <b>5.17</b>  | Stator resistance start value, user adjusted from autotune     |
| Pr <b>18.48</b> | Enable variable stator resistance control                      |
| Pr <b>19.11</b> | Transition time between start and end stator resistance values |
| Pr <b>21.12</b> | Stator resistance end value derived from autotune              |

The variable stator resistance control function is enabled with Pr 18.48 = On (1), both Pr 5.17 and Pr 21.12 = 0 at default.

For the variable stator resistance control function to operate correctly, an autotune is required to measure the actual value of the motors stator resistance. The stationary autotune Pr **5.12** = 1 is sufficient to measure the stator resistance and set-up both Pr **5.17** and Pr **21.12**. Once the autotune has been completed Pr **5.17** and Pr **21.12** are set-up with the measured value of the motor's stator resistance. Pr **5.17** can be optimized to provide increased levels of starting torque. Pr **21.12** should remain at the autotune value for the motors stator resistance. The actual value used for the motor stator resistance between the start and end values can be viewed during operation in Pr **5.17**.

The ramp from the start value in Pr **5.17** to the end value in Pr **21.12** begins when a speed reference is applied. The ramp time between the start value in Pr **5.17** and the end value in Pr **21.12** is determined by the transition time in Pr **19.11** in ms. On completion of the travel and removal of the drive enable, Pr **5.17** is reset to the user defined optimized start value for the next travel.

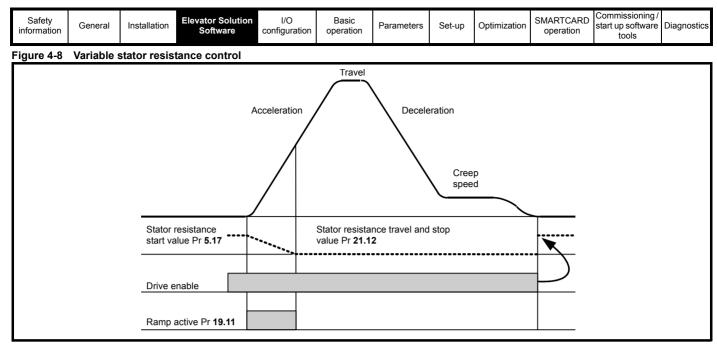

### 4.7 Floor sensor correction

Independent of the positioning profile selected (direct-to-floor or creepto-floor), additional floor sensor correction can be implemented when operating in closed loop mode. This feature provides improved accuracy for the final positioning at the floor target position. The floor sensor correction is not available in open loop mode. When operating in open loop mode a standard deceleration with the programmed ramp is carried out.

Floor sensor correction allows:

- Rope slip to be compensated (as long as the normal stopping distance is short without the additional compensation provided by the direct-to-floor positioning mode).
- High levels of floor target position accuracy with elevator speeds in excess of 1m/s
- Quasi direct-to-floor positioning can be achieved if an additional sensor is detected before positioning at creep speed, creep-to-floor positioning mode (Pr 20.14 = 1, 2, 3). Creep speed is disabled when Pr 20.14 = 4.

The floor sensor correction requires a sensor that can be detected in the range of 50 to 500 mm before the flush or level with floor target position. Floor sensor correction can be implemented if the sensor can be detected during deceleration or creep speed with creep-to-floor positioning.

#### NOTE

Floor sensor correction should be used with direct-to-floor positioning control on elevators with speeds in excess of 1 m/s. This ensures maximum accuracy.

Table 4-8 Floor sensor correction parameters

| Parameter       | Description                                            |
|-----------------|--------------------------------------------------------|
| Pr <b>18.09</b> | Remaining floor sensor correction distance             |
| Pr <b>18.19</b> | Floor sensor correction target distance                |
| Pr <b>19.09</b> | Speed at floor sensor correction active                |
| Pr <b>20.05</b> | Time from floor sensor correction active to stop       |
| Pr <b>20.14</b> | Floor sensor correction input _ drive control terminal |

Pr **20.14** = 4 Floor sensor correction is enabled when the creep speed is disabled and uses Pr **18.19** floor sensor target distance.

The source for the floor sensor correction must be set-up in the Elevator Solution Software in Pr **20.14** as shown in Table 4-9.

#### Table 4-9 Floor sensor correction source

| Floor sensor<br>correction source     | Parameter           | Notes                                                                  |
|---------------------------------------|---------------------|------------------------------------------------------------------------|
| Disabled                              | Pr <b>20.14</b> = 0 | No floor sensor correction                                             |
| Analog input 1                        | Pr <b>20.14</b> = 1 |                                                                        |
| Analog input 2                        | Pr <b>20.14 =</b> 2 | Floor sensor correction active                                         |
| Analog input 3                        | Pr <b>20.14 =</b> 3 | using floor sensor connected to the drive analog input                 |
| Distance controlled stopping distance | Pr <b>20.14 =</b> 4 | Distance controlled using<br>programmed deceleration ramps<br>and jerk |

| Table 4-1 | 0 Floor | sensor | correction | distance | parameters |
|-----------|---------|--------|------------|----------|------------|
|           |         |        |            |          |            |

| Parameter       | Distance controlled<br>creep speed                        | Direct-to-floor                                                   |  |  |
|-----------------|-----------------------------------------------------------|-------------------------------------------------------------------|--|--|
| Pr <b>18.09</b> | Remaining floor                                           | sensor distance                                                   |  |  |
| Pr 20.05        | Time from floor sensor active                             |                                                                   |  |  |
| Pr <b>19.09</b> | N/A                                                       | Speed at floor sensor<br>correction activation mm/s               |  |  |
| Pr <b>19.05</b> | Stopping distance in mm $V_1$ to $V_0$                    | Stopping distance in mm                                           |  |  |
| Pr <b>19.08</b> | Calculated deceleration distance in mm $V_{SET}$ to $V_1$ | Calculated deceleration distance in mm $\rm V_{SET}$ to $\rm V_0$ |  |  |
| Pr <b>19.10</b> | Measured deceleration distance in mm $V_{SET}$ to $V_1$   | Measured deceleration distance in mm $\rm V_{SET}$ to $\rm V_0$   |  |  |

| Safety information | General | Installation | Elevator Solution<br>Software | I/O<br>configuration | Basic operation | Parameters | Set-up | Optimization | SMARICARD | Commissioning /<br>start up software<br>tools | Diagnostics |
|--------------------|---------|--------------|-------------------------------|----------------------|-----------------|------------|--------|--------------|-----------|-----------------------------------------------|-------------|
|--------------------|---------|--------------|-------------------------------|----------------------|-----------------|------------|--------|--------------|-----------|-----------------------------------------------|-------------|

### 4.7.1 Deceleration and stopping distance calculation

If the speed or profile parameters are changed both the deceleration and stopping distances will also change. The elevator controller can compensate for these changes by recalculating the final deceleration to achieve the floor sensor correction distance through a "learn" if this is possible. To change the parameters in the elevator controller correctly, the Elevator Solution Software calculates the deceleration and stop distances and displays them as shown in Table 4-10.

The Elevator Solution Software calculates the deceleration distance Pr **19.08** for the travel based upon the speed selected. On removal of the speed selection for deceleration and stop the measured deceleration distance Pr **19.10** begins to increment to the calculated deceleration distance in Pr **19.08**.

To reach the target distance, profile parameters are limited for deceleration to 2 x F33, Pr 2.21 and the stop jerk to a maximum value of F36, Pr 19.16. If the stop distance is too low or the floor sensor signal was given at too high a speed the elevator may not be able to stop smoothly and therefore a hard stop will be implemented.

The floor sensor correction uses the floor sensor target distance defined by the user in Pr **18.19** (distance from floor sensor correction sensor to floor level). This target distance is controlled independent of the load. The point at which the floor sensor correction signal becomes active is between 50 and 500 mm before the floor level. Settings above 500 mm will reduce the accuracy at the floor level.

Once the floor sensor correction signal becomes active, the remaining floor sensor distance Pr **18.09** begins to decrease from the target distance Pr **18.19** to 0, which is the floor level. The remaining distance to the floor sensor from the point when the floor sensor correction input became active is continuously displayed in Pr **18.09** along with the speed in Pr **19.09**. The time from the point where the floor sensor correction input became active to the stop is also displayed in Pr **20.05**.

On completion the remaining floor sensor correction distance Pr **18.09** = 0 (±1) and the reference selector **F50**, Pr **18.10** = 1810 indicating the floor sensor correction has completed and that no reference is now selected.

#### NOTE

If the floor sensor correction enable Pr **19.42** = 0 all values for the floor sensors can be used to check correct operation. All measured values which are required for the floor sensor correction for example the deceleration distance, time from the floor sensor and the speed at floor sensor correction are displayed and can be checked prior to the floor sensor correction being enabled.

#### 4.7.2 Floor sensor correction, direct-to-floor, analog input

#### Conditions 1, 2, or 3: Pr 20.14 = 1, 2 or 3

When the floor sensor correction signal is activated, the floor sensor target distance is controlled independent of load. Because of direct deceleration from a higher speed, the real time demand on the control system is high, and dependent upon the parameter settings and I/O speed. For example, if the cycle time of the elevator controller is 1 ms, and the drive inputs are also 1 ms the position accuracy is:

#### Accuracy [mm] = V<sub>speed at floor sensor active</sub>, Pr 0.22 [mm/s] x 2 ms

It should be noted that the floor sensor correction signal should be activated instantaneously at that position which is Pr **18.19** floor sensor target distance away from the floor sensor in mm. The stop signal can be used for all speeds.

#### Figure 4-9 Floor sensor correction, direct-to-floor

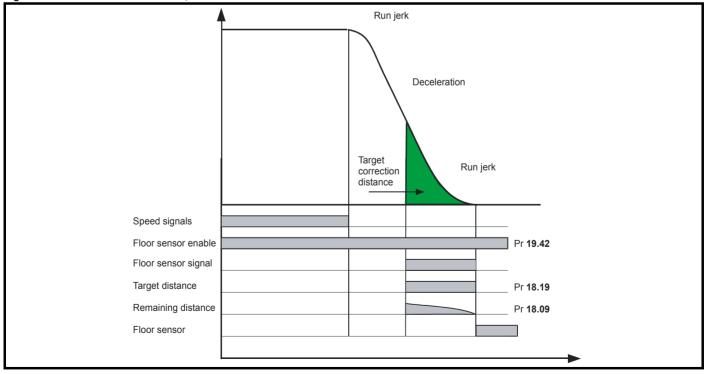

#### NOTE

If the stop distance is too low, or the floor sensor signal given at too high a speed, it is possible that the elevator may not stop smoothly and a hard stop will occur.

| Safety information | General | Installation | Elevator Solution<br>Software | I/O<br>configuration | Basic operation | Parameters | Set-up | Optimization | SMARTCARD operation | Commissioning /<br>start up software<br>tools | Diagnostics |
|--------------------|---------|--------------|-------------------------------|----------------------|-----------------|------------|--------|--------------|---------------------|-----------------------------------------------|-------------|
|--------------------|---------|--------------|-------------------------------|----------------------|-----------------|------------|--------|--------------|---------------------|-----------------------------------------------|-------------|

### 4.7.3 Floor sensor correction, distance controlled creep speed

**Condition 4**: Pr **20.14** = 4

When Pr 20.14 = 4 distance controlled creep speed is selected and the floor sensor correction is activated during the creep speed.

#### Figure 4-10 Floor sensor correction, distance controlled creep speed

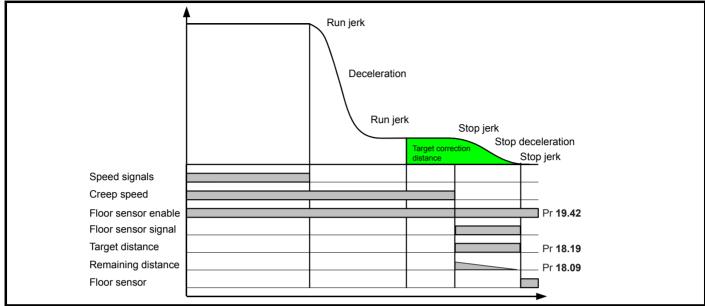

If the creep speed signal is deactivated, the controlled stopping distance in Pr **18.19** will be active. The relevant profile parameters are Pr **19.13** deceleration, and **F36** Pr **19.16** stop jerk (creep-to-floor). In this case, because the deceleration is from creep speed, the real time demand to the elevator controller is low. For example if the cycle time of the elevator controller is 10 ms and the elevator drive 1 ms, the accuracy can be calculated and the stop accuracy would be:

#### Accuracy [mm] ≥ v<sub>creep speed</sub> [mm/s] x 11 ms

The profile parameters and the creep speed settings are used for calculating distances. At the default settings, the creep speed in F24, Pr 18.11 is used. This assignment can be changed through Pr 20.12 creep speed parameter.

#### NOTE

If the stop distance is too low or the floor sensor signal given at too high a speed, it is possible that the elevator may not stop smoothly and a hard stop will occur.

#### NOTE

The creep speed signal can be deactivated at any time after the floor sensor correction signal is activated. If the creep speed signal is still active at standstill, the motor will accelerate to creep speed on completion of the floor sensor correction.

### 4.8 Peak curve operation

### Peak curve operation overview (V01.23.00 onwards)

Peak curve operation guarantees a constant stopping distance independent of the moment when the signal to stop occurs, for different elevator floor level distances. Peak curve operation allows the use of a single speed for different floor level distances with a modified maximum speed control where the demanded speed cannot be achieved due to the reduced floor level. The modified maximum speed is controlled for peak curve operation to avoid operating for extended periods at low speed and therefore reduces travel times for systems with different floor level distances.

Peak curve operation modifies the maximum operating speed based upon when the signal to stop occurs ensuring that the required stopping distance is always achieved and the floor level is reached with the programmed jerks and deceleration rate. Peak curve operation is available for both creep-to-floor and direct-to-floor modes of operation. Peak curve operation can be enabled and used along with floor sensor correction control.

| Safety information | General | Installation | Elevator Solution<br>Software | I/O<br>configuration | Basic operation | Parameters | Set-up | Optimization | SMARICARD | Commissioning /<br>start up software<br>tools | Diagnostics |
|--------------------|---------|--------------|-------------------------------|----------------------|-----------------|------------|--------|--------------|-----------|-----------------------------------------------|-------------|
|--------------------|---------|--------------|-------------------------------|----------------------|-----------------|------------|--------|--------------|-----------|-----------------------------------------------|-------------|

Table 4-11 shows the peak curve mode configuration for both creep-to-floor and direct-to-floor operation.

#### Table 4-11 Peak curve operating modes

| Peak curve operation mode                           | Setting                                                                                                    |
|-----------------------------------------------------|----------------------------------------------------------------------------------------------------|
| Creep-to-floor, standard peak curve operation       | Creep-to-floor, enable Pr <b>18.47</b> = 1<br>Deceleration distances derived from normal deceleration determined by speed and profile<br>settings                                                                                                  |
| Creep-to-floor, comfort peak curve operation        | Creep-to-floor, enable Pr <b>71.54</b> = 1 (Pr <b>18.47</b> not active). Deceleration distances derived from deceleration determined by speed and profile settings extended by acceleration reduction distance.                                    |
| Direct-to-floor, peak curve operation               | Direct-to-floor, enable Pr <b>20.13</b> = 1, 2, 3, 4<br>Stopping distances derived from normal stop determined by speed and profile settings                                                                                                    |
| Direct-to-floor, user distance peak curve operation | Direct-to-floor, enable Pr <b>20.13</b> = 5 and stopping distances Pr <b>71.81</b> through to Pr <b>71.87</b> selected when > 0 using actual speeds V1 to V7.                                                                                      |
| Flat top control peak curve operation               | Flat top control enabled when flat top distance time Pr <b>71.61</b> > 0 and<br>Pr <b>18.47</b> = 1 Standard peak curve operation<br>Pr <b>71.54</b> = 1 Comfort peak curve operation<br>Pr <b>20.13</b> = 1, 2, 3, 4, 5 Direct-to-floor operation |

#### NOTE

The highest priority is direct-to-floor operation, next is comfort peak curve following standard peak curve operation.

#### NOTE

For peak curve operation the standard run jerk Pr **19.15** is active. However the jerk for end of acceleration (Pr **19.15**) can also be replaced with Pr **20.36** end of acceleration jerk, which is enabled with Pr **19.47** if required.

#### NOTE

The profile parameters for peak curve operation have to be modified once the signal to stop arrives during the acceleration decrease. This ensures the measured peak curve distance and stopping distance are achieved and the target floor level reached.

#### 4.8.1 Creep-to-floor, standard peak curve operation and direct-to-floor peak curve operation

The peak curve operating speed before and after speed limitation is used as the calculation base for the controlled stopping distance. The set-point peak curve distance is calculated from the profile parameters and displayed in Pr **19.06**. This deceleration distance value is for the applied speed. The deceleration distance is measured during peak curve operation and displayed in Pr **19.07**.

#### Table 4-12 Standard peak curve operation parameters

| Parameter                        | Description                                                                                                    |
|----------------------------------|----------------------------------------------------------------------------------------------------|
| Pr <b>2.21</b>                   | Deceleration rate                                                                                                    |
| Pr <b>18.47,</b> Pr <b>20.13</b> | Standard peak curve mode enable Pr 18.47 = 1, Pr 20.13 = 1, 2, 3 or 4                                                                                                    |
| Pr <b>19.05</b>                  | Stop distance from creep speed V1 to zero speed V0 using stop jerk Pr 19.16.<br>Stop distance direct-to-floor from speed Vx to zero speed V0 using stop jerk Pr 19.16                                                         |
| Pr <b>19.06</b>                  | Set point peak curve distance, the distance used for peak curve operation before the controlled stopping distance (Pr <b>19.05</b> ). The set point peak curve distance is calculated from the profile parameters.            |
| Pr <b>19.07</b>                  | Measured peak curve distance: The measured distance during peak curve operation (braking distance) before the controlled stopping distance (Pr <b>19.05</b> ). This value is the deceleration distance for the applied speed. |
| Pr <b>19.08</b>                  | Calculated deceleration distance: The deceleration distance based upon the speed and the profile setting is calculated and displayed in Pr <b>19.08</b> .                                                                     |
| Pr <b>19.10</b>                  | Measured deceleration distance, displayed after every travel                                                                                                    |
| Pr <b>19.15</b>                  | Run jerk                                                                                                    |

The final performance of the elevator with peak curve operation enabled will be dependent upon the speed at the point when the signal to stop occurs, as a result of this three different results can occur:

- 1. If the final demanded speed is achieved prior to the signal to stop occurring there is no influence on the speed profile and the normal deceleration to stop is implemented. This is the operation for a normal floor travel.
- 2. If there is increasing or constant acceleration when the signal to stop occurs (final demanded speed not achieved) peak curve operation will limit the maximum operating speed to achieve the measured peak curve distance and stopping distance. Therefore following the signal to stop the speed demand is limited, the profile parameters (jerk and acceleration) are automatically adjusted, and braking is carried out followed by deceleration to stop in the calculated peak curve operation distance.
- 3. If the signal to stop occurs as the acceleration decreases, the profile parameters (jerk and acceleration) are automatically adjusted to ensure the measured peak curve distance and stopping distance are achieved and the target floor level reached. This can in some cases result in increased jerk and acceleration which in turn can affect the ride quality.

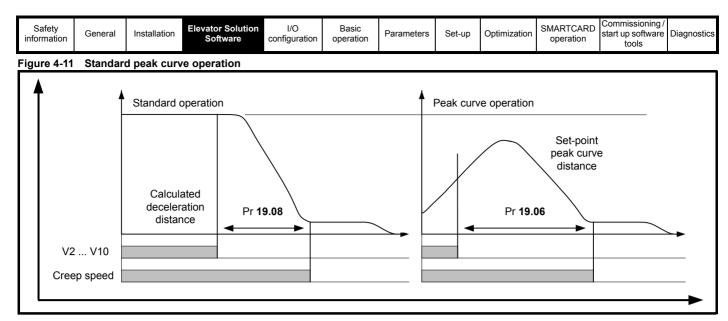

#### Figure 4-12 Standard peak curve operation timing

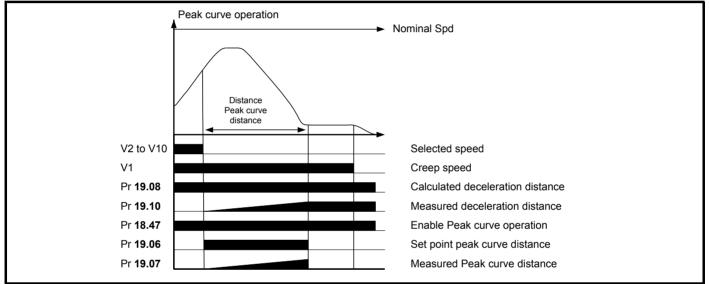

### 4.8.2 Creep-to-floor, comfort peak curve operation

If the travel command is removed during the reduction of the acceleration when approaching nominal speed with standard peak curve operation, the profile parameters acceleration and jerk have to be automatically adjusted to prevent overshooting the floor. This in turn could lead to excessive jerk and acceleration resulting in reduced ride quality. To avoid this adjustment of the profile parameters, the Elevator Solution Software includes the comfort peak curve operation.

The comfort peak curve operation is selected through Pr **71.54** = 1 (Pr **18.47** creep-to-floor enable is not used for this mode of peak curve operation). In this mode the calculated deceleration distance will be increased by the amount of distance from decreasing the acceleration to reaching constant speed.

The total deceleration consists of two parts, the first part is the delay of the deceleration by the time needed to travel the distance from decreasing deceleration to constant speed with the actual given speed, the second part is equal to the normal deceleration distance. The travel optimization is identical to the standard peak curve operation where it will accelerate further, if the creep speed / stop is applied and the reduction of the acceleration starts so that the total distance is equal to the extended deceleration. This will ensure that the distance will be travelled in the shortest time with the given profile parameters.

If the creep speed / stop is applied at the end of the acceleration the adjustment of the profile parameters are not needed. The lift will approach the target floor without changing the profile parameters.

This operation mode ensures the measured peak curve distance and stopping distance are achieved for the floor level and the target floor level is reached. The comfort peak curve control uses Pr **71.54** which is available using either CTSoft or the SM-Keypad Plus.

| Safety information | General | Installation | Elevator Solution<br>Software | I/O<br>configuration | Basic operation | Parameters | Set-up | Optimization | SMARICARD | Commissioning /<br>start up software<br>tools | Diagnostics |
|--------------------|---------|--------------|-------------------------------|----------------------|-----------------|------------|--------|--------------|-----------|-----------------------------------------------|-------------|
|--------------------|---------|--------------|-------------------------------|----------------------|-----------------|------------|--------|--------------|-----------|-----------------------------------------------|-------------|

#### Table 4-13 Comfort peak curve operation

| Parameter       | Description                                                                                                    |
|-----------------|----------------------------------------------------------------------------------------------------|
| Pr <b>2.21</b>  | Deceleration rate.                                                                                                    |
| Pr <b>19.05</b> | Displays stop distance from creep speed V1 to zero speed V0 using stop jerk Pr 19.16.<br>Stop distance direct-to-floor from speed Vx to zero speed V0 using stop jerk Pr 19.16.                                               |
| Pr <b>19.06</b> | Set point peak curve distance, the distance used for peak curve operation before the controlled stopping distance (Pr <b>19.05</b> ). The set point peak curve distance is calculated from the profile parameters.            |
| Pr <b>19.07</b> | Measured peak curve distance, the measured distance during peak curve operation (braking distance) before the controlled stopping distance (Pr <b>19.05</b> ). This value is the deceleration distance for the applied speed. |
| Pr <b>19.10</b> | Measured deceleration distance, displayed after every travel.                                                                                                    |
| Pr <b>19.15</b> | Run jerk.                                                                                                    |
| Pr <b>71.54</b> | Comfort peak curve operation select.                                                                                                    |
| Pr <b>71.61</b> | Flat top distance time in ms.                                                                                                    |

#### Figure 4-13 Comfort peak curve operation

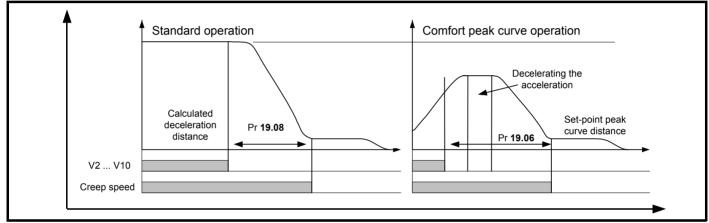

### Figure 4-14 Comfort peak curve timing

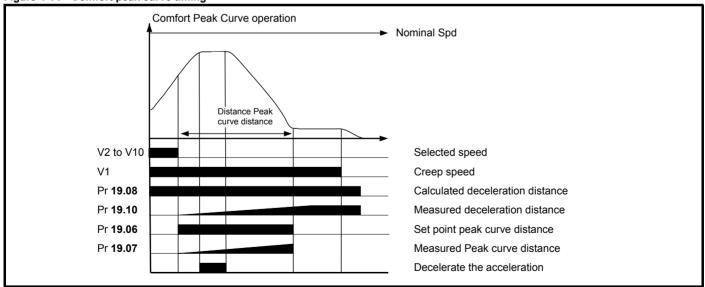

| Safety information | General | Installation | Elevator Solution<br>Software | I/O<br>configuration | Basic operation | Parameters | Set-up | Optimization | SMARICARD | Commissioning /<br>start up software<br>tools | Diagnostics |
|--------------------|---------|--------------|-------------------------------|----------------------|-----------------|------------|--------|--------------|-----------|-----------------------------------------------|-------------|
|--------------------|---------|--------------|-------------------------------|----------------------|-----------------|------------|--------|--------------|-----------|-----------------------------------------------|-------------|

### 4.8.3 Direct-to-floor, user distance peak curve operation

To provide user defined adjustment of the profile parameters (deceleration distances) peak curve operation with user defined distance control is available. For operation here the user defined deceleration distances are set-up for each of the speeds V1 through to V7.

#### Table 4-14 User defined distances

| Speed               | User deceleration distance |
|---------------------|----------------------------|
| V1, Pr <b>18.11</b> | Distance V1, Pr 71.81      |
| V2, Pr <b>18.12</b> | Distance V2, Pr 71.82      |
| V3, Pr <b>18.13</b> | Distance V3, Pr 71.83      |
| V4, Pr <b>18.14</b> | Distance V4, Pr 71.84      |
| V5, Pr <b>18.15</b> | Distance V5, Pr 71.85      |
| V6, Pr <b>18.16</b> | Distance V6, Pr 71.86      |
| V7, Pr <b>18.17</b> | Distance V7, Pr 71.87      |

Each of the deceleration distances is selected separately based upon which speed is selected at the point where the stop is received. The peak curve with user defined distance control is enabled with Pr **20.13** = 5 and the required deceleration distances configured.

This operation mode also ensures the measured peak curve distance and stopping distance are achieved and the target floor level reached. The peak curve with user defined distance control uses Pr **71.81** through to Pr **71.87** which are available using either CTSoft or the SM-Keypad Plus.

#### Table 4-15 Peak curve operation user distance control parameters

| Parameter            | Description                                                                                                    |
|----------------------|----------------------------------------------------------------------------------------------------|
| Pr <b>2.21</b>       | Deceleration rate.                                                                                                    |
| Pr <b>20.13</b>      | Flat top peak curve operation Pr 20.13 = 5.                                                                                                    |
| Pr <b>19.05</b>      | Displays stop distance from creep speed V1 to zero speed V0 using stop jerk Pr 19.16.<br>Stop distance direct-to-floor from speed Vx to zero speed V0 using stop jerk Pr 19.16.                                               |
| Pr <b>19.06</b>      | Set point peak curve distance, the distance used for peak curve operation before the controlled stopping distance (Pr <b>19.05</b> ). The set point peak curve distance is calculated from the profile parameters.            |
| Pr <b>19.07</b>      | Measured peak curve distance, the measured distance during peak curve operation (braking distance) before the controlled stopping distance (Pr <b>19.05</b> ). This value is the deceleration distance for the applied speed. |
| Pr <b>19.08</b>      | Calculated deceleration distance, the deceleration distance based upon the speed and the profile setting is calculated and displayed in Pr <b>19.08</b> .                                                                     |
| Pr <b>19.10</b>      | Measured deceleration distance, displayed after every travel.                                                                                                    |
| Pr <b>19.15</b>      | Run jerk.                                                                                                    |
| Pr 71.81 to Pr 71.87 | User control distances for each of the seven speeds V1 to V7.                                                                                                    |

#### NOTE

Peak curve operation with user defined distance control functions in the same way as the standard peak curve operation only in this mode the different deceleration distances are selected for the different operating speed V1 through to V7.

#### 4.8.4 Flat top control peak curve operation

Flat top control peak curve operation is enabled when a flat top distance time is set-up in Pr 71.61 > 0, and will operate in standard peak curve operation Pr 18.47 = 1, comfort peak curve operation Pr 71.54 = 1 and direct-to-floor operation Pr 20.13 = 1, 2, 3, 4, 5.

To prevent the adjustment of profile parameters (jerk and acceleration) it can be required to take into account the distance from decreasing the acceleration, to reaching constant speed for the deceleration distance. This will allow profile parameters to remain constant when the signal to stop arrives during the decrease of the acceleration. This also ensures the measured peak curve distance and stopping distance are achieved and the target floor level reached. Flat top peak curve operation is enabled with Pr **20.13** = 1, 2, 3 or 4 and Pr **71.61** > 0. The flat top peak curve operation uses the flat top time defined in Pr **71.61** with this parameter available using either CTSoft or the SM-Keypad Plus.

| Safety<br>information | General | Installation | Elevator Solution<br>Software | I/O<br>configuration | Basic operation | Parameters | Set-up | Optimization | SMARICARD | Commissioning /<br>start up software<br>tools | Diagnostics |
|-----------------------|---------|--------------|-------------------------------|----------------------|-----------------|------------|--------|--------------|-----------|-----------------------------------------------|-------------|
|-----------------------|---------|--------------|-------------------------------|----------------------|-----------------|------------|--------|--------------|-----------|-----------------------------------------------|-------------|

Table 4-16 Peak curve operation with flat top control parameters

| Parameter          | Description                                                                                                    |
|--------------------|----------------------------------------------------------------------------------------------------|
| Pr <b>2.21</b>     | Deceleration rate                                                                                                    |
| Pr 18.47, Pr 20.13 | Flat top peak curve operation Pr 18.47 = 1, Pr 20.13 = 1,2,3, 4 or 5                                                                                                    |
| Pr <b>19.05</b>    | Displays stop distance from creep speed V1 to zero speed V0 using stop jerk Pr 19.16.<br>Stop distance direct-to-floor from speed Vx to zero speed V0 using stop jerk Pr 19.16                                                |
| Pr <b>19.06</b>    | Set point peak curve distance: The distance used for peak curve operation before the controlled stopping distance (Pr <b>19.05</b> ). The set point peak curve distance is calculated from the profile parameters.            |
| Pr <b>19.07</b>    | Measured peak curve distance: The measured distance during peak curve operation (braking distance) before the controlled stopping distance (Pr <b>19.05</b> ). This value is the deceleration distance for the applied speed. |
| Pr <b>19.08</b>    | Calculated deceleration distance: The deceleration distance based upon the speed and the profile setting is calculated and displayed in Pr <b>19.08</b> .                                                                     |
| Pr <b>19.10</b>    | Measured deceleration distance: Displayed after every travel                                                                                                    |
| Pr <b>19.15</b>    | Run jerk                                                                                                    |
| Pr <b>71.61</b>    | Flat top peak curve operation Pr 71.61 > 0 defines the time for operation at constant speed                                                                                                    |

#### Figure 4-15 Peak curve operation flat top control

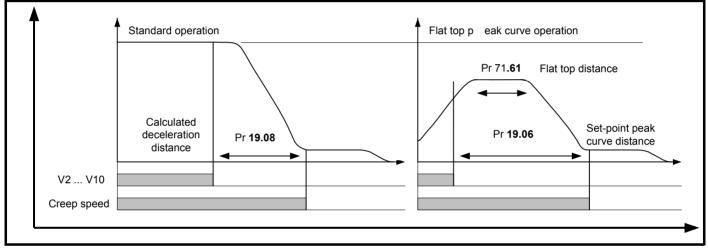

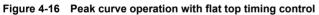

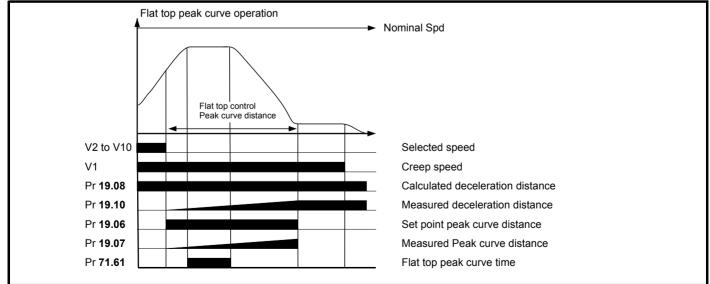

| Safety information | General | Installation | Elevator Solution<br>Software | I/O<br>configuration | Basic operation | Parameters | Set-up | Optimization | SMARICARD | Commissioning /<br>start up software<br>tools | Diagnostics |
|--------------------|---------|--------------|-------------------------------|----------------------|-----------------|------------|--------|--------------|-----------|-----------------------------------------------|-------------|
|--------------------|---------|--------------|-------------------------------|----------------------|-----------------|------------|--------|--------------|-----------|-----------------------------------------------|-------------|

### 4.9 Short floor landing

Short floor landing has been created to allow operation with a short floor distance which is lower than the braking distance from the normal floor selected speed. In this case peak curve operation cannot be used where the short floor distance is less than 0.7 m for example. For these short floor distances, the Elevator Solution Software provides the short floor landing with real distance control.

The short floor landing distance is defined in Pr **18.20** (mm), this is the distance to the floor (door) zone as shown in Figure 4-17. The maximum operating speed is derived from both the short floor distance and the profile settings. Once the short floor landing distance has been reached the elevator will complete the travel operating at the selected creep speed to stop.

Short floor landing is selected using a digital input from the elevator controller routed to Pr **18.35** for operation with short floor less then 0.7 m for example. The control signals for the creep speed and short floor landing enable must be applied simultaneously. The speed operating speed is internally calculated so that the creep speed is reached after the short floor landing distance (Pr **18.20)** and when the floor (door) zone is reached.

#### Table 4-17 Short floor landing parameters

| Parameter       | Details                                                                                                    |
|-----------------|----------------------------------------------------------------------------------------------------|
| Pr <b>18.35</b> | Enable short floor landing, using a digital input from lift controller to drive routed directly to Pr <b>18.35</b> and synchronised with the drive enable. |
| Pr <b>18.20</b> | Short floor landing distance used for distance control during the short floor travel to the floor (door) zone.                                             |

NOTE

If the creep speed is removed during operation the elevator will stop with the set jerk and deceleration.

### Figure 4-17 Short floor landing operation

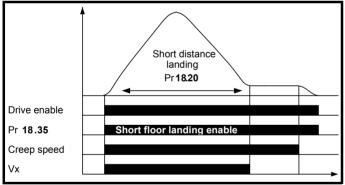

### 4.10 Fast stop

A fast stop is available for commissioning / start up and inspection of the elevator system. The fast stop allows the user to define a fast stop deceleration rate that is greater than the standard stop deceleration rate. The fast stop function has been introduced with Elevator Solution Software version 1.10 onwards and in default is disabled, to enable the fast stop set Pr **19.49** = On.

The fast stop feature allows:

- User defined fast stop deceleration rate
- Faster stopping available compared to the standard deceleration and jerk for commissioning / start up and inspection.
- Can be used to overcome hard stops due to standard deceleration and jerk during commissioning / start up and installation.

### 4.10.1 Speed selection

When the fast stop is enabled and a speed is selected of 0 mm/s for the deceleration, the deceleration rate in Pr **21.05** is active for the fast stop deceleration only (closed loop in  $m/s^2$  /open loop in  $cm/s^2$ ). The deceleration is a longer used and a fixed time of 200

deceleration jerk **F36** Pr **19.16** is no longer used, and a fixed time of 200 ms is used in order to run as smoothly as possible from inspection speed to deceleration, and deceleration to stop.

#### 4.10.2 Direction control

Direction control is active from software version V01.21.07 when a direction signal is removed (single or dual directions) a fast stop is carried out using the deceleration jerk of 200 ms and the deceleration rate defined in Pr **21.05**.

| Table 4-18 | Fast | stop | parameters |
|------------|------|------|------------|
|------------|------|------|------------|

| Function          | Parameter       | Detail                                                                                          |
|-------------------|-----------------|-------------------------------------------------------------------------------------------------|
| Enable fast stop  | Pr <b>19.49</b> | Enables the fast stop function                                                                  |
| Deceleration rate | Pr <b>21.05</b> | Fast stop deceleration rate active<br>when Pr <b>19.49</b> = On and speed<br>selected is 0 mm/s |
| Fast stop speed   | F26, Pr 18.13   | Speed selected for fast stop must<br>be zero                                                    |

#### Figure 4-18 Fast stop

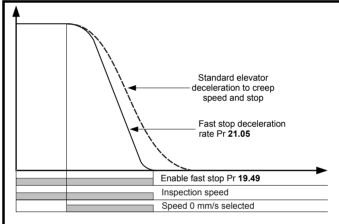

Inspection speed deselected only, normal stop carried out. Inspection speed deselected and speed = 0 mm/s selected, fast stop carried out.

### 4.10.3 Fast stop during acceleration

With fast stop modes (a) Speed selection or (b) Direction control, no stop is implemented during acceleration where a stop may be requested, the speed will continue to increase to the nominal speed before a stop / deceleration is carried out. Fast stop during acceleration is available with Elevator Solution Software  $\geq$  V01.22.22. When the speed signals are removed during acceleration, the acceleration will be set to 0 and the speed will not increase with the deceleration starting immediately. The Fast stop during acceleration is enabled with Pr **71.59** = 1, (Pr **19.49** the enable for the standard fast stop is not required for this mode).

The stop / deceleration carried out with the Fast stop during acceleration can follow the standard profile or Speed control / Direction control Fast stop.

| Safety information | General | Installation | Elevator Solution<br>Software | I/O<br>configuration | Basic operation | Parameters | Set-up | Optimization | SMARICARD | Commissioning /<br>start up software<br>tools | Diagnostics |
|--------------------|---------|--------------|-------------------------------|----------------------|-----------------|------------|--------|--------------|-----------|-----------------------------------------------|-------------|
|--------------------|---------|--------------|-------------------------------|----------------------|-----------------|------------|--------|--------------|-----------|-----------------------------------------------|-------------|

# 4.11 Fast start function in closed loop operation

The fast start function reduces the elevator start time by magnetizing the motor and releasing the brake while the elevator car doors are closing. For standard operation the magnetization of the motor and brake release are only carried out once the elevator car doors are closed. The fast start is enabled with Pr **19.46** = On using an additional digital input.

The fast start enable, Pr **19.46** should follow the standard enable input on control terminal 31 from the elevator controller. On enable of the drive Pr **19.46** = On, and on disable of the drive Pr **19.46** = OFF.

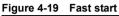

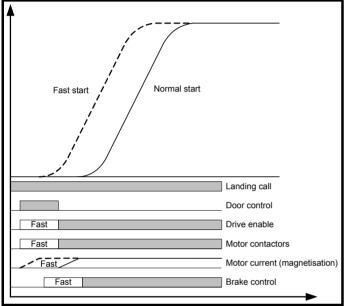

## 4.12 Nominal elevator rpm calculation

In order to set up the nominal elevator speed F21 Pr 18.29 in the Elevator Solution Software there is an operational rpm configuration, which uses the roping, sheave diameter and gearing data entered into the following parameters. The nominal elevator speed rpm in F21 Pr 18.29 is the final speed of the motor which must be set-up correctly to ensure the nominal elevator speed mm/s in F19 Pr 18.30 is achieved.

The following parameters for the elevator need to be entered to allow the operational rpm configuration to calculate the nominal elevator rpm F21  ${\sf Pr}$  18.29.

### NOTE

Parameter **F20** Pr **19.31** the operational rpm configuration by default is set to On. This can be disabled if required to manually adjust the nominal elevator speed rpm in parameter **F21** Pr **18.29**.

### Table 4-19 Nominal elevator parameters

| Function                            | Parameter     | Detail                                           |
|-------------------------------------|---------------|--------------------------------------------------|
| Nominal elevator speed rpm <b>n</b> | F21, Pr 18.29 | Calculated from operational rpm<br>configuration |
| Nominal elevator speed mm/s V       | F19, Pr 18.30 | Final operating speed of elevator in mm/s        |
| Roping Z                            | F16, Pr 20.10 | Elevator roping 1:1, 2:1, 3:1, 4:1               |
| Sheave D                            | F15, Pr 19.29 | Sheave diameter in mm                            |
| Gearing iG                          | F17, Pr 19.30 | Gear ratio numerator                             |
| Gearing GZ                          | F18, Pr 19.27 | Gear ratio denominator                           |

The nominal elevator rpm in **F21**, Pr **18.29** is calculated based upon the elevators mechanical conditions as follows:

$$\mathbf{n} = \mathbf{V} \times \mathbf{i} \mathbf{G} \times \mathbf{Z} \times \mathbf{60} / (\pi \times \mathbf{D} \times \mathbf{GZ})$$

Therefore:

Pr 18.29 = Pr 18.30 x Pr 19.30 x Pr 20.10 x 60 / (π x Pr 19.29 x Pr 19.27)

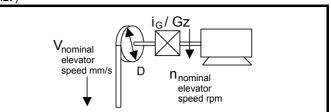

## 4.13 Load measurement for evacuation

The load measurement can be used both for determining the direction for evacuation with least load and also to generate an overload signal. From default the load measurement feature is enabled with Pr **20.08** set to 200 ms. To disable load measurement set Pr **20.08** "time for load measurement" to zero.

The load difference between the car and the counterweight is measured and displayed in Pr **20.19** as a % of the nominal torque after the brake release delay **F37**, Pr **19.25** and time for load measure Pr **20.08** has elapsed.

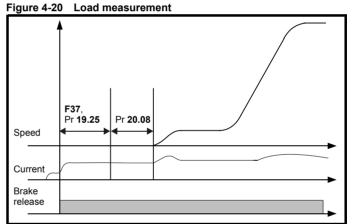

The measurement duration is user definable and is set in Pr **20.08** in ms. This measurement is set at 200 ms as default, this being sufficient for determining the load and direction. The measurement duration if set to be longer, for example 500 ms, will result in more accurate results. This does however result in a longer time required for the measurement and therefore should be considered when planning / setting up for the application.

To start the evacuation in the direction of least load, the measured load value when the brake was last opened, is saved in Pr **20.19** in the unlikely event that there should be a mains power failure. The direction is displayed in Pr **19.37**. This signal should be sent to the elevator controller using a programmable digital output, Pr **8.xx** = 19.37.

Pr **19.37** from default has a direction set-up as follows; this configuration can be inverted if required using Pr **19.39**.

Pr 19.37 = On, Load in Motoring direction

Pr 19.37 = OFF, Load in Regenerative direction

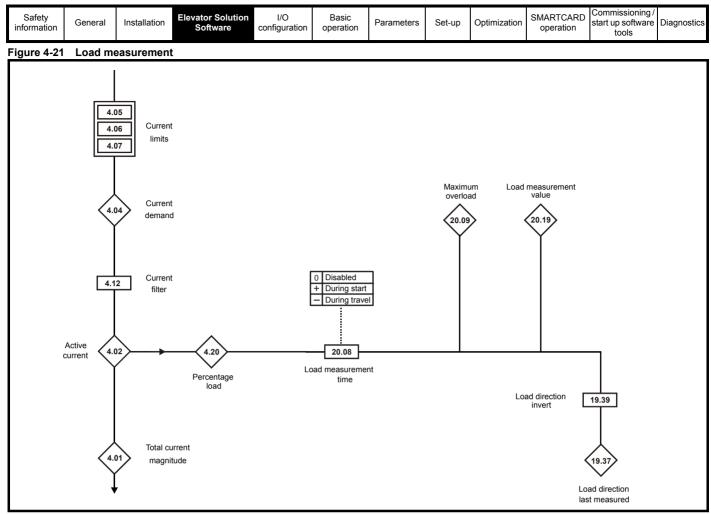

### 4.13.1 Overload display

The overload bit Pr **19.36** is created by comparing the measured load in Pr **20.19** with the overload threshold that is set in Pr **20.18** as a % of nominal torque.

### 4.14 Load cell compensation

The Elevator Solution Software has a feature which allows load cell compensation to be implemented to overcome starting issues. The load cell or measuring transducer is installed to the elevator and connected directly to analog input 2 on the Unidrive SP. The load cell can be either a bipolar voltage or unipolar current type.

The load cell from the elevator to the Unidrive SP provides load feedback that is used by the Elevator Solution Software to pre torque the motor prior to the brake being released. The load cell when connected to analog input 2 on the Unidrive SP can be calibrated for both zero load and full load using the load cell offset Pr **19.22** and load cell scaling Pr **19.21**.

| Parameter       | Description                         |
|-----------------|-------------------------------------|
| Pr <b>04.09</b> | Torque offset % for compensation    |
| Pr <b>04.10</b> | Enable software compensation        |
| Pr <b>07.02</b> | % Load cell input on analog input 2 |
| Pr <b>19.21</b> | Scaling for load cell input         |
| Pr <b>19.22</b> | Offset for load cell input          |
| Pr <b>19.23</b> | Filter for load cell input          |

Table 4-20 Load cell parameters

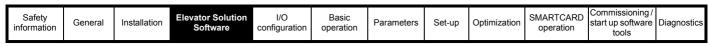

#### Figure 4-22 Load cell compensation Speed loop output Analog input 2 Speed Enable load 3.04 loop measurement 7.02 18.46 Load cell time constant Torque Torque offset demand Analog 0 0 input 2 T.7 - 1 19.23 7.11 19.21 4.09 4.03 Analog input 2 Load cell scaling mode selector T.11 Torque offset 19.22 4.10 0V enable common Load cell offset 7.28 Torque reference Torque 4.08 demand Analog input 2 current loop loss

#### NOTE

When using unipolar load cell devices the Elevator Solution Software must be configured to operate as a bipolar device internally to indicate both positive and negative torque compensation.

Torque offset Pr 4.09 = Pr 19.21 (Scaling) x Pr 19.23 (Filter) x (Pr 7.02 - Pr 19.22 (Offset))

#### Balanced car

Pr 19.22 (Offset) must be set-up for Pr 4.09 = 0 for balanced car. If Pr 4.09 is not 0 for a balanced car Pr 19.22 should be adjusted.

#### Empty car

The scaling in Pr 19.21 should be adjusted as follows so Pr 19.21new = Pr 19.21old x Pr 4.03 / Pr 4.09.

| Safety information | General | Installation | Elevator Solution<br>Software | I/O<br>configuration | Basic operation | Parameters | Set-up | Optimization | SMARTCARD operation | Commissioning /<br>start up software<br>tools | Diagnostics |
|--------------------|---------|--------------|-------------------------------|----------------------|-----------------|------------|--------|--------------|---------------------|-----------------------------------------------|-------------|
|--------------------|---------|--------------|-------------------------------|----------------------|-----------------|------------|--------|--------------|---------------------|-----------------------------------------------|-------------|

### 4.15 Inertia compensation

Inertia compensation can be implemented to overcome system inertia resulting in high speed loop gains. Implementing the inertia compensation will allow the speed loop gains to be reduced and overcome any increased acoustic noise. The inertia compensation feature allows the acceleration torque in Pr **4.08** to be dynamically optimized.

The inertia compensation is enabled with Pr **18.49** = 1 and the compensation applied directly to Pr **4.08**. Once the inertia compensation is enabled, the reference acceleration is generated during the Start jerk and displayed in Pr **19.04**.

Scaling can be applied to the inertia compensation through Pr **19.19** this should be adjusted so that the speed controller output Pr **3.04** is nearly constant after the brake has opened and also during both the starting and stopping.

The inertia compensation scaling Pr 19.19 can be calculated from the mechanical data as follows:

Pr 19.19 = 1000 x (J<sub>G</sub> x i) / ( M<sub>N</sub> x R)

Where:

**J**<sub>G</sub> Inertia of the system in kgm<sup>2</sup> apply to the motor shaft

- **M**<sub>N</sub> Rated motor torque in Nm
- **R** Radius of the sheave in m
- i Gear ratio

#### Figure 4-23 Inertia compensation

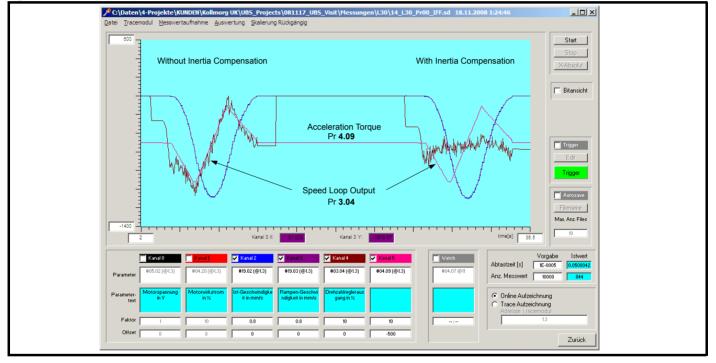

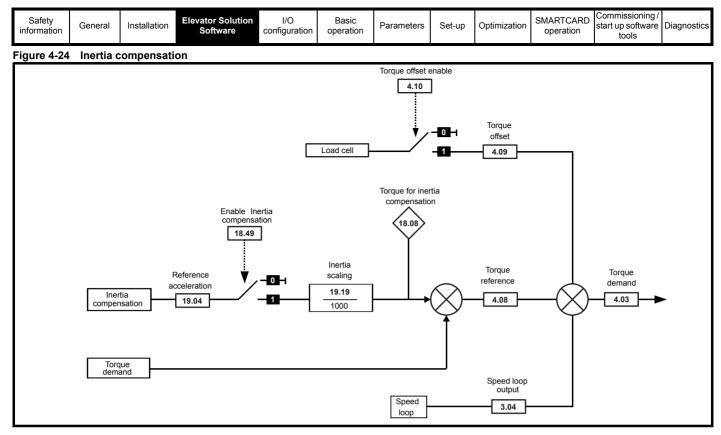

### 4.16 Variable speed loop gains, current loop gains, current loop filters

In order to optimize control of the Unidrive SP and Elevator Solution Software, a number of gain selections for the speed loop and current loop are provided. Also included are variable current loop filters, which can be used in line with the variable gains. A total of three selections for the speed and current loop gains are provided as follows. The selections allow gains to be defined for the Start, Travel and Positioning using Pr **18.48** and Pr **19.48**.

| Table 4-21 | Variable gains and Elevator Solution Software versions |
|------------|--------------------------------------------------------|
|------------|--------------------------------------------------------|

|                  | -                                            |
|------------------|----------------------------------------------|
| Mode             | Elevator Solution Software version           |
| Constant gains   | Available in all software versions           |
| Variable Gains 1 | Available in all software versions           |
| Variable Gains 2 | Available in software version V01.07 onwards |
| Variable Gains 2 | Available in software version V01.13 onwards |

#### NOTE

The active speed loop and current loop gains are shown in the following parameters (Speed loop) Pr **3.10** Kp, Pr **3.11** Ki, (Current loop) Pr **4.13** Kp, Pr **4.14** Ki.

#### NOTE

From Elevator Solution Software version V01.23.00, speed loop gains can be increased using Pr 71.56 as shown in the Table 4-22.

#### Table 4-22 Speed loop gain control

|                 | 1 | Speed loop Ki gain x 2        |
|-----------------|---|-------------------------------|
| Pr <b>71.56</b> | 2 | Speed loop Kp gain x 2        |
|                 | 3 | Speed loop Ki and Kp gain x 2 |

| Safety information | General | Installation | Elevator Solution<br>Software | I/O<br>configuration | Basic operation | Parameters | Set-up | Optimization | SMARICARD | Commissioning /<br>start up software<br>tools |  |
|--------------------|---------|--------------|-------------------------------|----------------------|-----------------|------------|--------|--------------|-----------|-----------------------------------------------|--|
|--------------------|---------|--------------|-------------------------------|----------------------|-----------------|------------|--------|--------------|-----------|-----------------------------------------------|--|

#### 4.16.1 **Constant gains**

Pr 18.48 = OFF, Pr 19.48 = OFF

Constant gains provide fixed values for the speed and current loop for the Start, Travel and Positioning. The current loop filter is also fixed across the Start, Travel and Positioning.

| Parameter                       | Detail                            |
|---------------------------------|-----------------------------------|
|                                 | Speed loop                        |
| Pr <b>0.07</b> , Pr <b>3.10</b> | Speed loop proportional gain Kp   |
| Pr <b>0.08</b> , Pr <b>3.11</b> | Speed loop integral gain Ki       |
| Pr <b>3.42</b>                  | Speed loop speed feedback filter  |
|                                 | Current loop                      |
| Pr <b>4.13</b>                  | Current loop proportional gain Kp |
| Pr <b>4.14</b>                  | Current loop integral gain Ki     |
| F40, Pr 4.12                    | Current loop filter               |

#### 4.16.2 Variable gains 1

### Pr 18.48 = On, Pr 19.48 = OFF

Variable gains 1 provides a speed loop gain setting for the Start and a setting for the Travel and Positioning. The current loop gains are fixed across the Start, Travel and Positioning.

The current loop filter can be defined for the Start and a setting for the Travel and Positioning. If required the variable current loop filter can be enabled/disabled and a fixed current loop filter selected with Pr 19.34.

From default, the variable current loop filter is enabled Pr 19.34 = OFF. For this setting Pr 4.23 is the Start current loop filter and Pr 4.12 is the Travel and Positioning current loop filter.

The transition time between the Start, Travel and Positioning gains and current loop filter are defined in Pr 19.11.

| Parameter                   | Detail                                 |
|-----------------------------|----------------------------------------|
|                             | Speed loop                             |
| F43, Pr 18.27               | Speed loop proportional gain Kp start  |
| F44, Pr 18.28               | Speed loop integral gain Ki start      |
| F45, Pr 18.25               | Speed loop proportional gain Kp travel |
| F46, Pr 18.26               | Speed loop integral gain Ki travel     |
| Pr <b>3.42</b>              | Speed loop speed feedback filter       |
|                             | Current loop                           |
| Pr <b>4.13</b>              | Current loop proportional gain Kp      |
| Pr <b>4.14</b>              | Current loop integral gain Ki          |
| F39, Pr 4.23                | Current loop filter start              |
| <b>F40</b> , Pr <b>4.12</b> | Current loop filter travel             |
| Pr <b>19.11</b>             | Gain and filter transition time ms     |

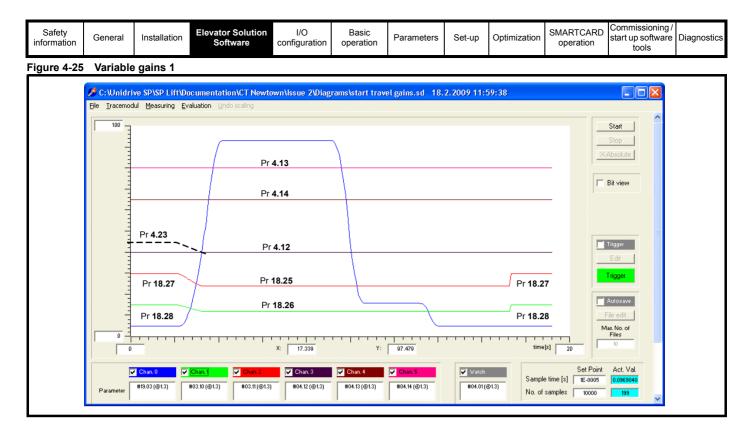

### 4.16.3 Variable gains 2

### Pr **18.48** = On, Pr **19.48** = On

Variable gains 2 provide speed and current loop gain settings for the Start, Travel and Positioning. The current loop filter is also variable with settings available for the Start, Travel and Positioning. The transition time between the Start, Travel and Positioning gains and filters can either be carried out linearly with speed Pr **19.11** and Pr **20.30 = 0**, or using defined transition times set in Pr **19.11** and Pr **20.30** in (ms).

| Parameter                   | Detail                                               |
|-----------------------------|------------------------------------------------------|
|                             | Speed loop                                           |
| F43, Pr 18.27               | Speed loop proportional gain Kp start                |
| F44, Pr 18.28               | Speed loop integral gain Ki start                    |
| F45, Pr 18.25               | Speed loop proportional gain Kp travel               |
| F46, Pr 18.26               | Speed loop integral gain Ki travel                   |
| Pr <b>20.27</b>             | Speed loop proportional gain Kp positioning          |
| Pr <b>20.28</b>             | Speed loop integral gain Ki positioning              |
| Pr <b>3.42</b>              | Speed loop speed feedback filter                     |
|                             | Current loop                                         |
| Pr <b>20.25</b>             | Current loop proportional gain Kp start              |
| Pr <b>20.26</b>             | Current loop integral gain Ki start                  |
| Pr <b>4.13</b>              | Current loop proportional gain Kp travel             |
| Pr <b>4.14</b>              | Current loop integral gain Ki travel                 |
| Pr <b>21.22</b>             | Current loop proportional gain Kp <b>positioning</b> |
| Pr <b>21.23</b>             | Current loop integral gain Ki positioning            |
| <b>F39</b> , Pr <b>4.23</b> | Current loop filter start                            |
| <b>F40</b> , Pr <b>4.12</b> | Current loop filter travel                           |
| Pr <b>21.16</b>             | Current loop filter positioning                      |
| Pr <b>19.11</b>             | Gain and filter transition time ms start             |
| Pr <b>20.30</b>             | Gain and filter transition time ms positioning       |

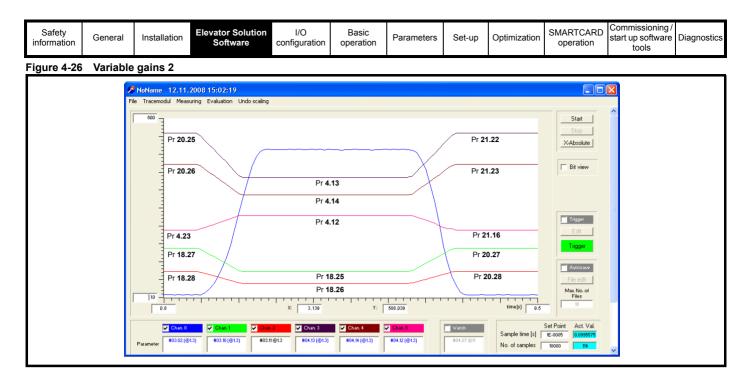

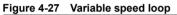

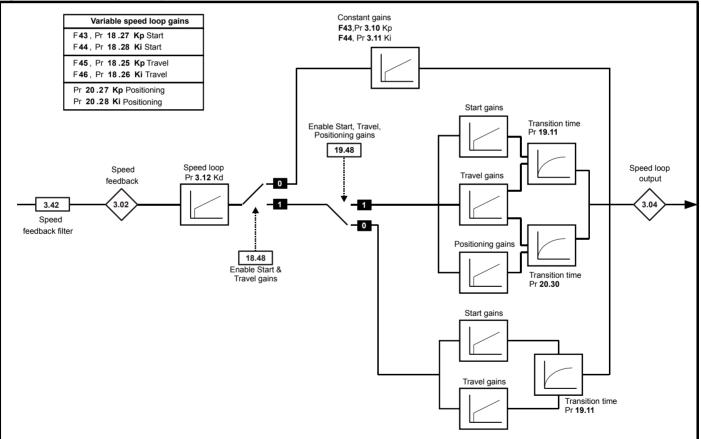

| Safety information | General | Installation | Elevator Solution<br>Software | I/O<br>configuration | Basic operation | Parameters | Set-up | Optimization | SMARICARD | Commissioning /<br>start up software<br>tools | Diagnostics |
|--------------------|---------|--------------|-------------------------------|----------------------|-----------------|------------|--------|--------------|-----------|-----------------------------------------------|-------------|
|--------------------|---------|--------------|-------------------------------|----------------------|-----------------|------------|--------|--------------|-----------|-----------------------------------------------|-------------|

### 4.16.4 Variable current loop

#### Figure 4-28 Variable current loop

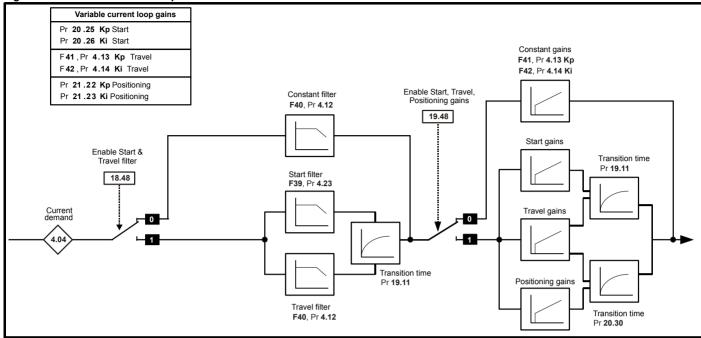

#### 4.16.5 Gain transition times

For the variable gains there are two options for the transition times between the gain values as shown in the following table. Setting values in Pr **20.30** and Pr **19.11** will define a time in ms for the transition of gains during the start and positioning.

| Parameter       | Detail                                         |
|-----------------|------------------------------------------------|
|                 | Speed loop, Current loop                       |
| Pr <b>19.11</b> | Gain and filter transition time ms start       |
| Pr <b>20.30</b> | Gain and filter transition time ms positioning |

#### Figure 4-29 Variable gains transition - following speed linearly

#### Transition times

Setting both Pr **20.30** and Pr **19.11** to 0 will disable the timed defined transition as shown in Figure 4-29, and the variable gains will change following the speed linearly and using the speed threshold defined in Pr **20.29**.

For the variable gains transition time that follows the speed linearly as shown following, Pr **20.29** can be used to define the speed level at which the transition is completed from the Start to Travel or started during deceleration from Travel to Positioning.

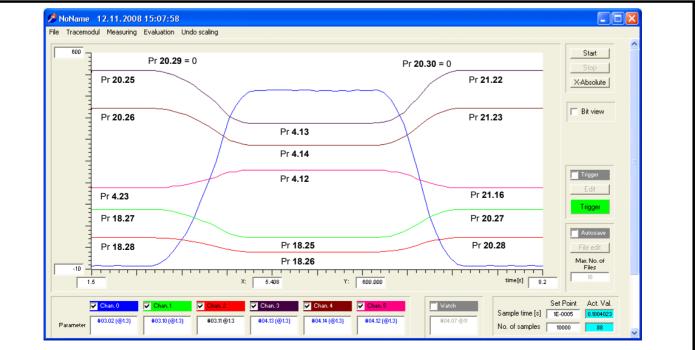

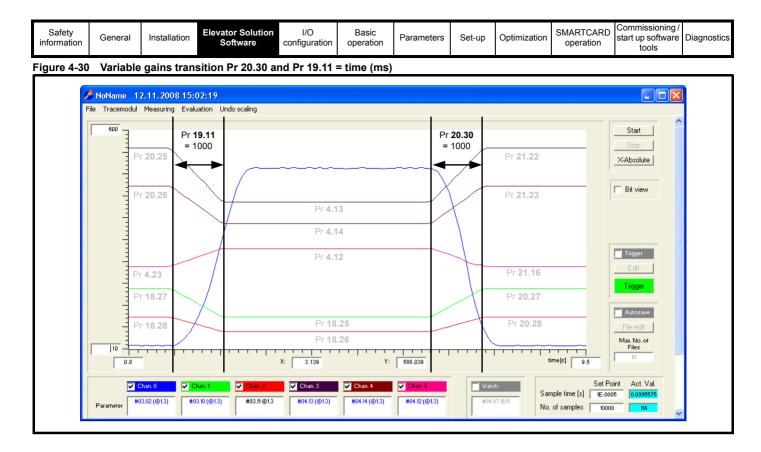

### 4.17 Brake control

The brake control for the elevator can be controlled either from the Unidrive SP and the Elevator Solution Software or from the elevator controller. From default the brake control output from the Unidrive SP and Elevator Solution Software is configured for a digital output on control terminal 25.

#### Table 4-23 Brake control parameters

| Parameter              | Detail                                                           |
|------------------------|------------------------------------------------------------------|
| Pr <b>18.31</b>        | Elevator Solution Software brake control output signal           |
| Pr <b>8.22</b> = 18.31 | Brake control on digital output, control terminal 25             |
| Pr <b>8.27</b> = 18.31 | Brake control on drive relay output, control terminals 41 and 42 |

#### 4.17.1 Unidrive SP brake control from Elevator Solution Software

The parameter set-up for the brake control from the Elevator Solution Software function is Pr 8.22 = 18.31, or Pr 8.27 = 18.31. The control and timing sequence for the brake is shown in the following control diagrams. The brake apply delay can be adjusted in F38, Pr 18.24 and the brake release delay in F37, Pr 19.25. If the Unidrive SP trips at any stage, the brake control will become inactive and the brake will be forced to close.

#### Table 4-24 Brake sequence - drive control

| Step | Detail                                                                                                    |
|------|----------------------------------------------------------------------------------------------------|
|      | Elevator Start                                                                                                    |
| 1    | The elevator controller applies direction and speed signals.                                                                                                    |
| 2    | The elevator controller applies the drive enable and the motor contactor is closed by either elevator controller or Unidrive SP and Elevator Solution Software (control terminal 22 output). |
| 3    | The Elevator Solution Software applies 100 ms de-bounce delay for motor contactor and then enables the drive output.                                                                         |
| 4    | Motor is magnetized with 100 ms delay time.                                                                                                    |
| 5    | Brake release output becomes active on Unidrive SP along with brake release delay F37, Pr 19.25                                                                                              |
| 6    | The Unidrive SP holds zero speed until brake-release delay and load measurement times have elapsed. The Elevator Solution Software now generates the speed profile.                          |
|      | Elevator Stop                                                                                                    |
| 1    | The elevator controller removes the speed signals on deceleration to the floor.                                                                                                    |
| 2    | The elevator decelerates and positions at the floor level.                                                                                                    |
| 3    | Brake output is de-activated and brake applied. Brake apply delay is active during stop Pr 18.24.                                                                                            |
| 4    | The elevator controller removes the drive enable after F38, Pr 18.24 has elapsed. The motor is then demagnetized within a 200 ms delay period, and the motor contactor opened.               |
| 5    | The elevator controller or Elevator Solution Software output opens the output motor contactor(s).                                                                                            |

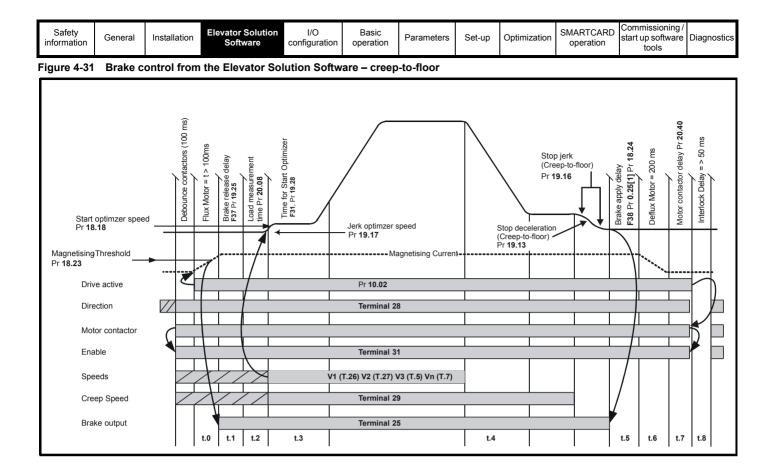

Figure 4-32 Brake control from the Elevator Solution Software – direct-to-floor

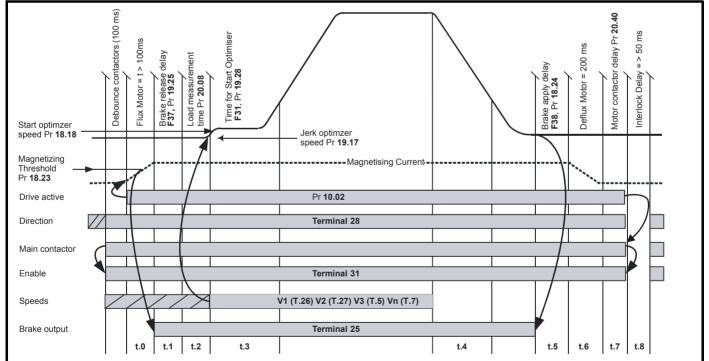

|  | Safety information | General | Installation | Elevator Solution<br>Software | I/O<br>configuration | Basic operation | Parameters | Set-up | Optimization | SMARICARD | Commissioning /<br>start up software<br>tools | Diagnostics |
|--|--------------------|---------|--------------|-------------------------------|----------------------|-----------------|------------|--------|--------------|-----------|-----------------------------------------------|-------------|
|--|--------------------|---------|--------------|-------------------------------|----------------------|-----------------|------------|--------|--------------|-----------|-----------------------------------------------|-------------|

# 4.17.2 Brake control provided by the elevator controller

If the elevator controller is required to control the brake this has to be configured through Pr **8.22** = 18.43. This setting changes the function of Terminal 25 output to now be "motor magnetized" indication. Only once the motor is magnetized can the elevator controller release the motor's brake.

The control sequence is as follows:

#### Table 4-25 Brake sequence - elevator controller

| Step | Detail                                                                                                    |
|------|----------------------------------------------------------------------------------------------------|
|      | Elevator Start                                                                                                    |
| 1    | The elevator controller applies the drive enable.                                                                                                    |
| 2    | The Unidrive SP magnetizes the motor and sets a digital output active when the motor is fully magnetized. Motor magnetized bit Pr <b>18.43</b> .                     |
| 3    | The elevator controller releases the brake and waits for any brake release delay external to the Unidrive SP and Elevator Solution Software.                         |
| 4    | After the brake release delay the elevator controller applies the direction and speed signals.                                                                       |
|      | Elevator Stop                                                                                                    |
| 1    | The elevator controller removes the speed signals on deceleration to the floor.                                                                                      |
| 2    | The elevator decelerates and positions at the floor level                                                                                                    |
| 3    | The brake output from the elevator controller is de-activated following a wait for any brake apply delay external to the Unidrive SP and Elevator Solution Software. |
| 4    | The elevator controller removes the drive enable and the motor<br>is demagnetized with the 200 ms delay and motor contactors<br>opened.                              |
| 5    | The elevator controller or Elevator Solution Software opens the output motor contactor(s).                                                                           |

It is recommended to set the brake release delay, **F37**, Pr **19.25** to a non-zero minimum value (for example 100). If the elevator controller removes the drive enable, the brake will be applied at that point, and the output motor contactor(s) will also be opened shortly afterwards.

#### 4.17.3 Brake control monitoring

In addition to providing the brake control the Elevator Solution Software can also carry out brake monitoring using up to 2 digital inputs on the drive control terminals. In the case of incorrect operation, the Elevator Solution Software will generate a t083 trip.

To activate the brake contact monitoring, one or two digital input terminals from control terminal T24 to T29 of the drive can be assigned to the function. These are set-up by setting the terminal function Pr 8.2x = 19.34 (for Brake contact 1) and / or setting the terminal function Pr 8.2x = 19.36 (for Brake contact 2). The digital input terminal is monitored by the Elevator Solution Software to follow the brake output state Pr 18.31. If the state of the activated brake contact monitoring does not follow inside the brake release delay Pr 19.25 or brake apply delay Pr 18.24 the Elevator Solution Software will generate a to83 trip.

The brake contact monitoring is available with Elevator Solution Software V01.22.00 and later.

### 4.18 Advanced door opening

From the default setting for the Elevator Solution Software there is an advanced door opening feature available. This feature begins to open the elevator car doors prior to the elevator car reaching the floor level. This allows the elevator travel times to be reduced.

The advanced door opening signal is generated by the Elevator Solution Software based upon a speed threshold and output to the elevator controller via control terminal T24 on the Unidrive SP.

The advanced door opening speed is configured by the User in Pr **18.21**. There are also invert and status bits available for the advanced door opening as detailed following.

| Table | 4-26 | Advanced | door | opening | parameters |
|-------|------|----------|------|---------|------------|
|-------|------|----------|------|---------|------------|

| Parameter       | Detail                                                                              |
|-----------------|-------------------------------------------------------------------------------------|
| Pr <b>18.21</b> | Advanced door opening speed in mm/s defined by the User.                            |
| Pr <b>8.21</b>  | Advanced door opening set-up for the output on T24 of Unidrive SP. Pr 8.21 = 18.32. |
| Pr <b>8.11</b>  | Advanced door opening output signal invert.                                         |
| Pr <b>18.32</b> | Advanced door opening status                                                        |

#### Figure 4-33 Advanced door opening

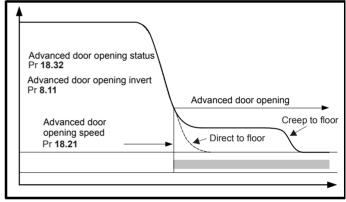

### 4.19 Motor contactor control

The motor contactors in an elevator application can consist of following possible configurations:

- 1. The standard two output motor contactors
- A single output motor contactor. Can be achieved with Unidrive SP and in accordance with SAFE TORQUE OFF and EN81-1.
- 3. Zero output motor contactors. Can be achieved with Unidrive SP and in accordance with SAFE TORQUE OFF and EN81-1.

#### NOTE

Also refer to UNISP067 Unidrive SP, Safe Torque Off, Llft (Elevator) applications and output motor contactor solutions.

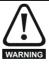

If the cable between the drive and the motor is to be interrupted by a contactor or circuit breaker, ensure that the drive is disabled before the contactor or circuit breaker is opened or closed.

| Safety information | General | Installation | Elevator Solution<br>Software | I/O<br>configuration | Basic operation | Parameters | Set-up | Optimization | SMARICARD | Commissioning /<br>start up software<br>tools |  |
|--------------------|---------|--------------|-------------------------------|----------------------|-----------------|------------|--------|--------------|-----------|-----------------------------------------------|--|
|--------------------|---------|--------------|-------------------------------|----------------------|-----------------|------------|--------|--------------|-----------|-----------------------------------------------|--|

A recommended motor contactor to be installed between the drive and motor for safety purposes can be an AC3 type.

Switching the motor contactor when the drive output is active can lead to high amounts of excess voltage due to the high levels of inductance, especially with gearless elevator motors.

This can lead to:

- 1. Spurious OI.AC trips (which cannot be reset for 10 s)
- 2. High levels of radio frequency noise emission
- 3. Increased contactor wear and tear
- 4. Motor wear and tear / damage
- 5. In extreme repetitive cases drive failure can also occur

Output motor contactor control can be implemented through either the elevator controller or the Elevator Solution Software. The Elevator Solution Software feature generates an output to the elevator controller that allows the output motor contactor control to be synchronized with the drive enable. This feature prevents the output motor contactor being operated while the enable is active and overcomes the above issues.

The Elevator Solution Software can be set-up to control the output motor contactor using either a digital output on control terminal T22 or using the drive relay on control terminal T41, T42. For the output motor contactor control using the digital output on T22 Pr **8.28** should be set to Pr **19.32**, for output motor contactor control on the drive relay Pr **8.27** should be set to Pr **19.32**.

Following are the associated parameters for the output motor contactor control.

#### Table 4-27 Motor contactor control parameters

| Parameter       | Detail                                                                                                    |
|-----------------|----------------------------------------------------------------------------------------------------|
| Pr <b>19.32</b> | Motor contactor control output                                                                                                    |
| Pr <b>19.33</b> | Feedback from motor contactor [Trip <b>t078</b> generated three seconds after reaching the floor level if motor contactor does not open] |
| Pr <b>19.40</b> | Enable motor contactor feedback monitor                                                                                                  |
| Pr <b>20.20</b> | Motor contactor control delay time                                                                                                    |
| Pr <b>20.40</b> | Motor contactor control release delay time                                                                                               |
| F38, Pr 18.24   | Brake closing time which also applies to motor<br>contactor closing time                                                                 |

To ensure the output motor contactor is closed before the drive is enabled, or the drive is disabled before the output motor contactor is opened, auxiliary contacts should be used with the enable signal.

The auxiliary contacts should be connected in series with the drive SAFE TORQUE OFF (T31) as shown following. The following diagrams show the two options for connection of the auxiliary contacts when using either single or dual output motor contactors.

The Elevator Solution Software sequencing of the enable on the Unidrive SP is delayed by approximately 100 ms after the drive enable at T31 is active to allow for de-bouncing of the output motor contactor. This prevents any spurious trip during start due to arcing of output motor contactor. When ending a normal travel, the contactor control output is also delayed internally by the same time defined for the brake closing time.

The delay for the control of the motor contactor is shown in Pr **20.20** (ms). Negative values mean the motor contactor is opened on enable, which must be prevented.

With negative delays the brake closing time **F38**, Pr **18.24** should be reduced by at least the time displayed in Pr **20.20**. The ideal value for Pr **20.20** is 50 to 100 ms. Then even with normal travel the output motor contactor will open without current present on the motor.

If the elevator controller opens the safety circuit and motor contactor during a fault condition or an inspection run, the SAFE TORQUE OFF on T31 should be opened immediately. This should be opened by an additional fast relay or other suitable measure (delay < 4 ms) in order to prevent the output motor contactor being operated when power is flowing to the motor. In addition the motor should be protected using suitable voltage limiters (varistors).

#### 4.19.1 Drive enable

The drive enable on control terminal 31 of the drive when opened provides a SAFE TORQUE OFF function. This can, in many cases replace one or both of the standard two output motor contactors with the SAFE TORQUE OFF being compliant with EN81-1.

The SAFE TORQUE OFF function provides a means for preventing the drive from generating any torque at the motor, with a very high level of integrity. It is suitable for incorporation into a safety system for a machine. It is also suitable for use as a conventional drive enable input. The SAFE TORQUE OFF function makes use of the special property of an inverter drive with an induction motor, which is that torque cannot be generated without the continuous correct active behavior of the inverter circuit. All credible faults in the inverter power circuit cause a loss of torque generation.

The SAFE TORQUE OFF function is fail-safe, so when the SAFE TORQUE OFF input is disconnected the drive will not operate the motor, even if a combination of components within the drive have failed. Most component failures are revealed by the drive failing to operate. SAFE TORQUE OFF is also independent of the drive firmware.

|  | Safety information | General | Installation | Elevator Solution<br>Software | I/O<br>configuration | Basic operation | Parameters | Set-up | Optimization | SMARTCARD operation | Commissioning /<br>start up software<br>tools |  |  |
|--|--------------------|---------|--------------|-------------------------------|----------------------|-----------------|------------|--------|--------------|---------------------|-----------------------------------------------|--|--|
|--|--------------------|---------|--------------|-------------------------------|----------------------|-----------------|------------|--------|--------------|---------------------|-----------------------------------------------|--|--|

### 4.19.2 Motor contactor control options

The following figures show the three possible configurations which can be applied:

- 1. Standard dual output motor contactors
- 2. Single output motor contactor + single travel safety relay + drive SAFE TORQUE OFF input
- 3. Zero output motor contactors + dual travel safety relays + drive SAFE TORQUE OFF input

#### NOTE

For more detailed information on these possible configurations, refer to the application note Unidrive SP, SAFE TORQUE OFF, Lift (Elevator) applications & output motor contactor solutions available from your drive supplier.

#### NOTE

If an output shorting contactor is being used in the system with any of the following three possible configurations (as shown in Figure 4-34, Figure 4-35 and Figure 4-36), this is acceptable however the FAST disable must be used on the Unidrive SP.

#### Figure 4-34 Standard dual output motor contactor solution

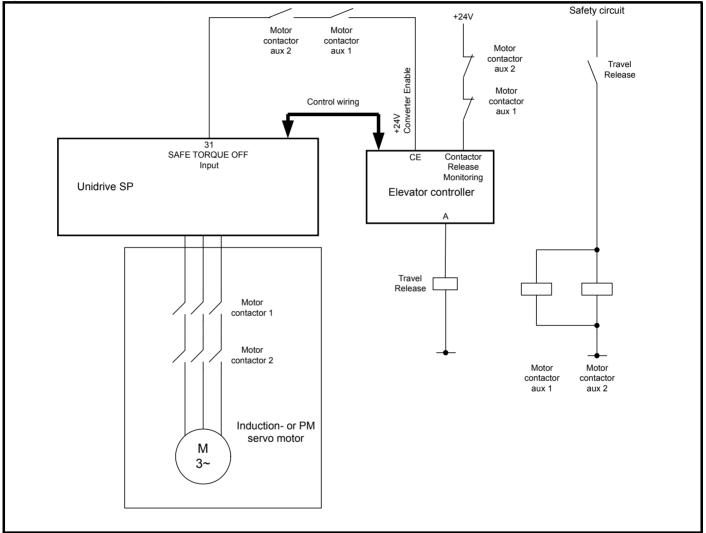

The SAFE TORQUE OFF function on Unidrive SP, provides a highly secure method for preventing the motor from being driven when the enable signal is absent. It can be used in place of one of the two output motor contactors, or both output motor contactors normally used for this purpose in a Lift (Elevator) system, giving conformity to European standard EN 81-1:1998 (Safety rules for the construction and installation of lifts. Electric lifts) and providing savings in space, cost and maintenance requirements.

The SAFE TORQUE OFF function is available on the Unidrive SP on control terminal T31. A motor supplied by a Unidrive SP can only produce torque if +24 V is applied to the this input. The SAFE TORQUE OFF function only operates in positive logic (+24 V) on Unidrive SP.

According to the EN81 requirements, energy flow to the Lift (Elevator) motor from the drive must be interrupted with two independent switching devices. Using the SAFE TORQUE OFF function, this is achieved using external travel relays with forcibly guided contacts or with a self-monitoring safety device interrupting the SAFE TORQUE OFF input as shown following. The coils of the travel relays are supplied by the safety circuit. If a safety device interrupts the safety circuit the relay contacts will open the SAFE TORQUE OFF input on the Unidrive SP and interrupt the supply to the motor, switching the power transistors in the Unidrive SP "OFF" and preventing torque being generated in the motor.

The Lift (Elevator) controller or the Unidrive SP monitors the forcibly guided travel relay contacts. If the forcibly guided relay contacts do not open after the travel, or during the next requested start of the Lift (Elevator) operation must be prevented.

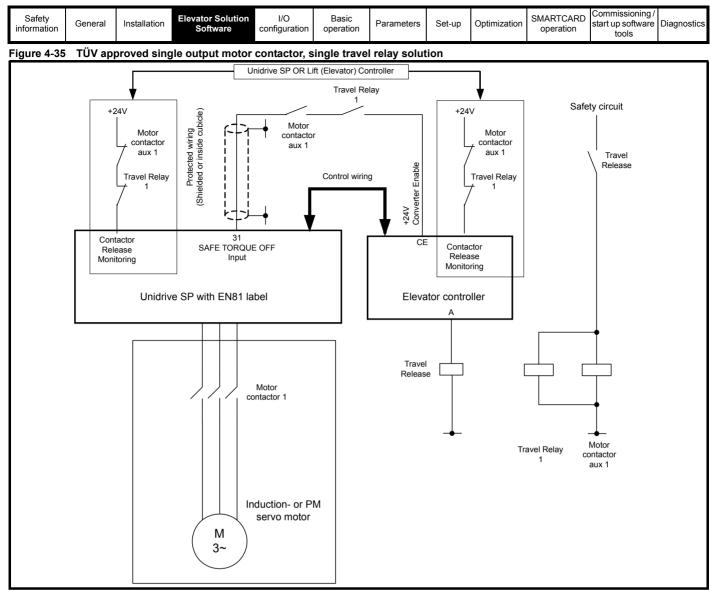

### 4.19.3 Monitoring functions by the drive

Opening of the relay contacts is monitored by the Lift (Elevator) controller or another suitable device. If one relay does not open after a travel, the next travel has to be prevented. Additional to the monitoring device, the Lift (Elevator) software for both STD (V01.14 onwards) and DCP (V01.26 onwards) for the Unidrive SP monitor these signals after each start and each stop as follows:

- 1. After each start is initiated by a speed selection over STD or DCP interface inside 3 seconds.
  - The STO input is closed ... and
  - If used the Fast Disable input is closed
- 2. After each stop and after the travel is initiated by zero speed inside 3 seconds
  - The STO input is opened ... and
  - If used the Fast Disable input is opened ... and
  - The current in the motor decreases to < 25%

If one of these conditions is not met, the Unidrive SP Lift (Elevator) software will trip the drive and show a trip code identifying the cause and save this to the trip log. With the trip active the drive is disabled, and can only be activated following a drive reset. The relevant trip codes are:

- Trip t075, Incorrect control of STO input (control terminal 31) or incorrect control of speed selection.
- Trip t074, Incorrect control of Fast Disable input or incorrect selection of control terminal (digital input control terminal user defined, routed to 6.29 (Fast Disable)).
- Trip t072, No current decay or failure of the internal disable function

#### NOTE

The SAFE TORQUE OFF (STO) input state is monitored and displayed in Pr 8.09 from drive software V01.14.00 onwards (July 2007) for Unidrive SP.

### NOTE

The monitoring function from either the Unidrive SP or Lift (Elevator) controller for the travel relay contact(s) must be regularly checked during inspections of the Lift (Elevator).

#### NOTE

The output motor contactor monitoring in the Unidrive SP with the Lift (Elevator) software is enabled with Pr **19.40** and the feedback is routed to Pr **19.33** using a digital input.

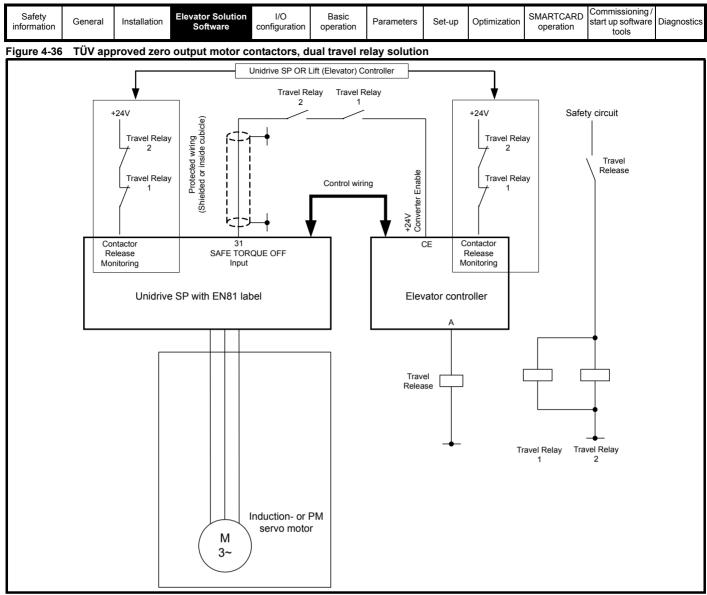

### 4.19.4 Motor contactor control monitoring

In addition to providing the motor contactor control the Elevator Solution Software can also carry out motor contactor control monitoring using a digital input on the drive control terminals. In the case of incorrect operation the Elevator Solution Software will generate a t0xx trip.

The motor contactor control release monitoring according to EN81 can be done by the drive. To activate the motor contactor control release monitoring one digital input, control terminal T24 to T29 of the drive is assigned to this function by setting the control terminal function Pr 8.2x = 19.33. The digital input terminal is monitored to be "On" (+24 V) when contactors are released and to be "OFF" (0 V), when the contactors are closed. If the correct control state does not follow within 3 seconds a t078 trip will be generated.

The motor contactor control monitoring is available with Elevator Solution Software V01.22.00 and later.

#### 4.19.5 Fast disable

The Unidrive SP has a FAST disable feature that can be used to disable the Unidrive SP in under 650  $\mu$ s, compared to the standard disable time of 10 ms with the drive SAFE TORQUE OFF input. This feature can be used for all operating modes and only requires an additional control input on the drive to be routed to Pr **6.29**. The FAST disable would typically be used to avoid OI.AC trips where for example an output shorting contactor is being used in the application, or to avoid OI.AC trips during operation in inspection mode.

The FAST disable can be configured as follows:

- In series with the standard SAFE TORQUE OFF signal from the elevator controller, the SAFE TORQUE OFF signal from the elevator controller is connected to control terminal 31 on the Unidrive SP. T31 is then linked across to another free digital input, which is then routed to Pr 6.29. In this configuration the system no longer complies with EN81 for a single or zero output motor contactors and dual output motor contactors are required.
- In parallel with the standard SAFE TORQUE OFF signal from the elevator controller, an additional Enable / Disable signal from the elevator controller is connected to a free digital input, which is then routed to Pr 6.29 (FAST disable). In this configuration, the system complies with EN81 for either a single output motor contactor or zero output motor contactor configuration.

| Safety information | General | Installation | Elevator Solution<br>Software | I/O<br>configuration | Basic operation | Parameters | Set-up | Optimization | SMARTCARD operation | Commissioning /<br>start up software<br>tools | Diagnostics |
|--------------------|---------|--------------|-------------------------------|----------------------|-----------------|------------|--------|--------------|---------------------|-----------------------------------------------|-------------|
|--------------------|---------|--------------|-------------------------------|----------------------|-----------------|------------|--------|--------------|---------------------|-----------------------------------------------|-------------|

### 4.20 Blocked elevator releasing

The blocked elevator releasing function is available in the Elevator Solution Software to release the elevator following an overspeed condition where the mechanical lock has been activated. The software feature is designed to release the elevator following removal of the mechanical lock.

By default the blocked elevator releasing function is disabled Pr **19.45** = OFF, the blocked elevator releasing function is enabled by setting Pr **19.45** = On.

The attempt to release the blocked elevator is carried out during the next start following the removal of the elevator mechanical lock and enable of the software function Pr **19.45** = On, the blocked elevator releasing can be enabled using a digital input on the drive from the elevator controller.

To generate maximum torque and jerk, the following sequence is also carried out:

- Following error detection disabled
- Soft start function disabled
- Ramps disabled
- Creep speed selected

150 ms after current limit is reached at zero speed, the direction is reversed to free the elevator for a further 50 ms.

The blocked elevator function detects the blocked elevator condition using the current limit active Pr **10.09** and the zero speed active Pr **10.03** following an attempt to run with Pr **19.45** = On. The detection time for the blocked elevator condition is 150 ms.

Once the drive is enabled along with the blocked elevator function, and a blocked elevator condition is detected the ramps are disabled, creep speed is selected and the direction of the elevator is reversed to release the elevator.

This sequence will continue where the elevator operates for 150 ms in one direction and 50 ms in the opposite direction, as long as the elevator is blocked and the drive enable along with the blocked elevator releasing function Pr **19.45** are active. To stop the blocked elevator releasing function the drive enable should be removed this is then automatically followed by Pr **19.45** being set to OFF and the blocked elevator releasing function being disabled.

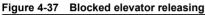

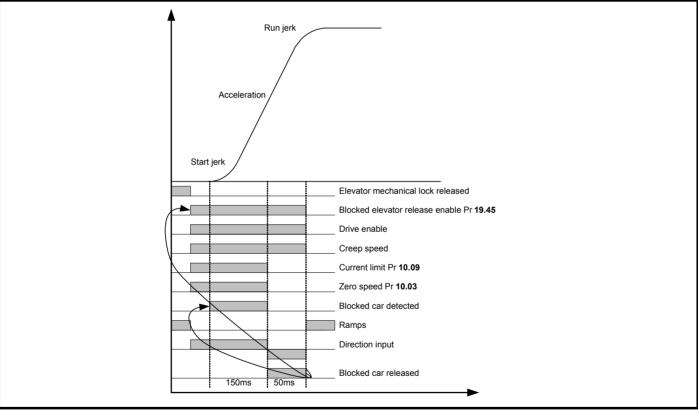

| Safety information | General | Installation | Elevator Solution<br>Software | I/O<br>configuration | Basic operation | Parameters | Set-up | Optimization | SMARTCARD operation | Commissioning /<br>start up software<br>tools | Diagnostics |
|--------------------|---------|--------------|-------------------------------|----------------------|-----------------|------------|--------|--------------|---------------------|-----------------------------------------------|-------------|
|--------------------|---------|--------------|-------------------------------|----------------------|-----------------|------------|--------|--------------|---------------------|-----------------------------------------------|-------------|

### 4.21 Unintended car movement (UCM) test support

For testing the monitoring and protection device against Unintended Car Movement (UCM) according to EN81 A3 in version V01.22.00, a function was added which allows a start to be carried out the with the maximum acceleration in the given direction. To get the maximum acceleration, some start functions are disabled, such as start optimization and load measurement. In addition the speed and position following error detection are also disabled (Pr **19.18**, Pr **19.24** = 0) to allow the test of the UCM monitoring unit.

The UCM test is carried out as a special travel and this is activated by two settings. These settings are not stored and therefore are not active during switch on. Both settings are disabled after each travel. If a new test is to be executed, the settings have to be repeated. All settings are disabled after 60 seconds.

The activation of the UCM test travel is as follows:

- 1. Pr **13.21 =** 3333
- 2. Pr **1.44 =** 1

The following travel is carried out as a simulation for the UCM movement. From the start, the car will be accelerated with the maximum current set in Pr **4.07** in the selected direction. To measure the maximum distance travelled the following should be tested:

- 1. Travel with empty cabin upwards
- 2. Travel with full cabin downwards

The torque level for the acceleration can be adjusted by Pr **4.07**. Starting with 100 % load in the cabin the maximum adjustable value in Pr **4.07** has to be checked. This can be calculated using a servo motor as follows:

#### Max (Pr 4.07) = 175 % x Nominal inverter current / Nominal motor current

The over speed detection of the inverter could lead to over speed trips if the threshold of Pr **1.06** + 10 % is exceeded. To prevent the drive tripping the Pr **1.06** has to be increased for the test.

The activation of Pr 1.44 can also be carried out using a digital input on the drive. If the terminal is used to activate Pr 1.44 only the code 3333 has to be entered in Pr 13.21 to activate the UCM simulation travel.

#### NOTE

To prevent a movement with open cabin doors, the fast start is disabled if the UCM simulation mode test is selected, and will therefore prevent a start of travel.

#### NOTE

This function must only be used where it can be verified that no person is in the lift, or can enter the lift. In addition it must be assured that the mechanics of the lift and the braking devices are suitable for the high acceleration rate of  $3 - 6 \text{ m/s}^2$ , and there must be sufficient travel distance in both directions.

### 4.22 Emergency evacuation operation

Emergency evacuation operation is possible with the Unidrive SP and the Elevator Solution Software. The emergency evacuation operation can be implemented in a number of ways as follows:

1. Low voltage DC back-up operation using batteries. The low voltage DC backup operation using batteries does have limited operation due to the maximum allowed battery voltage levels. Additional external circuitry is also required as detailed further on in this section.

#### NOTE

Careful consideration is required when proposing to use the Low voltage DC backup operation for emergency evacuation, due to the low voltage levels used. The low voltage DC levels along with the stator resistance of the motor can result in limited torque.

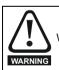

When in low voltage DC operation the Unidrive SP may NOT be able to limit the speed of a servo motor with an overhauling load.

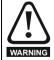

If a permanent magnet motor is made to rotate at high enough speed due to external torque, the DC bus of the drive and its associated wiring could rise above the low voltage DC operating level.

- 2. UPS backup operation is possible using a single phase UPS e.g. 230 Vac and an autotransformer. The autotransformer is required to step the UPS output voltage up to the required operating level for Unidrive SP sizes 1 to 3. Additional external circuitry is also required as detailed later in this section.
- 3. UPS backup operation for the larger size Unidrive SP, size 4 upwards is possible also with a single Phase UPS e.g. 230 Vac. An autotransformer is required to step the voltage up to the required operating level for the Unidrive SP. In addition a bridge rectifier is also required to allow the Unidrive SP to be powered from its DC Bus.

#### NOTE

Unidrive SP size 4 and upwards has an intelligent input stage that requires all three phases to be present for the drive to start-up, therefore it is not possible to operate with a single phase AC backup power supply. For single phase UPS operation, an external bridge rectifier and inrush limiting circuit allows the AC output voltage from the UPS to be rectified and connected directly to the DC bus of the Unidrive SP.

| Safety information | General | Installation | Elevator Solution<br>Software | I/O<br>configuration | Basic operation | Parameters | Set-up | Optimization | SMARICARD | Commissioning /<br>start up software<br>tools | Diagnostics |
|--------------------|---------|--------------|-------------------------------|----------------------|-----------------|------------|--------|--------------|-----------|-----------------------------------------------|-------------|
|--------------------|---------|--------------|-------------------------------|----------------------|-----------------|------------|--------|--------------|-----------|-----------------------------------------------|-------------|

To assist with the emergency evacuation operation the Elevator Solution Software also has the following features:

· Load measurement carried out for last travel

Direction of load detected during last travel

UPS protection, power limiting

#### 4.22.1 Low voltage DC back-up operation

For Unidrive SP there is an option to operate with low voltage DC, this can be carried out using external batteries. Table 4-28, provides the maximum operating voltage levels for the low voltage DC back-up operation.

#### Table 4-28 Low voltage DC operation levels

|               | Under<br>voltage | Minimum<br>start up | Continuous operating<br>voltage (Pr 6.46) |                   | Braking IGBT turn on voltage (Pr 5.05) |                   | thre | oltage trip<br>eshold<br><sup>•</sup> 5.05) | Required current rating of  |  |
|---------------|------------------|---------------------|-------------------------------------------|-------------------|----------------------------------------|-------------------|------|---------------------------------------------|-----------------------------|--|
| Drive<br>size | trip level       | voltage             | 200                                       | 400<br>575<br>690 | 200                                    | 400<br>575<br>690 | 200  | 400<br>575<br>690                           | low voltage DC supply       |  |
|               | v                | v                   | v                                         | v                 | v                                      | v                 | v    | v                                           | Α                           |  |
| 1             |                  |                     |                                           | 48                | 48                                     | 63                | 63   | 69                                          | 69                          |  |
| 2<br>3        |                  |                     | 48 to 72                                  | 48 to 72          | 95                                     | 95                |      | 104                                         |                             |  |
| 4             | 35               | 40                  |                                           |                   |                                        |                   | 104  |                                             | 2 x drive output current    |  |
| 5             | - 35             | 40                  |                                           |                   |                                        |                   |      |                                             | (heavy duty current rating) |  |
| 6             |                  |                     | N/A                                       | 48 to 96          | N/A                                    | 127               | N/A  | 139                                         |                             |  |
| SPMA          |                  |                     | IN/A                                      |                   |                                        |                   |      |                                             |                             |  |
| SPMD          |                  |                     |                                           |                   |                                        |                   |      |                                             |                             |  |

• Minimum and maximum voltage values include ripple and noise. Ripple and noise levels must not exceed 5 %.

· Minimum start up voltage, this is the minimum voltage that is required to initially start up the drive.

Braking IGBT turn on voltage, this is the voltage level that the drive braking IGBT will operate at.

• Over voltage trip threshold, this is the voltage level that the drive will trip O V (Over Voltage).

The AC supply and DC supply must not be connected at the same time, seamless change over from AC to DC or DC to AC is not possible.

For Unidrive SP sizes 1 to 6, a 24 V external power supply must be connected to the 24 V external input on the control terminal of the drive. This supplies the control circuitry and may be connected permanently.

**In addition for Unidrive SP4 and upwards** a 24 V external power supply also needs to be connected to the 24V low voltage DC mode enable terminal of the drive. This supply should only be connected when in low voltage DC operation (this supply is in addition to the +24 V external input). For further detailed information on operation and set-up refer to the *Low voltage DC operation Installation Guide* which is available for Unidrive SP.

#### NOTE

WARNING

Careful consideration is required when proposing to use the Low voltage DC operation for emergency evacuation operation, due to the low voltage levels used. The low voltage DC levels along with the stator resistance of the motor can result in limited torque.

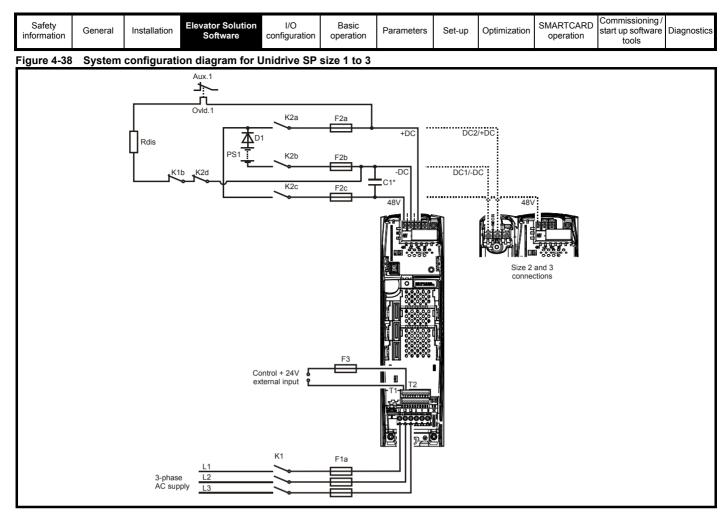

Figure 4-39 System configuration diagram for Unidrive SP size 4 to 6, SPMA/D

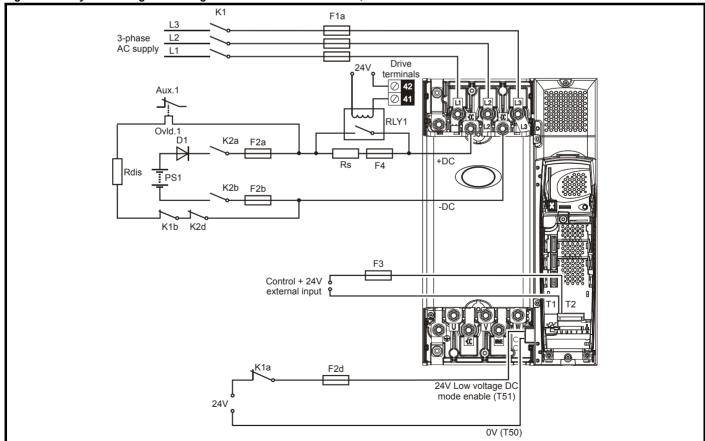

| Safety<br>information | n General | Installation | Elevator Solution<br>Software | I/O<br>configuration | Basic operation | Parameters | Set-up | Optimization | SMARTCARD operation | Commissioning /<br>start up software<br>tools | Diagnostics |
|-----------------------|-----------|--------------|-------------------------------|----------------------|-----------------|------------|--------|--------------|---------------------|-----------------------------------------------|-------------|
|-----------------------|-----------|--------------|-------------------------------|----------------------|-----------------|------------|--------|--------------|---------------------|-----------------------------------------------|-------------|

#### Operation with an induction motor

When operating with an induction motor the drive will start to field weaken at the point when the output voltage (based on the programmed V/F) reaches the maximum DC bus voltage of the drive can support (about 34 V based on a DC bus of 48 V). e.g. The drive would begin to field weaken the motor at around 4 Hz for a 50 Hz 400 V motor. The drive may continue to rotate the motor up to base speed. However, even with no external load (just a bare motor shaft) the motor could stall due to the reduced torque available while so far into field weakening. Be aware that reduced torque may be experienced in instances where the motor requires significant volts to magnetize. The reasons for this are listed below.

- The external low voltage DC power supply has reached it's maximum supply voltage to the drive.
- The drive has reached the maximum allowable output voltage available in this mode of operation.

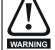

The drive can only provide rated torque at low speeds as described above. It is very important to consider this when operating with an overhauling load such as elevator applications. Even with the correct braking resistor selection, the drive may not be able to maintain control of the load if the drive goes into field weakening.

#### Operation with a servo motor

The speed of a servo motor is limited based on the Ke (voltage constant) value as shown in the example below. A Unidrive SP with a low voltage DC supply of 48 V running a 3000rpm servo motor having a Ke value of 98 V/Krpm.

- Calculate rpm per Volt. = 1000 rpm / 98 V = 10.2 rpm per volt
- Calculate drive output voltage = 48 V / (√2) = 34 V
- From the above calculations the motor speed will be limited to **10.2** x **34** = **347** rpm (no load conditions). Under load, the maximum motor speed will be reduced.

#### NOTE

The calculation above gives an estimated value and does not take into account motor volt drops, load etc.

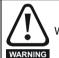

When in low voltage DC operation the Unidrive SP may NOT be able to limit the speed of a servo motor with an overhauling load.

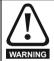

If a permanent magnet motor is made to rotate at a high enough speed due to external torque, the DC bus of the drive and it's associated wiring could rise above the low voltage DC operating level.

#### 4.22.2 UPS back-up operation

The Unidrive SP Elevator Solution Software will allow emergency evacuation operation to be carried out using a back-up AC power supply system. Unidrive SP back-up AC power supply UPS operation is restricted based upon the drive size being used as detailed following:

#### SP0xxx to SP3xxx

Drives in these ranges have a diode rectifier input stage with no direct monitoring of each supply input phase. Mains loss and phase loss detection is derived from the DC Bus voltage only. Therefore a single phase UPS can be used with these drives, provided there is not excessive DC bus ripple and operation is not required at full load.

#### SP4xxx and upwards

Drives in these ranges have an active rectifier input stage. Mains loss and phase loss detection is derived from the DC bus voltage. However the rectifier stage requires that all three phases of the supply be present in order for the drive to start-up, therefore a single phase UPS cannot be used to supply these drives.

Figure 4-40 on page 71 shows a typical UPS system that could be used for a Unidrive SP size 0 to size 3. This system uses a single phase UPS rated at 240 Vac supplying a 400 V drive, in order to achieve the correct operating voltage an autotransformer is used to step this up to 480 Vac.

Figure 4-41 on page 71 shows a typical UPS system that could be used for a Unidrive SP size 4 and up. This system uses a single phase UPS rated at 240 Vac supplying a 400 V drive. In order to achieve the correct operating voltage, an autotransformer is used to step this up to 480 Vac along with an external rectifier and inrush limiting circuit to provide the drive with the required DC Bus voltage.

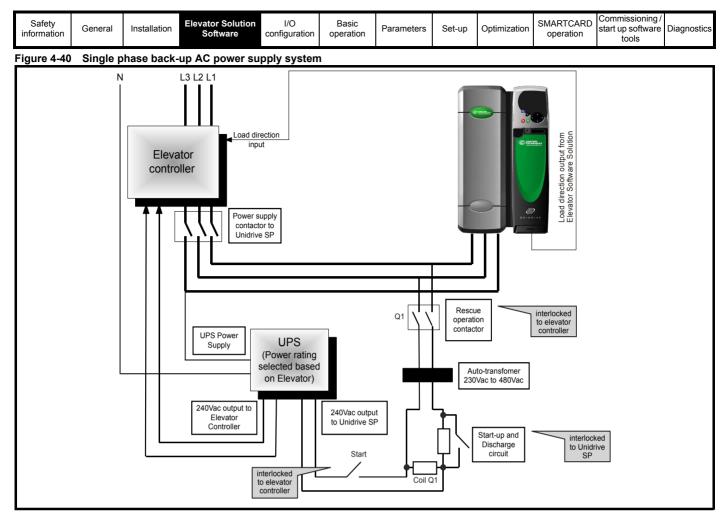

Figure 4-41 Single phase back-up AC power supply system - DC output

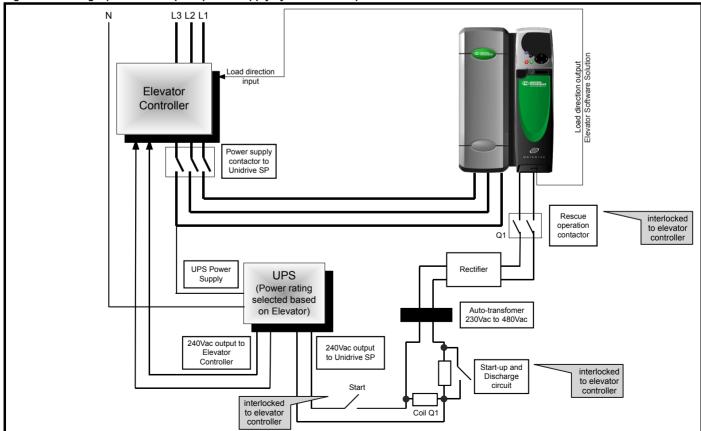

| Safety<br>information | General | Installation | Elevator Solution<br>Software | I/O<br>configuration | Basic operation | Parameters | Set-up | Optimization | SMARICARD | Commissioning /<br>start up software<br>tools | Diagnostics |
|-----------------------|---------|--------------|-------------------------------|----------------------|-----------------|------------|--------|--------------|-----------|-----------------------------------------------|-------------|
|-----------------------|---------|--------------|-------------------------------|----------------------|-----------------|------------|--------|--------------|-----------|-----------------------------------------------|-------------|

### 4.22.3 Elevator Solution Software UPS protection

In order to prevent the UPS system from being overloaded during operation the Elevator Solution Software has two features which limit the current output from the drive and also limit the elevator power demand from the UPS system.

The UPS protection is enabled and disabled by the elevator control, this activates a digital input on the Unidrive SP which is routed to the elevator software Pr **19.38**.

The UPS protection requires the user to enter the UPS power rating into Pr **20.15** UPS maximum power control set point. The protection uses this value as the maximum allowed power and compares this with the drive output power in Pr **5.03**. If the demanded power exceeds the value in Pr **20.15**, the current speed selection is removed and set to zero, the final speed set point in Pr **19.01** becomes 0.

#### Figure 4-42 UPS protection - Elevator Solution Software power control

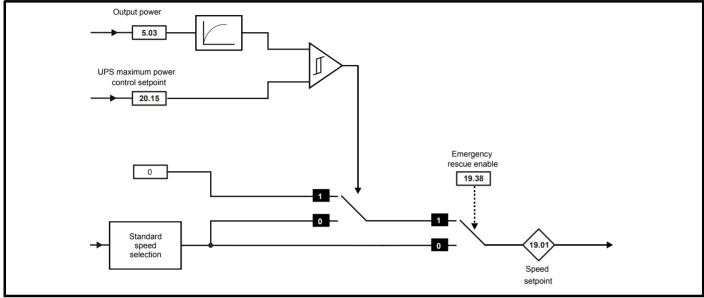

In addition to the power control there is also symmetrical current limit control, Pr **4.07**. The current limits are defined in Pr **21.28** evacuation current limit full load, and Pr **21.29** evacuation current limit no load. This feature is also enabled and disabled through Pr **19.38** and active at the same time as the maximum power control.

Before the transition to the emergency evacuation operation the symmetrical current limit in Pr **4.07** during normal operation is stored into memory. On activation of the emergency evacuation operation by setting Pr **19.38** = 1 the evacuation current limits become active, Pr **21.28** and Pr **21.29** based on the DC bus voltage level as shown in Figure 4-43.

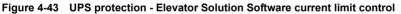

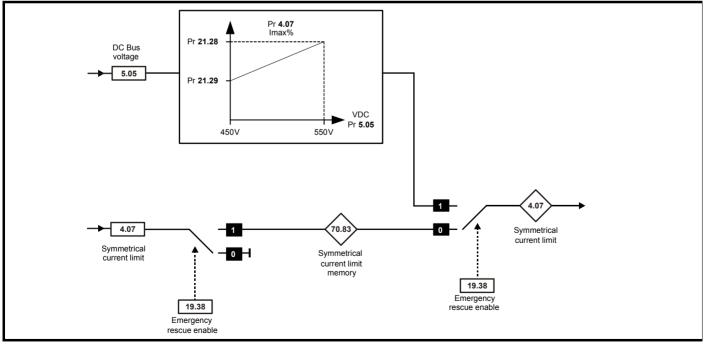

| Safety information | General | Installation | Elevator Solution<br>Software | I/O<br>configuration | Basic operation | Parameters | Set-up | Optimization | SMARICARD | Commissioning /<br>start up software<br>tools |  |
|--------------------|---------|--------------|-------------------------------|----------------------|-----------------|------------|--------|--------------|-----------|-----------------------------------------------|--|
|--------------------|---------|--------------|-------------------------------|----------------------|-----------------|------------|--------|--------------|-----------|-----------------------------------------------|--|

In order for the emergency evacuation control to operate correctly the following sequence should be followed:

- Drive is operating on 3ph supply, Pr **19.38** = 0, Pr **4.07** = normal setting.
- 3 ph power supply is lost
- Digital input to drive, routed to Pr 19.38 from elevator controller becomes active to show evacuation operation is active.
- Drive is powered up from UPS
- Software will modify Pr 4.07 depending on the DC bus voltage level and the settings of Pr 21.28 and Pr 21.29 as shown in Figure 4-43 on page 72.
- Evacuation is completed.
- Drive is powered down.
- Digital input to drive, routed to Pr 19.38 from elevator controller is removed to show evacuation operation is completed.
- UPS is disconnected.
- Drive is powered up from 3 ph supply, Pr 19.38 = 0.
- Elevator Solution Software loads previous normal operation current limit, Pr 4.07 from stored value.

### NOTE

Interlocks should be in place to ensure correct sequencing of the startup and discharge circuits along with the emergency evacuation control.

## 4.23 Longlife control

The Unidrive SP and Elevator Solution Software uses the drives thermal model to monitor the power stage temperatures for the longlife control. The monitored power stage temperatures are then used by the Elevator Solution Software to optimize the control and prevent excessive power stage temperature. In addition to the maximum power stage temperature, the change of power stage temperature ( $\Delta$ T) during operation is also important for the lifetime of the power electronics.

This control method eliminates thermal distortion due to excessive power stage temperatures.

The new longlife control function introduced in the Elevator Solution Software provides an extended lifetime of the power electronics independent from the setting of the switching frequency and load. This function is enabled as default by Pr **70.74** = 1 and ensures a maximum power stage  $\Delta T$  temperature change of 40 °C is not exceeded.

A maximum power stage  $\Delta T$  temperature change of 40 °C ensures a product lifetime of 10 years for a lift with 500 travels per day and 200 days per year.

With some systems, where the drive size selected results in the drive operating close to its maximum rating for extended periods, there may be a short increase in the acoustic noise at low speeds. If the low speed acoustic noise is too high, the temperature threshold in Pr **70.76** may be increased from the default 40 °C for elevators with low travels per day. It should be noted that the expected minimum travel count will be halved if the temperature change is increased by 10 °C.

The actual temperature change during the last travel can be viewed in Pr **70.70**, furthermore Pr **70.71** shows the number of travels and Pr **70.73** the average temperature change during these travels which can be used to estimate the expected lifetime.

| Safety information | General | Installation | Elevator Solution<br>Software | I/O<br>configuration | Basic operation | Parameters | Set-up | Optimization | SMARTCARD operation | Commissioning /<br>start up software<br>tools | Diagnostics |
|--------------------|---------|--------------|-------------------------------|----------------------|-----------------|------------|--------|--------------|---------------------|-----------------------------------------------|-------------|
|--------------------|---------|--------------|-------------------------------|----------------------|-----------------|------------|--------|--------------|---------------------|-----------------------------------------------|-------------|

## 5 I/O configuration

## 5.1 Unidrive SP control terminals

The control terminals on the Unidrive SP drive are user programmable except for control terminal T31, which has a fixed function referred to as the SAFE TORQUE OFF input. By default, the control terminals are set-up as follows with the Elevator Solution Software.

The Unidrive SP elevator drive in default uses positive logic for all control terminals. The Unidrive SP elevator drive can however be set-up to operate in negative logic through Pr 8.29, Positive logic select.

### NOTE

When configuring the Unidrive SP elevator drive for negative logic operation the SAFE TORQUE OFF input will remain in positive logic.

### Figure 5-1 Default control terminals

| $\odot$                  | No. | Elevator drive                          |
|--------------------------|-----|-----------------------------------------|
| $\overline{\mathbf{O}}$  | 1   | 0V common                               |
| $\triangleleft \bigcirc$ | 2   | +24V external input                     |
|                          | 3   | 0V common                               |
|                          | 4   | +10V user output                        |
|                          | 5   | V4 Medium speed, Speed select Bit 3     |
|                          | 6   | Inverting input                         |
|                          | 7   | V2 Inspection Speed, Speed select bit 1 |
|                          | 8   | Motor thermistor, Analog input 3        |
|                          | 9   | Analog output 1                         |
|                          | 10  | Analog output 2                         |
|                          | 11  | 0V common                               |
|                          |     |                                         |
| $\odot$                  | 21  | 0V common                               |
|                          | 22  | +24V output                             |
| $\odot$                  | 23  | 0V common                               |
|                          | 24  | Advanced door opening, V Threshold 1    |
|                          | 25  | Brake control output                    |
|                          | 26  | Fast disable                            |
|                          | 27  | V3 Nominal speed, Speed select Bit 2    |
|                          | 28  | Direction input, ON = Up, OFF = Down    |
|                          | 29  | V1 Creep speed, Speed select Bit 0      |
| $\overline{O}$           | 30  | 0V common                               |
|                          | 31  | Drive enable, STO                       |
|                          |     | · · · · · · · · · · · · · · · · · · ·   |
| $\rightarrow \bigcirc$   | 41  | Drive OK, Bolay autout                  |
|                          | 42  | Drive OK, Relay output                  |
|                          |     |                                         |

The configurations of the control terminals for the Unidrive SP elevator drive are controlled through source and destination parameters that are set-up by default with the Elevator Solution Software. The default control terminals as shown above can be re-assigned by the user through the following parameters. Control terminal inputs on the Unidrive SP elevator drive can also be manipulated e.g. inverted, scaling applied using additional parameters as follows:

### NOTE

A speed selection filter is available in Pr 70.87 with a default value of 0 ms. This can be adjusted / implemented to overcome spurious speed selections.

### Table 5-1 Default speed selection

| Control Termi         | nal     | I/O    | Source                 | I/O            | I/O            |
|-----------------------|---------|--------|------------------------|----------------|----------------|
| Function              | No.     | set-up | Parameter              | Status         | Invert         |
| V1 Creep speed        | T29     |        | Pr <b>8.26 =</b> 18.36 | Pr <b>8.06</b> | Pr <b>8.16</b> |
| V2 Inspection speed   | T26     |        | Pr <b>8.23 =</b> 6.29  | Pr <b>8.03</b> | Pr <b>8.13</b> |
| V3 Nominal speed      | T27     | Input  | Pr <b>8.24</b> = 18.38 | Pr <b>8.04</b> | Pr <b>8.14</b> |
| V4 Medium speed 1     | Т5      |        | Pr <b>7.10 =</b> 18.39 | Pr <b>7.01</b> | Pr <b>7.09</b> |
| V5 Relevelling speed  | T7      |        | Pr <b>7.14</b> = 18.37 | Pr <b>7.02</b> | Pr <b>7.13</b> |
| Advanced door opening | T24     |        | Pr <b>8.21 =</b> 18.32 | Pr <b>8.01</b> | Pr <b>8.11</b> |
| Brake control output  | T25     | Output | Pr <b>8.22</b> = 18.31 | Pr <b>8.02</b> | Pr <b>8.12</b> |
| Drive OK relay        | T41-T42 |        | Pr <b>8.27</b> = 10.01 | Pr <b>8.07</b> | Pr <b>8.17</b> |
| Direction input       | T28     | Input  | Pr <b>8.25</b> = 18.44 | Pr <b>8.05</b> | Pr 8.15        |
| Drive enable          | T31     | mput   | N/A                    | Pr <b>8.09</b> | N/A            |

As detailed in the above section, the Unidrive SP elevator drive control terminals can be re-assigned to additional features available in the Elevator Solution Software.

| Safety information | General | Installation | Elevator Solution<br>Software | I/O<br>configuration | Basic operation | Parameters | Set-up | Optimization | SMARTCARD operation | Commissioning /<br>start up software<br>tools | Diagnostics |
|--------------------|---------|--------------|-------------------------------|----------------------|-----------------|------------|--------|--------------|---------------------|-----------------------------------------------|-------------|
|--------------------|---------|--------------|-------------------------------|----------------------|-----------------|------------|--------|--------------|---------------------|-----------------------------------------------|-------------|

Table 5-2 provides details of the default spare control terminals available on the drive:

### Table 5-2 Additional I/O

| Control Terminal |     | I/O    | Source                | I/O            | I/O            |  |
|------------------|-----|--------|-----------------------|----------------|----------------|--|
| Function         | No. | set-up | parameter             | status         | invert         |  |
| Motor thermistor | Т8  | Input  | Pr <b>7.18 =</b> 0.00 | Pr <b>7.03</b> | Pr <b>7.17</b> |  |
| Analog output 1  | Т9  |        | Pr <b>7.19 =</b> 3.02 | N              | /Δ             |  |
| Analog output 2  | T10 | Output | Pr <b>7.22</b> = 4.02 |                | /A             |  |
| +24V output      | T22 |        | Pr <b>8.28 =</b> 0.00 | Pr <b>8.08</b> | Pr <b>8.18</b> |  |

Additional functions that can be assigned to the control terminals of the Unidrive SP Elevator drive are as follows:

### Table 5-3 Additional functions

| Additional function      | IS     | Information                                                |
|--------------------------|--------|------------------------------------------------------------|
| Motor contactor control  | Output | Pr 19.32 source for output                                 |
| Floor sensor correction  |        | Pr 20.14 destination for floor sensor input                |
| Load cell compensation   |        | Pr 4.08 destination for load cell via analog input 2       |
| Second direction         | _      | Pr 8.24 = 19.44 second direction input to T27              |
| Short distance landing   | Input  | Pr 18.20 elevator controller input to drive                |
| Direct-to-floor Stop     |        | Pr 20.13 floor sensor input to drive                       |
| Brake contact monitoring |        | Pr 19.34, Pr 19.36 brake contact feedback monitoring       |
| Motor contact monitoring |        | Pr 19.33 enables monitoring of the output motor contactors |

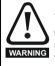

If the safety function of the SAFE TORQUE OFF input is required, then there **must not** be a direct connection between the SAFE TORQUE OFF input (T31) and any other digital I/O on the drive. If the safety function of the SAFE TORQUE OFF input and the fast disable function is required, then the drive should be given two separate independent enable signals. A safety related enable from a safe source connected to the SAFE TORQUE OFF input on the drive. A second enable connected to the digital I/O on the drive selected for the fast disable function. The circuit must be arranged so that a fault which causes the fast input to be forced high cannot cause the SAFE TORQUE OFF input to be forced high, including the case where a component such as a blocking diode has failed.

### 5.1.1 Direction inputs

The direction input(s) can be configured as detailed following. The default configuration for the Elevator Solution Software is a single direction input on control terminal T28 of the drive with On = UP direction and OFF = DOWN direction (Pr 8.25 = 18.44 and Pr 19.26 = 0). For configuration of dual direction inputs (Pr 19.26 > 0) the direction inputs on the drive are automatically setup within the software to use T28 and T27 this configuration cannot be changed. (Pr 8.25 = 18.44, Pr 8.24 = 19.44, Pr 19.26 > 0).

Pr **19.26** allows the user to define the number of direction inputs on the control terminals of the drive along with the interface type e.g. binary or priority speed selection as shown in Table 5-4.

|                      | Terminal                                                   | control, Single direction, Priority "1 of n" speed selection     |  |  |  |  |  |  |  |
|----------------------|------------------------------------------------------------|------------------------------------------------------------------|--|--|--|--|--|--|--|
| Pr <b>19.26 = -1</b> | T28                                                        | Pr 18.44 = OFF (0) clockwise rotation demanded                   |  |  |  |  |  |  |  |
|                      | T28                                                        | Pr 18.44 = On (1) counter clockwise rotation demanded            |  |  |  |  |  |  |  |
|                      | Terminal control, Single direction, Binary speed selection |                                                                  |  |  |  |  |  |  |  |
| Pr <b>19.26 = 0</b>  | T28                                                        | Pr 18.44 = OFF (0) clockwise rotation demanded                   |  |  |  |  |  |  |  |
|                      | T28                                                        | Pr 18.44 = On (1) counter clockwise rotation demanded            |  |  |  |  |  |  |  |
|                      | Terminal                                                   | Ferminal control, Dual direction, Binary speed selection         |  |  |  |  |  |  |  |
|                      | T28                                                        | Pr <b>18.44</b> = OFF (0) no counter clockwise rotation demanded |  |  |  |  |  |  |  |
| Pr <b>19.26 = 1</b>  | T28                                                        | Pr <b>18.44</b> = On (1) counter clockwise rotation demanded.    |  |  |  |  |  |  |  |
|                      | T27                                                        | Pr <b>19.44</b> = OFF (0) no clockwise rotation demand           |  |  |  |  |  |  |  |
|                      | T27                                                        | Pr <b>19.44</b> = On (1) clockwise rotation demanded.            |  |  |  |  |  |  |  |
|                      | Terminal                                                   | control, Dual direction, Priority "1 of n" speed selection       |  |  |  |  |  |  |  |
|                      | T28                                                        | Pr 18.44 = OFF (0) no counter clockwise rotation demanded        |  |  |  |  |  |  |  |
| Pr <b>19.26 = 2</b>  | T28                                                        | Pr <b>18.44</b> = On (1) counter clockwise rotation demanded.    |  |  |  |  |  |  |  |
|                      | T27                                                        | Pr <b>19.44</b> = OFF (0) no clockwise rotation demand           |  |  |  |  |  |  |  |
|                      | T27                                                        | Pr <b>19.44</b> = On (1) clockwise rotation demanded.            |  |  |  |  |  |  |  |

Table 5-4 Control terminal direction inputs

Pr **18.45** is the invert direction this will invert the direction but will not affect Pr **18.44** display. For a change in the control interface to become active when Pr **19.26** is set > 0 the following procedure must be followed:

• Store the parameters in the drive, Pr x.00 = 1000 + Reset

• Cycle the drive power so that the keypad display = OFF then turn On again

| Safety information | General | Installation | Elevator Solution<br>Software | I/O<br>configuration | Basic operation | Parameters | Set-up | Optimization | SMARTCARD operation | Commissioning /<br>start up software<br>tools | Diagnostics |
|--------------------|---------|--------------|-------------------------------|----------------------|-----------------|------------|--------|--------------|---------------------|-----------------------------------------------|-------------|
|--------------------|---------|--------------|-------------------------------|----------------------|-----------------|------------|--------|--------------|---------------------|-----------------------------------------------|-------------|

For a change in the control interface to become active when Pr 19.26 is set to 0, the following procedure must be followed:

- Set Pr 8.24 = 18.38 speed select Bit 2 (default), or the desired function
- Store the parameters in drive, Pr x.00 = 1000 + Reset
- Cycle the drive power so that the keypad display = OFF then turn On again

## 5.2 Motor thermistor input

### 5.2.1 Unidrive SP software control

By default, analog input 3 on the Unidrive SP control terminal T8 is set-up for the motor thermistor input. Analog input 3 is the only control terminal input on the Unidrive SP that is available as a thermistor input. Analog input 3 when used as thermistor input, is also directly linked to the thermistor connection on the 15 way D type encoder port, pins 14 and 15 of the Unidrive SP. Therefore if operating with a CT Dynamics PM motor the thermistor could be connected to the drive via the 15 way D type encoder port and therefore analog input 3 cannot be used for any other function. The thermistor related settings associated with analog input 3 are now used for the thermistor input on the 15 way D type encoder port. Analog input 3 can be set-up for different functions with Pr **7.15** when operating as a thermistor input as shown in Table 5-5.

### Table 5-5 Thermistor input details

| Parameter value | Parameter string | Mode                                        | Comments                                                      |
|-----------------|------------------|---------------------------------------------|---------------------------------------------------------------|
| 0               | 0-20             | 0-20 mA                                     |                                                               |
| 1               | 20-0             | 20-0 mA                                     |                                                               |
| 2               | 4-20.tr          | 4-20 mA with trip on loss                   | Trip if I <3 mA                                               |
| 3               | 20-4.tr          | 20-4 mA with trip on loss                   | Trip if I <3 mA                                               |
| 4               | 4-20             | 4-20 mA with no trip on loss                |                                                               |
| 5               | 20-4             | 20-4 mA with no trip on loss                | 0.0% if I <4 mA                                               |
| 6               | VOLt             | Voltage mode                                |                                                               |
| 7               | th.SC            | Thermistor with short circuit protection    | TH trip if R >3k3<br>TH reset if R <1k8<br>THS trip if R <50R |
| 8               | th               | Thermistor without short circuit protection | TH trip if R >3k3<br>TH trip if R <1k8                        |
| 9               | th.diSp          | Thermistor display with controlled trip     |                                                               |

For operating modes Pr 7.15 = th.SC and Pr 7.15 = th as soon as a overtemperature condition is detected the drive will trip whenever it is stationary or running.

For operating mode Pr **7.15** = th.diSp the temperature of the motor from the thermistor input as a resistance value is displayed in Pr **7.03** as a %, for example if the thermistor input is at 3.3 k $\Omega$ , Pr **7.03** will show a value of 33.0 %.

For this operating mode the elevator will start every time and operate as long as the thermistor input is below 3.3 k $\Omega$ , if the thermistor input is above 3.3 k $\Omega$  at the trip is generated and the elevator cannot be started. If the temperature rises and the thermistor input exceeds 3.3 k $\Omega$  during operation the elevator will complete the travel and then generate the th trip.

Following a th trip the motor must cool to a level where thermistor input Pr **7.03** drops below the 1.8 k $\Omega$  level allowing the th trip to be reset. The reset for the trip can be carried out directly on the keypad of the drive or by using a digital input routed to Pr **10.33**.

The thermistor overtemperature or fault can be output to the elevator controller using a digital output with the source set-up as Pr **19.35**, thermistor status.

### 5.2.2 Elevator Solution Software

An extension of the motor thermistor protection is available with Elevator Solution Software V01.23.00 which uses the programmable motor thermistor threshold in Pr **71.57** and allows operation with a wider range of motor thermistors. The motor thermistor control on the drive Pr **7.15** = 7 or 8 restricts use for thermistors to be in the range of TH trip if  $R > 3k3 \Omega$ , the Elevator Solution Software allows the threshold to be extended using Pr **71.57** to a user defined trip level.

The extended motor thermistor protection uses the threshold in Pr **71.57** which is set to 33 % at default as with the standard drive. The new programmable motor thermistor control is enabled with Pr **7.15** = 9, thus disabling the standard motor thermistor control within the drive (Pr **7.15** = 7 or 8).

For this operating mode from default (Pr **71.57** =  $33 = 3.3 \text{ k} \Omega$ ) the elevator will start every time and operate as long as the thermistor input is below  $3.3 \text{ k}\Omega$ . If the thermistor input is above  $3.3 \text{ k}\Omega$  at h trip is generated and the elevator cannot be started. If the temperature rises and the thermistor input exceeds  $3.3 \text{ k}\Omega$  during operation the elevator will complete the travel and then generate the th trip.

| Safety information | General | Installation | Elevator Solution<br>Software | I/O<br>configuration | Basic operation | Parameters | Set-up | Optimization | SMARTCARD | Commissioning /<br>start up software<br>tools | Diagnostics |  |
|--------------------|---------|--------------|-------------------------------|----------------------|-----------------|------------|--------|--------------|-----------|-----------------------------------------------|-------------|--|
|--------------------|---------|--------------|-------------------------------|----------------------|-----------------|------------|--------|--------------|-----------|-----------------------------------------------|-------------|--|

## 5.3 Speed selection

The Elevator Solution Software on the Unidrive SP elevator drive can be configured for either binary speed selection or priority speed selection. The default setting for the Elevator Solution software uses binary speed selection.

Pr **18.42** is used to configure the required speed selection. Binary speed selection Pr **18.42** = OFF **Default** Priority speed selection Pr **18.42** = On

Binary speed selection allows up to sixteen speeds to be selected by default on the Unidrive SP elevator drive. Priority speed selection allows up to six speeds, V1 to V6 to be selected.

The elevator controller will determine the required speed selection.

### Table 5-6 Binary speed selection

|                        |       | Binary spe | ed selection |       | Preset speed                | Display    |
|------------------------|-------|------------|--------------|-------|-----------------------------|------------|
| Description            | Bit 0 | Bit 1      | Bit 2        | Bit 3 |                             | D= 10 10 - |
|                        | T.29  | T.26       | T.27         | T.5   | Set up parameter            | Pr 18.10 = |
| V0 Zero speed          | 0     | 0          |              |       |                             | 18.10      |
| V1 Creep speed         | 1     | 0          | 0            |       | F <b>24</b> Pr <b>18.11</b> | 18.11      |
| V2 Inspection speed    | 0     | 1          | 0            |       | F25 Pr 18.12                | 18.12      |
| V3 Nominal speed       | 1     |            |              | 0     | F <b>26</b> Pr <b>18.13</b> | 18.13      |
| V4 Medium speed 1      | 0     | 0          |              | U     | F27 Pr 18.14                | 18.14      |
| V5 Relevelling speed   | 1     |            | 1            |       | F28 Pr 18.15                | 18.15      |
| V6 Medium speed 2      | 0     | 1          |              |       | F <b>29</b> Pr <b>18.16</b> | 18.16      |
| V7 Additional speed 1  | 1     |            |              |       | F <b>30</b> Pr <b>18.17</b> | 18.17      |
| V8 Additional speed 2  | 0     | 0          |              |       | Pr <b>20.22</b>             | 20.22      |
| V9 Additional speed 3  | 1     | 0          | 0            |       | Pr <b>20.23</b>             | 20.23      |
| V10 Additional speed 4 | 0     | 1          |              |       | Pr <b>20.24</b>             | 20.24      |
| V11 Additional speed 4 | 1     |            |              | 1     | Pr <b>71.70</b>             | 71.70      |
| V12 Additional speed 4 | 0     | 0          |              | '     | Pr <b>71.71</b>             | 71.71      |
| V13 Additional speed 4 | 1     |            | 1            |       | Pr <b>71.72</b>             | 71.72      |
| V14 Additional speed 4 | 0     | 1          |              |       | Pr <b>71.73</b>             | 71.73      |
| V15 Additional speed 4 | 1     | 1 1        |              |       | Pr <b>71.74</b>             | 71.74      |

### Table 5-7 Priority speed selection

|                      |       | E     | Binary spee | d selectior | ı     |       | Preset speed      | Display    |
|----------------------|-------|-------|-------------|-------------|-------|-------|-------------------|------------|
| Description          | Bit 0 | Bit 1 | Bit 2       | Bit 3       | Bit 4 | Bit 5 | Set up perspector | Pr 18.10 = |
|                      | T.29  | T.26  | T.27        | T.5         | T.7   | T.8   | Set up parameter  | Pr 16.10 = |
| V0 Zero speed        | 0     | 0     |             |             |       |       |                   | 18.10      |
| V1 Creep speed       | 1     | 0     | 0           | 0           |       |       | F24 Pr 18.11      | 18.11      |
| V2 Inspection speed  |       | 1     |             | 0           | 0     |       | F25 Pr 18.12      | 18.12      |
| V3 Nominal speed     |       |       | 1           |             |       | 0     | F26 Pr 18.13      | 18.13      |
| V4 Medium speed 1    |       |       |             | 1           |       |       | F27 Pr 18.14      | 18.14      |
| V5 Relevelling speed |       |       |             |             | 1     |       | F28 Pr 18.15      | 18.15      |
| V6 Medium speed 2    |       |       |             |             |       | •     | F29 Pr 18.16      | 18.16      |

NOTE

The creep speed parameter by default is parameter F24, Pr 18.11. To change the parameter, set the new creep speed parameter number in Pr 20.12.

| Safety information | General | Installation | Elevator Solution<br>Software | I/O<br>configuration | Basic operation | Parameters | Set-up | Optimization | SMARICARD | Commissioning /<br>start up software<br>tools | Diagnostics |
|--------------------|---------|--------------|-------------------------------|----------------------|-----------------|------------|--------|--------------|-----------|-----------------------------------------------|-------------|
|--------------------|---------|--------------|-------------------------------|----------------------|-----------------|------------|--------|--------------|-----------|-----------------------------------------------|-------------|

## 5.4 Control terminal status

The status of each of the control terminals on the Unidrive SP elevator drive can be monitored from a parameter on the keypad as detailed following and be used for diagnostics and troubleshooting. Each control terminal has a status bit these are grouped into two parameters Pr **18.04** and Pr **18.05**.

### Figure 5-2 Control terminal status

| Drive Parameter | Bit x   | $\otimes$     | No.            | Elevator Drive                                 |
|-----------------|---------|---------------|----------------|------------------------------------------------|
|                 | Bit 0 🗲 | $- \bigcirc$  | 29             | V1 Creep speed, Speed select Bit 0             |
|                 | Bit 1 🗲 | $-\odot$      | 26             | V2 Inspection speed, Speed select Bit 1        |
| Pr <b>18.05</b> | Bit 2 🗲 | $-\odot$      | 27             | V3 Nominal speed, Speed select Bit 2           |
|                 | Bit 3 🗲 | $-\odot$      | 5              | V4 Medium speed, Speed select Bit 3            |
|                 | Bit 4 🗲 | $- \odot$     | 7              | V5 Re-levelling speed, Speed select Bit 4      |
| [               |         |               |                |                                                |
|                 | Bit 0   | $ \odot$      | 24             | Advanced door opening, V Threshold 1           |
|                 |         | $\sim$        |                |                                                |
|                 | Bit 1 🗲 | -0            | 25             | Brake control output                           |
| Pr <b>18.04</b> | Bit 1   | -0<br>00<br>0 | 25<br>41<br>42 | Brake control output<br>Drive OK, Relay output |
| Pr <b>18.04</b> |         | -000<br>-000  | 41             |                                                |

| Safety information | General Insta | stallation Elevator Sol<br>Software | tion I/O<br>configuration | Basic operation | Parameters | Set-up | Optimization | SMARTCARD operation | Commissioning /<br>start up software<br>tools | Diagnostics |
|--------------------|---------------|-------------------------------------|---------------------------|-----------------|------------|--------|--------------|---------------------|-----------------------------------------------|-------------|
|--------------------|---------------|-------------------------------------|---------------------------|-----------------|------------|--------|--------------|---------------------|-----------------------------------------------|-------------|

| Safety information | General | Installation | Elevator Solution<br>Software | I/O<br>configuration | Basic operation | Parameters | Set-up | Optimization | SMARICARD | Commissioning /<br>start up software<br>tools | Diagnostics |
|--------------------|---------|--------------|-------------------------------|----------------------|-----------------|------------|--------|--------------|-----------|-----------------------------------------------|-------------|
|--------------------|---------|--------------|-------------------------------|----------------------|-----------------|------------|--------|--------------|-----------|-----------------------------------------------|-------------|

## 5.5 Logic diagrams

Figure 5-3 Digital I/O

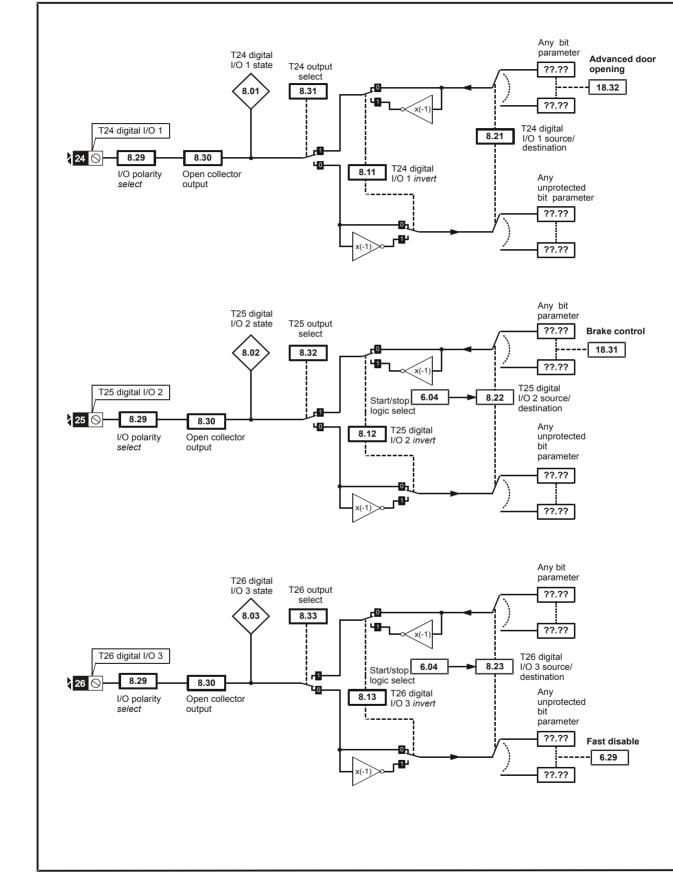

| Safety information | General | Installation | Elevator Solution<br>Software | I/O<br>configuration | Basic operation | Parameters | Set-up | Optimization | SMARTCARD operation | Commissioning /<br>start up software<br>tools | Diagnostics | I |
|--------------------|---------|--------------|-------------------------------|----------------------|-----------------|------------|--------|--------------|---------------------|-----------------------------------------------|-------------|---|
|--------------------|---------|--------------|-------------------------------|----------------------|-----------------|------------|--------|--------------|---------------------|-----------------------------------------------|-------------|---|

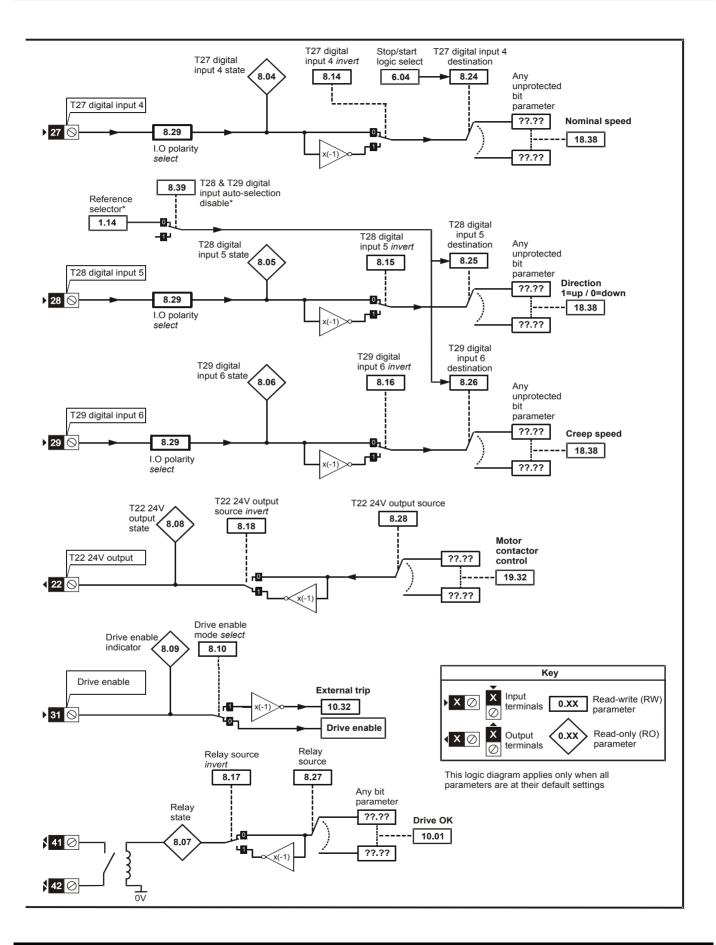

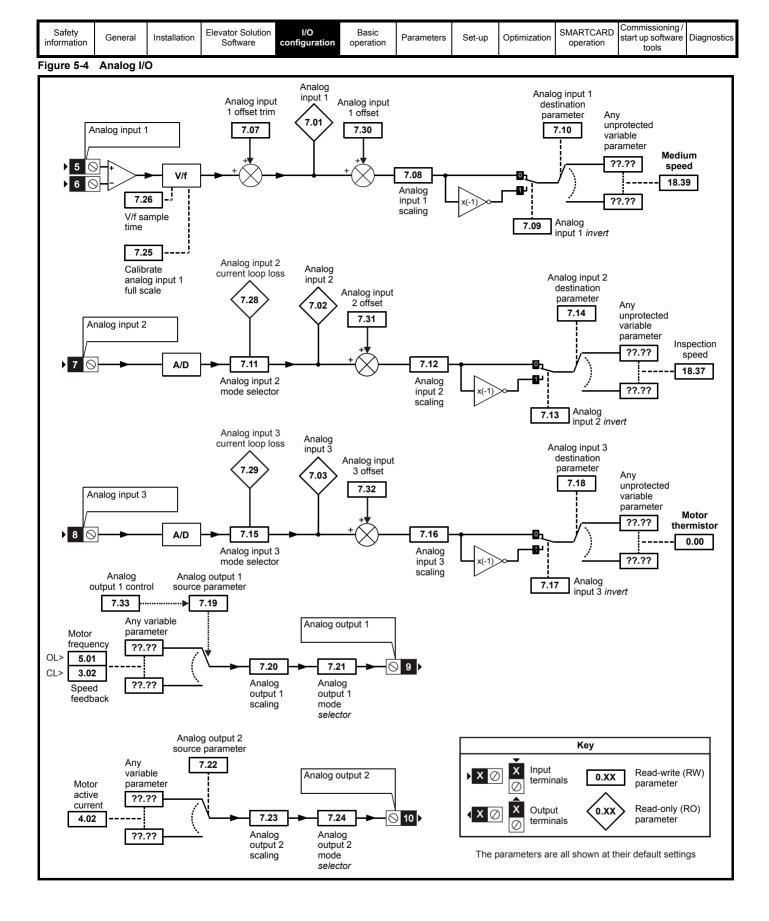

| Safety information | General | Installation | Elevator Solution<br>Software | I/O<br>configuration | Basic<br>operation | Parameters | Set-up | Optimization | SMARICARD | Commissioning /<br>start up software<br>tools |  |
|--------------------|---------|--------------|-------------------------------|----------------------|--------------------|------------|--------|--------------|-----------|-----------------------------------------------|--|
|--------------------|---------|--------------|-------------------------------|----------------------|--------------------|------------|--------|--------------|-----------|-----------------------------------------------|--|

## 6 Basic operation

This chapter introduces the user interfaces, menu structure and security level of the drive.

## 6.1 Understanding the display

There are two types of keypad available for the Unidrive SP, LED and LCD. The SM-Keypad and SP0-Keypad have an LED display, and the SM-Keypad Plus has an LCD display. The SP0-Keypad can only be installed to size 0, and the SM-Keypad can only be installed to size 1 and upwards. The SM-Keypad Plus can either be installed to the size 1 and upwards, or it can be remotely mounted on an enclosure door.

### 6.1.1 SM-Keypad/SP0-Keypad (LED)

The display consists of two horizontal rows of 7 segment LED displays. The upper display shows the drive status or the current menu and parameter number being viewed.

The lower display shows the parameter value or the specific trip type.

### 6.1.2 SM-Keypad Plus (LCD) The display consists of three lines of text.

The top line shows the drive status or the current menu and parameter number being viewed on the left, and the parameter value or the specific trip type on the right.

The lower two lines show the parameter name or the help text.

### Figure 6-2 SM-Keypad Plus

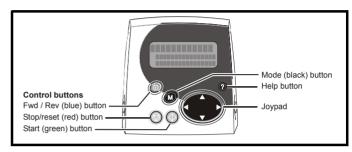

### Figure 6-1 SM-Keypad

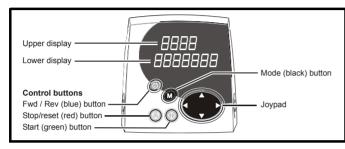

### Figure 6-3 SP0-Keypad

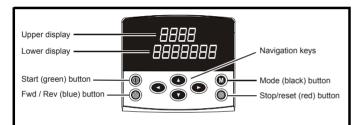

### NOTE

The red stop 💿 button is also used to reset the drive.

The SM-Keypad/SP0-Keypad and the SM-Keypad Plus can indicate when a SMARTCARD access is taking place or when the second motor map is active (menu 21). These are indicated on the displays as follows:

|                                       | SM-Keypad / SP0-Keypad                                                    | SM-Keypad Plus                                                              |
|---------------------------------------|---------------------------------------------------------------------------|-----------------------------------------------------------------------------|
| SMARTCARD access taking place         | The decimal point after the fourth digit in the upper display will flash. | The symbol 'CC' will appear in the lower left<br>hand corner of the display |
| Second motor map active               | The decimal point after the third digit in the upper display will flash.  | The symbol 'Mot2' will appear in the lower left hand corner of the display  |
| Solutions Module parameters displayed |                                                                           | The symbol 'Opx' will appear in the left hand<br>corner of the display.     |

## 6.2 Keypad operation

### 6.2.1 Control buttons

The keypad consists of:

- 1. Joypad used to navigate the parameter structure and change parameter values.
- 2. Mode button used to change between the display modes parameter view, parameter edit, status.
- 3. Three control buttons used to control the drive if keypad mode is selected.
- 4. Help button (SM-Keypad Plus only) displays text briefly describing the selected parameter.

The Help button toggles between other display modes and parameter help mode. The up and down functions on the joypad scroll the help text to allow the whole string to be viewed. The right and left functions on the joypad have no function when help text is being viewed.

The display examples in this section show the SM-Keypad 7 segment LED display. The examples are the same for the SM-Keypad Plus except that the information displayed on the lower row on the SM-Keypad is displayed on the right hand side of the top row on the SM-Keypad Plus.

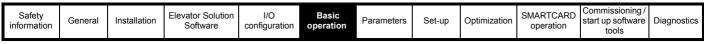

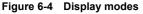

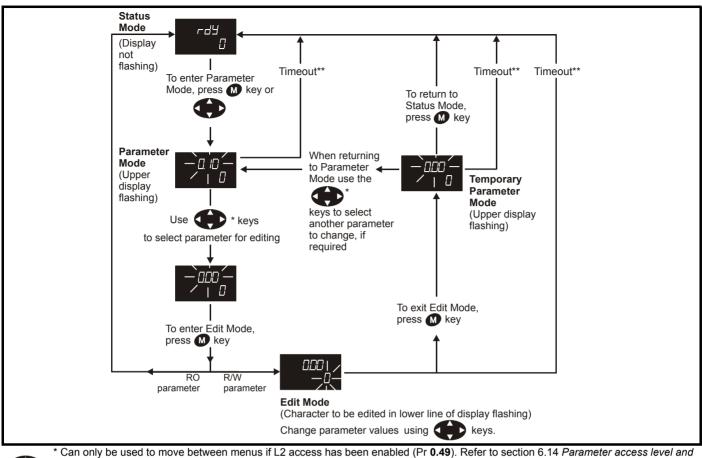

security on page 91. \*\*Timeout defined by Pr **11.41** (default value = 240 s).

### Figure 6-5 Mode examples

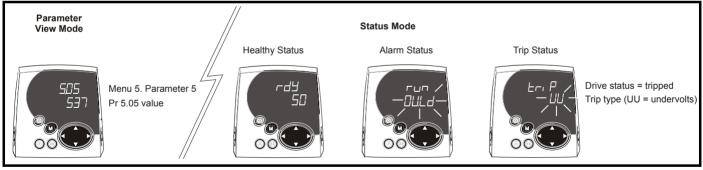

Do not change parameter values without careful consideration; incorrect values may cause damage or a safety hazard.

### NOTE

WARNING

When changing the values of parameters, make a note of the new values in case they need to be entered again.

### NOTE

For new parameter-values to apply after the AC supply to the drive is interrupted, new values must be saved. Refer to section 6.11 Saving parameters on page 90.

|                                                                       | 1                              | 1                            |                                                       | 1                                                                                                 |                     |            | 1                            | 1                                    | 1                        |                                               |             |
|-----------------------------------------------------------------------|--------------------------------|------------------------------|-------------------------------------------------------|---------------------------------------------------------------------------------------------------|---------------------|------------|------------------------------|--------------------------------------|--------------------------|-----------------------------------------------|-------------|
| Safety information                                                    | General                        | Installation                 | Elevator Solution<br>Software                         | I/O<br>configuration                                                                              | Basic operation     | Parameters | Set-up                       | Optimization                         | SMARTCARD operation      | Commissioning /<br>start up software<br>tools | Diagnostics |
|                                                                       |                                | oad Plus                     |                                                       |                                                                                                   |                     |            | Operat                       |                                      |                          |                                               |             |
|                                                                       |                                |                              | SM-Keypad P<br>Help feature. T                        |                                                                                                   |                     | Figure 6-7 | SM-Key                       | vpad Plus di                         | splay at pow             | er-up                                         |             |
|                                                                       |                                |                              | elevator drive p                                      |                                                                                                   | 3001011             |            | Status                       | 6                                    |                          | Display                                       |             |
| d                                                                     | SM-Keypa<br>etails<br>SM-Keypa |                              | l-Keypad Pl                                           | us functio                                                                                        | on                  |            | Initializir                  | ng                                   | li li                    | ypad Plus<br>nitializing<br>r: 01.00.00       |             |
| Status moo<br>Drive stat<br>and val<br>Edit moo<br>Paramet<br>and val | de:<br>us<br>ue<br>de:         |                              |                                                       | Mode button change betwee                                                                         | en status           | Only       | on first p                   | ower-up                              | READ                     | ypad Plus<br>NG DATABAS                       |             |
| Paramet                                                               | ter                            |                              | ?                                                     | <ul> <li>and edit mode</li> <li>Help button</li> <li>Status mode:</li> <li>Select menu</li> </ul> |                     | Only       | on first p                   | ower-up                              | PROGE                    | ypad Plus<br>RAMMING FLAS                     |             |
| Re                                                                    | set —[                         | 00                           |                                                       | Edit mode:<br>Scroll right an<br>Status mode:<br>Scroll up and o<br>the selected m                | down in             | о          | Display<br>perating r        |                                      | inh<br>Ope               | SErVO<br>erating mode                         |             |
|                                                                       |                                |                              | ommended for u                                        |                                                                                                   |                     | is flashi  |                              | ed the displa<br>to Chapter<br>stics | iy tri                   | p Enc3                                        |             |
|                                                                       | ftware with t<br>lescriptions. |                              | ı help text in ad                                     | dition to the                                                                                     |                     | Init       | tializing fir<br>Drive rea   |                                      |                          | .10 0.0<br>otor speed                         |             |
|                                                                       |                                |                              | splay with the E<br>keypad custor                     |                                                                                                   |                     | Figure 6-8 | Select p                     | parameter                            |                          |                                               |             |
| programme<br>will provide                                             | d into the SM detailed info    | M-Keypad Pl<br>ormation on s | us display. The<br>specific elevato<br>available with | custom elev<br>r parameters                                                                       | ator text<br>on the |            | us Mode<br>blay not i        | <b>e</b><br>flashing)                | inh<br>Motor s           | 0.0<br>speed                                  |             |
|                                                                       |                                |                              | be used along v<br>F menu is req                      |                                                                                                   | om                  |            |                              |                                      | To enter P<br>Mode, pres | arameter<br>ss M key c                        | pr          |
|                                                                       |                                |                              |                                                       |                                                                                                   |                     | (Up        | ameter<br>per displ<br>ning) |                                      | 0.10<br>Motor s          |                                               |             |
|                                                                       |                                |                              |                                                       |                                                                                                   |                     |            |                              |                                      | Use                      | * keys                                        |             |
|                                                                       |                                |                              |                                                       |                                                                                                   |                     |            |                              | to se                                |                          | eter for editi                                | ng          |
|                                                                       |                                |                              |                                                       |                                                                                                   |                     |            |                              |                                      | ·                        |                                               | -           |

0.14 800 [0] Nominal elevator Speed in mm/s

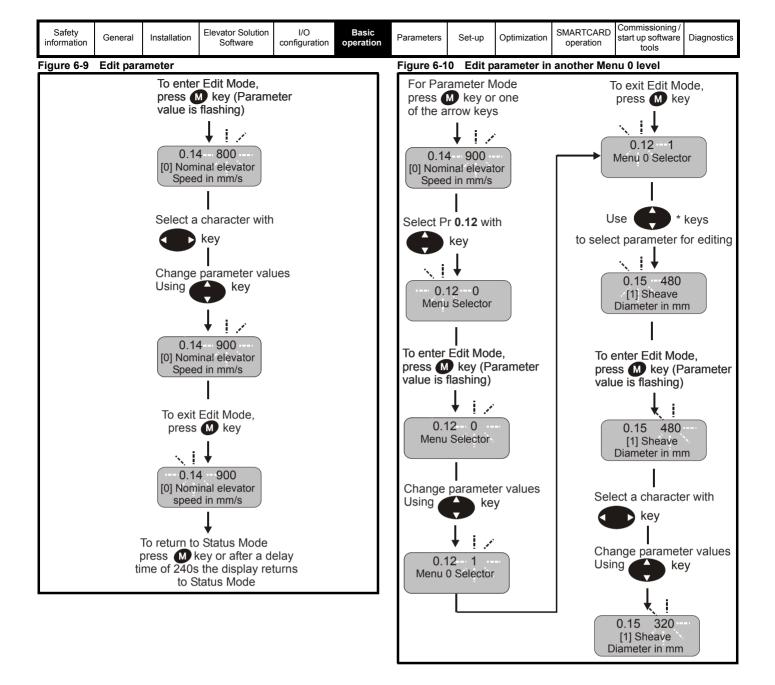

| Safety information | General | Installation | Elevator Solution<br>Software | I/O<br>configuration | Basic operation | Parameters | Set-up | Optimization | SMARTCARD operation | Commissioning /<br>start up software<br>tools | Diagnostics |
|--------------------|---------|--------------|-------------------------------|----------------------|-----------------|------------|--------|--------------|---------------------|-----------------------------------------------|-------------|
|--------------------|---------|--------------|-------------------------------|----------------------|-----------------|------------|--------|--------------|---------------------|-----------------------------------------------|-------------|

## 6.5 Menu structure

The drive parameter structure consists of menus and parameters. The drive initially powers up so that only menu 0 can be viewed. The up and down arrow buttons are used to navigate between parameters and once level 2 access (L2) has been enabled (see Pr **0.49**) the left and right buttons are used to navigate between menus. For further information refer to section 6.14 *Parameter access level and security* on page 91.

### Figure 6-11 Parameter navigation

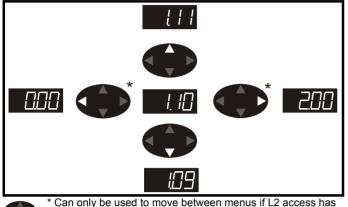

\* Can only be used to move between menus if L2 access has been enabled (Pr **0.49**). Refer to section 6.14 *Parameter* access level and security on page 91.

The menus and parameters will roll over in both directions. i.e. if the last parameter is displayed, a further press will cause the display to rollover and show the first parameter.

When changing between menus the drive remembers which parameter was last viewed in a particular menu and thus displays that parameter.

### Figure 6-12 Menu structure

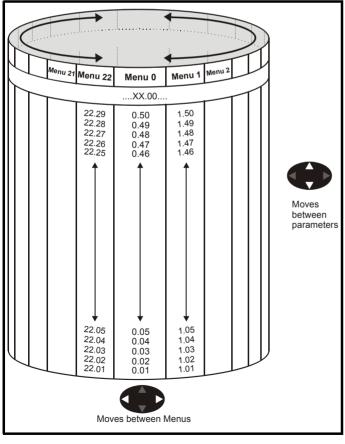

## 6.6 Menu 0

Menu 0 is used to bring together various commonly used parameters for basic easy set up of the drive.

Appropriate parameters are cloned from the advanced menus into menu 0 and thus exist in both locations.

### Figure 6-13 Menu 0 Copying

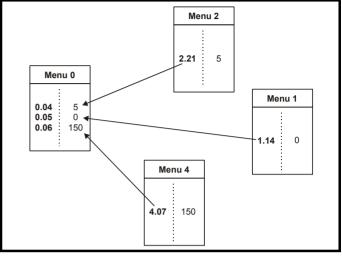

| Safety information | General | Installation | Elevator Solution<br>Software | I/O<br>configuration | Basic operation | Parameters | Set-up | Optimization | SMARTCARD operation | Commissioning /<br>start up software<br>tools |  |
|--------------------|---------|--------------|-------------------------------|----------------------|-----------------|------------|--------|--------------|---------------------|-----------------------------------------------|--|
|--------------------|---------|--------------|-------------------------------|----------------------|-----------------|------------|--------|--------------|---------------------|-----------------------------------------------|--|

## 6.7 Advanced menus

The advanced menus consist of groups or parameters appropriate to a specific function or feature of the drive. Menus 0 to 22 can be viewed on all keypads. Menus 40 and 41 are specific to the SM-Keypad Plus (LCD). Menus 70 to 91 can be viewed with an SM-Keypad Plus (LCD) only when an SM-Applications or SM-Applications Lite is installed.

| Menu          | Description                                                           | LED | LCD |
|---------------|-----------------------------------------------------------------------|-----|-----|
| 0             | Commonly used basic set up parameters for quick<br>/ easy programming | ~   | ✓   |
| 1             | Frequency / speed reference                                           | √   | √   |
| 2             | Ramps                                                                 | √   | ~   |
| 3             | Slave frequency, speed feedback and speed<br>control                  | ~   | ~   |
| 4             | Torque and current control                                            | √   | ~   |
| 5             | Motor control                                                         | ✓   | √   |
| 6             | Sequencer and clock                                                   | √   | ~   |
| 7             | Analog I/O                                                            | √   | ~   |
| 8             | Digital I/O                                                           | ✓   | √   |
| 9             | Programmable logic, motorized pot and binary sum                      | ~   | ~   |
| 10            | Status and trips                                                      | √   | √   |
| 11            | General drive set-up                                                  | √   | ~   |
| 12            | Threshold detectors and variable selectors                            | √   | ~   |
| 13            | Position control                                                      | √   | ~   |
| 14            | User PID controller                                                   | √   | ~   |
| 15,<br>16, 17 | Solutions Module set-up                                               | ~   | ~   |
| 18            | Application menu 1                                                    | √   | ~   |
| 19            | Application menu 2                                                    | ✓   | √   |
| 20            | Application menu 3                                                    | √   | ~   |
| 21            | Second motor parameters                                               | √   | ~   |
| 22            | Additional Menu 0 set-up                                              | √   | ~   |
| 40            | Keypad configuration menu                                             | Х   | ✓   |
| 41            | User filter menu                                                      | Х   | √   |
| 70            | PLC registers                                                         | Х   | ~   |
| 71            | PLC registers                                                         | Х   | ~   |
| 72            | PLC registers                                                         | Х   | ~   |
| 73            | PLC registers                                                         | Х   | ~   |
| 74            | PLC registers                                                         | Х   | ~   |
| 75            | PLC registers                                                         | Х   | ~   |
| 85            | Timer function parameters                                             | Х   | ~   |
| 86            | Digital I/O parameters                                                | Х   | ~   |
| 88            | Status parameters                                                     | Х   | ~   |
| 90            | General parameters                                                    | Х   | ~   |
| 91            | Fast access parameters                                                | Х   | ~   |

### 6.7.1 SM-Keypad Plus set-up menus Table 6-1 Menu 40 parameter descriptions

|       | Parameter                       | nis<br>Damas(A)               |  |  |
|-------|---------------------------------|-------------------------------|--|--|
|       |                                 | Range(‡)                      |  |  |
| 40.00 | Parameter 0                     | 0 to 32767                    |  |  |
|       |                                 | English (0), Custom (1),      |  |  |
| 40.01 | Language selection              | French (2), German (3),       |  |  |
|       |                                 | Spanish (4), Italian (5)      |  |  |
| 40.02 | Software version                | 999999                        |  |  |
| 40.03 | Save to flash                   | Idle (0), Save (1),           |  |  |
| 40.00 |                                 | Restore (2), Default (3)      |  |  |
| 40.04 | LCD contrast                    | 0 to 31                       |  |  |
| 40.05 | Drive and attribute database    | Updated (0), Bypass (1)       |  |  |
| 40.05 | upload was bypassed             |                               |  |  |
| 40.06 | Browsing favourites control     | Normal (0), Filter (1)        |  |  |
| 40.07 | Keypad security code            | 0 to 999                      |  |  |
|       | Communication channel           | Disable (0), Slot1 (1), Slot2 |  |  |
| 40.08 | selection                       | (2), Slot3 (3), Slave (4),    |  |  |
|       | Selection                       | Direct (5)                    |  |  |
| 40.09 | Hardware key code               | 0 to 999                      |  |  |
| 40.10 | Drive node ID (Address)         | 0 to 255                      |  |  |
| 40.11 | Flash ROM memory size           | 4Mbit (0), 8Mbit (1)          |  |  |
| 40.19 | String database version number  | 0 to 999999                   |  |  |
| 40.20 | Sereen sever strings and anable | None (0), Default (1),        |  |  |
| 40.20 | Screen saver strings and enable | User (2)                      |  |  |
| 40.21 | Screen saver interval           | 0 to 600                      |  |  |
| 40.22 | Turbo browse time interval      | 0 to 200 ms                   |  |  |

### Table 6-2 Menu 41 parameter descriptions

|                      | Parameter                         | Range(‡)                           |
|----------------------|-----------------------------------|------------------------------------|
| 41.00                | Parameter 0                       | 0 to 32767                         |
| 41.01<br>to<br>41.50 | Browsing filter source F01 to F50 | Pr <b>0.00</b> to Pr <b>391.51</b> |
| 41.51                | Browsing favourites control       | Normal (0), Filter (1)             |

| Safety information | General | Installation | Elevator Solution<br>Software | I/O<br>configuration | Basic operation | Parameters | Set-up | Optimization | SMARICARD | Commissioning /<br>start up software<br>tools | Diagnostics |
|--------------------|---------|--------------|-------------------------------|----------------------|-----------------|------------|--------|--------------|-----------|-----------------------------------------------|-------------|
|--------------------|---------|--------------|-------------------------------|----------------------|-----------------|------------|--------|--------------|-----------|-----------------------------------------------|-------------|

### 6.7.2 Display messages

The following tables indicate the various possible mnemonics which can be displayed by the drive and their meaning.

Trip types are not listed here but can be found in *Chapter 12 Diagnostics*.

### Table 6-3 Alarm indications

| Lower<br>display                                                                                                    | Description                                                                                                    |  |  |  |  |  |  |
|----------------------------------------------------------------------------------------------------|----------------------------------------------------------------------------------------------------|--|--|--|--|--|--|
| br.rS                                                                                                    | Braking resistor overload                                                                                                    |  |  |  |  |  |  |
|                                                                                                    | r $I^2$ t accumulator (Pr <b>10.39</b> ) in the drive has reached alue at which the drive will trip and the braking IGBT is                                                                                                    |  |  |  |  |  |  |
| Hot                                                                                                    | Heatsink or control board or inverter IGBT over<br>temperature alarms are active                                                                                                    |  |  |  |  |  |  |
|                                                                                                    | The drive heatsink temperature has reached a threshold and the drive will trip 'Oh2' if the temperature continues to rise (see the 'Oh2' trip).                                                                                                    |  |  |  |  |  |  |
| The ambient temperature around the control PCB is approaching the over temperature threshold (see the 'O.CtL' trip).        |                                                                                                    |  |  |  |  |  |  |
|                                                                                                    |                                                                                                    |  |  |  |  |  |  |
| OVLd                                                                                                    | Motor overload                                                                                                    |  |  |  |  |  |  |
| The motor I <sup>2</sup> t a                                                                                                |                                                                                                    |  |  |  |  |  |  |
| The motor I <sup>2</sup> t a                                                                                                | Motor overload<br>ccumulator in the drive has reached 75 % of the value                                                                                                    |  |  |  |  |  |  |
| The motor I <sup>2</sup> t a at which the dr                                                                                | Motor overload<br>iccumulator in the drive has reached 75 % of the value<br>ive will be tripped and the load on the drive is >100 %<br>Autotune in progress<br>rocedure has been initialised. 'Auto' and 'tunE' will flash                                                                                                    |  |  |  |  |  |  |
| The motor l <sup>2</sup> t a at which the dr Autotune                                                                       | Motor overload<br>iccumulator in the drive has reached 75 % of the value<br>ive will be tripped and the load on the drive is >100 %<br>Autotune in progress<br>rocedure has been initialised. 'Auto' and 'tunE' will flash                                                                                                    |  |  |  |  |  |  |
| The motor I <sup>2</sup> t a<br>at which the dr<br>Autotune<br>The autotune p<br>alternatively or<br>Lt<br>Indicates that a | Motor overload<br>iccumulator in the drive has reached 75 % of the value<br>ive will be tripped and the load on the drive is >100 %<br>Autotune in progress<br>rocedure has been initialised. 'Auto' and 'tunE' will flash<br>the display.                                                                                           |  |  |  |  |  |  |
| The motor I <sup>2</sup> t a<br>at which the dr<br>Autotune<br>The autotune p<br>alternatively or<br>Lt<br>Indicates that a | Motor overload<br>iccumulator in the drive has reached 75 % of the value<br>ive will be tripped and the load on the drive is >100 %<br>Autotune in progress<br>rocedure has been initialised. 'Auto' and 'tunE' will flash<br>the display.<br>Limit switch is active<br>a limit switch is active and that it is causing the motor to |  |  |  |  |  |  |

### Table 6-4 Status indications

| Upper<br>display                                       | Description                                                                                                    | Drive output<br>stage |
|--------------------------------------------------------|----------------------------------------------------------------------------------------------------|-----------------------|
|                                                        | AC Supply loss<br>letected that the AC supply has been<br>npting to maintain the DC bus voltage<br>the motor.                         | Enabled               |
|                                                        | Autotune in progress<br>rocedure has been initialised.<br>E' will flash alternatively on the display.                                 | Enabled               |
|                                                        | Decelerating<br>celerating the motor.                                                                                                 | Enabled               |
| The drive is inh                                       | Inhibit<br>ibited and cannot be run.<br>le signal is not applied to terminal 31 or<br>0 0.                                            | Disabled              |
| rdY<br>The drive is rea                                | Ready<br>dy to be run.                                                                                                    | Disabled              |
| run<br>The drive is run                                | Running<br>ning.                                                                                                    | Enabled               |
| The drive is hol<br>Regen> The dri<br>low, or the DC b | Stop or holding zero speed<br>ding zero speed.<br>ive is enabled but the AC voltage is too<br>ous voltage is still rising or falling. | Enabled               |
| The drive has the                                      | Trip condition<br>ripped and is no longer controlling the<br>code appears on the lower display.                                       | Disabled              |

Table 6-5 Solutions Module and SMARTCARD status indications on power-up

| Lower<br>display | Description |
|------------------|-------------|
| boot             |             |

A parameter set is being transferred from the SMARTCARD to the drive during power-up. For further information, please refer to section 10.2.2 *Reading from the SMARTCARD* on page 189.

### cArd

The drive is writing a parameter set to the SMARTCARD during powerup. For further information, please refer to section 10.2.1 *Writing to the SMARTCARD* on page 189.

### loAding

The drive is writing information to a Solutions Module.

# 6.8 Programming parameters from the SMARTCARD

The Unidrive SP and Elevator Solution Software can be programmed with a parameter set loaded to a SMARTCARD from an existing system (Unidrive SP and Elevator Solution Software). Or the parameter set for an existing system can be saved to the SMARTCARD.

Programming the Unidrive SP and Elevator Solution Software with a parameter set from an existing system will configure system to operate in the same mode as the system which the parameter set was copied from.

### NOTE

Also refer to Chapter 10 SMARTCARD operation on page 188.

## 6.9 Transferring data

Data transfer, erasing and protecting the information is performed by entering a code in Pr xx.00 and then resetting the drive as shown in Table 6-6.

### Table 6-6 SMARTCARD codes

| Code | Action                                                                                                    |
|------|----------------------------------------------------------------------------------------------------|
| 2001 | Transfer drive parameters as difference from defaults to a bootable SMARTCARD block in data block number 001 |
| Зууу | Transfer drive parameters to a SMARTCARD block number yyy                                                    |
| 4ууу | Transfer drive data as difference from defaults to SMARTCARD block number yyy                                |
| 5ууу | Transfer drive Onboard PLC program to SMARTCARD block number yyy                                             |
| 6ууу | Transfer SMARTCARD data block yyy to the drive                                                               |
| 7ууу | Erase SMARTCARD data block yyy                                                                               |
| 8ууу | Compare drive parameters with block yyy                                                                      |
| 9555 | Clear SMARTCARD warning suppression flag (V01.07.00 and later)                                               |
| 9666 | Set SMARTCARD warning suppression flag (V01.07.00 and<br>later)                                              |
| 9777 | Clear SMARTCARD read-only flag                                                                               |
| 9888 | Set SMARTCARD read-only flag                                                                                 |
| 9999 | Erase SMARTCARD                                                                                              |

Where yyy indicates the block number 001 to 999. See Table 10-1 on page 188 for restrictions on block numbers.

### NOTE

If the read only flag is set then only codes 6yyy or 9777 are effective.

| Safety information                                                                                                    | General                                                                                                    | Installation                                                                                                    | Elevator Solution<br>Software                                                                                                    | I/O<br>configuration                                  | Basic<br>operation                              | Paramet              | ters Set-up                                                                  | Optimization                                 | SMARTCARD operation               | start up software<br>tools    |  |
|----------------------------------------------------------------------------------------------------|----------------------------------------------------------------------------------------------------|----------------------------------------------------------------------------------------------------|----------------------------------------------------------------------------------------------------|-------------------------------------------------------|-------------------------------------------------|----------------------|------------------------------------------------------------------------------|----------------------------------------------|-----------------------------------|-------------------------------|--|
|                                                                                                    |                                                                                                    |                                                                                                    | ameter settin                                                                                                    |                                                       | ypad                                            |                      |                                                                              |                                              |                                   |                               |  |
| <ul> <li>Erase of</li> <li>Action /</li> <li>Save date</li> <li>Action /</li> <li>If trip C describ</li> <li>NOTE</li> <li>400x = Transition</li> </ul> | data block<br>/ reset by  <br>data block x<br>/ reset by  <br>C.Chg (179<br>bed above.                                                              | x by Pr <b>0.00</b><br>pressing the<br>x by Pr <b>0.00</b><br>pressing the<br>D) the data bl                                        | the SMARTCAR<br>0 = 700x (x = Nur<br>e reset button<br>0 = 400x (x = Nun<br>e reset button<br>block is already us<br>defaults only. Re<br>age 188 | mber - 7001 f<br>mber - 4001 fa<br>ised, carry ou     | for data block<br>for data block<br>it erase as | ,                    |                                                                              |                                              | EMERSON.<br>Industrial Automation | Data Storing<br>Syaal (-1.1.) |  |
|                                                                                                    |                                                                                                    |                                                                                                    |                                                                                                    |                                                       |                                                 | 1.<br>2.<br>3.<br>4. | Pr <b>0.00</b> = 70<br>Action / rese<br>Pr <b>0.00</b> = 40<br>Action / rese | et button<br>00x                             |                                   |                               |  |
| <ul> <li>Select c</li> <li>Action /</li> <li>Save P</li> <li>Action /</li> <li>trip C.rt<br/>drive w</li> </ul>                                         | data block i<br>/ reset by  <br>Parameters<br>/ reset by  <br>tg (186) in<br>vith a differ<br>mmed. Ma<br>Pr <b>0.06</b> : (<br>Pr <b>0.41</b> : \$ | x with Pr 0.0<br>pressing the<br>s by setting F<br>pressing the<br>ndicate, that<br>rent power ra<br>anual adjustr<br>Current limit | equency 6 - 16 k                                                                                                    | mber - 6001 fc<br>block was cre<br>a and current<br>: | or data block<br>eated from a                   | â                    |                                                                              | Contracture<br>Data Stronoge<br>SMART C111.5 |                                   |                               |  |
| 400x = Trar                                                                                                    |                                                                                                    | erence from c<br>e <i>ration</i> on pa                                                                                              | defaults only. Ref<br>age 188                                                                                                    | fer also to see                                       | ction                                           | 3.                   | Pr <b>0.00</b> = 60<br>Action / rese<br>Pr <b>0.00</b> = 10<br>Action / rese | et button                                    |                                   |                               |  |

Programming the drive with a data block from the SMARTCARD will set the operation mode, motor and encoder feedback parameters along with the basic parameters for the elevator drive. After the SMARTCARD parameter set has been programmed to the drive set up can continue directly to section 8.2 *Closed loop vector - Autotune* on page 136, assuming all relevant elevator parameters and configuration have been set-up.

## 6.10 Changing the operating mode

Changing the operating mode returns all parameters to their default value, including the motor parameters. (Pr **0.49** *Security status* and Pr **0.34** *User security code* are not affected by this procedure.)

### Procedure

Use the following procedure only if a different operating mode is required:

- 1. Ensure the drive is not enabled, i.e. terminal 31 is open or Pr 6.15 is (0)
- Enter either of the following values in Pr 0.00, as appropriate: 1253 (Europe, 50 Hz AC supply frequency) 1254 (USA, 60 Hz AC supply frequency)
- 3. Change the setting of Pr **0.48** as follows:

| 0.48 setting          |   | Operating mode                                                                                                    |
|-----------------------|---|----------------------------------------------------------------------------------------------------|
| 076- LP               | 1 | Open-loop                                                                                                    |
| <u>ДЧ8</u><br>СС UECE | 2 | Closed-loop Vector                                                                                                    |
| 0,48<br>56+00         | 3 | Closed-loop Servo                                                                                                    |
| 048<br>1696n          | 4 | Regen (See the <i>Unidrive SP Regen</i><br><i>Installation Guide</i> for more information about<br>operating in this mode) |

The figures in the second column apply when serial communications are used.

- 4. Either:
- Press the red 
   reset button
- Toggle the reset digital input
- Carry out a drive reset through serial communications by setting Pr **10.38** to 100 (ensure that Pr. **xx.00** returns to 0).

## 6.11 Saving parameters

When changing a parameter in Menu 0, the new value is saved when pressing the M Mode button to return to parameter view mode from parameter edit mode.

If parameters have been changed in the advanced menus, then the change will not be saved automatically. A save function must therefore be carried out.

### Procedure

Enter 1000 in Pr. xx.00

- Either:
- Press the red 
   reset button
- Toggle the reset digital input
- Carry out a drive reset through serial communications by setting Pr 10.38 to 100 (ensure that Pr. xx.00 returns to 0).

### NOTE

If the drive is in the under voltage trip state or is being supplied from a low voltage DC supply, a value of 1001 must be entered into Pr **xx.00** to perform a save function.

### NOTE

Entering 1253 or 1254 in Pr  $\mathbf{xx.00}$  will only load defaults if the setting of Pr  $\mathbf{0.48}$  has been changed.

| Safety information | General | Installation | Elevator Solution<br>Software | I/O<br>configuration | Basic operation | Parameters | Set-up | Optimization | SMARTCARD operation | Commissioning /<br>start up software<br>tools | Diagnostics |
|--------------------|---------|--------------|-------------------------------|----------------------|-----------------|------------|--------|--------------|---------------------|-----------------------------------------------|-------------|
|--------------------|---------|--------------|-------------------------------|----------------------|-----------------|------------|--------|--------------|---------------------|-----------------------------------------------|-------------|

## 6.12 Restoring parameter defaults

Restoring parameter defaults by this method saves the default values in the drive's memory. (Pr **0.49** and Pr **0.34** are not affected by this procedure.)

### Procedure

- 1. Ensure the drive is not enabled, i.e. terminal 31 is open or  $\mbox{Pr}\, \textbf{6.15}$  is OFF (0)
- 2. Enter 1233 (EUR 50Hz settings) or 1244 (USA 60 Hz settings) in Pr **xx.00**.
- 3. Either:
- Toggle the reset digital input
- Carry out a drive reset through serial communications by setting Pr **10.38** to 100 (ensure that Pr. **xx.00** returns to 0).

# 6.13 Restoring Elevator Solution Software defaults

All parameters used for the Elevator Solution Software can be set back to the default values at any stage by setting Pr **18.50** = 0.

This will automatically set the Elevator Solution Software parameters to their default values and carry out a save, with all previous parameter adjustments being over written.

## 6.14 Parameter access level and security

The parameter access level determines whether the user has access to menu 0 only or to all the advanced menus (menus 1 to 22) in addition to menu 0.

The user security determines whether the access to the user is read only or read write. Both the user security and parameter access level can operate independently of each other as shown in the table below:

| Parameter<br>Access Level | User Security | Menu 0<br>status | Advanced<br>menus status |  |
|---------------------------|---------------|------------------|--------------------------|--|
| L1                        | Open          | RW               | Not visible              |  |
| L1                        | Closed        | RO               | Not visible              |  |
| L2                        | Open          | RW               | RW                       |  |
| L2                        | Closed        | RO               | RO                       |  |

RW = Read / write access RO = Read only access

The default settings of the drive are parameter access level L1 and user security open, i.e. read / write access to Menu 0 with the advanced menus not visible.

### 6.14.1 Access level

The access level is set in Pr **0.49** and allows or prevents access to the advanced menu parameters.

| L1 acc  | L1 access selected - Menu 0 only visible |  |   |  |  |  |  |
|---------|------------------------------------------|--|---|--|--|--|--|
| Pr 0.00 |                                          |  |   |  |  |  |  |
| Pr 0.01 |                                          |  |   |  |  |  |  |
| Pr 0.02 |                                          |  |   |  |  |  |  |
| Pr 0.03 |                                          |  |   |  |  |  |  |
|         |                                          |  |   |  |  |  |  |
|         |                                          |  |   |  |  |  |  |
| Pr 0.49 |                                          |  |   |  |  |  |  |
| Pr 0.50 |                                          |  | • |  |  |  |  |

### L2 access selected - All parameters visible

| Pr 0.00 | Pr 1.00 | <br>Pr 21.00 | Pr 22.00 |  |
|---------|---------|--------------|----------|--|
| Pr 0.01 | Pr 1.01 | <br>Pr 21.01 | Pr 22.01 |  |
| Pr 0.02 | Pr 1.02 | <br>Pr 21.02 | Pr 22.02 |  |
| Pr 0.03 | Pr 1.03 | <br>Pr 21.03 | Pr 22.03 |  |
|         |         |              |          |  |
|         |         |              |          |  |
| Pr 0.49 | Pr 1.49 | <br>Pr 21.30 | Pr 22.28 |  |
| Pr 0.50 | Pr 1.50 | <br>Pr 21.31 | Pr 22.29 |  |

### 6.14.2 Changing the Access Level

The Access Level is determined by the setting of Pr 0.49 as follows:

| String | Value | Effect                                  |
|--------|-------|-----------------------------------------|
| L1     | 0     | Access to menu 0 only                   |
| L2     | 1     | Access to all menus (menu 0 to menu 22) |

The Access Level can be changed through the keypad even if the User Security has been set.

| Safety information | General | Installation | Elevator Solution<br>Software | I/O<br>configuration | Basic operation | Parameters | Set-up | Optimization | SMARTCARD operation | Commissioning /<br>start up software<br>tools |  |
|--------------------|---------|--------------|-------------------------------|----------------------|-----------------|------------|--------|--------------|---------------------|-----------------------------------------------|--|
|--------------------|---------|--------------|-------------------------------|----------------------|-----------------|------------|--------|--------------|---------------------|-----------------------------------------------|--|

### 6.14.3 User security

The user security when set, prevents write access to any of the parameters (other than Pr. **0.49** and Pr **11.44** *Access Level*) in any menu.

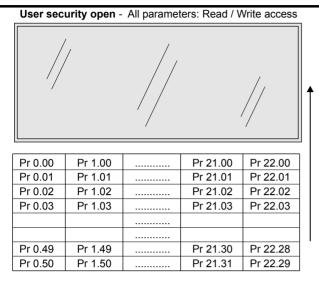

User security closed - All parameters: Read Only access (except Pr 0.49 and Pr 11.44)

|           |                                          |          | -                                                                                                    |
|-----------|------------------------------------------|----------|----------------------------------------------------------------------------------------------------|
| Pr 1.00   |                                          | Pr 21.00 | Pr 22.00                                                                                                    |
| / Pr 1.01 | /.                                       | Pr 21.01 | Pr 22.01                                                                                                    |
| Pr 1.02   | //                                       | Pr 21.02 | Pr 22.02                                                                                                    |
| Pr 1.03   |                                          | Pr 21.03 | Pr 22.03                                                                                                    |
|           | //                                       |          | //                                                                                                    |
|           | .//                                      |          | V/                                                                                                    |
| Pr 1.49   |                                          | Pr 21.30 | /Pr 22.28                                                                                                    |
| Pr 1.50   |                                          | Pr 21.31 | Pr 22.29                                                                                                    |
|           | Pr 1.01<br>Pr 1.02<br>Pr 1.03<br>Pr 1.49 | Pr 1.01  | Pr 1.01         Pr 21.01           Pr 1.02         Pr 21.02           Pr 1.03         Pr 21.03            Pr 21.03           Pr 1.03         Pr 21.03           Pr 1.03         Pr 21.03           Pr 1.03         Pr 21.03           Pr 1.04         Pr 21.03 |

### Setting user security

Enter a value between 1 and 999 in Pr **0.34** and press the *D* button; the security code has now been set to this value. In order to activate the security, the access level must be set to Loc in Pr **0.49**. When the drive is reset, the security code will have been activated and the drive returns to access level L1. The value of Pr **0.34** will return to 0 in order to hide the security code. At this point, the only parameter that can be changed by the user is the access level Pr **0.49**.

### Unlocking user security

Select a read write parameter to be edited and press the *W* button, the upper display will now show CodE. Use the arrow buttons to set the

security code and press the **M** button.

With the correct security code entered, the display will revert to the parameter selected in edit mode.

If an incorrect security code is entered the display will revert to parameter view mode.

To lock the user security again, set  $\Pr{\textbf{0.49}}$  to Loc and press the  $\textcircled{\begin{subarray}{c} \end{subarray}}$  reset button.

### **Disabling user security**

Unlock the previously set security code as detailed above. Set Pr 0.34 to

0 and press the *w* button. The user security has now been disabled, and will not have to be unlocked each time the drive is powered up to allow read / write access to the parameters.

# 6.14.4 Elevator Solution Software security code protection (Pr 20.15)

Access to Menu 0 parameters (Pr 0.12 = 1 to 4) is only allowed: a) If the security code in Pr 20.15 = 0, (default)

b) If the setting of Pr **xx.00** corresponds to the drive security code. By setting the security code in Pr **20.15** = 0, it will lock the access to the elevator parameter sets available in Menu 0 (Pr **0.12** = 1 to 4). Only personnel who know the security code will be able to access these.

### 6.15 Displaying parameters with nondefault values only

By entering 12000 in Pr **xx.00**, the only parameters that will be visible to the user will be those containing a non-default value. This function does not require a drive reset to become active. In order to deactivate this function, return to Pr **xx.00** and enter a value of 0. Please note that this function can be affected by the access level enabled refer to exercise 14. Parameter access level and encurity for

enabled, refer to section 6.14 *Parameter access level and security* for further information regarding access level.

# 6.16 Displaying destination parameters only

By entering 12001 in Pr **xx.00**, the only parameters that will be visible to the user will be destination parameters. This function does not require a drive reset to become active. In order to deactivate this function, return to Pr **xx.00** and enter a value of 0.

Please note that this function can be affected by the access level enabled, refer to section 6.14 *Parameter access level and security* for further information regarding access level.

## 6.17 Serial communications

### 6.17.1 Introduction

The Unidrive SP has a standard 2-wire EIA485 interface (serial communications interface) which enables all drive set-up, operation and monitoring to be carried out with a PC or PLC if required. Therefore, it is possible to control the drive entirely by serial communications without the need for a keypad or other control cabling. The drive supports two protocols selected by parameter configuration:

- Modbus RTU
- CT ANS

Modbus RTU has been set as the default protocol, as it is used with the PC-tools commissioning / start up software as provided on the CD ROM. The serial communications port of the drive is a RJ45 socket, which is isolated from the power stage and the other control terminals. The communications port applies a 2 unit load to the communications network.

### USB/EIA232 to EIA485 Communications

An external EIA232 hardware interface such as a PC cannot be used directly with the 2-wire EIA485 interface of the drive. Therefore a suitable converter is required.

Suitable USB to EIA485 and EIA232 to EIA485 isolated converters are available from Control Techniques as follows:

- CT USB Comms cable (CT Part No. 4500-0096)
- CT EIA232 Comms cable (CT Part No. 4500-0087)

When using the above converter or any other suitable converter with the Unidrive SP, it is recommended that no terminating resistors be connected on the network. It may be necessary to 'jumper out' the terminating resistor within the converter depending on which type is used. The information on how to jumper out the terminating resistor will normally be contained in the user information supplied with the converter.

### 6.17.2 Serial communications set-up parameters

The following parameters need to be set according to the system requirements.

| 0.35 {1 | 11.24}              | Serial | mode |  |  |  |        |    |  |
|---------|---------------------|--------|------|--|--|--|--------|----|--|
| RW      | Txt                 |        |      |  |  |  |        | US |  |
| €       | AnSI (0)<br>rtU (1) |        |      |  |  |  | rtU (1 | )  |  |

This parameter defines the communications protocol used by the 485 comms port on the drive. This parameter can be changed via the drive keypad, via a Solutions Module or via the comms interface itself. If it is changed via the comms interface, the response to the command uses the original protocol. The master should wait at least 20 ms before send a new message using the new protocol. (Note: ANSI uses 7 data bits, 1 stop bit and even parity; Modbus RTU uses 8 data bits, 2 stops bits and no parity.)

| Safety information | General | Installation | Elevator Solution<br>Software | I/O<br>configuration | Basic operation | Parameters | Set-up | Optimization | SMARTCARD operation | Commissioning /<br>start up software<br>tools | Diagnostics |
|--------------------|---------|--------------|-------------------------------|----------------------|-----------------|------------|--------|--------------|---------------------|-----------------------------------------------|-------------|
|--------------------|---------|--------------|-------------------------------|----------------------|-----------------|------------|--------|--------------|---------------------|-----------------------------------------------|-------------|

| Comms value | String | Communications mode                                      |
|-------------|--------|----------------------------------------------------------|
| 0           | AnSI   | ANSI                                                     |
| 1           | rtU    | Modbus RTU protocol                                      |
| 2           | Lcd    | Modbus RTU protocol, but with an SM-<br>Keypad Plus only |

### ANSIx3.28 protocol

Full details of the CT ANSI communications protocol are the *Unidrive SP* Advanced User Guide.

### Modbus RTU protocol

Full details of the CT implementation of Modbus RTU are given in the *Unidrive SP Advanced User Guide*.

### Modbus RTU protocol, but with an SM-Keypad Plus only

This setting is used for disabling communications access when the SM-Keypad Plus is used as a hardware key. See the *SM-Keypad Plus User Guide* for more details.

| 0.3 | 86 {1 | 1.25} | Serial | s ba               | ud rate        | e |  |  |       |     |  |
|-----|-------|-------|--------|--------------------|----------------|---|--|--|-------|-----|--|
| R١  | N     | Txt   |        |                    |                |   |  |  |       | US  |  |
| €   |       |       | •      | 4), 960<br>8400 (7 | 00 (5),<br>7), | 分 |  |  | 19200 | (6) |  |

\* Only applicable to Modbus RTU mode

This parameter can be changed via the drive keypad, via a Solutions Module or via the comms interface itself. If it is changed via the comms interface, the response to the command uses the original baud rate. The master should wait at least 20 ms before send a new message using the new baud rate.

### NOTE

When using the CT EIA232 Comms cable the available baud rate is limited to 19.2 kbaud.

| 0.3 | 0.37 {11.23} Serial communications address |  |  |  |  |   |  |  |   |  |  |
|-----|--------------------------------------------|--|--|--|--|---|--|--|---|--|--|
| R\  | W Txt US                                   |  |  |  |  |   |  |  |   |  |  |
| €   | 0 to 247                                   |  |  |  |  | ⇒ |  |  | 1 |  |  |

Used to define the unique address for the drive for the serial interface. The drive is always a slave.

### Modbus RTU

When the Modbus RTU protocol is used addresses between 0 and 247 are permitted. Address 0 is used to globally address all slaves, and so this address should not be set in this parameter.

### ANSI

When the ANSI protocol is used the first digit is the group and the second digit is the address within a group. The maximum permitted group number is 9 and the maximum permitted address within a group is 9. Therefore, Pr **0.37** is limited to 99 in this mode. The value 00 is used to globally address all slaves on the system, and x0 is used to address all slaves of group x, therefore these addresses should not be set in this parameter.

| Safety information | General | Installation | Elevator Solution<br>Software | I/O<br>configuration | Basic operation | Parameters | Set-up | Optimization | SMARICARD | Commissioning /<br>start up software<br>tools | Diagnostics |
|--------------------|---------|--------------|-------------------------------|----------------------|-----------------|------------|--------|--------------|-----------|-----------------------------------------------|-------------|
|--------------------|---------|--------------|-------------------------------|----------------------|-----------------|------------|--------|--------------|-----------|-----------------------------------------------|-------------|

## 6.18 Setting of motor and elevator parameters

Before the initial start, the data for the motor and the elevator must be entered. Refer to the motor nameplate and elevator parameters.

Table 6-7 Menu 0 parameters (Pr 0.12 = 0)

|      | Paramet |       | Description                        | Turne | Danga                                                                      |         | Default |        | Units                 |  |
|------|---------|-------|------------------------------------|-------|----------------------------------------------------------------------------|---------|---------|--------|-----------------------|--|
|      | Paramet | ler   | Description                        | Туре  | Range                                                                      | OL      | VT      | SV     | Units                 |  |
| 0.01 |         | 1.07  |                                    | RW    |                                                                            |         | 0.0     |        | Hz / rpm              |  |
| 0.02 | F22     | 1.06  | Minimum reference clamp            | RVV   | <u>+</u> Speed limit max                                                   | 50      | 1500    | 3000.0 | min⁻ <sup>1</sup>     |  |
| 0.03 | F32     | 2.11  | Acceleration rate                  | RW    | 0 to 200                                                                   | 50      |         |        | cm / s                |  |
| 0.03 | F32     | 2.11  | Acceleration fate                  |       | 0 to 2.00                                                                  |         | C       | 0.5    | mm / s                |  |
| 0.04 | F33     | 2.21  | Deceleration rate                  | RW    | 0 to 200                                                                   | 80      |         |        |                       |  |
|      |         |       |                                    |       | 0 to 2.00                                                                  |         | C       | mm / s |                       |  |
| 0.05 |         | 1.14  | Reference selector                 | RW    | 0 to 5                                                                     |         | Pr      |        |                       |  |
| 0.06 | F13     | 4.07  | Symmetrical current limit          | RW    | Current limit max                                                          | 165     | 1       | 75     | % In                  |  |
| 0.07 | F43     | 5.14  | Voltage mode select                | RW    | Ur_S(0),Ur(1), Fd(2),<br>Ur_Auto(3), Ur_I(4), SrE(5)                       | 4       |         |        |                       |  |
|      |         | 18.27 | Speed loop Kp -gain 1 Start        | RW    | 0 to 65,535                                                                |         | 0.1     | 000    | 1/rad s <sup>-1</sup> |  |
| 0.08 | F44     | 5.15  | Low frequency boost                | RW    | 0.0 to 25.0 % motor voltage                                                | 1 to 3  |         |        | % mV                  |  |
| 0.00 | Г44     | 18.28 | Speed loop Ki -gain 1 Start        | RW    | 0 to 65,535                                                                |         | 10      | 0.00   | 1/rad s <sup>-1</sup> |  |
|      |         | 5.26  | Dynamic V/F enable                 |       | OFF (0) or On (1)                                                          | OFF (0) |         |        |                       |  |
| 0.09 |         | 3.12  | Speed loop Kd -gain 1 Start        | RW    | 0 to 65,535                                                                | 0.00000 | 0.0     | 0000   | 1/rad s <sup>-1</sup> |  |
| 0.10 |         | 3.02  | Motor speed                        | RO    | + Speed limit max                                                          |         |         |        | rpm                   |  |
| 0.11 |         | 4.02  | Active current                     | RO    | + Drive current max                                                        |         |         |        | A                     |  |
| 0.12 |         | 20.16 | Menu zero selector                 | RW    | 0 to 4                                                                     |         | 0       |        |                       |  |
| 0.13 | F21     | 18.29 | Nominal elevator speed rpm         | RO    | 0 to 4000                                                                  |         | 987     |        | rpm                   |  |
| 0.14 | F19     | 18.30 | Nominal elevator speed mm/s        | RW    | 0 to 10000                                                                 |         | 800     |        | mm/s                  |  |
| 0.15 | F24     | 18.11 | V1 Creep speed                     | RW    | 0 to 10000                                                                 | 50      |         |        | mm/s                  |  |
| 0.16 | F25     | 18.12 | V2 Inspection speed                | RW    | 0 to 10000                                                                 | 400     |         |        | mm/s                  |  |
| 0.17 | F26     | 18.13 | V3 Nominal speed                   | RW    | 0 to 10000                                                                 | 800     |         |        | mm/s                  |  |
| 0.18 | F27     | 18.14 | V4 Medium speed 1                  | RW    | 0 to 10000                                                                 | 100     |         |        | mm/s                  |  |
| 0.19 | F28     | 18.15 | V5 Relevelling speed               | RW    | 0 to 10000                                                                 | 100     |         |        | mm/s                  |  |
| 0.20 | F29     | 18.16 | V6 Medium speed 2                  | RW    | 0 to 10000                                                                 | 100     |         |        | mm/s                  |  |
| 0.21 | F30     | 18.17 | V7 Additional speed 1              | RW    | 0 to 10000                                                                 |         | 100     |        | mm/s                  |  |
| 0.22 |         | 19.13 | Stop deceleration                  | RW    | 0 to 1000                                                                  | 200     |         |        | cm/s <sup>2</sup>     |  |
| 0.22 |         |       |                                    | RW    | 0 to 10000                                                                 |         | 1000    | 2000   | mm/s <sup>2</sup>     |  |
| 0.23 | F34     | 19.14 | Start jerk                         | RW    | 0 to 10000                                                                 |         | 500     | •      | mm/s <sup>3</sup>     |  |
| 0.24 | F35     | 19.15 | Run jerk                           | RW    | 0 to 10000                                                                 |         | 1000    |        | mm/s <sup>3</sup>     |  |
| 0.25 | F36     | 19.16 | Stop jerk                          | RW    | 0 to 10000                                                                 |         | 800     |        | mm/s <sup>3</sup>     |  |
| 0.26 |         | 18.21 | Speed threshold 1                  | RW    | 0 to 10000                                                                 |         | 300     |        | mm/s                  |  |
| 0.27 |         | 18.22 | Speed threshold 2                  | RW    | 0 to 10000                                                                 |         | 500     |        | mm/s                  |  |
| 0.28 | F50     | 18.10 | Reference parameter selected       | RO    | Pr <b>18.11</b> to Pr <b>18.17</b> , Pr <b>20.22</b><br>to Pr <b>20.24</b> |         | 1810    |        |                       |  |
| 0.29 | F05     | 3.34  | Drive encoder lines per revolution | RW    | 0 to 50,000                                                                |         | 1024    |        | PPR                   |  |
| 0.30 |         | 11.42 | SMARTCARD parameter<br>cloning     | RW    | nonE(0),rEAd(1),Prog(2),AutO<br>(3),boot(4)                                |         | nonE    |        |                       |  |
| 0.31 |         | 20.22 | V8 Additional speed 2              | RW    | 0 to 10000                                                                 |         | 50      |        | mm/s                  |  |
| 0.32 |         | 20.23 | V9 Additional speed 3              | RW    | 0 to 10000                                                                 |         | 400     |        | mm/s                  |  |
| 0.33 |         | 20.24 | V10 Additional speed 4             | RW    | 0 to 10000                                                                 |         | 800     |        | mm/s                  |  |
| 0.34 | F49     | 19.02 | Actual speed                       | RO    | 0 to 32,767                                                                |         |         |        | mm/s                  |  |
| 0.35 |         | 11.24 | Serial comms mode                  | RW    | AnSI(0), rTU(1), Lcd(3)                                                    | rtu     |         |        |                       |  |
| 0.36 |         | 11.25 | Serial comms baud rate             | RW    | 300(0) to 115200(9)                                                        | 19200   |         | baud   |                       |  |
| 0.37 | _       | 11.23 | Serial comms address               | RW    | 0 to 247                                                                   | 1       |         |        |                       |  |
| 0.38 | F41     | 4.13  | Current loop Kp - gain 2 Travel    | RW    | 0 to 30,000                                                                | 75      |         |        |                       |  |
| 0.39 | F42     | 4.14  | Current loop Ki - gain 2 Travel    | RW    | 0 to 30,000                                                                | 1000    |         |        |                       |  |
| 0.40 | F14     | 5.12  | Autotune                           | RW    | 0 to 6                                                                     |         | 0       |        | 0 to 6                |  |
| 0.41 | F12     | 5.18  | Switching frequency                | RW    | 3(0),4(1),6(2),8(3),12(4),16(5)                                            |         | 3       |        | kHz                   |  |

| Safety<br>informat |             | General | Installation | Installation Elevator Solution I/O<br>Software configurat |      |    | asic<br>ation              | Parameters Set-up Optimiz |           | nization |           | TCARD | Commissioning /<br>start up software<br>tools |       |         |
|--------------------|-------------|---------|--------------|-----------------------------------------------------------|------|----|----------------------------|---------------------------|-----------|----------|-----------|-------|-----------------------------------------------|-------|---------|
|                    | Param       | neter   |              | Description                                               |      |    | Type Range                 |                           |           |          |           | lt    | Units                                         |       |         |
|                    | aran        |         |              | Description                                               |      |    |                            |                           | 90        |          | 0         | L     | VT                                            | SV    | Onito   |
| 0.42               | F09         | 5.11    | Number       | Number of motor poles                                     |      |    | Auto to 120 poles (0 - 60) |                           |           | 0)       |           | Aut   | 0                                             | 6     | Poles   |
| 0.40               | <b>E</b> 44 | 5.10    | Power fa     | Power factor                                              |      |    |                            | 0.000 to                  | 1.000     |          |           | 0.85  | 50                                            |       |         |
| 0.43               | F11         | 3.25    | Encoder      | Encoder phase angle                                       |      |    |                            | 0.0 to 359.9              |           |          |           |       |                                               | 359.9 | Degrees |
| 0.44               | F08         | 5.09    | Motor ra     | ted voltage                                               |      | RW | 0                          | 0 to AC voltage set max   |           |          |           |       | Vn mot                                        | or    | V       |
|                    | = 10        | 5.08    | Rated lo     | ad rpm / rated s                                          | peed | RW |                            | 0.00 to 40,000.00         |           |          | 1500 1450 |       |                                               |       | rpm     |
| 0.45               | F10         | 4.15    | Thermal      | filter                                                    |      | RW |                            | 0 to 3000.0               |           |          |           |       |                                               | 89.0  |         |
| 0.46               | F07         | 5.07    | Motor ra     | ted current                                               |      | RW | C                          | ) to Rated cu             | urrent ma | x        |           |       | In moto                                       | or    | I rated |
| 0.47               |             | 5.06    | Motor ra     | ted frequency                                             |      | RW |                            | 0 to 5                    | 50        |          |           | 50    |                                               |       | Hz      |
| 0.48               | F01         | 11.31   | Operatin     | Operating mode                                            |      | RW | OP                         | 'En LP, CL V              | 'ECt, SEr | VO       | OPE       | ۱LP   | VT                                            | SErVO |         |
| 0.49               |             | 11.44   | Security     | Security status                                           |      | RW |                            | L1(0), L2(1), Loc(2)      |           |          | L2        |       |                                               | L1    |         |
| 0.50               |             | 11.29   | Drive so     | Drive software version                                    |      | RO |                            | 1.00 to 9                 | 99.99     |          |           |       |                                               |       |         |

The adjustment of the gear ratio and the sheave diameter is done with the nominal elevator rpm. It can be calculated as follows:

### **F21**, (Pr 18.29) [n<sub>Nominal</sub>] = **F19**, (Pr 18.30)[V<sub>Nominal</sub>mm/s] x Gearing x Roping x 60 / (π x D<sub>sheive</sub>[mm])

For Synchronous motors only, the number of motor poles and the motor current is required. Do not enter the motor data that is greyed out. For the initial test run, only the motor data and the elevator data that is listed in the examples must be adjusted. For elevators with induction motors, with or without encoders, the full motor map must be set.

| Safety information | General | Installation | Elevator Solution<br>Software | I/O<br>configuration | Basic operation | Parameters | Set-up | Optimization | SMARTCARD operation | Commissioning<br>/ start up<br>software tools | Diagnostics |
|--------------------|---------|--------------|-------------------------------|----------------------|-----------------|------------|--------|--------------|---------------------|-----------------------------------------------|-------------|
|--------------------|---------|--------------|-------------------------------|----------------------|-----------------|------------|--------|--------------|---------------------|-----------------------------------------------|-------------|

## 7 Parameters

For access and adjustment of parameters on the SP, two different types of display are available. The SM-Keypad with a LED display and the SM-Keypad Plus a keypad with an alphanumeric LCD display plus Help function. All displays are hot swappable.

### NOTE

If using the SM-Keypad with the LED display parameters accessed in the drive will be the standard parameters.

### NOTE

If the pre-configured F Menu parameters are required an SM-Keypad Plus must be used with the alphanumeric LCD display. When using the preconfigured F Menu this limits access to elevator drive parameters from parameter **F01** through to parameter **F51**. For access to the elevator drive Menu 0 and advanced parameters within the elevator drive the Menu select parameter **F51** must be set to Normal.

## 7.1 Elevator Solution Software status

To verify the Elevator Solution Software is running Pr **20.02** should toggle every 1s between 10614 and -10614.

## 7.2 Advanced parameters

The advanced menus used by the elevator drive, are menus 18,19, 20, and 21. Detailed information regarding these menus is available beginning in section 7.6 *Menu 18 parameters* on page 100.

## 7.3 Defaults

All parameters used for the elevator drive software can be set back to the default values through the advanced parameters. Pr **18.50** = OFF (0), this will automatically set the Elevator Solution Software parameters to their default values and carry out a save, all previous parameter adjustments are over written.

## 7.4 Drive mode change

From Elevator Solution Software version 01.10 the drive parameter settings can be saved during a mode change from for example closed loop vector to open loop. The motor, control interface and elevator parameters are stored in the nonvolatile ram in the Elevator Solution Software. The configuration can be completely restored after a drive mode change provided the following procedure is followed:

- 1. Pr **xx.00** = 1255 (EUR) or 1256 (US) (change drive mode excluding menus 15 through to 20)
- 2. Pr 00.48 = Set drive mode
- 3. Press the reset button -the drive mode change will then be executed.

| The following  | parameters are restor       |                 | contware tools                        |
|----------------|-----------------------------|-----------------|---------------------------------------|
| -              |                             |                 | -                                     |
| Parameter      | Description                 | Parameter       | Description                           |
| Pr <b>2.11</b> | Acceleration rate           | Pr <b>8.24</b>  | T27 source / destination              |
| Pr <b>2.21</b> | Deceleration rate           | Pr <b>8.14</b>  | T27 invert                            |
| Pr <b>4.09</b> | Torque offset               | Pr <b>8.25</b>  | T28 source /<br>destination           |
| Pr <b>5.06</b> | Motor rated<br>frequency    | Pr <b>8.15</b>  | T28 invert                            |
| Pr <b>5.07</b> | Motor rated current         | Pr <b>8.26</b>  | T29 source /<br>destination           |
| Pr <b>5.08</b> | Motor rated rpm / speed     | Pr <b>8.16</b>  | T29 invert                            |
| Pr <b>5.09</b> | Motor rated voltage         | Pr <b>8.27</b>  | Relay source                          |
| Pr <b>5.10</b> | Motor rated power factor    | Pr <b>8.17</b>  | Relay source invert                   |
| Pr <b>5.11</b> | Motor number of poles       | Pr <b>11.23</b> | Serial address                        |
| Pr <b>5.18</b> | Switching frequency         | Pr <b>11.24</b> | Serial mode                           |
| Pr <b>7.10</b> | Analog input 1 destination  | Pr <b>11.25</b> | Baud rate                             |
| Pr <b>7.14</b> | Analog input 2 destination  | Pr <b>12.06</b> | Threshold 1 output<br>invert          |
| Pr <b>7.15</b> | Analog input 3 mode         | Pr <b>12.07</b> | Threshold 1<br>destination            |
| Pr <b>8.21</b> | T24 source /<br>destination | Pr <b>12.26</b> | Threshold 2 output<br>invert          |
| Pr <b>8.11</b> | T24 invert                  | Pr <b>12.27</b> | Threshold 2 destination               |
| Pr <b>8.31</b> | T24 output select           | Pr <b>21.05</b> | Fast stop rate                        |
| Pr <b>8.22</b> | T25 source /<br>destination | Pr <b>21.16</b> | Current filter 3 Stop                 |
| Pr <b>8.12</b> | T25 invert                  | Pr <b>21.22</b> | Current loop<br>Kp -Gain 3 Stop       |
| Pr <b>8.32</b> | T25 output select           | Pr <b>21.23</b> | Current loop<br>Ki -Gain 3 Stop       |
| Pr <b>8.23</b> | T26 source /<br>destination | Pr <b>21.28</b> | Evacuation current<br>limit full load |
| Pr <b>8.13</b> | T26 invert                  | Pr <b>21.29</b> | Evacuation current<br>limit no load   |
| Pr <b>8.33</b> | T26 output select           |                 |                                       |
|                |                             |                 |                                       |

### NOTE

If the aformentioned sequence of setting Pr xx.00 = 1255 (EUR) or 1256 (US) is not executed, the factory default settings will be restored to the Unidrive SP without saving the Elevator Solution Software parameter settings.

| Safety information | General | Installation | Elevator Solution<br>Software | I/O<br>configuration | Basic operation | Parameters | Set-up | Optimization | SMARTCARD operation | Commissioning<br>/ start up<br>software tools | Diagnostics |
|--------------------|---------|--------------|-------------------------------|----------------------|-----------------|------------|--------|--------------|---------------------|-----------------------------------------------|-------------|
|--------------------|---------|--------------|-------------------------------|----------------------|-----------------|------------|--------|--------------|---------------------|-----------------------------------------------|-------------|

When the drive mode is changed from open loop to closed loop vector or servo, the following parameters are restored:

| Parameter                   | Description                        |
|-----------------------------|------------------------------------|
| <b>F40</b> , Pr <b>4.12</b> | Current filter 2 travel            |
| <b>F41</b> , Pr <b>4.13</b> | Current loop Kp 2 -gain travel     |
| <b>F42</b> , Pr <b>4.14</b> | Current loop Ki 2 -gain travel     |
| F05, Pr 3.34                | Drive encoder lines per revolution |
| F03, Pr 3.38                | Drive encoder type                 |
| F06, Pr 3.36                | Drive encoder supply voltage       |
| Pr <b>3.39</b>              | Drive encoder termination          |
| F11, Pr 3.25                | Drive encoder phase offset         |

Using this function the elevator can be operated without any additional settings after a mode change back to closed loop vector or servo modes from open loop.

## 7.5 Elevator drive F menu parameters

### NOTE

If using the SM-Keypad / SP0 Keypad with the LED display parameters accessed in the drive will be the standard parameters and not the preconfigured F Menu.

### NOTE

If the pre-configured F menu parameters are required an SM-Keypad Plus must be used with the alphanumeric LCD display. When using the preconfigured F menu this limits access to elevator drive parameters from parameter **F01** through to parameter **F51**. For access to the elevator drive menu 0 and advanced parameters within the elevator drive the menu select parameter **F51** must be set to Normal

To use the F menu the SM-Keypad Plus must also have the correct text file programmed and the elevator drive software must be  $\geq$  V01.18

### 7.5.1 Selecting F-Menu configuration with SM-Keypad Plus

The F-menu can be used for fast set-up of the elevator drive with a suitable programmed SM-Keypad Plus. The parameters of this menu are arranged in the order of the set-up.

To configure the elevator drive menu 0 for the F menu:

### Enable F-Menu:

Pr 41.51 = Filter > Display F-Menu

To configure the elevator drive for the standard elevator drive menu 0:

### Enable Drive-Menu:

### Pr F51 = Normal > Display Unidrive SP-Drive-Menu

### Parameter access, Security code

For the pre-configured F menu there is no security code required. Selecting the F menu automatically limits access to just the F menu. All advanced parameter access is disabled.

### Defaults

All parameters used for the elevator drive software can only be set back to the default values through the advanced parameters. Pr **18.50** = OFF (0), this will automatically set the elevator drive software parameters to their default values and carry out a save, all previous parameter adjustments are over written.

### 7.5.2 Advanced parameters

In addition to the F menu for the elevator drive there are advanced menus that can also be accessed. This can be carried out by either setting parameter **F51** = Normal when operating in the F menu, or by simply installing a standard SM-Keypad to the elevator drive.

| Safety information | General | Installation | Elevator Solution<br>Software | I/O<br>configuration | Basic operation | Parameters | Set-up | Optimization | SMARTCARD operation | Commissioning<br>/ start up<br>software tools | Diagnostics |
|--------------------|---------|--------------|-------------------------------|----------------------|-----------------|------------|--------|--------------|---------------------|-----------------------------------------------|-------------|
|--------------------|---------|--------------|-------------------------------|----------------------|-----------------|------------|--------|--------------|---------------------|-----------------------------------------------|-------------|

| Table 7-1 | F Menu, single line descriptions |  |
|-----------|----------------------------------|--|
|-----------|----------------------------------|--|

| 160         txxx0         Profile or constraint one of the provided and the provided and the provide | Para | meter        | Description                           | Туре | Range                           | OL       | Default<br>VT | sv                    | Units                 |
|----------------------------------------------------------------------------------------------------|------|--------------|---------------------------------------|------|---------------------------------|----------|---------------|-----------------------|-----------------------|
| FP1       131       Operating mode       FW       OPER L P. CL VECL SEIVO       OPER L P. CL VECL SEIVO       SEIVO         72       13.68       Drive encoder type       RW       0 to 9       Abl.0       AB.5erVO         763       3.38       Drive encoder tage revolution       RW       0 to 9.000       Tio24       4056       PPI         764       3.41       Drive encoder tage revolution       RW       0 to 50.000       Tio24       4056       PPI         765       3.46       Drive encoder tage revolution       RW       0 to 8.0000       Tio24       4056       PPI         766       5.30       Motor raked current       RW       0 to Active tage revolution       Tio 757       Motor raked current       RW       0 to Active tage revolution       Tio 757       Motor raked current       RW       0 to Active tage revolution       Tio 757       Motor raked current       RW       0 to Active tage revolution       Tio 750       RW       0 to Active tage revolution       Tio 757       Motor raked current       RW       0 to Active tage revolution       Tio 757       Revol (0)       5 657       1       5 65       Motor raked current mater       Revol (0)       1 to 75       757       757       1       1       5 657       1       5 657                                                                                                    | E00  | <b>vv</b> 00 | Pr 00 for code entry                  | RW   | 0 to 32 767                     | UL       | VI            | 50                    |                       |
| FP2         FP3         FP3         FP3         SP3         Drive encoder type         RW         0 to 1         0         Ab.Servo           F93         3.34         Drive encoder type         RW         0 to 7C (1)         OFF (0)         OFF (0)         OFF (0)         OFF (0)         F97         Sorv encoder subc configuration         RW         0 to 80.000         1024         40.08         PP1           F95         3.34         Drive encoder subc configuration         RW         0 to 80.000         1024         40.08         PP1           F96         5.07         Motor rated voltage         RW         0 to 82.0000         1.024         VI         VI         V                                                                                                    |      |              | •                                     |      | ,                               | OPEn I P | CL VECt       | SErVO                 |                       |
| F03         3.3         Drive encoder bybe         RW         0 to 9         Ab(0)         Ab(0)         Ab(0)         Ab(0)           F14         3.41         Drive encoder nave configuration         RW         O fF (0) or On (1)         OFF (0)         V         F07         S7         Mole readed integer revolution         RW         5 V (0) 8 V (1) 5 V (2)         5 V (0) 8 V (1) 5 V (2)         5 V (0) 8 V (1) 5 V (2)         SV (0) 8 V (1) 5 V (2)         SV (0) 8 V (1) 5 V (2)         SV (0) 8 V (1) 5 V (2)         SV (0) 8 V (0) 7 N (0)         V         Ab(0)         F08         So 7 N N (0) 7 N (0)         V         AV         AV         AV         0 N Control A (2) N (2)         SV (0) 8 V (1) 5 V (2)         SV (0) 8 V (0) N (0) N (0) N (0)         F0         SS 7 N (0) N (0)         V         AV         AV         N (0) N (0) N (0) N (0) N (0) N (0)         F0         SS 7 N (0) N (0) N (0) N (0)         F0         SS 7 N (0) N (0)                                                                                                    |      |              |                                       |      |                                 |          |               |                       |                       |
| Field         Aid         Dome encoder auto configuration         RW         OFF (0) or Cn (1)         OFF (0)         4096         PP           55         3.34         Drive encoder inles per revolution         RW         0 to \$0,000         1024         4096         PP           50         Moder raide durinet         RW         0 to Raide current max         In motor         V         V         V         V         V         0 to Raide current max         In motor         V         V           65         0.00 to fold on Control to Cologia         RW         A to to 20 poles 0 resolution         V         N         V         N         V         N         0 to Acvolating set max         V         N         V         N         V         N         N                                                                                                    | F03  | 3.38         | · · · · · · · · · · · · · · · · · · · | RW   | 0 to 9                          | A        | o(0)          | Ab.Servo              |                       |
| Figs         3.34         Drive encoder supprivating         RW         0 to 50.000         10.24         4 096         PP           65         3.26         Drive encoder supprivating         RW         0 to 50.000         5 V(0)         V(1)         V(1)         V(1)         V(1)         V(1)         V(1)         RV         0 to A2 votage set max         V(1)         N(1)         V(1)         N(1)         V(1)         V(1)         V(1)         N(1)         V(1)         N(1)         V(1)         N(1)         N(1)         N(1)         N(1)         V(1)         N(1)         N(1)         <                                                                                                    |      |              |                                       |      |                                 |          | . ,           |                       |                       |
| Fib         2.36         Drive encoder supply voltage         FW         6 V (0) V (15 V (2)         SV (0)         V           F07         5.07         Motor rated current         RW         0 to Rated current max         In motor         A           F08         5.08         Motor rated voltage         RW         0 to AC voltage est max         V n motor         A           F09         5.11         Number of motor poles         RW         Auto to 120 poles (0 - 60)         Auto (0)         6-pole (3)           F10         4.15         Motor rated voltage         RW         0.000 to 40000.00         1.650         1.450           F11         5.10         Power factor         RW         0.000 to 10.00         0.85         0         Degr           F11         5.16         Encoder phase angle         RW         0.000 to 10.00         0.85         0         Degr           F11         5.06         Motor rated frequency (V121 cnwards)         RW         0.00 Motor cated frequency         3.142 (0)         6.142 (0)         1.542 (0)         1.542 (0)           F14         5.06         Motor rated voltage         RW         0.10 32/767         3.142 (0)         6.142 (0)         1.502 (0)         7.50         7.50           F14                                                                                                    | -    |              | 0                                     |      |                                 | 1(       |               | 4096                  | PPR                   |
| FP7       507       Motor meter outgen       RW       0 to Rated current max       Intert       A         F68       509       Motor meter outgen       RW       Auto 10       Second       Auto 10       Second       F0         F10       508       Normal speed       RW       0.00 to 40,000 0.00       1.650       1.650       F0       F0       F0       5.68       Normal speed       RW       0.00 to 40,000 0.00       8.6       F0         F11       5.10       Power factor       RW       0.00 1300.00       0.85       E       0       Degr         F12       5.15       Switching frequency       RW       0.00 1300.01       0.850       175.0       5%         F13       5.66       Motor rated requency (V121 onwards)       RW       0.01 032.767       3.1       0       Degr         F15       5.92       Sheave diameter       RW       0.10 32.767       1       1       1       1       1       1       1       1       1       1       1       1       1       1       1       1       1       1       1       1       1       1       1       1       1       1       1       1       1       1 <t< th=""><th></th><th></th><th>•</th><th></th><th>,</th><th colspan="3"></th><th></th></t<>                                                                                                    |      |              | •                                     |      | ,                               |          |               |                       |                       |
| Fibs         5.09         Motor rates relations and point of the set of the set |      |              |                                       |      |                                 |          |               |                       | A                     |
| F99       5.11       Jumber of motor poles       RW       Auto 10 120 poles (0 - 60)       Auto 10 1450       6-pole (3)       from         F10       6.66       Normal speed       RW       0.00 to 40.0000 0       1.500       1.450       from         F11       5.16       Motor thermal filter       RO       0. to 3000.0       0.85       88.0         F11       5.10       Encoder phase angle       RW       0.000 to 1.000       0.85       0         F13       5.06       Motor thermal filter       RW       0.010 do 1.000       0.85       0         F14       5.12       Autotine       RW       0.100 dot ratio dot 0.000       8.412 (0)       6.412 (0)         F14       5.12       Autotine       RW       0.10 Motor raided frequency       50       0         F14       5.12       Autotine       RW       0.10 S2,767       480       mm         F19       9.30       Gear ratio domonitator       RW       0.10 32,767       31       700         F19       1.300       Romanal elevator speed m/m       RW       0.10,000       987       700         F21       1.823       Normal elevator speed m/m       RW       0.10,000       987       700 </th <th>-</th> <th></th> <th></th> <th></th> <th></th> <th></th> <th></th> <th></th> <th>V</th>                                                                                                    | -    |              |                                       |      |                                 |          |               |                       | V                     |
| F10         5.08         Nominal speed         PW         0.00 to 4.000.00         1.500         1.460         More           F10         4.15         Motor thermal lifer         RO         0.00 to 3000.0         89.0         89.0           F11         5.00         Power factor         RW         0.00 to 3569.9         0         Degr           F11         5.35         Encoder phase angle         RW         0.0 to 3569.9         0         Degr           F14         5.35         Motor atdat frequency         RW         0.0 to 3569.9         0         Degr           F14         5.12         Autotime         Rew         0.1 to Motor atdat frequency         6.1 to 75.0         %           F14         5.12         Autotime         RW         0.1 to Motor atdat frequency         6.1 to 75.0         %           F14         5.12         Autotime         RW         0.1 to 32.767         -1         -1         -1           F17         1.30         Sear diameter         RW         0.10 10.000         800         mm           F18         1.30         Cear ratio marrendror         RW         0 to 10.000         800         mm           F18         1.30         Sear diam (coff(0) cr 0                                                                                                    |      |              | 5                                     |      | Ū                               |          |               |                       |                       |
| FH1         5.10         Power factor         FW         0.000 to 1000         0.85         0         Degr           F11         3.25         Encoder phase angle         RW         0.01 to 359.9         0         0         Degr           F11         3.25         Encoder phase angle         RW         0.01 to 359.9         0         0         Degr           F14         5.12         Symmetrical current limit (Pr V1.21)         RW         010 Motor current limit max         15.0         17.5         %           F14         5.12         Autohane         RW         010 Motor 2.767         1         7         7         7         1         7         7         7         7         7         7         7         7         7         7         7         7         7         7         7         7         7         7         7         7         7         7         7         7         7         7         7         7         7         7         7         7         7         7         7         7         7         7         7         7         7         7         7         7         7         7         7         7         7         7 <th>F10</th> <th>5.08</th> <th>Nominal speed</th> <th>RW</th> <th></th> <th></th> <th></th> <th></th> <th>rpm</th>                                                                                                    | F10  | 5.08         | Nominal speed                         | RW   |                                 |          |               |                       | rpm                   |
| F11         3.25         Encoder phase angle         RW         0.0 to 359.9         0         0         Degr           F12         5.18         Swinching frequency         RW         3(0).4(1).6(2).8(3).12(4).16(5)         3 KHz (0)         6 KHz (0)         KH           F14         5.07         Motor rated frequency (V1.21 onwards)         RW         0 to Motor rated frequency         50         ITS.0         %           F14         5.12         Autoine         RW         0 to Motor rated frequency         50         ITS.0         %           F15         19.29         Sheave diameter         RW         0 to 32.767         -1         -            F18         19.30         Gear ratio denominator         RW         0 to 32.767         -31         -         mm           F20         19.31         Enable operational pm configuration         RW         0 to 10.000         807         mp         pped           F21         16.05         Maximum speed damp (Per V1.21)         RW         0 to 10.000         987         mp         pped           F24         16.05         Maximum speed damp (Per V1.21)         RW         0 to 10.000         10         mm           F24         18.11         V1 Cre                                                                                                    | F10  | 4.15         | Motor thermal filter                  | RO   | 0 to 3000.0                     |          |               | 89.0                  |                       |
| F12         5.18         Switching frequency         FW         30()/4(1)6(2),8(3)(24)(16(5)         3 kHz (0)         6 kHz (0)         KHz           F13         5.06         Motor rate frequency (V1.21 onwards)         RW         0 to Motor rate frequency         50.0         FMZ         165.0         175.0         %4           F14         5.12         Autotice         RW         0 to 6         0         1         Hz           F14         5.12         Autotice         RW         0 to 5         0         1         Hz           F14         5.12         Autotice         RW         0 to 32,767         480         nm           F19         IS33         Gear ratio numerator         RW         0 to 32,767         31         mm           F19         IS30         Gear ratio numerator         RW         0 to 10,000         800         mm           F21         IS31         Rasimum speed framo fragm c/m graver         RW         0 to 10,000         907         proposition           F22         IS35         Rasimum speed fram (Pr V1.21)         RW         0 to 10,000         50         mm           F24         IS14         V1 Creep speed         RW         0 to 10,000         150 <th< th=""><th>F11</th><th>5.10</th><th>Power factor</th><th>RW</th><th>0.000 to 1.000</th><th>0</th><th>.85</th><th></th><th></th></th<>                                                                                                    | F11  | 5.10         | Power factor                          | RW   | 0.000 to 1.000                  | 0        | .85           |                       |                       |
| F13       6407       Symmetrical current limit (Pre V1.21)       RW       0 to Motor rated frequency       50       175.0       %         F14       5.12       Autotune       RW       0 to Motor rated frequency       50       Ha         F14       5.12       Autotune       RW       0 to 32,767       480       mm         F15       19.23       Sheave diameter       RW       0 to 32,767       31       mm         F17       19.22       Gear ratio denominator       RW       0 to 32,767       31       mm         F18       19.30       Gear ratio denominator       RW       0 to 32,767       31       mm         F21       18.29       Nominal elevator speed mm/s       RW       0 to 10,000       800       mm         F21       18.29       Nominal elevator speed mm/s       RW       0 to 10,000       997       fmm         F21       18.29       Nominal elevator speed mm/s       RW       0 to 10,000       997       mm         F21       18.29       Dimetal current limit (V1.21 onwards)       RW       0 to 10,000       50       mm         F21       18.29       Dimetal current limit max       165.0       175.0       %         F24                                                                                                    | F11  | 3.25         | Encoder phase angle                   | RW   | 0.0 to 359.9                    |          |               | 0                     | Degrees               |
| F13         5.06         Motor rated frequency (V1.21 onwards)         FW         0 to Motor rated frequency         50         H2           F14         5.12         Autotune         RW         0 to 5,7                                                                                                    | F12  | 5.18         | Switching frequency                   | RW   | 3(0),4(1),6(2),8(3),12(4),16(5) | 3 kł     | Hz (0)        | 6 kHz (0)             | kHz                   |
| 5.66         Motor rated frequency         50         Image: state of the state of the state of t          | E12  | 4.07         | Symmetrical current limit (Pre V1.21) | RW   | 0 to Motor current limit max    | 165.0    | 17            | 75.0                  | %                     |
| F16         19.29         Sheave diameter         RW         1:1 (1) 2:1 (2) 3:1 (3) 4:1 (4)         1                                                                                                    | 1 13 | 5.06         | Motor rated frequency (V1.21 onwards) | RW   | 0 to Motor rated frequency      |          | 50            |                       | Hz                    |
| F16         20.10         Roping         RW         1:1(1):2:1(2):1(3):1(3):1(4)         1           F17         19.27         Gear ratio denominator         RW         0 to 32,767         31           F18         19.30         Nominal elevator speed mm/s         RW         0 to 32,767         31           F19         19.30         Nominal elevator speed mm/s         RW         0 to 10,000         800         mm           F20         19.31         Enable operational prom configuration         RW         0 to 10,000         987         top           F21         19.32         Nominal elevator speed pm         RW         0 to 10,000         987         top           F22         1.60         Maximum speed damp (Pre V1.21)         RW         Speed limit max         50 Hz         1.500 rpm         3.00 rpm         H2.7           F23         18.45         Direction invert         RW         0 to 10,000         50         mm           F24         18.11         V1 Creep speed         RW         0 to 10,000         100         mm           F23         18.12         V2 Inspection speed 1         RW         0 to 10,000         300         mm           F21         18.15         V5 Relevelling speed 1                                                                                                    |      |              |                                       |      |                                 |          | -             |                       |                       |
| F17         19.27         Gear ratio denominator         RW         0 to 32,767         1         1           F18         13.0         Gear ratio numerator         RW         0 to 32,767         3.1         mm           F18         13.0         Gear ratio numerator         RW         0 to 10,000         800         mm           F20         19.31         Enable operational rpm configuration         RW         0 to 10,000         987         fpr           F21         18.29         Nominal elevator speed rpm         RW         0 to 10,000         987         fpr           F22         16.06         Maximum speed clamp (Pe VI.21)         RW         OFF (0) or On (1)         OFF (0)         150         mm           F23         18.45         Direction invert         RW         0 to 10,000         100         mm           F24         18.11         V1 Creep speed         RW         0 to 10,000         100         mm           F23         18.12         V2 Inspection speed         RW         0 to 10,000         100         mm           F24         18.11         V4 Medium speed 1         RW         0 to 10,000         1000         mm           F21         18.14         V4 Medium speed 1 </th <th>F15</th> <th>19.29</th> <th>Sheave diameter</th> <th>RW</th> <th></th> <th></th> <th>480</th> <th></th> <th>mm</th>                                                                                                    | F15  | 19.29        | Sheave diameter                       | RW   |                                 |          | 480           |                       | mm                    |
| F18         19.30         Gear ratio numerator         RW         0 to 32,767         31         mm           F19         18.30         Nominal elevator speed mm/s         RW         0 to 10,000         800         mm           F21         18.29         Nominal elevator speed rpm         RW         0 to 10,000         987         rpn           F21         18.29         Nominal elevator speed rpm         RW         0 to 10,000         987         rpn           F22         18.45         Direction invert         RW         0 to Motor current limit max         165.0         175.0         %           F23         18.45         Direction invert         RW         0 to 10,000         50         mm         mm           F24         18.11         V1 Creep speed         RW         0 to 10,000         100         mm           F25         18.12         V2 Inspection speed         RW         0 to 10,000         100         mm           F26         18.13         V3 Neminal speed         RW         0 to 10,000         300         mm           F27         18.14         V4 Medium speed 2         RW         0 to 10,000         500         mm           F31         9.24         Time for st                                                                                                    |      |              |                                       |      |                                 |          |               |                       |                       |
| F19         18.30         Nominal elevator speed mm/s         RW         0 to 10,000         800         mm           F20         19.31         Enable operational rpm configuration         RW         OFF (0) or On (1)         On (1)         On (1)         F21           F21         19.29         Mainal elevator speed rpm         RW         Ob 10,000         987         rpn           F21         16.50         Maximum speed clamp (Pre V1.21)         RW         Ob Motor current limit max         165.0         175.0         %           F21         16.45         Direction invert         RW         Ob Motor current limit max         165.0         175.0         %           F23         18.45         Direction invert         RW         Ob 10,000         10         mm           F24         18.11         V1 Creep speed         RW         0 to 10,000         100         mm           F24         18.14         V4 Medium speed 1         RW         0 to 10,000         300         mm           F23         18.45         V5 Relevaling speed         RW         0 to 10,000         300         mm           F31         18.17         V7 Additional speed 1         RW         0 to 10,000         1000         mm                                                                                                    |      |              |                                       |      |                                 |          |               |                       |                       |
| F20         19.31         Enable operational rpm configuration         RW         OFF (0) or On (1)         On (1)         On (1)         F21         13.29         Nominal elevator speed rpm         RW         0 to 10.000         987         rpm           F22         1.66         Maximum speed clamp (Pre V1.21)         RW         Speed limit max         50 Hz         1.500 rpm         3.000 rpm         HZ /r           F23         18.45         Direction invert         RW         0 to 10.000         50         mm           F24         18.11         V1 Creep speed         RW         0 to 10.000         10         mm           F26         18.13         V2 Inspection speed         RW         0 to 10.000         100         mm           F27         18.44         V4 Medium speed 1         RW         0 to 10.000         300         mm           F28         18.17         V5 Releveling speed         RW         0 to 10.000         300         mm           F21         18.14         V4 Medium speed 2         RW         0 to 10.000         300         mm           F21         18.15         V5 Releveling speed         RW         0 to 10.000         300         mm           F31         19.28 <td< th=""><th></th><th></th><th></th><th></th><th></th><th></th><th></th><th></th><th></th></td<>                                                                                                    |      |              |                                       |      |                                 |          |               |                       |                       |
| F21         18.29         Nominal elevator speed rpm         RW         0 to 10,000         987         rpn           F22         1.06         Maximum speed clamp (Pre V1.21)         RW         Speed limit max         50 Hz         1,500 rpm         3,000 rpm         Hz /r           F23         18.45         Direction invert         RW         0 to Motor current limit max         165.0         175.0         %           F24         18.11         V1 Creep speed         RW         0 to 10,000         50         mm           F26         18.12         V2 Inspection speed         RW         0 to 10,000         100         mm           F21         18.43         V3 Nominal speed         RW         0 to 10,000         300         mm           F21         18.14         V4 Medium speed 1         RW         0 to 10,000         300         mm           F21         18.15         V5 Relevelling speed         RW         0 to 10,000         800         mm           F33         18.17         V7 Additional speed 1         RW         0 to 10,000         500         mm           F33         19.28         Time for start optimizer         RW         0 to 10,000         500         mm           F33 </th <th></th> <th></th> <th>•</th> <th></th> <th>,</th> <th colspan="3"></th> <th>mm/s</th>                                                                                                    |      |              | •                                     |      | ,                               |          |               |                       | mm/s                  |
| F22         1.06         Maximum speed clamp (Pre V1.21)<br>4.07         RW         Speed limit max         50 Hz         1.500 rpm         3.000 rpm         Hz rr           723         18.45         Direction invert         RW         0 to Motor current limit max         165.0         175.0         %           724         18.11         V1 Creep speed         RW         0 to 10,000         50         mm           725         18.12         V2 Inspection speed         RW         0 to 10,000         10         mm           726         18.13         V3 Nominal speed         RW         0 to 10,000         100         mm           727         18.14         V4 Medium speed 1         RW         0 to 10,000         300         mm           728         18.15         V5 Relevelling speed         RW         0 to 10,000         300         mm           730         18.17         V7 Additional speed 1         RW         0 to 10,000         1000         mm           731         19.28         Time for start optimizer         RW         0 to 10,000         50         mm           733         19.14         Start pit/k         RO         0 to 10,000         500         mm/           734                                                                                                    |      |              |                                       |      |                                 |          |               |                       |                       |
| F22         4.07         Symmetrical current limit (V1.21 onwards)         RW         0 to Motor current limit max         165.0         175.0         %           F23         18.45         Direction invert         RW         OFF (0) or On (1)         OFF (0)         0         mm           F24         18.11         V1 Creep speed         RW         0 to 10,000         50         mm           F24         18.13         V3 Nominal speed         RW         0 to 10,000         100         mm           F26         18.13         V3 Nominal speed         RW         0 to 10,000         300         mm           F28         18.16         V6 Medium speed 1         RW         0 to 10,000         300         mm           F28         18.17         V7 Additional speed 1         RW         0 to 10,000         300         mm           F30         18.17         V7 Additional speed 1         RW         0 to 10,000         1000         mm           F31         19.28         Time for start optimizer         RW         0 to 10,000         500         0.500         cm/sr           F32         A:11         Acceleration rate         RW         0 to 10,000         500         mm         mm                                                                                                    | F21  |              |                                       | RW   |                                 |          |               | rpm                   |                       |
| F23       18.45       Direction invert       RW       OFF (0) or On (1)       OFF (0)       mm         F24       18.11       V1 Creep speed       RW       0 to 10,000       50       mm         F25       18.12       V2 Inspection speed       RW       0 to 10,000       10       mm         F26       18.13       V3 Norinial speed       RW       0 to 10,000       300       mm         F27       18.14       V4 Medium speed 1       RW       0 to 10,000       300       mm         F29       18.16       V5 Relevelling speed       RW       0 to 10,000       500       mm         F29       18.16       V6 Medium speed 1       RW       0 to 10,000       800       mm         F31       19.28       Time for start optimizer       RW       0 to 10,000       700       mm         F32       18.17       V7 Additional speed 1       RW       0.0 to 3,200.000       50       0.500       cms/si         F33       2.21       Acceleration rate       RW       0.0 to 3,200.000       80       0.800       mm         F33       2.11       Acceleration rate       RW       0 to 10,000       500       cms/si         F34       19.16                                                                                                    | F22  |              |                                       | RW   | •                               |          |               | Hz / rpm              |                       |
| F24         18.11         V1 Creep speed         RW         0 to 10,000         50         mm           F25         18.12         V2 Inspection speed         RW         0 to 10,000         10         mm           F26         18.13         V3 Nominal speed         RW         0 to 10,000         100         mm           F27         18.14         V4 Medium speed 1         RW         0 to 10,000         300         mm           F28         18.15         V5 Releveling speed         RW         0 to 10,000         500         mm           F30         18.17         V7 Additional speed 1         RW         0 to 10,000         1000         mm           F31         19.28         Time for start optimizer         RW         0 to 10,000         700         mm           F33         2.21         Acceleration rate         RW         0.0 to 3,200.000         50         0.50∪         cm/s'           F34         19.14         Start jerk         RW         0 to 10,000         500∪         mm           F35         19.15         Run jerk         RO         0 to 10,000         500∪         mm           F34         19.14         Start jerk         RW         0 to 10,000                                                                                                    | FDD  |              |                                       |      |                                 |          |               | %                     |                       |
| F25         18.12         V2 Inspection speed         RW         0 to 10,000         10         mm           F26         18.13         V3 Nominal speed         RW         0 to 10,000         300         mm           F27         18.14         V4 Medium speed 1         RW         0 to 10,000         300         mm           F28         18.15         V5 Relevelling speed         RW         0 to 10,000         300         mm           F29         18.16         V6 Medium speed 1         RW         0 to 10,000         800         mm           F30         18.17         V7 Additional speed 1         RW         0 to 10,000         700         mm           F31         19.28         Time for start optimizer         RW         0 to 10,000         500         cm/sr           F33         2.11         Acceleration rate         RW         0 to 10,000         500         mm           F33         2.12         Deceleration rate         RW         0 to 10,000         80         0.800         mm/s           F33         2.14         Burderation rate         RW         0 to 10,000         500         mm/s           F34         19.14         Startjerk         RW         0 to 10,000<                                                                                                    |      |              |                                       |      |                                 |          |               |                       |                       |
| F26         18.13         V3 Nominal speed         RW         0 to 10,000         100         mm           F27         18.14         V4 Medium speed 1         RW         0 to 10,000         300         mm           F28         18.15         V5 Relevelling speed         RW         0 to 10,000         500         mm           F29         18.16         V7 Additional speed 1         RW         0 to 10,000         1000         mm           F31         19.28         Time for start optimizer         RW         0 to 10,000         1000         mm           F31         19.28         Start point for start optimizer         RW         0 to 10,000         50         0.500         cm/s'           F33         19.16         Rur for start optimizer         RW         0 to 10,000         800         0.800         mm           F34         19.14         Start jerk         RV         0 to 10,000         800         0.800         mm/           F35         19.16         Rur jerk         RO         0 to 10,000         1000         mm/           F36         19.16         Stop jerk         RW         0 to 10,000         0.0         mm           F37         19.25         Brake release                                                                                                    |      |              |                                       |      |                                 |          |               |                       |                       |
| F27       18.14       V4 Medium speed 1       RW       0 to 10,000       300       mm         F28       18.15       V5 Relevelling speed       RW       0 to 10,000       800       mm         F29       18.16       V6 Medium speed 2       RW       0 to 10,000       800       mm         F30       18.17       V7 Additional speed 1       RW       0 to 10,000       300       mm         F31       19.28       Time for start optimizer       RW       0 to 10,000       50       0.500       mm         F32       2.11       Acceleration rate       RW       0.0 to 3,200.000       50       0.500       cm/s/s         F33       19.28       Time for start optimizer       RW       0.0 to 3,200.000       800       0.800       mm/s         F33       2.21       Deceleration rate       RW       0.0 to 10,000       800       0.800       mm/s         F34       19.14       Start jerk       RV       0 to 10,000       800       0.000       mm/s         F34       19.15       Brake release delay       RW       0 to 10,000       800       0.0       mm/s         F34       19.16       Stop jerk       RW       0 to 20,000       0.0<                                                                                                    |      |              |                                       |      |                                 |          |               |                       |                       |
| F28       18.15       V5 Relevelling speed       RW       0 to 10,000       500       mm         F29       18.16       V6 Medium speed 2       RW       0 to 10,000       800       mm         F30       18.17       V7 Additional speed 1       RW       0 to 10,000       1000       mm         F31       19.28       Time for start optimizer       RW       0 to 10,000       500       rmm         F32       2.11       Acceleration rate       RW       0.0 to 3,200.000       50       0.500       cm/s²         F33       2.21       Deceleration rate       RW       0.0 to 10,000       500       mm/         F34       19.14       Start jerk       RW       0 to 10,000       500       mm/         F34       19.14       Start jerk       RW       0 to 10,000       1000       mm/         F35       19.15       Run jerk       RO       0 to 10,000       1000       mm/         F36       19.16       Stop jerk       RW       0 to 10,000       500       mm/         F37       19.25       Brake release delay       RW       0 to 10,000       500       mm/         F38       4.32       Current filter 1 start                                                                                                    |      |              |                                       |      |                                 |          |               |                       | mm/s                  |
| F29         18.16         V6 Medium speed 2         RW         0 to 10,000         800         mm           F30         18.17         V7 Additional speed 1         RW         0 to 10,000         1000         mm           F31         19.28         Time for start optimizer         RW         0 to 10,000         50         0.500         cm/s'           F32         2.11         Acceleration rate         RW         0.0 to 3,200.000         50         0.500         cm/s'           F33         2.21         Deceleration rate         RW         0.0 to 3,200.000         80         0.800         mm/           F34         19.14         Start jerk         RW         0 to 10,000         800         mm/           F35         19.15         Run jerk         RO         0 to 10,000         800         mm/           F36         19.16         Stop jerk         RW         0 to 10,000         800         mm/           F37         19.25         Brake release delay         RW         0 to 10,000         500         mm           F38         18.24         Brake apply delay         RW         0 to 25.0         0.0         mm           F39         4.23         Current filter 1 start                                                                                                    |      |              | -                                     |      |                                 |          |               |                       | mm/s                  |
| F3018.17V7 Additional speed 1RW0 to 10.0001000mmF3119.28Time for start optimizerRW0 to 10.000500.500cm/s²F322.11Acceleration rateRW0.0 to 3,200.000500.500cm/s²F332.21Deceleration rateRW0.0 to 3,200.000800.800cm/s²F3419.14Start jerkRW0.0 to 10,000500500mm/sF3419.14Start jerkRW0.0 to 10,000500mm/sF3519.15Run jerkRO0 to 10,000500mm/sF3619.16Stop jerkRW0 to 10,000500mm/sF3719.25Brake release delayRW0 to 10,000500mm/sF3818.24Brake apply delayRW0 to 10,000500mm/sF394.23Current filter 1 startRW0 to 25.00.0mmF404.12Current lider 2 travelRW0 to 25.00.0mmF414.13Current lider 2 travelRW0 to 20.00010001000F418.28Speed loop Ki - gain 2 travelRW0 to 20.00010001000F4318.25Speed loop Ki - gain 1 startRW0 to 20.000100010001/radF4418.26Speed loop Ki - gain 1 startRW0 to 20.000100010001/radF4418.26Speed loop Ki -                                                                                                    |      |              | -                                     |      |                                 |          |               |                       | mm/s                  |
| F31       19.28       Time for start optimizer       RW       0 to 10,000       700       ms         F32       2.11       Acceleration rate       RW       0.0 to 3,200.000       50       0.500       cm/s <sup>2</sup> F33       2.21       Deceleration rate       RW       0.0 to 3,200.000       80       0.800       ms         F34       19.14       Start jerk       RW       0 to 10,000       500       mm/         F35       19.15       Run jerk       RO       0 to 10,000       1000       mm/         F36       19.16       Stop jerk       RW       0 to 10,000       800       mm/         F37       19.25       Brake release delay       RW       0 to 10,000       800       mm/         F38       18.24       Brake apply delay       RW       0 to 10,000       1000       mm         F34       4.12       Current filter 1 start       RW       0 to 25.0       0.0       ms         F40       4.12       Current loop Ki - gain 2 travel       RW       0 to 20,000       20       150       75         F41       4.13       Current loop Ki - gain 1 start       RW       0 to 20,000       20       150       75                                                                                                    |      |              | •                                     |      | ,                               |          |               |                       | mm/s                  |
| F33       2.21       Deceleration rate       RW       0.0 to 3,200.000       80       0.800       m/s         F34       19.14       Start jerk       RW       0 to 10,000       500       mm/         F35       19.15       Run jerk       RO       0 to 10,000       1000       mm/         F36       19.16       Stop jerk       RW       0 to 10,000       800       mm/         F37       19.25       Brake release delay       RW       0 to 10,000       500       mm/         F37       19.25       Brake release delay       RW       0 to 10,000       500       mm/         F38       18.24       Brake apply delay       RW       0 to 10,000       000       mm/         F39       4.23       Current filter 1 start       RW       0 to 25.0       0.0       mm         F40       4.12       Current loop Kp - gain 2 travel       RW       0 to 30,000       20       150       75         F42       4.14       Current loop Kp - gain 1 start       RW       0 to 20,000       1000       1000       1/rad         F43       18.27       Speed loop Kp - gain 1 start       RW       0 to 20,000       1000       1/rad         F44<                                                                                                    | F31  | 19.28        |                                       | RW   |                                 |          |               |                       | ms                    |
| F33       2.21       Deceleration rate       RW       0.0 to 3,200.000       80       0.800       m/s         F34       19.14       Start jerk       RW       0 to 10,000       500       mm/         F35       19.15       Run jerk       RO       0 to 10,000       1000       mm/         F36       19.16       Stop jerk       RW       0 to 10,000       800       mm/         F36       19.25       Brake release delay       RW       0 to 10,000       800       mm/         F37       19.25       Brake release delay       RW       0 to 10,000       500       mm/         F38       18.24       Brake apply delay       RW       0 to 10,000       0.0       mm/         F39       4.23       Current filter 1 start       RW       0 to 25.0       0.0       ms         F40       4.12       Current loop Kp - gain 2 travel       RW       0 to 30,000       20       150       75         F41       4.13       Current loop Kp - gain 1 start       RW       0 to 20,000       1000       1/rad         F43       18.27       Speed loop Kp - gain 1 start       RW       0 to 20,000       1000       1/rad         F44       18.28                                                                                                    | F32  | 2.11         | Acceleration rate                     | RW   | 0.0 to 3,200.000                | 50       | 0.            | 500                   | cm/s <sup>2</sup> or  |
| F35       19.15       Run jerk       RO       0 to 10,000       1000       mm/         F36       19.16       Stop jerk       RW       0 to 10,000       800       mm/         F37       19.25       Brake release delay       RW       0 to 10,000       500       mm/         F38       18.24       Brake apply delay       RW       0 to 10,000       1000       mm/         F38       18.24       Brake apply delay       RW       0 to 10,000       1000       mm/         F39       4.23       Current filter 1 start       RW       0 to 25.0       0.0       mm         F40       4.12       Current loop Kp - gain 2 travel       RW       0 to 25.0       2.0       ms         F41       4.13       Current loop Kp - gain 2 travel       RW       0 to 30,000       20       150       75         F42       4.14       Current loop Ki - gain 1 start       RW       0 to 20,000       40       2000       1000       1/rad         F43       18.27       Speed loop Kj - gain 1 start       RW       0 to 20,000       1000       1/rad         F44       18.28       Speed loop Kj - gain 2 travel       RW       0 to 20,000       500       1/rad <th>F33</th> <th>2.21</th> <th>Deceleration rate</th> <th>RW</th> <th>0.0 to 3,200.000</th> <th>80</th> <th>0.</th> <th>800</th> <th>m/s<sup>2</sup></th>                                                                                                    | F33  | 2.21         | Deceleration rate                     | RW   | 0.0 to 3,200.000                | 80       | 0.            | 800                   | m/s <sup>2</sup>      |
| F35       19.15       Run jerk       RO       0 to 10,000       1000       mm/         F36       19.16       Stop jerk       RW       0 to 10,000       800       mm/         F37       19.25       Brake release delay       RW       0 to 10,000       500       mm/         F38       18.24       Brake apply delay       RW       0 to 10,000       1000       mm/         F38       18.24       Brake apply delay       RW       0 to 10,000       1000       mm/         F39       4.23       Current filter 1 start       RW       0 to 25.0       0.0       mm         F40       4.12       Current loop Kp - gain 2 travel       RW       0 to 25.0       2.0       ms         F41       4.13       Current loop Kp - gain 2 travel       RW       0 to 30,000       20       150       75         F42       4.14       Current loop Ki - gain 1 start       RW       0 to 20,000       40       2000       1000       1/rad         F43       18.27       Speed loop Kj - gain 1 start       RW       0 to 20,000       1000       1/rad         F44       18.28       Speed loop Kj - gain 2 travel       RW       0 to 20,000       500       1/rad <th>F34</th> <th>19.14</th> <th>Start jerk</th> <th>RW</th> <th>0 to 10,000</th> <th></th> <th>500</th> <th></th> <th>mm/s<sup>3</sup></th>                                                                                                    | F34  | 19.14        | Start jerk                            | RW   | 0 to 10,000                     |          | 500           |                       | mm/s <sup>3</sup>     |
| F36       19.16       Stop jerk       RW       0 to 10,000 $800$ mm/         F37       19.25       Brake release delay       RW       0 to 10,000 $500$ ms         F38       18.24       Brake apply delay       RW       0 to 10,000 $500$ ms         F39       4.23       Current filter 1 start       RW       0 to 25.0 $0.0$ ms         F40       4.12       Current filter 2 travel       RW       0 to 25.0 $2.0$ ms         F41       4.13       Current loop Kp - gain 2 travel       RW       0 to 30,000       20       150       75         F42       4.14       Current loop Kp - gain 1 start       RW       0 to 20,000       40       2000       1000       11/rad         F43       18.27       Speed loop Kp - gain 1 start       RW       0 to 20,000       40       2000       1000       11/rad         F44       18.28       Speed loop Ki - gain 2 travel       RW       0 to 20,000       1000       11/rad         F45       18.26       Speed loop Ki - gain 2 travel       RW       0 to 20,000       1000       11/rad         F46       18.26       Speed loop Ki - gain 2 travel       RW <th>F35</th> <th></th> <th></th> <th>RO</th> <th></th> <th></th> <th>1000</th> <th></th> <th>mm/s<sup>3</sup></th>                                                                                                    | F35  |              |                                       | RO   |                                 |          | 1000          |                       | mm/s <sup>3</sup>     |
| F37       19.25       Brake release delay       RW       0 to 10,000 $500$ ms         F38       18.24       Brake apply delay       RW       0 to 10,000 $1000$ ms         F39       4.23       Current filter 1 start       RW       0 to 25.0       0.0       ms         F40       4.12       Current filter 2 travel       RW       0 to 25.0       2.0       ms         F41       4.13       Current loop Kp - gain 2 travel       RW       0 to 30,000       20       150       75       75         F42       4.14       Current loop Kp - gain 2 travel       RW       0 to 30,000       40       2000       1000       1/rad         F43       18.27       Speed loop Kp - gain 1 start       RW       0 to 20,000       400       2000       1000       1/rad         F44       18.28       Speed loop Kp - gain 1 start       RW       0 to 20,000       1000       1/rad         F45       18.26       Speed loop Kp - gain 2 travel       RW       0 to 20,000       500       1/rad         F46       18.26       Speed loop Ki - gain 2 travel       RW       0 to 20,000       1000       1/rad         F47       19.20       P-gain start locki                                                                                                    |      |              |                                       |      | ,                               |          |               |                       |                       |
| F38       18.24       Brake apply delay       RW       0 to 10,000       1000       ms         F39       4.23       Current filter 1 start       RW       0 to 25.0       0.0       ms         F40       4.12       Current filter 2 travel       RW       0 to 25.0       2.0       ms         F41       4.13       Current loop Kp - gain 2 travel       RW       0 to 30,000       20       150       75       75         F42       4.14       Current loop Kp - gain 2 travel       RW       0 to 30,000       40       2000       1000       1/rad         F43       18.27       Speed loop Kp - gain 1 start       RW       0 to 20,000       40       2000       1/rad         F44       18.28       Speed loop Kp - gain 1 start       RW       0 to 20,000       40       2000       1/rad         F45       18.25       Speed loop Kp - gain 2 travel       RW       0 to 20,000       40       500       1/rad         F46       18.26       Speed loop Kp - gain 2 travel       RW       0 to 20,000       500       1/rad         F47       19.20       P-gain start locking       RW       0 to 20,000       10       1/rad         F48       4.20       Percen                                                                                                    |      |              |                                       |      |                                 |          |               |                       |                       |
| F39       4.23       Current filter 1 start       RW       0 to 25.0       0.0       ms         F40       4.12       Current filter 2 travel       RW       0 to 25.0       2.0       ms         F41       4.13       Current loop Kp - gain 2 travel       RW       0 to 30,000       20       150       75         F42       4.14       Current loop Kp - gain 2 travel       RW       0 to 30,000       40       2000       1000         F43       18.27       Speed loop Kp - gain 1 start       RW       0 to 20,000       1000       1/rad         F44       18.28       Speed loop Kp - gain 1 start       RW       0 to 20,000       1000       1/rad         F44       18.26       Speed loop Kp - gain 2 travel       RW       0 to 20,000       1000       1/rad         F45       18.26       Speed loop Kp - gain 2 travel       RW       0 to 20,000       500       1/rad         F46       18.26       Speed loop Ki - gain 2 travel       RW       0 to 20,000       100       1/rad         F47       19.20       P-gain start locking       RW       0 to 20,000       10       1/rad         F48       4.20       Percentage load       RW       ±User current max       % </th <th></th> <th></th> <th></th> <th></th> <th>,</th> <th></th> <th></th> <th></th> <th>ms</th>                                                                                                    |      |              |                                       |      | ,                               |          |               |                       | ms                    |
| F40       4.12       Current filter 2 travel       RW       0 to 25.0 $2.0$ ms         F41       4.13       Current loop Kp - gain 2 travel       RW       0 to 30,000       20       150       75       75         F42       4.14       Current loop Ki - gain 2 travel       RW       0 to 30,000       40       2000       1000       1/rad         F43       18.27       Speed loop Kp - gain 1 start       RW       0 to 20,000       1000       1/rad         F44       18.28       Speed loop Ki - gain 1 start       RW       0 to 20,000       1000       1/rad         F45       18.25       Speed loop Kp - gain 2 travel       RW       0 to 20,000       1000       1/rad         F46       18.26       Speed loop Ki - gain 2 travel       RW       0 to 20,000       1000       1/rad         F47       19.20       P-gain start locking       RW       0 to 20,000       10       1/rad         F48       4.20       Percentage load       RW $\pm$ User current max $  -$ F49       19.02       Actual speed       RW $\pm$ 32,000 $   -$                                                                                                    |      |              |                                       |      | ,                               |          |               | 0                     |                       |
| F41       4.13       Current loop Kp - gain 2 travel       RW       0 to 30,000       20       150       75         F42       4.14       Current loop Ki - gain 2 travel       RW       0 to 30,000       40       2000       1000         F43       18.27       Speed loop Kp - gain 1 start       RW       0 to 20,000       1000       1/rad         F44       18.28       Speed loop Ki - gain 1 start       RW       0 to 20,000       1000       1/rad         F45       18.25       Speed loop Kp - gain 2 travel       RW       0 to 20,000       1000       1/rad         F46       18.26       Speed loop Ki - gain 2 travel       RW       0 to 20,000       500       1/rad         F47       19.20       P-gain start locking       RW       0 to 20,000       10       1/rad         F48       4.20       Percentage load       RW       0 to 20,000       10       1/rad         F49       19.02       Actual speed       RW       ± User current max       %       %                                                                                                    |      |              |                                       |      |                                 |          |               |                       |                       |
| F42       4.14       Current loop Ki - gain 2 travel       RW       0 to 30,000       40       2000       1000         F43       18.27       Speed loop Kp - gain 1 start       RW       0 to 20,000       40       2000       1000         F44       18.28       Speed loop Ki - gain 1 start       RW       0 to 20,000       1000       1/rad         F45       18.25       Speed loop Kp - gain 2 travel       RW       0 to 20,000       1000       1/rad         F46       18.26       Speed loop Ki - gain 2 travel       RW       0 to 20,000       1000       1/rad         F47       19.20       P-gain start locking       RW       0 to 20,000       10       1/rad         F48       4.20       Percentage load       RW       10 to 20,000       10       1/rad         F49       19.02       Actual speed       RW       10 to 20,000       10       1/rad         F49       19.02       Actual speed       RW $\frac{1}{32,000}$ $\frac{1}{32,000}$ $\frac{1}{32,000}$                                                                                                    |      |              |                                       |      |                                 |          |               | 1113                  |                       |
| F43       18.27       Speed loop Kp - gain 1 start       RW       0 to 20,000       1000       1/rad         F44       18.28       Speed loop Ki - gain 1 start       RW       0 to 20,000       1000       1/rad         F45       18.25       Speed loop Kp - gain 2 travel       RW       0 to 20,000       500       1/rad         F46       18.26       Speed loop Ki - gain 2 travel       RW       0 to 20,000       500       1/rad         F47       19.20       P-gain start locking       RW       0 to 20,000       10       1/rad         F48       4.20       Percentage load       RW       ± User current max       %       %         F49       19.02       Actual speed       RW       ± 32,000       mm                                                                                                    |      |              |                                       |      |                                 |          |               |                       |                       |
| F44         18.28         Speed loop Ki - gain 1 start         RW         0 to 20,000         1000         1/rad           F45         18.25         Speed loop Kp - gain 2 travel         RW         0 to 20,000         500         1/rad           F46         18.26         Speed loop Ki - gain 2 travel         RW         0 to 20,000         500         1/rad           F46         18.26         Speed loop Ki - gain 2 travel         RW         0 to 20,000         500         1/rad           F47         19.20         P-gain start locking         RW         0 to 20,000         10         1/rad           F48         4.20         Percentage load         RW         0 to 20,000         0         0         0         10         1/rad           F49         19.02         Actual speed         RW         ± User current max         %         %                                                                                                    |      |              | -                                     |      |                                 |          |               | 1/rad s <sup>-1</sup> |                       |
| F45         18.25         Speed loop Kp - gain 2 travel         RW         0 to 20,000         500         1/rad           F46         18.26         Speed loop Ki - gain 2 travel         RW         0 to 20,000         500         1/rad           F47         19.20         P-gain start locking         RW         0 to 20,000         10         1/rad           F48         4.20         Percentage load         RW         10 to 20,000         10         1/rad           F49         19.02         Actual speed         RW         ± User current max         %         %                                                                                                    |      |              |                                       |      |                                 |          |               |                       |                       |
| F46         18.26         Speed loop Ki - gain 2 travel         RW         0 to 20,000         500         1/rad           F47         19.20         P-gain start locking         RW         0 to 20,000         10         1/rad           F48         4.20         Percentage load         RW <u>±</u> User current max         %         %           F49         19.02         Actual speed         RW <u>±</u> 000         10         1/rad                                                                                                    |      |              |                                       |      |                                 |          |               | 1/rad s <sup>-1</sup> |                       |
| F47         19.20         P-gain start locking         RW         0 to 20,000         10         1/rad           F48         4.20         Percentage load         RW <u>±</u> User current max         %           F49         19.02         Actual speed         RW <u>±</u> 000         mm                                                                                                    | F45  |              |                                       |      |                                 | 500      |               | 1/rad s <sup>-1</sup> |                       |
| F48         4.20         Percentage load         RW         ± User current max         %           F49         19.02         Actual speed         RW         ± 32,000         mm                                                                                                    | F46  | 18.26        | Speed loop Ki - gain 2 travel         | RW   | 0 to 20,000                     | 500      |               | 1/rad s <sup>-1</sup> |                       |
| F49         19.02         Actual speed         RW         ± 32,000         mm                                                                                                    | F47  | 19.20        | P-gain start locking                  | RW   | 0 to 20,000                     |          |               | 10                    | 1/rad s <sup>-1</sup> |
|                                                                                                    | F48  | 4.20         | Percentage load                       | RW   | <u>+</u> User current max       |          |               |                       | %                     |
| E50 19 10 Deference perameter colorted DW/ Dr 18 11 to Pr 18 17 40 40                                                                                                    | F49  | 19.02        | Actual speed                          | RW   | <u>+</u> 32,000                 |          |               |                       | mm/s                  |
| rou to to relefence parameter selected RW riteriteriteriteriteriteriteriteriterite                                                                                                    | F50  | 18.10        | Reference parameter selected          | RW   | Pr 18.11 to Pr 18.17            |          | 18.10         |                       | Pr xx.xx              |
| F51 41.51 Change F Menu RO Filter OR Normal Filter                                                                                                    | F51  | 41.51        | Change F Menu                         | RO   | Filter OR Normal                |          | Filter        |                       |                       |

| Safety information | General Ins | nstallation | Elevator Solution<br>Software | I/O<br>configuration | Basic operation | Parameters | Set-up | Optimization | SMARTCARD operation | Commissioning<br>/ start up<br>software tools | Diagnostics |
|--------------------|-------------|-------------|-------------------------------|----------------------|-----------------|------------|--------|--------------|---------------------|-----------------------------------------------|-------------|
|--------------------|-------------|-------------|-------------------------------|----------------------|-----------------|------------|--------|--------------|---------------------|-----------------------------------------------|-------------|

Following are the standard default F menu parameters available with remote keypad operation over the elevator controller display.

| Pr  | Description            | Туре | Range             | Default        |
|-----|------------------------|------|-------------------|----------------|
| F52 | Remote keypad language | RW   | English, Deutsche | English        |
| F53 | Software version       | RO   | xxx               |                |
| F54 | Software variant       | RO   | <u>+</u> 10614    | <u>+</u> 10614 |
| F55 | Remote keypad reset    | RW   | 0 or 1            | 0              |

| Safety information | General | Installation | Elevator Solution<br>Software | I/O<br>configuration | Basic operation | Parameters | Set-up | Optimization | SMARTCARD operation | Commissioning<br>/ start up<br>software tools | Diagnostics |  |
|--------------------|---------|--------------|-------------------------------|----------------------|-----------------|------------|--------|--------------|---------------------|-----------------------------------------------|-------------|--|
|--------------------|---------|--------------|-------------------------------|----------------------|-----------------|------------|--------|--------------|---------------------|-----------------------------------------------|-------------|--|

## 7.6 Menu 18 parameters

| Deren          |       | Description                                      | Turne | Barras                              |        | Default          | Unite   |
|----------------|-------|--------------------------------------------------|-------|-------------------------------------|--------|------------------|---------|
| Param          | leter | Description                                      | Туре  | Range                               | OL     | VT SV            | Units   |
| 18.01          |       | Not Used                                         | RO    |                                     |        |                  |         |
| 18.02          |       | Deceleration distance                            | RO    | 32,000                              |        | 0                |         |
| 18.03          |       | Calculated nominal elevator speed                | RO    | 02,000                              |        | 32               | 1/min   |
| 18.04          |       | Control terminal status                          | RO    | 11,111                              |        | 0                |         |
| 18.05          |       | Control terminal status                          | RO    | 11,111                              |        | 0                |         |
| 18.06          |       | Maximum distance error (Trip t071)               | RO    | 32,000                              |        | 0                | mm      |
| 18.07          |       | Maximum speed error (Trip t070)                  | RO    | 32,000                              |        | 0                | mm/s    |
| 18.08          |       | Torque for inertia compensation                  | RO    | 32,000                              |        | 0                | 0.1% Mn |
| 18.09          |       | Remaining floor sensor correction distance       | RO    | 32,000                              |        | 0                | mm      |
| 18.10          | F50   | Reference parameter selector                     | RO    | V1 to V15                           |        | 1810             | Pr      |
| 18.11          | F24   | V1 Creep speed                                   | RW    | 10000                               |        | 50               | mm/s    |
| 18.12          | F25   | V2 Inspection speed                              | RW    | 10000                               |        | 500              | mm/s    |
| 18.13          | F26   | V3 Nominal speed                                 | RW    | 10000                               |        | 800              | mm/s    |
| 18.14          | F27   | V4 Medium speed                                  | RW    | 10000                               |        | 10               | mm/s    |
| 18.15          | F28   | V5 Relevelling speed                             | RW    | 10000                               |        | 100              | mm/s    |
| 18.16          | F29   | V6 Fast speed                                    | RW    | 10000                               |        | 100              | mm/s    |
| 18.17          | F30   | V7 Additional speed 1                            | RW    | 10000                               |        | 100              | mm/s    |
| 18.18          |       | Speed for start optimizer                        | RW    | 10000                               |        | 10               | mm/s    |
| 18.19          |       | Floor sensor correction target distance          | RW    | 10000                               |        | 0                | mm      |
| 18.20          |       | Short floor landing distance                     | RW    | 10000                               |        | 0                | mm      |
| 18.21          |       | v-threshold 1                                    | RW    | 32767                               |        | 300              | mm/s    |
| 18.22          |       | v-threshold 2                                    | RW    | 32767                               |        | 500              | mm/s    |
| 18.23          |       | Magnetizing current threshold (Trip t076)        | RW    | 990                                 | 50     | 0                | 0.1%    |
| 18.23          |       | Demagnetization time                             | RW    | 990                                 |        | 200              | ) ms    |
| 18.24          | F38   | Brake apply delay                                | RW    | 10000                               |        | 1000             | ms      |
| 18.25          | F45   | Speed loop Kp - gain 2 travel                    | RW    | 65535                               |        | 3000             |         |
| 18.26          | F46   | Speed loop Ki - gain 2 travel                    | RW    | 65535                               |        | 1500             |         |
| 18.27          | F43   | Speed loop Kp - gain 1start                      | RW    | 65535                               |        | 6000             |         |
| 18.28          | F44   | Speed loop Ki - gain 1 start                     | RW    | 65535                               |        |                  |         |
| 18.29          | F21   | Nominal elevator speed rpm                       | RW    | 4000                                |        | 32               | 1/min   |
| 18.30          |       | Nominal elevator speed mm/s                      | RW    | 10000                               |        | 800              | mm/s    |
| 18.31          |       | Brake control output                             | RW    | OFF(0) or On(1)                     |        | OFF(0)           |         |
| 18.32          |       | v-threshold 1 status                             | RW    | OFF(0) or On(1)                     |        | OFF(0)           |         |
| 18.33          |       | v-threshold 2 status                             | RW    | OFF(0) or On(1)                     |        | OFF(0)           |         |
| 18.34          |       | Standstill                                       | RW    | OFF(0) or On(1)                     |        | On(1)            |         |
| 18.35          |       | Enable short floor landing                       | RW    | OFF(0)  or  On(1)                   |        | OFF(0)           |         |
| 18.36          |       | Reference select Bit 0                           | RW    | OFF(0)  or  On(1)                   |        | OFF(0)           |         |
| 18.37          |       | Reference select Bit 1<br>Reference select Bit 2 | RW    | OFF(0) or On(1)<br>OFF(0) or On(1)  |        | OFF(0)           |         |
| 18.38<br>18.39 |       | Reference select Bit 2 Reference select Bit 3    | RW    | OFF(0) or On(1)<br>OFF(0) or On(1)  |        | OFF(0)<br>OFF(0) |         |
| 18.39          |       | Reference select Bit 3 Reference select Bit 4    | RW    | OFF(0) or On(1)<br>OFF(0) or On(1)  |        | OFF(0)<br>OFF(0) |         |
| 18.40          |       | Reference select Bit 5                           | RW    | OFF(0) of On(1)<br>OFF(0) or On(1)  |        | OFF(0)           |         |
| 18.41          |       | Reference selector type                          | RW    | OFF(0) or On(1)<br>OFF(0) or On(1)  |        | OFF(0)<br>OFF(0) |         |
| 18.42          |       | Motor magnetized (Trip t076)                     | RW    | OFF(0) of On(1)<br>OFF(0) or On(1)  | OFF(0) |                  |         |
| 18.44          |       | Direction input 1 CCW                            | RO    | OFF(0) of On(1)<br>OFF(0) or On(1)  | OFF(0) |                  |         |
| 18.45          | E00   | Invert direction                                 | RU    | OFF(0) of Off(1)<br>OFF(0) or On(1) | OFF(0) |                  |         |
| 18.46          | F23   | Enable external load measurement                 | RW    | OFF(0) of On(1)<br>OFF(0) or On(1)  | OFF(0) |                  |         |
| 18.47          |       | Enable external load measurement                 | RW    | OFF(0) of On(1)<br>OFF(0) or On(1)  |        |                  |         |
| 18.48          |       | Enable separate start - travel gains             | RW    | OFF(0) of Off(1)<br>OFF(0) or On(1) |        |                  |         |
| 18.48          |       | Enable variable stator resistance                | RW    | OFF(0) of On(1)<br>OFF(0) or On(1)  | OFF(0) |                  |         |
| 18.49          |       | Enable Inertia compensation                      | RW    | OFF(0) of On(1)<br>OFF(0) or On(1)  | 0,1(0) | OFF(0)           |         |
| 18.50          |       | Default elevator software parameters             | RW    | OFF(0) of On(1)<br>OFF(0) or On(1)  |        | OFF(0)<br>On(1)  |         |
| 10.50          |       | Solution contrarte parameters                    | 1.17  |                                     |        |                  |         |

| Safety information | General | Installation | Elevator Solution<br>Software | I/O<br>configuration | Basic operation | Parameters | Set-up | Optimization | SMARTCARD operation | Commissioning<br>/ start up<br>software tools | Diagnostics |
|--------------------|---------|--------------|-------------------------------|----------------------|-----------------|------------|--------|--------------|---------------------|-----------------------------------------------|-------------|
|--------------------|---------|--------------|-------------------------------|----------------------|-----------------|------------|--------|--------------|---------------------|-----------------------------------------------|-------------|

**Advanced Parameter Descriptions** 

| 18.02       | Dece  | Deceleration distance               |       |         |      |  |  |        |       |      |  |  |  |  |  |
|-------------|-------|-------------------------------------|-------|---------|------|--|--|--------|-------|------|--|--|--|--|--|
| Variants    | Unidr | nidrive SP, Unidrive ES, Digitax ST |       |         |      |  |  |        |       |      |  |  |  |  |  |
| Drive modes | Close | ed-loo                              | p vec | tor, Se | ervo |  |  |        |       |      |  |  |  |  |  |
| Coding      | Bit   | Txt VM RO US RW                     |       |         |      |  |  |        |       |      |  |  |  |  |  |
| ocanig      |       |                                     |       | 1       |      |  |  |        |       |      |  |  |  |  |  |
| Range       | Close | ed-loo                              | p vec | tor, Se | ervo |  |  | 0 to 3 | 2,000 | (mm) |  |  |  |  |  |
| Default     | Close | ed-loo                              | p vec | tor, Se | ervo |  |  | 0      |       |      |  |  |  |  |  |
| Linked to   |       |                                     |       |         |      |  |  |        |       |      |  |  |  |  |  |
| Update rate | Back  | Background read                     |       |         |      |  |  |        |       |      |  |  |  |  |  |

This parameter shows the distance error from the profile position to the actual position during deceleration in mm.

| 18.03       | Calc  | alculated nominal elevator speed  |        |        |        |        |      |  |      |        |       |      |  |  |  |
|-------------|-------|-----------------------------------|--------|--------|--------|--------|------|--|------|--------|-------|------|--|--|--|
| Variants    | Unidr | drive SP, Unidrive ES, Digitax ST |        |        |        |        |      |  |      |        |       |      |  |  |  |
| Drive modes | Oper  | n-loop, Closed-loop vector, Servo |        |        |        |        |      |  |      |        |       |      |  |  |  |
| Coding      | Bit   | Txt VM RO US RW                   |        |        |        |        |      |  |      |        |       |      |  |  |  |
| ooung       |       |                                   |        | 1      |        |        |      |  |      |        |       |      |  |  |  |
| Range       | Oper  | n-loop                            | Clos   | ed-loc | op vec | tor, S | ervo |  | 0 to | o 32,0 | ) 000 | rpm) |  |  |  |
| Default     | Oper  | n-loop                            | , Clos | ed-loo | op vec | tor, S | ervo |  | 32   |        |       |      |  |  |  |
| Linked to   |       |                                   |        |        |        |        |      |  |      |        |       |      |  |  |  |
| Update rate | 4 ms  | ms read                           |        |        |        |        |      |  |      |        |       |      |  |  |  |

This is the nominal elevator speed in rpm (actual speed of the elevator motor before taking into account any gear ratios and the roping) and is derived from the "Automatic motor nominal rpm" tuning through parameter Pr **19.31**. For manual adjustment of the calculated elevator speed refer to Pr **18.29**.

| 18.04       | Cont | rol te                 | rmina  | al stat | us     |         |      |    |      |        |     |  |  |  |  |
|-------------|------|------------------------|--------|---------|--------|---------|------|----|------|--------|-----|--|--|--|--|
| 18.05       | Cont | ontrol terminal status |        |         |        |         |      |    |      |        |     |  |  |  |  |
| Variants    | Unid | rive Sl                | P, Uni | drive   | ES, D  | igitax  | ST   |    |      |        |     |  |  |  |  |
| Drive modes | Oper | n-loop                 | , Clos | ed-loo  | op veo | ctor, S | ervo |    |      |        |     |  |  |  |  |
| Coding      | Bit  | it Txt VM RO US RW     |        |         |        |         |      |    |      |        |     |  |  |  |  |
| oounig      |      |                        |        | 1       |        |         |      |    |      |        |     |  |  |  |  |
| Range       | Oper | n-loop                 | , Clos | ed-loo  | op veo | ctor, S | ervo | 00 | 0000 | to 11′ | 111 |  |  |  |  |
| Default     | Oper | n-loop                 | , Clos | ed-loo  | op veo | ctor, S | ervo | 0  |      |        |     |  |  |  |  |
| Linked to   |      |                        |        |         |        |         |      |    |      |        |     |  |  |  |  |
| Update rate | Back | Background read        |        |         |        |         |      |    |      |        |     |  |  |  |  |

The two parameters above are used to indicate the state of the control terminals between the drive and the lift controller. Pr **18.04** and Pr **18.05** are arranged into two groups and displayed as follows for the default configuration:

### Figure 7-1 Control terminal status

| Drive Parameter | Bit x | $\odot$ | No. | Elevator Drive                                     |
|-----------------|-------|---------|-----|----------------------------------------------------|
|                 | Bit 0 | $\odot$ | 29  | V1 Creep speed, Speed select Bit 0                 |
|                 | Bit 1 | $\odot$ | 26  | Fast disable                                       |
| Pr <b>18.05</b> | Bit 2 | $\odot$ | 27  | V3 Nominal speed, Speed select Bit 2               |
|                 | Bit 3 | $\odot$ | 5   | V4 Medium speed, Speed select Bit 3                |
|                 | Bit 4 | $\odot$ | 7   | V2 Re-levelling speed, Speed select Bit 1          |
|                 |       | _       |     |                                                    |
|                 | Bit 0 | $\odot$ | 24  | Advanced door opening, v Threshold 1               |
|                 | Bit 1 | $\odot$ | 25  | Brake control output                               |
| Pr <b>18.04</b> | Bit 2 | $\odot$ | 41  | Relay function, Drive OK                           |
| 11 10.04        |       | $\odot$ | 42  |                                                    |
|                 | Bit 3 | $\odot$ | 28  | Direction input, <b>ON</b> = Up, <b>OFF</b> = Down |
|                 | Bit 4 |         | 31  | Drive enable STO                                   |

| Safety information | General | ral Installation Elevator Solution Software Configuration I/O configuration Operation Operation Parameters Set-up Optimization Optimization SMARTCARD operation / starsoftware |                                    |          |      |              |    |  |       |  |  |  |  |  |
|--------------------|---------|----------------------------------------------------------------------------------------------------|------------------------------------|----------|------|--------------|----|--|-------|--|--|--|--|--|
| 18.06              | Ma      | aximum di                                                                                                    | stance error (Tr                   | ip t071) |      |              |    |  |       |  |  |  |  |  |
| Variants           | Ur      | nidrive SP,                                                                                                    | Unidrive ES, Dig                   | itax ST  |      |              |    |  |       |  |  |  |  |  |
| Drive mode         | es Op   | pen-loop, C                                                                                                    | op, Closed-loop vector, Servo      |          |      |              |    |  |       |  |  |  |  |  |
| Coding             | E       | Bit Txt                                                                                                    | VM RO U                            | JS RW    |      |              |    |  |       |  |  |  |  |  |
| county             |         |                                                                                                    | 1                                  |          |      |              |    |  |       |  |  |  |  |  |
| Range              | Op      | pen-loop, C                                                                                                    | closed-loop vecto                  | r, Servo | 0 to | o 32,000 (mn | n) |  | · · · |  |  |  |  |  |
| Default            | Op      | pen-loop, C                                                                                                    | -loop, Closed-loop vector, Servo 0 |          |      |              |    |  |       |  |  |  |  |  |
| Linked to          |         |                                                                                                    |                                    |          |      |              |    |  |       |  |  |  |  |  |
| Update rate        | e Ba    | ackground                                                                                                    | read                               |          |      |              |    |  |       |  |  |  |  |  |

This parameter displays the maximum distance error during operation, this being the integral of the difference between the ramp speed Pr **19.03** and the actual speed of the motor Pr **19.02**. The maximum distance error during one travel is displayed in Pr **18.06** independent of the activation of the error detection and is reset to 0 at every start. The distance error is compared with an allowable user defined threshold set in Pr **19.18**. If the distance error exceeds the threshold, a t071 trip is generated. The distance error detection and t071 trip can be disabled by setting Pr **19.18** = 0.

### NOTE

Disabling the maximum distance error detection can result in incorrect operation and the elevator car not positioning correctly due to for example a mechanical issue with the elevator system.s

| Parameter       | Description                      |
|-----------------|----------------------------------|
| Pr <b>19.02</b> | Actual speed                     |
| Pr <b>19.03</b> | Ramps speed                      |
| Pr <b>19.18</b> | Maximum distance error threshold |

| 18.07       | Maxim   | laximum speed error (Trip t070)     |         |        |          |      |  |   |         |        |      |  |  |  |  |
|-------------|---------|-------------------------------------|---------|--------|----------|------|--|---|---------|--------|------|--|--|--|--|
| Variants    | Unidriv | nidrive SP, Unidrive ES, Digitax ST |         |        |          |      |  |   |         |        |      |  |  |  |  |
| Drive modes | Open-   | pen-loop, Closed-loop vector, Servo |         |        |          |      |  |   |         |        |      |  |  |  |  |
| Coding      | Bit     | t Txt VM RO US RW                   |         |        |          |      |  |   |         |        |      |  |  |  |  |
| oballig     |         |                                     |         | 1      |          |      |  |   |         |        |      |  |  |  |  |
| Range       | Open-   | loop, C                             | losed-l | oop ve | ector, S | ervo |  | 0 | to 32,0 | 000 (m | m/s) |  |  |  |  |
| Default     | Open-   | loop, C                             | losed-l | oop ve | ector, S | ervo |  | 0 |         |        |      |  |  |  |  |
| Linked to   |         |                                     |         |        |          |      |  |   |         |        |      |  |  |  |  |
| Update rate | Backg   | Background read                     |         |        |          |      |  |   |         |        |      |  |  |  |  |

This parameter displays the maximum speed error during operation and is independent of the activation of the speed error detection. The speed error is reset to 0 at every start.

For closed loop operation the maximum speed error is calculated from the difference between the ramp speed Pr **19.03** and the actual speed of the motor in Pr **19.02**. The speed error is compared with an allowable user defined threshold set in Pr **19.24**. If the threshold is exceeded for more than 100 ms a t070 trip is generated. The maximum speed error detection and t070 trip can be disabled by setting Pr **19.24** = 0.

For open loop mode the maximum speed error detection is activated once the drive reaches current limit operation, and after operation in current limit for an extended time defined in Pr **19.24** (2 s default) a t070 speed error trip is generated. Pr **19.24** defines the maximum allowable time to operate in current limit. High settings of Pr **19.24** will result in the detection being disabled.

### NOTE

Disabling the maximum speed error detection can result in incorrect operation with the constant speed of the elevator not being maintained for example due to a mechanical issue with the elevator or induced noise present on the speed feedback with a closed loop system.

| Parameter       | Description                   |
|-----------------|-------------------------------|
| Pr <b>19.02</b> | Actual speed                  |
| Pr <b>19.03</b> | Ramps speed                   |
| Pr <b>19.24</b> | Maximum speed error threshold |

| Safety information | General | eral Installation Elevator Solution Software Configuration I/O configuration Operation Parameters Set-up Optimization Optimization SMARTCARD operation / sta software |                                       |           |           |   |           |            |  |  |  |  |  |  |
|--------------------|---------|----------------------------------------------------------------------------------------------------|---------------------------------------|-----------|-----------|---|-----------|------------|--|--|--|--|--|--|
| 18.0               | 3 1     | Torque foi                                                                                                    | inertia c                             | ompens    | ation     |   |           |            |  |  |  |  |  |  |
| Variants           | ι       | Jnidrive Sl                                                                                                    | P, Unidriv                            | e ES, Dig | jitax ST  |   |           |            |  |  |  |  |  |  |
| Drive mod          | es (    | Open-loop                                                                                                    | loop, Closed-loop vector, Servo       |           |           |   |           |            |  |  |  |  |  |  |
| Coding             |         | Bit Tx                                                                                                    | t VM                                  | RO        | US RW     |   |           |            |  |  |  |  |  |  |
| oounig             |         |                                                                                                    |                                       | 1         |           |   |           |            |  |  |  |  |  |  |
| Range              | (       | Open-loop                                                                                                    | Closed-I                              | oop vect  | or, Servo | 0 | to 32,000 | (0.1 % Mn) |  |  |  |  |  |  |
| Default            | (       | Open-loop                                                                                                    | pen-loop, Closed-loop vector, Servo 0 |           |           |   |           |            |  |  |  |  |  |  |
| Linked to          |         |                                                                                                    |                                       |           |           |   |           |            |  |  |  |  |  |  |
| Update rat         | e E     | Backgroun                                                                                                    | d read                                |           |           |   |           |            |  |  |  |  |  |  |

This is the final level of torque compensation which is calculated from the profile settings and used for the Inertia compensation. The inertia compensation reference from Pr **19.04** is routed directly to Pr **4.09** and visible in Pr **18.08** as a percentage torque. The inertia compensation must to be enabled Pr **18.49** = On (1) for this parameter to display the torque percentage for compensation.

| Parameter       | Description                  |
|-----------------|------------------------------|
| Pr <b>04.09</b> | Final torque offset          |
| Pr <b>04.10</b> | Enable software compensation |
| Pr <b>18.49</b> | Enable inertia compensation  |
| Pr <b>19.04</b> | Reference acceleration       |
| Pr <b>19.19</b> | Inertia compensation scaling |

| 18.09       | Rema   | Remaining floor sensor correction distance |         |       |  |  |  |   |          |        |    |  |  |  |  |
|-------------|--------|--------------------------------------------|---------|-------|--|--|--|---|----------|--------|----|--|--|--|--|
| Variants    | Unidri | nidrive SP, Unidrive ES, Digitax ST        |         |       |  |  |  |   |          |        |    |  |  |  |  |
| Drive modes | Closed | osed-loop vector, Servo                    |         |       |  |  |  |   |          |        |    |  |  |  |  |
| Coding      | Bit    | Txt VM RO US RW                            |         |       |  |  |  |   |          |        |    |  |  |  |  |
| coung       |        |                                            |         | 1     |  |  |  |   |          |        |    |  |  |  |  |
| Range       | Closed | d-loop                                     | vector, | Servo |  |  |  | ( | ) to 32, | 000 (m | m) |  |  |  |  |
| Default     | Closed | d-loop v                                   | vector, | Servo |  |  |  | ( | )        |        |    |  |  |  |  |
| Linked to   |        |                                            |         |       |  |  |  |   |          |        |    |  |  |  |  |
| Update rate | Backg  | Background read                            |         |       |  |  |  |   |          |        |    |  |  |  |  |

This parameter displays the remaining position from the floor sensor correction signal to the floor level once the limit switch has been reached.

On activation of the floor sensor correction control the initial position displayed here will be the value set in Pr **18.19** by the user, which is the distance of the floor sensor from the floor. Once the floor sensor correction signal has been activated this parameter will display the actual position of the elevator as it approaches the floor, on reaching the floor Pr **18.09** =  $0\pm 1$  mm.

| Parameter       | Description                                            |
|-----------------|--------------------------------------------------------|
| Pr <b>18.19</b> | Floor sensor correction target distance                |
| Pr <b>19.09</b> | Speed at floor sensor correction active                |
| Pr <b>19.42</b> | Enable floor sensor correction                         |
| Pr <b>20.05</b> | Time from floor sensor correction active to stop       |
| Pr <b>20.14</b> | Floor sensor correction input _ drive control terminal |

### NOTE

If the stop distance is to low or the floor sensor correction signal is given at too high a speed, it is possible that the elevator may not stop smoothly and a hard stop will occur.

| Safety information | General | Installation | Elevator Solution<br>Software | I/O<br>configuration | Basic operation | Parameters    | Set-up    | Optimization | SMARTCARD operation | Commissioning<br>/ start up<br>software tools | Diagnostics |
|--------------------|---------|--------------|-------------------------------|----------------------|-----------------|---------------|-----------|--------------|---------------------|-----------------------------------------------|-------------|
| 18.10              | Re      | eference p   | arameter select               | ed                   |                 |               |           |              |                     |                                               |             |
| Variants           | Ur      | nidrive SP,  | Unidrive ES, Dig              | itax ST              |                 |               |           |              |                     |                                               |             |
| Drive mode         | es Op   | pen-loop, C  | closed-loop vecto             | or, Servo            |                 |               |           |              |                     |                                               |             |
| Coding             | E       | Bit Txt      | VM RO L                       | JS RW                |                 |               |           |              |                     |                                               |             |
| oounig             |         |              | 1                             |                      |                 |               |           |              |                     |                                               |             |
| Range              | Op      | pen-loop, C  | closed-loop vecto             | or, Servo            | Pr              | 18.10 to 18.1 | 17 and Pr | 20.22 to 20  | .24                 |                                               |             |
| Default            | Op      | pen-loop, C  | losed-loop vecto              | or, Servo            | 18              | 10            |           |              |                     |                                               |             |
| Linked to          | F5      | 60           |                               |                      |                 |               |           |              |                     |                                               |             |
| Update rate        | e 4 r   | ms read      |                               |                      |                 |               |           |              |                     |                                               |             |

This parameter displays the speed reference which has been selected via the drives control terminals. When Pr 18.10 = 1810 this indicates that no speed reference has been selected by the Lift controller over the drives control terminals. The programmable speed references can be viewed in the following parameters as shown below. Also refer to section 5.3 Speed selection for further details on operation and selection of speeds.

### Table 7-2 Binary speed selection

|                        |       | Binary spe | ed selection |       | Preset speed                | Display    |
|------------------------|-------|------------|--------------|-------|-----------------------------|------------|
| Description            | Bit 0 | Bit 1      | Bit 2        | Bit 3 | Cat un navamatar            | Pr 18.10 = |
|                        | T.29  | T.26       | T.27         | T.5   | Set-up parameter            | Pr 16.10 = |
| V0 Zero speed          | 0     | 0          |              |       |                             | 18.10      |
| V1 Creep speed         | 1     | 0          | 0            |       | F <b>24</b> Pr <b>18.11</b> | 18.11      |
| V2 Inspection speed    | 0     | 1          | 0            |       | F25 Pr 18.12                | 18.12      |
| V3 Nominal speed       | 1     |            |              | 0     | F <b>26</b> Pr <b>18.13</b> | 18.13      |
| V4 Medium speed 1      | 0     | 0          |              |       | F <b>27</b> Pr <b>18.14</b> | 18.14      |
| V5 Relevelling speed   | 1     | 0          | 1            |       | F28 Pr 18.15                | 18.15      |
| V6 Medium speed 2      | 0     | 1          |              |       | F <b>29</b> Pr <b>18.16</b> | 18.16      |
| V7 Additional speed 1  | 1     |            |              |       | F <b>30</b> Pr <b>18.17</b> | 18.17      |
| V8 Additional speed 2  | 0     | 0          |              |       | Pr <b>20.22</b>             | 20.22      |
| V9 Additional speed 3  | 1     | 0          | 0            |       | Pr <b>20.23</b>             | 20.23      |
| V10 Additional speed 4 | 0     | 1          |              |       | Pr <b>20.24</b>             | 20.24      |
| V11 Additional speed 4 | 1     |            |              | 1     | Pr <b>71.70</b>             | 71.70      |
| V12 Additional speed 4 | 0     | 0          |              |       | Pr <b>71.71</b>             | 71.71      |
| V13 Additional speed 4 | 1     |            | 1            |       | Pr <b>71.72</b>             | 71.72      |
| V14 Additional speed 4 | 0     | 1          |              |       | Pr <b>71.73</b>             | 71.73      |
| V15 Additional speed 4 | 1     | 1 1        |              |       | Pr <b>71.74</b>             | 71.74      |

### Table 7-3 Priority speed selection

|                      |       | E     | Binary spee | d selection | า     |       | Preset speed     | Display    |
|----------------------|-------|-------|-------------|-------------|-------|-------|------------------|------------|
| Description          | Bit 0 | Bit 1 | Bit 2       | Bit 3       | Bit 4 | Bit 5 | Set up peremeter | Pr 18.10 = |
|                      | T.29  | T.26  | T.27        | T.5         | T.7   | T.8   | Set-up parameter | Pr 10.10 = |
| V0 Zero speed        | 0     | 0     |             |             |       |       |                  | 18.10      |
| V1 Creep speed       | 1     | 0     | 0           | 0           |       |       | F24 Pr 18.11     | 18.11      |
| V2 Inspection speed  |       | 1     |             | 0           | 0     |       | F25 Pr 18.12     | 18.12      |
| V3 Nominal speed     |       |       | 1           |             |       | 0     | F26 Pr 18.13     | 18.13      |
| V4 Medium speed 1    |       |       |             | 1           |       |       | F27 Pr 18.14     | 18.14      |
| V5 Relevelling speed |       |       |             |             | 1     |       | F28 Pr 18.15     | 18.15      |
| V6 Medium speed 2    |       |       |             |             |       |       | F29 Pr 18.16     | 18.16      |

V1 Creep speed default parameter setting is Pr 18.11, if required this can be changed by adding the required parameter into Pr 20.12. For example V3 is to become the creep speed parameter therefore Pr 20.12 = 1813.

From Elevator Software Solution version V01.12.00 onwards the deceleration distances required for the programmed speeds are displayed in parameters Pr 2.13 to Pr 2.18 and Pr 2.23 to Pr 2.25 as shown here:

| Speed mm/s               | V2              | V3              | V4              | V5             | V6              | V7              | V8              | V9              | V10             |
|--------------------------|-----------------|-----------------|-----------------|----------------|-----------------|-----------------|-----------------|-----------------|-----------------|
| opeed mm/s               | Pr <b>18.12</b> | Pr <b>18.13</b> | Pr <b>18.14</b> | Pr 18.15       | Pr <b>18.16</b> | Pr <b>18.17</b> | Pr <b>20.22</b> | Pr <b>20.25</b> | Pr <b>20.24</b> |
| Deceleration distance cm | Pr <b>2.13</b>  | Pr <b>2.14</b>  | Pr <b>2.15</b>  | Pr <b>2.16</b> | Pr <b>2.17</b>  | Pr <b>2.18</b>  | Pr <b>2.23</b>  | Pr <b>2.24</b>  | Pr <b>2.25</b>  |

In cases where the drives I/O is fully used and additional functions including speed selections are required an additional SM-I/O Plus can be installed to increase the available I/O.

| Safety information | General    | Installation | Elevator Solution<br>Software | I/O<br>configuration | Basic operation | Parameters  | Set-up | Optimization | SMARTCARD operation | Commissioning<br>/ start up<br>software tools | Diagnostics |
|--------------------|------------|--------------|-------------------------------|----------------------|-----------------|-------------|--------|--------------|---------------------|-----------------------------------------------|-------------|
| 18.11              | \<br>\     | /1 Creep s   | peed                          |                      |                 |             |        |              |                     |                                               |             |
| Variants           | ι          | Jnidrive SF  | P, Unidrive ES, Di            | gitax ST             |                 |             |        |              |                     |                                               |             |
| Drive mod          | es (       | Open-loop,   | Closed-loop vec               | tor, Servo           |                 |             |        |              |                     |                                               |             |
| Coding             |            | Bit Txt      | VM RO                         | US RW                |                 |             |        |              |                     |                                               |             |
| coung              |            |              |                               | 1 1                  |                 |             |        |              |                     |                                               |             |
| Range              | C          | Open-loop,   | Closed-loop vec               | tor, Servo           | 0               | to 10,000 ( | mm/s)  |              | • •                 |                                               |             |
| Default            | C          | Open-loop,   | Closed-loop vec               | tor, Servo           | 5               | 0           |        |              |                     |                                               |             |
| Linked to          | F          | -24          |                               |                      |                 |             |        |              |                     |                                               |             |
| Update rat         | <b>e</b> 4 | 1 ms read    |                               |                      |                 |             |        |              |                     |                                               |             |

V1 Creep speed default parameter setting is Pr 18.11, if required this can be changed by adding the required parameter into Pr 20.12. For example V3 is to become the creep speed therefore Pr 20.12 = 1813. The deceleration distance for the V1 Creep speed is calculated during operation and shown in Pr 20.21 as the measured creep distance.

| 18.12       | V2 Ins      | spectio | n spee  | ed      |          |      |    |         |        |      |  |  |  |
|-------------|-------------|---------|---------|---------|----------|------|----|---------|--------|------|--|--|--|
| Variants    | Unidriv     | ve SP,  | Unidriv | e ES, I | Digitax  | ST   |    |         |        |      |  |  |  |
| Drive modes | Open-       | loop, C | losed-  | oop ve  | ector, S | ervo |    |         |        |      |  |  |  |
| Coding      | Bit         | Txt     | VM      | RO      | US       | RW   |    |         |        |      |  |  |  |
| ooding      |             |         |         |         | 1        | 1    |    |         |        |      |  |  |  |
| Range       | Open-       | loop, C | losed-l | oop ve  | ector, S | ervo | 0  | to 10,0 | 000 (m | m/s) |  |  |  |
| Default     | Open-       | loop, C | losed-l | oop ve  | ector, S | ervo | 50 | 00      |        |      |  |  |  |
| Linked to   | F <b>25</b> |         |         |         |          |      |    |         |        |      |  |  |  |
| Update rate | 4 ms r      | ead     |         |         |          |      |    |         |        |      |  |  |  |

| 18.13       | V3 No       | minal   | speed   |         |          |      |   |        |        |       |  |  |   |
|-------------|-------------|---------|---------|---------|----------|------|---|--------|--------|-------|--|--|---|
| Variants    | Unidriv     | ve SP,  | Unidriv | e ES, I | Digitax  | ST   |   |        |        |       |  |  |   |
| Drive modes | Open-       | loop, C | losed-  | loop ve | ector, S | ervo |   |        |        |       |  |  |   |
| Coding      | Bit         | Txt     | VM      | RO      | US       | RW   |   |        |        |       |  |  | Τ |
| county      |             |         |         |         | 1        | 1    |   |        |        |       |  |  |   |
| Range       | Open-       | loop, C | losed-  | loop ve | ector, S | ervo | 0 | to 10, | 000 (n | nm/s) |  |  |   |
| Default     | Open-       | loop, C | losed-  | loop ve | ector, S | ervo | 8 | 00     |        |       |  |  |   |
| Linked to   | F <b>26</b> |         |         |         |          |      |   |        |        |       |  |  |   |
| Update rate | 4 ms r      | ead     |         |         |          |      |   |        |        |       |  |  |   |

| 18.14       | V4 Me       | dium s  | speed   |         |         |      |   |         |        |      |  |  |  |
|-------------|-------------|---------|---------|---------|---------|------|---|---------|--------|------|--|--|--|
| Variants    | Unidriv     | ve SP,  | Unidriv | e ES, I | Digitax | ST   |   |         |        |      |  |  |  |
| Drive modes | Open-       | loop, C | losed-  | oop ve  | ctor, S | ervo |   |         |        |      |  |  |  |
| Coding      | Bit         | Txt     | VM      | RO      | US      | RW   |   |         |        |      |  |  |  |
| coung       |             |         |         |         | 1       | 1    |   |         |        |      |  |  |  |
| Range       | Open-       | loop, C | losed-l | oop ve  | ctor, S | ervo | 0 | to 10,0 | 000 (m | m/s) |  |  |  |
| Default     | Open-       | loop, C | losed-  | oop ve  | ctor, S | ervo | 1 | 0       |        |      |  |  |  |
| Linked to   | F <b>27</b> |         |         |         |         |      |   |         |        |      |  |  |  |
| Update rate | 4 ms r      | ead     |         |         |         |      |   |         |        |      |  |  |  |

| Safety information | Genera | l Inst      | allation |         | or Solution<br>oftware | l/O<br>configura | ation | Basic operation | Paramete    | ers S | Set-up | Optimization | SMARTCARD operation | Commissioning<br>/ start up<br>software tools | Diagnost |
|--------------------|--------|-------------|----------|---------|------------------------|------------------|-------|-----------------|-------------|-------|--------|--------------|---------------------|-----------------------------------------------|----------|
| 18.15              |        | V5 Re       | levelliı | ng spe  | ed                     |                  |       |                 |             |       |        |              |                     |                                               |          |
| Variants           |        | Unidriv     | /e SP,   | Unidriv | e ES, Dig              | gitax ST         |       |                 |             |       |        |              |                     |                                               |          |
| Drive mode         | es     | Open-l      | loop, C  | losed-l | oop vect               | or, Servo        |       |                 |             |       |        |              |                     |                                               |          |
| Coding             |        | Bit         | Txt      | VM      | RO                     | US RW            | /     |                 |             |       |        |              |                     |                                               |          |
| obuing             |        |             |          |         |                        | 1 1              |       |                 |             |       |        |              |                     |                                               |          |
| Range              |        | Open-l      | loop, C  | losed-l | oop vect               | or, Servo        |       | 0 t             | o 10,000 (i | mm/s  | )      |              |                     |                                               |          |
| Default            |        | Open-l      | loop, C  | losed-l | oop vect               | or, Servo        |       | 10              | 0           |       |        |              |                     |                                               |          |
| Linked to          |        | F <b>28</b> |          |         |                        |                  |       |                 |             |       |        |              |                     |                                               |          |
| Update rate        | Ð      | 4 ms re     | ead      |         |                        |                  |       |                 |             |       |        |              |                     |                                               |          |

| 18.16       | V6 Fas      | st spee | ∋d      |         |          |      |    |         |        |      |  |  |  |
|-------------|-------------|---------|---------|---------|----------|------|----|---------|--------|------|--|--|--|
| Variants    | Unidriv     | /e SP,  | Unidriv | e ES, I | Digitax  | ST   |    |         |        |      |  |  |  |
| Drive modes | Open-l      | loop, C | losed-  | oop ve  | ector, S | ervo |    |         |        |      |  |  |  |
| Coding      | Bit         | Txt     | VM      | RO      | US       | RW   |    |         |        |      |  |  |  |
| ooding      |             |         |         |         | 1        | 1    |    |         |        |      |  |  |  |
| Range       | Open-l      | loop, C | losed-  | oop ve  | ector, S | ervo | 0  | to 10,0 | 000 (m | m/s) |  |  |  |
| Default     | Open-       | loop, C | losed-  | oop ve  | ector, S | ervo | 1( | 00      |        |      |  |  |  |
| Linked to   | F <b>29</b> |         |         |         |          |      |    |         |        |      |  |  |  |
| Update rate | 4 ms r      | ead     |         |         |          |      |    |         |        |      |  |  |  |

| 18.17       | V7 A        | dditior   | al spe | ed 1    |          |       |    |         |        |      |   |  |  |
|-------------|-------------|-----------|--------|---------|----------|-------|----|---------|--------|------|---|--|--|
| Variants    | Unidr       | ive SP,   | Unidri | ve ES,  | Digita   | ( ST  |    |         |        |      |   |  |  |
| Drive modes | Open        | I-loop, I | Closed | -loop v | ector, S | Servo |    |         |        |      |   |  |  |
| Coding      | Bit         | Txt       | VM     | RO      | US       | RW    |    |         |        |      |   |  |  |
| County      |             |           |        |         | 1        | 1     |    |         |        |      |   |  |  |
| Range       | Open        | loop,     | Closed | loop v  | ector, S | Servo | 0  | to 10,0 | 000 (m | m/s) | • |  |  |
| Default     | Open        | loop,     | Closed | -loop v | ector, S | Servo | 1( | 00      |        |      |   |  |  |
| Linked to   | F <b>30</b> |           |        |         |          |       |    |         |        |      |   |  |  |
| Update rate | 4 ms        | read      |        |         |          |       |    |         |        |      |   |  |  |

| 18.18       | Speed   | l for st | art opt | imizer  | •        |       |    |         |        |      |  |  |  |
|-------------|---------|----------|---------|---------|----------|-------|----|---------|--------|------|--|--|--|
| Variants    | Unidriv | ve SP,   | Unidriv | e ES, I | Digitax  | ST    |    |         |        |      |  |  |  |
| Drive modes | Open-   | loop, C  | losed-  | oop ve  | ector, S | Servo |    |         |        |      |  |  |  |
| Coding      | Bit     | Txt      | VM      | RO      | US       | RW    |    |         |        |      |  |  |  |
| coung       |         |          |         |         | 1        | 1     |    |         |        |      |  |  |  |
| Range       | Open-   | loop, C  | losed-  | oop ve  | ector, S | Servo | 0  | to 10,0 | 000 (m | m/s) |  |  |  |
| Default     | Open-   | loop, C  | losed-  | oop ve  | ector, S | Servo | 1( | C       |        |      |  |  |  |
| Linked to   |         |          |         |         |          |       | •  |         |        |      |  |  |  |
| Update rate | Backg   | round    | read    |         |          |       |    |         |        |      |  |  |  |

The Start optimizer can be used to overcome starting difficulties or static friction in the elevator system which is a result of for example, a rucksack mechanical arrangement, and elevator pads used in place of rollers, or due to a geared elevator system where compensation is required for the gearbox. The start optimizer software function is activated by setting a time for start optimizer in Pr **19.28** > 0.

| Parameter       | Description                                                                                              |
|-----------------|----------------------------------------------------------------------------------------------------|
| Pr <b>18.18</b> | Speed setting for start optimization<br>Recommended settings from 2 5 mm/s                               |
| Pr <b>19.17</b> | Jerk setting for start optimization<br>Recommended settings from 10 20 (Must be smaller than start jerk) |
| Pr <b>19.28</b> | Time for start optimization and enable > 0<br>Recommended settings from 500 800 ms                       |

The default setting of speed for start optimizer is acceptable for most applications. On completion of the optimized start the normal start jerk parameter Pr **19.14** is active as the elevator then follows the standard velocity profile.

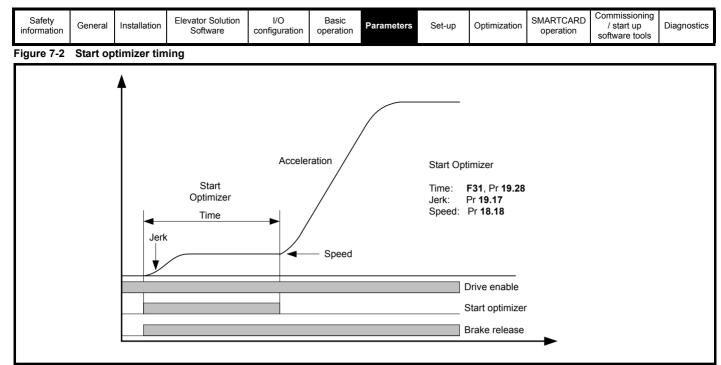

If the target speed set in Pr 18.18 is not reached during the time defined in Pr 19.28 there will be a continuous transition to the nominal acceleration using the start jerk Pr 19.14.

| 18.19       | Floor   | senso                                | r corre | ction t | arget | distan | ce |  |                  |  |  |  |  |  |  |  |  |  |
|-------------|---------|--------------------------------------|---------|---------|-------|--------|----|--|------------------|--|--|--|--|--|--|--|--|--|
| Variants    | Unidriv | Unidrive SP, Unidrive ES, Digitax ST |         |         |       |        |    |  |                  |  |  |  |  |  |  |  |  |  |
| Drive modes | Closed  | Closed-loop vector, Servo            |         |         |       |        |    |  |                  |  |  |  |  |  |  |  |  |  |
| Coding      | Bit     | Txt                                  | VM      | RO      | US    | RW     |    |  |                  |  |  |  |  |  |  |  |  |  |
| county      |         |                                      |         |         | 1     | 1      |    |  |                  |  |  |  |  |  |  |  |  |  |
| Range       | Closed  | d-loop v                             | vector, | Servo   |       |        |    |  | 0 to 10,000 (mm) |  |  |  |  |  |  |  |  |  |
| Default     | Closed  | d-loop v                             | vector, | Servo   |       |        |    |  | 0                |  |  |  |  |  |  |  |  |  |
| Linked to   |         |                                      |         |         |       |        |    |  |                  |  |  |  |  |  |  |  |  |  |
| Update rate | Backg   | round I                              | read    |         |       |        |    |  |                  |  |  |  |  |  |  |  |  |  |

This parameter defines the floor sensor correction distance for control, distance from the floor sensor / limit switch to the floor level this is set-up by the user based upon the positioning in the elevator shaft.

Pr 18.19 displays the floor sensor correction target distance in mm/s and Pr 18.09 displays the continuously updated remaining floor sensor correction distance as the elevator approaches the floor. When Pr 18.19 is set-up correctly for the distance of the floor sensor / limit switch Pr 18.09 on completion of the travel will = 0, otherwise any error in positioning will be shown in Pr 18.09.

If the stop distance is to low or the floor sensor signal is given at too high a speed, it is possible that the Elevator may not stop smoothly and a hard stop will occur.

| Parameter       | Description                                            |
|-----------------|--------------------------------------------------------|
| Pr <b>18.09</b> | Remaining floor sensor correction distance             |
| Pr <b>19.09</b> | Speed at floor sensor correction active                |
| Pr <b>19.42</b> | Enable floor sensor correction                         |
| Pr <b>20.05</b> | Time from floor sensor correction active to stop       |
| Pr <b>20.14</b> | Floor sensor correction input _ drive control terminal |

| Safety information | General | l Insta                              | allation |         | or Solution<br>ftware | I/O<br>configuratio | Bas<br>on opera |      | Parameters   | Set-up | Optimization | SMARTCARD operation | Commissionin<br>/ start up<br>software tools | Diagnostic |  |
|--------------------|---------|--------------------------------------|----------|---------|-----------------------|---------------------|-----------------|------|--------------|--------|--------------|---------------------|----------------------------------------------|------------|--|
| 18.20              | )       | Short                                | floor la | anding  | distance              | )                   |                 |      |              |        |              |                     |                                              |            |  |
| Variants           |         | Unidrive SP, Unidrive ES, Digitax ST |          |         |                       |                     |                 |      |              |        |              |                     |                                              |            |  |
| Drive mod          | es      | Open-loop, Closed-loop vector, Servo |          |         |                       |                     |                 |      |              |        |              |                     |                                              |            |  |
| Coding             |         | Bit                                  | Txt      | VM      | RO L                  | JS RW               |                 |      |              |        |              |                     |                                              |            |  |
| obullig            |         |                                      |          |         |                       | 1 1                 |                 |      |              |        |              |                     |                                              |            |  |
| Range              | •       | Open-l                               | oop, C   | losed-l | oop vecto             | or, Servo           |                 | 0 to | o 10,000 (mr |        |              |                     |                                              |            |  |
| Default            |         | Open-l                               | oop, C   | losed-l | oop vecto             | or, Servo           |                 | 0    |              |        |              |                     |                                              |            |  |
| Linked to          |         |                                      |          |         |                       |                     |                 |      |              |        |              |                     |                                              |            |  |
| Update rat         | 9       | Backgr                               | round r  | read    |                       |                     |                 |      |              |        |              |                     |                                              |            |  |

### Short floor landing

If the floor distance is shorter than the braking time distance from the selected speed, peak curve operation cannot be used. This is the case if the total floor distance is less than 0.7 m for example. For such a short floor distance the elevator software function provides the short floor landing distance control. The short floor landing distance control is enabled with Pr **18.35** at the start of the travel and uses the short floor landing distance set-up in Pr **18.20**.

An output is required from the elevator controller to a control input on the drive which enables the short floor landing control. The control signals for both the creep speed and the short floor landing distance enable must be applied simultaneously to the drive at the start of the travel. On activation of the short floor landing distance control the velocity profile is internally modified using the creep speed and the short floor landing distance set in Pr **18.20**. When the creep speed command is disabled, the drive stops the elevator car with the standard stopping profile.

| 18.21       | v thre | v threshold 1                        |        |         |         |      |  |   |                    |                                            |  |  |  |  |  |  |  |
|-------------|--------|--------------------------------------|--------|---------|---------|------|--|---|--------------------|--------------------------------------------|--|--|--|--|--|--|--|
| 18.22       | v thre | shold                                | 2      |         |         |      |  |   |                    |                                            |  |  |  |  |  |  |  |
| Variants    | Unidri | Jnidrive SP, Unidrive ES, Digitax ST |        |         |         |      |  |   |                    |                                            |  |  |  |  |  |  |  |
| Drive modes | Open-  | Dpen-loop, Closed-loop vector, Servo |        |         |         |      |  |   |                    |                                            |  |  |  |  |  |  |  |
| Coding      | Bit    | Txt                                  | VM     | RO      | US      | RW   |  |   |                    |                                            |  |  |  |  |  |  |  |
| County      |        |                                      |        |         | 1       | 1    |  |   |                    |                                            |  |  |  |  |  |  |  |
| Range       | Open-  | loop, C                              | losed- | loop ve | ctor, S | ervo |  | 0 | 0 to 32,767 (mm/s) |                                            |  |  |  |  |  |  |  |
| Default     | Open-  | Open-loop, Closed-loop vector, Servo |        |         |         |      |  |   |                    | v threshold 1 = 300<br>v threshold 2 = 500 |  |  |  |  |  |  |  |
| Linked to   |        |                                      |        |         |         |      |  |   |                    |                                            |  |  |  |  |  |  |  |
| Update rate | Backg  | round                                | read   |         |         |      |  |   |                    |                                            |  |  |  |  |  |  |  |

The above v thresholds define the point in mm/s for both threshold 1 and threshold 2 outputs. Both threshold outputs are derived from the actual speed in mm/s Pr **19.02**, and these can be used for advanced door opening or a speed threshold output. The value defined in both threshold parameters is in mm/s units.

| Threshold       | Status          | Description                          |
|-----------------|-----------------|--------------------------------------|
| Pr <b>18.21</b> | Pr <b>18.32</b> | v threshold 1 mm/s and output status |
| Pr <b>18.22</b> | Pr <b>18.33</b> | v threshold 2 mm/s and output status |

| 18.23<br>18.23 | •                                    |                                        | on curr<br>ation ti |         |       | d (Trip<br>10de | t076) |  |                                         |  |  |  |  |  |  |  |  |
|----------------|--------------------------------------|----------------------------------------|---------------------|---------|-------|-----------------|-------|--|-----------------------------------------|--|--|--|--|--|--|--|--|
| Variants       | Unidriv                              | Unidrive SP, Unidrive ES, Digitax ST   |                     |         |       |                 |       |  |                                         |  |  |  |  |  |  |  |  |
| Drive modes    | Open-loop, Closed-loop vector, Servo |                                        |                     |         |       |                 |       |  |                                         |  |  |  |  |  |  |  |  |
| Coding         | Bit                                  | Txt                                    | VM                  | RO      | US    | RW              |       |  |                                         |  |  |  |  |  |  |  |  |
| ooung          |                                      |                                        |                     |         | 1     | 1               |       |  |                                         |  |  |  |  |  |  |  |  |
| Range          | Open-<br>Servo                       | loop, C                                | losed-              | loop ve | ector |                 |       |  | 0 to 990 (units 0.1 %)<br>0 to 990 (ms) |  |  |  |  |  |  |  |  |
| Default        | Open-<br>Servo                       | Open-loop, Closed-loop vector<br>Servo |                     |         |       |                 |       |  |                                         |  |  |  |  |  |  |  |  |
| Linked to      |                                      |                                        |                     |         |       |                 |       |  |                                         |  |  |  |  |  |  |  |  |
| Update rate    | Backg                                | round I                                | read                |         |       |                 |       |  |                                         |  |  |  |  |  |  |  |  |

### Open loop, Closed loop vector magnetization current threshold

Pr **18.23** is the magnetization current threshold level for the motor control during start. Once the motor has fully magnetized following drive enable the control can then only generate a brake release output signal. The default value for the magnetization current threshold is 50 % of the motor rated current (Pr **18.23** = 500).

| Safety information | General | Installation | Elevator Solution<br>Software | I/O<br>configuration | Basic operation | Parameters | Set-up | Optimization | SMARTCARD operation | Commissioning<br>/ start up<br>software tools | Diagnostics |
|--------------------|---------|--------------|-------------------------------|----------------------|-----------------|------------|--------|--------------|---------------------|-----------------------------------------------|-------------|
|--------------------|---------|--------------|-------------------------------|----------------------|-----------------|------------|--------|--------------|---------------------|-----------------------------------------------|-------------|

If the motor current does not reach the set magnetization current threshold following an enable and a time delay of 6 s a t076 trip is generated. The motor magnetized status is available in Pr **18.43**. The t076 trip can be associated to either a fault with the motor connections, an output motor contactor fault, or the magnetization current threshold is set to high for the motor rated magnetization current.

## Motor magnetization current

# = $\sqrt{(Motor rated current^2 - ((Motor rated current x power factor)^2))}$

For open loop and closed loop vector mode during both the travel and the stop Pr 18.23 and the motor magnetized function are not active.

#### Servo mode demagnetization time

When operating in servo mode this parameter holds the time taken for the synchronous permanent magnet motor to demagnetize. Once the demagnetization time in Pr **18.23** and brake release delay time Pr **19.25** have elapsed the motor contactor can be opened and the drive enable removed. The demagnetization of the motor is carried out with current limit control and prevents acoustic noise from the motor during removal of the drive enable.

During operation in servo mode and during both the start and travel Pr 18.23 has no function and not active.

| 18.24       | Brake  | apply     | delay   |         |          |      |  |   |           |        |     |  |  |  |  |
|-------------|--------|-----------|---------|---------|----------|------|--|---|-----------|--------|-----|--|--|--|--|
| Variants    | Unidri | ve SP,    | Unidriv | e ES, I | Digitax  | ST   |  |   |           |        |     |  |  |  |  |
| Drive modes | Open-  | loop, C   | losed-  | oop ve  | ector, S | ervo |  |   |           |        |     |  |  |  |  |
| Coding      | Bit    | Txt       | VM      | RO      | US       | RW   |  |   |           |        |     |  |  |  |  |
| county      |        |           |         |         | 1        | 1    |  |   |           |        |     |  |  |  |  |
| Range       | Open-  | loop, C   | losed-l | oop ve  | ector, S | ervo |  | ( | ) to 10,0 | 000 (m | is) |  |  |  |  |
| Default     | Open-  | loop, C   | losed-l | oop ve  | ector, S | ervo |  | 1 | 000       |        |     |  |  |  |  |
| Linked to   | F38    |           |         |         |          |      |  |   |           |        |     |  |  |  |  |
| Update rate | 4 ms r | 4 ms read |         |         |          |      |  |   |           |        |     |  |  |  |  |

#### Brake control using drive

In the default setting of the Elevator Solution Software a brake controller is configured to provide a brake release output signal on control terminal T25 of the drive, Pr 8.22 = 18.31 (brake control output signal Pr 18.31). This parameter holds the mechanical time taken for the brake to be applied and is used to determine the motor contactor open time / drive disable.

Additional delays after the brake apply delay Pr **18.24** are the demagnetization time Pr **18.23** and motor contractor control delay Pr **20.40**. If a drive trip occurs at any stage the brake control will become inactive and the brake will be forced to close by the elevator controller.

#### Brake control using elevator controller

If the elevator controller is carrying out the brake control, control terminal T25 on the drive can now be configured for "motor magnetized output" Pr 8.22 = 18.43.

| Parameter       | Description                        |
|-----------------|------------------------------------|
| Pr <b>18.23</b> | Demagnetization time               |
| Pr <b>18.31</b> | Brake control output               |
| Pr <b>18.43</b> | Motor magnetized                   |
| Pr <b>19.25</b> | Brake release delay                |
| Pr <b>20.40</b> | Motor contactor release delay time |

| 18.25       | Speed   | l loop | Kp pro  | portio   | nal ga  | in 2 tra | vel |   |        |        |         |       |                   |  |  |
|-------------|---------|--------|---------|----------|---------|----------|-----|---|--------|--------|---------|-------|-------------------|--|--|
| Variants    | Unidriv | ve SP, | Unidriv | re ES, I | Digitax | ST       |     |   |        |        |         |       |                   |  |  |
| Drive modes | Closed  | d-loop | vector, | Servo    |         |          |     |   |        |        |         |       |                   |  |  |
| Coding      | Bit     | Txt    | VM      | RO       | US      | RW       |     |   |        |        |         |       |                   |  |  |
| Coung       |         |        |         |          |         |          |     |   |        |        |         |       |                   |  |  |
| Range       | Closed  | d-loop | vector, | Servo    |         |          |     | 0 | to 32, | 767 (0 | .0001 × | 1/rad | s <sup>-1</sup> ) |  |  |
| Default     | Closed  | d-loop | vector, | Servo    |         |          |     | 3 | 000    |        |         |       |                   |  |  |
| Linked to   | F45     |        |         |          |         |          |     |   |        |        |         |       |                   |  |  |
| Update rate | Backg   | round  | read    |          |         |          |     |   |        |        |         |       |                   |  |  |

See also Pr 71.56 Double gains.

| Safety information | General | Software configuration operation operation software |                |        |       |   |        |            |           |        |  |  |  | Diagnosti |
|--------------------|---------|-----------------------------------------------------|----------------|--------|-------|---|--------|------------|-----------|--------|--|--|--|-----------|
| 18.26              | 5 5     | Speed loop                                          | Ki integral ga | in 2 t | ravel |   |        |            |           |        |  |  |  |           |
| Variants           | ι       | Unidrive SP, Unidrive ES, Digitax ST                |                |        |       |   |        |            |           |        |  |  |  |           |
| Drive mod          | es (    | Closed-loop vector, Servo                           |                |        |       |   |        |            |           |        |  |  |  |           |
| Coding             |         | Bit Txt                                             | VM RO          | US     | RW    |   |        |            |           |        |  |  |  |           |
| coung              |         |                                                     |                | 1      | 1     |   |        |            |           |        |  |  |  |           |
| Range              | (       | Closed-loop                                         | vector, Servo  |        |       |   | 0 to 3 | 2,767 (0.0 | 01 x s/ra | d s⁻¹) |  |  |  |           |
| Default            | (       | Closed-loop                                         | vector, Servo  |        |       |   | 1500   |            |           |        |  |  |  |           |
| Linked to          | F       | -46                                                 |                |        |       | I |        |            |           |        |  |  |  |           |
| Update rat         | e I     | Background read                                     |                |        |       |   |        |            |           |        |  |  |  |           |

See also Pr 71.56 Double gains.

| 18.27       | Speed               | l loop l | Kp pro  | portio  | nal ga  | in 1 sta | art |   |          |        |         |         |                   |  |  |
|-------------|---------------------|----------|---------|---------|---------|----------|-----|---|----------|--------|---------|---------|-------------------|--|--|
| Variants    | Unidriv             | ve SP,   | Unidriv | e ES, I | Digitax | ST       |     |   |          |        |         |         |                   |  |  |
| Drive modes | Closed              | d-loop v | vector, | Servo   |         |          |     |   |          |        |         |         |                   |  |  |
| Coding      | Bit Txt VM RO US RW |          |         |         |         |          |     |   |          |        |         |         |                   |  |  |
| coung       |                     |          |         |         | 1       | 1        |     |   |          |        |         |         |                   |  |  |
| Range       | Closed              | d-loop v | vector, | Servo   |         |          |     | ( | 0 to 32, | 767 (0 | .0001 x | 1/rad s | s <sup>-1</sup> ) |  |  |
| Default     | Closed              | d-loop v | vector, | Servo   |         |          |     | ( | 6000     |        |         |         |                   |  |  |
| Linked to   | F <b>43</b>         |          |         |         |         |          |     |   |          |        |         |         |                   |  |  |
| Update rate | Backg               | round I  | read    |         |         |          |     |   |          |        |         |         |                   |  |  |

See also Pr 71.56 Double gains.

| 18.28       | Speed               | l loop | Ki inte | gral ga | ain 1 s | tart |  |   |           |         |          |                      |  |  |
|-------------|---------------------|--------|---------|---------|---------|------|--|---|-----------|---------|----------|----------------------|--|--|
| Variants    | Unidriv             | ve SP, | Unidriv | e ES, I | Digitax | ST   |  |   |           |         |          |                      |  |  |
| Drive modes | Closed              | d-loop | vector, | Servo   |         |      |  |   |           |         |          |                      |  |  |
| Coding      | Bit Txt VM RO US RW |        |         |         |         |      |  |   |           |         |          |                      |  |  |
| •           |                     |        |         |         | 1       | 1    |  |   |           |         |          |                      |  |  |
| Range       | Closed              | d-loop | vector, | Servo   |         |      |  | ( | 0 to 32,7 | 767 (0. | 01 x s/r | ad s <sup>-1</sup> ) |  |  |
| Default     | Closed              | d-loop | vector, | Servo   |         |      |  | 6 | 6000      |         |          |                      |  |  |
| Linked to   | F <b>44</b>         |        |         |         |         |      |  |   |           |         |          |                      |  |  |
| Update rate | Backg               | round  | read    |         |         |      |  |   |           |         |          |                      |  |  |

See also Pr 71.56 Double gains.

For optimization of the speed loop on the drive the following proportional and integral gains are available. During adjustment of the gains the following parameters can be used to monitor the resulting performance, comparing the speed reference to the speed feedback.

| Parameter      | Description                |
|----------------|----------------------------|
| Pr <b>3.01</b> | Final speed reference      |
| Pr <b>3.02</b> | Unidrive SP speed feedback |
| Pr <b>3.03</b> | Speed loop following error |
| Pr <b>4.02</b> | Torque producing current   |

Adjustment of the speed loop gains is carried out in order to:

- 1. Achieve the best possible ride quality.
- 2. Prevent roll back issues during start and stop.
- 3. Prevent speed and distance errors.
- 4. Overcome acoustic noise and vibration.

| Safety information | General | Installation | Elevator Solution<br>Software | I/O<br>configuration | Basic operation | Parameters | Set-up | Optimization | SMARTCARD operation | Commissioning<br>/ start up<br>software tools | Diagnostics |
|--------------------|---------|--------------|-------------------------------|----------------------|-----------------|------------|--------|--------------|---------------------|-----------------------------------------------|-------------|
|--------------------|---------|--------------|-------------------------------|----------------------|-----------------|------------|--------|--------------|---------------------|-----------------------------------------------|-------------|

## Kp proportional gain

If Kp proportional gain has a value and Ki integral gain is set to zero the controller will only have a proportional term, and there must be a speed error to produce a torque reference. As the motor load increases there will be a difference between the speed reference and actual speed (speed feedback). This effect, called regulation depends on the level of the proportional gain, the higher the gain, the smaller the speed following error for a given load.

If the Kp proportional gain is to low for a given load condition;

- The speed following error will increase
- · Speed droop and overshoot can be present during transitions in speed reference
- Oscillations can be present during constant speed operation.

If the Kp proportional gain is increased for a given load the speed following error along with the speed droop and overshoot will be reduced. If the Kp proportional gain is increased to high, either:

- The acoustic noise generated from the motor due to the Kp proportional gain amplifying the speed feedback quantization, will become unacceptably high.
- The closed loop stability limit will be reached where quantization due to the encoder feedback resolution will appear on the speed feedback as
  oscillations.

Figure 7-3 Speed loop Kp proportional gain

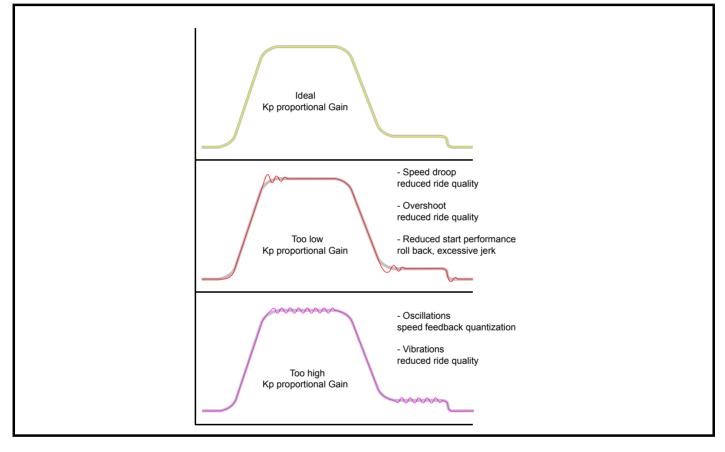

| Safety information | General | Installation | Elevator Solution<br>Software | I/O<br>configuration | Basic operation | Parameters | Set-up | Optimization | SMARTCARD operation | Commissioning<br>/ start up<br>software tools | Diagnostics |
|--------------------|---------|--------------|-------------------------------|----------------------|-----------------|------------|--------|--------------|---------------------|-----------------------------------------------|-------------|
|--------------------|---------|--------------|-------------------------------|----------------------|-----------------|------------|--------|--------------|---------------------|-----------------------------------------------|-------------|

### Ki integral gain

The Ki integral gain responds proportionally to the accumulated speed error over a period of time. The Ki integral gain prevents regulation and increases the output dynamic performance.

Increasing the integral gain reduces the time taken for the speed to reach the correct level and increases the stiffness of the system, i.e. it reduces the shaft displacement produced when applying a load torque to the motor.

Increasing the integral gain also reduces the system damping giving overshoot after a transient. For a given Ki integral gain the damping can be improved by further increasing the Kp proportional gain.

A compromise must be reached where the system response, stiffness and damping are all adequate for the application.

## Figure 7-4 Speed loop Ki Integral gain

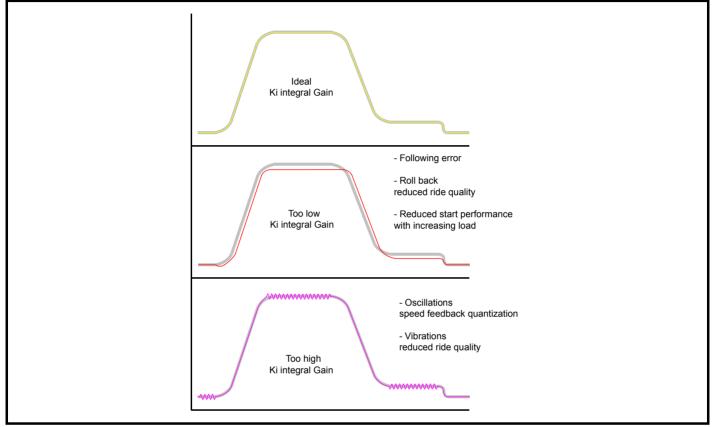

#### Kd differential gain

For all elevator applications the Kd differential gain for the speed loop settings is not used in either Pr **3.12** or Pr **3.15** of the drive and therefore these should remain at their default value of 0.

#### NOTE

In addition to the speed loop gains there is also a speed feedback filter Pr **3.42** which can be adjusted to improve the speed feedback quality for closed loop operation when using a low resolution speed feedback devices or where there is induced noise present on the speed feedback.

#### NOTE

In order to tune the speed loop gains for the best possible operation the lift should be run at both minimum and maximum speeds with both an empty and a full car whenever possible.

#### NOTE

The resolution of the encoder feedback device will affect the maximum achievable speed loop gains. Higher resolution encoders such as SinCos encoders (for example SC.EnDAt, SC.Hiperface) provide much higher resolution and are the preferred feedback devices for high ride quality.

| Safety information | General | Installation | Elevator Solution<br>Software | I/O<br>configuration | Basic operation | Parameters   | Set-up | Optimization | SMARTCARD operation | Commissioning<br>/ start up<br>software tools | Diagnostics |  |  |
|--------------------|---------|--------------|-------------------------------|----------------------|-----------------|--------------|--------|--------------|---------------------|-----------------------------------------------|-------------|--|--|
| 18.29              |         | Nominal el   | evator speed rp               | m                    |                 |              |        |              |                     |                                               |             |  |  |
| Variants           | ι       | Jnidrive SP  | , Unidrive ES, Dię            | gitax ST             |                 |              |        |              |                     |                                               |             |  |  |
| Drive mod          |         |              |                               |                      |                 |              |        |              |                     |                                               |             |  |  |
| Coding             |         | Bit Txt      | VM RO                         | US RW                |                 |              |        |              |                     |                                               |             |  |  |
| obuling            |         |              |                               | 1 1                  |                 |              |        |              |                     |                                               |             |  |  |
| Range              | (       | Open-loop,   | Closed-loop vect              | or, Servo            | 0               | to 4,000 (rp | m)     |              |                     |                                               |             |  |  |
| Default            | (       | Open-loop,   | Closed-loop vect              | or, Servo            | 3               | 2            |        |              |                     |                                               |             |  |  |
| Linked to          | F       | F21          |                               |                      |                 |              |        |              |                     |                                               |             |  |  |
| Update rat         | e 4     | 4 ms read    |                               |                      |                 |              |        |              |                     |                                               |             |  |  |

Pr **18.29** is the actual speed of the elevator in rpm after taking into account the gearing and roping with this being derived from the rated rpm autotune Pr **19.31**. This value is also the same as the calculated nominal elevator speed displayed in parameter Pr **18.03**. The value displayed in Pr **18.03** is a RO (read only) value and therefore where fine adjustment of the rated speed is required (for example to optimize the slip for an induction motor) this can be carried out using this parameter.

Automatic maximum speed limit configuration is carried out using Pr 1.06 from the Nominal elevator speed (rpm) in Pr 18.29.

| 18.30       | Nomi        | nal elev | vator s | peed I  | mm/s     |       |    |        |        |      |  |  |  |
|-------------|-------------|----------|---------|---------|----------|-------|----|--------|--------|------|--|--|--|
| Variants    | Unidri      | ve SP,   | Unidriv | e ES, I | Digitax  | ST    |    |        |        |      |  |  |  |
| Drive modes | Open-       | loop, C  | losed-  | loop ve | ector, S | Servo |    |        |        |      |  |  |  |
| Coding      | Bit         | Txt      | VM      | RO      | US       | RW    |    |        |        |      |  |  |  |
| coung       |             |          |         |         | 1        | 1     |    |        |        |      |  |  |  |
| Range       | Open-       | loop, C  | losed-  | loop ve | ector, S | Servo | 0  | to 10, | 000 (m | m/s) |  |  |  |
| Default     | Open-       | loop, C  | losed-  | loop ve | ector, S | ervo  | 80 | 00     |        |      |  |  |  |
| Linked to   | F <b>19</b> |          |         |         |          |       |    |        |        |      |  |  |  |
| Update rate | 4 ms r      | ead      |         |         |          |       |    |        |        |      |  |  |  |

This is the nominal speed of the elevator in mm/s and entered by the user. This value is used by the rated rpm autotune available in Pr **19.31** along with the gearing and roping to calculate the nominal elevator speed in rpm in Pr **18.29**.

| 18.31       | Brake  | contro          | ol outp | ut      |          |      |  |   |        |       |     |  |  |  |
|-------------|--------|-----------------|---------|---------|----------|------|--|---|--------|-------|-----|--|--|--|
| Variants    | Unidri | ve SP,          | Unidriv | e ES, I | Digitax  | ST   |  |   |        |       |     |  |  |  |
| Drive modes | Open   | loop, C         | losed-l | oop ve  | ector, S | ervo |  |   |        |       |     |  |  |  |
| Coding      | Bit    | Txt             | VM      | RO      | US       | RW   |  |   |        |       |     |  |  |  |
| County      | 1      |                 |         | 1       |          |      |  |   |        |       |     |  |  |  |
| Range       | Open   | loop, C         | losed-l | oop ve  | ector, S | ervo |  | 0 | FF (0) | or On | (1) |  |  |  |
| Default     | Open   | loop, C         | losed-l | oop ve  | ector, S | ervo |  | 0 | FF (0) |       |     |  |  |  |
| Linked to   |        |                 |         |         |          |      |  |   |        |       |     |  |  |  |
| Update rate | Backg  | Background read |         |         |          |      |  |   |        |       |     |  |  |  |

This parameter is the brake control output signal from the Elevator Solution Software. At default the brake control output signal is set-up for control terminal T25 on the drive (Pr 8.22 = 18.31).

Pr **18.31** = On Brake release, motor must be fully magnetized (induction motor) Brake release, motor must be fully magnetized (servo motor)

Pr **18.31** = OFF Brake apply, motor reached zero speed (induction motor) and ramp completed Brake apply, motor reached zero speed (servo motor)

and ramp completed

| Parameter       | Description         |
|-----------------|---------------------|
| Pr <b>18.24</b> | Brake apply delay   |
| Pr <b>19.25</b> | Brake release delay |

#### NOTE

If a drive trip occurs at any stage the brake control will become inactive and the brake will be forced to close by the elevator controller.

| Safety information | General | Installation | Elevator Solution<br>Software | I/O<br>configuration | Basic operation | Parameters    | Set-up | Optimization | SMARTCARD operation | Commissioning<br>/ start up<br>software tools | Diagnostics |
|--------------------|---------|--------------|-------------------------------|----------------------|-----------------|---------------|--------|--------------|---------------------|-----------------------------------------------|-------------|
| 18.32              | vi      | threshold    | 1 status                      |                      |                 |               |        |              |                     |                                               |             |
| 18.33              | v       | threshold    | 2 status                      |                      |                 |               |        |              |                     |                                               |             |
| Variants           | Ur      | nidrive SP,  | Unidrive ES, Dig              | itax ST              |                 |               |        |              |                     |                                               |             |
| Drive mode         | es Op   | pen loop, (  | Closed-loop vecto             | or, Servo            |                 |               |        |              |                     |                                               |             |
| Coding             | E       | Bit Txt      | VM RO U                       | JS RW                |                 |               |        |              |                     |                                               |             |
| oounig             |         | 1            | 1                             |                      |                 |               |        |              |                     |                                               |             |
| Range              | Op      | oen loop, (  | Closed-loop vecto             | or, Servo            | OF              | F (0) or On ( | 1)     |              |                     |                                               |             |
| Default            | Op      | pen loop, (  | Closed-loop vecto             | or, Servo            | OF              | F (0)         |        |              |                     |                                               |             |
| Linked to          |         |              |                               |                      |                 |               |        |              |                     |                                               |             |
| Update rate        | e Ba    | ackground    | read                          |                      |                 |               |        |              |                     |                                               |             |

These parameters display the status of the user defined v threshold outputs 1 and 2 which could be used for features such as advanced door opening or speed monitoring. Also refer to the threshold settings in Pr **18.21** and Pr **18.22**, both threshold outputs are derived from the actual speed in mm/s Pr **19.02**.

| Threshold       | Status          | Description                          |
|-----------------|-----------------|--------------------------------------|
| Pr <b>18.21</b> | Pr <b>18.32</b> | v threshold 1 mm/s and output status |
| Pr <b>18.22</b> | Pr <b>18.33</b> | v threshold 2 mm/s and output status |

| 18.34       | Stand  | still           |         |        |          |       |  |         |         |       |   |  |  |
|-------------|--------|-----------------|---------|--------|----------|-------|--|---------|---------|-------|---|--|--|
| Variants    | Unidri | ve SP,          | Unidriv | e ES,  | Digitax  | ST    |  |         |         |       |   |  |  |
| Drive modes | Open   | loop, C         | losed-  | oop ve | ector, S | Servo |  |         |         |       |   |  |  |
| Coding      | Bit    | Txt             | VM      | RO     | US       | RW    |  |         |         |       |   |  |  |
| county      | 1      |                 |         | 1      |          |       |  |         |         |       |   |  |  |
| Range       | Open   | loop, C         | losed-  | oop ve | ector, S | Servo |  | OFF (0) | ) or Or | n (1) | • |  |  |
| Default     | Open   | loop, C         | losed-  | oop ve | ector, S | Servo |  | On (1)  |         |       |   |  |  |
| Linked to   |        |                 |         |        |          |       |  |         |         |       |   |  |  |
| Update rate | Backg  | Background read |         |        |          |       |  |         |         |       |   |  |  |

This parameter indicates when the elevator motor is at standstill and can be used as a feedback signal for elevator controllers.

| 18.35       | Enabl   | e shor          | t floor | landin  | g        |      |  |   |        |       |     |  |  |  |
|-------------|---------|-----------------|---------|---------|----------|------|--|---|--------|-------|-----|--|--|--|
| Variants    | Unidriv | ve SP,          | Unidriv | e ES, I | Digitax  | ST   |  |   |        |       |     |  |  |  |
| Drive modes | Open    | loop, C         | losed-l | oop ve  | ector, S | ervo |  |   |        |       |     |  |  |  |
| Coding      | Bit     | Txt             | VM      | RO      | US       | RW   |  |   |        |       |     |  |  |  |
| county      | 1       |                 |         |         | 1        | 1    |  |   |        |       |     |  |  |  |
| Range       | Open    | loop, C         | losed-l | oop ve  | ector, S | ervo |  | 0 | FF (0) | or On | (1) |  |  |  |
| Default     | Open    | loop, C         | losed-l | oop ve  | ector, S | ervo |  | 0 | FF (0) |       |     |  |  |  |
| Linked to   |         |                 |         |         |          |      |  |   |        |       |     |  |  |  |
| Update rate | Backg   | Background read |         |         |          |      |  |   |        |       |     |  |  |  |

If the floor distance is shorter than the braking time distance from the selected speed, peak curve operation cannot be used. This is the case if the total floor distance is less than 0.7 m for example. For such a short floor distance the elevator software function provides the short floor landing distance control which is enabled with this parameter at the start of the travel and uses the short floor landing distance set-up in Pr **18.20**. An output is required from the elevator controller to a control input on the drive which enables the short floor landing control with this parameter. The control signals for both the creep speed and the short floor landing distance enable must be applied simultaneously to the drive at the start of the travel. On activation of the short floor landing distance control the velocity profile is internally modified using the creep speed and the short floor landing distance set in Pr **18.20**. When the creep speed command is disabled, the drive stops the elevator car with the standard stopping profile.

| Safety information | General | Installatio | n s s       | or Solution<br>ftware | I/O<br>configuration | Basic operation | Parameters   | Set-up | Optimization | SMARTCARD operation | Commissioning<br>/ start up<br>software tools | Diagnostic |
|--------------------|---------|-------------|-------------|-----------------------|----------------------|-----------------|--------------|--------|--------------|---------------------|-----------------------------------------------|------------|
| 18.36              | 6 F     | Referenc    | e select l  | Bit 0 V0              |                      |                 |              |        |              |                     |                                               |            |
| 18.37              | 7 F     | Referenc    | e select l  | Bit 1 V1              |                      |                 |              |        |              |                     |                                               |            |
| 18.38              | B       | Referenc    | e select l  | Bit 2 V2              |                      |                 |              |        |              |                     |                                               |            |
| 18.39              | 9 F     | Referenc    | e select l  | Bit 3 V3              |                      |                 |              |        |              |                     |                                               |            |
| 18.40              | D F     | Referenc    | e select l  | Bit 4 V4              |                      |                 |              |        |              |                     |                                               |            |
| 18.41              | 1 F     | Referenc    | e select l  | Bit 5 V5              |                      |                 |              |        |              |                     |                                               |            |
| Variants           | ι       | Jnidrive S  | SP, Unidriv | ve ES, Dig            | gitax ST             |                 |              |        |              |                     |                                               |            |
| Drive mod          | es (    | Open loo    | o, Closed-  | loop vect             | or, Servo            |                 |              |        |              |                     |                                               |            |
| Coding             |         | Bit T       | xt VM       | RO                    | US RW                |                 |              |        |              |                     |                                               |            |
| county             |         | 1           |             |                       | 1 1                  |                 |              |        |              |                     |                                               |            |
| Range              | C       | Open loop   | p, Closed-  | loop vect             | or, Servo            | C               | 0FF (0) or C | n (1)  |              |                     |                                               |            |
| Default            | (       | Open loo    | p, Closed-  | loop vect             | or, Servo            | C               | 0FF (0)      |        |              |                     |                                               |            |
| Linked to          |         |             |             |                       |                      |                 |              |        |              |                     |                                               |            |
| Update rat         | ie E    | Backgrou    | nd read     |                       |                      |                 |              |        |              |                     |                                               |            |

The reference select bits indicate which speed has been selected using the drives control terminals. Selection of the above reference select bits are made through Menu 7 and Menu 8 drive control terminal configuration.

In cases where the drives I/O is fully used and additional functions including speed selections are required, an additional SM-I/O Plus module can be installed to increase the available I/O.

| 18.42       | Refere  | ence s          | elector | r type  |         |      |  |   |         |       |     |  |  |  |
|-------------|---------|-----------------|---------|---------|---------|------|--|---|---------|-------|-----|--|--|--|
| Variants    | Unidriv | ve SP,          | Unidriv | e ES, I | Digitax | ST   |  |   |         |       |     |  |  |  |
| Drive modes | Open    | loop, C         | losed-l | oop ve  | ctor, S | ervo |  |   |         |       |     |  |  |  |
| Coding      | Bit     | Txt             | VM      | RO      | US      | RW   |  |   |         |       |     |  |  |  |
| County      | 1       |                 |         |         | 1       | 1    |  |   |         |       |     |  |  |  |
| Range       | Open    | loop, C         | losed-l | oop ve  | ctor, S | ervo |  | C | PFF (0) | or On | (1) |  |  |  |
| Default     | Open    | loop, C         | losed-l | oop ve  | ctor, S | ervo |  | C | 9FF (0) |       |     |  |  |  |
| Linked to   |         |                 |         |         |         |      |  |   |         |       |     |  |  |  |
| Update rate | Backg   | Background read |         |         |         |      |  |   |         |       |     |  |  |  |

Speed selection can be configured for either binary (up to 16 speeds) or priority (up to 7 speeds). Selection of either binary or priority speed selection is dependent upon the elevator controller. The default setting for the speed selection is binary. To switch to priority speed selection (1 of n), set Pr **18.42** = On (1).

In cases where the drives I/O is fully used and additional functions including speed selections are required, an additional SM-I/O Plus module can be installed to increase the available I/O.

| 18.43       | Motor           | magn    | etized  | (Trip t | 076)     |      |  |     |     |       |     |  |  |  |
|-------------|-----------------|---------|---------|---------|----------|------|--|-----|-----|-------|-----|--|--|--|
| Variants    | Unidriv         | ve SP,  | Unidriv | e ES, I | Digitax  | ST   |  |     |     |       |     |  |  |  |
| Drive modes | Open            | loop, C | losed-l | oop ve  | ector, S | ervo |  |     |     |       |     |  |  |  |
| Coding      | Bit             | Txt     | VM      | RO      | US       | RW   |  |     |     |       |     |  |  |  |
| County      | 1               |         |         | 1       |          |      |  |     |     |       |     |  |  |  |
| Range       | Open            | loop, C | losed-l | oop ve  | ector    |      |  | OFF | (0) | or On | (1) |  |  |  |
| Default     | Open            | loop, C | losed-l | oop ve  | ector    |      |  | OFF | (0) |       |     |  |  |  |
| Linked to   |                 |         |         |         |          |      |  |     |     |       |     |  |  |  |
| Update rate | Background read |         |         |         |          |      |  |     |     |       |     |  |  |  |

This parameter displays the motor magnetized status, following drive enable and once the motor has fully magnetized above the motor magnetized threshold level set in Pr **18.23** this parameter will switch **OFF** to **On**. The actual magnetization current level can be viewed in both Pr **20.07** as a percentage of the rated magnetization current or Pr **4.17** as the actual magnetization current. If the motor does not reach the motor magnetized current threshold level following drive enable and in the time allocated of 6 s, a t076 trip will be generated.

If the brake control is being carried out by the elevator controller this parameter can be routed via a digital output on T25 to provide an indication of motor magnetized. The motor magnetized bit Pr **18.43** is set in servo mode as soon as the drive is enabled.

| Safety<br>information     General     Installation     Elevator Solution<br>Software     I/O<br>configuration     Basic<br>operation     Parameters     Set-up     Optimization     SMARTCARD<br>operation     Commissioning<br>/ start up<br>software tools | Diagnostic |
|----------------------------------------------------------------------------------------------------|------------|
|----------------------------------------------------------------------------------------------------|------------|

| 18.44       | Direct          | ion in  | put 1 C | CW      |          |       |   |         |       |     |  |  |  |
|-------------|-----------------|---------|---------|---------|----------|-------|---|---------|-------|-----|--|--|--|
| Variants    | Unidriv         | ve SP,  | Unidriv | e ES,   | Digitax  | ST    |   |         |       |     |  |  |  |
| Drive modes | Open            | loop, C | losed-  | loop ve | ector, S | Servo |   |         |       |     |  |  |  |
| Coding      | Bit             | Txt     | VM      | RO      | US       | RW    |   |         |       |     |  |  |  |
| coung       | 1               |         |         | 1       |          |       |   |         |       |     |  |  |  |
| Range       | Open            | loop, C | losed-  | loop ve | ector, S | Servo | C | OFF (0) | or On | (1) |  |  |  |
| Default     | Open            | loop, C | losed-  | loop ve | ector, S | Servo | C | DFF (0) |       |     |  |  |  |
| Linked to   |                 |         |         |         |          |       |   |         |       |     |  |  |  |
| Update rate | Background read |         |         |         |          |       |   |         |       |     |  |  |  |

This parameter displays the direction selected (CCW = counter clock wise) using the drives digital inputs.

| Pr 19.26 = 0 sin | gle direction input                                           |
|------------------|---------------------------------------------------------------|
|                  | Pr 18.44 = OFF (0) clockwise rotation demanded                |
|                  | Pr 18.44 = On (1) counter clockwise rotation demanded         |
| Pr 19.26 = 1 du  | al direction inputs                                           |
|                  | Pr 18.44 = OFF (0) no counter clockwise rotation demanded     |
|                  | Pr <b>18.44</b> = On (1) counter clockwise rotation demanded. |
|                  | Pr 19.44 = OFF (0) no clockwise rotation demand               |
|                  | Pr 19.44 = On (1) clockwise rotation demanded                 |

Pr 18.45 is the invert direction this will invert the direction but will not affect Pr 18.44 display.

## NOTE

A change of direction during the travel will cause the elevator to stop.

| 18.45       | Invert      | direct                               | ion     |         |          |      |  |                   |         |  |  |  |  |  |  |  |
|-------------|-------------|--------------------------------------|---------|---------|----------|------|--|-------------------|---------|--|--|--|--|--|--|--|
| Variants    | Unidriv     | ve SP,                               | Unidriv | e ES, I | Digitax  | ST   |  |                   |         |  |  |  |  |  |  |  |
| Drive modes | Open-       | Open-loop, Closed-loop vector, Servo |         |         |          |      |  |                   |         |  |  |  |  |  |  |  |
| Coding      | Bit         | Txt                                  | VM      | RO      | US       | RW   |  |                   |         |  |  |  |  |  |  |  |
| County      | 1           |                                      |         |         | 1        | 1    |  |                   |         |  |  |  |  |  |  |  |
| Range       | Open-       | loop, C                              | losed-  | oop ve  | ector, S | ervo |  | OFF (0) or On (1) |         |  |  |  |  |  |  |  |
| Default     | Open-       | loop, C                              | losed-  | oop ve  | ector, S | ervo |  | C                 | DFF (0) |  |  |  |  |  |  |  |
| Linked to   | F <b>23</b> |                                      |         |         |          |      |  |                   |         |  |  |  |  |  |  |  |
| Update rate | 4 ms r      | ead                                  |         |         |          |      |  |                   |         |  |  |  |  |  |  |  |

This parameter can be used to invert either the single direction input on control terminal T28, or to invert the dual direction inputs on control terminals T27 and T28 of the drive. Inverting the direction using this parameter does not affect the value in either Pr **18.44** (CCW counter clock wise) or Pr **19.44** (CW clock wise). Selection of single or dual direction inputs is made through Pr **19.26**.

Pr **18.45** direction invert if switched during operation will cause the elevator to stop, the change in direction is only allowed following the completion of the current, previous travel.

| Safety information | General | Installation | Elevator Sol<br>Software |         | I/O<br>configuration | Basic operation | Paramete   | ers  | Set-up | Optimization | SMARTCARD operation | Commissio<br>/ start u<br>software te | р | Diagnostics |
|--------------------|---------|--------------|--------------------------|---------|----------------------|-----------------|------------|------|--------|--------------|---------------------|---------------------------------------|---|-------------|
| 18.46              | 6 E     | Enable ext   | ernal load r             | neasu   | irement              |                 |            |      |        |              |                     |                                       |   |             |
| Variants           | ι       | Jnidrive SI  | P, Unidrive E            | S, Digi | itax ST              |                 |            |      |        |              |                     |                                       |   |             |
| Drive mod          | es (    | Open loop,   | Closed-loop              | vecto   | or, Servo            |                 |            |      |        |              |                     |                                       |   |             |
| Coding             |         | Bit Tx       | t VM R                   | υC      | JS RW                |                 |            |      |        |              |                     |                                       |   |             |
| county             |         | 1            |                          |         | 1 1                  |                 |            |      |        |              |                     |                                       |   |             |
| Range              | (       | Open loop,   | Closed-loop              | vecto   | or, Servo            | (               | OFF (0) or | On ( | 1)     |              |                     |                                       |   |             |
| Default            | C       | Open loop,   | Closed-loop              | vecto   | or, Servo            | (               | OFF (0)    |      |        |              |                     |                                       |   |             |
| Linked to          |         |              |                          |         |                      |                 |            |      |        |              |                     |                                       |   |             |
| Update rat         | e E     | Backgroun    | d read                   |         |                      |                 |            |      |        |              |                     |                                       |   |             |

The external load measurement feature allows load dependent torque compensation to be applied using a load cell installed to the elevator system and connected to the drives analog input (analog input 2) and routed to Pr **4.09**. A suitable load measuring transducer is one which provides for example a  $\pm 10$  V signal that is proportional to the load present in the elevator car.

| Parameter       | Description                       |
|-----------------|-----------------------------------|
| Pr <b>4.09</b>  | Torque offset % for compensation  |
| Pr <b>4.10</b>  | Enable software compensation      |
| Pr <b>7.02</b>  | Load cell input on analog input 2 |
| Pr <b>19.21</b> | Scaling for load cell input       |
| Pr <b>19.22</b> | Offset for load cell input        |
| Pr <b>19.23</b> | Filter for load cell input        |

The feedback from the external load cell to the drive is used during starting and acceleration to overcome roll back and provide improved ride comfort. Once the contract speed is reached following the start and acceleration the external load cell feedback is no longer used.

The load measurement is taken prior to brake opening to compensate for the elevator car load and prevent movement on brake release. Adjustment of the external load measurement is possible through scaling Pr **19.21**, offset adjustment Pr **19.22** and a filter Pr **19.23**.

The load cell measurement can be adjusted with different loads at standstill. Standstill can be achieved by increasing the brake release delay Pr **19.25** to an excessive value for example 10,000 ms. For this adjustment the load cell should be enabled Pr **18.46** but the software compensation should be disabled Pr **18.49** = OFF prior to set-up of the external load measurement.

| Load        | Load cell<br>feedback Pr 4.09 | Drive % load Pr 4.20   |
|-------------|-------------------------------|------------------------|
| Empty cabin | X1                            | Y1                     |
| Half load   | X2                            | Y2 should be about 0.0 |
| Full load   | X3                            | Y3                     |

The setting of the scaling and the offset are defined as follows. After correct adjustment the value in Pr 4.09 and Pr 4.20 following brake release should be virtually identical.

Load measurement offset is adjusted via Pr 19.22 (1000 = 10V)

Load measurement scaling is adjusted via Pr 19.21 (1000: 10V = 100 % Mn)

Load measurement offset Pr 19.22 = 10 x X2

Load measurement scaling Pr 19.21 = 1000 x (Y3 - Y1) / (X3 - X1)

#### NOTE

Following correct set-up of the external load cell the software compensation should be enabled with Pr 4.10 = On. If inertia compensation was disabled this can now also be re-enabled with Pr 18.49 = On.

| Safety information | General | Installation | Elevator Solution<br>Software | I/O<br>configuration | Basic operation | Parameters    | Set-up | Optimization | SMARTCARD operation | Commissioning<br>/ start up<br>software tools | Diagnostics |
|--------------------|---------|--------------|-------------------------------|----------------------|-----------------|---------------|--------|--------------|---------------------|-----------------------------------------------|-------------|
| 18.47              | Er      | nable peal   | c curve operatio              | n                    |                 |               |        |              |                     |                                               |             |
| Variants           | Ur      | nidrive SP,  | Unidrive ES, Dig              | itax ST              |                 |               |        |              |                     |                                               |             |
| Drive mode         | es Op   | pen-loop, (  | Closed-loop vecto             | or, Servo            |                 |               |        |              |                     |                                               |             |
| Coding             | E       | Bit Txt      | VM RO U                       | JS RW                |                 |               |        |              |                     |                                               |             |
| county             |         | 1            |                               | 1 1                  |                 |               |        |              |                     |                                               |             |
| Range              | CI      | osed-loop    | vector, Servo                 | · ·                  | OF              | F (0) or On ( | 1)     |              |                     |                                               |             |
| Default            | CI      | osed-loop    | vector, Servo                 |                      | OF              | F (0)         |        |              |                     |                                               |             |
| Linked to          |         |              |                               |                      |                 |               |        |              |                     |                                               |             |
| Update rate        | 9 4     | ms read      |                               |                      |                 |               |        |              |                     |                                               |             |

Peak curve operation is a function which guarantees a constant stopping distance, independent of the moment when the signal to stop occurs (differing floor levels). This allows the use of a single speed for different floor level distances. Peak curve operation modifies the maximum operating speed for the different floor levels to ensure that the required distance is achieved and floor level is reached using the standard deceleration rate and jerks. Peak curve operation can be used during both direct-to-floor, creep- to-floor and distance controlled creep speed.

Peak curve operation is enabled by setting Pr **18.47** = On. Depending on the actual speed of the elevator when the speed signal is disabled, any one of three different results may occur:

- 1. If the demanded speed is achieved when the stop is received, there is no change in the speed profile and the normal stopping is carried out.
- 2. If there is increasing or constant acceleration when the stop is received, braking occurs with the normal profile parameters in a calculated time.
- 3. Stop is received during decreasing of acceleration, the profile parameters are automatically adjusted.

| 18.48       | Enabl                     | e sepa                               | rate st | art - tr | avel g | ains |  |                   |        |  |  |  |  |  |  |  |
|-------------|---------------------------|--------------------------------------|---------|----------|--------|------|--|-------------------|--------|--|--|--|--|--|--|--|
| Variants    | Unidriv                   | Unidrive SP, Unidrive ES, Digitax ST |         |          |        |      |  |                   |        |  |  |  |  |  |  |  |
| Drive modes | Closed-loop vector, Servo |                                      |         |          |        |      |  |                   |        |  |  |  |  |  |  |  |
| Coding      | Bit                       | Txt                                  | VM      | RO       | US     | RW   |  |                   |        |  |  |  |  |  |  |  |
| coung       | 1                         |                                      |         |          | 1      | 1    |  |                   |        |  |  |  |  |  |  |  |
| Range       | Closed                    | d-loop                               | vector, | Servo    |        |      |  | OFF (0) or On (1) |        |  |  |  |  |  |  |  |
| Default     | Closed                    | d-loop                               | vector, | Servo    |        |      |  | C                 | On (1) |  |  |  |  |  |  |  |
| Linked to   |                           |                                      |         |          |        |      |  |                   |        |  |  |  |  |  |  |  |
| Update rate | 4 ms r                    | read                                 |         |          |        |      |  |                   |        |  |  |  |  |  |  |  |

This parameter allows the control loop gains to be selected for either (a) the complete travel (b) separate gains for the start and for the travel/stop (c) separate gains for the start, the travel and the stop.

| Parameter                 | Description                                                              |
|---------------------------|--------------------------------------------------------------------------|
| 18.48 = OFF               | Constant gains for the complete travel                                   |
| 18.48 = On<br>19.48 = OFF | Separate gains and current demand filters for the start and the travel   |
| 18.48 = On<br>19.48 = On  | Separate gains and current demand filters for the start, travel and stop |
| 19.11                     | Gain and filter transition time start to travel                          |
| 20.30                     | Gain and filter transition time travel to stop                           |

| Safety information | General | Installa | ition |          | r Solution<br>ware | I/O<br>configurat | ion | Basic operation | Paramet    | ers  | Set-up | Optimizati | on <sup>S</sup> | MARTCARD operation | / s | missioning<br>start up<br>vare tools | Diagnostics |
|--------------------|---------|----------|-------|----------|--------------------|-------------------|-----|-----------------|------------|------|--------|------------|-----------------|--------------------|-----|--------------------------------------|-------------|
| 18.48              | 3       | Enable   | varia | able sta | tor resi           | stance            |     |                 |            |      |        |            |                 |                    |     | Ī                                    |             |
| Variants           | l       | Unidrive | e SP, | Unidriv  | e ES, Di           | gitax ST          |     |                 |            |      |        |            |                 |                    |     | 1                                    |             |
| Drive mod          | es (    | Open lo  | ор    |          |                    |                   |     |                 |            |      |        |            |                 |                    |     |                                      |             |
| Coding             |         | Bit      | Txt   | VM       | RO                 | US RW             | '   |                 |            |      |        |            |                 |                    |     | 1                                    |             |
| County             |         | 1        |       |          |                    | 1 1               |     |                 |            |      |        |            |                 |                    |     | 1                                    |             |
| Range              | (       | Open lo  | ор    |          |                    |                   |     | C               | 0FF (0) or | On ( | (1)    |            |                 |                    |     |                                      |             |
| Default            | (       | Open lo  | ор    |          |                    |                   |     | C               | DFF (0)    |      |        |            |                 |                    |     |                                      |             |
| Linked to          |         |          |       |          |                    |                   |     |                 |            |      |        |            |                 |                    |     | 1                                    |             |
| Update rat         | e 4     | 4 ms rea | ad    |          |                    |                   |     |                 |            |      |        |            |                 |                    |     | ]                                    |             |

Open loop motor stator resistance control is enabled with Pr **18.48** = On. Once an autotune has been carried out and Pr **5.17** and Pr **21.12** are set-up with the actual value of the motors stator resistance. Pr **5.17** can then be optimised to achieve maximum starting torque. Pr **21.12** should remain at the autotune value. The transition time between the start value and end value is determined by the transition time in Pr **19.11**. At the end of the travel on removal of the drive enable Pr **5.17** is reset to the optimized start value.

| Parameter       | Description                                        |
|-----------------|----------------------------------------------------|
| Pr <b>5.17</b>  | Start stator resistance, optimised value for start |
| Pr <b>19.11</b> | Stator resistance transition time                  |
| Pr <b>21.12</b> | Stop stator resistance, autotune value             |

| 18.49       | Enabl   | e inert                              | ia com  | pensa   | tion     |       |  |                   |         |  |  |  |  |  |  |  |
|-------------|---------|--------------------------------------|---------|---------|----------|-------|--|-------------------|---------|--|--|--|--|--|--|--|
| Variants    | Unidriv | ve SP,                               | Unidriv | e ES, I | Digitax  | ST    |  |                   |         |  |  |  |  |  |  |  |
| Drive modes | Open-   | Dpen-loop, Closed-loop vector, Servo |         |         |          |       |  |                   |         |  |  |  |  |  |  |  |
| Coding      | Bit     | Txt                                  | VM      | RO      | US       | RW    |  |                   |         |  |  |  |  |  |  |  |
| coung       |         |                                      |         |         | 1        | 1     |  |                   |         |  |  |  |  |  |  |  |
| Range       | Open-   | loop, C                              | losed-  | loop ve | ector, S | Servo |  | OFF (0) or On (1) |         |  |  |  |  |  |  |  |
| Default     | Open-   | loop, C                              | losed-  | loop ve | ector, S | ervo  |  | C                 | 0FF (0) |  |  |  |  |  |  |  |
| Linked to   |         |                                      |         |         |          |       |  |                   |         |  |  |  |  |  |  |  |
| Update rate | 4 ms r  | ead                                  |         |         |          |       |  |                   |         |  |  |  |  |  |  |  |

Inertia compensation can be implemented to overcome instability issues due to high system inertia and high speed loop gains where no inertia compensation is present. Implementing the inertia compensation will overcome the high inertia and allow the high speed loop gains to be reduced overcoming acoustic noise, vibration and therefore provide improved performance. The inertia compensation can also be beneficial where encoder mounting issues are present resulting in backlash.

The inertia compensation reference from Pr **19.04** is routed directly to Pr **4.09** (also visible in Pr **18.08** as a percentage torque) once enabled with Pr **18.49** = 1. User adjustment of the inertia compensation can be applied using Pr **19.19** scaling this is adjusted with half load present in the elevator and with a target of maintaining a constant speed loop output Pr **3.04**.

| Parameter       | Description                   |
|-----------------|-------------------------------|
| Pr <b>4.09</b>  | Final torque offset           |
| Pr <b>4.10</b>  | Enable software compensation  |
| Pr <b>18.08</b> | Torque level for compensation |
| Pr <b>19.04</b> | Reference acceleration        |
| Pr <b>19.19</b> | Inertia compensation scaling  |

| Safety information | General | Installation | Elevator Solution<br>Software | l/O<br>configuration | Basic operation | Parameters | Set-up | Optimization | SMARTCARD operation | Commissioning<br>/ start up<br>software tools | Diagnostics |
|--------------------|---------|--------------|-------------------------------|----------------------|-----------------|------------|--------|--------------|---------------------|-----------------------------------------------|-------------|
|--------------------|---------|--------------|-------------------------------|----------------------|-----------------|------------|--------|--------------|---------------------|-----------------------------------------------|-------------|

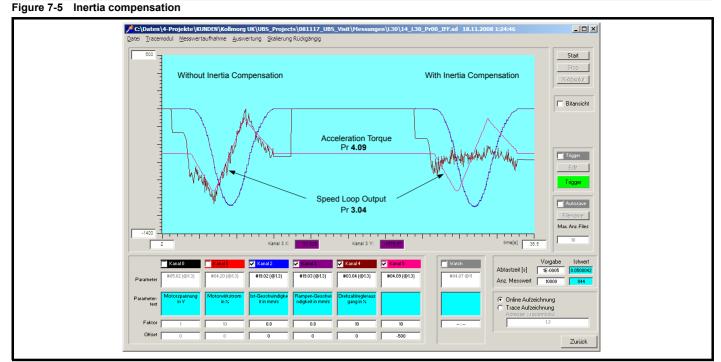

The scaling in Pr **19.19** should be adjusted so that Pr **4.09** the acceleration torque follows the speed controller output in Pr **3.04**. This results in a nearly constant speed controller output, Pr **3.04** as shown above when the torque feed forward Pr **4.09** is enabled with Pr **4.10** = 1.

| 18.50       | Defau   | lt elev                                               | ator so | ftware  | parar   | neters |  |   |        |  |  |  |  |  |  |
|-------------|---------|-------------------------------------------------------|---------|---------|---------|--------|--|---|--------|--|--|--|--|--|--|
| Variants    | Unidriv | ve SP,                                                | Unidriv | e ES, I | Digitax | ST     |  |   |        |  |  |  |  |  |  |
| Drive modes | Open-   | loop, C                                               | losed-  | oop ve  | ctor, S | Servo  |  |   |        |  |  |  |  |  |  |
| Coding      | Bit     | Txt                                                   | VM      | RO      | US      | RW     |  |   |        |  |  |  |  |  |  |
| Coung       |         |                                                       |         |         | 1       | 1      |  |   |        |  |  |  |  |  |  |
| Range       | Open-   | pen-loop, Closed-loop vector, Servo OFF (0) or On (1) |         |         |         |        |  |   |        |  |  |  |  |  |  |
| Default     | Open-   | loop, C                                               | losed-  | loop ve | ctor, S | Servo  |  | C | On (1) |  |  |  |  |  |  |
| Linked to   |         |                                                       |         |         |         |        |  |   |        |  |  |  |  |  |  |
| Update rate | 4 ms r  | ead                                                   |         |         |         |        |  |   |        |  |  |  |  |  |  |

The default elevator parameter allows all parameters used in the elevator software to be set back to their original default values at any stage by setting Pr **18.50** = OFF (0). Once Pr **18.50** is set to OFF (0) it will take approximately 5 s to default the elevator parameter set and return to Pr **18.50** = On (1). This automatically sets parameters to their default values and carries out a save all previous parameters adjustments are now over written.

| Safety information | General | Installation | Elevator Solution<br>Software | I/O<br>configuration | Basic operation | Parameters | Set-up | Optimization | SMARTCARD operation | Commissioning<br>/ start up<br>software tools | Diagnostics |
|--------------------|---------|--------------|-------------------------------|----------------------|-----------------|------------|--------|--------------|---------------------|-----------------------------------------------|-------------|
|--------------------|---------|--------------|-------------------------------|----------------------|-----------------|------------|--------|--------------|---------------------|-----------------------------------------------|-------------|

# 7.7 Menu 19 parameters

| _      |      |                                               | -    | _                 |         | Default   |        |                   |
|--------|------|-----------------------------------------------|------|-------------------|---------|-----------|--------|-------------------|
| Parame | eter | Description                                   | Туре | Range             | OL      | VT        | SV     | – Units           |
| 19.01  |      | Speed setpoint                                | RO   | 32767             |         |           | 0      | mm/s              |
| 19.02  | F49  | Actual speed                                  | RO   | 32767             |         | 0         |        | mm/s              |
| 19.03  |      | Ramp speed                                    | RO   | 32767             |         | 0         |        | mm/s              |
| 19.04  |      | Reference acceleration                        | RO   | 32767             |         | 0         |        | mm/s <sup>2</sup> |
| 19.05  |      | Stopping distance                             | RO   | 32767             |         |           | 13     | mm                |
| 19.06  |      | Set-point peak curve distance                 | RO   | 32767             |         |           | 0      | mm                |
| 19.07  |      | Measured peak curve distance                  | RO   | 32767             |         |           | 0      | mm                |
| 19.08  |      | Calculated deceleration distance              | RO   | 32767             |         |           | 0      | mm                |
| 19.09  |      | Speed at floor sensor correction active       | RO   | 32767             |         |           | 0      | mm/s              |
| 19.10  |      | Measured deceleration distance                | RO   | 32767             |         |           | 0      | mm                |
| 19.11  |      | Variable gains transition time                | RW   | 32767             |         | 1         | 000    | ms                |
| 19.11  |      | Variable stator resistance transition time    | RW   | 32767             | 1000    |           |        | ms                |
| 19.12  |      | Kd gain start locking                         | RW   | 32767             |         |           | 0      |                   |
| 19.13  |      | Stop deceleration                             | RW   | 2000              |         | 1000      |        | mm/s <sup>2</sup> |
| 19.14  | F34  | Start jerk                                    | RW   | 10000             |         | 500       |        | mm/s <sup>3</sup> |
| 19.15  | F35  | Run jerk                                      | RW   | 10000             |         | 1000      |        | mm/s <sup>3</sup> |
| 19.16  | F36  | Stop jerk                                     | RW   | 10000             |         | 800       |        | mm/s <sup>3</sup> |
| 19.17  |      | Jerk for start optimizer                      | RW   | 10000             | 400     |           | 10     | mm/s <sup>3</sup> |
| 19.18  |      | Maximum distance error threshold              | RW   | 10000             | 400     | 100       | 10     | mm                |
| 19.18  |      | Inertia compensation scaling                  | RW   | 32767             |         | 1000      |        | 0.1 %             |
| 19.19  | F47  | Kp gain start locking                         | RW   | 1000              |         |           | 10     | 0.1 /6            |
| 19.20  | 1 4/ | Load measurement scaling                      | RW   | <u>+</u> 32767    |         | 1000      | 10     | 0.1 %             |
| 19.22  |      | Offset load measurement                       | RW   | <u>+</u> 32768    |         | 0         |        | 0.3125 mV         |
| 19.23  |      | Filter filter load measurement                | RW   | <u>+</u> 32769    | 100     | -         | 100    | ms                |
| 19.24  |      | Maximum speed error threshold                 | RW   | 1000              | 2000    |           | 100    | mm/s              |
| 19.25  | F37  | Brake release delay                           | RW   | 10000             |         | 500       |        | ms                |
| 19.26  | F02  | Direction input configuration                 | RW   | -1 to 4           |         | 0         |        |                   |
| 19.27  | F18  | Gear ratio denominator                        | RW   | 32767             |         | 1         |        |                   |
| 19.28  | F31  | Time for start optimizer                      | RW   | 10000             |         | 0         |        | ms                |
| 19.29  | F15  | Sheave diameter                               | RW   | 32767             |         | 480       |        | mm                |
| 19.30  | F17  | Gear ratio numerator                          | RW   | 32767             |         | 1         |        |                   |
| 19.31  | F20  | Automatic motor nominal rpm                   | RW   | OFF (0) or On (1) |         | On (1)    |        |                   |
| 19.32  |      | Motor contactor control output                | RO   | OFF (0) or On (1) |         | OFF (0)   |        |                   |
| 19.33  |      | Motor contactor feedback monitor (Trip t078)  | RO   | OFF (0) or On (1) |         | On (1)    |        |                   |
| 19.34  |      | Brake feedback 1 monitoring (Trip t083)       | RW   | OFF (0) or On (1) |         | OFF (0)   |        |                   |
| 19.35  |      | Thermistor overtemperature                    | RO   | OFF (0) or On (1) |         | OFF (0)   |        |                   |
| 19.36  |      | Brake feedback 2 monitoring (Trip t083)       | RO   | OFF (0) or On (1) |         | OFF (0)   |        |                   |
| 19.37  |      | Load direction (last measured)                | RO   | OFF (0) or On (1) |         | On (1)    |        |                   |
| 19.38  |      | Emergency rescue enable                       | RW   | OFF (0) or On (1) |         | OFF (0)   |        |                   |
| 19.39  |      | Load direction invert                         | RW   | OFF (0) or On (1) |         | OFF (0)   |        |                   |
| 19.40  |      | Enable motor contactor monitor (Trip t078)    | RW   | OFF (0) or On (1) |         | OFF (0)   |        |                   |
| 19.41  |      | Reference select Bit 7                        | RW   | OFF (0) or On (1) |         | OFF (0)   |        |                   |
| 19.42  |      | Enable floor sensor correction                | RW   | OFF (0) or On (1) |         | OF        | FF (0) |                   |
| 19.43  |      | Enable motor phase loss detection (Trip t077) | RW   | OFF (0) or On (1) | OFF (0) | ) OFF (0) |        |                   |
| 19.44  |      | Direction input 2 CW                          | RW   | OFF (0) or On (1) | OFF (0) |           |        |                   |
| 19.45  |      | Enable blocked elevator releasing             | RW   | OFF (0) or On (1) | OFF (0) | OF        |        |                   |
| 19.46  |      | Fast Start enable                             | RW   | OFF (0) or On (1) | OFF (0) | OF        |        |                   |
| 19.47  |      | Enable separate end acceleration jerk         | RW   | OFF (0) or On (1) | OFF (0) | OF        |        |                   |
| 19.48  |      | Enable full variable gains                    | RW   | OFF (0) or On (1) |         | OF        | F (0)  |                   |
| 19.49  |      | Enable fast stop                              | RW   | OFF (0) or On (1) | OFF (0) | OF        | F (0)  |                   |
| 19.50  |      | Global warning                                | RO   | OFF (0) or On (1) | OFF (0) | OF        | FF (0) |                   |

| Safety information         | Genera | I Installatio                          | n                                   | tor Solution<br>oftware | I/O<br>configuration | Basic operation | Parameters   | Set-up | Optimization | SMARTCARD operation | Commissionin<br>/ start up<br>software tools | Diagnosti |  |  |
|----------------------------|--------|----------------------------------------|-------------------------------------|-------------------------|----------------------|-----------------|--------------|--------|--------------|---------------------|----------------------------------------------|-----------|--|--|
| 19.01                      |        | Speed set                              | point                               |                         |                      |                 |              |        |              |                     |                                              |           |  |  |
| Variants                   |        | Unidrive SI                            | P, Unidriv                          | ve ES, Dig              | itax ST              |                 |              |        |              |                     |                                              |           |  |  |
| Drive mod                  | es     | Open-loop                              | pen-loop, Closed-loop vector, Servo |                         |                      |                 |              |        |              |                     |                                              |           |  |  |
| Coding Bit Txt VM RO US RW |        |                                        |                                     |                         |                      |                 |              |        |              |                     |                                              |           |  |  |
| obuing                     |        |                                        |                                     | 1                       |                      |                 |              |        |              |                     |                                              |           |  |  |
| Range                      |        | Open-loop                              | Closed-                             | loop vecto              | or, Servo            | 0 t             | o 32,767 (mr | n/s)   |              |                     |                                              |           |  |  |
| Default                    |        | Open-loop, Closed-loop vector, Servo 0 |                                     |                         |                      |                 |              |        |              |                     |                                              |           |  |  |
| Linked to                  |        |                                        |                                     |                         |                      |                 |              |        |              |                     |                                              |           |  |  |
| Update rate                | e      | 4 ms read                              |                                     |                         |                      |                 |              |        |              |                     |                                              |           |  |  |

Displays the selected speed set-point Vx mm/s. The source parameter for the speed set-point in Pr 19.01 is displayed in Pr 18.10.

| 19.02       | Actua       | l spee  | d       |        |          |      |   |        |        |      |  |  |  |
|-------------|-------------|---------|---------|--------|----------|------|---|--------|--------|------|--|--|--|
| Variants    | Unidriv     | ve SP,  | Unidriv | e ES,  | Digitax  | ST   |   |        |        |      |  |  |  |
| Drive modes | Open-       | loop, C | losed-  | oop ve | ector, S | ervo |   |        |        |      |  |  |  |
| Coding      | Bit         | Txt     | VM      | RO     | US       | RW   |   |        |        |      |  |  |  |
| coung       |             |         |         | 1      |          |      |   |        |        |      |  |  |  |
| Range       | Open-       | loop, C | losed-  | oop ve | ector, S | ervo | 0 | to 327 | '67 (m | m/s) |  |  |  |
| Default     | Open-       | loop, C | losed-  | oop ve | ector, S | ervo | 0 |        |        |      |  |  |  |
| Linked to   | F <b>49</b> |         |         |        |          |      |   |        |        |      |  |  |  |
| Update rate | 4 ms r      | ead     |         |        |          |      |   |        |        |      |  |  |  |

Displays the actual speed of the elevator in mm/s which is directly comparable to Pr **19.01**. Cases where Pr **19.01** and Pr **19.02** are not equal could be for example due to a mechanical issue where the drive is operating in current limit Pr **10.09** = On (1) and unable to follow the speed set-point Pr **19.01**.

| 19.03       | Ramp    | speed                                                                                          |        |        |          |      |  |   |         |        |      |  |  |  |
|-------------|---------|------------------------------------------------------------------------------------------------|--------|--------|----------|------|--|---|---------|--------|------|--|--|--|
| Variants    | Unidriv | idrive SP, Unidrive ES, Digitax ST<br>en-loop, Closed-loop vector, Servo<br>it Txt VM RO US RW |        |        |          |      |  |   |         |        |      |  |  |  |
| Drive modes | Open-   | loop, C                                                                                        | losed- | oop ve | ector, S | ervo |  |   |         |        |      |  |  |  |
| Coding      | Bit     | Txt                                                                                            | VM     | RO     | US       | RW   |  |   |         |        |      |  |  |  |
| oounig      |         |                                                                                                |        | 1      |          |      |  |   |         |        |      |  |  |  |
| Range       | Open-   | loop, C                                                                                        | losed- | oop ve | ector, S | ervo |  | 0 | to 32,7 | 767 (m | m/s) |  |  |  |
| Default     | Open-   | loop, C                                                                                        | losed- | oop ve | ector, S | ervo |  | 0 |         |        |      |  |  |  |
| Linked to   |         |                                                                                                |        |        |          |      |  |   |         |        |      |  |  |  |
| Update rate | 4 ms r  | ead                                                                                            |        |        |          |      |  |   |         |        |      |  |  |  |

| Parameter       | Description                                        |
|-----------------|----------------------------------------------------|
| Pr <b>02.11</b> | Acceleration rate                                  |
| Pr <b>02.21</b> | Deceleration rate                                  |
| Pr <b>19.13</b> | Stop deceleration                                  |
| Pr <b>19.14</b> | Start jerk                                         |
| Pr <b>19.15</b> | Run jerk                                           |
| Pr <b>19.16</b> | Stop jerk                                          |
| Pr <b>19.47</b> | Jerk acceleration to travel (Enable with Pr 20.36) |

| Safety information | General | Installati | on <sup>E</sup>                     | Elevator Solution<br>Software | I/O<br>configuration | Basic operation | Parameters  | Set-up              | Optimization | SMARTCARD operation | Commissioning<br>/ start up<br>software tools |  | Diagnostic |
|--------------------|---------|------------|-------------------------------------|-------------------------------|----------------------|-----------------|-------------|---------------------|--------------|---------------------|-----------------------------------------------|--|------------|
| 19.04              | 4       | Referenc   | e ac                                | celeration                    |                      |                 |             |                     |              |                     |                                               |  |            |
| Variants           | 1       | Unidrive   | SP, U                               | Jnidrive ES, Di               | gitax ST             |                 |             |                     |              |                     |                                               |  |            |
| Drive mod          | es      | Open-loo   |                                     |                               |                      |                 |             |                     |              |                     |                                               |  |            |
| Coding             |         | Bit 1      | xt                                  | VM RO                         | US RW                |                 |             |                     |              |                     |                                               |  |            |
| obuing             |         |            |                                     | 1                             |                      |                 |             |                     |              |                     |                                               |  |            |
| Range              | (       | Open-loo   | p, Clo                              | osed-loop vect                | or, Servo            | 0               | to 32,767 ( | mm/s <sup>2</sup> ) |              |                     |                                               |  |            |
| Default            | (       | Open-loc   | n-loop, Closed-loop vector, Servo 0 |                               |                      |                 |             |                     |              |                     |                                               |  |            |
| Linked to          |         |            |                                     |                               |                      |                 |             |                     |              |                     |                                               |  |            |
| Update rat         | е       | 4 ms read  |                                     |                               |                      |                 |             |                     |              |                     |                                               |  |            |

The reference acceleration in Pr **19.04** is used to generate the final torque reference for inertia compensation (Pr **18.49** Enable inertia compensation). The reference is generated from the profile according to the speed set-point and the settings of the profile parameters.

| 19.05       | Stopp  | ing di                                                                                                    | stance  |       |    |    |  |   |        |        |    |  |  |  |
|-------------|--------|----------------------------------------------------------------------------------------------------|---------|-------|----|----|--|---|--------|--------|----|--|--|--|
| Variants    | Unidri | Bit         Txt         VM         RO         US         RW         Image: Composition of the second second |         |       |    |    |  |   |        |        |    |  |  |  |
| Drive modes | Close  | d-loop                                                                                                    | vector, | Servo |    |    |  |   |        |        |    |  |  |  |
| Coding      | Bit    | Txt                                                                                                    | VM      | RO    | US | RW |  |   |        |        |    |  |  |  |
| county      |        |                                                                                                    |         | 1     |    |    |  |   |        |        |    |  |  |  |
| Range       | Close  | d-loop                                                                                                    | vector, | Servo |    |    |  | 0 | to 32, | 767 (m | m) |  |  |  |
| Default     | Close  | d-loop                                                                                                    | vector, | Servo |    |    |  | 0 |        |        |    |  |  |  |
| Linked to   |        |                                                                                                    |         |       |    |    |  |   |        |        |    |  |  |  |
| Update rate | 4 ms r | ead                                                                                                    |         |       |    |    |  |   |        |        |    |  |  |  |

This parameter displays the actual calculated stopping distance for both creep- to-floor and direct-to-floor operation as follows,

## Distance controlled creep-to-floor operation

• The stopping distance from Creep speed V1 to zero speed V0 based upon the stop jerk setting Pr 19.16 and the stop deceleration Pr 19.13.

## **Direct-to-floor operation**

Stopping distance from creep speed V1 to zero speed V0 based upon the stop jerk setting Pr 19.16 and the stop deceleration Pr 19.13.

| 19.06       | Set-p | ooint pe | eak cu  | rve dis | tance  |      |       |         |        |     |  |  |  |
|-------------|-------|----------|---------|---------|--------|------|-------|---------|--------|-----|--|--|--|
| Variants    | Unidr | ive SP,  | Unidriv | ve ES,  | Digita | < ST |       |         |        |     |  |  |  |
| Drive modes | Close | ed-loop  | vector, | Servo   |        |      |       |         |        |     |  |  |  |
| Coding      | Bit   | Txt      | VM      | RO      | US     | RW   |       |         |        |     |  |  |  |
| counig      |       |          |         | 1       |        |      |       |         |        |     |  |  |  |
| Range       | Close | ed-loop  | vector, | Servo   |        |      | 0     | to 32,7 | 767 (m | ım) |  |  |  |
| Default     | Close | ed-loop  | vector, | Servo   |        |      | <br>0 |         |        |     |  |  |  |
| Linked to   |       |          |         |         |        |      |       |         |        |     |  |  |  |
| Update rate | 4 ms  | read     |         |         |        |      |       |         |        |     |  |  |  |

This parameter shows the set-point distance used for peak curve operation before the controlled stopping distance (Pr **19.05**). The set-point peak curve distance is calculated from the profile parameters (Speed **Vx**, deceleration rate Pr **2.21** and run jerk Pr **19.15**) and displayed in Pr **19.06**.

| Parameter       | Description                  |
|-----------------|------------------------------|
| Pr <b>2.21</b>  | Deceleration rate            |
| Pr <b>18.47</b> | Enable peak curve operation  |
| Pr <b>19.05</b> | Stopping distance            |
| Pr <b>19.07</b> | Measured peak curve distance |
| Pr <b>19.15</b> | Run jerk                     |

| Safety information | General | Installation                | Elevator Solution<br>Software | I/O<br>configuration | Basic operation | Parameters   | Set-up         | Optimization | SMARTCARD operation | Commissioni<br>/ start up<br>software too | Diagnostics |
|--------------------|---------|-----------------------------|-------------------------------|----------------------|-----------------|--------------|----------------|--------------|---------------------|-------------------------------------------|-------------|
| 19.07              | Me      | easured p                   | eak curve dista               | ince                 |                 |              |                |              |                     |                                           |             |
| Variants           | Ur      | nidrive SP,                 | Unidrive ES, Di               | gitax ST             |                 |              |                |              |                     |                                           |             |
| Drive mode         | es Cle  | osed-loop                   |                               |                      |                 |              |                |              |                     |                                           |             |
| Coding             | E       | Bit Txt                     | VM RO                         | US RW                |                 |              |                |              |                     |                                           |             |
| county             |         |                             | 1                             |                      |                 |              |                |              |                     |                                           |             |
| Range              | Cle     | osed-loop                   | vector, Servo                 |                      | 0 t             | o 32,767 (mn | <u>.</u><br>ו) |              |                     |                                           |             |
| Default            | Cle     | Closed-loop vector, Servo 0 |                               |                      |                 |              |                |              |                     |                                           |             |
| Linked to          |         |                             |                               |                      |                 |              |                |              |                     |                                           |             |
| Update rate        | e 4 r   | ms read                     |                               |                      |                 |              |                |              |                     |                                           |             |

This parameter shows the measured distance during peak curve operation (braking distance) before the controlled stopping distance (Pr **19.05**). This value is the deceleration distance for the applied speed.

| Parameter       | Description                                         |
|-----------------|-----------------------------------------------------|
| Pr <b>2.21</b>  | Deceleration rate                                   |
| Pr <b>18.47</b> | Enable peak curve operation                         |
| Pr <b>19.05</b> | Stopping distance                                   |
| Pr <b>19.06</b> | Set-point peak curve distance (calculated distance) |
| Pr <b>19.15</b> | Run jerk                                            |

| 19.08       | Calcu   | lated o                              | deceler | ation | distan | ce |  |                  |   |  |  |  |  |  |  |  |
|-------------|---------|--------------------------------------|---------|-------|--------|----|--|------------------|---|--|--|--|--|--|--|--|
| Variants    | Unidriv | Unidrive SP, Unidrive ES, Digitax ST |         |       |        |    |  |                  |   |  |  |  |  |  |  |  |
| Drive modes | Closed  | Closed-loop vector, Servo            |         |       |        |    |  |                  |   |  |  |  |  |  |  |  |
| Coding      | Bit     | Txt                                  | VM      | RO    | US     | RW |  |                  |   |  |  |  |  |  |  |  |
| county      |         |                                      |         | 1     |        |    |  |                  |   |  |  |  |  |  |  |  |
| Range       | Closed  | d-loop                               | vector, | Servo |        |    |  | 0 to 32,767 (mm) |   |  |  |  |  |  |  |  |
| Default     | Closed  | d-loop                               | vector, | Servo |        |    |  | C                | ) |  |  |  |  |  |  |  |
| Linked to   |         |                                      |         |       |        |    |  |                  |   |  |  |  |  |  |  |  |
| Update rate | 4 ms r  | 4 ms read                            |         |       |        |    |  |                  |   |  |  |  |  |  |  |  |

The deceleration distance based upon the speed and the profile setting are calculated and displayed in Pr **19.08** for the actual speed selected. To adjust the deceleration distance in the lift controller activate the required speed and check the value displayed in Pr **19.08**, then adjust the distance in the lift controller. The deceleration distance is also dependent upon load, as it is not possible to control the distance.

For creep-to-floor positioning mode Pr 19.08 shows the distance from the actual selected speed to creep speed.

The direct-to-floor positioning mode uses as a reference the selected speed and profile settings (deceleration ramp Pr 2.21 and run jerk Pr 19.15) to calculate and display the calculated deceleration distance in Pr 19.08, the stopping distance in Pr 19.05 is not used as the drive will be stopped directly.

The measured deceleration distance is displayed after every travel in Pr 19.10.

| Parameter       | Description                                          |
|-----------------|------------------------------------------------------|
| Pr <b>2.21</b>  | Deceleration rate                                    |
| Pr <b>18.02</b> | Remaining deceleration distance (direct-to-floor)    |
| Pr <b>19.05</b> | Stopping distance                                    |
| Pr <b>19.10</b> | Actual deceleration distance moved (direct-to-floor) |
| Pr <b>19.15</b> | Run jerk                                             |
| Pr <b>20.13</b> | Enable direct-to-floor                               |

| Safety information | General | Installa                             | ition  |         | r Solution<br>ware | I/O<br>configuration | Basic operation | Paramete  | rs    | Set-up | Optimization | SMARTCARD operation | Commissioning<br>/ start up<br>software tools | Diagnostics |  |
|--------------------|---------|--------------------------------------|--------|---------|--------------------|----------------------|-----------------|-----------|-------|--------|--------------|---------------------|-----------------------------------------------|-------------|--|
| 19.09              |         | Speed a                              | at flo | or sens | sor corre          | ction active         |                 |           |       |        |              |                     |                                               |             |  |
| Variants           | ι       | Unidrive SP, Unidrive ES, Digitax ST |        |         |                    |                      |                 |           |       |        |              |                     |                                               |             |  |
| Drive mode         | es (    | Closed-loop vector, Servo            |        |         |                    |                      |                 |           |       |        |              |                     |                                               |             |  |
| Coding             |         | Bit                                  | Txt    | VM      | RO                 | JS RW                |                 |           |       |        |              |                     |                                               |             |  |
| County             | _       |                                      |        |         | 1                  |                      | Ì               |           |       |        |              |                     |                                               |             |  |
| Range              | (       | Closed-                              | loop   | vector, | Servo              | •                    | 0               | to 32,767 | ' (mm | n/s)   | •            |                     |                                               |             |  |
| Default            | (       | Closed-                              | loop   | vector, | Servo              |                      | 0               |           |       |        |              |                     |                                               |             |  |
| Linked to          |         |                                      |        |         |                    |                      |                 |           |       |        |              |                     |                                               |             |  |
| Update rate        | e 4     | 4 ms rea                             | ad     |         |                    |                      |                 |           |       |        |              |                     |                                               |             |  |

This parameter displays the speed of the elevator when the floor sensor correction becomes active. If the stopping distance is to low or the floor sensor signal is given at too high a speed (Pr **18.19**), it is possible that the elevator may not stop smoothly and a hard stop occurs.

| Parameter       | Description                                            |
|-----------------|--------------------------------------------------------|
| Pr <b>18.09</b> | Remaining floor sensor correction distance             |
| Pr <b>18.19</b> | Floor sensor correction target distance                |
| Pr <b>19.42</b> | Enable floor sensor correction                         |
| Pr <b>20.05</b> | Time from floor sensor correction active to stop       |
| Pr <b>20.14</b> | Floor sensor correction input _ drive control terminal |

| 19.10       | Measu     | ured d                               | ecelera | ation d | istanc | е  |  |   |                  |  |  |  |  |  |  |  |  |
|-------------|-----------|--------------------------------------|---------|---------|--------|----|--|---|------------------|--|--|--|--|--|--|--|--|
| Variants    | Unidri    | Unidrive SP, Unidrive ES, Digitax ST |         |         |        |    |  |   |                  |  |  |  |  |  |  |  |  |
| Drive modes | Closed    | Closed-loop vector, Servo            |         |         |        |    |  |   |                  |  |  |  |  |  |  |  |  |
| Coding      | Bit       | Txt                                  | VM      | RO      | US     | RW |  |   |                  |  |  |  |  |  |  |  |  |
| Coung       |           |                                      |         | 1       |        |    |  |   |                  |  |  |  |  |  |  |  |  |
| Range       | Closed    | d-loop                               | vector, | Servo   | •      |    |  | 0 | 0 to 32,767 (mm) |  |  |  |  |  |  |  |  |
| Default     | Closed    | d-loop                               | vector, | Servo   |        |    |  | 0 | 0                |  |  |  |  |  |  |  |  |
| Linked to   |           |                                      |         |         |        |    |  |   |                  |  |  |  |  |  |  |  |  |
| Update rate | 4 ms read |                                      |         |         |        |    |  |   |                  |  |  |  |  |  |  |  |  |

This parameter shows the actual measured deceleration distance before the controlled stopping distance (Pr **19.05**). This value is the deceleration distance for the applied speed.

| Parameter       | Description                                                          |
|-----------------|----------------------------------------------------------------------|
| Pr <b>2.21</b>  | Deceleration rate                                                    |
| Pr <b>18.02</b> | Remaining deceleration distance (direct-to-floor)                    |
| Pr <b>19.05</b> | Stopping distance                                                    |
| Pr <b>19.08</b> | Calculated deceleration distance (creep-to-floor), (direct-to-floor) |
| Pr <b>19.15</b> | Run jerk                                                             |
| Pr <b>20.13</b> | Enable direct-to-floor                                               |

| Safety information | General | Installation                         | Elevator Solut<br>Software |    | I/O<br>configuration | Basic<br>operatior | Parameter    | s Set-up | Optimization | SMARTCARD operation | / s | missioning<br>start up<br>vare tools | Diagnostics |  |  |
|--------------------|---------|--------------------------------------|----------------------------|----|----------------------|--------------------|--------------|----------|--------------|---------------------|-----|--------------------------------------|-------------|--|--|
| 19.11              | Va      | Variable gains transition time       |                            |    |                      |                    |              |          |              |                     |     |                                      |             |  |  |
| Variants           | Ur      | Unidrive SP, Unidrive ES, Digitax ST |                            |    |                      |                    |              |          |              |                     |     |                                      |             |  |  |
| Drive mode         | es Clo  | Closed-loop vector, Servo            |                            |    |                      |                    |              |          |              |                     |     |                                      |             |  |  |
| Coding             | E       | Bit Txt                              | VM RO                      | US | RW                   |                    |              |          |              |                     |     |                                      |             |  |  |
| county             |         |                                      |                            | 1  | 1                    |                    |              |          |              |                     |     |                                      |             |  |  |
| Range              | Cle     | osed-loop                            | vector, Servo              |    |                      | 0                  | to 32,767 (n | ns)      | •            |                     |     |                                      |             |  |  |
| Default            | Cl      | osed-loop                            | vector, Servo              |    |                      | 1                  | 000          |          |              |                     |     |                                      |             |  |  |
| Linked to          |         |                                      |                            |    |                      |                    |              |          |              |                     |     |                                      |             |  |  |
| Update rate        | e 4 r   | ms read                              |                            |    |                      |                    |              |          |              |                     |     |                                      |             |  |  |

This parameter defines the transition time for the variable speed loop and current loop gains along with the current loop filter. The time set here is active following drive enable and during the Start only. The transition of the gains plus filters can be controlled by either a defined time, or by using a pre-defined speed. To select between the two methods the following settings are required,

Timed transition = Pr **19.11** > 0 (value defines time period in ms)

Speed transition = Pr 19.11 = 0 (Pr 20.29 = defines end speed in mm/s for transition)

| Parameter       | Description                                                    |
|-----------------|----------------------------------------------------------------|
| Pr <b>18.48</b> | = On (1) Enable separate start – travel gains + filters        |
| Pr <b>19.48</b> | = On (1) Enable separate start – travel – stop gains + filters |
| Pr <b>20.29</b> | Speed mm/s for "speed transition"                              |

| 19.11       | Variat    | ole stat                             | tor res | istance | e trans | sition ti | me |   |             |  |  |  |  |  |  |  |  |
|-------------|-----------|--------------------------------------|---------|---------|---------|-----------|----|---|-------------|--|--|--|--|--|--|--|--|
| Variants    | Unidri    | Jnidrive SP, Unidrive ES, Digitax ST |         |         |         |           |    |   |             |  |  |  |  |  |  |  |  |
| Drive modes | Open      | Dpen loop                            |         |         |         |           |    |   |             |  |  |  |  |  |  |  |  |
| Coding      | Bit       | Txt                                  | VM      | RO      | US      | RW        |    |   |             |  |  |  |  |  |  |  |  |
| County      |           |                                      |         |         | 1       | 1         |    |   |             |  |  |  |  |  |  |  |  |
| Range       | Open      | loop                                 |         |         |         |           |    | 0 | 0 to 32,767 |  |  |  |  |  |  |  |  |
| Default     | Open      | loop                                 |         |         |         |           |    | 1 | 1000        |  |  |  |  |  |  |  |  |
| Linked to   |           |                                      |         |         |         |           |    |   |             |  |  |  |  |  |  |  |  |
| Update rate | 4 ms read |                                      |         |         |         |           |    |   |             |  |  |  |  |  |  |  |  |

This parameter defines the time taken for the variable motor stator resistance control to be carried out in Open loop mode. The time set here is active following drive enable Pr **18.48**.

| Parameter       | Description                                       |
|-----------------|---------------------------------------------------|
| Pr <b>5.17</b>  | Start stator resistance (optimum value for start) |
| Pr <b>18.48</b> | Enable variable stator resistance                 |
| Pr <b>21.12</b> | Stop stator resistance (autotune value)           |

Excessive values of motor stator resistance in Pr 5.17 used during the start can result in heating of the motor.

| 19.12       | Kd ga   | in star                   | t locki | ng      |         |    |  |             |  |  |  |  |  |  |  |  |  |
|-------------|---------|---------------------------|---------|---------|---------|----|--|-------------|--|--|--|--|--|--|--|--|--|
| Variants    | Unidriv | ve SP,                    | Unidriv | e ES, I | Digitax | ST |  |             |  |  |  |  |  |  |  |  |  |
| Drive modes | Closed  | Closed-loop vector, Servo |         |         |         |    |  |             |  |  |  |  |  |  |  |  |  |
| Coding      | Bit     | Txt                       | VM      | RO      | US      | RW |  |             |  |  |  |  |  |  |  |  |  |
| ooding      |         |                           |         |         | 1       | 1  |  |             |  |  |  |  |  |  |  |  |  |
| Range       | Closed  | d-loop v                  | vector, | Servo   |         |    |  | 0 to 65,535 |  |  |  |  |  |  |  |  |  |
| Default     | Closed  | d-loop v                  | vector, | Servo   |         |    |  | 0           |  |  |  |  |  |  |  |  |  |
| Linked to   |         |                           |         |         |         |    |  |             |  |  |  |  |  |  |  |  |  |
| Update rate | 4 ms r  | ead                       |         |         |         |    |  |             |  |  |  |  |  |  |  |  |  |

With both gearless lifts and planetary gears, a position controller is particularly suitable for the start as this prevents any movement of the motor during brake opening. The position controller is made up of a both a Kp proportional (Pr **19.20**) and Kd derivative term (Pr **19.12**). The start locking feature attempts to hold the car in position during opening of the brake and is only active while the brake is being opened. Once the motor starts the position controller then becomes inactive.

| Safety information | General | Installation | Elevator Solution<br>Software | I/O<br>configuration | Basic operation | Parameters | Set-up | Optimization | SMARTCARD operation | Commissioning<br>/ start up<br>software tools | Diagnostics |
|--------------------|---------|--------------|-------------------------------|----------------------|-----------------|------------|--------|--------------|---------------------|-----------------------------------------------|-------------|
|--------------------|---------|--------------|-------------------------------|----------------------|-----------------|------------|--------|--------------|---------------------|-----------------------------------------------|-------------|

The settings are limited by the stiffness of the speed loop gains, which are determined essentially by the speed feedback device being used (SinCos encoders being far superior (higher resolution) to standard incremental encoders or resolvers).

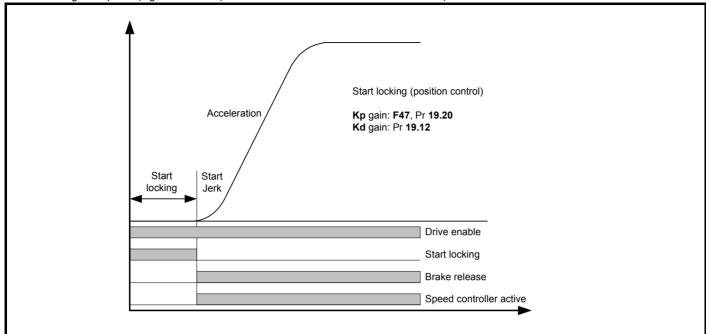

The start locking feature is adjusted following the optimization of the speed loop gains. It is important to note that the speed loop start gains (Kp **18.27**, Ki **18.28**) must be set-up correctly with the Ki integral gain the most critical (increase to the highest value, note motor vibration and acoustic noise indicate excessive value). Following set-up of the speed loop gains if required the start locking can be optimized with the Kd (Pr **19.12**) being the most critical.

| Parameter       | Description                                                                                                    |
|-----------------|----------------------------------------------------------------------------------------------------|
| Pr <b>19.20</b> | Kp gain, > 0 the car is always pulled back into position during opening the brake Recommended setting from 3 to 30.                 |
| Pr <b>19.12</b> | Kd gain, counteracts a detectably quick change of position and performs more minor compensation Recommended setting from 10 to 100. |

| 19.13       | Stop of | decele              | ration  |         |          |       |  |      |        |        |                    |  |  |  |  |  |
|-------------|---------|---------------------|---------|---------|----------|-------|--|------|--------|--------|--------------------|--|--|--|--|--|
| Variants    | Unidri  | ve SP,              | Unidriv | e ES, I | Digitax  | ST    |  |      |        |        |                    |  |  |  |  |  |
| Drive modes | Open-   | loop, C             | losed-  | loop ve | ector, S | Servo |  |      |        |        |                    |  |  |  |  |  |
| Coding      | Bit     | Bit Txt VM RO US RW |         |         |          |       |  |      |        |        |                    |  |  |  |  |  |
| County      |         |                     |         |         |          |       |  |      |        |        |                    |  |  |  |  |  |
| Range       | Open-   | loop, C             | losed-  | loop ve | ector, S | Servo |  | 0    | to 200 | )0 (mn | n/s <sup>2</sup> ) |  |  |  |  |  |
| Default     | Open-   | loop, C             | losed-  | loop ve | ector, S | Servo |  | 1000 |        |        |                    |  |  |  |  |  |
| Linked to   |         | ·                   |         |         |          |       |  |      |        |        |                    |  |  |  |  |  |
| Update rate | 4 ms r  | 4 ms read           |         |         |          |       |  |      |        |        |                    |  |  |  |  |  |

The stop deceleration rate is used during the final deceleration from Creep speed operation to stop. This deceleration rate applies to the standard creep-to-floor operation and also includes floor sensor correction control. Prior to the stop deceleration there is the run jerk followed by the stop deceleration and then the final stop jerk.

| Parameter       | Description |
|-----------------|-------------|
| Pr <b>19.15</b> | Run jerk    |
| Pr <b>19.16</b> | Stop jerk   |

This deceleration rate is not required and not used for the direct-to-floor positioning.

| Safety information | General | I Installa  | ation |          | r Solution<br>ware | I/O<br>configuration | Basic<br>operatic |               | rs Set-u            | o Optimization | SMARTCARD operation | Commissionin<br>/ start up<br>software tools | Diagnosti |
|--------------------|---------|-------------|-------|----------|--------------------|----------------------|-------------------|---------------|---------------------|----------------|---------------------|----------------------------------------------|-----------|
| 19.14              |         | Start jerl  | k     |          |                    |                      |                   |               |                     |                |                     |                                              |           |
| Variants           |         | Unidrive    | SP, l | Unidrive | ES, Digi           | tax ST               |                   |               |                     |                |                     |                                              |           |
| Drive mode         | es      | Open-loc    | op, C | losed-lo | op vecto           | r, Servo             |                   |               |                     |                |                     |                                              |           |
| Coding             |         | Bit         | Txt   | VM       | RO U               | IS RW                |                   |               |                     |                |                     |                                              |           |
| oounig             |         |             |       |          |                    | 1 1                  |                   |               |                     |                |                     |                                              |           |
| Range              |         | Open-loc    | op, C | losed-lo | op vecto           | r, Servo             | (                 | 0 to 10,000 ( | mm/s <sup>3</sup> ) |                |                     |                                              |           |
| Default            |         | Open-loc    | op, C | losed-lo | op vecto           | r, Servo             | !                 | 500           |                     |                |                     |                                              |           |
| Linked to          |         | F <b>34</b> |       |          |                    |                      | •                 |               |                     |                |                     |                                              |           |
| Update rate        | e       | 4 ms rea    | d     |          |                    |                      |                   |               |                     |                |                     |                                              |           |

Also refer to Pr 19.47, Pr 20.36 jerk at end of acceleration.

| 19.15       | Run je      | erk                 |         |         |          |       |  |      |        |         |                     |  |  |  |  |  |
|-------------|-------------|---------------------|---------|---------|----------|-------|--|------|--------|---------|---------------------|--|--|--|--|--|
| Variants    | Unidriv     | ve SP,              | Unidriv | e ES, I | Digitax  | ST    |  |      |        |         |                     |  |  |  |  |  |
| Drive modes | Open-       | loop, C             | closed- | oop ve  | ector, S | Servo |  |      |        |         |                     |  |  |  |  |  |
| Coding      | Bit         | Bit Txt VM RO US RW |         |         |          |       |  |      |        |         |                     |  |  |  |  |  |
| coung       |             |                     |         |         | 1        | 1     |  |      |        |         |                     |  |  |  |  |  |
| Range       | Open-       | loop, C             | closed- | loop ve | ector, S | Servo |  | 0    | to 10, | ,000 (r | nm/s <sup>3</sup> ) |  |  |  |  |  |
| Default     | Open-       | loop, C             | closed- | oop ve  | ector, S | Servo |  | 1000 |        |         |                     |  |  |  |  |  |
| Linked to   | F <b>35</b> | F35                 |         |         |          |       |  |      |        |         |                     |  |  |  |  |  |
| Update rate | 4 ms r      | 4 ms read           |         |         |          |       |  |      |        |         |                     |  |  |  |  |  |

Also refer to Pr **19.47**, Pr **20.36** jerk at end of acceleration.

| 19.16       | Stop j      | erk     |         |         |          |      |  |    |        |        |                     |  |  |  |  |
|-------------|-------------|---------|---------|---------|----------|------|--|----|--------|--------|---------------------|--|--|--|--|
| Variants    | Unidriv     | ve SP,  | Unidriv | e ES, I | Digitax  | ST   |  |    |        |        |                     |  |  |  |  |
| Drive modes | Open-       | loop, C | losed-  | loop ve | ector, S | ervo |  |    |        |        |                     |  |  |  |  |
| Coding      | Bit         | Txt     | VM      | RO      | US       | RW   |  |    |        |        |                     |  |  |  |  |
| coung       |             |         |         |         |          |      |  |    |        |        |                     |  |  |  |  |
| Range       | Open-       | loop, C | losed-  | loop ve | ector, S | ervo |  | 0  | to 10, | 000 (n | nm/s <sup>3</sup> ) |  |  |  |  |
| Default     | Open-       | loop, C | losed-  | loop ve | ector, S | ervo |  | 80 | 00     |        |                     |  |  |  |  |
| Linked to   | F <b>36</b> | F36     |         |         |          |      |  |    |        |        |                     |  |  |  |  |
| Update rate | 4 ms read   |         |         |         |          |      |  |    |        |        |                     |  |  |  |  |

Also refer to stop deceleration in Pr 19.13

| 19.17       | Jerk f          | or star                                                               | t optin | nizer    |          |       |           |  |  |  |  |  |  |  |  |  |
|-------------|-----------------|-----------------------------------------------------------------------|---------|----------|----------|-------|-----------|--|--|--|--|--|--|--|--|--|
| Variants    | Unidriv         | ve SP,                                                                | Unidriv | ve ES, I | Digitax  | ST    |           |  |  |  |  |  |  |  |  |  |
| Drive modes | Open-           | loop, C                                                               | losed-  | loop ve  | ector, S | Servo |           |  |  |  |  |  |  |  |  |  |
| Coding      | Bit             | Txt                                                                   | VM      | RO       | US       | RW    |           |  |  |  |  |  |  |  |  |  |
| oballig     |                 |                                                                       |         |          | 1        | 1     |           |  |  |  |  |  |  |  |  |  |
| Range       | Open-           | Open-loop, Closed-loop vector, Servo 0 to 10,000 (mm/s <sup>3</sup> ) |         |          |          |       |           |  |  |  |  |  |  |  |  |  |
| Default     | Open-<br>Closed |                                                                       | vector, | Servo    |          |       | 400<br>10 |  |  |  |  |  |  |  |  |  |
| Linked to   |                 |                                                                       |         |          |          |       |           |  |  |  |  |  |  |  |  |  |
| Update rate | 4 ms r          | 4 ms read                                                             |         |          |          |       |           |  |  |  |  |  |  |  |  |  |

The start optimizer can be used to overcome starting difficulties or static friction in the elevator system which is a result of for example, a rucksack mechanical arrangement, an elevator with pads in place of rollers, or due to a geared elevator system where compensation is required for the gearbox.

| Safety information | General     | Installation | Elevator Solution<br>Software | I/O<br>configuration | Basic operation | Parameters     | Set-up    | Optimization        | SMARTCARD operation | Commissioning<br>/ start up<br>software tools | Diagnostics |
|--------------------|-------------|--------------|-------------------------------|----------------------|-----------------|----------------|-----------|---------------------|---------------------|-----------------------------------------------|-------------|
| The start op       | otimizer so | oftware fund | tion is activated t           | by setting a ti      | me for star     | t optimizer in | parameter | r Pr <b>19.28</b> > | 0.                  |                                               |             |

 
 Parameter
 Description

 Pr 18.18
 Speed setting for start optimization Recommended settings from 2 . . . 5 mm/s

 Pr 19.17
 Jerk setting for start optimization Recommended settings from 10 . . . 20 (Must be smaller than start jerk)

 Pr 19.28
 Time for start optimization and enable > 0 Recommended settings from 500 . . . . 800 ms

The default setting of jerk for the start optimizer is acceptable for most applications. On completion of the optimized start, the normal start jerk parameter Pr **19.14** is active as the elevator then follows the standard velocity profile.

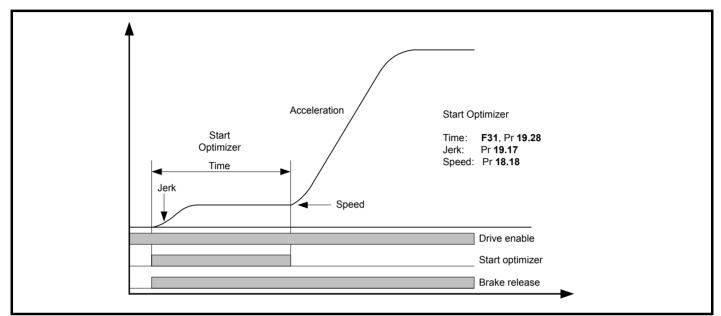

If the target speed set in Pr 18.18 is not reached during the time defined in Pr 19.28 there will be a continuous transition to the nominal acceleration using the start jerk Pr 19.14.

| 19.18       | Maxin  | num di    | stance  | error   | thres    | nold  |  |                  |  |  |  |  |  |  |  |  |
|-------------|--------|-----------|---------|---------|----------|-------|--|------------------|--|--|--|--|--|--|--|--|
| Variants    | Unidri | ve SP,    | Unidriv | e ES, I | Digitax  | ST    |  |                  |  |  |  |  |  |  |  |  |
| Drive modes | Open-  | loop, C   | losed-  | loop ve | ector, S | Servo |  |                  |  |  |  |  |  |  |  |  |
| Coding      | Bit    | Txt       | VM      | RO      | US       | RW    |  |                  |  |  |  |  |  |  |  |  |
| Coding      |        |           |         |         | 1        | 1     |  |                  |  |  |  |  |  |  |  |  |
| Range       | Open-  | loop, C   | losed-  | loop ve | ector, S | Servo |  | 0 to 10,000 (mm) |  |  |  |  |  |  |  |  |
| Default     | Open-  | loop, C   | losed-  | loop ve | ector, S | Servo |  | 100              |  |  |  |  |  |  |  |  |
| Linked to   |        |           |         |         |          |       |  |                  |  |  |  |  |  |  |  |  |
| Update rate | 4 ms r | 4 ms read |         |         |          |       |  |                  |  |  |  |  |  |  |  |  |

The distance error is the integral of the difference between the ramp speed Pr **19.03** and the actual speed of the motor Pr **19.02** in mm/s and is compared with the maximum allowed distance error threshold set in Pr **19.18**.

If the distance error exceeds this threshold, a t071 trip is generated. The distance error during one travel is displayed in Pr **18.06** independent of the activation of the error detection. The display is reset to 0 at each start. The maximum distance error detection is disabled by setting Pr **19.18** = 0.

| Parameter       | Description                        |
|-----------------|------------------------------------|
| Pr <b>18.06</b> | Maximum distance error (Trip t071) |
| Pr <b>19.02</b> | Actual speed                       |
| Pr <b>19.03</b> | Ramps speed                        |

#### NOTE

Disabling the maximum distance error detection can result in incorrect operation and the elevator car not positioning correctly due to for example a mechanical issue with the elevator system.

| Safety information | General | Installation | Elevator Solution<br>Software | I/O<br>configuration | Basic operation | Parameters    | Set-up | Optimization | SMARTCARD operation | Commissioning<br>/ start up<br>software tools | Diagnostics |
|--------------------|---------|--------------|-------------------------------|----------------------|-----------------|---------------|--------|--------------|---------------------|-----------------------------------------------|-------------|
| 19.19              | In      | ertia com    | pensation scalir              | ng                   |                 |               |        |              |                     |                                               |             |
| Variants           | U       | nidrive SP,  | Unidrive ES, Dig              | jitax ST             |                 |               |        |              |                     |                                               |             |
| Drive mode         | es O    | pen-loop, (  | Closed-loop vecto             | or, Servo            |                 |               |        |              |                     |                                               |             |
| Coding             | 1       | Bit Txt      | VM RO U                       | JS RW                |                 |               |        |              |                     |                                               |             |
| county             |         |              |                               | 1 1                  |                 |               |        |              |                     |                                               |             |
| Range              | 0       | pen-loop, (  | Closed-loop vecto             | or, Servo            | 0 t             | o 32,767 (0.1 | %)     |              |                     |                                               |             |
| Default            | 0       | pen-loop, (  | Closed-loop vector            | or, Servo            | 10              | 00            |        |              |                     |                                               |             |
| Linked to          |         |              |                               |                      |                 |               |        |              |                     |                                               |             |
| Update rate        | e 4     | ms read      |                               |                      |                 |               |        |              |                     |                                               |             |

The inertia compensation reference from Pr **19.04** is routed directly to Pr **4.09** once enabled with Pr **18.49** = 1 (torque level for compensation visible in Pr **18.08**). User adjustment of the inertia compensation can be applied using Pr **19.19** scaling this is adjusted with half load present in the elevator and with a target of maintaining a constant speed loop output Pr **3.04**.

The inertia compensation scaling can be calculated from the mechanical data as follows:

#### Pr 19.19 = 1000 x (JG x i) / (MN x R)

JG Inertia of the system in kgm<sup>2</sup> applied to the motor shaft MN Rated motor torque in Nm R Radius of the sheave in m i Gear ratio

| Parameter       | Description                   |
|-----------------|-------------------------------|
| Pr <b>4.09</b>  | Final torque offset           |
| Pr <b>4.10</b>  | Enable software compensation  |
| Pr <b>18.08</b> | Torque level for compensation |
| Pr <b>18.49</b> | Enable inertia compensation   |
| Pr <b>19.04</b> | Reference acceleration        |

# Figure 7-6 Inertia compensation reference

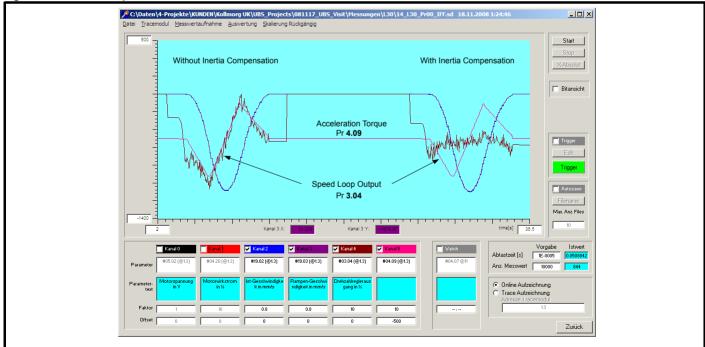

The scaling in Pr **19.19** should be adjusted so that Pr **4.09** the acceleration torque follows the speed controller output in Pr **3.04**. This results in a nearly constant speed controller output, Pr **3.04** as shown above when the torque feed forward Pr **4.09** is enabled with Pr **04.10** = 1.

| Safety information | General    | Installation | Elevator Solution<br>Software | I/O<br>configuration | Basic operation | Parameters  | Set-up | Optimization | SMARTCARD operation | Commissioning<br>/ start up<br>software tools | Diagnostics |
|--------------------|------------|--------------|-------------------------------|----------------------|-----------------|-------------|--------|--------------|---------------------|-----------------------------------------------|-------------|
| 19.20              |            | Kp gain sta  | art locking                   |                      |                 |             |        |              |                     |                                               |             |
| Variants           | ι          | Jnidrive SF  | , Unidrive ES, Di             | gitax ST             |                 |             |        |              |                     |                                               |             |
| Drive mod          | es (       | Closed-loop  | vector, Servo                 |                      |                 |             |        |              |                     |                                               |             |
| Coding             |            | Bit Txt      | VM RO                         | US RW                |                 |             |        |              |                     |                                               |             |
| county             |            |              |                               | 1 1                  |                 |             |        |              |                     |                                               |             |
| Range              | C          | Closed-loop  | vector, Servo                 |                      | (               | ) to 65,535 |        | •            |                     |                                               |             |
| Default            | C          | Closed-loop  | vector, Servo                 |                      | 1               | 10          |        |              |                     |                                               |             |
| Linked to          | F          | -47          |                               |                      | I               |             |        |              |                     |                                               |             |
| Update rat         | <b>e</b> 4 | 4 ms read    |                               |                      |                 |             |        |              |                     |                                               |             |

With both gearless lifts and planetary gears a position controller is particularly suitable for the Start this prevents any movement of the motor during brake opening. The position controller is made up of a both a Kp proportional (Pr **19.20**) and Kd derivative term (Pr **19.12**). The start locking feature attempts to hold the car in position during opening of the brake and is only active while the brake is being opened. Once the motor starts the position controller then becomes inactive.

The set values are limited by the stiffness of the speed loop gains, which are determined essentially by the speed feedback device being used (SinCos encoders being far superior (higher resolution) to standard incremental encoders or resolvers).

# Figure 7-7 Start locking position control

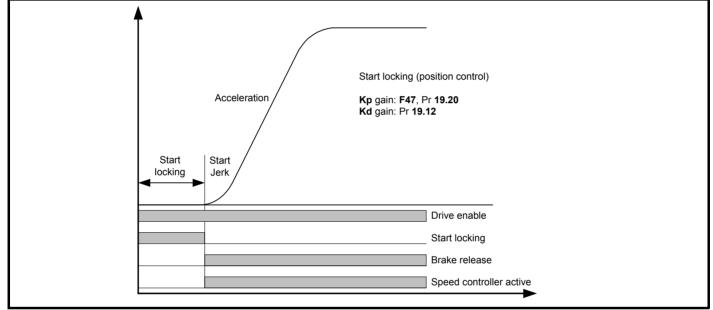

The start locking feature is adjusted following the optimization of the speed loop gains. It is important to note that the speed loop start gains (Kp **18.27**, Ki **18.28**) must be set-up correctly with the Ki integral gain the most critical (increase to the highest value, note motor vibration and acoustic noise indicate excessive value). Following set-up of the speed loop gains if required the start locking can be optimized with the Kd (Pr **19.12**) being the most critical.

| Parameter       | Description                                                                                                    |
|-----------------|----------------------------------------------------------------------------------------------------|
| Pr <b>19.20</b> | Kp gain, > 0 the car is always pulled back into position during opening the brake Recommended setting from 3 to 30.                 |
| Pr <b>19.12</b> | Kd gain, counteracts a detectably quick change of position and performs more minor compensation Recommended setting from 10 to 100. |

| Safety information | General | Installa  | ion       | ator Solution<br>Software | I/O<br>configuration | Basic operation | Parameters    | Set-up | Optimization | SMARTCARD operation | Commis<br>/ star<br>softwar | tup | Diagnostics |
|--------------------|---------|-----------|-----------|---------------------------|----------------------|-----------------|---------------|--------|--------------|---------------------|-----------------------------|-----|-------------|
| 19.21              | Lo      | oad me    | asureme   | nt scaling                |                      |                 |               |        |              |                     |                             |     |             |
| Variants           | U       | nidrive S | SP, Unidr | ive ES, Dig               | jitax ST             |                 |               |        |              |                     |                             |     |             |
| Drive mode         | es O    | pen-loo   | o, Closed | I-loop vecto              | or, Servo            |                 |               |        |              |                     |                             |     |             |
| Coding             | E       | Bit T     | xt VM     | RO                        | JS RW                |                 |               |        |              |                     |                             |     |             |
| county             |         |           |           |                           | 1 1                  |                 |               |        |              |                     |                             |     |             |
| Range              | O       | pen-loo   | o, Closed | I-loop vecto              | or, Servo            | <u>+</u> 3      | 32,767 (0.1 % | )      |              |                     |                             |     |             |
| Default            | O       | pen-loo   | o, Closed | I-loop vecto              | or, Servo            | 10              | 00            |        |              |                     |                             |     |             |
| Linked to          |         |           |           |                           |                      |                 |               |        |              |                     |                             |     |             |
| Update rate        | e 4     | ms read   | 1         |                           |                      |                 |               |        |              |                     |                             |     |             |

The load measurement scaling is used to scale the feedback from the external load measurement device to the drive and Elevator Solution Software.

| Parameter       | Description                   |
|-----------------|-------------------------------|
| Pr <b>18.46</b> | Enable load cell compensation |

Refer to Pr 18.46 for further detailed information

| 19.22       | Offset  | t load ı  | neasu   | remen   | t        |      |  |          |       |         |        |  |  |  |
|-------------|---------|-----------|---------|---------|----------|------|--|----------|-------|---------|--------|--|--|--|
| Variants    | Unidriv | ve SP,    | Unidriv | e ES, I | Digitax  | ST   |  |          |       |         |        |  |  |  |
| Drive modes | Open-   | loop, C   | losed-  | loop ve | ector, S | ervo |  |          |       |         |        |  |  |  |
| Coding      | Bit     | Txt       | VM      | RO      | US       | RW   |  |          |       |         |        |  |  |  |
| coung       |         |           |         |         | 1        | 1    |  |          |       |         |        |  |  |  |
| Range       | Open-   | loop, C   | losed-  | loop ve | ector, S | ervo |  | <u>+</u> | 32,76 | 7 (0.31 | 25 mV) |  |  |  |
| Default     | Open-   | loop, C   | losed-  | loop ve | ector, S | ervo |  | 0        |       |         |        |  |  |  |
| Linked to   |         |           |         |         |          |      |  |          |       |         |        |  |  |  |
| Update rate | 4 ms r  | 4 ms read |         |         |          |      |  |          |       |         |        |  |  |  |

The load measurement offset can be introduced to overcome any offsets in the external load measurement device.

| Pr 18.46 Enable load cell compensation |  |
|----------------------------------------|--|

Refer to Pr 18.46 for further detailed information

| 19.23       | Filter  | time c    | onstan  | t for lo | oad me   | easuremer | t |                |       |  |  |  |  |
|-------------|---------|-----------|---------|----------|----------|-----------|---|----------------|-------|--|--|--|--|
| Variants    | Unidriv | ve SP,    | Unidriv | e ES, I  | Digitax  | ST        |   |                |       |  |  |  |  |
| Drive modes | Open-   | loop, C   | losed-  | loop ve  | ector, S | Servo     |   |                |       |  |  |  |  |
| Coding      | Bit     | Txt       | VM      | RO       | US       | RW        |   |                |       |  |  |  |  |
| coung       |         |           |         |          | 1        | 1         |   |                |       |  |  |  |  |
| Range       | Open-   | loop, C   | losed-  | loop ve  | ector, S | Servo     |   | <u>+</u> 32,76 | 67 ms |  |  |  |  |
| Default     | Open-   | loop, C   | losed-  | loop ve  | ector, S | Servo     |   | 100            |       |  |  |  |  |
| Linked to   |         |           |         |          |          |           |   |                |       |  |  |  |  |
| Update rate | 4 ms r  | 4 ms read |         |          |          |           |   |                |       |  |  |  |  |

The load measurement filter time constant can be introduced to prevent unstable values from the load measurement device generated unstable operation.

| Parameter       | Description                   |
|-----------------|-------------------------------|
| Pr <b>18.46</b> | Enable load cell compensation |

| Safety information | General | Installation             | Elevator Solution<br>Software           | I/O<br>configuration | Basic operation | Parameters | Set-up | Optimization | SMARTCARD operation | Commissioning<br>/ start up<br>software tools | Diagnostics |
|--------------------|---------|--------------------------|-----------------------------------------|----------------------|-----------------|------------|--------|--------------|---------------------|-----------------------------------------------|-------------|
| 19.24              |         |                          | speed error thres<br>current limit time |                      | )               |            |        |              |                     |                                               |             |
| Variants           | ι       | Unidrive SF              | P, Unidrive ES, Dię                     | gitax ST             |                 |            |        |              |                     |                                               |             |
| Drive mod          | es (    | Open-loop,               | Closed-loop vect                        | or, Servo            |                 |            |        |              |                     |                                               |             |
| Coding             |         | Bit Txt                  | VM RO                                   | US RW                |                 |            |        |              |                     |                                               |             |
| County             | _       |                          |                                         | 1 1                  |                 |            |        |              |                     |                                               |             |
| Range              | (       | Open-loop,               | Closed-loop vect                        | or, Servo            | 0               | to 10,000  |        |              |                     |                                               |             |
| Default            |         | Closed-looj<br>Open-loop | o vector, Servo                         |                      |                 | 00<br>000  |        |              |                     |                                               |             |
| Linked to          |         |                          |                                         |                      |                 |            |        |              |                     |                                               |             |
| Update rate        | e 4     | 4 ms read                |                                         |                      |                 |            |        |              |                     |                                               |             |

The maximum speed error is calculated from the difference between the ramp speed Pr **19.03** and the actual speed of the motor Pr **19.02** in mm/s for closed loop mode. For **closed loop** operation Pr **19.24** = maximum speed error mm/s.

The internally calculated maximum speed error is compared with the threshold set in Pr 19.24 if the threshold is exceeded for > 100 ms a t070 trip is generated. The maximum speed error detection can be disabled by setting Pr 19.24 = 0 for closed loop mode. The maximum speed error during the travel is displayed in Pr 18.07 independent of the activation of the speed error detection. The display is reset to 0 at each start.

For open loop mode the speed error is detected and a trip generated when operation in current limit (Pr **10.09** = On) exceeds the allowable time set in Pr **19.24**. Pr **19.24** in open loop mode = allowable time to operate in current limit. The maximum speed error detection for open loop mode can be disabled by setting a large value in Pr **19.24**.

#### NOTE

Disabling the maximum speed error detection can result in incorrect operation with the constant speed of the elevator not being maintained for example due to a mechanical issue with the elevator, or induced noise present on the speed feedback with a closed loop system.

| 19.25       | Brake       | releas    | e dela  | у       |          |       |  |   |           |        |   |  |  |  |
|-------------|-------------|-----------|---------|---------|----------|-------|--|---|-----------|--------|---|--|--|--|
| Variants    | Unidriv     | ve SP,    | Unidriv | e ES, I | Digitax  | ST    |  |   |           |        |   |  |  |  |
| Drive modes | Open-       | loop, C   | losed-  | loop ve | ector, S | Servo |  |   |           |        |   |  |  |  |
| Coding      | Bit         | Txt       | VM      | RO      | US       | RW    |  |   |           |        |   |  |  |  |
| County      |             |           |         |         | 1        | 1     |  |   |           |        |   |  |  |  |
| Range       | Open-       | loop, C   | losed-  | loop ve | ector, S | Servo |  | ( | ) to 10,0 | 000 ms | ; |  |  |  |
| Default     | Open-       | loop, C   | losed-  | loop ve | ector, S | ervo  |  | Ę | 500       |        |   |  |  |  |
| Linked to   | F <b>37</b> | F37       |         |         |          |       |  |   |           |        |   |  |  |  |
| Update rate | 4 ms r      | 4 ms read |         |         |          |       |  |   |           |        |   |  |  |  |

#### Brake control using drive

In the default setting of the Elevator Solution Software a brake controller is configured to provide a brake release output signal on control terminal T25 of the drive, Pr 8.22 = 18.31 (brake control output signal Pr 18.31). This parameter holds the mechanical time taken for the brake to be released. The brake release delay time is adjusted using Pr 19.25. The brake output becomes active once the motor magnetized state is reached (Pr 18.43 motor magnetized), threshold defined in Pr 18.23.

If a drive trip occurs at any stage the brake control will become inactive and the brake will be forced to close by the elevator controller.

#### Brake control using elevator controller

If the elevator controller is carrying out the brake control, control terminal T25 on the drive can now be reconfigured. To ensure the same performance using the brake control of the elevator controller an output with function Pr **18.43** (motor magnetized) should be used.

| Parameter       | Description             |
|-----------------|-------------------------|
| Pr <b>18.23</b> | Magnetization threshold |
| Pr <b>18.24</b> | Brake apply delay       |
| Pr <b>18.31</b> | Brake control output    |
| Pr <b>18.43</b> | Motor magnetised        |

| Safety information | General    | eneral Installation Elevator Solution I/O configuration Operation Parameters Set-up Optimization SMARTCARD / start software |                  |           |    |      |  |  |  |  |  |  |  |  |  |
|--------------------|------------|----------------------------------------------------------------------------------------------------|------------------|-----------|----|------|--|--|--|--|--|--|--|--|--|
| 19.26              | Di         | rection in                                                                                                    | put configurati  | on        |    |      |  |  |  |  |  |  |  |  |  |
| Variants           | Ur         | Unidrive SP, Unidrive ES, Digitax ST                                                                                        |                  |           |    |      |  |  |  |  |  |  |  |  |  |
| Drive mode         | es Op      | Open-loop, Closed-loop vector, Servo                                                                                        |                  |           |    |      |  |  |  |  |  |  |  |  |  |
| Coding             | E          | Bit Txt                                                                                                    | VM RO            | US RW     |    |      |  |  |  |  |  |  |  |  |  |
| county             |            | 1                                                                                                    |                  | 1 1       |    |      |  |  |  |  |  |  |  |  |  |
| Range              | Op         | en-loop,                                                                                                    | Closed-loop vect | or, Servo | -1 | to 4 |  |  |  |  |  |  |  |  |  |
| Default            | Op         | en-loop,                                                                                                    | Closed-loop vect | or, Servo | 0  |      |  |  |  |  |  |  |  |  |  |
| Linked to          | F <b>0</b> | 2                                                                                                    |                  |           |    |      |  |  |  |  |  |  |  |  |  |
| Update rate        | e Ba       | ckground                                                                                                    | read             |           |    |      |  |  |  |  |  |  |  |  |  |

This parameter allows the user to define the number of direction inputs on the drive. At default the drive has a single direction input on control terminal T28, when selecting dual direction inputs Pr **19.26** = 1 the drive is configured for two direction inputs on control terminal T27 and T28. Using Pr **19.26** the control interface type can be selected as follows:

Pr 19.26 = -1 Terminal control + 1 Direction + priority "1 of n" speed selection.

| Pr 19.26 = -1 single direction input |                                                              |  |  |  |  |  |  |  |  |  |  |
|--------------------------------------|--------------------------------------------------------------|--|--|--|--|--|--|--|--|--|--|
| T28                                  | Pr 18.44 = OFF (0) clockwise rotation demanded               |  |  |  |  |  |  |  |  |  |  |
| 120                                  | Pr <b>18.44</b> = On (1) counter clockwise rotation demanded |  |  |  |  |  |  |  |  |  |  |

Pr **19.26 = 0**Terminal control + 1 Direction + binary speed selection.

| Pr 19.26 = 0 single direction input |                                                       |  |  |  |  |  |  |  |  |  |
|-------------------------------------|-------------------------------------------------------|--|--|--|--|--|--|--|--|--|
| T28                                 | Pr 18.44 = OFF (0) clockwise rotation demanded        |  |  |  |  |  |  |  |  |  |
| 120                                 | Pr 18.44 = On (1) counter clockwise rotation demanded |  |  |  |  |  |  |  |  |  |

Pr **19.26 = 1** Terminal control + 2 Direction + binary speed selection.

| Pr 19.26 = 1 dual direction inputs |                                                                  |  |  |  |  |  |  |  |  |  |  |
|------------------------------------|------------------------------------------------------------------|--|--|--|--|--|--|--|--|--|--|
| T28                                | Pr <b>18.44</b> = OFF (0) no counter clockwise rotation demanded |  |  |  |  |  |  |  |  |  |  |
| 120                                | Pr <b>18.44</b> = On (1) counter clockwise rotation demanded.    |  |  |  |  |  |  |  |  |  |  |
| Т27                                | Pr <b>19.44</b> = OFF (0) no clockwise rotation demand           |  |  |  |  |  |  |  |  |  |  |
| 121                                | Pr <b>19.44</b> = On (1) clockwise rotation demanded.            |  |  |  |  |  |  |  |  |  |  |

Pr **19.26 = 2** Terminal control + 2 Direction + priority "1 of n" speed selection.

| Pr 19.26 = 2 dual direction inputs |                                                                  |  |  |  |  |  |  |  |  |  |  |  |
|------------------------------------|------------------------------------------------------------------|--|--|--|--|--|--|--|--|--|--|--|
| T28                                | Pr <b>18.44</b> = OFF (0) no counter clockwise rotation demanded |  |  |  |  |  |  |  |  |  |  |  |
| 120                                | Pr <b>18.44</b> = On (1) counter clockwise rotation demanded.    |  |  |  |  |  |  |  |  |  |  |  |
| T27                                | Pr <b>19.44</b> = OFF (0) no clockwise rotation demand           |  |  |  |  |  |  |  |  |  |  |  |
| 121                                | Pr <b>19.44</b> = On (1) clockwise rotation demanded.            |  |  |  |  |  |  |  |  |  |  |  |

Pr **19.26 = 3** DCP3 Interface creep-to-floor positioning with serial control over DCP.

Pr 19.26 = 4 DCP4 Interface

direct-to-floor positioning with serial control over DCP.

Pr 19.26 = 5 CAN open DSP417

Pr 18.45 is the invert direction this will invert the direction but will not affect Pr 18.44 display.

#### NOTE

For a change in the control interface to become active the following procedure must be followed:

• Store parameters in drive, Pr x.00 = 1000 + Reset.

• Cycle the power of the drive (display should go OFF then ON with cycling of the power supply).

| Safety information | General    | Installatio                          | n        | or Solution<br>ftware | I/O<br>configuration | Basic operation | Parameters | Set-up | Optimization | SMARTCARD operation | Commission<br>/ start up<br>software to | Diagnostics |  |  |  |
|--------------------|------------|--------------------------------------|----------|-----------------------|----------------------|-----------------|------------|--------|--------------|---------------------|-----------------------------------------|-------------|--|--|--|
| 19.27              | 7 (        | Gear ratio                           | denom    | nator                 |                      |                 |            |        |              |                     |                                         |             |  |  |  |
| Variants           | ι          | Unidrive SP, Unidrive ES, Digitax ST |          |                       |                      |                 |            |        |              |                     |                                         |             |  |  |  |
| Drive mod          | es (       | Open-loop, Closed-loop vector, Servo |          |                       |                      |                 |            |        |              |                     |                                         |             |  |  |  |
| Coding             |            | Bit T                                | d VM     | RO                    | US RW                |                 |            |        |              |                     |                                         |             |  |  |  |
| oounig             |            |                                      |          |                       | 1 1                  |                 |            |        |              |                     |                                         |             |  |  |  |
| Range              | (          | Open-loop                            | , Closed | loop vect             | or, Servo            | 0               | ) to 32767 |        |              |                     |                                         |             |  |  |  |
| Default            | (          | Open-loop                            | , Closed | -loop vect            | or, Servo            | 1               |            |        |              |                     |                                         |             |  |  |  |
| Linked to          | F          | F18                                  |          |                       |                      |                 |            |        |              |                     |                                         |             |  |  |  |
| Update rat         | <b>e</b> 4 | 4 ms read                            |          |                       |                      |                 |            |        |              |                     |                                         |             |  |  |  |

Where the elevator has a gearbox this is the gear ratio denominator and is used along with Pr **19.30** gear ratio numerator by the rated rpm autotune (Pr **19.31**) to set-up the gearbox ratio for the calculation of the nominal elevator rpm (Pr **18.03**).

| 19.28       | Time f              | Time for start optimizer             |         |         |          |      |  |   |                  |  |  |  |  |  |  |  |  |
|-------------|---------------------|--------------------------------------|---------|---------|----------|------|--|---|------------------|--|--|--|--|--|--|--|--|
| Variants    | Unidriv             | ve SP,                               | Unidriv | e ES, I | Digitax  | ST   |  |   |                  |  |  |  |  |  |  |  |  |
| Drive modes | Open-               | Open-loop, Closed-loop vector, Servo |         |         |          |      |  |   |                  |  |  |  |  |  |  |  |  |
| Coding      | Bit Txt VM RO US RW |                                      |         |         |          |      |  |   |                  |  |  |  |  |  |  |  |  |
| coung       |                     |                                      |         |         | 1        | 1    |  |   |                  |  |  |  |  |  |  |  |  |
| Range       | Open-               | loop, C                              | losed-l | oop ve  | ctor, S  | ervo |  | 0 | 0 to 10,000 (ms) |  |  |  |  |  |  |  |  |
| Default     | Open-               | loop, C                              | losed-  | oop ve  | ector, S | ervo |  | 0 | 0                |  |  |  |  |  |  |  |  |
| Linked to   | F <b>31</b>         |                                      |         |         |          |      |  |   |                  |  |  |  |  |  |  |  |  |
| Update rate | 4 ms r              | 4 ms read                            |         |         |          |      |  |   |                  |  |  |  |  |  |  |  |  |

The Start optimizer can be used to overcome starting difficulties or static friction in the elevator system which is a result of for example, a rucksack mechanical arrangement, an elevator with pads in place of rollers, or due to a geared elevator system where compensation is required for the gearbox. The start optimizer software function is activated by setting a Time for start optimizer in parameter Pr **19.28** > 0.

| Parameter       | Description                                                                                              |
|-----------------|----------------------------------------------------------------------------------------------------|
| Pr <b>18.18</b> | Speed setting for start optimization<br>Recommended settings from 2 5 mm/s                               |
| Pr <b>19.17</b> | Jerk setting for start optimization<br>Recommended settings from 10 20 (Must be smaller than start jerk) |
| Pr <b>19.28</b> | Time for start optimization and enable > 0<br>Recommended settings from 500 800 ms                       |

The default setting of time for the start optimizer is acceptable for most applications. On completion of the optimized start the normal start jerk parameter Pr **19.14** is active as the elevator then follows the standard velocity profile.

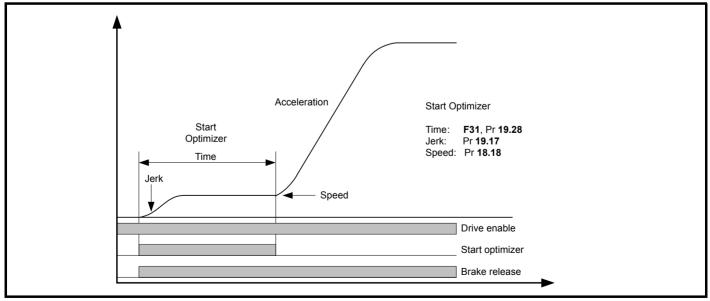

If the target speed set in Pr 18.18 is not reached during the time defined in Pr 19.28 there will be a continuous transition to the nominal acceleration using the start jerk Pr 19.14.

| Safety<br>information | General | Installatio                          | <b>1</b> 1 | tor Solution<br>oftware | I/O<br>configuration | Basic<br>operatic | Petrelmere    | rs Set-up | Optimization | SMARTCARD operation | Commissioning<br>/ start up<br>software tools | Diagnosti |  |  |  |
|-----------------------|---------|--------------------------------------|------------|-------------------------|----------------------|-------------------|---------------|-----------|--------------|---------------------|-----------------------------------------------|-----------|--|--|--|
| 19.29                 | )       | Sheave dia                           | meter      |                         |                      |                   |               |           |              |                     |                                               |           |  |  |  |
| Variants              |         | Unidrive SP, Unidrive ES, Digitax ST |            |                         |                      |                   |               |           |              |                     |                                               |           |  |  |  |
| Drive mod             | es      | Open-loop, Closed-loop vector, Servo |            |                         |                      |                   |               |           |              |                     |                                               |           |  |  |  |
| Coding                |         | Bit Tx                               | VM         | RO l                    | JS RW                |                   |               |           |              |                     |                                               |           |  |  |  |
|                       |         |                                      |            |                         | 1 1                  |                   |               |           |              |                     |                                               |           |  |  |  |
| Range                 |         | Open-loop                            | Closed-    | loop vecto              | or, Servo            | (                 | 0 to 32767 (r | nm)       | - I I        | I                   |                                               |           |  |  |  |
| Default               |         | Open-loop                            | Closed-    | loop vecto              | or, Servo            | 4                 | 480           |           |              |                     |                                               |           |  |  |  |
| Linked to             |         | F15                                  |            |                         |                      |                   |               |           |              |                     |                                               |           |  |  |  |
| Update rat            | e ·     | 4 ms read                            |            |                         |                      |                   |               |           |              |                     |                                               |           |  |  |  |

This is the diameter of the sheave in mm and is used by the rated rpm autotune Pr 19.31, for the calculation of the nominal elevator rpm Pr 18.03.

| 19.30       | Gear   | ratio n                              | umera   | tor     |          |      |  |   |            |  |  |  |  |  |  |  |  |  |
|-------------|--------|--------------------------------------|---------|---------|----------|------|--|---|------------|--|--|--|--|--|--|--|--|--|
| Variants    | Unidri | Unidrive SP, Unidrive ES, Digitax ST |         |         |          |      |  |   |            |  |  |  |  |  |  |  |  |  |
| Drive modes | Open-  | Open-loop, Closed-loop vector, Servo |         |         |          |      |  |   |            |  |  |  |  |  |  |  |  |  |
| Coding      | Bit    | Txt                                  | VM      | RO      | US       | RW   |  |   |            |  |  |  |  |  |  |  |  |  |
| County      |        |                                      |         |         | 1        | 1    |  |   |            |  |  |  |  |  |  |  |  |  |
| Range       | Open-  | loop, C                              | losed-  | loop ve | ector, S | ervo |  | 0 | 0 to 32767 |  |  |  |  |  |  |  |  |  |
| Default     | Open-  | loop, C                              | closed- | loop ve | ector, S | ervo |  | 1 |            |  |  |  |  |  |  |  |  |  |
| Linked to   | F17    |                                      |         |         |          |      |  |   |            |  |  |  |  |  |  |  |  |  |
| Update rate | 4 ms r | 4 ms read                            |         |         |          |      |  |   |            |  |  |  |  |  |  |  |  |  |

Where the elevator has a gearbox this is the gear ratio numerator and is used along with Pr **19.27** gear ratio denominator by the rated rpm autotune (Pr **19.31**) to set-up the gearbox ratio for the calculation of the nominal elevator rpm (Pr **18.03**).

## NOTE

Pre V01.22.00 the default setting for the numerator was 31, this has now been changed to 1 to follow increasing requirements for gearless applications.

| 19.31       | Auton       | Automatic motor nominal rpm          |        |         |          |       |  |        |                   |  |  |  |  |  |  |  |  |
|-------------|-------------|--------------------------------------|--------|---------|----------|-------|--|--------|-------------------|--|--|--|--|--|--|--|--|
| Variants    | Unidriv     | Unidrive SP, Unidrive ES, Digitax ST |        |         |          |       |  |        |                   |  |  |  |  |  |  |  |  |
| Drive modes | Open-       | loop, C                              | losed- | loop ve | ector, S | Servo |  |        |                   |  |  |  |  |  |  |  |  |
| Coding      | Bit         | Txt                                  | VM     | RO      | US       | RW    |  |        |                   |  |  |  |  |  |  |  |  |
| County      | 1           |                                      |        |         | 1        | 1     |  |        |                   |  |  |  |  |  |  |  |  |
| Range       | Open-       | loop, C                              | losed- | loop ve | ector, S | Servo |  | 0      | OFF (0) or On (1) |  |  |  |  |  |  |  |  |
| Default     | Open-       | loop, C                              | losed- | loop ve | ector, S | Servo |  | On (1) |                   |  |  |  |  |  |  |  |  |
| Linked to   | F <b>20</b> |                                      |        |         |          |       |  |        |                   |  |  |  |  |  |  |  |  |
| Update rate | 4 ms read   |                                      |        |         |          |       |  |        |                   |  |  |  |  |  |  |  |  |

This is the rated rpm autotune, which uses the nominal elevator speed mm/s, gearbox ratio, sheave diameter and roping to calculate the nominal elevator speed in rpm for Pr **18.29**.

| 19.32       | Motor   | conta                                | ctor co | ontrol  | output   |      |  |  |        |         |       |  |  |  |  |  |
|-------------|---------|--------------------------------------|---------|---------|----------|------|--|--|--------|---------|-------|--|--|--|--|--|
| Variants    | Unidriv | ve SP,                               | Unidriv | e ES, I | Digitax  | ST   |  |  |        |         |       |  |  |  |  |  |
| Drive modes | Open-   | Open-loop, Closed-loop vector, Servo |         |         |          |      |  |  |        |         |       |  |  |  |  |  |
| Coding      | Bit     | Txt                                  | VM      | RO      | US       | RW   |  |  |        |         |       |  |  |  |  |  |
| ooung       | 1       |                                      |         | 1       |          |      |  |  |        |         |       |  |  |  |  |  |
| Range       | Open-   | loop, C                              | losed-  | loop ve | ector, S | ervo |  |  | OFF (0 | ) or Or | า (1) |  |  |  |  |  |
| Default     | Open-   | loop, C                              | losed-  | loop ve | ector, S | ervo |  |  |        |         |       |  |  |  |  |  |
| Linked to   |         |                                      |         |         |          |      |  |  |        |         |       |  |  |  |  |  |
| Update rate | 4 ms r  | ead                                  |         |         |          |      |  |  |        |         |       |  |  |  |  |  |

This parameter indicates the state of the motor contactor control output from the elevator software, OFF indicating motor contactor open, and ON motor contactor closed. By default the motor contactor control output is not configured, to set this up a digital output should be configured with the source as Pr **19.32**.

To use control terminal T22 (+24 V User Output) on the drive for the output motor contactor control set Pr 8.28 = 19.32 and Pr 8.18 = 0.

| Safety information | General    | Installa | ation  |          | r Solution<br>tware | I/O<br>configuration | Basic<br>operatior | Paramet   | ers    | Set-up | Optimization | SMARTCARD operation | / s | nissioning<br>tart up<br>rare tools | Diagnostics |  |
|--------------------|------------|----------|--------|----------|---------------------|----------------------|--------------------|-----------|--------|--------|--------------|---------------------|-----|-------------------------------------|-------------|--|
| 19.33              | 3          | Motor c  | conta  | ictor fe | edback              | monitor (Trip        | o t078)            |           |        |        |              |                     |     |                                     |             |  |
| Variants           | ι          | Unidrive | e SP,  | Unidriv  | e ES, Di            | gitax ST             |                    |           |        |        |              |                     |     |                                     |             |  |
| Drive mod          | es (       | Open-lo  |        |          |                     |                      |                    |           |        |        |              |                     |     |                                     |             |  |
| Coding             |            | Bit      | Txt    | VM       | RO                  | US RW                |                    |           |        |        |              |                     |     |                                     |             |  |
| county             |            | 1        |        |          | 1                   |                      |                    |           |        |        |              |                     |     |                                     |             |  |
| Range              | C          | Open-lo  | oop, C | Closed-I | oop vect            | or, Servo            |                    | OFF (0) o | r On ( | (1)    |              |                     |     |                                     |             |  |
| Default            | (          | Open-lo  | oop, C | Closed-I | oop vect            | or, Servo            |                    |           |        |        |              |                     |     |                                     |             |  |
| Linked to          |            |          |        |          |                     |                      |                    |           |        |        |              |                     |     |                                     |             |  |
| Update rat         | <b>e</b> 4 | 4 ms rea | ad     |          |                     |                      |                    |           |        |        |              |                     |     |                                     |             |  |

This parameter shows the motor contactor control state as released (On) or closed (OFF) following a control sequence.

The contactor release monitoring according to EN81 can be implemented. To activate the monitoring a digital input T24 to T29 of the drive has to be assigned to this function by setting Pr 8.2x = 19.33. The digital input terminal is monitored to be "ON" (+24 V) when contactors are released and to be "OFF" (0 V), when contacts are closed.

If the motor contactor control feedback does not follow the correct sequence within 3 s of the contactor control signal Pr **19.32** a t078 trip will be generated. The t078 trip will be generated either after the travel has completed or when the drive is inhibited. This function can be tested by interrupting the contactor release signal during standstill for > 3 s.

| 19.34       | Brake   | feedb   | ack 1 r | nonito  | oring (1 | Frip t08 | 3) |         |         |     |  |  |  |
|-------------|---------|---------|---------|---------|----------|----------|----|---------|---------|-----|--|--|--|
| Variants    | Unidriv | ve SP,  | Unidriv | e ES, I | Digitax  | ST       |    |         |         |     |  |  |  |
| Drive modes | Open-   | loop, C | losed-  | oop ve  | ector, S | Servo    |    |         |         |     |  |  |  |
| Coding      | Bit     | Txt     | VM      | RO      | US       | RW       |    |         |         |     |  |  |  |
| coung       | 1       |         |         | 1       | 1        |          |    |         |         |     |  |  |  |
| Range       | Open-   | loop, C | losed-l | oop ve  | ector, S | ervo     |    | OFF (0) | or On ( | (1) |  |  |  |
| Default     | Open-   | loop, C | losed-  | oop ve  | ector, S | Servo    |    |         |         |     |  |  |  |
| Linked to   |         |         |         |         |          |          |    |         |         |     |  |  |  |
| Update rate | 4 ms r  | ead     |         |         |          |          |    |         |         |     |  |  |  |

Monitoring of two mechanical brake feedback signals is possible with elevator software version  $\geq$  V01.22.00. To activate the brake contact monitoring this requires one or two digital inputs from T24 to T29 on the drive set-up as follows Pr 8.2X = 19.34 (for Brake contact one) and / or Pr 8.2x = 19.36 (for Brake contact two).

The digital input terminal(s) are monitored and must follow the brake output state in Pr **18.31** if the feedback state does not follow within the Brake release delay Pr **19.25** or Brake apply delay Pr **18.24** the drive will generate a **t083** trip.

If the state of the activated brake monitoring contact(s) do not follow the brake control output within 3 s a trip t083 will be generated. If one contact is missing, the t083 trip will be generated at the next stop. If both contacts do not follow the correct sequence the t083 trip will be generated immediately.

## Pre Elevator Solution Software V01.22.00

Prior to Elevator Solution Software V01.22.00 a constant current filter could be selected with Pr **19.34** (Pr **4.12** current filter active for complete travel). Current filters (Pr **4.12** run, Pr **4.23** start and Pr **21.16** stop) are now selected through configuration of Pr **18.48** and Pr **19.48**.

| 19.35       | Therm   | nistor o | over-te | mpera   | ture     |      |   |        |       |     |  |  |  |
|-------------|---------|----------|---------|---------|----------|------|---|--------|-------|-----|--|--|--|
| Variants    | Unidriv | ve SP,   | Unidriv | e ES, I | Digitax  | ST   |   |        |       |     |  |  |  |
| Drive modes | Open-   | loop, C  | losed-  | oop ve  | ector, S | ervo |   |        |       |     |  |  |  |
| Coding      | Bit     | Txt      | VM      | RO      | US       | RW   |   |        |       |     |  |  |  |
| county      | 1       |          |         | 1       |          |      |   |        |       |     |  |  |  |
| Range       | Open-   | loop, C  | losed-l | oop ve  | ector, S | ervo | 0 | FF (0) | or On | (1) |  |  |  |
| Default     | Open-   | loop, C  | losed-  | oop ve  | ector, S | ervo |   |        |       |     |  |  |  |
| Linked to   |         |          |         |         |          |      |   |        |       |     |  |  |  |
| Update rate | 4 ms r  | ead      |         |         |          |      |   |        |       |     |  |  |  |

This parameter displays the level of the motor temperature from the motor thermistor connected to analog input 3, if programmed with function *th.disp*. By default Pr **19.35** = OFF when Pr **19.35** = On this indicates that the motor thermistor is > 33 % (equating to > 3.3 k $\Omega$ ). This can be used to provide the elevator controller with a motor thermal status output during operation without stopping the elevator.

Once an over temperature condition has been identified by the elevator software the elevator will complete the travel, once completed and the drive enable is removed a th trip will be generated.

An extension of the standard drive motor thermistor control input is present in elevator software  $\geq$  V01.22.00. This motor thermistor control has a Programmable TH threshold in Pr 71.57 with 33 % default as for the standard drive. The reaction on the thermistor is defined by the drive, i.e. trip level at 3.3 k $\Omega$ , reset level at 1.5 k $\Omega$ .

| Safety information | General      | Seneral Installation Elevator Solution Software Configuration I/O configuration Dependion Parameters Set-up Optimization SMARTCARD operation Software Software |                   |               |    |               |    |  |  |  |  |  |  |  |  |
|--------------------|--------------|----------------------------------------------------------------------------------------------------|-------------------|---------------|----|---------------|----|--|--|--|--|--|--|--|--|
| 19.36              | Br           | ake feedb                                                                                                    | ack 2 monitorin   | g (Trip t083) |    |               |    |  |  |  |  |  |  |  |  |
| Variants           | Ur           | nidrive SP,                                                                                                    | Unidrive ES, Dig  | itax ST       |    |               |    |  |  |  |  |  |  |  |  |
| Drive mode         | es Op        | Open-loop, Closed-loop vector, Servo                                                                                                    |                   |               |    |               |    |  |  |  |  |  |  |  |  |
| Coding             | E            | Bit Txt                                                                                                    | VM RO L           | JS RW         |    |               |    |  |  |  |  |  |  |  |  |
| county             |              | 1                                                                                                    | 1                 | 1             |    |               |    |  |  |  |  |  |  |  |  |
| Range              | Op           | pen-loop, C                                                                                                    | closed-loop vecto | or, Servo     | OI | F (0) or On ( | 1) |  |  |  |  |  |  |  |  |
| Default            | Op           | pen-loop, C                                                                                                    | losed-loop vecto  | or, Servo     |    |               |    |  |  |  |  |  |  |  |  |
| Linked to          |              |                                                                                                    |                   |               |    |               |    |  |  |  |  |  |  |  |  |
| Update rate        | <b>9</b> 4 1 | ms read                                                                                                    |                   |               |    |               |    |  |  |  |  |  |  |  |  |

Monitoring of two mechanical brake feedback signals is possible with elevator software version  $\geq$  V01.22.00. To activate the brake contact monitoring this requires one or two digital inputs from T24 to T29 on the drive set-up as follows Pr 8.2x = 19.36 (for Brake contact two) and / or Pr 8.2x = 19.34 (for Brake contact one).

The digital input terminal(s) are monitored and must follow the brake output state in Pr **18.31** if the feedback state does not follow within the Brake release delay Pr **19.25** or Brake apply delay Pr **18.24** the drive will generate a **t083** trip.

If the state of the activated brake monitoring contact(s) do not follow the brake control output within 3s a trip t083 will be generated. If one contact is missing, the t083 trip will be generated at the next stop. If both contacts do not follow the correct sequence the t083 trip will be generated immediately.

| 19.37       | Load    | directi | on, las | t meas  | sured    |      |   |        |       |     |  |  |  |
|-------------|---------|---------|---------|---------|----------|------|---|--------|-------|-----|--|--|--|
| Variants    | Unidriv | /e SP,  | Unidriv | e ES, I | Digitax  | ST   |   |        |       |     |  |  |  |
| Drive modes | Open-   | loop, C | losed-l | oop ve  | ector, S | ervo |   |        |       |     |  |  |  |
| Coding      | Bit     | Txt     | VM      | RO      | US       | RW   |   |        |       |     |  |  |  |
| obuling     | 1       |         |         | 1       |          |      |   |        |       |     |  |  |  |
| Range       | Open-   | loop, C | losed-l | oop ve  | ector, S | ervo | 0 | FF (0) | or On | (1) |  |  |  |
| Default     | Open-   | loop, C | losed-l | oop ve  | ector, S | ervo | 0 | FF (0) |       |     |  |  |  |
| Linked to   |         |         |         |         |          |      |   |        |       |     |  |  |  |
| Update rate | 4 ms r  | ead     |         |         |          |      |   |        |       |     |  |  |  |

This parameter displays the direction of the load as either On (1) or OFF (0) from the load measurement carried out during the last start (Pr **20.08** > 0). The direction of the load is displayed in Pr **19.37**, this should be provided as an output signal via a programmable digital output Pr **8.xx** = **19.37** to the elevator controller to use as the direction of operation with least load. This feature allows the UPS power supply to be efficiently sized for emergency rescue.

The direction of the load can be inverted Pr **19.39** = 1.

| Parameter       | Description            |
|-----------------|------------------------|
| Pr <b>19.39</b> | Invert load direction  |
| Pr <b>20.08</b> | Load measurement time  |
| Pr <b>20.19</b> | Load measurement value |

The load measurement is carried out to assist in the emergency evacuation operation allowing movement to be carried out in the direction of least load.

| Safety information | General    | Installatio                          | n          | or Solution<br>ftware | I/O<br>configuration | Basic operation | Parameters   | Set-up | Optimization | SMARTCARD operation | Commissioning<br>/ start up<br>software tools | Diagnostics |  |  |
|--------------------|------------|--------------------------------------|------------|-----------------------|----------------------|-----------------|--------------|--------|--------------|---------------------|-----------------------------------------------|-------------|--|--|
| 19.38              | 3 E        | Emergen                              | cy rescu   | e enable              |                      |                 |              |        |              |                     |                                               |             |  |  |
| Variants           | ι          | Jnidrive S                           | P, Unidriv | /e ES, Dię            | gitax ST             |                 |              |        |              |                     |                                               |             |  |  |
| Drive mod          | es (       | Open-loop, Closed-loop vector, Servo |            |                       |                      |                 |              |        |              |                     |                                               |             |  |  |
| Coding             |            | Bit T                                | kt VM      | RO                    | US RW                |                 |              |        |              |                     |                                               |             |  |  |
| oounig             |            | 1                                    |            |                       | 1 1                  |                 |              |        |              |                     |                                               |             |  |  |
| Range              | C          | Open-loop                            | , Closed-  | loop vect             | or, Servo            | C               | 0FF (0) or C | n (1)  |              |                     |                                               |             |  |  |
| Default            | C          | Open-loop                            | , Closed-  | loop vect             | or, Servo            | C               | DFF (0)      |        |              |                     |                                               |             |  |  |
| Linked to          |            |                                      |            |                       |                      |                 |              |        |              |                     |                                               |             |  |  |
| Update rat         | <b>e</b> 4 | 4 ms read                            |            |                       |                      |                 |              |        |              |                     |                                               |             |  |  |

This parameter is used to enable the emergency rescue and is implemented using a digital input from the elevator controller to the drive via the control terminals and routed to Pr **19.38**. When Pr **19.38** = On (1) the following parameter configuration is also carried out to prevent a UPS system overload in an emergency rescue situation.

| Parameter       | Description                                         |
|-----------------|-----------------------------------------------------|
| Pr <b>4.07</b>  | Current limit controlled                            |
| Pr <b>19.12</b> | Disable start locking, Kd gain = 0                  |
| Pr <b>19.20</b> | Disable start locking, Kp gain = 0                  |
| Pr <b>19.18</b> | Disable distance error detection, threshold set = 0 |
| Pr <b>19.24</b> | Disable speed error detection, threshold set = 0    |
| Pr <b>19.28</b> | Disable Start optimizer, time set = 0               |
| Pr <b>20.15</b> | UPS maximum power control set-point                 |
| Pr <b>20.08</b> | Load measurement disabled, time set = 0             |

To protect the UPS from overloading and switching into standby, DC bus voltage control of the current limits is activated with Pr 19.38 = On.

If the DC bus voltage decreases below the UU Reset voltage + 60 V (= 510 V for 400 V drives), the current limit will be decreased linearly from the nominal set value to Pr **21.28** at low load and 510 Vdc linearly to the reduced value in Pr **21.29** at full load, 450 Vdc. Further the speed is also controlled to prevent exceeding the power set-point in Pr **20.15** in W. This function can be disabled by starting the drive with Pr **19.38** = OFF disabled.

| 19.39       | Load    | directi   | on inv  | ert     |          |      |  |   |         |       |       |  |  |  |  |
|-------------|---------|-----------|---------|---------|----------|------|--|---|---------|-------|-------|--|--|--|--|
| Variants    | Unidriv | ve SP,    | Unidriv | e ES, I | Digitax  | ST   |  |   |         |       |       |  |  |  |  |
| Drive modes | Open-   | loop, C   | losed-  | loop ve | ector, S | ervo |  |   |         |       |       |  |  |  |  |
| Coding      | Bit     | Txt       | VM      | RO      | US       | RW   |  |   |         |       |       |  |  |  |  |
| Coung       | 1       |           |         |         | 1        | 1    |  |   |         |       |       |  |  |  |  |
| Range       | Open-   | loop, C   | losed-l | loop ve | ector, S | ervo |  | C | DFF (0) | or On | ı (1) |  |  |  |  |
| Default     | Open-   | loop, C   | losed-l | loop ve | ector, S | ervo |  | C | 0FF (0) |       |       |  |  |  |  |
| Linked to   |         |           |         |         |          |      |  |   |         |       |       |  |  |  |  |
| Update rate | 4 ms r  | 4 ms read |         |         |          |      |  |   |         |       |       |  |  |  |  |

This parameter allows the direction of the load derived during the start (Pr 20.08 > or < 0) and displayed in Pr 19.37 (On (1) or OFF (0)) to be inverted.

| Parameter       | Description            |
|-----------------|------------------------|
| Pr <b>19.37</b> | Direction of load      |
| Pr <b>20.08</b> | Load measurement time  |
| Pr <b>20.19</b> | Load measurement value |

| Safety information | Genera | I Install | llation                              |          | or Solution<br>ftware |          | /O<br>uration | Basic<br>operation | Parame    | eters | Set-up | Optimization | SMARTCARD operation | Commiss<br>/ start<br>software | tup | Diagnos |
|--------------------|--------|-----------|--------------------------------------|----------|-----------------------|----------|---------------|--------------------|-----------|-------|--------|--------------|---------------------|--------------------------------|-----|---------|
| 19.40              | )      | Enable    | moto                                 | or conta | actor mo              | nitor (  | Trip t0       | 78)                |           |       |        |              |                     |                                |     |         |
| Variants           |        | Unidrive  | e SP, I                              | Unidrive | e ES, Dig             | itax ST  | -             |                    |           |       |        |              |                     |                                |     |         |
| Drive mod          | es     | Open-lo   | Dpen-loop, Closed-loop vector, Servo |          |                       |          |               |                    |           |       |        |              |                     |                                |     |         |
| Coding             |        | Bit       | Txt                                  | VM       | RO l                  | JS F     | RW            |                    |           |       |        |              |                     |                                |     |         |
| obuing             | Ī      | 1         |                                      |          |                       | 1        | 1             |                    |           |       |        |              |                     |                                |     |         |
| Range              |        | Open-lo   | oop, C                               | losed-l  | oop vecto             | or, Serv | 0             | 0                  | FF (0) or | On (  | 1)     |              |                     |                                |     |         |
| Default            |        | Open-lo   | op, C                                | losed-l  | oop vecto             | or, Serv | 0             | 0                  | FF (0)    |       |        |              |                     |                                |     |         |
| Linked to          |        |           |                                      |          |                       |          |               |                    |           |       |        |              |                     |                                |     |         |
| Update rat         | e      | 4 ms read |                                      |          |                       |          |               |                    |           |       |        |              |                     |                                |     |         |

If this parameter is set to On with software version < V01.22.00 the Elevator Solution Software expects output motor contactor feedback in Pr 19.33.

If the monitoring is enabled and the output motor contactor feedback is not present as expected in Pr **19.33** a t078 trip will be generated. The output motor contactor feedback is routed to Pr **19.33** using a drives digital input.

# NOTE

For software versions ≥ V01.22.00 routing a digital input to Pr **19.33** will automatically enable the motor contactor monitor function, Pr **19.40** is no longer used.

| 19.41       | Refer  | ence s  | elect B | it 7    |          |      |   |         |       |     |  |  |  |
|-------------|--------|---------|---------|---------|----------|------|---|---------|-------|-----|--|--|--|
| Variants    | Unidri | ve SP,  | Unidriv | e ES, I | Digitax  | ST   |   |         |       |     |  |  |  |
| Drive modes | Open-  | loop, C | losed-  | oop ve  | ector, S | ervo |   |         |       |     |  |  |  |
| Coding      | Bit    | Txt     | VM      | RO      | US       | RW   |   |         |       |     |  |  |  |
| coung       | 1      |         |         |         | 1        | 1    |   |         |       |     |  |  |  |
| Range       | Open-  | loop, C | losed-  | loop ve | ector, S | ervo | C | OFF (0) | or On | (1) |  |  |  |
| Default     | Open-  | loop, C | losed-  | oop ve  | ector, S | ervo | C | DFF (0) | )     |     |  |  |  |
| Linked to   |        |         |         |         |          |      |   |         |       |     |  |  |  |
| Update rate | 4 ms r | ead     |         |         |          |      |   |         |       |     |  |  |  |

This parameter is used to select the seventh speed when operating with priority speed selection. Priority speed selection (1 of n), selected with Pr **18.42** = On.

| 19.42       | Enable  | e floor                             | senso   | r corre | ection |   |  |   |         |       |     |  |  |  |
|-------------|---------|-------------------------------------|---------|---------|--------|---|--|---|---------|-------|-----|--|--|--|
| Variants    | Unidriv | nidrive SP, Unidrive ES, Digitax ST |         |         |        |   |  |   |         |       |     |  |  |  |
| Drive modes | Closed  | osed-loop vector, Servo             |         |         |        |   |  |   |         |       |     |  |  |  |
| Coding      | Bit     | it Txt VM RO US RW                  |         |         |        |   |  |   |         |       |     |  |  |  |
| county      | 1       |                                     |         |         | 1      | 1 |  |   |         |       |     |  |  |  |
| Range       | Closed  | d-loop v                            | vector, | Servo   |        |   |  | ( | OFF (0) | or On | (1) |  |  |  |
| Default     | Closed  | Closed-loop vector, Servo OFF (0)   |         |         |        |   |  |   |         |       |     |  |  |  |
| Linked to   |         |                                     |         |         |        |   |  |   |         |       |     |  |  |  |
| Update rate | 4 ms r  | 4 ms read                           |         |         |        |   |  |   |         |       |     |  |  |  |

Independent of the selected profile additional floor sensor correction can be utilized. Improved accurate distance correction is possible if a floor sensor can be detected in the range of 50 to 500 mm before the flush or level with floor target position.

Floor sensor correction should be used with direct-to-floor positioning on elevators with speeds in excess of 1 m/s. This provides maximum accuracy. To enable floor sensor correction, the following parameters should be set up:

| Parameter       | Description                                            |
|-----------------|--------------------------------------------------------|
| Pr <b>18.09</b> | Remaining floor sensor correction distance             |
| Pr <b>18.19</b> | Floor sensor correction target distance                |
| Pr <b>19.09</b> | Speed at floor sensor correction active                |
| Pr <b>20.05</b> | Time from floor sensor correction active to stop       |
| Pr <b>20.14</b> | Floor sensor correction input _ drive control terminal |

| Safety information | General | Installation | Elevator Solution<br>Software                | I/O<br>configuration | Basic operation | Parameters   | Set-up | Optimization | SMARTCARD operation | Commissioning<br>/ start up<br>software tools | Diagnostics |  |
|--------------------|---------|--------------|----------------------------------------------|----------------------|-----------------|--------------|--------|--------------|---------------------|-----------------------------------------------|-------------|--|
| 19.43              | 3       | Enable mo    | tor phase loss o                             | letection (Tri       | p t077)         |              |        |              |                     |                                               |             |  |
| Variants           | ι       | Jnidrive SF  | , Unidrive ES, Di                            | gitax ST             |                 |              |        |              |                     |                                               |             |  |
| Drive mod          | es (    | Open-loop,   | oop, Closed-loop vector, Servo               |                      |                 |              |        |              |                     |                                               |             |  |
| Coding             |         | Bit Txt      | VM RO                                        | US RW                |                 |              |        |              |                     |                                               |             |  |
| county             |         | 1            |                                              | 1 1                  |                 |              |        |              |                     |                                               |             |  |
| Range              | (       | Open-loop,   | Closed-loop vec                              | tor, Servo           | C               | OFF (0) or O | n (1)  |              |                     |                                               |             |  |
| Default            | (       | Open-loop,   | open-loop, Closed-loop vector, Servo OFF (0) |                      |                 |              |        |              |                     |                                               |             |  |
| Linked to          |         |              |                                              |                      |                 |              |        |              |                     |                                               |             |  |
| Update rat         | e 4     | 4 ms read    |                                              |                      |                 |              |        |              |                     |                                               |             |  |

The elevator software has a motor phase loss detection function which can be enabled using this parameter for Open loop, Closed loop vector and Servo mode. If a phase loss error is detected, the drive will trip t077.

In Closed loop modes this feature monitors the motor voltage during the start and if during the start, and after 200 ms, more than 66 % of the nominal motor voltage required is not present the t077 trip is generated. This detection is only active in Closed loop Servo (Servomotor with encoder) or Closed loop vector (Induction motor with encoder). The detection is active from the start up to 10 % of the nominal speed. If the output voltage does not exceed the internal threshold within 200 ms the trip is generated.

In Open loop mode the Ur\_S mode is used to detect the motor phase loss during start.

The default setting for this detection is Pr **19.43** = OFF phase lost detection in-active.

| 19.44       | Direct  | ion inp | out 2 C | W       |          |      |   |        |       |     |  |  |  |
|-------------|---------|---------|---------|---------|----------|------|---|--------|-------|-----|--|--|--|
| Variants    | Unidriv | ve SP,  | Unidriv | e ES, I | Digitax  | ST   |   |        |       |     |  |  |  |
| Drive modes | Open-   | loop, C | losed-  | oop ve  | ector, S | ervo |   |        |       |     |  |  |  |
| Coding      | Bit     | Txt     | VM      | RO      | US       | RW   |   |        |       |     |  |  |  |
| coung       | 1       |         |         | 1       |          |      |   |        |       |     |  |  |  |
| Range       | Open-   | loop, C | losed-l | oop ve  | ector, S | ervo | 0 | FF (0) | or On | (1) |  |  |  |
| Default     | Open-   | loop, C | losed-l | oop ve  | ector, S | ervo | 0 | FF (0) |       |     |  |  |  |
| Linked to   |         |         |         |         |          |      |   |        |       |     |  |  |  |
| Update rate | 4 ms r  | ead     |         |         |          |      |   |        |       |     |  |  |  |

This parameter displays the direction selected (CW = clock wise) using the drives digital inputs and dual direction inputs selected Pr 19.26 = 1.

| Pr 19.26 = 0 single direction input                        |
|------------------------------------------------------------|
| Pr 18.44 = OFF (0) clockwise rotation demanded.            |
| Pr 18.44 = On (1) counter clockwise rotation demanded.     |
| Pr 19.26 = 1 dual direction inputs                         |
| Pr 18.44 = OFF (0) no counter clockwise rotation demanded. |
| Pr 18.44 = On (1) counter clockwise rotation demanded.     |
| Pr 19.44 = OFF (0) no clockwise rotation demand.           |
| Pr <b>19.44</b> = On (1) clockwise rotation demanded.      |

Pr 18.45 is the invert direction this will invert the direction but will not affect Pr 19.44 display.

| 19.45       | Enabl   | e bloc              | ked ele | vator   | releas   | ing  |  |   |        |       |     |  |  |  |
|-------------|---------|---------------------|---------|---------|----------|------|--|---|--------|-------|-----|--|--|--|
| Variants    | Unidriv | ve SP,              | Unidriv | e ES, I | Digitax  | ST   |  |   |        |       |     |  |  |  |
| Drive modes | Open-   | loop, C             | losed-  | oop ve  | ector, S | ervo |  |   |        |       |     |  |  |  |
| Coding      | Bit     | Bit Txt VM RO US RW |         |         |          |      |  |   |        |       |     |  |  |  |
| County      | 1       |                     |         |         |          |      |  |   |        |       |     |  |  |  |
| Range       | Open-   | loop, C             | losed-l | oop ve  | ctor, S  | ervo |  | 0 | FF (0) | or On | (1) |  |  |  |
| Default     | Open-   | loop, C             | losed-l | oop ve  | ector, S | ervo |  | 0 | FF (0) |       |     |  |  |  |
| Linked to   |         |                     |         |         |          |      |  |   |        |       |     |  |  |  |
| Update rate | 4 ms r  | 4 ms read           |         |         |          |      |  |   |        |       |     |  |  |  |

The mechanical lock on an elevator car will operate independent of the drive during an over speed condition so the elevator car is safely stopped in a locked position. This elevator releasing feature will attempt to release the blocked elevator. The blocked elevator releasing function is enabled using a digital input to the drive routed to Pr **19.45** = On (1). Once enabled the elevator car locked condition is identified monitoring Pr **10.09** current limit active, and Pr **10.03** zero speed active.

| Safety information | General | Installation | Elevator Solution<br>Software | I/O<br>configuration | Basic operation | Parameters | Set-up | Optimization | SMARTCARD operation | Commissioning<br>/ start up<br>software tools | Diagnostics |  |
|--------------------|---------|--------------|-------------------------------|----------------------|-----------------|------------|--------|--------------|---------------------|-----------------------------------------------|-------------|--|
|--------------------|---------|--------------|-------------------------------|----------------------|-----------------|------------|--------|--------------|---------------------|-----------------------------------------------|-------------|--|

The blocked elevator releasing function can be used to release the cabin when trapped after the TUV test.

When enabled the lift should be operated in inspection mode to release the cabin. The drive will start with a fast ramp and maximum allowed current. If the cabin is not released immediately the drive will shake the cabin (switch direction commands repeatedly) as long as the inspection mode is active.

During cabin release the drive will run the motor with creep speed (Pr 18.11) independent from the selected speed.

If inspection mode is released the drive will stop the motor and the blocked elevator releasing function will be stopped Pr **19.45** = OFF, if the blocked elevator releasing function is to be implemented again Pr **19.45** should be reactivated = On.

To allow maximum torque to be generated, and provide the best performance for the blocked elevator releasing, the following parameter settings are used:

| Parameter       | Description                                         |
|-----------------|-----------------------------------------------------|
| Pr <b>2.02</b>  | Ramps disabled in elevator software                 |
| Pr <b>10.03</b> | Zero speed                                          |
| Pr <b>10.09</b> | Drive output is at current limit                    |
| Pr <b>18.10</b> | Pr 18.10 = Creep speed V1                           |
| Pr <b>19.18</b> | Disable distance error detection, threshold set = 0 |
| Pr <b>19.24</b> | Disable speed error detection, threshold set = 0    |
| Pr <b>19.28</b> | Disable Start optimizer, time set = 0               |

| 19.46       | Fast s  | tart en | able    |         |          |      |  |   |         |       |       |  |  |   |
|-------------|---------|---------|---------|---------|----------|------|--|---|---------|-------|-------|--|--|---|
| Variants    | Unidriv | ve SP,  | Unidriv | e ES, I | Digitax  | ST   |  |   |         |       |       |  |  |   |
| Drive modes | Open-   | loop, C | closed- | loop ve | ector, S | ervo |  |   |         |       |       |  |  |   |
| Coding      | Bit     | Txt     | VM      | RO      | US       | RW   |  |   |         |       |       |  |  | Τ |
| coung       | 1       | 1 1 1 1 |         |         |          |      |  |   |         |       |       |  |  |   |
| Range       | Open-   | loop, C | closed- | loop ve | ector, S | ervo |  | C | 0FF (0) | or Or | า (1) |  |  |   |
| Default     | Open-   | loop, C | closed- | loop ve | ector, S | ervo |  | C | 0FF (0) |       |       |  |  |   |
| Linked to   |         |         |         |         |          |      |  |   |         |       |       |  |  |   |
| Update rate | 4 ms r  | ead     |         |         |          |      |  |   |         |       |       |  |  |   |

This is the FAST start enable. With this input active during the start the motor will be magnetized and the brake opened while the doors are closing to provide a much faster starting of the elevator. Pr **19.46** should be controlled and applied before the drive enable to generate the FAST start using an additional digital input on the drive from the elevator controller.

| 19.47       | Enabl   | e sepa                             | rate er | nd acc  | elerati  | on jerk |  |   |        |       |     |  |   |  |
|-------------|---------|------------------------------------|---------|---------|----------|---------|--|---|--------|-------|-----|--|---|--|
| Variants    | Unidriv | ve SP,                             | Unidriv | e ES, I | Digitax  | ST      |  |   |        |       |     |  |   |  |
| Drive modes | Open-   | en-loop, Closed-loop vector, Servo |         |         |          |         |  |   |        |       |     |  |   |  |
| Coding      | Bit     | Txt                                | VM      | RO      | US       | RW      |  |   |        |       |     |  |   |  |
| county      | 1       |                                    |         |         | 1        | 1       |  |   |        |       |     |  |   |  |
| Range       | Open-   | loop, C                            | losed-  | oop ve  | ector, S | Servo   |  | 0 | FF (0) | or On | (1) |  | • |  |
| Default     | Open-   | loop, C                            | losed-  | oop ve  | ector, S | Servo   |  | 0 | FF (0) |       |     |  |   |  |
| Linked to   |         |                                    |         |         |          |         |  |   |        |       |     |  |   |  |
| Update rate | 4 ms r  | 4 ms read                          |         |         |          |         |  |   |        |       |     |  |   |  |

When Pr **19.47** = 1, this enables a separate jerk Pr **20.36** for the end of the initial acceleration, replacing the standard run jerk Pr **19.15**. For deceleration the standard run jerk Pr **19.15** is still active. If Pr **19.47** = 0 Pr **20.36** is disabled and the standard run jerk in Pr **19.15** is active.

| Safety information | General    | Installat                         | tion                  | Elevator Solutior<br>Software |        | I/O<br>nfiguration | Basic<br>operation | Parame    | ters | Set-up | Optimization | SMARTCARD operation | / s | nissioning<br>tart up<br>vare tools | Diagnostics |
|--------------------|------------|-----------------------------------|-----------------------|-------------------------------|--------|--------------------|--------------------|-----------|------|--------|--------------|---------------------|-----|-------------------------------------|-------------|
| 19.48              | 3 E        | Enable                            | full \                | variable gains                |        |                    |                    |           |      |        |              |                     |     |                                     |             |
| Variants           | ι          | Jnidrive                          | e SP,                 | Unidrive ES, D                | igitax | ( ST               |                    |           |      |        |              |                     |     |                                     |             |
| Drive mod          | es (       | Closed-I                          | ed-loop vector, Servo |                               |        |                    |                    |           |      |        |              |                     |     |                                     |             |
| Coding             |            | Bit                               | Txt                   | VM RO                         | US     | RW                 |                    |           |      |        |              |                     |     |                                     |             |
| county             |            | 1                                 |                       |                               | 1      | 1                  |                    |           |      |        |              |                     |     |                                     |             |
| Range              | (          | Closed-I                          | loop                  | vector, Servo                 |        |                    |                    | OFF (0) o | r On | (1)    |              |                     |     |                                     |             |
| Default            | (          | Closed-loop vector, Servo OFF (0) |                       |                               |        |                    |                    |           |      |        |              |                     |     |                                     |             |
| Linked to          |            |                                   |                       |                               |        |                    |                    |           |      |        |              |                     |     |                                     |             |
| Update rat         | <b>e</b> 4 | 4 ms rea                          | ad                    |                               |        |                    |                    |           |      |        |              |                     |     |                                     |             |

This parameter allows the control loop gains to be selected for either (a) separate gains for the start and for the travel/stop (b) separate gains for the start, the travel and the stop.

| Parameter                              | Description                                                              |
|----------------------------------------|--------------------------------------------------------------------------|
| 18.48 = OFF                            | Constant gains for the complete travel                                   |
| 18.48 = On<br>19.48 = OFF              | Separate gains and current demand filters for the start and the travel   |
| <b>18.48</b> = On<br><b>19.48</b> = On | Separate gains and current demand filters for the start, travel and stop |
| 19.11                                  | Gain and filter transition time start to travel                          |
| 20.30                                  | Gain and filter transition time travel to stop                           |

| 19.49       | Enabl                                | Enable fast stop                     |    |    |    |    |  |  |                   |  |  |  |  |  |  |  |  |
|-------------|--------------------------------------|--------------------------------------|----|----|----|----|--|--|-------------------|--|--|--|--|--|--|--|--|
| Variants    | Unidri                               | Unidrive SP, Unidrive ES, Digitax ST |    |    |    |    |  |  |                   |  |  |  |  |  |  |  |  |
| Drive modes | Open-                                | Open-loop, Closed-loop vector, Servo |    |    |    |    |  |  |                   |  |  |  |  |  |  |  |  |
| Coding      | Bit                                  | Txt                                  | VM | RO | US | RW |  |  |                   |  |  |  |  |  |  |  |  |
|             | 1                                    |                                      |    |    | 1  | 1  |  |  |                   |  |  |  |  |  |  |  |  |
| Range       | Open-loop, Closed-loop vector, Servo |                                      |    |    |    |    |  |  | OFF (0) or On (1) |  |  |  |  |  |  |  |  |
| Default     | Open-loop, Closed-loop vector, Servo |                                      |    |    |    |    |  |  | OFF (0)           |  |  |  |  |  |  |  |  |
| Linked to   |                                      |                                      |    |    |    |    |  |  |                   |  |  |  |  |  |  |  |  |
| Update rate | 4 ms r                               | ead                                  |    |    |    |    |  |  |                   |  |  |  |  |  |  |  |  |

A Fast stop feature is available in the Elevator Solution Software which is enabled by setting Pr **19.49** = On. The Fast stop was developed mainly for commissioning / start up and inspection allowing faster stops to be carried out compared to the standard stop using the normal deceleration and stop profile.

This feature when used during commissioning / start up and installation will overcome hard, aggressive stops which can occur during the short moves. The Fast stop has a user defined deceleration rate in Pr **21.05** to allow the stop to be optimized for the application.

There are multiple ways in which the Fast stop can be activated as follows:

## Mode 1 - Speed control

Fast stop mode enabled Pr **19.49** = On. During operation when a speed is selected (preferred speed **V3** Pr **18.13**) with a value of 0 mm/s the deceleration is carried out with the user defined deceleration rate programmed in Pr **21.05** for the Fast stop. For the Fast stop the jerk is modified using the Fast deceleration rate Pr **21.05**, therefore Jerk = Pr **21.05** / 0.2. The Fast stop function remains active for as long as the speed selection is active and Pr **19.49** = On.

The change of the acceleration is fixed at 200 ms to prevent jerk through fast deceleration, the stop jerk Pr 19.16 is no longer active.

Introduced with elevator software version V01.10.00

Mode 2 - Direction control (Single or Dual direction inputs (Pr 19.26 = 0 / 1))

The Fast stop function is activated if the Fast stop is enabled with Pr 19.49 = On and the direction signal is removed. The Fast stop deceleration rate is programmed in Pr 21.05 and the Jerk is defined by the Pr 21.05 / 0.2, following this the Fast stop will be active to standstill.

The change of the acceleration is therefore fixed at 200ms to prevent jerk through fast deceleration, the stop jerk Pr 19.16 is no longer active.

Introduced with elevator software version V01.21.07

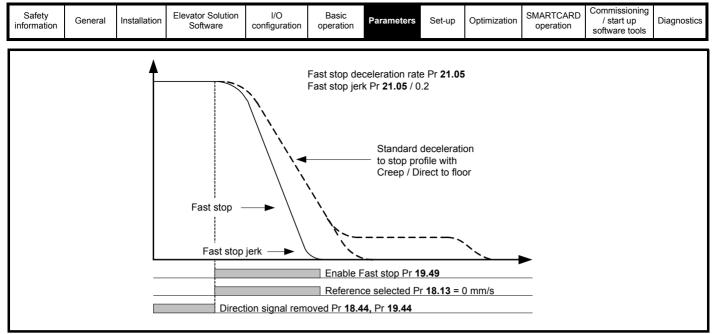

## Mode 3 - Fast stop during acceleration

With fast stop modes (a) Speed selection or (b) Direction control, no stop is implemented during acceleration where a stop may be requested, the speed will continue to increase to the nominal speed before a stop / deceleration is carried out. Fast stop during acceleration is available with Elevator Solution Software  $\geq$  V01.22.22. When the speed signals are removed during acceleration, the acceleration will be set to 0 and the speed will not increase with the deceleration starting immediately. The Fast stop during acceleration is enabled with Pr **71.59** = 1, (Pr **19.49** the enable for the standard fast stop is not required for this mode).

The stop / deceleration carried out with the *Fast stop during acceleration* can follow the standard profile or Mode 1 Speed control / Mode 2 Direction control Fast stop.

| 19.50       | Globa                                | Global warning                       |    |    |    |    |  |         |                   |  |  |  |  |  |  |  |  |
|-------------|--------------------------------------|--------------------------------------|----|----|----|----|--|---------|-------------------|--|--|--|--|--|--|--|--|
| Variants    | Unidriv                              | Unidrive SP, Unidrive ES, Digitax ST |    |    |    |    |  |         |                   |  |  |  |  |  |  |  |  |
| Drive modes | Open-                                | Open-loop, Closed-loop vector, Servo |    |    |    |    |  |         |                   |  |  |  |  |  |  |  |  |
| Coding      | Bit                                  | Txt                                  | VM | RO | US | RW |  |         |                   |  |  |  |  |  |  |  |  |
|             | 1                                    |                                      |    |    | 1  | 1  |  |         |                   |  |  |  |  |  |  |  |  |
| Range       | Open-loop, Closed-loop vector, Servo |                                      |    |    |    |    |  |         | OFF (0) or On (1) |  |  |  |  |  |  |  |  |
| Default     | Open-loop, Closed-loop vector, Servo |                                      |    |    |    |    |  | OFF (0) |                   |  |  |  |  |  |  |  |  |
| Linked to   |                                      |                                      |    |    |    |    |  |         |                   |  |  |  |  |  |  |  |  |
| Update rate | 4 ms r                               | ead                                  |    |    |    |    |  |         |                   |  |  |  |  |  |  |  |  |

The global warning indicates an error has been detected (OFF to On) during travel, but the Elevator software does not generate a trip only the above warning which can be passed to the Elevator controller.

This global warning applies to system faults, for example:

Motor thermistor = th

Overtemperature = Ohtx

Brake monitoring = t083

Motor contactor monitoring = t078

These faults are suppressed to prevent a drive trip and to allow the Elevator controller to position the lift car at the requested floor. This can also allow the controller to change the target floor to be the next closest floor to minimise the travel distance and the probability that the drive trips out.

| Safety<br>information         General         Installation         Elevator Solution<br>Software         I/O<br>configuration         Basic<br>operation         Para | neters Set-up Optimization SMARTCARD Optimissioning / start up software tools |
|----------------------------------------------------------------------------------------------------|-------------------------------------------------------------------------------|
|----------------------------------------------------------------------------------------------------|-------------------------------------------------------------------------------|

# 7.8 Menu 20 parameters

| Demonster | Description                               |      | <b>D</b>            |    | Default  |      | L los lás         |
|-----------|-------------------------------------------|------|---------------------|----|----------|------|-------------------|
| Parameter | Description                               | Туре | Range               | OL | VT       | SV   | Units             |
| 20.01     | Software version                          | RO   | XX.XX.XX            |    | XX.XX.XX |      |                   |
| 20.02     | Software identity number                  | RO   | <u>+</u> 10614      |    | 10614    |      |                   |
| 20.03     | Not used                                  | RW   |                     |    |          |      |                   |
| 20.04     | Maximum power last travel                 | RW   | 10000               |    | 0        |      |                   |
| 20.06     | Maximum motor voltage last travel         | RO   | VAC                 |    | 0        |      | %                 |
| 20.07     | Field weakening level                     | RO   | 10000               |    | 100      |      | 0.1A              |
| 20.08     | Time for load measurement                 | RW   | <u>+</u> 10000      |    | 200      |      | ms                |
| 20.09     | Maximum current during last travel        | RO   | А                   |    |          | % Mn |                   |
| 20.10     | Roping                                    | RW   | 4                   |    |          |      |                   |
| 20.11     | Program status                            | RO   | 10000               |    |          |      |                   |
| 20.12     | Creep speed parameter number              | RW   | 30000               |    |          |      |                   |
| 20.13     | Direct to floor sensor source             | RW   | 4                   |    |          | 0    |                   |
| 20.14     | Floor sensor correction source            | RW   | 4                   |    |          | 0    |                   |
| 20.15     | UPS maximum power control set point       | RW   | 30000               |    | 0        |      | W                 |
| 20.16     | Not used                                  | RW   |                     |    |          |      |                   |
| 20.17     | Not used                                  | RW   |                     |    |          |      |                   |
| 20.18     | Not used                                  | RW   |                     |    |          |      |                   |
| 20.19     | Load measurement value                    | RO   | 10000               |    | %        |      |                   |
| 20.20     | Measured motor contactor delay time       | RO   | 10000               |    | ms       |      |                   |
| 20.21     | Measured creep distance                   | RO   | 10000               |    | mm       |      |                   |
| 20.22     | V8 Additional speed 2                     | RW   | 10000               |    | 50       |      |                   |
| 20.23     | V9 Additional speed 3                     | RW   | 10000               |    | 400      |      | mm/s              |
| 20.24     | V10 Additional speed 4                    | RW   | 10000               |    | 800      |      |                   |
| 20.25     | Current loop Kp - gain 1 start            | RW   | 30000               |    | 150      |      |                   |
| 20.26     | Current loop Ki - gain 1 start            | RW   | 30000               |    | 2000     |      |                   |
| 20.27     | Speed loop Kp - gain 1 positioning        | RW   | 65535               |    | 30       | 000  |                   |
| 20.28     | Speed loop Ki - gain 1 positioning        | RW   | 65535               |    |          | 500  |                   |
| 20.29     | Variable gains transition speed threshold | RW   | 30000               |    | 100      | 500  | mm/s              |
| 20.30     | Variable gains deceleration time          | RW   | 30000               |    |          | 0    | ms                |
| 20.31     | Not used                                  | RW   |                     |    |          |      |                   |
| 20.32     | Not used                                  | RW   |                     |    |          |      |                   |
| 20.33     | Not used                                  | RW   |                     |    |          |      |                   |
| 20.34     | Not used                                  | RW   |                     |    |          |      |                   |
| 20.35     | Not used                                  | RO   |                     |    |          |      |                   |
| 20.36     | Jerk for end of acceleration              | RW   | 10000               |    | 10       | 000  | mm/s <sup>3</sup> |
| 20.37     | Not used                                  | RW   |                     |    |          |      |                   |
| 20.38     | Lift Position                             | RO   | 2 x 10 <sup>9</sup> |    |          | 0    | mm                |
| 20.39     | Diagnostic code                           | RO   | 1000                |    | 0        |      |                   |
| 20.40     | Motor contactor release delay time        | RW   | 90000               |    | 100      |      | ms                |

| 20.01       | Softw       | are vei   | sion    |         |          |      |  |   |         |  |  |  |  |  |  |
|-------------|-------------|-----------|---------|---------|----------|------|--|---|---------|--|--|--|--|--|--|
| Variants    | Unidriv     | ve SP,    | Unidriv | e ES, I | Digitax  | ST   |  |   |         |  |  |  |  |  |  |
| Drive modes | Open-       | loop, C   | losed-  | oop ve  | ector, S | ervo |  |   |         |  |  |  |  |  |  |
| Coding      | Bit         | Txt       | VM      | RO      | US       | RW   |  |   |         |  |  |  |  |  |  |
| coung       |             |           |         |         |          |      |  |   |         |  |  |  |  |  |  |
| Range       | Open-       | loop, C   | losed-  | oop ve  | ector, S | ervo |  | x | .xx.xx  |  |  |  |  |  |  |
| Default     | Open-       | loop, C   | losed-  | oop ve  | ector, S | ervo |  | x | (.xx.xx |  |  |  |  |  |  |
| Linked to   | F <b>53</b> | F53       |         |         |          |      |  |   |         |  |  |  |  |  |  |
| Update rate | 4 ms r      | 4 ms read |         |         |          |      |  |   |         |  |  |  |  |  |  |

This parameter indicates the version number of the Elevator Solution Software present in the SM Applications module. The version number is displayed in the form of xx.xx.xx for example V01.22.00.

For Elevator Solution Software < 01.22.00 the version number is displayed as xx.xx for example V01.15.

| Safety information | General | General Installation Elevator Solution Software I/O configuration Operation Parameters Set-up Optimization SMARTCARD operation Commission / start us software to software to s |                                    |            |          |          |       |  |  |  |  |  |  |  |  |  |
|--------------------|---------|----------------------------------------------------------------------------------------------------|------------------------------------|------------|----------|----------|-------|--|--|--|--|--|--|--|--|--|
| 20.02              | Sc      | oftware i                                                                                                    | dentity ı                          | number     |          |          |       |  |  |  |  |  |  |  |  |  |
| Variants           | Ur      | nidrive SP, Unidrive ES, Digitax ST                                                                                                    |                                    |            |          |          |       |  |  |  |  |  |  |  |  |  |
| Drive mode         | s Op    | oen-loop                                                                                                    | en-loop, Closed-loop vector, Servo |            |          |          |       |  |  |  |  |  |  |  |  |  |
| Coding             | E       | Bit Tx                                                                                                    | t VM                               | RO L       | IS RW    |          |       |  |  |  |  |  |  |  |  |  |
| 5                  |         |                                                                                                    |                                    | 1          |          |          |       |  |  |  |  |  |  |  |  |  |
| Range              | Op      | pen-loop                                                                                                    | Closed-                            | loop vecto | r, Servo | <u>+</u> | 1061x |  |  |  |  |  |  |  |  |  |
| Default            | Op      | Open-loop, Closed-loop vector, Servo 10614                                                                                                    |                                    |            |          |          |       |  |  |  |  |  |  |  |  |  |
| Linked to          | F5      | 4                                                                                                    |                                    |            |          |          |       |  |  |  |  |  |  |  |  |  |
| Update rate        | 9 41    | ns read                                                                                                    |                                    |            |          |          |       |  |  |  |  |  |  |  |  |  |

This parameter indicates the variant of the Elevator Solution Software present in the SM-Applications module.

| Identity       | Software description                 | Pr 20.02       |
|----------------|--------------------------------------|----------------|
| BV80-L/R1061-4 | Comfort Lift                         | <u>+</u> 10614 |
| BV80-M1061-6   | DCP Lift (DCP3 / DCP4)               | <u>+</u> 10616 |
| BV80-M/R1061-7 | CANopen Lift/ DCP Lift (DCP3 / DCP4) | <u>+</u> 10617 |

This parameter alternates -/+ when software is running in the applications module.

| 20.04       | Maxim               | num po  | ower la | ist trav | /el      |      |  |  |      |       |      |         |  |  |  |  |
|-------------|---------------------|---------|---------|----------|----------|------|--|--|------|-------|------|---------|--|--|--|--|
| Variants    | Unidriv             | ve SP,  | Unidriv | e ES, I  | Digitax  | ST   |  |  |      |       |      |         |  |  |  |  |
| Drive modes | Open-               | loop, C | losed-  | oop ve   | ector, S | ervo |  |  |      |       |      |         |  |  |  |  |
| Coding      | Bit Txt VM RO US RW |         |         |          |          |      |  |  |      |       |      |         |  |  |  |  |
| oounig      |                     |         |         |          |          |      |  |  |      |       |      |         |  |  |  |  |
| Range       | Open-               | loop, C | losed-  | loop ve  | ector, S | ervo |  |  | 0 tc | o Max | powe | er (kW) |  |  |  |  |
| Default     | Open-               | loop, C | losed-  | oop ve   | ector, S | ervo |  |  |      |       |      |         |  |  |  |  |
| Linked to   | Pr 5.0              | Pr 5.03 |         |          |          |      |  |  |      |       |      |         |  |  |  |  |
| Update rate | 4 ms r              | ead     |         |          |          |      |  |  |      |       |      |         |  |  |  |  |

This parameter displays the maximum power and is measured during the start with a 1000 ms filter and Pr **5.03** "output power" in the drive. This can be used to determine the maximum power during the last travel. The maximum power is recalculated at the start of the next travel.

| 20.06       | Maxin   | num m               | otor vo | oltage  | last tra | avel |  |   |         |          |          |    |  |  |  |  |
|-------------|---------|---------------------|---------|---------|----------|------|--|---|---------|----------|----------|----|--|--|--|--|
| Variants    | Unidriv | ve SP,              | Unidriv | e ES, I | Digitax  | ST   |  |   |         |          |          |    |  |  |  |  |
| Drive modes | Open-   | loop, C             | losed-  | oop ve  | ector, S | ervo |  |   |         |          |          |    |  |  |  |  |
| Coding      | Bit     | Bit Txt VM RO US RW |         |         |          |      |  |   |         |          |          |    |  |  |  |  |
| coung       |         |                     |         |         |          |      |  |   |         |          |          |    |  |  |  |  |
| Range       | Open-   | loop, C             | losed-  | oop ve  | ector, S | ervo |  | C | ) to mo | tor rate | ed volta | ge |  |  |  |  |
| Default     | Open-   | loop, C             | losed-  | oop ve  | ector, S | ervo |  | C | )       |          |          |    |  |  |  |  |
| Linked to   |         |                     |         |         |          |      |  |   |         |          |          |    |  |  |  |  |
| Update rate | 4 ms r  | 4 ms read           |         |         |          |      |  |   |         |          |          |    |  |  |  |  |

This parameter displays the motor voltage during the last travel and can be used for example to determine if the motor is reaching field weakening. The value will ramp up to the maximum applied voltage during the travel and is reset to zero on the next start.

| Safety information | General | Installati        | on                                |          | r Solution<br>tware | I/O<br>configuration | Basic<br>operation | Paramet     | ters | Set-up | Optimization | - | RTCARD | / s | nissioning<br>tart up<br>/are tools | Diagnostic |
|--------------------|---------|-------------------|-----------------------------------|----------|---------------------|----------------------|--------------------|-------------|------|--------|--------------|---|--------|-----|-------------------------------------|------------|
| 20.07              | 7       | Field we          | ake                               | ning le  | vel                 |                      |                    |             |      |        |              |   |        |     |                                     |            |
| Variants           | l       | Jnidrive          | SP,                               | Unidriv  | e ES, Dig           | gitax ST             |                    |             |      |        |              |   |        |     |                                     |            |
| Drive mod          | es (    | Open-loo          | n-loop, Closed-loop vector, Servo |          |                     |                      |                    |             |      |        |              |   |        |     |                                     |            |
| Coding             |         | Bit 1             |                                   |          |                     |                      |                    |             |      |        |              |   |        |     |                                     |            |
| g                  |         |                   |                                   |          | 1                   |                      |                    | 0 to 100 (9 |      |        |              |   |        |     |                                     |            |
| Range              |         | Open-loo<br>Servo | ip, C                             | Closed-I | oop vect            | or                   |                    |             |      |        |              |   |        |     |                                     |            |
| Default            | 1       | N/A               |                                   |          |                     |                      |                    | 0           |      |        |              |   |        |     |                                     |            |
| Linked to          |         |                   |                                   |          |                     |                      |                    |             |      |        |              |   |        |     |                                     |            |
| Update rat         | te 4    | 4 ms rea          | d                                 |          |                     |                      |                    |             |      |        |              |   |        |     |                                     |            |

The field weakening level in Pr **20.07** indicates if the motor flux is weakened at full speed. This detection is derived from drive parameter Pr **4.17** and should be in the region of 95 to 100 %. The rated magnetization current is derived from the motor rated current Pr **5.07** and the power factor Pr **5.10**. If it is below 90 % there may be an incorrect motor map setting of the motor is operating in field weakening where the magnetization current is reducing.

In Servo mode parameter Pr 4.17 shows the reactive current for field weakening if high speed mode is enabled with Pr 5.22 = 1. For the field weakening level the maximum of Pr 4.17 is detected, which indicates the voltage compensation requested.

| 20.08       | Time   | for loa   | d meas  | surem   | ent      |       |  |     |       |      |  |  |  |  |  |  |
|-------------|--------|-----------|---------|---------|----------|-------|--|-----|-------|------|--|--|--|--|--|--|
| Variants    | Unidri | ve SP,    | Unidriv | e ES, I | Digitax  | ST    |  |     |       |      |  |  |  |  |  |  |
| Drive modes | Open-  | loop, C   | losed-  | loop ve | ector, S | Servo |  |     |       |      |  |  |  |  |  |  |
| Coding      | Bit    | Txt       | VM      | RO      | US       | RW    |  |     |       |      |  |  |  |  |  |  |
| county      |        |           |         |         | 1        | 1     |  |     |       |      |  |  |  |  |  |  |
| Range       | Open-  | loop, C   | losed-  | loop ve | ector, S | Servo |  | 1   | 0,000 | (ms) |  |  |  |  |  |  |
| Default     | Open-  | loop, C   | losed-  | loop ve | ector, S | Servo |  | 200 |       |      |  |  |  |  |  |  |
| Linked to   |        |           |         |         |          |       |  |     |       |      |  |  |  |  |  |  |
| Update rate | 4 ms r | 4 ms read |         |         |          |       |  |     |       |      |  |  |  |  |  |  |

This parameter defines the time allocated for the load measurement to be used for emergency rescue operation and overload detection. The load measurement determines the load difference between the cabin and the counterweight. It can be used to determine the direction for emergency rescue or to generate an overload signal. The load measurement is activated by setting Pr **20.08** <> 0 and is executed after the brake release delay Pr **19.25**. To disable the load measurement set the time in Pr **20.08** = 0 (this will also reduce the starting time).

The measurement result is displayed in Pr **20.19** as % of nominal torque  $M_n$ . For accurate load measurement a time of 500 ms is recommended, the default setting of 200 ms is sufficient to determine the load and direction. The load measurement also produces an overload indication in Pr **19.36** by the comparison of the measured load value Pr **20.19** and the overload threshold set in Pr **20.18**.

| Parameter       | Description                                                                                                    |
|-----------------|----------------------------------------------------------------------------------------------------|
| Pr <b>20.08</b> | Positive values > 0 load measurement carried out during the start (gearless systems)                               |
| Pr <b>20.08</b> | Negative values < 0 load measurement carried out during the travel once contract speed is reached (geared systems) |
| Pr <b>19.36</b> | Overload output                                                                                                    |
| Pr <b>19.37</b> | Direction of load                                                                                                  |
| Pr <b>19.39</b> | Invert load direction                                                                                              |
| Pr <b>20.18</b> | Load measurement overload threshold                                                                                |
| Pr <b>20.19</b> | Load measurement value                                                                                             |

An efficiency parameter is available Pr **70.86**, which allows adjustment of the mechanical efficiency of the lift in %. The default setting for the system efficiency is 85 % (Pr **70.86** = 85). The load measurement accuracy can be improved by adjusting the efficiency in Pr **70.86** this should be carried out during operation with empty car up and down adjusting to achieve identical load values.

| Safety<br>information | General    | Installation                           | Elevator Solution<br>Software      | I/O<br>configuration | Basic operation | Parameters    | Set-up | Commission<br>/ start up<br>software too | Diagnosti |  |  |  |  |  |  |  |
|-----------------------|------------|----------------------------------------|------------------------------------|----------------------|-----------------|---------------|--------|------------------------------------------|-----------|--|--|--|--|--|--|--|
| 20.09                 | ) N        | Maximum cu                             | urrent during la                   | ist travel           |                 |               |        |                                          |           |  |  |  |  |  |  |  |
| Variants              | L          | Jnidrive SP,                           | Unidrive ES, Di                    | gitax ST             |                 |               |        |                                          |           |  |  |  |  |  |  |  |
| Drive mod             | es (       | Open-loop, C                           | en-loop, Closed-loop vector, Servo |                      |                 |               |        |                                          |           |  |  |  |  |  |  |  |
| Coding                |            | Bit Txt VM RO US RW                    |                                    |                      |                 |               |        |                                          |           |  |  |  |  |  |  |  |
| oounig                |            |                                        | 1 1                                |                      |                 |               |        |                                          |           |  |  |  |  |  |  |  |
| Range                 | C          | Open-loop, C                           | Closed-loop vec                    | or, Servo            | 0 to            | o Current lim | it (%) |                                          |           |  |  |  |  |  |  |  |
| Default               | C          | Open-loop, Closed-loop vector, Servo 0 |                                    |                      |                 |               |        |                                          |           |  |  |  |  |  |  |  |
| Linked to             |            |                                        |                                    |                      |                 |               |        |                                          |           |  |  |  |  |  |  |  |
| Update rat            | <b>e</b> 4 | 4 ms read                              |                                    |                      |                 |               |        |                                          |           |  |  |  |  |  |  |  |

The current level displayed in Pr **20.09** indicates the maximum current during the complete travel, the value is reset to 0 at start and recalculated for each travel. This value is calculated as a percentage from the motor rated current in Pr **5.07** and the power factor in Pr **5.10**.

| 20.10       | Ropi      | ng                  |        |         |          |       |  |   |      |  |  |  |  |  |  |  |
|-------------|-----------|---------------------|--------|---------|----------|-------|--|---|------|--|--|--|--|--|--|--|
| Variants    | Unidr     | ive SP,             | Unidri | ve ES,  | Digita   | < ST  |  |   |      |  |  |  |  |  |  |  |
| Drive modes | Open      | I-loop, (           | Closed | -loop v | ector, S | Servo |  |   |      |  |  |  |  |  |  |  |
| Coding      | Bit       | Bit Txt VM RO US RW |        |         |          |       |  |   |      |  |  |  |  |  |  |  |
| county      |           |                     |        |         |          |       |  |   |      |  |  |  |  |  |  |  |
| Range       | Open      | I-loop, (           | Closed | loop v  | ector, S | Servo |  | 0 | to 4 |  |  |  |  |  |  |  |
| Default     | Open      | loop, (             | Closed | loop v  | ector, S | Servo |  | 1 |      |  |  |  |  |  |  |  |
| Linked to   | F16       |                     |        |         |          |       |  |   |      |  |  |  |  |  |  |  |
| Update rate | 4 ms read |                     |        |         |          |       |  |   |      |  |  |  |  |  |  |  |

This is the roping for the elevator system and is used by the Rated rpm autotune Pr 19.31, for the calculation of the Nominal elevator rpm Pr 18.03.

| 20.11       | Progra  | Program status                       |        |        |          |      |  |   |         |     |  |  |  |
|-------------|---------|--------------------------------------|--------|--------|----------|------|--|---|---------|-----|--|--|--|
| Variants    | Unidriv | Unidrive SP, Unidrive ES, Digitax ST |        |        |          |      |  |   |         |     |  |  |  |
| Drive modes | Open-   | loop, C                              | losed- | oop ve | ector, S | ervo |  |   |         |     |  |  |  |
| Coding      | Bit     | Txt                                  | VM     | RO     | US       | RW   |  |   |         |     |  |  |  |
| Ū.          |         |                                      |        | 1      |          |      |  |   |         |     |  |  |  |
| Range       | Open-   | loop, C                              | losed- | oop ve | ector, S | ervo |  | 0 | to 10,0 | 000 |  |  |  |
| Default     | Open-   | loop, C                              | losed- | oop ve | ector, S | ervo |  | 0 |         |     |  |  |  |
| Linked to   |         |                                      |        |        |          |      |  |   |         |     |  |  |  |
| Update rate | 4 ms r  | ead                                  |        |        |          |      |  |   |         |     |  |  |  |

This parameter indicates the status of the Elevator Solution Software and can be used to identify the control state.

| Status              | Control state description                                                                                                    |
|---------------------|----------------------------------------------------------------------------------------------------|
| Pr <b>20.11 =</b> 0 | Idle, no call pending, waiting for start signal from speed selection Pr <b>18.10</b> > 1810 and if Pr <b>19.26</b> = 1 additional 1 direction signal, will activate the motor contactor, if start signal applied and waiting for the motor contactor closed, T31 = On |
| Pr <b>20.11 =</b> 1 | De-bounce motor contactors for 100 ms and enable current to flow when transition to Pr 20.11 = 2                                                                                                    |
| Pr <b>20.11 =</b> 2 | Waiting for motor magnetised, if magnetised allow brake to be released and transit to Pr <b>20.11</b> = 3 (Servo mode = delay time 100 ms after drive enabled)                                                                                                    |
| Pr <b>20.11 =</b> 3 | Waiting for brake release time (Pr <b>18.24</b> ) and load measured (Pr <b>20.08</b> ) after brake release signal active. If both completed allow ramp to start and transit to state Pr <b>20.11</b> = 4                                                              |
| Pr <b>20.11 =</b> 4 | Run mode, waiting for stop condition (start = 0 and speed = 0 and ramp = 0), then brake applied and transit to Pr 20.11 = 5.                                                                                                    |
| Pr <b>20.11 =</b> 5 | Waiting for brake applied (brake apply time Pr 19.25)                                                                                                    |
| Pr <b>20.11 =</b> 6 | Waiting for motor current decay (Servo motor demagnetization time Pr 18.23, Induction motor time delay = fixed 200 ms)                                                                                                    |
| Pr <b>20.11 =</b> 7 | Waiting for contactor feedback released T31 = OFF and start condition removed, then transition to Pr 20.11 = 0.                                                                                                    |

| Safety information | General    | eral Installation Elevator Solution Software Configuration I/O configuration Operation Parameters Set-up Optimization Optimization SMARTCARD operation / start software Set-up Optimization Commission / start software Set-up Optimization Set-up Optimization Optimization Set-up Optimization Set-up Optimization S |                                     |           |           |   |            |   |  |  |  | Diagnostics |
|--------------------|------------|----------------------------------------------------------------------------------------------------|-------------------------------------|-----------|-----------|---|------------|---|--|--|--|-------------|
| 20.12              |            | Creep spe                                                                                                    | reep speed parameter number         |           |           |   |            |   |  |  |  |             |
| Variants           | ι          | Jnidrive SF                                                                                                    | P, Unidrive                         | e ES, Dig | jitax ST  |   |            |   |  |  |  |             |
| Drive mode         | es (       | Open-loop,                                                                                                    | pen-loop, Closed-loop vector, Servo |           |           |   |            |   |  |  |  |             |
| Coding             |            | Bit Tx                                                                                                    | t VM                                | ROU       | US RW     |   |            |   |  |  |  |             |
| obuing             |            |                                                                                                    |                                     |           | 1 1       |   |            |   |  |  |  |             |
| Range              | C          | Open-loop,                                                                                                    | Closed-l                            | oop vecto | or, Servo | 0 | 000 to xxx | x |  |  |  |             |
| Default            | C          | Open-loop, Closed-loop vector, Servo 0                                                                                                    |                                     |           |           |   |            |   |  |  |  |             |
| Linked to          |            |                                                                                                    |                                     |           |           |   |            |   |  |  |  |             |
| Update rate        | <b>e</b> 4 | 1 ms read                                                                                                    |                                     |           |           |   |            |   |  |  |  |             |

This parameter can be used to define a new Creep speed parameter, Pr **xx.xx** from the default Pr **18.11**. For example if Pr **18.13** is required for the new Creep speed this can be entered as follows Pr **20.12** = 1813.

| 20.13       | Direct | Direct-to-floor sensor source        |         |       |  |  |  |   |        |  |  |  |  |  |
|-------------|--------|--------------------------------------|---------|-------|--|--|--|---|--------|--|--|--|--|--|
| Variants    | Unidri | Unidrive SP, Unidrive ES, Digitax ST |         |       |  |  |  |   |        |  |  |  |  |  |
| Drive modes | Closed | Closed-loop vector, Servo            |         |       |  |  |  |   |        |  |  |  |  |  |
| Coding      | Bit    | Bit Txt VM RO US RW                  |         |       |  |  |  |   |        |  |  |  |  |  |
| coung       |        |                                      |         |       |  |  |  |   |        |  |  |  |  |  |
| Range       | Closed | d-loop                               | vector, | Servo |  |  |  | ( | 0 to 4 |  |  |  |  |  |
| Default     | Closed | d-loop                               | vector, | Servo |  |  |  | ( | 0      |  |  |  |  |  |
| Linked to   |        |                                      |         |       |  |  |  |   |        |  |  |  |  |  |
| Update rate | 4 ms r | 4 ms read                            |         |       |  |  |  |   |        |  |  |  |  |  |

For some applications, especially high-speed elevators and long travel distance elevators direct-to-floor positioning control is often used with this overcoming inherent system delays normally associated with creep-to-floor Elevators.

With direct-to-floor positioning the speed is applied according to the selected floor distance. As a function of the distance to the desired final position, the elevator controller will disable the speed signal, and direct deceleration to the target position will take place. Direct-to-floor positioning along should only be used on elevators up to 1 m/s due to the control accuracy, above 1 m/s floor sensor correction should be enabled also. The following settings can be selected:

| Parameter           | Description                                                                                                 |
|---------------------|----------------------------------------------------------------------------------------------------|
| Pr <b>20.13 =</b> 0 | Direct-to-floor disabled creep-to-floor active                                                              |
| Pr <b>20.13 =</b> 1 | Direct-to-floor positioning with stop signal via ANIP 1 (T5)                                                |
| Pr <b>20.13 =</b> 2 | Direct-to-floor positioning with stop signal via ANIP 2 (T7)                                                |
| Pr <b>20.13 =</b> 3 | Direct-to-floor positioning with stop signal via ANIP 3 (T8)                                                |
| Pr <b>20.13 =</b> 4 | Direct-to-floor positioning with disable the speed signals                                                  |
| Pr <b>20.13 =</b> 5 | Direct-to-floor positioning with user distance control<br>Direct-to-floor positioning with flat top control |

For details on floor sensor correction with Elevator systems above 1 m/s refer to Pr 20.14

| Safety information | General | neral Installation Elevator Solution I/O configuration Operation Basic operation Parameters Set-up Optimization SMARTCARD Commisso / start software |                  |         |     |     |  |  |  |  |  |
|--------------------|---------|----------------------------------------------------------------------------------------------------|------------------|---------|-----|-----|--|--|--|--|--|
| 20.14              | Fle     | oor senso                                                                                                    | r correction sou | irce    |     |     |  |  |  |  |  |
| Variants           | Ur      | nidrive SP,                                                                                                    | Unidrive ES, Dig | itax ST |     |     |  |  |  |  |  |
| Drive mode         | es Clo  | osed-loop                                                                                                    | vector, Servo    |         |     |     |  |  |  |  |  |
| Coding             | E       | Bit Txt                                                                                                    | VM RO L          | JS RW   |     |     |  |  |  |  |  |
| county             |         |                                                                                                    |                  | 1 1     |     |     |  |  |  |  |  |
| Range              | Cle     | osed-loop v                                                                                                    | vector, Servo    |         | 0 t | o 4 |  |  |  |  |  |
| Default            | Cl      | osed-loop                                                                                                    | vector, Servo    |         | 0   |     |  |  |  |  |  |
| Linked to          |         |                                                                                                    |                  |         |     |     |  |  |  |  |  |
| Update rate        | e 4 r   | ms read                                                                                                    |                  |         |     |     |  |  |  |  |  |

Independent of the selected profile additional floor sensor correction can be utilized. Improved accurate distance correction is possible if a floor sensor can be detected in the range of 50 to 500 mm before the flush or level with floor target position. Floor sensor correction should be used with direct-to-floor positioning control on elevators with speeds in excess of 1 m/s. This ensures maximum accuracy.

The floor sensor correction is activated with the settings of Pr 20.14 which defines the control input on the drive for the external floor sensor correction signal.

| Parameter           | Description                           |
|---------------------|---------------------------------------|
| Pr <b>20.14</b> = 0 | Floor sensor correction disabled      |
| Pr <b>20.14</b> = 1 | Floor sensor correction = ANIP 1 (T5) |
| Pr <b>20.14 =</b> 2 | Floor sensor correction = ANIP 2 (T7) |
| Pr <b>20.14 =</b> 3 | Floor sensor correction = ANIP 3 (T8) |
| Pr <b>20.14</b> = 4 | Distance controlled stopping distance |

Floor sensor correction is also set up using the following parameters

| Parameter       | Description                                      |
|-----------------|--------------------------------------------------|
| Pr <b>18.09</b> | Remaining floor sensor correction distance       |
| Pr <b>18.19</b> | Floor sensor correction target distance          |
| Pr <b>19.09</b> | Speed at floor sensor correction active          |
| Pr <b>19.42</b> | Enable floor sensor correction                   |
| Pr <b>20.05</b> | Time from floor sensor correction active to stop |

| 20.15       | UPS n   | UPS maximum power control set-point  |         |         |          |      |  |   |        |        |         |  |  |  |
|-------------|---------|--------------------------------------|---------|---------|----------|------|--|---|--------|--------|---------|--|--|--|
| Variants    | Unidriv | Unidrive SP, Unidrive ES, Digitax ST |         |         |          |      |  |   |        |        |         |  |  |  |
| Drive modes | Open-   | Open-loop, Closed-loop vector, Servo |         |         |          |      |  |   |        |        |         |  |  |  |
| Coding      | Bit     | Bit Txt VM RO US RW                  |         |         |          |      |  |   |        |        |         |  |  |  |
| County      |         |                                      |         |         |          |      |  |   |        |        |         |  |  |  |
| Range       | Open-   | loop, C                              | closed- | oop ve  | ector, S | ervo |  | 0 | to Max | k powe | er (kW) |  |  |  |
| Default     | Open-   | loop, C                              | closed- | loop ve | ector, S | ervo |  | 0 |        |        |         |  |  |  |
| Linked to   |         |                                      |         |         |          |      |  |   |        |        |         |  |  |  |
| Update rate | 4 ms r  | 4 ms read                            |         |         |          |      |  |   |        |        |         |  |  |  |

This parameter is used to limit the maximum power for the UPS used for emergency backup operation. This should be set-up based upon the UPS power rating.

| Parameter       | Description                        |
|-----------------|------------------------------------|
| Pr <b>19.38</b> | Emergency rescue enable            |
| Pr <b>21.28</b> | Evacuation current limit full load |
| Pr <b>21.29</b> | Evacuation current limit no load   |

| Safety information | General | eral Installation Elevator Solution Software configuration I/O Basic operation Parameters Set-up Optimization Optimization SMARTCARD / sta software |                    |           |   |      |  |  |  |  |  |
|--------------------|---------|----------------------------------------------------------------------------------------------------|--------------------|-----------|---|------|--|--|--|--|--|
| 20.10              | 6       | Menu zero                                                                                                    | selector           |           |   |      |  |  |  |  |  |
| Variants           | l       | Unidrive SF                                                                                                    | , Unidrive ES, Dig | gitax ST  |   |      |  |  |  |  |  |
| Drive mod          | es (    | Open-loop, Closed-loop vector, Servo                                                                                                    |                    |           |   |      |  |  |  |  |  |
| Coding             |         | Bit Txt                                                                                                    | VM RO              | US RW     |   |      |  |  |  |  |  |
| county             |         |                                                                                                    |                    | 1         |   |      |  |  |  |  |  |
| Range              | (       | Open-loop,                                                                                                    | Closed-loop vect   | or, Servo | 0 | to 4 |  |  |  |  |  |
| Default            | (       | Open-loop, Closed-loop vector, Servo 0                                                                                                    |                    |           |   |      |  |  |  |  |  |
| Linked to          | F       | Pr <b>0.12</b> [0]                                                                                                    |                    |           |   |      |  |  |  |  |  |
| Update rat         | e 4     | 4 ms read                                                                                                    |                    |           |   |      |  |  |  |  |  |

Pr 0.00[0] to Pr 0.12[0] and Pr 0.38[0] to Pr 0.50[0] are fixed with a single function. Pr 0.13[0] to Pr 0.37[0] have a pre-programmed selectable parameter set \_ group, these can be selected by the user as follows.

Menu 0, Pr 0.12[0], is changed to select different parameter set \_ group from 1 to 4. By setting Pr 0.12[0] to the predefined code 1, 2, 3 or 4, other configurations of Pr 0.13[0] to Pr 0.37[0] are selected. Pr 0.12[0] cannot be saved and after power up the standard configuration for Pr 0.13[0] to Pr 0.37[0] are loaded automatically. Where applicable the parameter set \_ group selected with Pr 0.12[0] is shown in square brackets after the menu zero parameter to indicate which configuration is selected.

## Parameter settings

Pr 0.26[1] of the elevator parameters = Pr 0.12 = 1, Pr 0.26[1]

| To select Pr 0.18[2]          | = Set Pr <b>0.12</b> = 2 and select Pr <b>0.18</b>    |
|-------------------------------|-------------------------------------------------------|
| Parameter                     | Description                                           |
| Pr <b>0.12</b> [0] =0         | Basic parameters from Pr 0.13[0] to Pr 0.37[0]        |
| Pr <b>0.12</b> [0] =1         | Installation parameters from Pr 0.13[1] to Pr 0.37[1] |
| Pr <b>0.12</b> [0] <b>=</b> 2 | Control parameters from Pr 0.13[2] to Pr 0.37[2]      |
| Pr <b>0.12</b> [0] =3         | Distance parameters from Pr 0.13[3] to Pr 0.37[3]     |
| Pr <b>0.12</b> [0] =4         | Diagnostics parameters from Pr 0.13[4] to Pr 0.37[4]  |

| 20.19       | Load    | Load measurement value              |        |         |          |       |  |   |        |          |         |  |  |  |
|-------------|---------|-------------------------------------|--------|---------|----------|-------|--|---|--------|----------|---------|--|--|--|
| Variants    | Unidriv | nidrive SP, Unidrive ES, Digitax ST |        |         |          |       |  |   |        |          |         |  |  |  |
| Drive modes | Open-   | pen-loop, Closed-loop vector, Servo |        |         |          |       |  |   |        |          |         |  |  |  |
| Coding      | Bit     | it Txt VM RO US RW                  |        |         |          |       |  |   |        |          |         |  |  |  |
| County      |         |                                     |        | 1       |          |       |  |   |        |          |         |  |  |  |
| Range       | Open-   | loop, C                             | losed- | loop ve | ector, S | Servo |  | 0 | to Cur | rent lin | nit (%) |  |  |  |
| Default     | Open-   | loop, C                             | losed- | loop ve | ector, S | Servo |  | 0 |        |          |         |  |  |  |
| Linked to   |         |                                     |        |         |          |       |  |   |        |          |         |  |  |  |
| Update rate | 4 ms r  | 4 ms read                           |        |         |          |       |  |   |        |          |         |  |  |  |

This parameter displays the percentage load present following brake release and the time specified in Pr **20.08** for the load measurement. To disable the load measurement set the time for load measurement Pr **20.08** = 0.

The measurement duration is set at 200 ms at default with this being sufficient for determining the load and direction. Extending the measurement duration in Pr **20.08** will result in higher accuracy however this does also result in an increased starting delay.

It may be beneficial to set Pr 20.08 = 0 if the load measurement is not required with this reducing the starting time.

Pr 20.08 = Positive values load measurement carried out during the start.

Pr 20.08 = Negative values load measurement carried out during the travel once contract speed is reached.

| Parameter       | Description           |
|-----------------|-----------------------|
| Pr <b>19.37</b> | Direction of load     |
| Pr <b>19.39</b> | Invert load direction |
| Pr <b>20.08</b> | Load measurement time |

| Safety information | General      | Installation | Elevator Solution<br>Software   | I/O<br>configuration | Basic operation | Parameters   | Set-up | Optimization | SMARTCARD operation | / sta | iissioning<br>art up<br>are tools | Diagnostics |  |  |
|--------------------|--------------|--------------|---------------------------------|----------------------|-----------------|--------------|--------|--------------|---------------------|-------|-----------------------------------|-------------|--|--|
| 20.20              | Me           | easured m    | otor contactor                  | delay time           |                 |              |        |              |                     |       |                                   |             |  |  |
| Variants           | Ur           | nidrive SP,  | Unidrive ES, Dig                | itax ST              |                 |              |        |              |                     |       |                                   |             |  |  |
| Drive mode         | es Op        | pen-loop, C  | loop, Closed-loop vector, Servo |                      |                 |              |        |              |                     |       |                                   |             |  |  |
| Coding             | E            | Bit Txt      | VM RO U                         | JS RW                |                 |              |        |              |                     |       |                                   |             |  |  |
| oounig             |              |              | 1                               |                      |                 |              |        |              |                     |       |                                   |             |  |  |
| Range              | Op           | pen-loop, C  | closed-loop vecto               | or, Servo            | 0 te            | o 90,000 (ms | )      |              |                     |       |                                   |             |  |  |
| Default            | Op           | pen-loop, C  | losed-loop vecto                | or, Servo            | 0               |              |        |              |                     |       |                                   |             |  |  |
| Linked to          |              |              |                                 |                      |                 |              |        |              |                     |       |                                   |             |  |  |
| Update rate        | <b>9</b> 4 1 | ms read      |                                 |                      |                 |              |        |              |                     |       |                                   |             |  |  |

This parameter displays the measured time for the motor contactor to operate. This is the time taken for the motor contactor to operate and the drive enable to switch ON to OFF via the auxiliary contacts on the output motor contactors (Fast relays for zero motor contactor solution).

If this time is negative, the motor contactor is being opened with current flowing to the motor, which should be prevented as this leads to damage of the output motor contactors and can also result in drive OI.AC trips. If the delay time is negative the brake apply delay Pr **18.24** should be adjusted to at least the value of Pr **20.20**.

| Parameter       | Description                        |
|-----------------|------------------------------------|
| Pr <b>18.24</b> | Brake apply delay                  |
| Pr <b>20.40</b> | Motor contactor release delay time |

| 20.21       | Measu   | Measured creep distance              |         |         |          |      |  |   |         |        |     |  |  |  |
|-------------|---------|--------------------------------------|---------|---------|----------|------|--|---|---------|--------|-----|--|--|--|
| Variants    | Unidriv | ve SP,                               | Unidriv | e ES, I | Digitax  | ST   |  |   |         |        |     |  |  |  |
| Drive modes | Open-   | Dpen-loop, Closed-loop vector, Servo |         |         |          |      |  |   |         |        |     |  |  |  |
| Coding      | Bit     | Txt                                  | VM      | RO      | US       | RW   |  |   |         |        |     |  |  |  |
| county      |         |                                      |         | 1       |          |      |  |   |         |        |     |  |  |  |
| Range       | Open-   | loop, C                              | losed-  | loop ve | ector, S | ervo |  | 0 | to 10,0 | 000 (m | ım) |  |  |  |
| Default     | Open-   | loop, C                              | losed-  | oop ve  | ector, S | ervo |  | 0 |         |        |     |  |  |  |
| Linked to   |         |                                      |         |         |          |      |  |   |         |        |     |  |  |  |
| Update rate | 4 ms r  | 4 ms read                            |         |         |          |      |  |   |         |        |     |  |  |  |

The measured Creep distance calculation begins only when the profile generator goes from the contract speed, through deceleration, and reaches the programmed Creep speed in Pr **18.11 V1**. The distance is calculated during operation at Creep speed and is stopped with the transition from Creep speed to Stop.

| 20.22       | V8 ad  | ditiona               | al spee | d 2     |          |      |  |  |          |         |        |         |    |   |  |
|-------------|--------|-----------------------|---------|---------|----------|------|--|--|----------|---------|--------|---------|----|---|--|
| 20.23       | V9 ad  | 9 additional speed 3  |         |         |          |      |  |  |          |         |        |         |    |   |  |
| 20.24       | V10 a  | 10 additional speed 4 |         |         |          |      |  |  |          |         |        |         |    |   |  |
| Variants    | Unidri | ve SP,                | Unidriv | e ES, I | Digitax  | ST   |  |  |          |         |        |         |    |   |  |
| Drive modes | Open-  | loop, C               | losed-  | loop ve | ector, S | ervo |  |  |          |         |        |         |    |   |  |
| Coding      | Bit    | Txt                   | VM      | RO      | US       | RW   |  |  |          |         |        |         |    |   |  |
| county      |        |                       |         |         | 1        | 1    |  |  |          |         |        |         |    |   |  |
| Range       | Open-  | loop, C               | losed-  | loop ve | ector, S | ervo |  |  | 0 to 10, | ,000 (m | ım/s)  |         |    | • |  |
| Default     | Open-  | loop, C               | losed-  | loop ve | ector, S | ervo |  |  | V8 = 50  | ), V9 = | 400, V | 10 = 80 | 00 |   |  |
| Linked to   |        |                       |         |         |          |      |  |  |          |         |        |         |    |   |  |
| Update rate | 4 ms r | 4 ms read             |         |         |          |      |  |  |          |         |        |         |    |   |  |

These parameters are the additional speeds 2, 3 and 4. Pr **18.10** = 18.10 indicates that no speed reference has been selected by the Lift controller over the drives control terminals. The programmable speed references can be viewed in the following parameters as shown below. Also refer to section 5.3 *Speed selection* on page 77 for further details on operation and selection of speeds.

| Pr 18.10 | Description            | Drive parameter |
|----------|------------------------|-----------------|
| 1810     | No speed selected      |                 |
| 2022     | V8 Additional speed 2  | Pr <b>20.22</b> |
| 2023     | V9 Additional speed 3  | Pr <b>20.23</b> |
| 2024     | V10 Additional speed 4 | Pr <b>20.24</b> |

| Safety information | General | Installation | Elevator Solution<br>Software | I/O<br>configuration | Basic operation | Parameters | Set-up | Optimization | SMARTCARD operation | Commissioning<br>/ start up<br>software tools | Diagnostics |
|--------------------|---------|--------------|-------------------------------|----------------------|-----------------|------------|--------|--------------|---------------------|-----------------------------------------------|-------------|
|--------------------|---------|--------------|-------------------------------|----------------------|-----------------|------------|--------|--------------|---------------------|-----------------------------------------------|-------------|

From Elevator software version V01.12.00 onwards the deceleration distances required for the programmed speeds are displayed in parameters Pr 2.23 to Pr 2.25 as shown here.

| Speed mm/s               | V8              | V9              | V10             |
|--------------------------|-----------------|-----------------|-----------------|
|                          | Pr <b>20.22</b> | Pr <b>20.25</b> | Pr <b>20.24</b> |
| Deceleration distance cm | Pr <b>2.23</b>  | Pr <b>2.24</b>  | Pr <b>2.25</b>  |

In cases where the drives I/O is fully used and additional functions including speed selections are required an additional SM-I/O module can be installed to increase the available I/O capacity.

| 20.25       | Curre   | Current loop proportional gain 1 start |        |         |          |      |  |   |           |              |              |         |   |  |  |
|-------------|---------|----------------------------------------|--------|---------|----------|------|--|---|-----------|--------------|--------------|---------|---|--|--|
| Variants    | Unidriv | nidrive SP, Unidrive ES, Digitax ST    |        |         |          |      |  |   |           |              |              |         |   |  |  |
| Drive modes | Open-   | loop, C                                | losed- | loop ve | ector, S | ervo |  |   |           |              |              |         |   |  |  |
| Coding      | Bit     | Bit Txt VM RO US RW                    |        |         |          |      |  |   |           |              |              |         |   |  |  |
| County      |         |                                        |        |         |          |      |  |   |           |              |              |         |   |  |  |
| Range       | Open-   | loop, C                                | losed- | loop ve | ector, S | ervo |  | 0 | to 30     | 000          |              |         |   |  |  |
| Default     |         | voltage<br>loop, C                     |        |         | ector, S | ervo |  |   | 00 V<br>5 | 400 V<br>150 | 575 V<br>180 | 690 215 | V |  |  |
| Linked to   |         |                                        |        |         |          |      |  |   |           |              |              |         |   |  |  |
| Update rate | Backg   | Background read                        |        |         |          |      |  |   |           |              |              |         |   |  |  |

| 20.26       | Curre          | Current loop integral gain 1 start   |        |         |          |       |  |               |               |               |            |   |  |  |
|-------------|----------------|--------------------------------------|--------|---------|----------|-------|--|---------------|---------------|---------------|------------|---|--|--|
| Variants    | Unidriv        | Inidrive SP, Unidrive ES, Digitax ST |        |         |          |       |  |               |               |               |            |   |  |  |
| Drive modes | Open-          | pen-loop, Closed-loop vector, Servo  |        |         |          |       |  |               |               |               |            |   |  |  |
| Coding      | Bit            | it Txt VM RO US RW                   |        |         |          |       |  |               |               |               |            |   |  |  |
| County      |                |                                      |        |         |          |       |  |               |               |               |            |   |  |  |
| Range       | Open-          | loop, C                              | losed- | loop ve | ector, S | Servo |  | 0 to 30       | 000           |               |            |   |  |  |
| Default     | Drive<br>Open- | voltage<br>loop, C                   |        |         | ector, S | Servo |  | 200 V<br>1000 | 400 V<br>2000 | 575 V<br>2400 | 690<br>300 | - |  |  |
| Linked to   |                | · · · · · ·                          |        |         |          |       |  |               |               |               |            |   |  |  |
| Update rate | Backg          | Background read                      |        |         |          |       |  |               |               |               |            |   |  |  |

The current loop gains for Unidrive SP and the Elevator Solution Software solution can be configured for different setting, fixed and variable as follows. Pr **20.25** and Pr **20.26** are used to define the current loop gains for the start when variable gains are selected.

| Parameter      | Description                                                                                                    |
|----------------|----------------------------------------------------------------------------------------------------|
| Pr 18.48 = On  | Fixed current loop gains for complete travel Pr <b>4.13</b> Kp, Pr <b>4.14</b> Ki                                                                                               |
| F1 10.40 - Off | Dual current loop filter<br>Pr <b>4.23</b> start, Pr <b>4.12</b> travel, stop                                                                                                   |
| Pr 18.48 = On  | Variable current loop gains<br>Start = Pr <b>20.25</b> Kp, Pr <b>20.26</b> Ki<br>Travel = Pr <b>4.13</b> Kp, Pr <b>4.14</b> Ki<br>Stop = Pr <b>21.22</b> Kp, Pr <b>21.23</b> Ki |
| Pr 19.48 = On  | Variable current loop filters<br>Start = Pr <b>4.23</b><br>Travel = Pr <b>4.12</b><br>Stop = Pr <b>21.16</b>                                                                    |

| Safety information         | General | Installat  | n n                                 | Elevator Solution Software Configuration Operation Parameters Set-up Optimization SMARTCARD Operation |         |   |              |           |                           |  |  |  |  |  |  |
|----------------------------|---------|------------|-------------------------------------|----------------------------------------------------------------------------------------------------|---------|---|--------------|-----------|---------------------------|--|--|--|--|--|--|
| 20.27                      |         | Speed loo  | р Кр - 🤉                            | gain 1 posi                                                                                           | tioning |   |              |           |                           |  |  |  |  |  |  |
| Variants                   | ι       | Jnidrive S | nidrive SP, Unidrive ES, Digitax ST |                                                                                                    |         |   |              |           |                           |  |  |  |  |  |  |
| Drive mode                 | es (    | Closed-loo | osed-loop vector, Servo             |                                                                                                    |         |   |              |           |                           |  |  |  |  |  |  |
| Coding Bit Txt VM RO US RW |         |            |                                     |                                                                                                    |         |   |              |           |                           |  |  |  |  |  |  |
| county                     |         |            |                                     |                                                                                                    | 1 1     |   |              |           |                           |  |  |  |  |  |  |
| Range                      | (       | Closed-loo | p vecto                             | r, Servo                                                                                              |         | 0 | .00 to 20,00 | 0 (0.0001 | x 1/rad s <sup>-1</sup> ) |  |  |  |  |  |  |
| Default                    | (       | Closed-loo | p vecto                             | r, Servo                                                                                              |         |   |              |           |                           |  |  |  |  |  |  |
| Linked to                  |         |            |                                     |                                                                                                    |         |   |              |           |                           |  |  |  |  |  |  |
| Update rate                | e f     | Backgrou   | d read                              |                                                                                                    |         |   |              |           |                           |  |  |  |  |  |  |

| 20.28       | Speed               | loop                      | Ki - ga | in 1 pc | sition  | ing |  |    |       |        |        |       |      |  |  |  |
|-------------|---------------------|---------------------------|---------|---------|---------|-----|--|----|-------|--------|--------|-------|------|--|--|--|
| Variants    | Unidriv             | ve SP,                    | Unidriv | e ES, I | Digitax | ST  |  |    |       |        |        |       |      |  |  |  |
| Drive modes | Closed              | Closed-loop vector, Servo |         |         |         |     |  |    |       |        |        |       |      |  |  |  |
| Coding      | Bit Txt VM RO US RW |                           |         |         |         |     |  |    |       |        |        |       |      |  |  |  |
| Coung       |                     |                           |         |         |         |     |  |    |       |        |        |       |      |  |  |  |
| Range       | Closed              | d-loop                    | vector, | Servo   |         |     |  | 0. | 00 to | 20,000 | (0.01) | s/rad | s⁻¹) |  |  |  |
| Default     | Closed              | d-loop                    | vector, | Servo   |         |     |  | 1  | 500   |        |        |       |      |  |  |  |
| Linked to   |                     |                           |         |         |         |     |  | •  |       |        |        |       |      |  |  |  |
| Update rate | Backg               | round                     | read    |         |         |     |  |    |       |        |        |       |      |  |  |  |

For optimization of the speed loop on the drive the following proportional and integral gains are available. During adjustment of the gains the following parameters can be used to monitor the resulting performance, comparing the speed reference to the speed feedback.

| Parameter      | Description                |
|----------------|----------------------------|
| Pr <b>3.01</b> | Final speed reference      |
| Pr <b>3.02</b> | Unidrive SP speed feedback |
| Pr <b>3.03</b> | Speed loop following error |
| Pr <b>4.02</b> | Torque producing current   |

Adjustment of the speed loop gains is carried out in order to:

- · Achieve the best possible ride quality
- Prevent roll back issues during start and stop
- Prevent speed and distance errors
- Overcome acoustic noise and vibration

| Safety<br>information Gen | eneral Installation | Elevator Solution<br>Software | I/O<br>configuration | Basic operation | Parameters | Set-up | Optimization | SMARTCARD operation | Commissioning<br>/ start up<br>software tools | Diagnostics |
|---------------------------|---------------------|-------------------------------|----------------------|-----------------|------------|--------|--------------|---------------------|-----------------------------------------------|-------------|
|---------------------------|---------------------|-------------------------------|----------------------|-----------------|------------|--------|--------------|---------------------|-----------------------------------------------|-------------|

## Kp proportional gain

If Kp proportional gain has a value and Ki integral gain is set to zero the controller will only have a proportional term, and there must be a speed error to produce a torque reference. As the motor load increases there will be a difference between the speed reference and actual speed (speed feedback). This effect, called regulation depends on the level of the proportional gain, the higher the gain, the smaller the speed following error for a given load.

If the Kp proportional gain is too low for a given load condition:

- The speed following error will increase
- · Speed droop and overshoot can be present during transitions in speed reference
- Oscillations can be present during constant speed operation.

If the Kp proportional gain is increased for a given load, the speed following error, along with the speed droop and overshoot will be reduced.

If the Kp proportional gain is set too high either:

- The acoustic noise generated from the motor due to the Kp proportional gain amplifying the speed feedback quantization, will become unacceptably high.
- The closed loop stability limit will be reached where quantization due to the encoder feedback resolution will appear on the speed feedback as
  oscillations.

# Figure 7-8 Speed loop Kp proportional gain

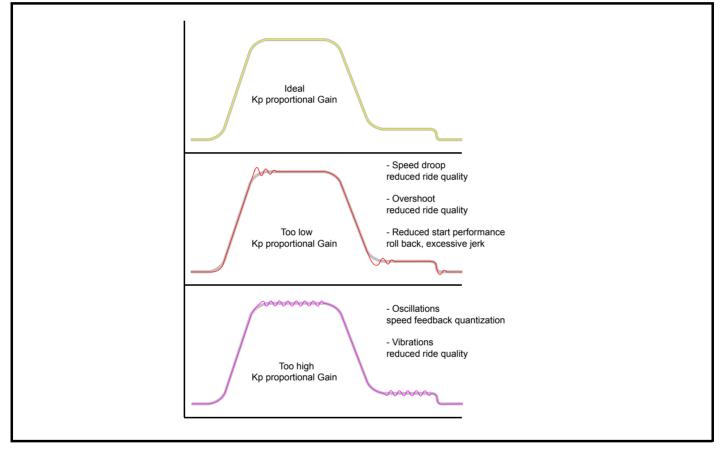

| Safety information | General | Installation | Elevator Solution<br>Software | I/O<br>configuration | Basic operation | Parameters | Set-up | Optimization | SMARTCARD operation | Commissioning<br>/ start up<br>software tools | Diagnostics |
|--------------------|---------|--------------|-------------------------------|----------------------|-----------------|------------|--------|--------------|---------------------|-----------------------------------------------|-------------|
|--------------------|---------|--------------|-------------------------------|----------------------|-----------------|------------|--------|--------------|---------------------|-----------------------------------------------|-------------|

# Ki integral gain

The Ki integral gain responds proportionally to the accumulated speed error over a period of time. The Ki integral gain prevents regulation and increases the output dynamic performance.

Increasing the integral gain reduces the time taken for the speed to reach the correct level and increases the stiffness of the system, i.e. it reduces the shaft displacement produced when applying a load torque to the motor.

Increasing the integral gain also reduces the system damping giving overshoot after a transient. For a given Ki integral gain the damping can be improved by further increasing the Kp proportional gain.

A compromise must be reached where the system response, stiffness and damping are all adequate for the application.

### Figure 7-9 Speed loop Ki Integral gain

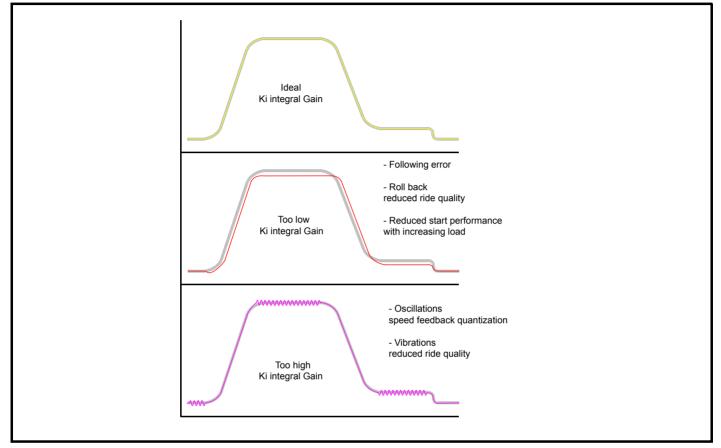

### Kd differential gain

For all elevator applications the Kd differential gain for the speed loop settings is not used in either Pr **3.12** or Pr **3.15** of the drive and therefore these should remain at their default value of 0.

### NOTE

In addition to the speed loop gains there is also a speed feedback filter Pr **3.42** which can be adjusted to improve the speed feedback quality for closed loop operation when using a low resolution speed feedback devices or where there is induced noise present on the speed feedback.

### NOTE

In order to tune the speed loop gains for the best possible operation the lift should be run at both minimum and maximum speeds with both an empty and a full car whenever possible.

#### NOTE

The resolution of the encoder feedback device will affect the maximum achievable speed loop gains. Higher resolution encoders such as SinCos encoders (for example SC.EnDAt, SC.Hiperface) provide much higher resolution and are the preferred feedback devices for high ride quality.

| Safety information | General             | Installa        | ation                               |           | Solution ware | I/O<br>configuration | Basic operation | Parameters  | Set-up | Optimization | SMARTCARD operation | Commissionin<br>/ start up<br>software tools | Diagnostics |  |  |  |
|--------------------|---------------------|-----------------|-------------------------------------|-----------|---------------|----------------------|-----------------|-------------|--------|--------------|---------------------|----------------------------------------------|-------------|--|--|--|
| 20.29              | ) \                 | Variabl         | e gai                               | ins tran  | sition sp     | eed thresho          | old             |             |        |              |                     |                                              |             |  |  |  |
| Variants           | ι                   | Unidrive        | nidrive SP, Unidrive ES, Digitax ST |           |               |                      |                 |             |        |              |                     |                                              |             |  |  |  |
| Drive mod          | es (                | Closed-         |                                     |           |               |                      |                 |             |        |              |                     |                                              |             |  |  |  |
| Coding             | Bit Txt VM RO US RW |                 |                                     |           |               |                      |                 |             |        |              |                     |                                              |             |  |  |  |
| oounig             |                     |                 |                                     |           |               | 1 1                  |                 |             |        |              |                     |                                              |             |  |  |  |
| Range              | C                   | Closed-         | -loop                               | vector,   | Servo         |                      | 0               | to 30,000 ( | mm/s)  |              |                     |                                              |             |  |  |  |
| Default            | (                   | Closed-         | loop                                | vector, S | Servo         |                      | 5               | 00          |        |              |                     |                                              |             |  |  |  |
| Linked to          |                     |                 |                                     |           |               |                      |                 |             |        |              |                     |                                              |             |  |  |  |
| Update rat         | <b>e</b> E          | Background read |                                     |           |               |                      |                 |             |        |              |                     |                                              |             |  |  |  |

This parameter is used to define the speed threshold at which point the control loop gains during acceleration and deceleration are changed. Variable control loop gains being selected with Pr **18.48** = On and Pr **19.48** = On. For the transition of the variable gains to operate with the speed threshold Pr **20.29** both the variable gains timed thresholds in Pr **19.11** and Pr **20.30** must be set = 0.

| 20.30       | Variat | ole gai                              | ns dec  | elerati | on tim | e |  |   |        |        |     |  |  |  |  |  |
|-------------|--------|--------------------------------------|---------|---------|--------|---|--|---|--------|--------|-----|--|--|--|--|--|
| Variants    | Unidri | Jnidrive SP, Unidrive ES, Digitax ST |         |         |        |   |  |   |        |        |     |  |  |  |  |  |
| Drive modes | Closed | Closed-loop vector, Servo            |         |         |        |   |  |   |        |        |     |  |  |  |  |  |
| Coding      | Bit    | Bit Txt VM RO US RW                  |         |         |        |   |  |   |        |        |     |  |  |  |  |  |
| County      |        |                                      |         |         |        |   |  |   |        |        |     |  |  |  |  |  |
| Range       | Closed | d-loop                               | vector, | Servo   |        |   |  | 0 | to 30, | 000 (m | is) |  |  |  |  |  |
| Default     | Closed | d-loop                               | vector, | Servo   |        |   |  | 0 |        |        |     |  |  |  |  |  |
| Linked to   | 1      |                                      |         |         |        |   |  |   |        |        |     |  |  |  |  |  |
| Update rate | Backg  | round                                | read    |         |        |   |  |   |        |        |     |  |  |  |  |  |

This parameter is used to define the deceleration time for the variable gains (Pr **18.48** = On and Pr **19.48** = On) from the point at which the stop signal is received and deceleration begins. If both Pr **19.11** and Pr **20.30** are set = 0, then Pr **20.29** the variable gains speed transition threshold is active.

| 20.36       | Jerk f | or end | of acc  | elerati | ion     |    |   |        |        |                    |  |  |  |
|-------------|--------|--------|---------|---------|---------|----|---|--------|--------|--------------------|--|--|--|
| Variants    | Unidri | ve SP, | Unidriv | e ES, I | Digitax | ST |   |        |        |                    |  |  |  |
| Drive modes | Closed | d-loop | vector, | Servo   |         |    |   |        |        |                    |  |  |  |
| Coding      | Bit    | Txt    | VM      | RO      | US      | RW |   |        |        |                    |  |  |  |
| county      |        |        |         |         | 1       | 1  |   |        |        |                    |  |  |  |
| Range       | Closed | d-loop | vector, | Servo   |         |    | 0 | to 10, | 000 (m | m/s <sup>3</sup> ) |  |  |  |
| Default     | Closed | d-loop | vector, | Servo   |         |    | 1 | 000    |        |                    |  |  |  |
| Linked to   |        |        |         |         |         |    |   |        |        |                    |  |  |  |
| Update rate | Backg  | round  | read    |         |         |    |   |        |        |                    |  |  |  |

This is a separate jerk that can be enabled for the end of the acceleration to travel which can be used to further improve the ride quality. This end of acceleration jerk replaces the standard run jerk in Pr **19.15** for this section of the profile and is enabled by setting Pr **19.47** Enable separate end acceleration jerk = On.

| Safety information | General | Inst                      | tallation |         | or Solutio<br>ftware |        | I/O<br>Infiguration | Basic<br>operati |      | Parameters | Set-up | Optimization | SMARTCARD operation | / s | missioning<br>start up<br>vare tools | Diagnostics |
|--------------------|---------|---------------------------|-----------|---------|----------------------|--------|---------------------|------------------|------|------------|--------|--------------|---------------------|-----|--------------------------------------|-------------|
| 20.38              | 3 L     | .ift po                   | osition   |         |                      |        |                     |                  |      |            |        |              |                     |     |                                      |             |
| Variants           | ι       | Jnidriv                   | ve SP,    | Unidriv | e ES, D              | igitax | ST                  |                  |      |            |        |              |                     |     |                                      |             |
| Drive mode         | es C    | Closed-loop vector, Servo |           |         |                      |        |                     |                  |      |            |        |              |                     |     |                                      |             |
| Coding             |         | Bit                       | Txt       | VM      | RO                   | US     | RW                  |                  |      |            |        |              |                     |     |                                      |             |
| county             |         |                           |           |         | 1                    | 1      |                     |                  |      |            |        |              |                     |     |                                      |             |
| Range              | C       | Closed                    | d-loop v  | vector, | Servo                |        |                     |                  | 0 to | 10,000,000 | mm     | •            |                     |     |                                      |             |
| Default            | C       | Closed                    | d-loop v  | vector, | Servo                |        |                     |                  | 0    |            |        |              |                     |     |                                      |             |
| Linked to          |         |                           |           |         |                      |        |                     |                  |      |            |        |              |                     |     |                                      |             |
| Update rate        | e E     | Background read           |           |         |                      |        |                     |                  |      |            |        |              |                     |     |                                      |             |

In version V1.22.00 an additional display of the lift car position is available with Pr 20.38. There are two modes of operation possible for the lift car position which are selected with Pr 70.63 as follows:

Pr 70.63 = 0: Pr 20.38 displays the position relative to the last stop in mm. The position is displayed during the travel and reset = 0 on the next start.

Pr **70.63** <> 0: Pr **20.38** displays the **absolute position** of the lift car in the shaft. The reference to the absolute position can be done by setting Pr **20.38** at stop to the absolute position. The position change will be calculated from the motor encoder when the drive is powered.

The absolute position can be used as an SSI output using the option module SM-Universal Encoder Plus. For more information refer to the *SM Universal Encoder Plus User Guide*. Because of rope slip, the position reference can be lost after some time. The position is displayed continuously in Pr **20.38**.

The default setting for Pr 70.63 = 0.

| 20.39       | Diagn               | ostic t                              | ravel i | nterrup | ot      |      |  |   |          |     |  |  |  |  |  |  |
|-------------|---------------------|--------------------------------------|---------|---------|---------|------|--|---|----------|-----|--|--|--|--|--|--|
| Variants    | Unidriv             | /e SP, I                             | Unidriv | e ES, I | Digitax | ST   |  |   |          |     |  |  |  |  |  |  |
| Drive modes | Open I              | Open loop, Closed-loop vector, Servo |         |         |         |      |  |   |          |     |  |  |  |  |  |  |
| Coding      | Bit Txt VM RO US RW |                                      |         |         |         |      |  |   |          |     |  |  |  |  |  |  |
| county      |                     |                                      |         |         |         |      |  |   |          |     |  |  |  |  |  |  |
| Range       | Open I              | loop, C                              | losed-l | oop ve  | ctor, S | ervo |  | ( | 0 to 30, | 000 |  |  |  |  |  |  |
| Default     | Open I              | loop, C                              | losed-l | oop ve  | ctor, S | ervo |  |   |          |     |  |  |  |  |  |  |
| Linked to   |                     |                                      |         |         |         |      |  |   |          |     |  |  |  |  |  |  |
| Update rate | Backg               | round r                              | ead     |         |         |      |  |   |          |     |  |  |  |  |  |  |

The diagnostic code was located in this parameter for software versions < V01.18.00, for software version ≥ V01.18.00 refer to Pr 20.39.

| Parameter           | Description                                   |
|---------------------|-----------------------------------------------|
| Pr <b>20.39 =</b> 0 | No travel interrupt                           |
| Pr <b>20.39</b> = 1 | Travel interrupt during motor magnetization   |
| Pr <b>20.39 =</b> 2 | Travel interrupt during brake opening         |
| Pr <b>20.39 =</b> 3 | Travel interrupt during normal travel         |
| Pr <b>20.39</b> = 4 | Travel interrupt during brake apply           |
| Pr <b>20.39 =</b> 5 | Travel interrupt during motor demagnetization |

| Safety information | General | Installation                         |            | r Solution<br>ftware | I/O<br>configuration | Basic<br>operation | Paramete    | rs Set-up | Optimization | SMARTCARD operation | / st | nissioning<br>art up<br>are tools | Diagnostics |  |
|--------------------|---------|--------------------------------------|------------|----------------------|----------------------|--------------------|-------------|-----------|--------------|---------------------|------|-----------------------------------|-------------|--|
| 20.40              | )       | Motor cor                            | tactor re  | lease de             | lay time             |                    |             |           |              |                     |      |                                   |             |  |
| Variants           | l       | Unidrive S                           | P, Unidriv | ve ES, Dig           | gitax ST             |                    |             |           |              |                     |      |                                   |             |  |
| Drive mod          | es (    | Open loop, Closed-loop vector, Servo |            |                      |                      |                    |             |           |              |                     |      |                                   |             |  |
| Coding             |         | Bit T:                               | t VM       | RO                   | US RW                |                    |             |           |              |                     |      |                                   |             |  |
| county             |         |                                      |            |                      | 1 1                  |                    |             |           |              |                     |      |                                   |             |  |
| Range              | (       | Open loop                            | Closed-    | loop vect            | or, Servo            |                    | 0 to 90,000 | ) (ms)    |              |                     |      |                                   |             |  |
| Default            | (       | Open loop                            | Closed-    | loop vect            | or, Servo            |                    | 100         |           |              |                     |      |                                   |             |  |
| Linked to          |         |                                      |            |                      |                      |                    |             |           |              |                     |      |                                   |             |  |
| Update rat         | e l     | Background read                      |            |                      |                      |                    |             |           |              |                     |      |                                   |             |  |

This parameter is used to introduce a time delay for the motor contactor release time and can be used for high inductance servo motors and gearless systems to allow motor current decay before switching the motor contactors during stop.

In addition Pr 20.20 displays the actual measured time for the motor contactor to operate, this is the time for the drive enable to operate On to OFF via the auxiliary contact on the output motor contactors.

| Parameter       | Description                         |
|-----------------|-------------------------------------|
| Pr <b>18.24</b> | Brake apply delay                   |
| Pr <b>20.20</b> | Measured motor contactor delay time |

# 7.9 Menu 21 parameters

| Parameter | Description                          | Туре | Range |     | Default  |    | Units                |
|-----------|--------------------------------------|------|-------|-----|----------|----|----------------------|
| Farameter | Description                          | Type | Kange | OL  | VT       | SV | Units                |
| 21.01     | Not used                             | RW   |       |     |          |    |                      |
| 21.02     | Not used                             | RW   |       |     |          |    |                      |
| 21.03     | Not used                             | RW   |       |     |          |    |                      |
| 21.04     | Not used                             | RW   |       |     |          |    |                      |
| 21.05     | Fast stop rate                       | RW   | 10000 | 200 | 1        | 2  | cm/mm/s <sup>2</sup> |
| 21.06     | Not used                             | RW   |       |     | 4        |    |                      |
| 21.07     | Rated current                        | RW   | A     |     | A-rated  |    | A                    |
| 21.08     | Not used                             | RW   |       |     |          |    |                      |
| 21.09     | Not used                             | RW   |       |     |          |    |                      |
| 21.10     | Not used                             | RW   |       |     |          |    |                      |
| 21.11     | Not used                             | RW   |       |     |          |    |                      |
| 21.12     | Stator resistance control            | RO   | 6500  | 0   |          |    | Ω                    |
| 21.13     | Not used                             | RW   |       |     | <u>.</u> |    |                      |
| 21.14     | Not used                             | RW   |       |     |          |    |                      |
| 21.15     | Not used                             | RW   |       |     |          |    |                      |
| 21.16     | Current filter 3 positioning         | RW   | 25    |     | 2        |    | ms                   |
| 21.17     | Not used                             | RW   |       |     |          |    |                      |
| 21.18     | Not used                             | RW   |       |     |          |    |                      |
| 21.19     | Not used                             | RW   |       |     |          |    |                      |
| 21.20     | Not used                             | RW   |       |     |          |    |                      |
| 21.21     | Not used                             | RW   |       |     |          |    |                      |
| 21.22     | Current loop Kp – gain 3 positioning | RW   | 30000 |     | 150      |    |                      |
| 21.23     | Current loop Ki – gain 3 positioning | RW   | 30000 |     | 2000     |    |                      |
| 21.24     | Not used                             | RW   |       |     |          |    |                      |
| 21.25     | Not used                             | RW   |       |     |          |    |                      |
| 21.26     | Not used                             | RW   |       |     |          |    |                      |
| 21.27     | Not used                             | RW   |       |     |          |    |                      |
| 21.28     | Evacuation current limit full load   | RW   | 30000 |     | 110      |    | %                    |
| 21.29     | Evacuation current limit no load     | RW   | 30000 |     | 80       |    | %                    |

| Safety information | General     | Installatio                                                                                                    | n          | tor Solution<br>oftware | I/O<br>configuration | Basic operation | Parameters                   | Set-up | Optimization | SMARTCARD operation | Commissioning<br>/ start up<br>software tools | Diagnostics |  |
|--------------------|-------------|----------------------------------------------------------------------------------------------------|------------|-------------------------|----------------------|-----------------|------------------------------|--------|--------------|---------------------|-----------------------------------------------|-------------|--|
| 21.05              | Fa          | st stop                                                                                                    | rate       |                         |                      |                 |                              |        |              |                     |                                               |             |  |
| Variants           | Ur          | idrive S                                                                                                    | P, Unidriv | /e ES, Dig              | itax ST              |                 |                              |        |              |                     |                                               |             |  |
| Drive mode         | <b>s</b> Op | Jnidrive SP, Unidrive ES, Digitax ST         Open loop, Closed-loop vector, Servo         Bit       Txt         VM       RO         US       RW |            |                         |                      |                 |                              |        |              |                     |                                               |             |  |
| Coding             | E           | Bit Tx                                                                                                    | t VM       | RO l                    | JS RW                |                 |                              |        |              |                     |                                               |             |  |
| county             |             |                                                                                                    |            |                         | 1 1                  |                 |                              |        |              |                     |                                               |             |  |
| Range              |             | oen loop<br>osed-loo                                                                                                    | o vector,  | Servo                   |                      |                 | o 10,000 (cm<br>o 10,000 (m/ |        |              |                     |                                               |             |  |
| Default            |             | oen loop<br>osed-loo                                                                                                    | o vector,  | Servo                   |                      | 20<br>2.0       | 0.0<br>)00                   |        |              |                     |                                               |             |  |
| Linked to          |             |                                                                                                    |            |                         |                      | •               |                              |        |              |                     |                                               |             |  |
| Update rate        | Ba          | ickgroun                                                                                                    | d read     |                         |                      |                 |                              |        |              |                     |                                               |             |  |

When the Fast stop function is enabled using Pr **19.49** this Fast stop rate is used. For the Fast stop function the jerk is also modified (default 200 ms) this being calculated from the Fast stop deceleration rate Pr **21.05**, Fast stop jerk = Pr **21.05** / 0.2.

| 21.07       | Rated           | d curre | ent     |        |          |       |  |         |          |        |      |  |  |  |
|-------------|-----------------|---------|---------|--------|----------|-------|--|---------|----------|--------|------|--|--|--|
| Variants    | Unidr           | ive SP, | Unidri  | ve ES, | Digita   | < ST  |  |         |          |        |      |  |  |  |
| Drive modes | Open            | loop, ( | Closed- | loop v | ector, S | Servo |  |         |          |        |      |  |  |  |
| Coding      | Bit             | Txt     | VM      | RO     | US       | RW    |  |         |          |        |      |  |  |  |
| coung       |                 |         | 1       |        | 1        | 1     |  |         |          |        |      |  |  |  |
| Range       | Open            | loop, ( | Closed- | loop v | ector, S | Servo |  | 0 to Ra | ted curr | ent ma | ix A |  |  |  |
| Default     | Open            | loop, ( | Closed  | loop v | ector, S | Servo |  | Pr 5.07 |          |        |      |  |  |  |
| Linked to   |                 |         |         |        |          |       |  |         |          |        |      |  |  |  |
| Update rate | Background read |         |         |        |          |       |  |         |          |        |      |  |  |  |

New function = Normal duty identification / drive sizing

Trip t061 generated at standstill if Pr 5.07 > Pr 11.32 and Pr 5.07 > Pr 21.07 prevents ND Disabled by setting Pr 21.07 > Pr 11.32, then Pr 5.07 < Pr 21.07

| 21.12       | State | or resis | tance  | contro | I      |      |   |          |       |       |  |  |  |
|-------------|-------|----------|--------|--------|--------|------|---|----------|-------|-------|--|--|--|
| Variants    | Unidr | ive SP,  | Unidri | ve ES, | Digita | < ST |   |          |       |       |  |  |  |
| Drive modes | Oper  | n-loop   |        |        |        |      |   |          |       |       |  |  |  |
| Coding      | Bit   | Txt      | VM     | RO     | US     | RW   |   |          |       |       |  |  |  |
| county      |       |          |        |        | 1      | 1    |   |          |       |       |  |  |  |
| Range       | Oper  | n-loop   |        |        |        |      | ( | 0.000 to | 65.00 | Ο (Ω) |  |  |  |
| Default     | Oper  | n-loop   |        |        |        |      | ( | 0        |       |       |  |  |  |
| Linked to   |       |          |        |        |        |      |   |          |       |       |  |  |  |
| Update rate | Back  | ground   | read   |        |        |      |   |          |       |       |  |  |  |

Pr **21.12** shows the stator resistance of the motor for the variable stator resistance control. The units vary with the drive size to allow the full range of motor stator resistances to be represented with suitable resolution in all drive frame sizes. The value displayed here is the stator resistance used for the motor during the travel when enabled through Pr **18.48**.

| Parameter       | Description                                       |
|-----------------|---------------------------------------------------|
| Pr <b>5.17</b>  | Start stator resistance (optimum value for start) |
| Pr <b>18.48</b> | Enable variable stator resistance                 |
| Pr <b>19.11</b> | Stator resistance transition time                 |

| Safety information | General | Installation | Elevator Solution<br>Software | I/O<br>configuration | Basic operation | Parameters | Set-up | Optimization | SMARTCARD operation | Commissioning<br>/ start up<br>software tools | Diagnostics |
|--------------------|---------|--------------|-------------------------------|----------------------|-----------------|------------|--------|--------------|---------------------|-----------------------------------------------|-------------|
|--------------------|---------|--------------|-------------------------------|----------------------|-----------------|------------|--------|--------------|---------------------|-----------------------------------------------|-------------|

| 21.16       | Curre   | nt loop  | o filter | 3 posit | tioning | J  |   |           |     |  |  |  |
|-------------|---------|----------|----------|---------|---------|----|---|-----------|-----|--|--|--|
| Variants    | Unidriv | ve SP,   | Unidriv  | e ES, I | Digitax | ST |   |           |     |  |  |  |
| Drive modes | Closed  | d-loop v | vector,  | Servo   |         |    |   |           |     |  |  |  |
| Coding      | Bit     | Txt      | VM       | RO      | US      | RW |   |           |     |  |  |  |
| oballig     |         |          |          |         | 1       | 1  |   |           |     |  |  |  |
| Range       | Closed  | d-loop v | vector,  | Servo   |         |    | C | ) to 25 ( | ms) |  |  |  |
| Default     | Closed  | d-loop v | vector,  | Servo   |         |    | 2 | 2         |     |  |  |  |
| Linked to   |         |          |          |         |         |    |   |           |     |  |  |  |
| Update rate | Backg   | round I  | read     |         |         |    |   |           |     |  |  |  |

This parameter is a current loop filter which can be introduced for the positioning / stop of the elevator. This current loop filter is enabled through setting Pr **18.48** and Pr **19.48** = On (1) select full variable gains for Start, Travel and Positioning / Stop. This filter can be used to overcome acoustic noise due to high speed loop gains, or instability in the motor due to unstable motor currents.

| 21.22       | Curre           | nt loop | о Кр –  | gain 3  | positi   | oning |                 |              |              |              |   |  |  |
|-------------|-----------------|---------|---------|---------|----------|-------|-----------------|--------------|--------------|--------------|---|--|--|
| Variants    | Unidriv         | ve SP,  | Unidriv | e ES, I | Digitax  | ST    |                 |              |              |              |   |  |  |
| Drive modes | Open-           | loop, C | losed-  | oop ve  | ector, S | ervo  |                 |              |              |              |   |  |  |
| Coding      | Bit             | Txt     | VM      | RO      | US       | RW    |                 |              |              |              |   |  |  |
| coung       |                 |         |         |         | 1        | 1     |                 |              |              |              |   |  |  |
| Range       | Open-           | loop, C | losed-  | oop ve  | ector, S | ervo  | 0 to 30         | 0,000        |              |              |   |  |  |
| Default     | Drive v<br>Open | •       |         |         | ctor, S  | ervo  | <br>200 V<br>75 | 400 V<br>150 | 575 \<br>180 | / 690<br>215 | V |  |  |
| Linked to   |                 |         |         |         |          |       |                 |              |              |              |   |  |  |
| Update rate | Backg           | round   | read    |         |          |       |                 |              |              |              |   |  |  |

| 21.23       | Curre   | nt loop            | o Ki – g | jain 3  | positic  | oning |  |          |      |               |               |            |   |  |  |
|-------------|---------|--------------------|----------|---------|----------|-------|--|----------|------|---------------|---------------|------------|---|--|--|
| Variants    | Unidriv | ve SP,             | Unidriv  | e ES, I | Digitax  | ST    |  |          |      |               |               |            |   |  |  |
| Drive modes | Open-   | loop, C            | losed-   | loop ve | ector, S | ervo  |  |          |      |               |               |            |   |  |  |
| Coding      | Bit     | Txt                | VM       | RO      | US       | RW    |  |          |      |               |               |            |   |  |  |
| County      |         |                    |          |         | 1        | 1     |  |          |      |               |               |            |   |  |  |
| Range       | Open-   | loop, C            | losed-   | loop ve | ector, S | ervo  |  | 0 t      | o 30 | ,000          |               |            |   |  |  |
| Default     |         | voltage<br>loop, C |          |         | ctor, S  | ervo  |  | 20<br>20 |      | 400 V<br>2000 | 575 V<br>2400 | 690<br>300 | - |  |  |
| Linked to   |         |                    |          |         |          |       |  |          |      |               |               |            |   |  |  |
| Update rate | Backg   | Background read    |          |         |          |       |  |          |      |               |               |            |   |  |  |

The auto tune values for the current loop gains are normally sufficient for operation, however if acoustic noise is present from the motor following the auto tune these current loop gains should be decreased in steps of 10 % from the auto tuned values. Both the above current loop gains are enabled through setting Pr **18.48** and Pr **19.48** = On (1) select full variable gains for Start, Travel and Positioning / Stop.

The initial current loop gain settings can be derived from a stationary auto tune test.

| 21.28       | Evacu  | ation           | curren  | t limit | full loa | ad    |  |   |          |          |         |  |  |  |  |
|-------------|--------|-----------------|---------|---------|----------|-------|--|---|----------|----------|---------|--|--|--|--|
| Variants    | Unidri | ve SP,          | Unidriv | e ES, I | Digitax  | ST    |  |   |          |          |         |  |  |  |  |
| Drive modes | Open   | loop, C         | losed-l | oop ve  | ctor, S  | ervo  |  |   |          |          |         |  |  |  |  |
| Coding      | Bit    | Txt             | VM      | RO      | US       | RW    |  |   |          |          |         |  |  |  |  |
| Coung       |        |                 |         |         | 1        | 1     |  |   |          |          |         |  |  |  |  |
| Range       | Open   | loop, C         | losed-  | oop ve  | ector, S | Servo |  | 0 | ) to Cur | rent lir | nit (%) |  |  |  |  |
| Default     | Open   | loop, C         | losed-l | oop ve  | ector, S | ervo  |  | 1 | 110      |          |         |  |  |  |  |
| Linked to   |        |                 |         |         |          |       |  |   |          |          |         |  |  |  |  |
| Update rate | Backg  | Background read |         |         |          |       |  |   |          |          |         |  |  |  |  |

| Safety information | General       | Installation                            | Elevator Solution<br>Software | I/O<br>configuration | Basic operation | Parameters     | Set-up | Optimization | SMARTCARD operation | Commissio<br>/ start up<br>software to | Diagnostics |  |
|--------------------|---------------|-----------------------------------------|-------------------------------|----------------------|-----------------|----------------|--------|--------------|---------------------|----------------------------------------|-------------|--|
| 21.29              | Ev            | vacuation                               | current limit no              | load                 |                 |                |        |              |                     |                                        |             |  |
| Variants           | Ur            | nidrive SP,                             | Unidrive ES, Digi             | itax ST              |                 |                |        |              |                     |                                        |             |  |
| Drive mode         | e <b>s</b> Op | oen loop, C                             |                               |                      |                 |                |        |              |                     |                                        |             |  |
| Coding             | E             | Bit Txt                                 | VM RO L                       | IS RW                |                 |                |        |              |                     |                                        |             |  |
| •                  | 0             |                                         |                               | 1 1<br>r Samo        |                 | - Current limi | + (0/) |              |                     |                                        |             |  |
| Range              | Οţ            | ben loop, C                             | losed-loop vecto              | r, Servo             | 0 to            | o Current limi | t (%)  |              |                     |                                        |             |  |
| Default            | Op            | Open loop, Closed-loop vector, Servo 80 |                               |                      |                 |                |        |              |                     |                                        |             |  |
| Linked to          |               |                                         |                               |                      |                 |                |        |              |                     |                                        |             |  |
| Update rate        | e Ba          | ckground i                              | read                          |                      |                 |                |        |              |                     |                                        |             |  |

These parameters define the maximum full load and no load current levels allowable during evacuation control to prevent the UPS power supply from being overloaded. During emergency evacuation operation the following functions are also disabled to extend the operating time of the UPS power supply:

| Parameter       | Description                                         |
|-----------------|-----------------------------------------------------|
| Pr <b>4.07</b>  | Current limit controlled                            |
| Pr <b>19.12</b> | Disable start locking, Kd gain = 0                  |
| Pr <b>19.20</b> | Disable start locking, Kp gain = 0                  |
| Pr <b>19.18</b> | Disable distance error detection, threshold set = 0 |
| Pr <b>19.24</b> | Disable speed error detection, threshold set = 0    |
| Pr <b>19.28</b> | Disable Start optimizer, time set = 0               |
| Pr <b>19.38</b> | Emergency rescue enable                             |
| Pr <b>20.15</b> | UPS maximum power control set-point                 |
| Pr <b>20.08</b> | Load measurement disabled, time set = 0             |

| Safety<br>information General Installation Elevator Solution I/O<br>Software Configuration | Basic operation Parameters | Set-up Optimization | SMARTCARD Commissioning<br>operation / start up<br>software tools |
|--------------------------------------------------------------------------------------------|----------------------------|---------------------|-------------------------------------------------------------------|
|--------------------------------------------------------------------------------------------|----------------------------|---------------------|-------------------------------------------------------------------|

# 7.10 Menu 70 parameters

| Devenueter     | Description                                            | Turne    | Denne      |    | Defaul | t    | Linite |
|----------------|--------------------------------------------------------|----------|------------|----|--------|------|--------|
| Parameter      | Description                                            | Туре     | Range      | OL | VT     | SV   | Units  |
| 70.00          |                                                        | 5.0      |            |    |        |      |        |
| to<br>70.57    | Parameter memory field, DCP                            | RO       | 30000      |    |        |      |        |
| 70.57          | Parameter memory field, DCP                            | RO       | 30000      |    |        |      |        |
| 70.59          | Fast start monitoring (Trip t062)                      | RW       | 10000      |    | 100    |      | mm     |
| 70.60          | Not used                                               | RO       |            |    |        |      |        |
| 70.61          | Not used                                               | RO       |            |    |        |      |        |
| 70.62          | Not used                                               | RO       |            |    |        |      |        |
| 70.63          | Position display mode                                  | RW       | 0/1        |    | 0      |      |        |
| 70.64          | Not used                                               | RW       |            |    |        |      |        |
| 70.65          | Lift software error detection control                  | RW       | 1111111    |    | 0      |      |        |
| 70.66          | Option module last trip code (SLX.Er)                  | RO       | 30000      |    |        |      |        |
| 70.67          | Lift software last line trip                           | RO       |            |    |        |      |        |
| 70.68          | kHz switch up delay                                    | RW       |            |    | 250    |      | ms     |
| 70.69          | kHz switch down delay                                  | RW       |            |    | 50     |      |        |
| 70.70          | Maximum IGBT junction temperature for last travel      | RO       | 135        |    | 0      |      | °C     |
| 70.71          | Travel counter                                         | RO       | 30000      |    |        |      |        |
| 70.72          | Accumulator IGBT junction temperature x travel counter | RO       |            |    |        |      | °C     |
| 70.73          | Average IGBT junction temperature delta                | RO       | 135        |    |        |      | °C     |
| 70.74          | Elevator kHz control                                   | RW       | 2          |    | 1      |      | 00     |
| 70.75          | Threshold for switching frequency increase             | RW       | 100        |    | 25     |      | °C     |
| 70.76          | Threshold for switching frequency decrease             | RW       |            |    | 40     |      | °C     |
| 70.77          | Not used                                               | RO       | 405        |    | 0      |      | 00     |
| 70.78<br>70.79 | Actual IGBT temperature change Not used                | RO<br>RO | 135        |    | 0      |      | °C     |
| 70.79          | Load measurement value                                 | RO       | 400        |    |        |      | %      |
| 70.80          | Freeze protection threshold (Trip t073)                | RO       | 400<br>-15 |    | 0      |      | %<br>℃ |
| 70.81          | Variable stator resistance memory, open loop control   | RO       | 65.000     |    | 0      |      | mΩ     |
| 70.82          | Current limit memory                                   | RO       | A max      |    |        |      | %      |
| 70.84          | Evacuation rescue supply active                        | RO       | 0/1        |    | 0      |      | 70     |
| 70.85          | Not used                                               | RO       | 071        |    |        |      |        |
| 70.86          | Shaft efficiency                                       | RW       | 100        |    | 0      |      | %      |
| 70.87          | Speed selection filter                                 | RW       | 200        |    | 0      |      | ms     |
| 70.88          | Not used                                               | RO       |            |    | -      |      |        |
| 70.89          | Not used                                               | RO       |            |    |        |      |        |
| 70.90          | Memory for current demand filter                       | RO       | 30000      |    | 2      |      |        |
| 70.91          | Memory for current loop Kp gain                        | RO       | 30000      | 20 | 1      | 50   |        |
| 70.92          | Memory for current loop Ki gain                        | RO       | 30000      | 40 |        | 000  |        |
| 70.93          | Memory for change of operation mode                    | RO       | 30000      |    | 0      |      |        |
| 70.94          | Memory for encoder slot                                | RO       | 30000      |    | 0      |      |        |
| 70.95          | Memory for encoder type                                | RO       | 30000      |    | 0      |      |        |
| 70.96          | Memory for encoder volt                                | RO       | 30000      |    |        |      |        |
| 70.97          | Memory for encoder termination                         | RO       | 30000      |    | 1      |      |        |
| 70.98          | Memory for encoder offset                              | RO       | 30000      |    | 0      |      |        |
| 70.99          | Memory for encoder lines                               | RO       | 30000      | 1( | )24    | 4096 |        |

| Safety information | General | Installation                         | Elevator Solution<br>Software | I/O<br>configuration | Basic operation | Parameters | Set-up | Optimization | SMARTCARD operation | Commissioning<br>/ start up<br>software tools | Diagnostics |  |  |
|--------------------|---------|--------------------------------------|-------------------------------|----------------------|-----------------|------------|--------|--------------|---------------------|-----------------------------------------------|-------------|--|--|
| 70.01              | Pa      | arameter n                           | nemory field                  |                      |                 |            |        |              |                     |                                               |             |  |  |
| 70.58              | Pa      | arameter n                           | nemory field                  |                      |                 |            |        |              |                     |                                               |             |  |  |
| Variants           | Ur      | nidrive SP,                          |                               |                      |                 |            |        |              |                     |                                               |             |  |  |
| Drive mode         | es Op   | pen loop, C                          |                               |                      |                 |            |        |              |                     |                                               |             |  |  |
| Coding             | E       | Bit Txt                              | VM RO U                       | JS RW                |                 |            |        |              |                     |                                               |             |  |  |
| oounig             |         |                                      | 1                             | 1                    |                 |            |        |              |                     |                                               |             |  |  |
| Range              | Op      | pen loop, C                          | Closed-loop vecto             | or, Servo            |                 |            |        |              |                     |                                               |             |  |  |
| Default            | Op      | Open loop, Closed-loop vector, Servo |                               |                      |                 |            |        |              |                     |                                               |             |  |  |
| Linked to          |         |                                      |                               |                      |                 |            |        |              |                     |                                               |             |  |  |
| Update rate        | e Ba    | ackground                            | read                          |                      |                 |            |        |              |                     |                                               |             |  |  |

Parameters from Pr 70.01 through to Pr 70.58 are used as part of a memory field required for the Elevator Solution Software operation.

| 70.59       | Fast s  | tart m                               | onitori | ng (Tri | ip t062  | :)   |  |    |         |       |  |  |  |  |  |  |
|-------------|---------|--------------------------------------|---------|---------|----------|------|--|----|---------|-------|--|--|--|--|--|--|
| Variants    | Unidriv | ve SP,                               | Unidriv | e ES, I | Digitax  | ST   |  |    |         |       |  |  |  |  |  |  |
| Drive modes | Open    | Open loop, Closed-loop vector, Servo |         |         |          |      |  |    |         |       |  |  |  |  |  |  |
| Coding      | Bit     | Bit Txt VM RO US RW                  |         |         |          |      |  |    |         |       |  |  |  |  |  |  |
| county      |         |                                      |         |         |          |      |  |    |         |       |  |  |  |  |  |  |
| Range       | Open    | loop, C                              | losed-  | loop ve | ector, S | ervo |  | 0  | to 10,0 | 000mm |  |  |  |  |  |  |
| Default     | Open    | loop, C                              | losed-  | oop ve  | ector, S | ervo |  | 10 | 00      |       |  |  |  |  |  |  |
| Linked to   |         |                                      |         |         |          |      |  |    |         |       |  |  |  |  |  |  |
| Update rate | Backg   | round                                | read    |         |          |      |  |    |         |       |  |  |  |  |  |  |

During the Fast start the position is monitored for incorrect movement. The Fast start monitor causes the drive to trip immediately t062 if incorrect movement is detected during the Fast start. Movement must exceed the distance set-up in Pr 70.59 in mm and where the distance is set in Pr 70.59 > 0.

If the Fast Start is not used or the monitoring function is not required this can be disabled by setting Pr 70.59 = 0.

| 70.63       | Positi  | on dis                               | play m  | ode     |         |      |  |   |      |  |  |  |  |  |  |  |
|-------------|---------|--------------------------------------|---------|---------|---------|------|--|---|------|--|--|--|--|--|--|--|
| Variants    | Unidriv | ve SP,                               | Unidriv | e ES, I | Digitax | ST   |  |   |      |  |  |  |  |  |  |  |
| Drive modes | Open    | Open loop, Closed-loop vector, Servo |         |         |         |      |  |   |      |  |  |  |  |  |  |  |
| Coding      | Bit     | Bit Txt VM RO US RW                  |         |         |         |      |  |   |      |  |  |  |  |  |  |  |
| ooding      |         |                                      |         |         |         |      |  |   |      |  |  |  |  |  |  |  |
| Range       | Open I  | loop, C                              | losed-  | oop ve  | ctor, S | ervo |  | 0 | to 1 |  |  |  |  |  |  |  |
| Default     | Open I  | loop, C                              | losed-  | oop ve  | ctor, S | ervo |  | 0 |      |  |  |  |  |  |  |  |
| Linked to   |         |                                      |         |         |         |      |  |   |      |  |  |  |  |  |  |  |
| Update rate | Backg   | round                                | read    |         |         |      |  |   |      |  |  |  |  |  |  |  |

In version V1.22.00 an additional display of the lift car position is available with Pr 20.38. There are two modes of operation possible for the lift car position which are selected with Pr 70.63 as follows:

Pr 70.63 = 0: Pr 20.38 displays the position relative to the last stop in mm. The position is displayed during the travel and reset = 0 on removal of the speed selection.

Pr 70.63 <> 0: Pr 20.38 displays the absolute position of the lift car in the shaft. The reference to the absolute position can be done by setting Pr 20.38 at stop to the absolute position. The position change will be calculated from the motor encoder when the drive is powered. The absolute position can be used as a SSI output using the Solutions Module SM-Universal Encoder Plus. For more information refer to the SM-Universal Encoder Plus User Guide. Because of rope slip, the position reference can be lost after some time. The position is displayed continuously in Pr 20.38.

The default setting for Pr 70.63 = 0.

| Safety information | General | Installation                           | Elevator Solution<br>Software       | I/O<br>configuration | Basic operation | Parameters | Set-up | Optimization | SMARTCARD operation | Commissioning<br>/ start up<br>software tools | Diagnostics |  |  |  |  |  |
|--------------------|---------|----------------------------------------|-------------------------------------|----------------------|-----------------|------------|--------|--------------|---------------------|-----------------------------------------------|-------------|--|--|--|--|--|
| 70.65              | 5 E     | Elevator So                            | olution Software                    | error detect         | ion contro      | bl         |        |              |                     |                                               |             |  |  |  |  |  |
| Variants           | ι       | Jnidrive SF                            | , Unidrive ES, Dig                  | gitax ST             |                 |            |        |              |                     |                                               |             |  |  |  |  |  |
| Drive mod          | es (    | Open loop,                             | pen loop, Closed-loop vector, Servo |                      |                 |            |        |              |                     |                                               |             |  |  |  |  |  |
| Coding             |         | Bit Txt                                | VM RO                               | US RW                |                 |            |        |              |                     |                                               |             |  |  |  |  |  |
| oounig             |         |                                        |                                     | 1 1                  |                 |            |        |              |                     |                                               |             |  |  |  |  |  |
| Range              | C       | Open loop,                             | Closed-loop vect                    | or, Servo            | 0               | to 1001001 |        |              |                     |                                               |             |  |  |  |  |  |
| Default            | C       | Open loop, Closed-loop vector, Servo 0 |                                     |                      |                 |            |        |              |                     |                                               |             |  |  |  |  |  |
| Linked to          |         |                                        |                                     |                      |                 |            |        |              |                     |                                               |             |  |  |  |  |  |
| Update rat         | e E     | Background read                        |                                     |                      |                 |            |        |              |                     |                                               |             |  |  |  |  |  |

The following three monitoring functions for the Elevator Solution Software can be disabled by setting Pr 70.65 = 1001001. This can be used to allow initial set-up without monitoring trips being generated, or for fault finding in the system. For customer operation, it is recommended that the monitoring is enabled Pr 70.65 = 0.

Monitoring functions and trips:

t074 = Fast disable monitoring trip

t075 = STO input monitoring trip

t078 = Motor contactor monitoring trip

| 70.66       | Soluti  | ons M                                | odule   | ast tri | p code   | e (SLX. | Er) |   |        |  |  |  |  |  |  |  |
|-------------|---------|--------------------------------------|---------|---------|----------|---------|-----|---|--------|--|--|--|--|--|--|--|
| Variants    | Unidriv | ve SP,                               | Unidriv | e ES, I | Digitax  | ST      |     |   |        |  |  |  |  |  |  |  |
| Drive modes | Open I  | Open loop, Closed-loop vector, Servo |         |         |          |         |     |   |        |  |  |  |  |  |  |  |
| Coding      | Bit     | Bit Txt VM RO US RW                  |         |         |          |         |     |   |        |  |  |  |  |  |  |  |
| obullig     |         |                                      |         |         |          |         |     |   |        |  |  |  |  |  |  |  |
| Range       | Open I  | loop, C                              | losed-l | oop ve  | ector, S | ervo    |     | 0 | to 255 |  |  |  |  |  |  |  |
| Default     | Open I  | loop, C                              | losed-l | oop ve  | ector, S | ervo    |     | 0 |        |  |  |  |  |  |  |  |
| Linked to   |         |                                      |         |         |          |         |     |   |        |  |  |  |  |  |  |  |
| Update rate | Backg   | round I                              | read    |         |          |         |     |   |        |  |  |  |  |  |  |  |

Pr 70.66 displays the last Solutions Module trip for the SM-Applications Module which is running the Elevator Solution Software in slot 3 (Pr 17.50)

| 70.67       | Elevat  | tor Sol                              | ution \$ | Softwa  | re line  | last tri | p |   |        |    |  |  |  |  |  |  |
|-------------|---------|--------------------------------------|----------|---------|----------|----------|---|---|--------|----|--|--|--|--|--|--|
| Variants    | Unidriv | ve SP,                               | Unidriv  | e ES, I | Digitax  | ST       |   |   |        |    |  |  |  |  |  |  |
| Drive modes | Open    | Open loop, Closed-loop vector, Servo |          |         |          |          |   |   |        |    |  |  |  |  |  |  |
| Coding      | Bit     | Bit Txt VM RO US RW                  |          |         |          |          |   |   |        |    |  |  |  |  |  |  |
| county      |         |                                      |          |         |          |          |   |   |        |    |  |  |  |  |  |  |
| Range       | Open    | loop, C                              | losed-l  | oop ve  | ector, S | ervo     |   | 0 | to 32b | it |  |  |  |  |  |  |
| Default     | Open    | loop, C                              | losed-l  | oop ve  | ector, S | ervo     |   | 0 |        |    |  |  |  |  |  |  |
| Linked to   |         |                                      |          |         |          |          |   |   |        |    |  |  |  |  |  |  |
| Update rate | Backg   | round I                              | read     |         |          |          |   |   |        |    |  |  |  |  |  |  |

Pr 70.67 displays the Elevator Solution Software line for the last trip for the Solutions Module in slot 3 (Pr 17.48)

| 70.68       | kHz s  | witch u                              | ıp dela | ıy      |          |      |  |     |        |      |  |  |  |  |  |  |
|-------------|--------|--------------------------------------|---------|---------|----------|------|--|-----|--------|------|--|--|--|--|--|--|
| Variants    | Unidri | ve SP,                               | Unidriv | e ES, I | Digitax  | ST   |  |     |        |      |  |  |  |  |  |  |
| Drive modes | Open   | Dpen loop, Closed-loop vector, Servo |         |         |          |      |  |     |        |      |  |  |  |  |  |  |
| Coding      | Bit    | Bit Txt VM RO US RW                  |         |         |          |      |  |     |        |      |  |  |  |  |  |  |
| county      |        |                                      |         |         |          |      |  |     |        |      |  |  |  |  |  |  |
| Range       | Open   | loop, C                              | losed-l | oop ve  | ctor, S  | ervo |  | 0 t | to 100 | 0 ms |  |  |  |  |  |  |
| Default     | Open   | loop, C                              | losed-l | oop ve  | ector, S | ervo |  | 25  | 0      |      |  |  |  |  |  |  |
| Linked to   |        |                                      |         |         |          |      |  |     |        |      |  |  |  |  |  |  |
| Update rate | Backg  | round I                              | read    |         |          |      |  |     |        |      |  |  |  |  |  |  |

Pr 70.68 is used in the long life control as the delay time to increase the switching frequency (Pr 5.18).

| Safety information | General | Installation                            | Elevator Solution<br>Software | I/O<br>configuration | Basic operation | Parameters | Set-up | Optimization | SMARTCARD operation | / st | nissioning<br>tart up<br>vare tools | Diagnostics |  |
|--------------------|---------|-----------------------------------------|-------------------------------|----------------------|-----------------|------------|--------|--------------|---------------------|------|-------------------------------------|-------------|--|
| 70.69              | k       | Hz switch o                             | down delay                    |                      |                 |            |        |              |                     |      |                                     |             |  |
| Variants           | U       | Inidrive SP,                            | Unidrive ES, Dig              | itax ST              |                 |            |        |              |                     |      |                                     |             |  |
| Drive mod          | es C    | )pen loop, C                            |                               |                      |                 |            |        |              |                     |      |                                     |             |  |
| Coding             |         | Bit Txt VM RO US RW                     |                               |                      |                 |            |        |              |                     |      |                                     |             |  |
| county             |         |                                         |                               | 1 1                  |                 |            |        |              |                     |      |                                     |             |  |
| Range              | С       | pen loop, C                             | closed-loop vecto             | or, Servo            | 0 to            | o 1000 ms  |        |              |                     |      |                                     |             |  |
| Default            | C       | Open loop, Closed-loop vector, Servo 50 |                               |                      |                 |            |        |              |                     |      |                                     |             |  |
| Linked to          |         |                                         |                               |                      |                 |            |        |              |                     |      |                                     |             |  |
| Update rat         | e B     | Background read                         |                               |                      |                 |            |        |              |                     |      |                                     |             |  |

Pr 70.68 is used in the long life control for the delay time to decrease the switching frequency (Pr 5.18).

| 70.70       | Maxin   | num le                               | GBT ju  | nction | tempe    | erature | for las | t trav | el     |      |  |  |  |  |  |  |
|-------------|---------|--------------------------------------|---------|--------|----------|---------|---------|--------|--------|------|--|--|--|--|--|--|
| Variants    | Unidriv | ve SP,                               | Unidriv | e ES,  | Digitax  | ST      |         |        |        |      |  |  |  |  |  |  |
| Drive modes | Open    | Open loop, Closed-loop vector, Servo |         |        |          |         |         |        |        |      |  |  |  |  |  |  |
| Coding      | Bit     | Bit Txt VM RO US RW                  |         |        |          |         |         |        |        |      |  |  |  |  |  |  |
| oounig      |         |                                      |         |        |          |         |         |        |        |      |  |  |  |  |  |  |
| Range       | Open    | loop, C                              | losed-  | oop ve | ector, S | ervo    |         | 0      | to 135 | 5 °C |  |  |  |  |  |  |
| Default     | Open    | loop, C                              | losed-  | oop ve | ector, S | ervo    |         | 0      |        |      |  |  |  |  |  |  |
| Linked to   |         |                                      |         |        |          |         |         |        |        |      |  |  |  |  |  |  |
| Update rate | Backg   | round                                | read    |        |          |         |         |        |        |      |  |  |  |  |  |  |

This parameter holds the maximum IGBT junction temperature for the last travel.

| 70.71       | Trave   | l count             | ter     |         |          |      |  |   |         |                 |  |  |  |  |  |  |
|-------------|---------|---------------------|---------|---------|----------|------|--|---|---------|-----------------|--|--|--|--|--|--|
| Variants    | Unidriv | ve SP,              | Unidriv | e ES, I | Digitax  | ST   |  |   |         |                 |  |  |  |  |  |  |
| Drive modes | Open    | loop, C             | losed-l | oop ve  | ector, S | ervo |  |   |         |                 |  |  |  |  |  |  |
| Coding      | Bit     | Bit Txt VM RO US RW |         |         |          |      |  |   |         |                 |  |  |  |  |  |  |
| coung       |         |                     |         |         |          |      |  |   |         |                 |  |  |  |  |  |  |
| Range       | Open    | loop, C             | losed-l | oop ve  | ector, S | ervo |  | 0 | to 2 x′ | 10 <sup>9</sup> |  |  |  |  |  |  |
| Default     | Open    | loop, C             | losed-l | oop ve  | ector, S | ervo |  | 0 |         |                 |  |  |  |  |  |  |
| Linked to   |         |                     |         |         |          |      |  | • |         |                 |  |  |  |  |  |  |
| Update rate | Backg   | round               | read    |         |          |      |  |   |         |                 |  |  |  |  |  |  |

The travel counter increments during operation and at the completion of each travel, this can be used for an indication of the number of cycles completed for the system.

| 70.72       | Accun   | nulato              | r: IGB1 | ſ temp  | eratur  | e x trav | vel cou | inter |         |                 |  |  |  |  |  |  |
|-------------|---------|---------------------|---------|---------|---------|----------|---------|-------|---------|-----------------|--|--|--|--|--|--|
| Variants    | Unidriv | ve SP,              | Unidriv | e ES, I | Digitax | ST       |         |       |         |                 |  |  |  |  |  |  |
| Drive modes | Open I  | loop, C             | losed-l | oop ve  | ctor, S | ervo     |         |       |         |                 |  |  |  |  |  |  |
| Coding      | Bit     | Bit Txt VM RO US RW |         |         |         |          |         |       |         |                 |  |  |  |  |  |  |
| oounig      |         |                     |         |         |         |          |         |       |         |                 |  |  |  |  |  |  |
| Range       | Open I  | loop, C             | losed-l | oop ve  | ctor, S | ervo     |         | 0     | to 2 x1 | 10 <sup>9</sup> |  |  |  |  |  |  |
| Default     | Open I  | loop, C             | losed-l | oop ve  | ctor, S | ervo     |         | 0     |         |                 |  |  |  |  |  |  |
| Linked to   |         |                     |         |         |         |          |         |       |         |                 |  |  |  |  |  |  |
| Update rate | Backg   | round I             | read    |         |         |          |         |       |         |                 |  |  |  |  |  |  |

| Safety information | General | Installa | ition                              |          | r Solution<br>tware | l/O<br>configur | ation | Basic operation | Paramet     | ers | Set-up | Optimizat | on | SMARTCARD operation | / s | nissioning<br>tart up<br>vare tools | Diagnostic |
|--------------------|---------|----------|------------------------------------|----------|---------------------|-----------------|-------|-----------------|-------------|-----|--------|-----------|----|---------------------|-----|-------------------------------------|------------|
| 70.73              | 3 /     | Average  | e IGE                              | 3T junc  | tion tem            | peratur         | e del | ta              |             |     |        |           |    |                     |     |                                     |            |
| Variants           | ι       | Jnidrive | e SP,                              | Unidriv  | e ES, Dię           | gitax ST        |       |                 |             |     |        |           |    |                     |     |                                     |            |
| Drive mod          | es (    | Open lo  | en loop, Closed-loop vector, Servo |          |                     |                 |       |                 |             |     |        |           |    |                     |     |                                     |            |
| Coding             |         | Bit      | Txt                                | VM       | RO                  | US R            | N     |                 |             |     |        |           |    |                     |     |                                     |            |
| obuing             |         |          |                                    |          |                     | 1 1             |       |                 |             |     |        |           |    |                     |     |                                     |            |
| Range              | (       | Open lo  | op, C                              | Closed-I | oop vect            | or, Servo       | )     | (               | ) to 135 °C | С   |        |           |    |                     |     |                                     |            |
| Default            | (       | Open lo  | op, C                              | Closed-I | oop vect            | or, Servo       | )     | (               | )           |     |        |           |    |                     |     |                                     |            |
| Linked to          |         |          |                                    |          |                     |                 |       | •               |             |     |        |           |    |                     |     |                                     |            |
| Update rat         | e E     | Backgro  | ound                               | read     |                     |                 |       |                 |             |     |        |           |    |                     |     |                                     |            |

Displays the average IGBT junction temperature calculated from both Pr 70.70, Pr 70.71 and Pr 70.72

| 70.74       | Elevat  | tor kHz             | contr   | ol      |         |      |  |   |        |       |     |  |  |  |  |  |
|-------------|---------|---------------------|---------|---------|---------|------|--|---|--------|-------|-----|--|--|--|--|--|
| Variants    | Unidriv | ve SP,              | Unidriv | e ES, I | Digitax | ST   |  |   |        |       |     |  |  |  |  |  |
| Drive modes | Open    | loop, C             | losed-l | oop ve  | ctor, S | ervo |  |   |        |       |     |  |  |  |  |  |
| Coding      | Bit     | Bit Txt VM RO US RW |         |         |         |      |  |   |        |       |     |  |  |  |  |  |
| oounig      |         |                     |         |         | 1       | 1    |  |   |        |       |     |  |  |  |  |  |
| Range       | Open    | loop, C             | losed-l | oop ve  | ctor, S | ervo |  | 0 | FF (0) | or On | (1) |  |  |  |  |  |
| Default     | Open    | loop, C             | losed-l | oop ve  | ctor, S | ervo |  | C | n (1)  |       |     |  |  |  |  |  |
| Linked to   |         |                     |         |         |         |      |  |   |        |       |     |  |  |  |  |  |
| Update rate | Backg   | round ı             | read    |         |         |      |  |   |        |       |     |  |  |  |  |  |

Control disabled Pr 70.74 = 0

Lifetime control Pr 70.74 = 1

The Unidrive SP and Elevator Solution Software uses the drives thermal model to monitor the power stage temperatures for the longlife control. The monitored power stage temperatures are then used by the Elevator Solution Software to optimize the control and prevent excessive power stage temperature. In addition to the maximum power stage temperature, the change of power stage temperature ( $\Delta T$ ) during operation is also important for the lifetime of the power electronics.

This control method eliminates thermal distortion due to excessive power stage temperatures.

The new longlife control function introduced in the Elevator Solution Software provides an extended lifetime of the power electronics independent from the setting of the switching frequency and load. This function is enabled as default by Pr **70.74** = 1 and ensures a maximum power stage  $\Delta T$  temperature change of 40 °C is not exceeded.

A maximum power stage  $\Delta T$  temperature change of 40 °C ensures a product lifetime of 10 years for a lift with 500 travels per day and 200 days per year.

With some systems, where the drive size selected results in the drive operating close to its maximum rating for extended periods, there may be a short increase in the acoustic noise at low speeds. If the low speed acoustic noise is too high, the temperature threshold in Pr **70.76** may be increased from the default 40 °C for elevators with low travels per day. It should be noted that the expected minimum travel count will be halved if the temperature change is increased by 10 °C.

The actual temperature change during the last travel can be viewed in Pr **70.70**, furthermore Pr **70.71** shows the number of travels and Pr **70.73** the average temperature change during these travels which can be used to estimate the expected lifetime.

| Parameter       | Description                   | Detail                          |
|-----------------|-------------------------------|---------------------------------|
| Pr <b>05.18</b> | Switching frequency           | Pr <b>5.18</b> = 4 (12 kHz)     |
| Pr <b>70.74</b> | EnableFSControl_Par           | OFF (0) or On (1)               |
| Pr <b>71.76</b> | SFM_FP_Threshold_PAR          | Default = 40 % user adjustable  |
| Pr <b>71.77</b> | SFM_FP_FULL_Time_PAR (12 kHz) | Default = 0 ms, user adjustable |
| Pr <b>71.78</b> | SFM_FP_HALF_Time_PAR (6 kHz)  | Default = 0 ms, user adjustable |

| Safety information | General | Installation | Elevator Solution<br>Software                                                       | n I/O<br>configuration | Basic operation | Parameters | Set-up | Optimization | SMARTCARD operation | Commissioning<br>/ start up<br>software tools | Diagnosti |  |  |  |  |
|--------------------|---------|--------------|-------------------------------------------------------------------------------------|------------------------|-----------------|------------|--------|--------------|---------------------|-----------------------------------------------|-----------|--|--|--|--|
| 70.7               | 5       | Threshold f  | or switching fr                                                                     | equency incr           | ease            |            |        |              |                     |                                               |           |  |  |  |  |
| Variants           | ι       | Jnidrive SP, | rive SP, Unidrive ES, Digitax ST<br>n loop, Closed-loop vector, Servo               |                        |                 |            |        |              |                     |                                               |           |  |  |  |  |
| Drive mod          | es (    | Open loop, C | en loop, Closed-loop vector, Servo                                                  |                        |                 |            |        |              |                     |                                               |           |  |  |  |  |
| Coding             |         | Bit Txt      |                                                                                     |                        |                 |            |        |              |                     |                                               |           |  |  |  |  |
| county             |         |              |                                                                                     | 1 1                    |                 |            |        |              |                     |                                               |           |  |  |  |  |
| Range              | (       | Open loop, C | losed-loop vec                                                                      | tor, Servo             | 0 t             | o 100 °C   |        |              |                     |                                               |           |  |  |  |  |
| Default            | (       | Open loop, C | pen loop, Closed-loop vector, Servo0 to 100 °Cpen loop, Closed-loop vector, Servo25 |                        |                 |            |        |              |                     |                                               |           |  |  |  |  |
| Linked to          |         |              | en loop, Closed-loop vector, Servo 25                                               |                        |                 |            |        |              |                     |                                               |           |  |  |  |  |
| Update rat         | e E     | Background   | read                                                                                |                        |                 |            |        |              |                     |                                               |           |  |  |  |  |

This parameter defines the temperature at which the long life control will increase the switching frequency.

| 70.76       | Thres   | hold fo             | or swit | ching f | freque  | ncy de | crease | • |        |    |  |  |  |  |  |  |
|-------------|---------|---------------------|---------|---------|---------|--------|--------|---|--------|----|--|--|--|--|--|--|
| Variants    | Unidriv | ve SP,              | Unidriv | e ES, I | Digitax | ST     |        |   |        |    |  |  |  |  |  |  |
| Drive modes | Open    | loop, C             | losed-l | oop ve  | ctor, S | ervo   |        |   |        |    |  |  |  |  |  |  |
| Coding      | Bit     | Bit Txt VM RO US RW |         |         |         |        |        |   |        |    |  |  |  |  |  |  |
| coung       |         |                     |         |         |         |        |        |   |        |    |  |  |  |  |  |  |
| Range       | Open    | loop, C             | losed-l | oop ve  | ctor, S | ervo   |        | 0 | to 100 | °C |  |  |  |  |  |  |
| Default     | Open    | loop, C             | losed-l | oop ve  | ctor, S | ervo   |        | 4 | 0      |    |  |  |  |  |  |  |
| Linked to   |         |                     |         |         |         |        |        |   |        |    |  |  |  |  |  |  |
| Update rate | Backg   | round I             | read    |         |         |        |        |   |        |    |  |  |  |  |  |  |

This parameter defines the temperature at which the long life control will decrease the switching frequency.

| 70.78       | Actua   | I IGBT              | tempe   | rature  | chang   | ge   |  |   |        |    |  |  |  |  |  |  |
|-------------|---------|---------------------|---------|---------|---------|------|--|---|--------|----|--|--|--|--|--|--|
| Variants    | Unidriv | ve SP,              | Unidriv | e ES, I | Digitax | ST   |  |   |        |    |  |  |  |  |  |  |
| Drive modes | Open    | loop, C             | losed-l | oop ve  | ctor, S | ervo |  |   |        |    |  |  |  |  |  |  |
| Coding      | Bit     | Bit Txt VM RO US RW |         |         |         |      |  |   |        |    |  |  |  |  |  |  |
| ooung       |         |                     |         |         |         |      |  |   |        |    |  |  |  |  |  |  |
| Range       | Open    | loop, C             | losed-l | oop ve  | ctor, S | ervo |  | 0 | to 135 | °C |  |  |  |  |  |  |
| Default     | Open    | loop, C             | losed-l | oop ve  | ctor, S | ervo |  | 0 |        |    |  |  |  |  |  |  |
| Linked to   |         |                     |         |         |         |      |  |   |        |    |  |  |  |  |  |  |
| Update rate | Backg   | round               | read    |         |         |      |  |   |        |    |  |  |  |  |  |  |

This parameter displays the actual IGBT junction temperature.

| 70.80       | Load I  | measu               | remen   | t value | )       |      |  |   |          |   |  |  |  |  |  |  |
|-------------|---------|---------------------|---------|---------|---------|------|--|---|----------|---|--|--|--|--|--|--|
| Variants    | Unidriv | /e SP,              | Unidriv | e ES, I | Digitax | ST   |  |   |          |   |  |  |  |  |  |  |
| Drive modes | Open I  | loop, C             | losed-l | oop ve  | ctor, S | ervo |  |   |          |   |  |  |  |  |  |  |
| Coding      | Bit     | Bit Txt VM RO US RW |         |         |         |      |  |   |          |   |  |  |  |  |  |  |
| obullig     |         |                     |         |         |         |      |  |   |          |   |  |  |  |  |  |  |
| Range       | Open I  | loop, C             | losed-l | oop ve  | ctor, S | ervo |  | 0 | ) to 400 | % |  |  |  |  |  |  |
| Default     | Open I  | loop, C             | losed-l | oop ve  | ctor, S | ervo |  | 0 | )        |   |  |  |  |  |  |  |
| Linked to   |         |                     |         |         |         |      |  |   |          |   |  |  |  |  |  |  |
| Update rate | Backg   | round I             | read    |         |         |      |  |   |          |   |  |  |  |  |  |  |

Indicates the percentage load measured during the start of the last travel when enabled with Pr 20.08 > 0 ms.

| Safety information | General | Installati | on Ele                                                                     | evator Solution<br>Software | I/O<br>configuration | Basic operation | Parameters | Set-up | Optimization | SMARTCARD operation | Commissioning<br>/ start up<br>software tools | Diagnostics |  |  |  |
|--------------------|---------|------------|----------------------------------------------------------------------------|-----------------------------|----------------------|-----------------|------------|--------|--------------|---------------------|-----------------------------------------------|-------------|--|--|--|
| 70.81              | F       | -reeze p   | rotecti                                                                    | ion threshold               | d (Trip t073)        |                 |            |        |              |                     |                                               |             |  |  |  |
| Variants           | ι       | Jnidrive   | nidrive SP, Unidrive ES, Digitax ST<br>pen loop, Closed-loop vector, Servo |                             |                      |                 |            |        |              |                     |                                               |             |  |  |  |
| Drive mod          | es (    | Open loo   |                                                                            |                             |                      |                 |            |        |              |                     |                                               |             |  |  |  |
| Coding             |         | Bit 1      | xt V                                                                       | /M RO I                     | US RW                |                 |            |        |              |                     |                                               |             |  |  |  |
| obuling            |         |            |                                                                            |                             | 1 1                  |                 |            |        |              |                     |                                               |             |  |  |  |
| Range              | C       | Open loo   | p, Clos                                                                    | sed-loop vecto              | or, Servo            | -               | 15 to 0 °C |        |              |                     |                                               |             |  |  |  |
| Default            | C       | Open loo   | p, Clos                                                                    | sed-loop vecto              | or, Servo            | 0               |            |        |              |                     |                                               |             |  |  |  |
| Linked to          |         |            |                                                                            |                             |                      |                 |            |        |              |                     |                                               |             |  |  |  |
| Update rat         | e E     | Backgrou   | nd rea                                                                     | ıd                          |                      |                 |            |        |              |                     |                                               |             |  |  |  |

This parameter is used to define the threshold level for a temperature monitoring trip to be generated. If either of the following drive temperature levels, Pr 7.04, Pr 7.05 or Pr 7.06 exceeds the threshold value on completion of the travel a t073 trip will be generated notifying the user that the system is operating outside of the recommended temperature.

| 70.82       | Variat  | ole stat            | or resi | stance  | e mem   | ory, op | en loc | р со | ntrol     |                 |  |  |  |  |  |  |
|-------------|---------|---------------------|---------|---------|---------|---------|--------|------|-----------|-----------------|--|--|--|--|--|--|
| Variants    | Unidriv | ve SP,              | Unidriv | e ES, I | Digitax | ST      |        |      |           |                 |  |  |  |  |  |  |
| Drive modes | Open    | loop                |         |         |         |         |        |      |           |                 |  |  |  |  |  |  |
| Coding      | Bit     | Bit Txt VM RO US RW |         |         |         |         |        |      |           |                 |  |  |  |  |  |  |
| county      |         |                     |         |         |         |         |        |      |           |                 |  |  |  |  |  |  |
| Range       | Open    | loop                |         |         |         |         |        | C    | ) to 2 x′ | 10 <sup>9</sup> |  |  |  |  |  |  |
| Default     | Open    | loop                |         |         |         |         |        | C    | )         |                 |  |  |  |  |  |  |
| Linked to   |         |                     |         |         |         |         |        |      |           |                 |  |  |  |  |  |  |
| Update rate | Backg   | round ı             | ead     |         |         |         |        |      |           |                 |  |  |  |  |  |  |

This parameter is used for the open loop variable stator resistance control used during the start to provide increased levels of torque.

| 70.83       | Curre   | nt limi             | t mem   | ory     |          |      |  |   |                     |                 |  |  |  |  |  |  |
|-------------|---------|---------------------|---------|---------|----------|------|--|---|---------------------|-----------------|--|--|--|--|--|--|
| Variants    | Unidriv | ve SP,              | Unidriv | e ES, I | Digitax  | ST   |  |   |                     |                 |  |  |  |  |  |  |
| Drive modes | Open    | loop, C             | losed-l | oop ve  | ctor, S  | ervo |  |   |                     |                 |  |  |  |  |  |  |
| Coding      | Bit     | Bit Txt VM RO US RW |         |         |          |      |  |   |                     |                 |  |  |  |  |  |  |
| , C         |         |                     |         |         |          |      |  |   |                     |                 |  |  |  |  |  |  |
| Range       | Open    | loop, C             | losed-l | oop ve  | ector, S | ervo |  | 0 | to 2 x <sup>-</sup> | 10 <sup>9</sup> |  |  |  |  |  |  |
| Default     | Open    | loop, C             | losed-l | oop ve  | ctor, S  | ervo |  | 0 |                     |                 |  |  |  |  |  |  |
| Linked to   |         |                     |         |         |          |      |  |   |                     |                 |  |  |  |  |  |  |
| Update rate | Backg   | round               | read    |         |          |      |  |   |                     |                 |  |  |  |  |  |  |

This parameter is used as the memory location for the variable current limit which is used for both controlled stopping and UPS operation.

| 70.84       | Evacu   | ation i             | rescue  | suppl   | y activ | /e   |  |   |      |  |  |  |  |  |  |  |
|-------------|---------|---------------------|---------|---------|---------|------|--|---|------|--|--|--|--|--|--|--|
| Variants    | Unidriv | ve SP,              | Unidriv | e ES, I | Digitax | ST   |  |   |      |  |  |  |  |  |  |  |
| Drive modes | Open    | loop, C             | losed-l | oop ve  | ctor, S | ervo |  |   |      |  |  |  |  |  |  |  |
| Coding      | Bit     | Bit Txt VM RO US RW |         |         |         |      |  |   |      |  |  |  |  |  |  |  |
| coung       |         |                     |         |         |         |      |  |   |      |  |  |  |  |  |  |  |
| Range       | Open    | loop, C             | losed-l | oop ve  | ctor, S | ervo |  | 0 | or 1 |  |  |  |  |  |  |  |
| Default     | Open    | loop, C             | losed-l | oop ve  | ctor, S | ervo |  | 0 |      |  |  |  |  |  |  |  |
| Linked to   |         |                     |         |         |         |      |  |   |      |  |  |  |  |  |  |  |
| Update rate | Backg   | round I             | read    |         |         |      |  |   |      |  |  |  |  |  |  |  |

This parameter is used during the emergency evacuation and the UPS control to indicate when the rescue power supply is connected and active.

| Safety information | General | Installation                           | Elevator Solution<br>Software | n I/O<br>configuration | Basic operation | Parameters | Set-up | Optimization | SMARTCARD operation | Commissioning<br>/ start up<br>software tools | Diagnosti |  |  |  |
|--------------------|---------|----------------------------------------|-------------------------------|------------------------|-----------------|------------|--------|--------------|---------------------|-----------------------------------------------|-----------|--|--|--|
| 70.86              | 5 5     | Shaft efficie                          | ncy                           |                        |                 |            |        |              |                     |                                               |           |  |  |  |
| Variants           | L       | Jnidrive SP,                           | Unidrive ES, D                | gitax ST               |                 |            |        |              |                     |                                               |           |  |  |  |
| Drive mod          | es C    | Den loop, Closed-loop vector, Servo    |                               |                        |                 |            |        |              |                     |                                               |           |  |  |  |
| Coding             |         | Bit Txt VM RO US RW                    |                               |                        |                 |            |        |              |                     |                                               |           |  |  |  |
| oounig             |         |                                        |                               | 1 1                    |                 |            |        |              |                     |                                               |           |  |  |  |
| Range              | C       | Open loop, C                           | Closed-loop vec               | tor, Servo             | 0 t             | o 100 %    |        |              |                     |                                               |           |  |  |  |
| Default            | C       | Open loop, Closed-loop vector, Servo 0 |                               |                        |                 |            |        |              |                     |                                               |           |  |  |  |
| Linked to          |         |                                        |                               |                        | 1               |            |        |              |                     |                                               |           |  |  |  |
| Update rat         | e E     | Background read                        |                               |                        |                 |            |        |              |                     |                                               |           |  |  |  |

The shaft efficiency is used to optimize the load measurement, at default this is defined at 85 % efficient.

| 70.87       | Speed   | l selec             | tion fil | ter     |          |      |  |   |          |      |  |  |  |  |  |
|-------------|---------|---------------------|----------|---------|----------|------|--|---|----------|------|--|--|--|--|--|
| Variants    | Unidriv | ve SP,              | Unidriv  | e ES, I | Digitax  | ST   |  |   |          |      |  |  |  |  |  |
| Drive modes | Open    | loop, C             | losed-l  | oop ve  | ector, S | ervo |  |   |          |      |  |  |  |  |  |
| Coding      | Bit     | Bit Txt VM RO US RW |          |         |          |      |  |   |          |      |  |  |  |  |  |
| county      |         |                     |          |         |          |      |  |   |          |      |  |  |  |  |  |
| Range       | Open    | loop, C             | losed-l  | oop ve  | ector, S | ervo |  | ( | ) to 200 | 0 ms |  |  |  |  |  |
| Default     | Open    | loop, C             | losed-l  | oop ve  | ector, S | ervo |  | ( | )        |      |  |  |  |  |  |
| Linked to   |         |                     |          |         |          |      |  |   |          |      |  |  |  |  |  |
| Update rate | Backg   | round               | read     |         |          |      |  |   |          |      |  |  |  |  |  |

The transition between operating speeds for the lift are determined by the speed selections on the drives control terminals. If the intermediate speed selections are not definite for example with binary speed selection spurious control could occur.

To exclude the influence of the intermediate speed selections a filter is available in Pr **70.87** which can be adjusted to the time of the intermediate states. Pr **70.87** can only be adjusted using the SM-Keypad Plus or the PC Software CTSoft / LiftSP.

| 70.90       | Memo    | ry for              | curren  | t dema  | and filt | er   |  |   |                     |                 |  |  |  |  |  |  |
|-------------|---------|---------------------|---------|---------|----------|------|--|---|---------------------|-----------------|--|--|--|--|--|--|
| Variants    | Unidriv | /e SP,              | Unidriv | e ES, I | Digitax  | ST   |  |   |                     |                 |  |  |  |  |  |  |
| Drive modes | Open I  | loop, C             | losed-l | oop ve  | ctor, S  | ervo |  |   |                     |                 |  |  |  |  |  |  |
| Coding      | Bit     | Bit Txt VM RO US RW |         |         |          |      |  |   |                     |                 |  |  |  |  |  |  |
| ooding      |         |                     |         |         |          |      |  |   |                     |                 |  |  |  |  |  |  |
| Range       | Open    | loop, C             | losed-l | oop ve  | ctor, S  | ervo |  | 0 | to 2 x <sup>2</sup> | 10 <sup>9</sup> |  |  |  |  |  |  |
| Default     | Open I  | loop, C             | losed-l | oop ve  | ctor, S  | ervo |  | 0 |                     |                 |  |  |  |  |  |  |
| Linked to   |         |                     |         |         |          |      |  |   |                     |                 |  |  |  |  |  |  |
| Update rate | Backg   | round ı             | read    |         |          |      |  |   |                     |                 |  |  |  |  |  |  |

For operation mode change.

| 70.91       | Memo                                                | ry for              | curren  | t loop  | Kp-ga   | in   |  |         |          |        |         |   |  |  |  |
|-------------|-----------------------------------------------------|---------------------|---------|---------|---------|------|--|---------|----------|--------|---------|---|--|--|--|
| Variants    | Unidriv                                             | ve SP,              | Unidriv | e ES, I | Digitax | ST   |  |         |          |        |         |   |  |  |  |
| Drive modes | Open                                                | loop, C             | losed-l | oop ve  | ctor, S | ervo |  |         |          |        |         |   |  |  |  |
| Coding      | Bit                                                 | Bit Txt VM RO US RW |         |         |         |      |  |         |          |        |         |   |  |  |  |
| ooding      |                                                     |                     |         |         |         |      |  |         |          |        |         |   |  |  |  |
| Range       | Open loop, Closed-loop vector, Servo   0 to 2 x10 9 |                     |         |         |         |      |  |         |          |        |         |   |  |  |  |
| Default     | Open                                                |                     |         |         |         |      |  | 20 oper | •        |        |         |   |  |  |  |
| Deladit     | Closed                                              | d-loop v            | vector, | Servo   |         |      |  | 150 clo | sed loop | vector | , servo | C |  |  |  |
| Linked to   |                                                     |                     |         |         |         |      |  |         |          |        |         |   |  |  |  |
| Update rate | Backg                                               | round I             | read    |         |         |      |  |         |          |        |         |   |  |  |  |

For operation mode change.

| Safety information                                                                                                    | General | Install                              | lation |          | r Solution<br>tware | I/O<br>configuration | Basic<br>operation | Paramete    | ers   | Set-up     | Optimization | SMARTCARD operation | / st | nissioning<br>tart up<br>are tools | Diagnostics |
|----------------------------------------------------------------------------------------------------|---------|--------------------------------------|--------|----------|---------------------|----------------------|--------------------|-------------|-------|------------|--------------|---------------------|------|------------------------------------|-------------|
| 70.92                                                                                                    | 2       | Memo                                 | ry for | curren   | t loop Ki           | -gain                |                    |             |       |            |              |                     |      |                                    |             |
| Variants                                                                                                    | 1       | Unidriv                              | /e SP, | Unidriv  | e ES, Dig           | jitax ST             |                    |             |       |            |              |                     |      |                                    |             |
| Drive mod                                                                                                    | es      | Open loop, Closed-loop vector, Servo |        |          |                     |                      |                    |             |       |            |              |                     |      |                                    |             |
| Coding                                                                                                    |         | Bit                                  |        |          |                     |                      |                    |             |       |            |              |                     |      |                                    |             |
| <b>-</b> - <b>-</b> - <b>-</b> |         |                                      |        |          |                     | 1 1                  |                    |             |       |            |              |                     |      |                                    |             |
| Range                                                                                                    | (       | Open I                               | oop, C | Closed-I | oop vecto           | or, Servo            | (                  | ) to 2 x 10 | 9     |            |              |                     |      |                                    |             |
| Default                                                                                                    |         | Open I                               | • •    |          | _                   |                      |                    | 0 open lo   | •     |            |              |                     |      |                                    |             |
|                                                                                                    | (       | Closed                               | l-loop | vector,  | Servo               |                      |                    | 2000 close  | ed lo | op vector, | servo        |                     |      |                                    |             |
| Linked to                                                                                                    |         |                                      |        |          |                     |                      |                    |             |       |            |              |                     |      |                                    |             |
| Update rat                                                                                                    | e       | Backgr                               | round  | read     |                     |                      |                    |             |       |            |              |                     |      |                                    |             |

For operation mode change.

| 70.93       | Memo    | ry for              | change  | e of op | eratio  | n mod | e |   |          |                 |  |  |  |  |  |  |
|-------------|---------|---------------------|---------|---------|---------|-------|---|---|----------|-----------------|--|--|--|--|--|--|
| Variants    | Unidriv | ve SP, I            | Unidriv | e ES, I | Digitax | ST    |   |   |          |                 |  |  |  |  |  |  |
| Drive modes | Open I  | loop, C             | losed-l | oop ve  | ctor, S | ervo  |   |   |          |                 |  |  |  |  |  |  |
| Coding      | Bit     | Bit Txt VM RO US RW |         |         |         |       |   |   |          |                 |  |  |  |  |  |  |
| oballig     |         |                     |         |         |         |       |   |   |          |                 |  |  |  |  |  |  |
| Range       | Open I  | loop, C             | losed-l | oop ve  | ctor, S | ervo  |   | ( | 0 to 2 x | 10 <sup>9</sup> |  |  |  |  |  |  |
| Default     | Open I  | loop, C             | losed-l | oop ve  | ctor, S | ervo  |   | ( | 0        |                 |  |  |  |  |  |  |
| Linked to   |         |                     |         |         |         |       |   |   |          |                 |  |  |  |  |  |  |
| Update rate | Backg   | round r             | read    |         |         |       |   |   |          |                 |  |  |  |  |  |  |

For operation mode change.

| 70.94       | Memo   | ory for             | encod   | er slot |         |      |  |   |        |                 |  |  |  |  |  |  |
|-------------|--------|---------------------|---------|---------|---------|------|--|---|--------|-----------------|--|--|--|--|--|--|
| Variants    | Unidri | ve SP,              | Unidriv | e ES, I | Digitax | ST   |  |   |        |                 |  |  |  |  |  |  |
| Drive modes | Open   | loop, C             | losed-l | oop ve  | ctor, S | ervo |  |   |        |                 |  |  |  |  |  |  |
| Coding      | Bit    | Bit Txt VM RO US RW |         |         |         |      |  |   |        |                 |  |  |  |  |  |  |
| coung       |        |                     |         |         |         |      |  |   |        |                 |  |  |  |  |  |  |
| Range       | Open   | loop, C             | losed-l | oop ve  | ctor, S | ervo |  | 0 | to 2 x | 10 <sup>9</sup> |  |  |  |  |  |  |
| Default     | Open   | loop, C             | losed-l | oop ve  | ctor, S | ervo |  | 0 |        |                 |  |  |  |  |  |  |
| Linked to   |        |                     |         |         |         |      |  |   |        |                 |  |  |  |  |  |  |
| Update rate | Backg  | round I             | read    |         |         |      |  |   |        |                 |  |  |  |  |  |  |

For operation mode change.

| 70.95       | Memo    | ry for              | encod   | er type | )       |      |  |   |        |                 |  |  |  |  |  |  |
|-------------|---------|---------------------|---------|---------|---------|------|--|---|--------|-----------------|--|--|--|--|--|--|
| Variants    | Unidriv | ve SP,              | Unidriv | e ES, I | Digitax | ST   |  |   |        |                 |  |  |  |  |  |  |
| Drive modes | Open    | loop, C             | losed-l | oop ve  | ctor, S | ervo |  |   |        |                 |  |  |  |  |  |  |
| Coding      | Bit     | Bit Txt VM RO US RW |         |         |         |      |  |   |        |                 |  |  |  |  |  |  |
| ocumy       |         |                     |         |         |         |      |  |   |        |                 |  |  |  |  |  |  |
| Range       | Open    | loop, C             | losed-l | oop ve  | ctor, S | ervo |  | 0 | to 2 x | 10 <sup>9</sup> |  |  |  |  |  |  |
| Default     | Open    | loop, C             | losed-l | oop ve  | ctor, S | ervo |  | 0 |        |                 |  |  |  |  |  |  |
| Linked to   |         |                     |         |         |         |      |  |   |        |                 |  |  |  |  |  |  |
| Update rate | Backg   | round ı             | read    |         |         |      |  |   |        |                 |  |  |  |  |  |  |

For operation mode change.

| Safety information | General | Installation | Elevator Solution<br>Software | I/O<br>configuration | Basic operation | Parameters | Set-up | Optimization | SMARTCARD operation | Commissioning<br>/ start up<br>software tools | Diagnostics |
|--------------------|---------|--------------|-------------------------------|----------------------|-----------------|------------|--------|--------------|---------------------|-----------------------------------------------|-------------|
|--------------------|---------|--------------|-------------------------------|----------------------|-----------------|------------|--------|--------------|---------------------|-----------------------------------------------|-------------|

| 70.96       | Memo    | ry for              | encod   | er volt |         |      |  |   |        |                 |  |  |  |  |  |  |
|-------------|---------|---------------------|---------|---------|---------|------|--|---|--------|-----------------|--|--|--|--|--|--|
| Variants    | Unidriv | ve SP,              | Unidriv | e ES, I | Digitax | ST   |  |   |        |                 |  |  |  |  |  |  |
| Drive modes | Open I  | loop, C             | losed-l | oop ve  | ctor, S | ervo |  |   |        |                 |  |  |  |  |  |  |
| Coding      | Bit     | Bit Txt VM RO US RW |         |         |         |      |  |   |        |                 |  |  |  |  |  |  |
| obuling     |         |                     |         |         |         |      |  |   |        |                 |  |  |  |  |  |  |
| Range       | Open I  | loop, C             | losed-l | oop ve  | ctor, S | ervo |  | 0 | to 2 x | 10 <sup>9</sup> |  |  |  |  |  |  |
| Default     | Open I  | loop, C             | losed-l | oop ve  | ctor, S | ervo |  | 0 |        |                 |  |  |  |  |  |  |
| Linked to   |         |                     |         |         |         |      |  |   |        |                 |  |  |  |  |  |  |
| Update rate | Backg   | round I             | read    |         |         |      |  |   |        |                 |  |  |  |  |  |  |

For operation mode change.

| 70.97       | Memo    | ry for              | encod   | er term | ninatio | n    |  |   |        |                 |  |  |  |  |  |  |
|-------------|---------|---------------------|---------|---------|---------|------|--|---|--------|-----------------|--|--|--|--|--|--|
| Variants    | Unidriv | /e SP,              | Unidriv | e ES, I | Digitax | ST   |  |   |        |                 |  |  |  |  |  |  |
| Drive modes | Open I  | loop, C             | losed-l | oop ve  | ctor, S | ervo |  |   |        |                 |  |  |  |  |  |  |
| Coding      | Bit     | Bit Txt VM RO US RW |         |         |         |      |  |   |        |                 |  |  |  |  |  |  |
| obullig     |         |                     |         |         |         |      |  |   |        |                 |  |  |  |  |  |  |
| Range       | Open I  | loop, C             | losed-l | oop ve  | ctor, S | ervo |  | 0 | to 2 x | 10 <sup>9</sup> |  |  |  |  |  |  |
| Default     | Open I  | loop, C             | losed-l | oop ve  | ctor, S | ervo |  | 1 |        |                 |  |  |  |  |  |  |
| Linked to   |         |                     |         |         |         |      |  |   |        |                 |  |  |  |  |  |  |
| Update rate | Backg   | round i             | read    |         |         |      |  |   |        |                 |  |  |  |  |  |  |

For operation mode change.

| 70.98       | Memo    | ory for | encod   | er offs | et      |      |   |        |                 |  |  |  |
|-------------|---------|---------|---------|---------|---------|------|---|--------|-----------------|--|--|--|
| Variants    | Unidriv | ve SP,  | Unidriv | e ES, I | Digitax | ST   |   |        |                 |  |  |  |
| Drive modes | Open    | loop, C | losed-l | oop ve  | ctor, S | ervo |   |        |                 |  |  |  |
| Coding      | Bit     | Txt     | VM      | RO      | US      | RW   |   |        |                 |  |  |  |
| coung       |         |         |         |         | 1       | 1    |   |        |                 |  |  |  |
| Range       | Open    | loop, C | losed-l | oop ve  | ctor, S | ervo | 0 | to 2 x | 10 <sup>9</sup> |  |  |  |
| Default     | Open    | loop, C | losed-l | oop ve  | ctor, S | ervo | 0 |        |                 |  |  |  |
| Linked to   |         |         |         |         |         |      |   |        |                 |  |  |  |
| Update rate | Backg   | round I | read    |         |         |      |   |        |                 |  |  |  |

For operation mode change.

| 70.99       | Memo                                                                 | ry for                                                                  | encod   | er lines | S       |      |  |                   |  |          |         |        |  |  |  |
|-------------|----------------------------------------------------------------------|-------------------------------------------------------------------------|---------|----------|---------|------|--|-------------------|--|----------|---------|--------|--|--|--|
| Variants    | Unidriv                                                              | ve SP,                                                                  | Unidriv | e ES, I  | Digitax | ST   |  |                   |  |          |         |        |  |  |  |
| Drive modes | Open                                                                 | loop, C                                                                 | losed-l | oop ve   | ctor, S | ervo |  |                   |  |          |         |        |  |  |  |
| Coding      | Bit                                                                  | Bit     Txt     VM     RO     US     RW       I     I     I     I     I |         |          |         |      |  |                   |  |          |         |        |  |  |  |
| county      |                                                                      |                                                                         |         |          |         |      |  |                   |  |          |         |        |  |  |  |
| Range       | 1     1       Open loop, Closed-loop vector, Servo     0 to 2 x 10 9 |                                                                         |         |          |         |      |  |                   |  |          |         |        |  |  |  |
| Default     | Open                                                                 | loop, C                                                                 | losed-l | oop ve   | ctor, S | ervo |  | 1024 o<br>4096, s |  | p, close | ed loop | vector |  |  |  |
| Linked to   |                                                                      |                                                                         |         |          |         |      |  |                   |  |          |         |        |  |  |  |
| Update rate | Backg                                                                | round r                                                                 | read    |          |         |      |  |                   |  |          |         |        |  |  |  |

For operation mode change.

| Soliware tools |  | Safety<br>ormation | General | Installation | Elevator Solution<br>Software | I/O<br>configuration | Basic operation | Parameters | Set-up | Optimization | SMARTCARD operation | Commissioning<br>/ start up<br>software tools | Diagnostics |
|----------------|--|--------------------|---------|--------------|-------------------------------|----------------------|-----------------|------------|--------|--------------|---------------------|-----------------------------------------------|-------------|
|----------------|--|--------------------|---------|--------------|-------------------------------|----------------------|-----------------|------------|--------|--------------|---------------------|-----------------------------------------------|-------------|

# 7.11 Menu 71 parameters

| Devenueter           | Description                    | Turne | Damma |    | Default |    | Unite |
|----------------------|--------------------------------|-------|-------|----|---------|----|-------|
| Parameter            | Description                    | Туре  | Range | OL | VT      | SV | Units |
| 71.00<br>to<br>71.29 | Parameter memory field begin   | RO    | 30000 |    |         |    |       |
| 71.30                | Parameter memory field end     | RO    | 30000 |    |         |    |       |
| 71.50                | Tension control Kp gain        | RW    | 30000 |    | 0       |    |       |
| 71.51                | Tension control timer          | RW    | 30000 |    | 0       |    | ms    |
| 71.52                | Tension control position error | RO    | 30000 |    |         |    |       |
| 71.53                | Start locking position error   | RO    | 30000 |    |         |    |       |
| 71.54                | Peak curve 2 speed enable      | RW    | 1     |    | 0       |    |       |
| 71.55                | Start up delay                 | RW    | 30000 |    | 200     |    | ms    |
| 71.56                | Double speed loop gains        | RW    | 3     |    | 0       |    |       |
| 71.57                | Thermistor threshold           | RW    | 30000 |    | 33      |    |       |
| 71.58                | ENP trip code                  | RO    | 30000 |    |         |    |       |
| 71.59                | Rapid slow down enable         | RW    | 1     |    | 0       |    |       |
| 71.60                | Peak curve state               | RO    | 30000 |    |         |    |       |
| 71.61                | Peak curve constant speed time | RW    | 30000 |    | 0       |    | ms    |
| 71.62                | Brake release control enable   | RW    | 1     |    | 0       |    |       |
| 71.63                | Brake release load             | RO    | 30000 |    |         |    |       |
| 71.64                | Direct stop source             | RW    | 30000 |    | 0       |    |       |
| 71.70                | Additional speed 11            | RW    | 10000 |    | 0       |    | mm/s  |
| 71.71                | Additional speed 12            | RW    | 10000 |    | 0       |    | mm/s  |
| 71.72                | Additional speed 13            | RW    | 10000 |    | 0       |    | mm/s  |
| 71.73                | Additional speed 14            | RW    | 10000 |    | 0       |    | mm/s  |
| 71.74                | Additional speed 15            | RW    | 10000 |    | 0       |    | mm/s  |

| 71.01       | Paran  | neter m                                                                                                    | nemory  | / field |         |      |  |  |  |  |  |  |  |  |  |  |
|-------------|--------|----------------------------------------------------------------------------------------------------|---------|---------|---------|------|--|--|--|--|--|--|--|--|--|--|
| 71.30       | Paran  | neter m                                                                                                    | nemory  | / field |         |      |  |  |  |  |  |  |  |  |  |  |
| Variants    | Unidri | ve SP,                                                                                                    | Unidriv | e ES, I | Digitax | ST   |  |  |  |  |  |  |  |  |  |  |
| Drive modes | Open   | pen loop, Closed-loop vector, Servo                                                                                                    |         |         |         |      |  |  |  |  |  |  |  |  |  |  |
| Coding      | Bit    | Bit         Txt         VM         RO         US         RW         Image: Comparison of the comparison of the comp |         |         |         |      |  |  |  |  |  |  |  |  |  |  |
| Range       | Open   | loop, C                                                                                                    | losed-  | oop ve  | ctor, S | ervo |  |  |  |  |  |  |  |  |  |  |
| Default     | Open   | loop, C                                                                                                    | losed-  | oop ve  | ctor, S | ervo |  |  |  |  |  |  |  |  |  |  |
| Linked to   |        |                                                                                                    |         |         |         |      |  |  |  |  |  |  |  |  |  |  |
| Update rate | Backg  | round i                                                                                                    | read    |         |         |      |  |  |  |  |  |  |  |  |  |  |

Parameters from Pr 71.01 through to Pr 71.30 are used as part of a memory field required for the Elevator Solution Software.

| 71.50       | Tensie | on con  | trol K  | o gain  |          |      |   |      |  |  |  |  |
|-------------|--------|---------|---------|---------|----------|------|---|------|--|--|--|--|
| Variants    | Unidri | ve SP,  | Unidriv | e ES, I | Digitax  | ST   |   |      |  |  |  |  |
| Drive modes | Open   | loop, C | losed-  | oop ve  | ector, S | ervo |   |      |  |  |  |  |
| Coding      | Bit    | Txt     | VM      | RO      | US       | RW   |   |      |  |  |  |  |
| County      |        |         |         |         | 1        | 1    |   |      |  |  |  |  |
| Range       | Open   | loop, C | losed-  | oop ve  | ector, S | ervo | 2 | - 10 |  |  |  |  |
| Default     | Open   | loop, C | losed-  | oop ve  | ector, S | ervo | 0 |      |  |  |  |  |
| Linked to   |        |         |         |         |          |      | • |      |  |  |  |  |
| Update rate | Backg  | round   | read    |         |          |      |   |      |  |  |  |  |

Tension control, Kp proportional gain for start optimization, range setting 2 – 10. Used to relieve tension from brake during start and avoid jerk.

| Safety information | General | Installation                                                       | Elevator Solution<br>Software | I/O<br>configuration | Basic operation | Parameters | Set-up | Optimization | SMARTCARD operation | Commissioning<br>/ start up<br>software tools | Diagnosti |  |  |
|--------------------|---------|--------------------------------------------------------------------|-------------------------------|----------------------|-----------------|------------|--------|--------------|---------------------|-----------------------------------------------|-----------|--|--|
| 71.51              | ·       | Tension cor                                                        | ntrol timer                   |                      |                 |            |        |              |                     |                                               |           |  |  |
| Variants           |         | Unidrive SP,                                                       | Unidrive ES, Dig              | gitax ST             |                 |            |        |              |                     |                                               |           |  |  |
| Drive mod          | es      | Open loop, Closed-loop vector, Servo Bit   Txt   VM   RO   US   RW |                               |                      |                 |            |        |              |                     |                                               |           |  |  |
| Coding             |         | Bit Txt VM RO US RW                                                |                               |                      |                 |            |        |              |                     |                                               |           |  |  |
| obuing             |         |                                                                    |                               |                      |                 |            |        |              |                     |                                               |           |  |  |
| Range              | (       | Open loop, (                                                       | Closed-loop vect              | or, Servo            | 20              | 0 - 1000   |        |              |                     |                                               |           |  |  |
| Default            | (       | Open loop, (                                                       | Closed-loop vect              | or, Servo            | 0               |            |        |              |                     |                                               |           |  |  |
| Linked to          |         | Open loop, Closed-loop vector, Servo     0                         |                               |                      |                 |            |        |              |                     |                                               |           |  |  |
| Update rat         | e I     | Background                                                         | read                          |                      |                 |            |        |              |                     |                                               |           |  |  |

Tension control, time for start optimization, range setting 200 ms – 1000 ms. Used along with Pr **71.50** Kp proportional gain to relieve tension from brake during start and avoid jerk.

| 71.52       | Tensio              | on con  | trol po | sition  | error   |      |  |   |  |  |  |  |  |  |  |
|-------------|---------------------|---------|---------|---------|---------|------|--|---|--|--|--|--|--|--|--|
| Variants    | Unidriv             | /e SP,  | Unidriv | e ES, I | Digitax | ST   |  |   |  |  |  |  |  |  |  |
| Drive modes | Open I              | loop, C | losed-l | oop ve  | ctor, S | ervo |  |   |  |  |  |  |  |  |  |
| Coding      | Bit Txt VM RO US RW |         |         |         |         |      |  |   |  |  |  |  |  |  |  |
| oounig      |                     |         |         |         |         |      |  |   |  |  |  |  |  |  |  |
| Range       | Open I              | loop, C | losed-l | oop ve  | ctor, S | ervo |  |   |  |  |  |  |  |  |  |
| Default     | Open I              | loop, C | losed-l | oop ve  | ctor, S | ervo |  | 0 |  |  |  |  |  |  |  |
| Linked to   |                     |         |         |         |         |      |  |   |  |  |  |  |  |  |  |
| Update rate | Backg               | round I | read    |         |         |      |  |   |  |  |  |  |  |  |  |

Position error during start optimization.

| 71.53       | Start I | ocking  | j posit | ion err | or       |      |   |  |  |  |  |
|-------------|---------|---------|---------|---------|----------|------|---|--|--|--|--|
| Variants    | Unidriv | ve SP,  | Unidriv | e ES, I | Digitax  | ST   |   |  |  |  |  |
| Drive modes | Open    | loop, C | losed-  | oop ve  | ector, S | ervo |   |  |  |  |  |
| Coding      | Bit     | Txt     | VM      | RO      | US       | RW   |   |  |  |  |  |
| coung       |         |         |         |         | 1        | 1    |   |  |  |  |  |
| Range       | Open    | loop, C | losed-  | oop ve  | ector, S | ervo |   |  |  |  |  |
| Default     | Open    | loop, C | losed-  | oop ve  | ector, S | ervo | 0 |  |  |  |  |
| Linked to   |         |         |         |         |          |      |   |  |  |  |  |
| Update rate | Backg   | round   | read    |         |          |      |   |  |  |  |  |

Position error during start locking.

| 71.54       | 2 spee  | ed ena  | ble     |         |         |      |   |         |        |  |  |  |
|-------------|---------|---------|---------|---------|---------|------|---|---------|--------|--|--|--|
| Variants    | Unidriv | /e SP,  | Unidriv | e ES, I | Digitax | ST   |   |         |        |  |  |  |
| Drive modes | Open I  | loop, C | losed-l | oop ve  | ctor, S | ervo |   |         |        |  |  |  |
| Coding      | Bit     | Txt     | VM      | RO      | US      | RW   |   |         |        |  |  |  |
| J.          |         |         |         |         | 1       | 1    |   |         |        |  |  |  |
| Range       | Open I  | loop, C | losed-l | oop ve  | ctor, S | ervo | С | PFF (0) | On (1) |  |  |  |
| Default     | Open I  | loop, C | losed-l | oop ve  | ctor, S | ervo | С | FF (0)  |        |  |  |  |
| Linked to   |         |         |         |         |         |      |   |         |        |  |  |  |
| Update rate | Backg   | round i | read    |         |         |      |   |         |        |  |  |  |

Peak curve operation 2 speed distance control enable.

| Safety information | General | Installation |                                                                                                    | or Solution<br>ftware | I/O<br>configuration | Basic operation | Parameters | Set-up | Optimization | SMARTCARD operation | / s | nissioning<br>tart up<br>rare tools | Diagnostic |  |  |
|--------------------|---------|--------------|----------------------------------------------------------------------------------------------------|-----------------------|----------------------|-----------------|------------|--------|--------------|---------------------|-----|-------------------------------------|------------|--|--|
| 71.5               | 5       | Start up d   | elay                                                                                                    |                       |                      |                 |            |        |              |                     |     |                                     |            |  |  |
| Variants           |         | Unidrive S   | P, Unidriv                                                                                                | /e ES, Dig            | jitax ST             |                 |            |        |              |                     |     |                                     |            |  |  |
| Drive mod          | es      | Open loop    | Den loop, Closed-loop vector, Servo           Bit         Txt         VM         RO         US         RW |                       |                      |                 |            |        |              |                     |     |                                     |            |  |  |
| Coding             |         | Bit T:       | t VM                                                                                                    | RO                    | JS RW                |                 |            |        |              |                     |     |                                     |            |  |  |
| oounig             |         |              |                                                                                                    |                       |                      |                 |            |        |              |                     |     |                                     |            |  |  |
| Range              | •       | Open loop    | , Closed-                                                                                                 | loop vecto            | or, Servo            |                 |            |        |              |                     |     |                                     |            |  |  |
| Default            |         | Open loop    | , Closed-                                                                                                 | loop vecto            | or, Servo            | 0               |            |        |              |                     |     |                                     |            |  |  |
| Linked to          |         |              |                                                                                                    |                       |                      |                 |            |        |              |                     |     |                                     |            |  |  |
| Update rat         | e       | Backgrour    | d read                                                                                                    |                       |                      |                 |            |        |              |                     |     |                                     |            |  |  |

Elevator Solution Software start up delay on Power ON can be used to prevent spurious noise induced signals generating incorrect control signals.

| 71.56       | Doub   | le spee | ed loop | gains   | ;        |      |  |   |       |  |  |  |  |
|-------------|--------|---------|---------|---------|----------|------|--|---|-------|--|--|--|--|
| Variants    | Unidri | ve SP,  | Unidriv | e ES, I | Digitax  | ST   |  |   |       |  |  |  |  |
| Drive modes | Open   | loop, C | losed-l | oop ve  | ctor, S  | ervo |  |   |       |  |  |  |  |
| Coding      | Bit    | Txt     | VM      | RO      | US       | RW   |  |   |       |  |  |  |  |
| coung       |        |         |         |         | 1        | 1    |  |   |       |  |  |  |  |
| Range       | Open   | loop, C | losed-l | oop ve  | ector, S | ervo |  | C | ) - 3 |  |  |  |  |
| Default     | Open   | loop, C | losed-l | oop ve  | ector, S | ervo |  | C | )     |  |  |  |  |
| Linked to   |        |         |         |         |          |      |  |   |       |  |  |  |  |
| Update rate | Backg  | round i | read    |         |          |      |  |   |       |  |  |  |  |

This parameter allows the speed loop gains range settings to be increased:

1: Double I- Gains

2: Double P- Gains

3: Double P- Gains and I- Gains

| 71.57       | Therm   | nistor t            | hresho  | old     |         |      |  |    |       |   |  |  |  |  |  |  |
|-------------|---------|---------------------|---------|---------|---------|------|--|----|-------|---|--|--|--|--|--|--|
| Variants    | Unidriv | ve SP, I            | Unidriv | e ES, I | Digitax | ST   |  |    |       |   |  |  |  |  |  |  |
| Drive modes | Open    | loop, C             | losed-l | oop ve  | ctor, S | ervo |  |    |       |   |  |  |  |  |  |  |
| Coding      | Bit     | Bit Txt VM RO US RW |         |         |         |      |  |    |       |   |  |  |  |  |  |  |
| oounig      |         |                     |         |         |         |      |  |    |       |   |  |  |  |  |  |  |
| Range       | Open    | loop, C             | losed-l | oop ve  | ctor, S | ervo |  | 0  | - 100 | % |  |  |  |  |  |  |
| Default     | Open    | loop, C             | losed-l | oop ve  | ctor, S | ervo |  | 33 | 3     |   |  |  |  |  |  |  |
| Linked to   |         |                     |         |         |         |      |  |    |       |   |  |  |  |  |  |  |
| Update rate | Backg   | round r             | read    |         |         |      |  |    |       |   |  |  |  |  |  |  |

Programmable TH- Threshold, for use with drive incompatible motor thermistors.

| 71.58       | ENP ti  | rip coc             | le      |         |         |      |  |  |  |  |  |  |  |  |  |  |
|-------------|---------|---------------------|---------|---------|---------|------|--|--|--|--|--|--|--|--|--|--|
| Variants    | Unidriv | ve SP,              | Unidriv | e ES, I | Digitax | ST   |  |  |  |  |  |  |  |  |  |  |
| Drive modes | Open    | loop, C             | losed-l | oop ve  | ctor, S | ervo |  |  |  |  |  |  |  |  |  |  |
| Coding      | Bit     | Bit Txt VM RO US RW |         |         |         |      |  |  |  |  |  |  |  |  |  |  |
| obuling     |         |                     |         |         |         |      |  |  |  |  |  |  |  |  |  |  |
| Range       | Open    | loop, C             | losed-l | oop ve  | ctor, S | ervo |  |  |  |  |  |  |  |  |  |  |
| Default     | Open    | loop, C             | losed-l | oop ve  | ctor, S | ervo |  |  |  |  |  |  |  |  |  |  |
| Linked to   |         |                     |         |         |         |      |  |  |  |  |  |  |  |  |  |  |
| Update rate | Backg   | round ı             | read    |         |         |      |  |  |  |  |  |  |  |  |  |  |

Encoder nameplate function trip details.

| Safety information | General | Installation | Elevator Solution<br>Software                                            | I/O<br>configuration | Basic operation | Parameters | Set-up | Optimization | SMARTCARD operation | / sta | ssioning<br>irt up<br>re tools | Diagnostics |  |  |  |  |
|--------------------|---------|--------------|--------------------------------------------------------------------------|----------------------|-----------------|------------|--------|--------------|---------------------|-------|--------------------------------|-------------|--|--|--|--|
| 71.59              | Ra      | pid slow o   | down enable                                                              |                      |                 |            |        |              |                     |       |                                |             |  |  |  |  |
| Variants           | Ur      | idrive SP,   | idrive SP, Unidrive ES, Digitax ST<br>en loop, Closed-loop vector, Servo |                      |                 |            |        |              |                     |       |                                |             |  |  |  |  |
| Drive mode         | es Op   | oen loop, C  |                                                                          |                      |                 |            |        |              |                     |       |                                |             |  |  |  |  |
| Coding             | E       | Bit Txt      | VM RO L                                                                  | IS RW                |                 |            |        |              |                     |       |                                |             |  |  |  |  |
| oounig             |         |              |                                                                          | 1 1                  |                 |            |        |              |                     |       |                                |             |  |  |  |  |
| Range              | Op      | oen loop, C  | losed-loop vecto                                                         | r, Servo             |                 |            |        |              |                     |       |                                |             |  |  |  |  |
| Default            | Op      | oen loop, C  | losed-loop vecto                                                         | r, Servo             |                 |            |        |              |                     |       |                                |             |  |  |  |  |
| Linked to          |         |              |                                                                          |                      |                 |            |        |              |                     |       |                                |             |  |  |  |  |
| Update rate        | e Ba    | ckground i   | read                                                                     |                      |                 |            |        |              |                     |       |                                |             |  |  |  |  |

Enable for rapid slow down prevent increase in speed when fast stop is applied during acceleration.

| 71.60       | Peak of | curve               | state   |         |         |      |  |  |  |  |  |  |  |  |  |  |
|-------------|---------|---------------------|---------|---------|---------|------|--|--|--|--|--|--|--|--|--|--|
| Variants    | Unidriv | ve SP,              | Unidriv | e ES, I | Digitax | ST   |  |  |  |  |  |  |  |  |  |  |
| Drive modes | Open    | loop, C             | losed-l | oop ve  | ctor, S | ervo |  |  |  |  |  |  |  |  |  |  |
| Coding      | Bit     | Bit Txt VM RO US RW |         |         |         |      |  |  |  |  |  |  |  |  |  |  |
| ooung       |         |                     |         |         |         |      |  |  |  |  |  |  |  |  |  |  |
| Range       | Open    | loop, C             | losed-l | oop ve  | ctor, S | ervo |  |  |  |  |  |  |  |  |  |  |
| Default     | Open    | loop, C             | losed-l | oop ve  | ctor, S | ervo |  |  |  |  |  |  |  |  |  |  |
| Linked to   |         |                     |         |         |         |      |  |  |  |  |  |  |  |  |  |  |
| Update rate | Backg   | round               | read    |         |         |      |  |  |  |  |  |  |  |  |  |  |

Actual peak curve operation state.

- 0 No peak curve
- 1 Peak curve detected and calculation of set distance
- 2 Waiting for approaching point where acceleration has to be decreased
- 3 Waiting for top speed
- 4 Deceleration
- 5 Peak curve completed

| 71.61       | Peak    | curve               | consta  | nt spe  | ed tim  | е    |  |  |  |  |  |  |  |  |  |  |
|-------------|---------|---------------------|---------|---------|---------|------|--|--|--|--|--|--|--|--|--|--|
| Variants    | Unidriv | ve SP,              | Unidriv | e ES, I | Digitax | ST   |  |  |  |  |  |  |  |  |  |  |
| Drive modes | Open    | loop, C             | losed-  | oop ve  | ctor, S | ervo |  |  |  |  |  |  |  |  |  |  |
| Coding      | Bit     | Bit Txt VM RO US RW |         |         |         |      |  |  |  |  |  |  |  |  |  |  |
| coung       |         |                     |         |         |         |      |  |  |  |  |  |  |  |  |  |  |
| Range       | Open    | loop, C             | losed-  | loop ve | ctor, S | ervo |  |  |  |  |  |  |  |  |  |  |
| Default     | Open    | loop, C             | losed-  | oop ve  | ctor, S | ervo |  |  |  |  |  |  |  |  |  |  |
| Linked to   |         |                     |         |         |         |      |  |  |  |  |  |  |  |  |  |  |
| Update rate | Backg   | round               | read    |         |         |      |  |  |  |  |  |  |  |  |  |  |

Pr **71.61** = time in ms for flat top peak curve operation used to further enhance performance, maximum settings for Pr **71.61** are 5000 ms. The minimum setting of 0 ms will disable the flat top peak curve operation, Pr **20.13** = 5 plus Pr **71.61** > 0 enables flat top peak curve operation and bypasses standard control with Pr **18.47** = On (1) and Pr **20.13** = 1 to 4.

| Safety<br>information | General | Installa | ation                              |          | r Solution<br>tware | I/O<br>configuration | Basic operation | Parameters | Set-up | Optimization | SMARTCARD operation | Commissioning<br>/ start up<br>software tools | Diagnostics |  |  |  |
|-----------------------|---------|----------|------------------------------------|----------|---------------------|----------------------|-----------------|------------|--------|--------------|---------------------|-----------------------------------------------|-------------|--|--|--|
| 71.62                 | 2       | Brake r  | releas                             | se cont  | rol enab            | le                   |                 |            |        |              |                     |                                               |             |  |  |  |
| Variants              |         | Unidrive | e SP,                              |          |                     |                      |                 |            |        |              |                     |                                               |             |  |  |  |
| Drive mode            | es      | Open lo  | en loop, Closed-loop vector, Servo |          |                     |                      |                 |            |        |              |                     |                                               |             |  |  |  |
| Coding                |         | Bit      |                                    |          |                     |                      |                 |            |        |              |                     |                                               |             |  |  |  |
| county                |         |          |                                    |          |                     | 1 1                  |                 |            |        |              |                     |                                               |             |  |  |  |
| Range                 |         | Open lo  | oop, C                             | Closed-l | oop vecto           | or, Servo            |                 |            |        |              |                     |                                               |             |  |  |  |
| Default               | (       | Open lo  | oop, C                             | Closed-l | oop vecto           | or, Servo            |                 |            |        |              |                     |                                               |             |  |  |  |
| Linked to             |         |          |                                    |          |                     |                      |                 |            |        |              |                     |                                               |             |  |  |  |
| Update rate           | e       | Backgro  | ound                               | read     |                     |                      |                 |            |        |              |                     |                                               |             |  |  |  |

Enable for memorizing actual brake apply load for next start feed forward.

| 71.63       | Brake   | releas              | e load  |         |         |      |  |  |  |  |  |  |  |  |  |  |
|-------------|---------|---------------------|---------|---------|---------|------|--|--|--|--|--|--|--|--|--|--|
| Variants    | Unidriv | ve SP,              | Unidriv | e ES, I | Digitax | ST   |  |  |  |  |  |  |  |  |  |  |
| Drive modes | Open    | loop, C             | losed-l | oop ve  | ctor, S | ervo |  |  |  |  |  |  |  |  |  |  |
| Coding      | Bit     | Bit Txt VM RO US RW |         |         |         |      |  |  |  |  |  |  |  |  |  |  |
| ocanig      |         |                     |         |         |         |      |  |  |  |  |  |  |  |  |  |  |
| Range       | Open    | loop, C             | losed-l | oop ve  | ctor, S | ervo |  |  |  |  |  |  |  |  |  |  |
| Default     | Open    | loop, C             | losed-l | oop ve  | ctor, S | ervo |  |  |  |  |  |  |  |  |  |  |
| Linked to   |         |                     |         |         |         |      |  |  |  |  |  |  |  |  |  |  |
| Update rate | Backg   | round I             | read    |         |         |      |  |  |  |  |  |  |  |  |  |  |

Measured brake apply load during stop.

| 71.64       | Direct | t stop s            | source  |         |          |      |  |   |     |   |   |  |  |   |  |  |
|-------------|--------|---------------------|---------|---------|----------|------|--|---|-----|---|---|--|--|---|--|--|
| Variants    | Unidri | ve SP,              | Unidriv | e ES, I | Digitax  | ST   |  |   |     |   |   |  |  |   |  |  |
| Drive modes | Open   | loop, C             | losed-  | oop ve  | ector, S | ervo |  |   |     |   |   |  |  |   |  |  |
| Coding      | Bit    | Bit Txt VM RO US RW |         |         |          |      |  |   |     |   |   |  |  |   |  |  |
| County      |        |                     |         |         |          |      |  |   |     |   |   |  |  |   |  |  |
| Range       | Open   | loop, C             | losed-l | oop ve  | ector, S | ervo |  | 0 | - 6 | • | • |  |  | • |  |  |
| Default     | Open   | loop, C             | losed-l | oop ve  | ector, S | ervo |  | 0 |     |   |   |  |  |   |  |  |
| Linked to   |        |                     |         |         |          |      |  |   |     |   |   |  |  |   |  |  |
| Update rate | Backg  | round               | read    |         |          |      |  |   |     |   |   |  |  |   |  |  |

Select start condition of direct-to-floor mode 5:

0 - all speed bits = 0, x - speed bit x = 0 (x = 1 - 6).

| 71.70       | Speed   | l selec             | tion 11 |         |         |      |  |   |         |        |     |  |  |  |  |  |
|-------------|---------|---------------------|---------|---------|---------|------|--|---|---------|--------|-----|--|--|--|--|--|
| Variants    | Unidriv | ve SP,              | Unidriv | e ES, I | Digitax | ST   |  |   |         |        |     |  |  |  |  |  |
| Drive modes | Open    | loop, C             | losed-l | oop ve  | ctor, S | ervo |  |   |         |        |     |  |  |  |  |  |
| Coding      | Bit     | Bit Txt VM RO US RW |         |         |         |      |  |   |         |        |     |  |  |  |  |  |
| ooung       |         |                     |         |         |         |      |  |   |         |        |     |  |  |  |  |  |
| Range       | Open    | loop, C             | losed-l | oop ve  | ctor, S | ervo |  | 0 | to 10,0 | 000 mn | n/s |  |  |  |  |  |
| Default     | Open    | loop, C             | losed-l | oop ve  | ctor, S | ervo |  | 0 |         |        |     |  |  |  |  |  |
| Linked to   |         |                     |         |         |         |      |  |   |         |        |     |  |  |  |  |  |
| Update rate | Backg   | round I             | read    |         |         |      |  |   |         |        |     |  |  |  |  |  |

Speed 11 in mm/s when binary selection equal 11.

| Safety<br>informationGeneralInstallationElevator Solution<br>SoftwareI/O<br>configurationBasic<br>operation | Parameters Set-up | Optimization | SMARTCARD operation | Commissioning<br>/ start up<br>software tools | Diagnostics |
|----------------------------------------------------------------------------------------------------|-------------------|--------------|---------------------|-----------------------------------------------|-------------|
|----------------------------------------------------------------------------------------------------|-------------------|--------------|---------------------|-----------------------------------------------|-------------|

| 71.71       | Speed  | d selec             | tion 12 | 2       |         |      |  |     |         |       |     |  |  |  |  |  |
|-------------|--------|---------------------|---------|---------|---------|------|--|-----|---------|-------|-----|--|--|--|--|--|
| Variants    | Unidri | ve SP,              | Unidriv | e ES, I | Digitax | ST   |  |     |         |       |     |  |  |  |  |  |
| Drive modes | Open   | loop, C             | losed-l | oop ve  | ctor, S | ervo |  |     |         |       |     |  |  |  |  |  |
| Coding      | Bit    | Bit Txt VM RO US RW |         |         |         |      |  |     |         |       |     |  |  |  |  |  |
| ooung       |        |                     |         |         |         |      |  |     |         |       |     |  |  |  |  |  |
| Range       | Open   | loop, C             | losed-l | oop ve  | ctor, S | ervo |  | 0 1 | to 10,0 | 00 mn | n/s |  |  |  |  |  |
| Default     | Open   | loop, C             | losed-l | oop ve  | ctor, S | ervo |  | 0   |         |       |     |  |  |  |  |  |
| Linked to   |        |                     |         |         |         |      |  |     |         |       |     |  |  |  |  |  |
| Update rate | Backg  | round I             | read    |         |         |      |  |     |         |       |     |  |  |  |  |  |

Speed 12 in mm/s when binary selection equal 12.

| 71.72       | Speed   | l selec             | tion 13 | 5       |         |      |  |   |         |        |     |  |  |  |  |  |
|-------------|---------|---------------------|---------|---------|---------|------|--|---|---------|--------|-----|--|--|--|--|--|
| Variants    | Unidriv | ve SP,              | Unidriv | e ES, I | Digitax | ST   |  |   |         |        |     |  |  |  |  |  |
| Drive modes | Open    | loop, C             | losed-l | oop ve  | ctor, S | ervo |  |   |         |        |     |  |  |  |  |  |
| Coding      | Bit     | Bit Txt VM RO US RW |         |         |         |      |  |   |         |        |     |  |  |  |  |  |
| coung       |         |                     |         |         |         |      |  |   |         |        |     |  |  |  |  |  |
| Range       | Open    | loop, C             | losed-l | oop ve  | ctor, S | ervo |  | 0 | to 10,0 | 000 mi | m/s |  |  |  |  |  |
| Default     | Open    | loop, C             | losed-l | oop ve  | ctor, S | ervo |  | 0 |         |        |     |  |  |  |  |  |
| Linked to   |         |                     |         |         |         |      |  |   |         |        |     |  |  |  |  |  |
| Update rate | Backg   | round I             | read    |         |         |      |  |   |         |        |     |  |  |  |  |  |

Speed 13 in mm/s when binary selection equal 13.

| 71.73       | Speed selection 14                                    |                                      |    |    |    |    |  |  |  |  |  |  |  |  |
|-------------|-------------------------------------------------------|--------------------------------------|----|----|----|----|--|--|--|--|--|--|--|--|
| Variants    | Unidr                                                 | Unidrive SP, Unidrive ES, Digitax ST |    |    |    |    |  |  |  |  |  |  |  |  |
| Drive modes | Open                                                  | Open loop, Closed-loop vector, Servo |    |    |    |    |  |  |  |  |  |  |  |  |
| Coding      | Bit                                                   | Txt                                  | VM | RO | US | RW |  |  |  |  |  |  |  |  |
| coung       |                                                       |                                      |    |    | 1  | 1  |  |  |  |  |  |  |  |  |
| Range       | Open loop, Closed-loop vector, Servo 0 to 10,000 mm/s |                                      |    |    |    |    |  |  |  |  |  |  |  |  |
| Default     | Open loop, Closed-loop vector, Servo 0                |                                      |    |    |    |    |  |  |  |  |  |  |  |  |
| Linked to   |                                                       |                                      |    |    |    |    |  |  |  |  |  |  |  |  |
| Update rate | Back                                                  | Background read                      |    |    |    |    |  |  |  |  |  |  |  |  |

Speed 14 in mm/s when binary selection equal 14.

| 71.74       | Speed                                                 | Speed selection 15                   |    |    |    |    |  |  |  |  |  |  |  |  |  |
|-------------|-------------------------------------------------------|--------------------------------------|----|----|----|----|--|--|--|--|--|--|--|--|--|
| Variants    | Unidriv                                               | Unidrive SP, Unidrive ES, Digitax ST |    |    |    |    |  |  |  |  |  |  |  |  |  |
| Drive modes | Open I                                                | Open loop, Closed-loop vector, Servo |    |    |    |    |  |  |  |  |  |  |  |  |  |
| Coding      | Bit                                                   | Txt                                  | VM | RO | US | RW |  |  |  |  |  |  |  |  |  |
| coung       |                                                       |                                      |    |    | 1  | 1  |  |  |  |  |  |  |  |  |  |
| Range       | Open loop, Closed-loop vector, Servo 0 to 10,000 mm/s |                                      |    |    |    |    |  |  |  |  |  |  |  |  |  |
| Default     | Open loop, Closed-loop vector, Servo 0                |                                      |    |    |    |    |  |  |  |  |  |  |  |  |  |
| Linked to   |                                                       |                                      |    |    |    |    |  |  |  |  |  |  |  |  |  |
| Update rate | Backg                                                 | Background read                      |    |    |    |    |  |  |  |  |  |  |  |  |  |

Speed 15 in mm/s when binary selection equal 15.

# 8 Set-up

For set-up of the Unidrive SP Elevator Solution Software, follow the instructions given in this section. Software tools are also available to assist with the commissioning / start up and set-up of the Unidrive SP elevator solution, refer to Chapter 11 *Commissioning / start up software tools*. **Table 8-1** Initial set-up and configuration

|                                     | Initi                        | al configuration and set-up procedure                                                                                                    |  |  |  |  |  |  |
|-------------------------------------|------------------------------|----------------------------------------------------------------------------------------------------|--|--|--|--|--|--|
| Before power-up                     | Motor connections            | Make motor connections ensuring correction orientation for closed loop operation.<br>Ensure shield and grounding connections follow the recommendations for EMC.                                                                                                    |  |  |  |  |  |  |
|                                     | Brake connections            | Make connections for brake control and set-up for either elevator control, or Unidrive SP and the Elevator Solution Software control.                                                                                                    |  |  |  |  |  |  |
|                                     | Motor contactor connections  | Make connections for motor contactor control for either the elevator controller or Unidrive SP and the Elevator Solution Software. For servo mode a Fast disable may also be required to prevent any arcing of the output motor contactors.                                                                                                    |  |  |  |  |  |  |
|                                     | Encoder feedback connections | Connect encoder feedback ensuring correct cable with shielding is used and is terminated correctly. Ensure correct connections for orientation of feedback with respect to motor.                                                                                                    |  |  |  |  |  |  |
|                                     | Encoder output connections   | Fit a Solutions Module to provide simulated encoder output if required.                                                                                                    |  |  |  |  |  |  |
|                                     | Control connections          | Make all connections from the elevator controller to the Unidrive SP.                                                                                                    |  |  |  |  |  |  |
| Power-up<br>Parameter configuration | Control connections          | Ensure all control connections required for elevator speed selection and direction control are configured, along with brake control and motor contactor control, if control is required from the Unidrive SP Elevator Solution Software.                                                                                                    |  |  |  |  |  |  |
|                                     | Motor                        | Set-up all motor map parameters                                                                                                    |  |  |  |  |  |  |
|                                     | Encoder feedback             | Set-up encoder feedback connected to Unidrive SP along with simulated encoder output if required for the elevator controller.                                                                                                    |  |  |  |  |  |  |
|                                     | Elevator parameters          | Set-up elevator control parameters. <ul> <li>Rated speed mm/s</li> <li>Preset speeds</li> <li>Accel, Decel ramp rates</li> <li>Direction control</li> <li>Jerks</li> <li>Brake control</li> <li>Motor contactor control</li> </ul>                                                                                                    |  |  |  |  |  |  |
| Autotune                            |                              | <ul> <li>An autotune should be carried out to set-up the drive to the motor.</li> <li>Voltage offset [OL]</li> <li>Power factor [OL CL]</li> <li>Stator resistance [OL CL SV]</li> <li>Transient inductance [OL CL SV]</li> <li>Stator inductance [CL]</li> <li>Phase offset [SV]</li> <li>For Servo operation an autotune must be carried out to derive the required encoder phase offset value, unless this is already in which case this can be entered manually into the drive (F11, Pr 3.25).</li> <li>For a rotating autotune this must be carried out with no load present on the motor.</li> <li>For a static autotune this is carried out with the mechanical brake applied at the motor, in this case the level of load present is unimportant (static autotune available with Lift Software Solution &gt; V01.23.00).</li> <li>With Elevator Solution Software versions &lt; V01.23.00 where load is present the system should be balanced and a rotating autotune carried out. The rotating autotune to be completed (i.e. motor rotates by 2 mechanical revolutions).</li> </ul> |  |  |  |  |  |  |

# 8.1 Autotune

For the initial set-up of the elevator motor, adjustment of the motor control parameters must be carried out, this is performed by the drive through an automatic self-tuning autotune. There are two possible autotunes available, a "rotating" and "static" autotune.

During the rotating autotune the elevator must be operated manually, therefore the inspection command has to be provided. If the inspection command is active and the drive is not enabled / the motor does not run, refer to configuration of the control terminals and parameter settings within the drive. The rotating autotune should be carried out with no load on the motor.

| Safety information | General | Installation | Elevator Solution<br>Software | I/O<br>configuration | Basic operation | Parameters | Set-up | Optimization | SMARTCARD operation | Commissioning /<br>start up software<br>tools | Diagnostics |  |
|--------------------|---------|--------------|-------------------------------|----------------------|-----------------|------------|--------|--------------|---------------------|-----------------------------------------------|-------------|--|
|--------------------|---------|--------------|-------------------------------|----------------------|-----------------|------------|--------|--------------|---------------------|-----------------------------------------------|-------------|--|

# 8.2 Static autotune

The static autotune function for Servo operation is available with Elevator Solution Software > 01.23.00. For software versions < 01.23.00 only a rotating autotune is available for Servo operation.

# 8.2.1 PM servo motor rotating autotune (Pr 0.40 [Pr 5.12] = 2)

Measurement of the encoder phase offset is required for operation with PM servo motors in elevator applications to derive the absolute position. The rotating autotune function with Unidrive SP mode 2 (Pr 0.40 (Pr 5.12) = 2) is only possible if the motor is not loaded. For elevator applications this means removal of the ropes, setting the counterweight on the ground and fixing the cabin.

# 8.2.2 PM servo motor stationary autotune

Using the stationary phase offset measurement (Pr 0.40 (Pr 5.12) = 1) with Elevator Solution Software  $\geq$ V01.23.00 the phase offset can be measured with the system loaded and brake applied. In addition to the stationary phase offset measurement the motors stator resistance (Pr 5.17) and inductance (Pr 5.24) are also measured to set-up the current loop gains (Pr 4.13, Pr 4.14). The torque default setting for the autotune in Pr 21.27 is 20 % and the time required default setting is Pr 12.47 =10 s. Values of torque higher than 100 % should not be used. The autotune is based upon a small movement of the shaft when fixed by the motors brake. The maximum movement can be seen in Pr 2.29 in increments (1 increment = 1/65536 turn).

The condition for the servo motor stationary autotune is a fixed position using the motors mechanical brake. The motors brake has to be capable of withstanding an additional motor torque of approximately 20 % of the nominal motor torque, this being applied during the stationary autotune.

The stationary phase offset measurement takes the time set is Pr **12.47** to complete, during this time the enable signal must be present. During the phase offset measurement the phase offset in Pr **3.25** will increment 0 through to 360 to find the correct value, at the end of the test the measurement value in Pr **3.25** will be set-up and Pr **0.40** (Pr **5.12**) = 0.

# NOTE

The stationary PM servo motor phase offset test is only available if the motor is fixed securely with the mechanical brake and a high resolution SinCos encoder of the following types is used: SC.Endat, SC.Hiper or SC.SSI. Motor cable connections and correct setting of the motor pole count and number of encoder lines are required for correct results.

# Activation of PM servo motor stationary phase offset measurement

To activate the stationary phase offset measurement the following procedure should be followed:

1. Ensure brake is applied and is not lifted when the enable signal is applied to start the stationary phase offset measurement

- Brake power supply can be removed to prevent brake operating
- · Ensure brake monitoring is disabled to avoid trips during stationary phase offset measurement
- 2. Initiate stationary autotune be setting (Pr 0.40 (Pr 5.12) = 1)
- 3. Start inspection drive display will change to "run"
  - Apply drive enable
- 4. Automatic change of parameter Pr 0.40 = 4
  - Static autotune
- 5. Stationary phase offset measurement (Pr 3.25 phase offset being calculated)
- 6. Stationary phase offset measurement completed (Pr 0.40 = 0, Pr 3.25 = phase offset)
- 7. Results saved

### If the movement in Pr 2.29 is less than 1.00 the autotune should be repeated with the torque reference in Pr 21.27 doubled.

# NOTE

The stationary PM servo motor phase offset measurement should be carried out a minimum of 3 times to ensure a consistent accurate value is derived. The maximum deviation between tests is 5 degrees, where the value is greater the test should be repeated ensuring the brake is securely closed.

# Diagnostics for the PM servo motor stationary autotune

If the motor is not fixed securely and the motor starts to turn during the measurement, or if the resolution of the encoder is not high enough to estimate the servo motor offset a trip will be caused and the previous phase offset value before the autotune will be restored in Pr 3.25 unchanged.

If a trip is caused from the PM servo motor phase offset autotune at standstill, the following trips will be generated:

### Table 8-2 Trip codes and explanations

| Trip | Description                        | Explanation                                                                                                    |
|------|------------------------------------|----------------------------------------------------------------------------------------------------|
| t055 | Forbidden movement                 | Will be caused if the motor is not fixed and has turned by 1/16th motor turns. Please check mechanical brakes.                                  |
| t056 | Insufficient encoder<br>resolution | Will be caused if the encoder resolution is not sufficient to detect the phase angle. Please try again or check encoder resolution and setting. |

# NOTE

Because this phase offset measurement is carried out in a stationary position it is unable to identify incorrect motor cable connections, incorrect motor pole count settings for the motor or incorrect number of lines setting for the encoder.

| Safety information | General                        | Installation | Elevator Solution<br>Software | I/O<br>configuration | Basic operation | Parameters | Set-up | Optimization | SMARTCARD operation | Commissioning /<br>start up software<br>tools | Diagnostics |
|--------------------|--------------------------------|--------------|-------------------------------|----------------------|-----------------|------------|--------|--------------|---------------------|-----------------------------------------------|-------------|
| 8.3 A              | 8.3 Autotune, open loop vector |              |                               |                      |                 |            |        |              |                     |                                               |             |
| STATIC autotune    |                                |              |                               |                      |                 |            |        |              |                     |                                               |             |

| • | loop vector control it is necessary to measure the motor's stator resistance Pr <b>5.17</b> and voltage offset Pr <b>5.23</b> . These can automatically ired by the drive through a static autotune with the motor at standstill and the brake applied, Pr <b>0.40</b> = 1 as follows. |
|---|----------------------------------------------------------------------------------------------------|
| 1 | Set F14, Pr 0.40 = 1, selecting static autotune                                                                                                    |
| 2 | Apply an enable to Unidrive SP and maintain                                                                                                    |
| 3 | Close the motor contactor(s) at the output of Unidrive SP                                                                                                    |
| 4 | Note settings of Pr 5.17 and Pr 5.23                                                                                                    |
| 5 | Wait until F14, Pr 0.40 = 0, static autotune has completed                                                                                                    |
| 6 | Remove enable to Unidrive SP and maintain                                                                                                    |
| 7 | Open the motor contactor(s) at the output of Unidrive SP                                                                                                    |
| 8 | Save parameters in Unidrive SP Pr xx.00 = 1000                                                                                                    |

## 8.4 Autotune, closed loop vector

| To ensure best performance it is recommended that the motor's stator resistance Pr 5.17 and transient inductance                                        |
|----------------------------------------------------------------------------------------------------|
| Pr 5.24 be measured, these can be automatically carried out by the drive through a static autotune with the motor at standstill and the brake           |
| applied. It should also be noted that following the static autotune will set-up the current loop gains (F 41, Pr 0.38, Pr 4.13 & F42, Pr 0.39, Pr 4.14) |
| automatically for the motor based on the resistance and inductance measurements from the static autotune.                                               |
|                                                                                                    |

| 1 | Set F14, Pr 0.40 = 1, selecting static autotune                  |
|---|------------------------------------------------------------------|
| 2 | Apply an enable to Unidrive SP and maintain                      |
| 3 | Close the motor contactor(s) at the output of Unidrive SP        |
| 4 | Note settings of Pr 5.17 and Pr 5.24                             |
| 5 | Note settings of F41, Pr 0.38, Pr 4.13 and F42, Pr 0.39, Pr 4.14 |
| 6 | Wait until F14, Pr 0.40 = 0, static autotune completed           |
| 7 | Remove enable to Unidrive SP and maintain                        |
| 8 | Open the motor contactor(s) at the output of Unidrive SP         |
| 9 | Save parameters in Unidrive SP Pr xx.00 = 1000                   |

For closed loop vector operation it is also possible to carry out a static autotune to set-up the current loop gains alone based on the motors resistance and inductance values stored in Pr 5.17 and Pr 5.24 as follows.

To carry out the static autotune for the current loop gains alone, set F14, Pr 0.40 = 4, selecting static current loop gains autotune.

For further optimization of the drive when operating in closed loop vector, a rotating autotune is also possible with the rotating autotune, it is necessary to remove the ropes from the sheave due to the motor having to run for several seconds.

#### **ROTATING autotune – Full motor characteristics**

For complete optimization the Unidrive SP can measure in addition to the stator resistance Pr 5.17, transient inductance Pr 5.24 and current loop gain set-up Pr 0.38, Pr 4.13 & Pr 0.39, Pr 4.14 the full motor characteristics.

| 1  | Set F14, Pr 0.40 = 2, select static autotune                              |
|----|---------------------------------------------------------------------------|
| 2  | Apply Inspection speed, enable and maintain                               |
| 3  | Close the motor contactor(s) at the output of Unidrive SP                 |
| 4  | Open brake                                                                |
| 5  | The motor should now rotate at inspection speed                           |
| 6  | Note settings of Pr 5.17 and Pr 5.24                                      |
| 7  | Note settings of F41, Pr 0.38, Pr 4.13 and F42, Pr 0.39, Pr 4.14          |
| 8  | Note settings of Pr 5.25, Pr 5.29, and Pr 5.30                            |
| 9  | Wait until <b>F14</b> , Pr <b>0.40</b> = 0, Rotating autotune is complete |
| 10 | Remove inspection speed and enable                                        |
| 11 | Apply brake                                                               |
| 12 | Open motor contactor(s) at the output of Unidrive SP                      |
| 13 | Save parameters in Unidrive SP Pr xx.00 = 1000                            |

| Safety information | General | Installation | Elevator Solution<br>Software | I/O<br>configuration | Basic operation | Parameters | Set-up | Optimization | SMARTCARD operation | Commissioning /<br>start up software<br>tools | Diagnostics |
|--------------------|---------|--------------|-------------------------------|----------------------|-----------------|------------|--------|--------------|---------------------|-----------------------------------------------|-------------|
|--------------------|---------|--------------|-------------------------------|----------------------|-----------------|------------|--------|--------------|---------------------|-----------------------------------------------|-------------|

## 8.5 Autotune, servo

The phase angle of magnetic rotor flux relative to the rotor's feedback device angular orientation, must be measured with an autotune, or if given on the motor's nameplate information, be entered into the Unidrive SP parameter **F11**, Pr **0.43**, Pr **3.25**.

Manual setting of the motor phase offset from motor nameplate

If the motor phase offset value is known and the connection of the output motor phases is U - V - W at the drive, proceed as follows

- Set parameter F11, Pr 0.43, Pr 3.25 = Motor phase offset
- Save parameter in Unidrive SP Pr xx.00 = 1000.

If the motor phase offset value is not known and not available on the motor nameplate, then an autotune must be carried out to derive this value. The rotating autotune must be carried out with no load present on the motor (ropes removed from sheave). In some systems a balanced load condition may be sufficient for the autotune to be carried out, or a static autotune can be completed as detailed in section 8.2 *Static autotune* on page 180.

#### ROTATING autotune - Measurement of the encoder phase angle - Full motor characteristics & current loop

If the motor phase offset is not known or the connection of the motor phases is not U - V - W, the value can be measured automatically by the drive through an autotune. To get exact values it is necessary to have no load on the motor shaft, therefore remove the ropes from the sheave. If the elevator has very low friction it may be sufficient in some cases to have a balanced load in the car for the autotune.

| 1  | F14, Pr 0.40 = 2, Activate normal low speed autotune             |
|----|------------------------------------------------------------------|
| 2  | Apply Inspection speed, enable and maintain                      |
| 3  | Close the motor contactor(s) at the output of Unidrive SP        |
| 4  | Open brake                                                       |
| 5  | The motor will rotate at low speed for approximately 30 seconds. |
|    | If a trip ENC1 occurs swap motor cables U with V at the drive    |
| 6  | Note settings of Pr 0.43, Pr 3.25                                |
| 7  | Note settings of F41, Pr 0.38, Pr 4.13 and F42, Pr 0.39, Pr 4.14 |
| 8  | Note settings of Pr 5.17 and Pr 5.24                             |
| 9  | Wait until F14, Pr 0.40 = 0, Normal low speed autotune complete  |
| 10 | Remove inspection speed / enable                                 |
| 11 | Apply brake                                                      |
| 12 | Open motor contactor(s) at the output of Unidrive SP             |
| 13 | Save parameters in Unidrive SP Pr xx.00 = 1000                   |

#### STATIC autotune

For best performance it is recommended that the motors stator resistance Pr **5.17** and transient inductance Pr **5.24** be measured, this can be automatically carried out by the drive through a static autotune at standstill with the brake applied. It should also be noted that following the static autotune will automatically set-up the current loop gains (F41, Pr 0.38, Pr 4.13 & F42, Pr 0.39, Pr 4.14) for the motor based on the resistance and inductance measured during the Static autotune.

|   | -                                                                     |
|---|-----------------------------------------------------------------------|
| 1 | Set F14, Pr 0.40 = 4, select Static autotune                          |
| 2 | Apply enable to Unidrive SP and maintain                              |
| 3 | Close the motor contactor(s) at the output of Unidrive SP             |
| 4 | Note settings of Pr 5.17 and Pr 5.24                                  |
| 5 | Note settings of F41, Pr 0.38, Pr 4.13 and F42, Pr 0.39, Pr 4.14      |
| 6 | Wait until <b>F14</b> , Pr <b>0.40</b> = 0, Static autotune complete. |
| 7 | Remove enable to Unidrive SP and maintain                             |
| 8 | Open the motor contactor(s) at the output of Unidrive SP              |
| 9 | Save parameters in Unidrive SP Pr xx.00 = 1000                        |
|   |                                                                       |

The current loop gains can only be set-up automatically through a static autotune at standstill with the brake applied. In order for this static autotune to be carried out correctly there must be values in both Pr **5.17** motor stator resistance and Pr **5.24** transient inductance. This autotune does not require an enable, as it is purely a calculation carried out inside the drive based on Pr **5.17** and Pr **5.24** and by setting **F14**, Pr **0.40** = 6, select Static current loop gains autotune.

#### NOTE

Following the autotune, the current loop gains calculated may be slightly high and require adjustment (acoustic noise from motor). If this is the case both F41, Pr 0.38, Pr 4.13 and F42, Pr 0.39, Pr 4.14 can be reduced.

| Safety information | General | Installation | Elevator Solution<br>Software | I/O<br>configuration | Basic operation | Parameters | Set-up | Optimization | SMARTCARD operation | Commissioning /<br>start up software<br>tools | Diagnostics |  |
|--------------------|---------|--------------|-------------------------------|----------------------|-----------------|------------|--------|--------------|---------------------|-----------------------------------------------|-------------|--|
|--------------------|---------|--------------|-------------------------------|----------------------|-----------------|------------|--------|--------------|---------------------|-----------------------------------------------|-------------|--|

## 8.6 First start with empty car

#### 8.6.1 Activate first start

On the first start of the elevator it is important that the correct control terminals are configured for the required speed selection from the Elevator controller along with the enable and direction inputs.

It is also essential that the rotation of the motor phases and the encoder feedback connections be in the same direction for correct closed loop operation.

| Activate first start                                                                 |                                                                                                    |  |  |  |  |  |  |  |
|--------------------------------------------------------------------------------------|----------------------------------------------------------------------------------------------------|--|--|--|--|--|--|--|
| Ensure enable, T31 is connected and the active current Pr 0.11, Pr 4.0               | 2 is displayed                                                                                                    |  |  |  |  |  |  |  |
| Start with Inspection speed and check the active current display Pr 0.1              | 1, Pr 4.02 and the shaft rotation                                                                                           |  |  |  |  |  |  |  |
| If status display does not change to "run"                                           | Check logic polarity<br>Control terminals connections                                                                       |  |  |  |  |  |  |  |
| If the motor active current Pr 0.11, Pr 4.02 = 0.00                                  | Check logic polarity<br>Control terminals<br>Motor connections, contactors, brake                                           |  |  |  |  |  |  |  |
| Following error trip ( <b>t070</b> or <b>t071</b> )                                  | Check encoder feedback<br>Motor connections<br>Encoder phase angle<br>Motor map settings                                    |  |  |  |  |  |  |  |
| If the motor shaft does not rotate                                                   | Check speed ref. selected <b>F50</b> , Pr <b>18.10</b><br>Run command is applied                                            |  |  |  |  |  |  |  |
| If speed ref. <b>F50</b> , Pr <b>18.10</b> = 1810 (no speed reference selected)      | Check terminal configuration for speed selection and status of speed selection                                              |  |  |  |  |  |  |  |
| If It.AC trip occurs                                                                 | Check load balance<br>Motor phase offset (Servo mode)<br>Motor connection                                                   |  |  |  |  |  |  |  |
| If motor turns shortly / stops with current                                          | Check motor pole count F09, Pr 5.11<br>Encoder lines F05, Pr 3.34                                                           |  |  |  |  |  |  |  |
| If motor turns opposite direction                                                    | Set direction invert F23, Pr 18.45 = 1                                                                                      |  |  |  |  |  |  |  |
| For closed loop vector and servo where speed instability is present during operation | Check encoder feedback cable connections and shielding<br>Follow EMC recommendations to prevent induced noise onto feedback |  |  |  |  |  |  |  |
| Other trips                                                                          | See Diagnostics section 12                                                                                                  |  |  |  |  |  |  |  |
| If no trip                                                                           | Continue with optimization refer to section 9 Optimization on page 185                                                      |  |  |  |  |  |  |  |

#### 8.6.2 Motor contactor / Brake control adjustment

To prevent over voltages at the motor windings and the drive output during motor contactor opening, the drive output should be disabled after the brake apply time is completed. The delay between the drive output disable and the opening of the motor contactor is displayed in Pr **20.20** Motor contactor delay time in ms.

#### NOTE

For operation in servo mode a Fast disable may be required. For more details please refer to section 4.19.5 Fast disable on page 65.

A negative value in Pr 20.20 indicates that the motor contactor opened while current was flowing, which should be prevented. In this case the brake apply time, F38, Pr 18.24 must be increased, at least, to the value of Pr 20.20.

| Motor contactor / Brake control adjustment                                                                         |                                                           |  |  |  |  |  |  |  |
|----------------------------------------------------------------------------------------------------|-----------------------------------------------------------|--|--|--|--|--|--|--|
| Start normal floor level runs                                                                                      |                                                           |  |  |  |  |  |  |  |
| Check the motor contactor delay time                                                                               | Pr <b>20.20</b> (ms)                                      |  |  |  |  |  |  |  |
| Increase the brake apply delay time if a negative value is in Pr <b>20.20</b> (ms)                                 | Increase brake apply time F38, Pr 18.24 (ms)              |  |  |  |  |  |  |  |
| Positive values of 50100 ms in (ms) Pr <b>20.20</b> are acceptable, for excessive values reduce brake apply delay. | Reduce brake apply time <b>F38</b> , Pr <b>18.24</b> (ms) |  |  |  |  |  |  |  |

| Safety information | General | Installation | Elevator Solution<br>Software | I/O<br>configuration | Basic operation | Parameters | Set-up | Optimization | SMARTCARD operation | Commissioning /<br>start up software<br>tools | Diagnostics |
|--------------------|---------|--------------|-------------------------------|----------------------|-----------------|------------|--------|--------------|---------------------|-----------------------------------------------|-------------|
|--------------------|---------|--------------|-------------------------------|----------------------|-----------------|------------|--------|--------------|---------------------|-----------------------------------------------|-------------|

## 8.6.3 Adjustment of motor rated speed / slip

The motor rated speed and slip should be set-up correctly for induction machines controlled in open and closed loop vector. For open loop control the rated load rpm is used with the motor rated frequency to calculate the rated slip in Hz. For closed loop the rated load rpm is used with the motor rated frequency to determine the full load slip of the motor that is used by the vector control algorithm.

Incorrect settings for the motor rated slip can result in:

- Reduced efficiency of the motor
- Reduction of maximum torque available from the motor
- Reduced transient performance

| Adjustment of motor rated speed / slip – manual with tachometer |                                     |  |  |  |  |  |  |  |  |
|-----------------------------------------------------------------|-------------------------------------|--|--|--|--|--|--|--|--|
| Select creep speed "V1" parameter F24, Pr 18.11                 |                                     |  |  |  |  |  |  |  |  |
| Ensure slip compensation enabled Set Pr 5.27 = 1 (Default = 1)  |                                     |  |  |  |  |  |  |  |  |
| Start inspection "                                              | UP" and "DOWN"                      |  |  |  |  |  |  |  |  |
| Measure speed manually with tachometer                          | Target is UP speed = DOWN speed     |  |  |  |  |  |  |  |  |
| If speed "UP" > "DOWN"                                          | Reduce F10, Pr 5.08 in steps of 110 |  |  |  |  |  |  |  |  |
| If speed "UP" < "DOWN" Increase F10, Pr 5.08 in steps of 110    |                                     |  |  |  |  |  |  |  |  |

For servo mode, the rated load rpm defines the rated speed of the motor and is used in the thermal motor protection. Slip does not apply to a PM motor and servo operation.

#### 8.6.4 Adjustment of variable stator resistance (Open loop)

|                   | Adjustment of variable stator resistance                                                                                                    |  |  |  |  |  |  |  |  |  |  |
|-------------------|----------------------------------------------------------------------------------------------------|--|--|--|--|--|--|--|--|--|--|
| Adjustment of the | Adjustment of the elevator start in open loop can include the variable stator resistance function.                                                                                                    |  |  |  |  |  |  |  |  |  |  |
| Starting torque   | Starting torque requires optimization for the Open loop mode to ensure smooth start and prevent rollback.                                                                                                    |  |  |  |  |  |  |  |  |  |  |
| Enable            | Enable variable stator resistance control Pr 18.48 = On (1).                                                                                                    |  |  |  |  |  |  |  |  |  |  |
| LINDIC            | Ensure auto tune has been carried out and values in Pr 5.17 Start and Pr 21.12 Travel.                                                                                                    |  |  |  |  |  |  |  |  |  |  |
| Adjustment        | Increase Pr <b>5.17</b> the start stator resistance to obtain the maximum rated torque from the motor. Value should be increased gradually in order to prevent overloading of the motor at the start during low speed. |  |  |  |  |  |  |  |  |  |  |
| Adjustment        | The transition time from the start torque to the travel torque is controlled through Pr <b>19.11</b> and should be kept as low as possible to avoid overloading the motor at the start during low speed.               |  |  |  |  |  |  |  |  |  |  |

| Safety information | General Installatior | Elevator Solution<br>Software | I/O<br>configuration | Basic operation | Parameters | Set-up | Optimization | SMARTCARD operation | Commissioning /<br>start up software<br>tools | Diagnostics |
|--------------------|----------------------|-------------------------------|----------------------|-----------------|------------|--------|--------------|---------------------|-----------------------------------------------|-------------|
|--------------------|----------------------|-------------------------------|----------------------|-----------------|------------|--------|--------------|---------------------|-----------------------------------------------|-------------|

## 9 Optimization

## 9.1 Open loop vector

For standard open loop control and maximum torque at low / zero speed, the timing sequence and brake control are essential and therefore have to be adjusted precisely.

Therefore the motor model has to be optimally configured, i.e. the motor stator resistance and slip compensation.

An autotune should be carried out and all motor related parameters set-up as accurately as possible. The motor rated speed / slip should be set-up initially from the motor's nameplate and where possible optimized manually with a tachometer as covered in Chapter 8 *Set-up* on page 179.

|                                               | Optimization – open loop                                                                                     |  |  |  |  |  |  |  |  |  |
|-----------------------------------------------|----------------------------------------------------------------------------------------------------|--|--|--|--|--|--|--|--|--|
|                                               | Jerk at start too high                                                                                       |  |  |  |  |  |  |  |  |  |
| Start jerk                                    | Adjust start jerk F34, Pr 19.14 e.g300 mm/s <sup>3</sup> (Softer)                                            |  |  |  |  |  |  |  |  |  |
| AND / OR                                      |                                                                                                    |  |  |  |  |  |  |  |  |  |
| Brake control                                 | Adjust brake release delay F37, Pr 19.25 e.g500 ms                                                           |  |  |  |  |  |  |  |  |  |
|                                               | Adjust speed for start optimizer Pr 18.18 e.g 300 mm/s                                                       |  |  |  |  |  |  |  |  |  |
| Start optimizer                               | Adjust time for start optimizer F31, Pr 19.28 e.g 1000 ms                                                    |  |  |  |  |  |  |  |  |  |
|                                               | Adjust jerk for start optimizer Pr 19.17 e.g 50 mm/s <sup>3</sup>                                            |  |  |  |  |  |  |  |  |  |
| Jerk or backward rotation when brake releases | Increase speed for start optimizer Pr <b>18.18</b> e.g 500 mm/s <sup>3</sup>                                 |  |  |  |  |  |  |  |  |  |
| Ensure correct value of stator resistance     | Stator resistance in Pr 5.17 can be derived from static autotune and further optimized manually if required. |  |  |  |  |  |  |  |  |  |
|                                               | Optimize constant speed                                                                                      |  |  |  |  |  |  |  |  |  |
| Vibrations or overshoot present               | Reduce slip compensation by increasing Pr 5.08 motor-rated speed.                                            |  |  |  |  |  |  |  |  |  |
| vibrations of overshoot present               | Disable Quasi-square wave to prevent over modulation Pr 5.20 = 0                                             |  |  |  |  |  |  |  |  |  |
|                                               | Optimize stop                                                                                                |  |  |  |  |  |  |  |  |  |
| High jerk as the elevator stops               | Reduce stop jerk F36, Pr 19.16 e.g500 mm/s <sup>3</sup> (Softer)                                             |  |  |  |  |  |  |  |  |  |
| right join as the elevator stops              | Reduce zero speed threshold Pr 3.05 e.g. 0.5 2 Hz                                                            |  |  |  |  |  |  |  |  |  |

#### 9.1.1 Adjustment of deceleration / positioning

| Adjustment of dece                                                  | eleration positioning                                                                                                    |
|---------------------------------------------------------------------|----------------------------------------------------------------------------------------------------|
| Check for correct speed selection Pr 18.10 reference value selected | If not correct, check the connections from elevator controller to the control terminal of Unidrive SP for selection of speed, Pr <b>18.10</b>                                                                                                    |
| Check stopping distance V1, Pr 19.05                                | Change V1 (creep speed) <b>F24</b> , Pr <b>18.11</b> or stop jerk level <b>F36</b> ,<br>Pr <b>19.16</b>                                                                                                    |
| Check reference deceleration distance Pr 19.08                      | Select speed for deceleration distance via control input from elevator<br>controller<br>Read selected speed in <b>F50</b> , Pr <b>18.10</b><br>Read reference distance in, Pr <b>19.08</b><br>Change<br>Deceleration rate <b>F33</b> , Pr <b>2.21</b><br>Run jerk <b>F35</b> , Pr <b>19.15</b> |
| Start normal floor levelling runs                                   | Check the measured creep distance in Pr 20.21 mm                                                                                                    |

| Safety information | General | Installation | Elevator Solution<br>Software | I/O<br>configuration | Basic operation | Parameters | Set-up | Optimization | SMARTCARD operation | Commissioning /<br>start up software<br>tools |  |
|--------------------|---------|--------------|-------------------------------|----------------------|-----------------|------------|--------|--------------|---------------------|-----------------------------------------------|--|
|--------------------|---------|--------------|-------------------------------|----------------------|-----------------|------------|--------|--------------|---------------------|-----------------------------------------------|--|

## 9.2 Closed loop vector

During this step the elevator performance is optimized to ensure the travel speed is correct and the required comfort level is achieved with the designed operating speeds also being achieved. In addition to the subjective test of the elevator performance, it is advisable to use the oscilloscope function included in the PC based scope software to achieve the best performance and to prevent any issues being overlooked. The oscilloscope will allow all associated drives parameters to be monitored. For more information see section 11.2 *CTScope* on page 194.

#### 9.2.1 Adjustment of the control

With recommended gain values only a few adjustments will be necessary to achieve good performance. The type of encoder feedback device used will have an effect on the maximum value of speed loop gains and performance achieved.

A low-resolution feedback device, e.g. quadrature AB 1024ppr encoder will provide reduced speed loop gains and performance compared to a highresolution feedback device, e.g. SinCos encoder, which will allow much higher speed loop gains and performance.

| Optimizatio                                                     | n - closed loop, servo                                                         |  |  |  |  |  |
|-----------------------------------------------------------------|--------------------------------------------------------------------------------|--|--|--|--|--|
| 0                                                               | ptimize start                                                                  |  |  |  |  |  |
| If the car lurches at start                                     | Increase brake release delay F37, Pr 19.25 to 2500 ms                          |  |  |  |  |  |
| If the car lurches or rotates during brake release              | Activate separate speed loop gains Pr 18.48 = 1                                |  |  |  |  |  |
|                                                                 | Kp gain start F43, Pr 18.27 adjust to 2 x F45, Pr 18.25 (Harder)               |  |  |  |  |  |
| Adjustment of the speed loop Kp gain                            | Increase F43, Pr 18.27 in steps of 0.01 until noisy or unstable                |  |  |  |  |  |
|                                                                 | Run gain is typically 5060 % of start gain                                     |  |  |  |  |  |
|                                                                 | Ki gain start F44, Pr 18.28 adjust to 2 x F46, Pr 18.26 (Stiffer)              |  |  |  |  |  |
| Adjustment of speed loop Ki gain                                | Increase F44, Pr 18.28 to 2050 % of 100 x F43, Pr 18.27                        |  |  |  |  |  |
|                                                                 | Run gain is typically 5060 % of start gain                                     |  |  |  |  |  |
|                                                                 | AND / OR                                                                       |  |  |  |  |  |
| Desition controller for stort                                   | Enable Kp position controller gain F47, Pr 19.20 = 3 to 30                     |  |  |  |  |  |
| Position controller for start                                   | Enable Kd position controller gain Pr 0.20, Pr 19.12 = 10 to 100               |  |  |  |  |  |
| If the jerk is to high at the start of ramp profile             | Reduce start jerk F34, Pr 19.14 up to 300 mm/s <sup>3</sup> (Softer)           |  |  |  |  |  |
|                                                                 | AND / OR                                                                       |  |  |  |  |  |
|                                                                 | Activate start optimizer by setting the time in F38, Pr 19.28 > 0              |  |  |  |  |  |
|                                                                 | Set the speed for start optimizer Pr 18.18 e.g. 5 to 15 mm/s                   |  |  |  |  |  |
| Start optimizer                                                 | Set time for start optimizer F38, Pr 19.28 e.g. 8001000 ms                     |  |  |  |  |  |
|                                                                 | Set jerk for start optimizer, Pr <b>19.17</b> e.g. 10 to 20 mm/s <sup>3</sup>  |  |  |  |  |  |
| Check elevator starts, if OK,                                   | reduce brake release delay as follows                                          |  |  |  |  |  |
| Adjustment of brake release delay                               | Reduce F37, Pr 19.25 to 300 ms as long as no lurch appears at start            |  |  |  |  |  |
| Optimiz                                                         | ze constant speed                                                              |  |  |  |  |  |
| Vibration of goodloop motors                                    | Adjust the Ki gain for the current loop in F41 to a maximum of 10000           |  |  |  |  |  |
| Vibration of gearless motors                                    | Adjust the Kp gain of the current loop in F42 to a maximum of 1000             |  |  |  |  |  |
| If unstable                                                     | Reduce to 60% of the instability value                                         |  |  |  |  |  |
| Regulation noise increases                                      | Stop adjustment of gains and reduce slightly                                   |  |  |  |  |  |
| If OI.AC- trip or instability occurs                            | Reduce the current loop Kp and Ki gain values by 60 %                          |  |  |  |  |  |
| Over / undershoot during acceleration / deceleration to or from | Reduce run jerk level F35, Pr 19.15 for example 500 mm/s <sup>3</sup> (Softer) |  |  |  |  |  |
| contract speed                                                  | Consider increased deceleration distances                                      |  |  |  |  |  |

| Safety information | General                                  | Installation         | Elevator Solution<br>Software | I/O<br>configuration | Basic operation | Parameters                                               | Set-up                                                                        | Optimization           | SMARTCARD operation | Commissioning /<br>start up software<br>tools | Diagnostics |  |  |  |
|--------------------|------------------------------------------|----------------------|-------------------------------|----------------------|-----------------|----------------------------------------------------------|-------------------------------------------------------------------------------|------------------------|---------------------|-----------------------------------------------|-------------|--|--|--|
|                    | AND / OR                                 |                      |                               |                      |                 |                                                          |                                                                               |                        |                     |                                               |             |  |  |  |
| Enable ine         | Enable inertia compensation Pr 18.49 = 1 |                      |                               |                      |                 |                                                          |                                                                               |                        |                     |                                               |             |  |  |  |
| Check spe          | ed loop ou                               | itput Pr <b>3.0</b>  | 4                             |                      |                 | Adjust Pr <b>19.</b>                                     | <b>19</b> , so tha                                                            | t Pr <b>3.04</b> is ne | early constant      | ł                                             |             |  |  |  |
|                    | Optimize stop                            |                      |                               |                      |                 |                                                          |                                                                               |                        |                     |                                               |             |  |  |  |
| Lurch pres         | Lurch present at stop from creep speed   |                      |                               |                      |                 |                                                          | Reduce stop jerk F36, Pr 19.16 in the region of500 mm/s <sup>3</sup> (Softer) |                        |                     |                                               |             |  |  |  |
| Luich pres         |                                          |                      | o speed                       |                      |                 | Reduce zero speed threshold Pr 3.05 = 24 rpm             |                                                                               |                        |                     |                                               |             |  |  |  |
| Unwanted           | rotation du                              | uring brake          | apply                         |                      |                 | Increase brake apply delay F38, Pr 18.24                 |                                                                               |                        |                     |                                               |             |  |  |  |
| Unwanted           | Totation ut                              | uning blake          | appiy                         |                      |                 | Check motor contactor delay to Pr 20.20 > 0              |                                                                               |                        |                     |                                               |             |  |  |  |
|                    |                                          |                      |                               | Follo                | owing erro      | r detection s                                            | et up                                                                         |                        |                     |                                               |             |  |  |  |
| Check spe          | eed error at                             | t travel Pr <b>1</b> | 8.07                          |                      |                 | Set max speed error Pr 19.24 = 10 x Pr 18.10 (200 mm/s)  |                                                                               |                        |                     |                                               |             |  |  |  |
| Check dis          | tance error                              | at travel P          | r <b>18.06</b>                |                      |                 | Set max distance error Pr 19.18 = 10 x Pr 18.06 (200 mm) |                                                                               |                        |                     |                                               |             |  |  |  |
|                    |                                          |                      |                               | Save Se              | tting: Pr x     | 00 = 1000 ar                                             | d RESET                                                                       |                        |                     |                                               |             |  |  |  |

## 9.2.2 Adjustment of deceleration / positioning

| Adjustment of deceleration positioning                                     |                                                                                                    |  |  |  |  |  |  |  |  |
|----------------------------------------------------------------------------|----------------------------------------------------------------------------------------------------|--|--|--|--|--|--|--|--|
| Check for correct speed selection Pr <b>18.10</b> reference value selected | If not correct, check connections from elevator controller to the control terminals of Unidrive SP for selection of speed, Pr <b>18.10</b>                                                                                                    |  |  |  |  |  |  |  |  |
| Check stopping distance V1 Pr 19.05                                        | Change V1 (creep speed) F24, Pr 18.11 or stop jerk level F36, Pr 19.16                                                                                                    |  |  |  |  |  |  |  |  |
| Check reference deceleration distance Pr 0.14[3], Pr 19.08                 | Select speed for deceleration distance via control input from elevator controller<br>Read selected speed in <b>F50</b> , Pr <b>18.10</b><br>Read reference distance in Pr <b>19.08</b><br>Change<br>Deceleration rate <b>F33</b> , Pr <b>2.21</b><br>Run jerk <b>F35</b> , Pr <b>19.15</b> |  |  |  |  |  |  |  |  |
| Start normal floor levelling runs                                          | Check the measured creep distance in Pr 20.21 mm                                                                                                    |  |  |  |  |  |  |  |  |

NOTE

Induced noise on the encoder feedback can result in instability, reduced performance and limited speed loop gains. Also increased acoustic noise can also be generated dependant upon the motor design. The Unidrive SP has a speed feedback filter available in Pr **3.42** which can overcome low levels of induced noise. For higher levels of induced noise the encoder feedback cable connections and terminations must be checked.

| Safety information | General | Installation | Elevator Solution<br>Software | I/O<br>configuration | Basic operation | Parameters | Set-up | Optimization | SMARTCARD operation | Commissioning /<br>start up software<br>tools | Diagnostics |
|--------------------|---------|--------------|-------------------------------|----------------------|-----------------|------------|--------|--------------|---------------------|-----------------------------------------------|-------------|
|--------------------|---------|--------------|-------------------------------|----------------------|-----------------|------------|--------|--------------|---------------------|-----------------------------------------------|-------------|

## 10 SMARTCARD operation

## 10.1 Introduction

This is a standard feature that enables simple configuration of parameters in a variety of ways. The SMARTCARD can be used for: • Parameter cloning between drives

- Parameter cioning between drives
   Saving whole drive parameter sets
- Saving whole drive parameter sets
   Saving 'differences from default' parameter sets
- Automatically saving all user parameter changes for maintenance purposes
- Loading complete motor map parameters

#### Size 0

When inserting the SMARTCARD, always ensure that ST, SP0 arrow points upwards.

#### Size 1 to 6

The SMARTCARD is located at the top of the module under the drive display (if installed) on the left-hand side. Ensure the SMARTCARD is inserted with the SP1-9 arrow pointing upwards.

The drive only communicates with the SMARTCARD when commanded to read or write, meaning the card may be "hot swapped".

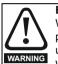

#### Encoder phase angle (servo mode only)

With drive software version V01.08.00 onwards, the encoder phase angle in Pr **3.25** is cloned to the SMARTCARD when using any of the SMARTCARD transfer methods. With drive software version V01.05.00 to V01.07.01, the

encoder phase angle in Pr **3.25** is only cloned to the SMARTCARD when using either Pr **0.30** set to Prog (2) or Pr **xx.00** set to 3yyy.

This is useful when the SMARTCARD is used to back-up the parameter set of a drive but caution should be used if the SMARTCARD is used to transfer parameter sets between drives. Unless the encoder phase angle of the servo motor connected to the destination drive is known to be the same as the servo motor connected to the source drive, an autotune should be performed or the encoder phase angle should be entered manually into Pr **3.25**. If the encoder phase angle is incorrect the drive may lose control of the motor resulting in an O.SPd or Enc10 trip when the drive is enabled.

With drive software version V01.04.00 and earlier, or when using software version V01.05.00 to V01.07.01 and Pr **xx.00** set to 4yyy is used, then the encoder phase angle in Pr **3.25** is not cloned to the SMARTCARD. Therefore, Pr **3.25** and Pr **21.20** in the destination would not be changed during a transfer of this data block from the SMARTCARD.

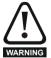

Be aware of possible live terminals when inserting or removing the SMARTCARD.

# Figure 10-1 Installing the SMARTCARD Installing the SMARTCARD SMARTCARD installed

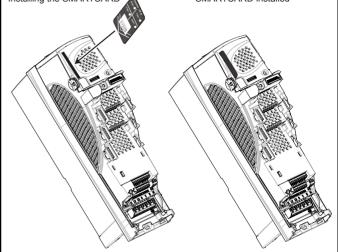

The SMARTCARD has 999 individual data block locations. Each individual location from 1 to 499 can be used to store data until the capacity of the SMARTCARD is used. With software V01.07.00 and later the drive can support SMARTCARDs with a capacity of between 4 kB and 512 kB. With software V01.06.02 and earlier the drive can support SMARTCARDs with a capacity of 4 kB.

The data block locations of the SMARTCARD are arranged to have the following usage:

#### Table 10-1 SMARTCARD data blocks

| Data Block | Туре         | Example Use         |
|------------|--------------|---------------------|
| 1 to 499   | Read / Write | Application set ups |
| 500 to 999 | Read Only    | Macros              |

Differences from default' parameter sets will be much smaller than whole parameter sets and thus take up a lot less memory as most applications only require a few parameters to be changed from the default setting.

The whole card may be protected from writing or erasing by setting the read-only flag as detailed 9888 / 9777 - Setting and clearing the SMARTCARD read only flag.

Data transfer to or from the SMARTCARD is indicated by one the following:

- SM-Keypad/SP0-Keypad: The decimal point after the fourth digit in the upper display will flash.
- SM-Keypad Plus: The symbol 'CC' will appear in the lower left hand corner of the display

The card should not be removed during data transfer, as the drive will produce a trip. If this occurs then either the transfer should be reattempted or in the case of a card to drive transfer, default parameters should be loaded.

#### NOTE

It is not possible to store Menu 20 parameters onto a SMARTCARD and transfer them to the drive with software versions up to V1.13, unless the following sequence is carried out.

The issue with Menu 20 parameter downloads from the SMARTCARD to the drive when using the Elevator Solution Software is due to parameters being set to default values when reading SMARTCARD blocks with differences to the default (4xxx).

| Safety information | General | Installation | Elevator Solution<br>Software | I/O<br>configuration | Basic operation | Parameters | Set-up | Optimization | SMARTCARD operation | Commissioning /<br>start up software<br>tools | Diagnostics |
|--------------------|---------|--------------|-------------------------------|----------------------|-----------------|------------|--------|--------------|---------------------|-----------------------------------------------|-------------|
|--------------------|---------|--------------|-------------------------------|----------------------|-----------------|------------|--------|--------------|---------------------|-----------------------------------------------|-------------|

The following procedure is required in order to load the correct Menu 20 parameters from the SMARTCARD to the drive (V1.13 or earlier).

- 1. Copy the parameter set from the first drive Pr x.00 = 400x + Reset
- 2. Transfer to the second drive
  - Pr 17.13 = 0 Stops Elevator Solution Software running during transfer
  - Pr **17.19** = ON Reset SM-Applications Lite (changes ON to OFF)
  - Pr x.00 = 600x + Reset
     Program parameters from SMARTCARD to drive with Pr x.00 =
  - 600x • Pr **17.19** = ON

Reset SM-Applications Lite (changes On to OFF)

This issue has been corrected with Elevator Solution Software version V1.14.

## 10.2 Transferring data

Data transfer, erasing and protecting the information is performed by entering a code in Pr **xx.00** and then resetting the drive as shown in Table 10-2.

#### Table 10-2 SMARTCARD codes

| Code | Action                                                                                                    |
|------|----------------------------------------------------------------------------------------------------|
| 2001 | Transfer drive parameters as difference from defaults to a<br>bootable SMARTCARD block in data block number 001 |
| Зууу | Transfer drive parameters to a SMARTCARD block number yyy                                                       |
| 4ууу | Transfer drive data as difference from defaults to SMARTCARD block number yyy                                   |
| 5ууу | Transfer drive Onboard PLC program to SMARTCARD block number yyy                                                |
| бууу | Transfer SMARTCARD data block yyy to the drive                                                                  |
| 7ууу | Erase SMARTCARD data block yyy                                                                                  |
| 8ууу | Compare drive parameters with block yyy                                                                         |
| 9555 | Clear SMARTCARD warning suppression flag (V01.07.00 and later)                                                  |
| 9666 | Set SMARTCARD warning suppression flag (V01.07.00 and later)                                                    |
| 9777 | Clear SMARTCARD read-only flag                                                                                  |
| 9888 | Set SMARTCARD read-only flag                                                                                    |
| 9999 | Erase SMARTCARD                                                                                                 |

Where yyy indicates the block number 001 to 999. See Table 10-1 for restrictions on block numbers.

#### NOTE

If the read only flag is set then only codes 6yyy or 9777 are effective.

### 10.2.1 Writing to the SMARTCARD

#### 3yyy - Transfer data to the SMARTCARD

The data block contains the complete parameter data from the drive, i.e. all user save (US) parameters except parameters with the NC coding bit set. Power-down save (PS) parameters are not transferred to the SMARTCARD.

With software V01.06.02 and earlier, a save must have been performed on the drive to transfer the parameters from the drive RAM to the EEPROM before the transfer to the SMARTCARD is carried out.

#### 4yyy - Write default differences to a SMARTCARD

The data block only contains the parameter differences from the last time default settings were loaded.

Six bytes are required for each parameter difference. The data density is not as high as when using the 3yyy transfer method as described in the previous section, but in most cases the number of differences from default is small and the data blocks are therefore smaller. This method can be used for creating drive macros. Power-down save (PS) parameters are not transferred to the SMARTCARD. The data block format is different depending on the software version. The data block holds the following parameters:

#### Software V01.06.02 and earlier

All user save (US) parameters, except those with the NC (Not Cloned) coding bit set or those that do not have a default value, can be transferred to the SMARTCARD.

#### Software V01.07.xx

All user save (US) parameters, except those with the NC (Not Cloned) coding bit set or those that do not have a default value, can be transferred to the SMARTCARD. In addition to these parameters all menu 20 parameters (except Pr **20.00**), can be transferred to the SMARTCARD even though they are not user save parameters and have the NC coding bit set.

#### Software V01.08.00 onwards

All user save (US) parameters including those that do not have a default value (i.e. Pr **3.25** or Pr **21.20** *Encoder phase angle*), but not including those with the NC (Not Cloned) coding bit set can be transferred to the SMARTCARD. In addition to these parameters all menu 20 parameters (except Pr **20.00**), can be transferred to the SMARTCARD even though they are not user save parameters and have the NC coding bit set.

It is possible to transfer parameters between drive with each of the different formats, however, the data block compare function does not work with data produced by different formats.

#### Writing a parameter set to the SMARTCARD (Pr 11.42 = Prog (2))

Setting Pr **11.42** to Prog (2) and resetting the drive will save the parameters to the SMARTCARD, i.e. this is equivalent to writing 3001 to Pr **xx.00**. All SMARTCARD trips apply except 'C.Chg'. If the data block already exists it is automatically overwritten. When the action is complete this parameter is automatically reset to nonE (0).

#### 10.2.2 Reading from the SMARTCARD

#### 6yyy - Read default differences from a SMARTCARD

When the data is transferred back to a drive, using 6yyy in Pr **xx.00**, it is transferred to the drive RAM and the drive EEPROM. A parameter save is not required to retain the data after power-down. Set up data for any Solutions Modules installed are stored on the card and are transferred to the destination drive. If the Solutions Modules are different between the source and destination drive, the menus for the slots where the Solutions Module categories are different are not updated from the card and will contain their default values after the cloning action. The drive will produce a 'C.Optn' trip if the Solutions Modules installed to the source and destination drive are different or are in different slots. If the data is being transferred to a drive of a different voltage or current rating a 'C.rtg' trip will occur.

The following drive rating dependant parameters (RA coding bit set) will not be transferred to the destination drive by a SMARTCARD when the rating of the destination drive is different from the source drive and the file is a parameter file (i.e. created using the 3yyy transfer method). However, with software V01.09.00 and later drive rating dependent parameters will be transferred if only the current rating is different and the file is a differences from default type file (i.e. created using the 4yyy transfer method). If drive rating dependant parameters are not transferred to the destination drive they will contain their default values.

Pr 2.08 Standard ramp voltage Pr 4.05 to Pr 4.07 and Pr 21.27 to Pr 21.29 Current limits Pr 4.24, User current maximum scaling Pr 5.07, Pr 21.07 Motor rated current Pr 5.09, Pr 21.09 Motor rated voltage Pr 5.10, Pr 21.10 Rated power factor Pr 5.17, Pr 21.12 Stator resistance Pr 5.18 Switching frequency Pr 5.23, Pr 21.13 Voltage offset Pr 5.24, Pr 21.14 Transient inductance Pr 5.25, Pr 21.24 Stator inductance Pr 6.06 DC injection braking current Pr 6.48 Mains loss ride through detection level

| Safety information | General | Installation | Elevator Solution<br>Software | I/O<br>configuration | Basic operation | Parameters | Set-up | Optimization | SMARTCARD operation | Commissioning /<br>start up software<br>tools | Diagnostics | l |
|--------------------|---------|--------------|-------------------------------|----------------------|-----------------|------------|--------|--------------|---------------------|-----------------------------------------------|-------------|---|
|--------------------|---------|--------------|-------------------------------|----------------------|-----------------|------------|--------|--------------|---------------------|-----------------------------------------------|-------------|---|

### Reading a parameter set from the SMARTCARD (Pr 11.42 =rEAd (1))

Setting Pr **11.42** to rEAd (1) and resetting the drive will transfer the parameters from the card into the drive parameter set and the drive EEPROM, i.e. this is equivalent to writing 6001 to Pr **xx.00**. All SMARTCARD trips apply. Once the parameters are successfully copied this parameter is automatically reset to nonE (0). Parameters are saved to the drive EEPROM after this action is complete.

#### NOTE

This operation is only performed if data block 1 on the card is a full parameter set (3yyy transfer) and not a default difference file (4yyy transfer). If block 1 does not exist a 'C.dAt' trip occurs.

## 10.2.3 Auto saving parameter changes (Pr 11.42 = Auto (3))

This setting causes the drive to automatically save any changes made to menu 0 parameters on the drive to the SMARTCARD. The latest menu 0 parameter set in the drive is therefore always backed up on the SMARTCARD. Changing Pr **11.42** to Auto (3) and resetting the drive will immediately save the complete parameter set from the drive to the card, i.e. all user save (US) parameters except parameters with the NC coding bit set. Once the whole parameter set is stored only the individual modified menu 0 parameter setting is updated.

Advanced parameter changes are only saved to the card when Pr **xx.00** is set to a 1000 and the drive reset.

All SMARTCARD trips apply, except 'C.Chg'. If the data block already contains information it is automatically overwritten.

If the card is removed when Pr **11.42** is set to 3 Pr **11.42** is then automatically set to nonE (0).

When a new SMARTCARD is installed Pr **11.42** must be set back to Auto (3) by the user and the drive reset so the complete parameter set is rewritten to the new SMARTCARD if auto mode is still required.

When Pr **11.42** is set to Auto (3) and the parameters in the drive are saved, the SMARTCARD is also updated, therefore the SMARTCARD becomes a copy of the drives stored configuration.

At power-up, if Pr **11.42** is set to Auto (3), the drive will save the complete parameter set to the SMARTCARD. The drive will display 'cArd' during this operation. This is done to ensure that if a user puts a new SMARTCARD in during power down the new SMARTCARD will have the correct data.

#### NOTE

When Pr **11.42** is set to Auto (3) the setting of Pr **11.42** itself is saved to the drive EEPROM but NOT to the SMARTCARD.

#### 10.2.4 Booting up from the SMARTCARD on every power-up (Pr 11.42 = boot (4))

When Pr **11.42** is set to boot (4) the drive operates the same as Auto mode except when the drive is powered-up. The parameters on the SMARTCARD will be automatically transferred to the drive at power-up if the following are true:

- A card is inserted in the drive
- Parameter data block 1 exists on the card
- The data in block 1 is type 1 to 5 (as defined in Pr 11.38)
- Pr **11.42** on the card set to boot (4)

The drive will display 'boot' during this operation. If the drive mode is different from that on the card, the drive gives a 'C.Typ'. trip and the data is not transferred.

If 'boot' mode is stored on the copying SMARTCARD this makes the copying SMARTCARD the master device. This provides a very fast and efficient way of re-programming a number of drives.

If data block 1 contains a bootable parameter set and data block 2 contains an Onboard PLC program (type 17 as defined in Pr **11.38**), then if the drive software version is V01.07.00 and later, the onboard PLC program will be transferred to the drive at power-up along with the parameter set in data block 1.

'Boot' mode is saved to the card, but when the card is read, the value of Pr  ${\bf 11.42}$  is not transferred to the drive.

#### NOTE

'Boot' mode is saved to the card, but when the card is read the value of Pr **11.42** is not transferred to the drive.

#### 10.2.5 Booting up from the SMARTCARD on every power-up (Pr xx.00 = 2001), software V01.08.00 and later

It is possible to create a difference from default bootable file by setting Pr **xx.00** to 2001 and resetting the drive. This type of file causes the drive to behave in the same way at power-up as a file created with boot mode set up with Pr **11.42**. The difference from the default file is that it has the added advantage of including menu 20 parameters.

Setting Pr **xx.00** to 2001 will overwrite data block 1 on the card if it already exists.

If a data block 2 exists and contains an Onboard PLC program (type 17 as defined in Pr **11.38**), this will also be loaded after the parameters have been transferred.

A bootable difference from default file can only be created in one operation and parameters cannot be added, as they are saved via menu 0.

## 10.2.6 8yyy - Comparing the drive full parameter set with the SMARTCARD values

Setting 8yyy in Pr **xx.00**, will compare the SMARTCARD file with the data in the drive. If the compare is successful Pr **xx.00** is simply set to 0. If the compare fails a 'C.cpr' trip is initiated.

#### 10.2.7 7yyy / 9999 - Erasing data from the SMARTCARD

Data can be erased from the SMARTCARD either one block at a time or blocks all in one go.

- Setting 7yyy in Pr xx.00 will erase SMARTCARD data block yyy.
- Setting 9999 in Pr xx.00 will erase SMARTCARD data blocks.

#### 10.2.8 9666 / 9555 - Setting and clearing the SMARTCARD warning suppression flag (V01.07.00 and later)

If the Solutions Modules installed to the source and destination drive are different, or are in different slots, the drive will produce a 'C.Optn' trip. If the data is being transferred to a drive of a different voltage or current rating a 'C.rtg' trip will occur. It is possible to suppress these trips by setting the warning suppression flag. If this flag is set the drive will not trip if the Solutions Module(s) or drive ratings are different between the source and destination drives. The Solutions Module or rating dependent parameters will not be transferred.

- Setting 9666 in Pr xx.00 will set the warning suppression flag
- Setting 9555 in Pr xx.00 will clear the warning suppression flag

#### 10.2.9 9888 / 9777 - Setting and clearing the SMARTCARD read only flag

The SMARTCARD may be protected from writing or erasing by setting the read only flag. If an attempt is made to write or erase a data block when the read only flag is set, a 'C.rdo' trip is initiated. When the read only flag is set only codes 6yyy or 9777 are effective.

- Setting 9888 in Pr xx.00 will set the read only flag
- Setting 9777 in Pr xx.00 will clear the read only flag.

### 10.3 Data block header information

Each data block stored on a SMARTCARD has header information detailing the following:

- A number which identifies the block (Pr 11.37)
- The type of data stored in the block (Pr **11.38**)
- The drive mode if the data is parameter data (Pr **11.38**)
- The version number (Pr **11.39**)
- The checksum (Pr **11.40**)
- The read-only flag
- The warning suppression flag (V01.07.00 and later)

The header information for each data block which has been used can be viewed in Pr **11.38** to Pr **11.40** by increasing or decreasing the data block number set in Pr **11.37**.

#### Software V01.07.00 and later

If Pr **11.37** is set to 1000 the checksum parameter (Pr **11.40**) shows the number of 16 byte pages left on the card.

If Pr **11.37** is set to 1001 the checksum parameter (Pr **11.40**) shows the total capacity of the card in 16 byte pages. Therefore, for a 4kB card this parameter would show 254.

If Pr **11.37** is set to 1002 the checksum parameter (Pr **11.40**) shows the state of the read-only (bit 0) and warning suppression flags (bit 1). Software version V01.11.00 and later: If Pr **11.37** is set to 1003, the checksum parameter (Pr **11.40**) shows the product identifier (255 = Unidrive SP, 1 = Commander GP20, 2 = Digitax ST, 3 = Affinity, 4 = Mentor MP).

If there is no data on the card Pr 11.37 can only have values of 0 or 1,000 to 1,003.

#### Software V01.06.02 and earlier

If Pr **11.37** is set to 1000 the checksum parameter (Pr **11.40**) shows the number of bytes left on the card. If there is no data on the card Pr **11.37** can only have values of 0 or 1,000.

The version number is intended to be used when data blocks are used as drive macros. If a version number is to be stored with a data block, Pr **11.39** should be set to the required version number before the data is transferred. Each time Pr **11.37** is changed by the user the drive puts the version number of the currently viewed data block in Pr **11.39**.

If the destination drive has a different drive mode to the parameters on the card, the drive mode will be changed by the action of transferring parameters from the card to the drive.

The actions of erasing a card, erasing a file, changing a menu 0 parameter, or inserting a new card will effectively set Pr **11.37** to 0 or the lowest file number in the card.

### 10.4 SMARTCARD parameters

#### Table 10-3 Key to parameter table coding

| RW | Read / Write     | RO  | Read only     | Uni | Unipolar    |
|----|------------------|-----|---------------|-----|-------------|
| Bi | Bi-polar         | Bit | Bit parameter | Txt | Text string |
| FI | Filtered         | DE  | Destination   | NC  | Not cloned  |
| RA | Rating dependent | PT  | Protected     | US  | User save   |
| PS | Power down save  |     |               |     |             |

| 11. | 11.36 {0.29} SMARTCARD para |  |  |  |  |   |  | lata pre | eviousl | y loade | əd |
|-----|-----------------------------|--|--|--|--|---|--|----------|---------|---------|----|
| R   | O Uni                       |  |  |  |  |   |  | NC       | PT      | US      |    |
| Û   | 0 to 999                    |  |  |  |  | ₽ |  |          | 0       |         |    |

This parameter shows the number of the data block last transferred from a SMARTCARD to the drive.

|                    | 11.        | 37 | SMAR | TCAR | D data | nun | nbe | r |  |  |  |
|--------------------|------------|----|------|------|--------|-----|-----|---|--|--|--|
| R١                 | N Uni NC   |    |      |      |        |     |     |   |  |  |  |
| $\hat{\mathbf{r}}$ | 0 to 1,003 |    |      |      | ⇒      |     |     | 0 |  |  |  |

This parameter should have the data block number entered for which the user would like information displayed in Pr **11.38**, Pr **11.39** and Pr **11.40**.

|   | 11. | 38      | SMAR | TCAR | D data | typ | e/m | ode |    |  |
|---|-----|---------|------|------|--------|-----|-----|-----|----|--|
| R | 0   | Txt     |      |      |        |     |     | NC  | PT |  |
| € |     | 0 to 18 |      |      |        | ⇔   |     |     |    |  |

Gives the type/mode of the data block selected with Pr 11.37:

| Pr 11.38 | String   | Type/mode                                                | Data stored         |
|----------|----------|----------------------------------------------------------|---------------------|
| 0        | FrEE     | Value when Pr <b>11.37</b> = 0, 1,000, 1,001<br>or 1,002 |                     |
| 1        |          | Reserved                                                 |                     |
| 2        | 30pEn.LP | Open-loop mode parameters                                |                     |
| 3        | 3CL.VECt | Closed-loop vector mode parameters                       |                     |
| 4        | 3SErVO   | Servo mode parameters                                    | Data from<br>EEPROM |
| 5        | 3rEgEn   | Regen mode parameters                                    |                     |
| 6 to 8   | 3Un      | Unused                                                   |                     |
| 9        |          | Reserved                                                 |                     |
| 10       | 40pEn.LP | Open-loop mode parameters                                |                     |
| 11       | 4CL.VECt | Closed-loop vector mode parameters                       | Defaults last       |
| 12       | 4SErVO   | Servo mode parameters                                    | loaded and          |
| 13       | 4rEgEn   | Regen mode parameters                                    | differences         |
| 14 to 16 | 4Un      | Unused                                                   |                     |
| 17       | LAddEr   | Onboard PLC program                                      |                     |
| 18       | Option   | A Solutions Module file                                  |                     |

|    | 11.39 SMARTCARD data |  |  |  |  |   |  | ۱ |   |  |  |
|----|----------------------|--|--|--|--|---|--|---|---|--|--|
| R۷ | V Uni NC             |  |  |  |  |   |  |   |   |  |  |
| ţ  | 0 to 9,999           |  |  |  |  | ⇒ |  |   | 0 |  |  |

Gives the version number of the data block selected in Pr 11.37.

|   | 11.         | 40  | SMARTCARD data checksum |  |  |   |  |    |    |  |  |  |  |
|---|-------------|-----|-------------------------|--|--|---|--|----|----|--|--|--|--|
| R | 0           | Uni |                         |  |  |   |  | NC | PT |  |  |  |  |
| ţ | 0 to 65,335 |     |                         |  |  | ₽ |  |    |    |  |  |  |  |

Gives the checksum of the data block selected in Pr 11.37.

| 11. | 42 {      | {0.30} | Param | Parameter copying |  |   |  |  |      |      |  |  |  |  |
|-----|-----------|--------|-------|-------------------|--|---|--|--|------|------|--|--|--|--|
| R١  | RW Txt NC |        |       |                   |  |   |  |  |      | US*  |  |  |  |  |
| ţ   | 0 to 4    |        |       |                   |  | ₽ |  |  | nonE | (()) |  |  |  |  |

#### NOTE

If Pr **11.42** is equal to 1 or 2, this value is not transferred to the drive or saved to the EEPROM. If Pr **11.42** is set to a 3 or 4 the value is transferred.

nonE (0) = Inactive

rEAd (1) = Read parameter set from the SMARTCARD

Prog (2) = Programming a parameter set to the SMARTCARD

Auto (3) = Auto save

boot (4) = Boot mode

| Safety information | General | Installation | Elevator Solution<br>Software | I/O<br>configuration | Basic operation | Parameters | Set-up | Optimization | SMARTCARD operation | Commissioning /<br>start up software<br>tools | Diagnostics |  |
|--------------------|---------|--------------|-------------------------------|----------------------|-----------------|------------|--------|--------------|---------------------|-----------------------------------------------|-------------|--|
|--------------------|---------|--------------|-------------------------------|----------------------|-----------------|------------|--------|--------------|---------------------|-----------------------------------------------|-------------|--|

## 10.5 SMARTCARD trips

After an attempt to read, write or erase data to or from a SMARTCARD, a trip may occur if there has been a problem with the command as detailed in Table 10-4.

#### Table 10-4 Trip conditions

| Trip   | Diagnosis                                                                                                    |
|--------|----------------------------------------------------------------------------------------------------|
| C.Acc  | SMARTCARD trip: SMARTCARD Read / Write fail                                                                                                    |
| 185    | Check SMARTCARD is installed / located correctly<br>Replace SMARTCARD                                                                                                    |
| C.boot | SMARTCARD trip: The menu 0 parameter modification cannot be saved to the SMARTCARD because the necessary file has not been created on the SMARTCARD                                                                                                    |
| 177    | A write to a menu 0 parameter has been initiated via the keypad with Pr <b>11.42</b> set to auto(3) or boot(4), but the necessary file on the SMARTCARD has not been created<br>Ensure that Pr <b>11.42</b> is correctly set and reset the drive to create the necessary file on the SMARTCARD<br>Re-attempt the parameter write to the menu 0 parameter |
| C.bUSY | SMARTCARD trip: SMARTCARD can not perform the required function as it is being accessed by a Solutions Module                                                                                                    |
| 178    | Wait for the Solutions Module to finish accessing the SMARTCARD and then re-attempt the required function                                                                                                    |
| C.Chg  | SMARTCARD trip: Data location already contains data                                                                                                    |
| 179    | Erase data in data location<br>Write data to an alternative data location                                                                                                    |
| C.Cpr  | SMARTCARD trip: The values stored in the drive and the values in the data block on the SMARTCARD are different                                                                                                    |
| 188    | Press the red 💿 reset button                                                                                                    |
| C.dat  | SMARTCARD trip: Data location specified does not contain any data                                                                                                    |
| 183    | Ensure data block number is correct                                                                                                    |
| C.Err  | SMARTCARD trip: SMARTCARD data is corrupted                                                                                                    |
| 182    | Ensure the card is located correctly<br>Erase data and retry<br>Replace SMARTCARD                                                                                                    |
| C.Full | SMARTCARD trip: SMARTCARD full                                                                                                    |
| 184    | Delete a data block or use a different SMARTCARD                                                                                                    |
| C.Optn | SMARTCARD trip: Solutions Modules installed are different between source drive and destination drive                                                                                                    |
| 180    | Ensure correct Solutions Modules are installed<br>Ensure Solutions Modules are in the same Solutions Module slot<br>Press the red 💿 reset button                                                                                                    |
| C.Prod | SMARTCARD trip: The data blocks on the SMARTCARD are not compatible with this product                                                                                                    |
| 175    | Erase all data on the SMARTCARD by setting Pr $xx.00$ to 9999 and pressing the red $\bigcirc$ reset button Replace SMARTCARD                                                                                                    |

| Safety<br>information | General                                       | Installation                                                                                         | Elevator Solution<br>Software                                                                                                    | I/O<br>configuration                    | Basic operation                  | Parameters                      | Set-up                  | Optimization                     | SMARTCARD operation              | Commissioning /<br>start up software<br>tools | Diagnostic       |  |  |  |
|-----------------------|-----------------------------------------------|----------------------------------------------------------------------------------------------------|----------------------------------------------------------------------------------------------------|-----------------------------------------|----------------------------------|---------------------------------|-------------------------|----------------------------------|----------------------------------|-----------------------------------------------|------------------|--|--|--|
| Trip                  |                                               |                                                                                                    |                                                                                                    |                                         |                                  | Diagnosi                        | S                       |                                  |                                  |                                               |                  |  |  |  |
| C.RdO                 | SMAR                                          | TCARD trip                                                                                           | : SMARTCAR                                                                                                    | D has the Re                            | ead only bit                     | set                             |                         |                                  |                                  |                                               |                  |  |  |  |
| 181                   |                                               |                                                                                                    | x <b>.00</b> to allow SI<br>t writing to data                                                                                     |                                         |                                  | e access                        |                         |                                  |                                  |                                               |                  |  |  |  |
| C.rtg                 | SMAR                                          | SMARTCARD trip: The voltage and/or current rating of the source and destination drives are different |                                                                                                    |                                         |                                  |                                 |                         |                                  |                                  |                                               |                  |  |  |  |
|                       | differe<br>when<br>V01.09<br>differe<br>Press | nt voltage a<br>the rating of<br>9.00 and late<br>nces from d                                        | ndent parameter<br>nd current rating<br>the destination<br>er drive rating d<br>lefault type file.<br>reset button<br>neters are: | gs. Paramete<br>drive is diffe          | ers with this a<br>rent from the | attribute will<br>e source driv | not be tra<br>e and the | insferred to t<br>file is a para | he destinatior<br>meter file. Ho | drive by SMA<br>wever, with so                | RTCARD<br>ftware |  |  |  |
|                       |                                               | Param                                                                                                | ,                                                                                                    |                                         | Function                         |                                 |                         |                                  |                                  |                                               |                  |  |  |  |
|                       |                                               | 2.0                                                                                                  | 8 Sta                                                                                                    | andard ramp                             | voltage                          |                                 |                         |                                  |                                  |                                               |                  |  |  |  |
|                       |                                               | 4.05/6/7, 2                                                                                          | 21.27/8/9 Cu                                                                                                    | Irrent limits                           |                                  |                                 |                         |                                  |                                  |                                               |                  |  |  |  |
| 186                   |                                               | 4.2                                                                                                  | 2 <b>4</b> Us                                                                                                    | User current maximum scaling            |                                  |                                 |                         |                                  |                                  |                                               |                  |  |  |  |
| 100                   |                                               | 5.07, 2                                                                                              | 21.07 Mo                                                                                                    | otor rated cur                          | rent                             |                                 |                         |                                  |                                  |                                               |                  |  |  |  |
|                       | _                                             | 5.09, 2                                                                                              | 21.09 Mo                                                                                                    | otor rated vol                          | tage                             |                                 |                         |                                  |                                  |                                               |                  |  |  |  |
|                       |                                               | 5.10, 2                                                                                              | 21.10 Ra                                                                                                    | ated power fa                           | ctor                             |                                 |                         |                                  |                                  |                                               |                  |  |  |  |
|                       |                                               | 5.17, 2                                                                                              | 21.12 Sta                                                                                                    | ator resistanc                          | e                                |                                 |                         |                                  |                                  |                                               |                  |  |  |  |
|                       |                                               | 5.1                                                                                                  | 8 Sv                                                                                                    | vitching frequ                          | ency                             |                                 |                         |                                  |                                  |                                               |                  |  |  |  |
|                       |                                               | 5.23, 2                                                                                              | 21.13 Vo                                                                                                    | ltage offset                            |                                  |                                 |                         |                                  |                                  |                                               |                  |  |  |  |
|                       |                                               | 5.24, 2                                                                                              | 21.14 Tra                                                                                                    | ansient induc                           | tance                            |                                 |                         |                                  |                                  |                                               |                  |  |  |  |
|                       |                                               | 5.25, 2                                                                                              | 21.24 Sta                                                                                                    | ator inductan                           | ce                               |                                 |                         |                                  |                                  |                                               |                  |  |  |  |
|                       |                                               | 6.0                                                                                                  | 06 DC                                                                                                    | C injection bra                         | aking curren                     | t                               |                         |                                  |                                  |                                               |                  |  |  |  |
|                       |                                               | 6.4                                                                                                  | 8 Ma                                                                                                    | Mains loss ride through detection level |                                  |                                 |                         |                                  |                                  |                                               |                  |  |  |  |
|                       | The at                                        | ove parame                                                                                           | eters will be set                                                                                                    | to their defau                          | ult values.                      |                                 |                         |                                  |                                  |                                               |                  |  |  |  |
| С.Тур                 |                                               |                                                                                                    | : SMARTCAR                                                                                                    |                                         |                                  | npatible wit                    | h drive                 |                                  |                                  |                                               |                  |  |  |  |
| 187                   |                                               | the red 🔘                                                                                            | reset button                                                                                                    |                                         |                                  | -                               |                         |                                  |                                  |                                               |                  |  |  |  |

#### Table 10-5 SMARTCARD status indications

| Lower display | Description                                                                                                 |
|---------------|----------------------------------------------------------------------------------------------------|
| boot          | A parameter set is being transferred from the SMARTCARD to the drive during power-up.                       |
|               | For further information, please refer to section 10.2.4                                                     |
| cArd          | The drive is writing a parameter set to the SMARTCARD during power-up                                       |
|               | For further information, please refer to section 10.2.3 Auto saving parameter changes (Pr 11.42 = Auto (3)) |

| Safety information | General | Installation | Elevator Solution<br>Software | I/O<br>configuration | Basic operation | Parameters | Set-up | Optimization | SMARTCARD operation | Commissioning<br>/ start up<br>software tools | Diagnostics |  |
|--------------------|---------|--------------|-------------------------------|----------------------|-----------------|------------|--------|--------------|---------------------|-----------------------------------------------|-------------|--|
|--------------------|---------|--------------|-------------------------------|----------------------|-----------------|------------|--------|--------------|---------------------|-----------------------------------------------|-------------|--|

## 11 Commissioning / start up software tools

When commissioning / starting up the elevator, there are number of PC tools available which permit the set-up, monitoring and optimization of the Unidrive SP:

- CTSoft
- CTScope
- Lift-SP

All of these PC programs assist with the commissioning / start up of the Unidrive SP Elevator Solution Software. Standard parameter files that may have been available from previous applications can be downloaded, or the final parameter files can be uploaded for future applications. Using CTScope (see CTScope below), waveforms can be taken during commissioning / start up and saved for future reference.

## 11.1 CTSoft

CTSoft allows a project for an application to be set-up and from this all parameters in the drive can be programmed with either a pre-defined parameter file or configured and saved by the user. The project can be generated manually or through use of the available set-up wizard.

#### Figure 11-1 CTSoft main screen

| Eile Edit Drive View Window He    | elp   |                |                                                    |             |             |            | - 8 |
|-----------------------------------|-------|----------------|----------------------------------------------------|-------------|-------------|------------|-----|
| 🛅 🔗 🜓 🖹 i 👺 🖷 😂 오 🛈               | 1   塗 | 1 5            | 🎽 🔍 🔍 📕                                            |             |             |            |     |
| Explorer                          | φ× μ  | Parameter      | Description                                        | Default     | Memory      | Units      |     |
|                                   |       | 00.00          | Parameter 0                                        | 0           | 0           |            |     |
| 📓 My Drive                        |       | 00.01          | Minimum reference clamp                            | 0.0         | 0.0         | Hz         |     |
| Drive Properties                  |       | 0.02           | Maximum reference clamp                            | 50.0        | 50.0        | Hz         |     |
|                                   |       | 0.03           | Acceleration rate 1                                | 5.0         | 5.0         | s/100Hz    |     |
| Parameters                        |       | 0.04           | Deceleration rate 1                                | 10.0        | 10.0        | s/100Hz    |     |
| 🗄 🧰 Block Diagrams                |       | 0.05           | Reference selector                                 | A1.A2       | A1.A2       |            |     |
| 🗄 🛄 Parameter Files               |       | 0.06           | Symmetrical current limit                          | 165.0       | 165.0       | %          |     |
| 🚊 🔚 Custom Lists                  |       | 0.07<br>0.08   | Voltage mode select<br>Low frequency voltage boost | Ur I<br>3.0 | Ur I<br>3.0 | %          |     |
| New Custom List                   |       | 0.08           | Dynamic V/F / flux optimise select                 | OFF         | OFF         | %          |     |
| E Terminal Configuration          |       | 0.10           | Motor rom                                          | 0           | 0           | RPM        |     |
| Analog References                 |       | 0.10           | Output frequency                                   | 0.0         | 0.0         | Hz         |     |
| Digital References                |       | 0.12           | Current magnitude                                  | 0.00        | 0.00        | Δ          |     |
| Monitoring                        |       | 0.12           | Active current                                     | 0.00        | 0.00        | Â          |     |
|                                   |       | 0.13           | Torque mode selector                               | Speed       | Speed       | -          |     |
| Display Panel                     |       | 0.15           | Ramp mode select                                   | FASt        | FASt        |            |     |
|                                   |       | 00.16          | T28 & T29 digital input auto-selection di          | OFF         | OFF         |            |     |
| Drive Status                      |       | 00.17          | T29 digital input 6 destination                    | 6.31        | 6.31        | menu.param |     |
| 🔂 Faults Log                      |       | 0.18           | Positive logic select                              | On          | On          |            |     |
| Linking Screen                    | 0     | 0.19           | T7 analog input 2 mode                             | Volt        | Volt        |            |     |
| 🖉 🖋 Setup Wizard                  | 0     | 0.20           | T7 analog input 2 destination                      | 1.37        | 1.37        | menu.param |     |
| Option Modules                    | 0     | 00.21          | T8 analog input 3 mode                             | th          | th          |            |     |
| Slot 1 : Empty                    | 0     | 0.22           | Bipolar reference enable                           | OFF         | OFF         |            |     |
| Slot 2 : Empty                    |       | 0.23           | Jog reference                                      | 0.0         | 0.0         | Hz         |     |
|                                   | 0     | 0.24           | Preset reference 1                                 | 0.0         | 0.0         | Hz         |     |
| Bin Slot 5 : SM-Applications Lite |       | 0.25           | Preset reference 2                                 | 0.0         | 0.0         | Hz         |     |
|                                   |       | 0.26           | Preset reference 3                                 | 0.0         | 0.0         | Hz         |     |
|                                   |       | 0.27           | Preset reference 4                                 | 0.0         | 0.0         | Hz         |     |
| Toolbox                           |       | 00.28          | Enable forward / reverse key                       | OFF         | OFF         |            |     |
|                                   |       | 0.29           | SMARTCARD parameter data previously loaded         | 0           | 0           |            |     |
| Upload parameters                 |       | 0.30           | Parameter cloning                                  | nonE        | nonE        |            |     |
|                                   |       | 0.31           | Drive voltage rating                               | 400         | 400         | V          |     |
| Download parameters               |       | 0.32           | Maximum Heavy Duty current rating                  | 2.10        | 2.10        | A          |     |
|                                   |       | 00.33<br>00.34 | Catch a spinning motor                             | 0           | 0           |            |     |
| Reset drive                       |       | 0.34<br>00.35  | User security code<br>Serial mode                  | rtu         | rtu         |            |     |
|                                   |       | 0.35<br>00.36  | Serial mode<br>Baud rate                           | 19200       | 19200       |            |     |
| Save parameters in drive          |       | 0.36           | Serial address                                     | 19200       | 19200       |            |     |
|                                   |       | 0.37           | Current controller Kp gain                         | 20          | 20          |            |     |
| 🔋 Save parameter file             |       | 0.39           | Current controller Ki gain                         | 40          | 40          |            |     |
|                                   |       | 0.40           | A                                                  |             |             |            |     |
| 👺 Open parameter file             |       | My Drive       | - Menu () - Basic Setup                            |             |             |            |     |

Additional features also available in CTSoft are

- Drive properties and summary screen
- Detailed parameter differences from default
- · Detailed parameter descriptions
- Block diagrams
- Terminal configurations
- Monitoring features
- Solutions Modules support and configuration
- Help files

## 11.2 CTScope

CTScope is a PC based software oscilloscope that includes all features normally associated with an oscilloscope. The oscilloscope features include:

- 4 channels
- Adjustable time-base and scaling
- Trigger
- Cursors
- Zoom feature
- Save and recall waveforms
- Sampling rate down to 1 ms
- Connection via Unidrive SP RJ-45 or via CT-Net
   Single or multiple drives can be monitored simultaneously on CT-Net

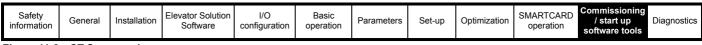

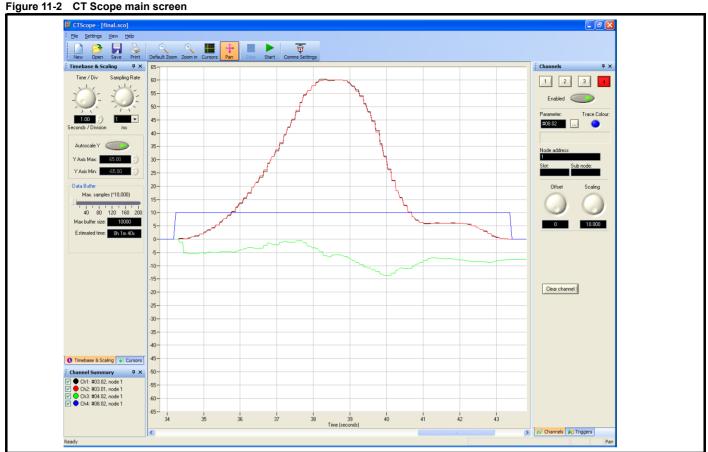

## 11.3 Lift-SP

Lift-SP is also a PC based software program that includes features which allow the Unidrive SP to be set-up (parameter download) and which also has an oscilloscope feature included.

#### Figure 11-3 Elevator-SP

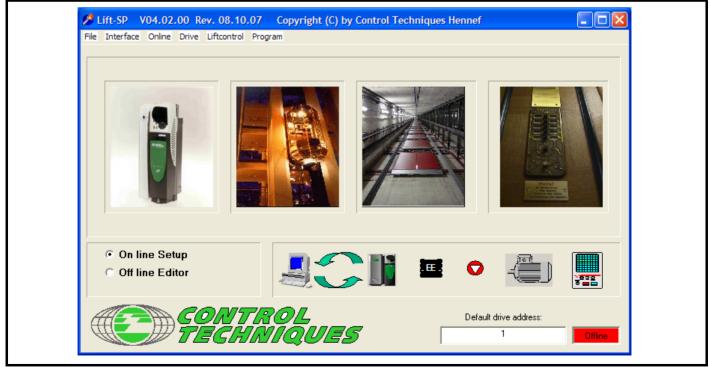

There are however additional features which are specific to the elevator set-up included with this PC based software program. For example the following screen provides all the required set-up parameters for the creep-to-floor positioning.

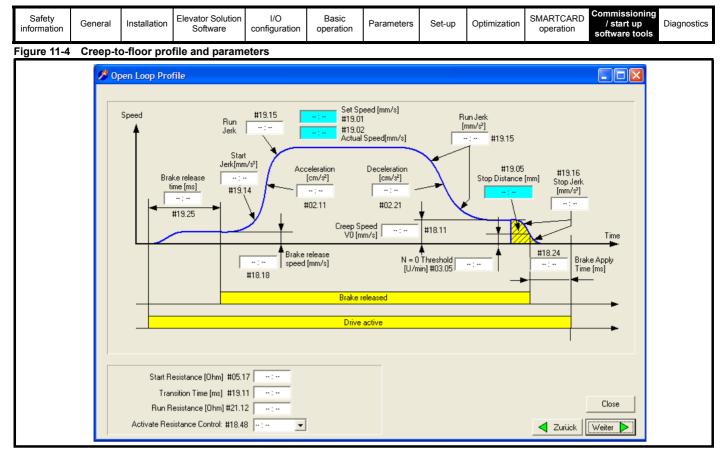

Other custom screens available for set-up include

- Elevator installation parameters
- · Speed set points
- Creep-to-floor, direct-to-floor
- Floor sensor control
- Inertia and load compensation
- Error detection

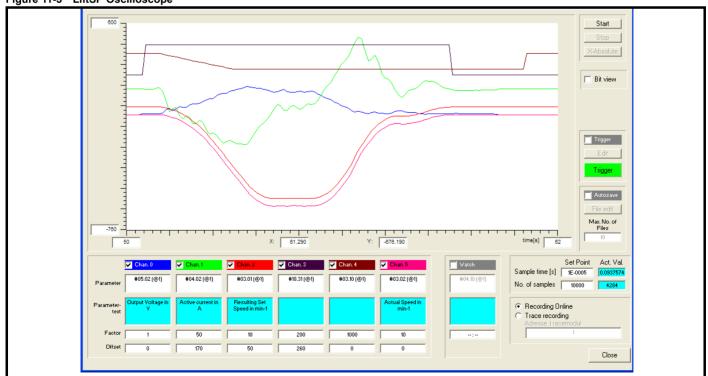

#### Figure 11-5 LiftSP Oscilloscope

| 4.0                   |         | 41           |                               |                      |                 | El anno 40 |        | tere of the s |                     |                                               |             |
|-----------------------|---------|--------------|-------------------------------|----------------------|-----------------|------------|--------|---------------|---------------------|-----------------------------------------------|-------------|
| Safety<br>information | General | Installation | Elevator Solution<br>Software | I/O<br>configuration | Basic operation | Parameters | Set-up | Optimization  | SMARTCARD operation | Commissioning /<br>start up software<br>tools | Diagnostics |

## 12 Diagnostics

The integral display located on the drive, provides information about the current drive status, which are grouped under the following three headings:

- Trip indications
- Alarm indications
- Status indications

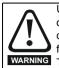

Users must not attempt to repair a drive if it is faulty, nor carry out fault diagnosis other than through the use of the diagnostic features described in this chapter. If a drive is faulty, it must be returned to an authorized Control Techniques distributor for repair.

## 12.1 Trip indications

If the drive trips, the output of the drive is disabled so that the drive stops controlling the motor. The lower display indicates that a trip has occurred and the upper display shows the trip. If this is a multi-module drive and a power module has indicated a trip, then the upper display will alternate between the trip string and the module number.

#### Figure 12-1 Keypad status modes

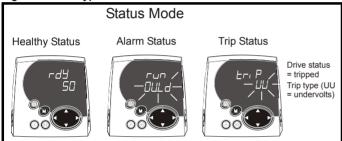

#### Table 12-1 Example trip description

#### Figure 12-2 Location of the status LED

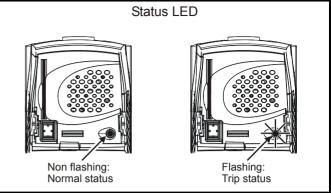

Possible trips are listed alphabetically in Table 12.6 on page 202, based on the trip indication shown on the drive display. If a display is not used, the drive LED Status indicator will flash if the drive has tripped. The trips indication can be read in Pr **10.20**. Trip numbers are listed in numerical order in Table 12.6 on page 202.

#### Example:

- 1. Trip code 3 is read from Pr **10.20** via serial communications.
- 2. Checking Table shows Trip 3 is an OI.AC trip.

#### Figure 12-3

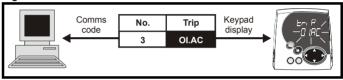

- 3. Look up OI.AC in Table 12.6 on page 202
- 4. Perform checks detailed under Diagnosis.

| Trip  | Diagnosis                                                                                                    |
|-------|----------------------------------------------------------------------------------------------------|
| OI.AC | Instantaneous output over current detected: peak output current greater than 222%                                                                                                    |
| 3     | Acceleration / deceleration rate is too short.<br>If seen during autotune reduce voltage boost Pr <b>5.15</b><br>Check for short circuit on output cabling<br>Check integrity of motor insulation<br>Check feedback device wiring<br>Check feedback device mechanical coupling<br>Check feedback signals are free from noise<br>Is motor cable length within limits for that frame size?<br>Reduce the values in speed loop gain parameters – Pr <b>3.10</b> , Pr <b>3.11</b> and Pr <b>3.12</b> (closed loop vector and servo<br>modes only)<br>Has offset measurement test been completed? (servo mode only)<br>Reduce the values in current loop gain parameters - Pr <b>4.13</b> and Pr <b>4.14</b> (closed loop vector and servo modes only) |

| Safety information | General | Installation | Elevator Solution<br>Software | I/O<br>configuration | Basic operation | Parameters | Set-up | Optimization | SMARTCARD operation | Commissioning /<br>start up software<br>tools | Diagnostics |
|--------------------|---------|--------------|-------------------------------|----------------------|-----------------|------------|--------|--------------|---------------------|-----------------------------------------------|-------------|
|--------------------|---------|--------------|-------------------------------|----------------------|-----------------|------------|--------|--------------|---------------------|-----------------------------------------------|-------------|

## 12.2 Elevator specific diagnostics

This section covers specific diagnostics related to the Elevator Solution Software (SM-Applications, SM-Applications Lite) which is required for the Unidrive SP Elevator Solution.

#### NOTE

During a drive trip which is stored in menu 10, the associated run time is now also stored in Pr **10.41** to Pr **10.51** through the automatic set-up in the lift software from V01.22.00 (Pr **6.28**, Pr **6.49** = 1).

#### NOTE

Solution Module option error codes, SLX.er are now captured and stored in Pr **70.66** (trip code) and Pr **70.67** (Elevator Solution Software code line error).

#### Table 12-2 Elevator Solution Software trip codes

| Trip | Description                            | Diagnosis                                                                                                    |
|------|----------------------------------------|----------------------------------------------------------------------------------------------------|
| t051 | ENP data incorrect motor type          | Generated where the ENP electronic nameplate is not programmed for Servo operation mode <b>F01</b> (Pr <b>11.31</b> ).                                                                                                    |
| t052 | Incorrect encoder type                 | Generated where the encoder used is of the incorrect type F03 (Pr 3.38).                                                                                                    |
| t054 | Fault present during ENP read          | <ul> <li>Pr 71.58 = 1 No fault identified.</li> <li>Pr 71.58 = -3 CRC error, encoder defective.</li> <li>Pr 71.58 = -4 Parameter value out of range. The data value read from the encoder cannot be written to the drive parameter. Inverter size too small.</li> <li>Pr 71.58 = -5 Command is not supported by the encoder.</li> <li>Pr 71.58 = -6 The encoder has signalled an error.</li> <li>Pr 71.58 = -7 Message received from the encoder has a CRC/checksum error.</li> <li>Pr 71.58 = -8 Timeout, encoder does not reply.</li> <li>Pr 71.58 = -9 Invalid slot or no SM-Universal Encoder Plus installed. Slot must be 0 to 3 (inclusive).</li> <li>Pr 71.58 = -10 No encoder connected.</li> </ul> |
| t055 | Forbidden movement                     | Will be caused, if the motor is insufficient fixed and has turned by 1/16th motor turns. Please check mechanical brakes.                                                                                                    |
| t056 | Insufficient encoder resolution        | Will be caused if the encoder resolution is not sufficient to detect the phase angle. Please try again or check encoder resolution and setting.                                                                                                    |
| t061 | Drive rating ND                        | Trip t061 generated where Pr <b>5.07</b> >Pr <b>11.32</b> and Pr <b>5.07</b> >Pr <b>21.07</b> .<br>Disable by setting Pr <b>21.07</b> >Pr <b>11.32</b> and Pr <b>5.07</b> <pr <b="">21.07.</pr>                                                                                                    |
| t062 | FAST start monitoring                  | Trip generated if movement exceeds the distance in Pr 70.59 which > 0.                                                                                                    |
| t070 | Speed error                            | Excessive speed error detected.                                                                                                    |
| t071 | Distance error                         | Excessive distance error detected.                                                                                                    |
| t072 | Current decay after stop               | Checks inverter output current decay following stop.                                                                                                    |
| t073 | Protection against freeze              | Ambient temperature to low for operation < Pr 70.81.                                                                                                    |
| t074 | FAST disable control error             | Fast disable input operation error following speed selection.                                                                                                    |
| t075 | SAFE TORQUE OFF (STO) control<br>error | STO input operation error following speed selection.                                                                                                    |
| t077 | Motor phase loss                       | Internal monitoring has detected loss of motor phase through Pr 19.43.                                                                                                    |
| t078 | Motor contactor monitoring             | Monitors correct operation of the output motor contactors.                                                                                                    |
| t079 | Software version check                 | Checks the software version of the drive and Elevator Solution Software when selecting FAST disable.                                                                                                    |
| t080 | Inverted encoder error                 | Detected inverted orientation of the encoder from the following error detection.                                                                                                    |
| t083 | Brake contact monitoring               | Monitors correct operation of the brake contacts.                                                                                                    |

#### NOTE

Trips t074, t075 and t078 can be disabled by setting Pr 70.65 = 1001001. This could be used during commissioning.

| Safety information | General | Installation | Elevator Solution<br>Software | I/O<br>configuration | Basic operation | Parameters | Set-up | Optimization | SMARTCARD operation | Commissioning /<br>start up software<br>tools | Diagnostics |
|--------------------|---------|--------------|-------------------------------|----------------------|-----------------|------------|--------|--------------|---------------------|-----------------------------------------------|-------------|
|--------------------|---------|--------------|-------------------------------|----------------------|-----------------|------------|--------|--------------|---------------------|-----------------------------------------------|-------------|

## 12.3 Diagnostic travel interrupt Pr 20.39

To diagnose the sequence of a travel, a diagnostic travel interrupt parameter is available with software versions > V01.21.00, Pr **20.39** as detailed below. For software version < V01.21.00 refer to Pr **20.35**.

#### Table 12-3 Pr 20.39 value descriptions

| Pr 20.39 | Description                                   |
|----------|-----------------------------------------------|
| = 0      | No external travel interrupt                  |
| = 2      | Travel interrupt during motor magnetization   |
| = 3      | Travel interrupt during brake opening         |
| = 4      | Travel interrupt during normal travel         |
| = 5      | Travel interrupt during brake apply           |
| = 6      | Travel interrupt during motor demagnetization |

## 12.4 Control state Pr 20.11

This parameter indicates the status of the Elevator Solution Software and can be used to identify the control state.

#### Table 12-4 Pr 20.11 control state descriptions

| Pr 20.11 | Control state description                                                                                                    |
|----------|----------------------------------------------------------------------------------------------------|
| = 0      | Idle, no call pending, waiting for start signal from speed selection Pr <b>18.10</b> > 1810 and if Pr <b>19.26</b> = 1 additional 1 direction signal, will |
| = 1      | De-bounce motor contactors for 100 ms and enable current to flow when transition to Pr 20.11 = 2                                                           |
| = 2      | Waiting for motor magnetised, if magnetised allow brake to be released and transit to Pr 20.11= 3                                                          |
| = 3      | Waiting for brake release time (Pr 18.24) and load measured (Pr 20.08) after brake release signal active. If both completed allow ramp                     |
| = 4      | Run mode, waiting for brake control state (start = 0 and speed = 0) if brake applied released transit to Pr 20.11 = 5                                      |
| = 5      | Waiting for brake applied (brake apply time Pr 19.25)                                                                                                    |
| = 6      | Waiting for motor current decay                                                                                                    |
| = 7      | Waiting for contactor feedback released T31 = OFF                                                                                                    |

## 12.5 Error detection

The following section covers in detail the error detection features provided in the elevator software.

#### FAST start monitoring t062

During the FAST start the position for a closed loop system is monitored in the Elevator Solution Software and if any movement occurs which exceeds the distance programmed in Pr **70.59** a trip t062 is generated. Check control sequencing.

#### Speed error during stop t064

Following the positioning and during the stop if a speed error is detected when the drive is disabled and during brake control region a t064 trip will be generated. The speed error monitoring is active for 1 s following drive disable.

#### 12.5.1 Speed error detection t070

#### Open loop

For open loop mode the speed error detection is activated once the drive enters current limit operation resulting in the t070 trip being generated after the time defined in Pr **19.24** (2 s default). Pr **19.24** is used to define the allowable time to operate in current limit, selecting very high values can result in the speed error detection being disabled.

#### **Closed loop**

The speed error is calculated from the difference between the ramp speed Pr **19.03** and the actual speed in **F49**, Pr **19.02**. The speed error is then compared with the user defined speed threshold set in Pr **19.24**. If the threshold is exceeded for more than 100 ms a t070 trip is generated. The speed error during one travel is displayed in Pr **18.07** independent of the activation of the speed error detection. The display is reset to 0 at each start.

#### NOTE

The speed error detection can be disabled by setting Pr **19.24** = 0, but doing so will mean that the system will continue to operate with a constant speed error and possible system fault. Where possible the threshold should be increased before disabling the error detection.

#### Distance error detection t071

The distance error detection is the integral of the difference between the ramp speed Pr **19.03** and the actual speed in **F49**, Pr **19.02** and is active for closed loop operation.

The calculated distance error is compared to the user defined distance error threshold in Pr **19.18**. If the actual distance error exceeds the user defined distance error a t071 trip is generated. The distance error during one travel is displayed in Pr **18.06** independent of the activation of the distance error detection being enabled. The distance error is reset to zero at the start of each travel.

#### NOTE

The distance error detection can be disabled by setting Pr **19.18** = 0, but doing so will mean that the system will continue to operate with a constant speed error and possible system fault. Where possible the threshold should be increased before disabling the error detection.

| Safety information | General | Installation | Elevator Solution<br>Software | I/O<br>configuration | Basic operation | Parameters | Set-up | Optimization | SMARICARD | Commissioning /<br>start up software<br>tools | Diagnostics |
|--------------------|---------|--------------|-------------------------------|----------------------|-----------------|------------|--------|--------------|-----------|-----------------------------------------------|-------------|
|--------------------|---------|--------------|-------------------------------|----------------------|-----------------|------------|--------|--------------|-----------|-----------------------------------------------|-------------|

#### NOTE

Distance error detection is only active for closed loop operation.

Figure 12-4 Speed and Distance error detection

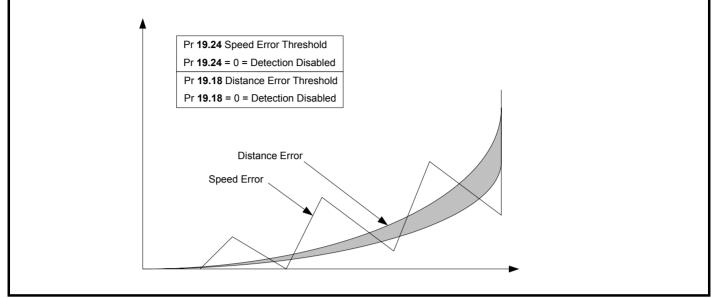

Possible causes for the Speed error t070 and Distance error t071 detection trips can be due to the following

#### Errors with motor connections

1. Phase rotation

#### Encoder feedback fault

- 2. Phases rotated
- 3. Induced noise
- 4. Encoder feedback failure

#### Drive set-up errors

- 5. Encoder feedback parameter set-up
- 6. Motor map parameter set-up
- 7. Phase offset, PM motors rotating auto tune required
- 8. Gains settings resulting in instability

#### Secure disable - Fast disable input t072, t074, t075

Both the Secure disable and Fast disable inputs are monitored during operation and a trip generated when a fault condition occurs to ensure correct operation of the elevator. The trips generated are as follows:

#### t072, Internal secure disable trip

The t072 trip is generated when the Secure disable at control terminal T31 of the drive is disabled but there is still current present on the motor, which indicates a possible fault internally on the drive, which has resulted in the output of the drive not being disabled.

Under a fault condition check the sequencing of the Secure disable input on control terminal T31.

#### t074, Fast disable input defect

The t074 trip monitors the Fast disable input if configured on the drives control terminal. To configure the Fast disable a digital input is routed to Pr **6.29** in the drive. The digital input which is selected for the Fast disable is then automatically monitored and under a fault condition where the digital input is not switched in 3 seconds as expected, the t074 trip is generated.

Setting the digital input from 6.29 to 00.00 will disable the trip and the Fast disable input.

#### t075, Secure disable input defect

The t075 trip is generated when the Secure disable on control terminal T31 of the drive which is monitored does not switch state as expected in three seconds. This indicates a possible fault in the Secure disable circuit of the system and the trip t075 is generated.

Under a fault condition check the Secure disable control connections between the drive and the elevator controller.

#### Temperature trip t073

The elevator software monitors the drive temperatures if these exceed the lower limit set in Pr **70.81** (default 0 °C) a t073 will be generated. This trip is present to protect the drive when starting in extreme cold conditions.

If the t073 trip is experienced during start up of the elevator a pre heater will be required to ensure the minimum temperature for operation is greater than 0 °C.

In addition to the t073 trip there is also a motor thermistor trip for more details refer to section 5.2 Motor thermistor input on page 76.

| Safety information | General | Installation | Elevator Solution<br>Software | I/O<br>configuration | Basic operation | Parameters | Set-up | Optimization | SMARTCARD operation | Commissioning /<br>start up software<br>tools | Diagnostics |
|--------------------|---------|--------------|-------------------------------|----------------------|-----------------|------------|--------|--------------|---------------------|-----------------------------------------------|-------------|
|--------------------|---------|--------------|-------------------------------|----------------------|-----------------|------------|--------|--------------|---------------------|-----------------------------------------------|-------------|

#### Motor fluxed t076

During the start sequence of the elevator the elevator software monitors the magnetization current Pr **20.07** in the motor and compares this to a user defined threshold Pr **18.23**. If the magnetization current does not reach or exceed the threshold a trip is generated and the start sequence stopped. This ensures that the brake will not be lifted unless the motor is fully magnetized. Detection is active for the first three seconds after enable.

If a trip is encountered check motor connections, motor map settings and motor contactor control.

#### Motor phase loss t077

The motor phase loss detection can be enabled and disabled with Pr **19.43**. This feature monitors the motor voltage and if during start, after 200 ms more than 66 % of the nominal motor voltage required is not present, the t077 trip is generated.

Check motor map settings, motor connections at both drive and motor, output motor contactor connections.

#### Motor contactor monitor t078

The motor contactor monitor uses an auxiliary contact on the motor contactors that is used to feed a signal back to the drive. A digital input is used to route this signal to Pr **19.33**. The motor contactor monitor is enabled with Pr **19.40** = ON.

If experiencing a t078 trip, check both the motor contactor or contactors and also the auxiliary feedback to the drives control terminal. Ensure the digital input is routed correctly to Pr **19.33**.

#### Software version t079

The software trip t079 is available to check the elevator software where a Fast disable input has been set-up and the software version of the drive is incompatible, i.e the drive software must be greater than 1.10.

If experiencing the t079 trip the drive software must be re-programmed or the Fast disable input deactivated by setting the digital input routed to Pr 6.29 to 00.00.

#### Inverted encoder connections t080

The t080 trip indicates that either the encoder feedback signals or the motor power connections have been rotated. This results in the motor rotating in one direction and the feedback incrementing in the opposite direction. The trip is generated by monitoring the following error and if the following error is greater than the actual ramp speed, the trip is generated.

Check both the motor and encoder feedback connections.

#### Brake contact monitoring t083

The monitoring of two brake feedback contacts can be carried out by the Unidrive SP and the Elevator Solution Software using one or two digital input terminals T24 to T29 of the base drive. The digital input terminals are monitored to follow the brake output state Pr **18.31**. If the state of the activated brake monitoring contacts does not follow inside the brake release delay Pr **19.25** or brake apply delay Pr **18.24** the drive will cause t083 trip.

#### NOTE

If Pr **17.18** = 1 (SM-Applications, SM-Applications Lite watchdog enable) an SLX.tO trip, (Solutions Module watchdog timeout) is displayed after the Unidrive SP trips. This trip must be reset separately either via the keypad reset button or by setting Pr **xx.00** to 1070.

#### 12.5.2 Control diagnostics

If the normal run command is applied and the Unidrive SP elevator solution does not start or a trip is generated at this stage, then proceed as follows:

#### Figure 12-5 Diagnostic control interface

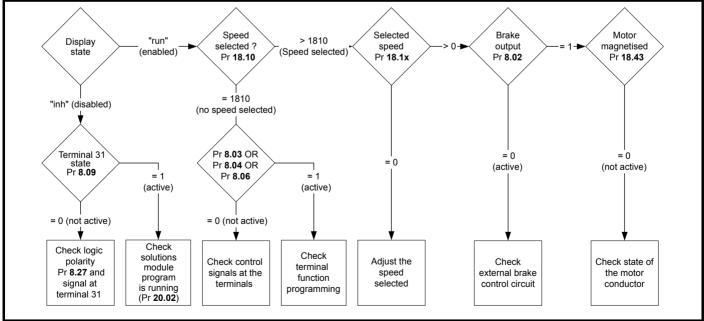

| Safety<br>information General Installati | n Elevator Solution I/O<br>Software configuration | Basic operation Parameters | Set-up C | Optimization | SMARTCARD operation | Commissioning /<br>start up software Di<br>tools | iagnostics |
|------------------------------------------|---------------------------------------------------|----------------------------|----------|--------------|---------------------|--------------------------------------------------|------------|
|------------------------------------------|---------------------------------------------------|----------------------------|----------|--------------|---------------------|--------------------------------------------------|------------|

## 12.6 Unidrive SP trip codes

| Trip   | Diagnosis                                                                                                    |
|--------|----------------------------------------------------------------------------------------------------|
| br.th  | Internal braking resistor thermistor temperature monitoring fail (size 0 only)                                                                                                    |
| 10     | <ul> <li>If no internal brake resistor is installed, set Pr 0.51 (or Pr 10.37) to 8 to disable this trip.</li> <li>If an internal brake resistor is installed:</li> <li>Ensure that the internal braking resistor thermistor is connected correctly</li> <li>Ensure that the fan in the drive is working correctly</li> <li>Replace the internal braking resistor</li> </ul> |
| C.Acc  | SMARTCARD trip: SMARTCARD Read / Write fail                                                                                                    |
| 185    | Check SMARTCARD is installed / located correctly<br>Ensure SMARTCARD is not writing data to data location 500 to 999<br>Replace SMARTCARD                                                                                                    |
| C.boot | SMARTCARD trip: The menu 0 parameter modification cannot be saved to the SMARTCARD because the necessary file has not been created on the SMARTCARD                                                                                                    |
| 177    | A write to a menu 0 parameter has been initiated via the keypad with Pr <b>11.42</b> set to auto(3) or boot(4), but the necessary file on the SMARTCARD has not bee created<br>Ensure that Pr <b>11.42</b> is correctly set and reset the drive to create the necessary file on the SMARTCARD<br>Re-attempt the parameter write to the menu 0 parameter                      |
| C.bUSY | SMARTCARD trip: SMARTCARD can not perform the required function as it is being accessed by a Solutions Module                                                                                                    |
| 178    | Wait for the Solutions Module to finish accessing the SMARTCARD and then re-attempt the required function                                                                                                    |
| C.Chg  | SMARTCARD trip: Data location already contains data                                                                                                    |
| 179    | Erase data in data location<br>Write data to an alternative data location                                                                                                    |
| C.cPr  | SMARTCARD trip: The values stored in the drive and the values in the data block on the SMARTCARD are different                                                                                                    |
| 188    | Press the red 💿 reset button                                                                                                    |
| C.dAt  | SMARTCARD trip: Data location specified does not contain any data                                                                                                    |
| 183    | Ensure data block number is correct                                                                                                    |
| C.Err  | SMARTCARD trip: SMARTCARD data is corrupted                                                                                                    |
| 182    | Ensure the card is located correctly<br>Erase data and retry<br>Replace SMARTCARD                                                                                                    |
| C.Full | SMARTCARD trip: SMARTCARD full                                                                                                    |
| 184    | Delete a data block or use different SMARTCARD                                                                                                    |
| cL2    | Analog input 2 current loss (current mode)                                                                                                    |
| 28     | Check analog input 2 (terminal 7) current signal is present (4-20 mA, 20-4 mA)                                                                                                    |
| cL3    | Analog input 3 current loss (current mode)                                                                                                    |
| 29     | Check analog input 3 (terminal 8) current signal is present (4-20 mA, 20-4 mA)                                                                                                    |
| CL.bit | Trip initiated from the control word (Pr 6.42)                                                                                                    |
| 35     | Disable the control word by setting Pr 6.43 to 0 or check setting of Pr 6.42                                                                                                    |
| ConF.P | The number of power modules installed no longer matches the value stored in Pr 11.35                                                                                                    |
|        | Ensure that all power modules are correctly connected                                                                                                    |
| 111    | Ensure that all power modules have powered up correctly                                                                                                    |
|        | Ensure that the value in Pr 11.35 matches the number of power modules connected                                                                                                    |
| C.OPtn | SMARTCARD trip: Solutions Modules installed are different between source drive and destination drive                                                                                                    |
| 180    | Ensure correct Solutions Modules are installed<br>Ensure Solutions Modules are in the same Solutions Module slot                                                                                                    |
|        | Press the red 💿 reset button                                                                                                    |
| C.Prod | SMARTCARD trip: The data blocks on the SMARTCARD are not compatible with this product<br>Erase all data on the SMARTCARD by setting Pr xx.00 to 9999 and pressing the red  reset button                                                                                                    |
| 175    | Replace SMARTCARD                                                                                                    |
| C.rdo  | SMARTCARD trip: SMARTCARD has the Read Only bit set                                                                                                    |
| 181    | Enter 9777 in Pr <b>xx.00</b> to allow SMARTCARD Read / Write access<br>Ensure the drive is not writing to data locations 500 to 999 on the card                                                                                                    |

| Safety information | General                                                                                                    | Installation                                                                             | Elevator Solution<br>Software            | I/O<br>configuration                              | Basic operation                | Parameters                      | Set-up                   | Optimization                    | SMARTCARD operation             | Commissioning /<br>start up software<br>tools                                                      | nostics |  |  |  |
|--------------------|----------------------------------------------------------------------------------------------------|------------------------------------------------------------------------------------------|------------------------------------------|---------------------------------------------------|--------------------------------|---------------------------------|--------------------------|---------------------------------|---------------------------------|----------------------------------------------------------------------------------------------------|---------|--|--|--|
| Trip               |                                                                                                    |                                                                                          |                                          |                                                   |                                | Diagnosi                        | s                        |                                 |                                 |                                                                                                    |         |  |  |  |
| C.rtg              | SMARTO                                                                                                    | CARD trip                                                                                | o: The voltage                           | and/or curre                                      | ent rating o                   | f the source                    | e and dest               | tination driv                   | /es are diffe                   | rent                                                                                               |         |  |  |  |
|                    | different<br>when the<br>V01.09.0<br>differenc<br>Press the                                                                                                    | voltage and<br>e rating of<br>00 and late<br>ses from d<br>e red ()                      | nd current ration the destination        | ngs. Paramete<br>n drive is diffe<br>dependent pa | ers with this<br>rent from the | attribute will<br>e source driv | not be tra<br>ve and the | nsferred to t<br>file is a para | he destinatio<br>ameter file. H | d ranges with drives o<br>on drive by SMARTCA<br>lowever, with software<br>rrent and the file is a | ٩RDs    |  |  |  |
|                    |                                                                                                    | Param                                                                                    | eter                                     |                                                   |                                | Function                        |                          |                                 |                                 |                                                                                                    |         |  |  |  |
|                    |                                                                                                    | 2.0                                                                                      |                                          | andard ramp                                       | voltage                        |                                 |                          |                                 |                                 |                                                                                                    |         |  |  |  |
|                    | 4                                                                                                    | .05/6/7, 2                                                                               |                                          | urrent limits                                     |                                |                                 |                          |                                 |                                 |                                                                                                    |         |  |  |  |
| 186                |                                                                                                    | 4.2<br>5.07, 2                                                                           | -                                        | ser current monotor rated cur                     |                                | ling                            |                          |                                 |                                 |                                                                                                    |         |  |  |  |
|                    |                                                                                                    | 5.09, 21.09 Motor rated voltage                                                          |                                          |                                                   |                                |                                 |                          |                                 |                                 |                                                                                                    |         |  |  |  |
|                    |                                                                                                    | 5.10, 21.10 Rated power factor                                                           |                                          |                                                   |                                |                                 |                          |                                 |                                 |                                                                                                    |         |  |  |  |
|                    | 5.17, 21.12 Stator resistance                                                                                                    |                                                                                          |                                          |                                                   |                                |                                 |                          |                                 |                                 |                                                                                                    |         |  |  |  |
|                    |                                                                                                    | 5.18 Switching frequency                                                                 |                                          |                                                   |                                |                                 |                          |                                 |                                 |                                                                                                    |         |  |  |  |
|                    |                                                                                                    | 5.23, 21.13     Voltage offset       5.24, 21.14     Transient inductance                |                                          |                                                   |                                |                                 |                          |                                 |                                 |                                                                                                    |         |  |  |  |
|                    |                                                                                                    |                                                                                          |                                          | ansient induc                                     | tance                          |                                 |                          |                                 |                                 |                                                                                                    |         |  |  |  |
|                    |                                                                                                    | 5.25, 2                                                                                  |                                          | ator inductan                                     |                                |                                 |                          |                                 |                                 |                                                                                                    |         |  |  |  |
|                    |                                                                                                    | 6.0                                                                                      | -                                        | C injection bra                                   | 8                              |                                 | a ati a a la u           | -1                              |                                 |                                                                                                    |         |  |  |  |
|                    |                                                                                                    | 6.4                                                                                      | -                                        | ne power sup                                      |                                | through det                     | ection leve              | el                              |                                 |                                                                                                    |         |  |  |  |
|                    |                                                                                                    | •                                                                                        | eters will be se                         |                                                   |                                |                                 | the eluitre              |                                 |                                 |                                                                                                    |         |  |  |  |
| С.ТуР              |                                                                                                    | SMARTCARD trip: SMARTCARD parameter set not compatible with drive Press the reset button |                                          |                                                   |                                |                                 |                          |                                 |                                 |                                                                                                    |         |  |  |  |
| 187                |                                                                                                    |                                                                                          | n drive type is                          | he same as t                                      | he source pa                   | arameter file                   | drive type               | 9                               |                                 |                                                                                                    |         |  |  |  |
| dESt               |                                                                                                    |                                                                                          | ameters are w                            |                                                   |                                |                                 |                          |                                 |                                 |                                                                                                    |         |  |  |  |
| 199                | Set Pr x                                                                                                    | <b>x.00</b> = 120                                                                        | 001 check all v                          | isible parame                                     | ters in the n                  | nenus for du                    | plication                |                                 |                                 |                                                                                                    |         |  |  |  |
| EEF                |                                                                                                    | V data co<br>comms po                                                                    | •                                        | e mode becc                                       | omes open                      | loop and se                     | rial comn                | ns will time                    | out with rem                    | note keypad on the d                                                                               | lrive   |  |  |  |
| 31                 |                                                                                                    |                                                                                          | be cleared by                            | oading defaul                                     | t parameter                    | s and saving                    | paramete                 | ers                             |                                 |                                                                                                    |         |  |  |  |
| EnC1               | -                                                                                                    | -                                                                                        | p: Encoder p                             | -                                                 | -                              | -                               |                          |                                 |                                 |                                                                                                    |         |  |  |  |
| 189                |                                                                                                    |                                                                                          | wer supply wi<br>= 200 mA @ 1            |                                                   |                                |                                 |                          |                                 |                                 |                                                                                                    |         |  |  |  |
| EnC2               |                                                                                                    |                                                                                          | p: Wire break                            |                                                   | -                              |                                 | 4 5 & 6)                 |                                 |                                 |                                                                                                    |         |  |  |  |
| 190                | Check ca<br>Check w<br>Check en<br>Replace                                                                                                    | able contin<br>riring of fer<br>ncoder po<br>feedback                                    | nuity<br>edback signals<br>wer supply is | s is correct<br>set correctly in                  | n Pr <b>3.36</b>               |                                 |                          |                                 | able the Enc2                   | 2 trip                                                                                             |         |  |  |  |
| EnC3               | Drive en                                                                                                    | ncoder tri                                                                               | p: Phase offs                            | et incorrect v                                    | vhile runnir                   | ng                              |                          |                                 |                                 |                                                                                                    |         |  |  |  |
| 191                | Check th<br>Check en<br>Check th                                                                                                    | ne encode<br>ncoder sh<br>ne integrity                                                   | r signal for no                          | se<br>er mechanical                               |                                |                                 |                          |                                 |                                 |                                                                                                    |         |  |  |  |
| EnC4               | Drive en                                                                                                    | ncoder tri                                                                               | p: Feedback                              | levice comm                                       | s failure                      |                                 |                          |                                 |                                 |                                                                                                    |         |  |  |  |
| 192                | Drive encoder trip: Feedback device comms failure         Ensure encoder power supply is correct         Ensure baud rate is correct         Check encoder wiring         Replace feedback device |                                                                                          |                                          |                                                   |                                |                                 |                          |                                 |                                 |                                                                                                    |         |  |  |  |
| EnC5               | Drive encoder trip: Checksum or CRC error                                                                                                    |                                                                                          |                                          |                                                   |                                |                                 |                          |                                 |                                 |                                                                                                    |         |  |  |  |
| 193                | Check the encoder signal for noise<br>Check the encoder cable shielding<br>With EnDat encoders, check the comms resolution and/or carry out the auto-configuration Pr <b>3.41</b>                 |                                                                                          |                                          |                                                   |                                |                                 |                          |                                 |                                 |                                                                                                    |         |  |  |  |
| EnC6               | Drive encoder trip: Encoder has indicated an error                                                                                                    |                                                                                          |                                          |                                                   |                                |                                 |                          |                                 |                                 |                                                                                                    |         |  |  |  |
| 194                | Drive encoder trip: Encoder has indicated an error Replace feedback device With SSI encoders, check the wiring and encoder supply setting                                                         |                                                                                          |                                          |                                                   |                                |                                 |                          |                                 |                                 |                                                                                                    |         |  |  |  |

| Safety information | General                                        | Installation                                                                                                    | Elevator Solution<br>Software             | I/O<br>configuration | Basic operation | Parameters   | Set-up     | Optimization  | SMARTCARD operation | Commissioning /<br>start up software<br>tools |  |  |
|--------------------|------------------------------------------------|----------------------------------------------------------------------------------------------------|-------------------------------------------|----------------------|-----------------|--------------|------------|---------------|---------------------|-----------------------------------------------|--|--|
| Trip               |                                                |                                                                                                    |                                           |                      |                 | Diagnosi     | s          |               |                     |                                               |  |  |
| EnC7               | Drive e                                        | encoder tr                                                                                                    | ip: Initializatior                        | n failed             |                 |              |            |               |                     |                                               |  |  |
| 195                | Check<br>Check<br>Check<br>Carry c             | Re-set the drive<br>Check the correct encoder type is entered into Pr <b>3.38</b><br>Check encoder wiring<br>Check encoder power supply is set correctly<br>Carry out the auto-configuration Pr <b>3.41</b><br>Replace feedback device                                                                                                    |                                           |                      |                 |              |            |               |                     |                                               |  |  |
| EnC8               |                                                | Drive encoder trip: Auto configuration on power-up has been requested and failed                                                                                                    |                                           |                      |                 |              |            |               |                     |                                               |  |  |
| 196                | revolut<br>Check                               | Change the setting of Pr <b>3.41</b> to 0 and manually enter the drive encoder turns (Pr <b>3.33</b> ) and the equivalent number of lines per revolution (Pr <b>3.34</b> )<br>Check the comms resolution                                                                                                    |                                           |                      |                 |              |            |               |                     |                                               |  |  |
| EnC9               |                                                | Drive encoder trip: Position feedback selected is selected from a Solutions Module slot which does not have a speed position feedback Solutions Module installed                                                                                                    |                                           |                      |                 |              |            |               |                     |                                               |  |  |
| 197                | Check                                          | Check setting of Pr <b>3.26</b> (or Pr <b>21.21</b> if the second motor parameters have been enabled)                                                                                                    |                                           |                      |                 |              |            |               |                     |                                               |  |  |
| EnC10              | Drive e                                        | Drive encoder trip: Servo mode phasing failure because encoder phase angle (Pr 3.25 or Pr 21.20) is incorrect                                                                                                    |                                           |                      |                 |              |            |               |                     |                                               |  |  |
| 198                | Perform<br>Spuriou<br>Pr <b>3.08</b><br>may me | Check the encoder wiring.<br>Perform an autotune to measure the encoder phase angle or manually enter the correct phase angle into Pr <b>3.25</b> (or Pr <b>21.20</b> ).<br>Spurious Enc10 trips can be seen in very dynamic applications. This trip can be disabled by setting the overspeed threshold in<br>Pr <b>3.08</b> to a value greater than zero. Caution should be used in setting the over speed threshold level as a value which is too large<br>may mean that an encoder fault will not be detected. |                                           |                      |                 |              |            |               |                     |                                               |  |  |
| Enc11              | count                                          | Drive encoder trip: A failure has occurred during the alignment of the analog signals of a SINCOS encoder with the digita count derived from the sine and cosine waveforms and the comms position (if applicable). This fault is usually due to nois on the sine and cosine signals.                                                                                                    |                                           |                      |                 |              |            |               |                     |                                               |  |  |
| 161                |                                                | Check encoder cable shield.<br>Examine sine and cosine signals for noise.                                                                                                    |                                           |                      |                 |              |            |               |                     |                                               |  |  |
| Enc12              | Drive e                                        | encoder tr                                                                                                    | ip: Hiperface e                           | ncoder - The         | encoder t       | ype could n  | ot be ide  | ntified durin | g auto-confi        | guration                                      |  |  |
| 162                | Check<br>Enter p                               | Check encoder type can be auto-configured.<br>Check encoder wiring.<br>Enter parameters manually.                                                                                                    |                                           |                      |                 |              |            |               |                     |                                               |  |  |
| Enc13              | Drive e<br>power                               |                                                                                                    | ip: EnDat enco                            | der - The nu         | mber of en      | coder turns  | read fror  | n the encod   | er during au        | to-configuration is not a                     |  |  |
| 163                |                                                |                                                                                                    | type of encoder                           |                      |                 |              |            |               |                     |                                               |  |  |
| Enc14              | encod                                          | er during                                                                                                    | auto-configurat                           | tion is too la       |                 | mms bits de  | efining th | e encoder p   | osition with        | in a turn read from the                       |  |  |
| 164                | Faulty                                         | encoder.                                                                                                    | type of encoder                           |                      |                 |              |            |               |                     |                                               |  |  |
| Enc15              |                                                |                                                                                                    | ip: The number<br>eater than 50,0         |                      | per revolut     | ion calculat | ed from e  | encoder dat   | a during auto       | o-configuration is either                     |  |  |
| 165                | i.e. Pr                                        |                                                                                                    | e pitch / encoder<br>Pr <b>21.31 =</b> 0. | ppr set up is        | incorrect or    | out of parar | neter ranç | ge            |                     |                                               |  |  |
| Enc16              |                                                |                                                                                                    | ip: EnDat enco                            |                      | mber of co      | mms bits p   | er period  | for a linear  | encoder exc         | eeds 255.                                     |  |  |
| 166                | Faulty                                         | encoder.                                                                                                    | type of encoder                           |                      |                 |              |            |               |                     |                                               |  |  |
| Enc17              |                                                | encoder tr<br>of two.                                                                                                    | ip: The periods                           | s per revolut        | ion obtaine     | d during au  | to-config  | uration for   | a rotary SINC       | COS encoder is not a                          |  |  |
| 167                |                                                | a different<br>encoder.                                                                                                    | type of encoder                           | -                    |                 |              |            |               |                     |                                               |  |  |
| ENP.Er             | Data e                                         | rror from                                                                                                    | electronic nam                            | eplate store         | d in selecte    | d position f | eedback    | device        |                     |                                               |  |  |
| 176                |                                                | e feedbac                                                                                                    | k device                                  |                      |                 |              |            |               |                     |                                               |  |  |
| Et<br>6            | Check<br>Check<br>Enter 1                      | External trip<br>Check terminal 31 signal<br>Check value of Pr 10.32<br>Enter 12001 in Pr xx.00 and check for parameter controlling Pr 10.32<br>Ensure Pr 10.32 or Pr 10.38 (=6) are not being controlled by serial comms                                                                                                    |                                           |                      |                 |              |            |               |                     |                                               |  |  |
| HF01               |                                                |                                                                                                    | error: CPU ad                             |                      |                 |              |            |               |                     |                                               |  |  |
|                    | Hardwa                                         | are fault - r                                                                                                    | eturn drive to su                         | upplier              |                 |              |            |               |                     |                                               |  |  |

| Safety information | General | Installation   | Elevator Solution<br>Software | I/O<br>configuration | Basic operation | Parameters    | Set-up    | Optimization   | SMARTCARD operation | Commissioning /<br>start up software<br>tools |  |
|--------------------|---------|----------------|-------------------------------|----------------------|-----------------|---------------|-----------|----------------|---------------------|-----------------------------------------------|--|
| Trip               |         |                |                               |                      |                 | Diagnosi      | s         |                |                     |                                               |  |
| HF02               | Data p  | rocessing      | error: DMAC a                 | address erro         | r               |               |           |                |                     |                                               |  |
|                    | Hardwa  | are fault - re | eturn drive to su             | upplier              |                 |               |           |                |                     |                                               |  |
| HF03               | Data p  | rocessing      | error: Illegal in             | nstruction           |                 |               |           |                |                     |                                               |  |
|                    | Hardwa  | are fault - re | eturn drive to su             | upplier              |                 |               |           |                |                     |                                               |  |
| HF04               | Data p  | rocessing      | error: Illegal s              | lot instruction      | on              |               |           |                |                     |                                               |  |
|                    | Hardwa  | are fault - re | eturn drive to su             | upplier              |                 |               |           |                |                     |                                               |  |
| HF05               | Data pi | rocessing      | error: Undefin                | ed exception         | n               |               |           |                |                     |                                               |  |
|                    | Hardwa  | are fault - re | eturn drive to su             | upplier              |                 |               |           |                |                     |                                               |  |
| HF06               | Data p  | rocessing      | error: Reserve                | ed exception         |                 |               |           |                |                     |                                               |  |
|                    | Hardwa  | are fault - re | eturn drive to su             | upplier              |                 |               |           |                |                     |                                               |  |
| HF07               | Data p  | rocessing      | error: Watchd                 | og failure           |                 |               |           |                |                     |                                               |  |
|                    | Hardwa  | are fault - re | eturn drive to su             | upplier              |                 |               |           |                |                     |                                               |  |
| HF08               | Data p  | rocessing      | error: Level 4                | crash                |                 |               |           |                |                     |                                               |  |
|                    | Hardwa  | are fault - re | eturn drive to su             | upplier              |                 |               |           |                |                     |                                               |  |
| HF09               | Data p  | rocessing      | error: Heap ov                | verflow              |                 |               |           |                |                     |                                               |  |
|                    | Hardwa  | are fault - re | eturn drive to su             | upplier              |                 |               |           |                |                     |                                               |  |
| HF10               | Data p  | rocessing      | error: Router                 | error                |                 |               |           |                |                     |                                               |  |
|                    | Hardwa  | are fault - re | eturn drive to su             | upplier              |                 |               |           |                |                     |                                               |  |
| HF11               | Data p  | rocessing      | error: Access                 | to EEPROM            | failed          |               |           |                |                     |                                               |  |
|                    | Hardwa  | are fault - re | eturn drive to su             | upplier              |                 |               |           |                |                     |                                               |  |
| HF12               | Data p  | rocessing      | error: Main pr                | ogram stack          | overflow        |               |           |                |                     |                                               |  |
|                    |         |                | eturn drive to su             | ••                   |                 |               |           |                |                     |                                               |  |
| HF13               | Data p  | rocessing      | error: Softwar                | e incompatil         | ble with ha     | rdware        |           |                |                     |                                               |  |
|                    | Hardwa  | are or softw   | vare fault - retur            | n drive to sup       | oplier          |               |           |                |                     |                                               |  |
| HF17               | Multi-n | nodule sys     | stem thermisto                | or short circu       | lit or open     | circuit       |           |                |                     |                                               |  |
| 217                |         |                | eturn drive to su             |                      |                 |               |           |                |                     |                                               |  |
| HF18               |         |                | stem interconr                |                      | ror             |               |           |                |                     |                                               |  |
| 218                |         |                | eturn drive to su             |                      |                 |               |           |                |                     |                                               |  |
| HF19               | •       |                | dback multiple                | •                    |                 |               |           |                |                     |                                               |  |
| 219                |         |                | eturn drive to su             |                      |                 |               |           |                |                     |                                               |  |
| HF20               |         | -              | ognition: seria               |                      |                 |               |           |                |                     |                                               |  |
| 220                |         |                | eturn drive to su             | ••                   |                 |               |           |                |                     |                                               |  |
| HF21               |         | •              | ognition: unree               | •                    | me size         |               |           |                |                     |                                               |  |
| 221                |         |                | eturn drive to su             |                      |                 |               |           |                |                     |                                               |  |
| HF22               |         | -              | ognition: multi               |                      | ne size mis     | match         |           |                |                     |                                               |  |
| 222                |         |                | eturn drive to su             |                      |                 |               | -law1     |                |                     |                                               |  |
| HF23               |         | -              | ognition: multi               |                      | age or cur      | rent rating n | nismatch  |                |                     |                                               |  |
| 223                |         |                | eturn drive to su             | ••                   |                 |               |           |                |                     |                                               |  |
| HF24               |         |                | ognition: unreg               |                      | ve size         |               |           |                |                     |                                               |  |
| 224                |         |                | eturn drive to su             | upplier              |                 |               |           |                |                     |                                               |  |
| HF25               |         |                | c offset error                | unaliar              |                 |               |           |                |                     |                                               |  |
| 225                |         |                | eturn drive to su             |                      | niton follo     | ou k          |           | ut almost t    |                     |                                               |  |
| HF26               |         |                | iled to close,                |                      | mitor tailed    | or praking    | IGE I Sho | ort circuit at | power-up            |                                               |  |
| 226                |         |                | eturn drive to su             |                      |                 |               |           |                |                     |                                               |  |
| HF27               |         | •              | mistor 1 fault                |                      |                 |               |           |                |                     |                                               |  |
| 227                | Hardwa  | are tault - re | eturn drive to su             | upplier              |                 |               |           |                |                     |                                               |  |

| 228HardHF29Cont229HardHF30DCC230HardHF31Inter231CheckHF32Powe232HardIt.ACOutp232HardIt.ACOutp20Ensu<br>Check<br>If see<br>rating<br>Tune<br>Check<br>Check10L.SYnCDrive39ReferO.CtLDrive<br>Check<br>Check<br>Check<br>Check21Redu<br>Redu22Antip23Check<br>Check<br>Ch                                                                                                    | een during an autotune in servo mode, e<br>ing of the drive                                                                                                    |  |  |  |  |  |  |  |  |  |  |
|----------------------------------------------------------------------------------------------------|----------------------------------------------------------------------------------------------------|--|--|--|--|--|--|--|--|--|--|
| 228HardHF29Cont229HardHF30DCC230HardHF31Inter231CheckHF32Powe232HardIt.ACOutp232HardIt.ACOutp20Ensu<br>Check<br>If see20Ensu<br>Check<br>                                                                                                    | rdware fault - return drive to supplier<br><b>ntrol board thermistor fault</b><br>rdware fault - return drive to supplier<br><b>CT wire break trip from power module</b><br>rdware fault - return drive to supplier<br><b>ernal capacitor bank fan failure (size 4</b><br>eck the AC or DC power supply to all mo-<br>he AC or DC power supply to all mo-<br>he AC or DC power supply is present, or<br><b>wer stage - Identification and trip info</b><br>rdware fault - return drive to the supplier<br><b>tput current overload timed out (l<sup>2</sup>t) -</b><br>sure the load is not jammed / sticking<br>eck the load on the motor has not chang<br>een during an autotune in servo mode, e<br>ng of the drive |  |  |  |  |  |  |  |  |  |  |
| HF29Cont229HardHF30DCC230HardHF31Inter231CheckHF32Powe232HardIt.ACOutp232HardIt.ACOutp20Ensu<br>Check<br>Check11. brBrakk19Ensu<br>Check<br>Check19Ensu<br>Check<br>Check23ReferO.CtLDrive23Check<br>Check<br>Check24Refer25Check<br>Check<br>Check26Refer27Check<br>Check<br>Check<br>Check<br>Check21Redu<br>Check<br>Check<br>Check<br>Check<br>Check<br>Check<br>Check<br>Check<br>Check<br>Check<br>Check<br>Check<br>Check<br>Check<br>Check<br>Check<br>Check<br>Check<br>Check<br>Check<br>Check<br>Check<br>Check<br>Check<br>Check<br>Check<br>Check<br>Check<br>Check<br>Check<br>Check<br>                                                                                                    | ntrol board thermistor fault<br>rdware fault - return drive to supplier<br>CT wire break trip from power module<br>rdware fault - return drive to supplier<br>ernal capacitor bank fan failure (size 4<br>eck the AC or DC power supply to all mo<br>he AC or DC power supply is present, or<br>wer stage - Identification and trip info<br>rdware fault - return drive to the supplier<br>tput current overload timed out (I <sup>2</sup> t) -<br>sure the load is not jammed / sticking<br>eck the load on the motor has not chang<br>een during an autotune in servo mode, e<br>ng of the drive                                                                                                    |  |  |  |  |  |  |  |  |  |  |
| 229HardHF30DCC230HardHF31Inter231CheckIf theCheckHF32Powe232HardIt.ACOutp20Ensu<br>Check<br>Check10Ensu<br>Check<br>Check11.brBrakk19Ensu<br>Increation<br>Increation<br>Increation<br>Increation<br>Increation<br>Increation<br>Check<br>Check<br>Check<br>Check20Ensu<br>Check<br>Check<br>Check<br>Check<br>Check<br>Check<br>Check<br>Check<br>Check<br>Check<br>Check<br>Check<br>Check<br>Check<br>Check<br>Check<br>Check<br>Check<br>Check<br>Check<br>Check<br>Check<br>Check<br>Check<br>Check<br>Check<br>Check<br>Check<br>                                                                                                    | rdware fault - return drive to supplier<br><b>CT wire break trip from power module</b><br>rdware fault - return drive to supplier<br><b>ernal capacitor bank fan failure (size 4</b><br>eck the AC or DC power supply to all mo-<br>he AC or DC power supply is present, or<br><b>wer stage - Identification and trip info</b><br>rdware fault - return drive to the supplier<br><b>tput current overload timed out (I<sup>2</sup>t)</b> -<br>sure the load is not jammed / sticking<br>eck the load on the motor has not chang<br>een during an autotune in servo mode, e<br>ng of the drive                                                                                                    |  |  |  |  |  |  |  |  |  |  |
| HF30DCC230HardHF31Inter231CheckHF32Powe232HardIt.ACOutp232HardIt.ACOutp20Ensu<br>Check<br>If see20Ensu<br>Check<br>Check<br>If see19Ensu<br>Check<br>Check<br>Incre<br>If an<br>Pr 10L.SYnCDrive39ReferO.CtLDrive<br>Check<br>Check<br>Check<br>Check<br>Check<br>Check<br>Check<br>Check<br>Check<br>Check<br>Check<br>Check<br>Check<br>Check<br>Check<br>Check<br>Check<br>Check<br>Check<br>Check<br>Check<br>Check<br>Check<br>Check<br>Check<br>Check<br>                                                                                                    | <b>CT wire break trip from power module</b><br>rdware fault - return drive to supplier<br><b>ernal capacitor bank fan failure (size 4</b><br>eck the AC or DC power supply to all mo<br>ne AC or DC power supply is present, or<br><b>wer stage - Identification and trip info</b><br>rdware fault - return drive to the supplier<br><b>tput current overload timed out (l<sup>2</sup>t) -</b><br>sure the load is not jammed / sticking<br>eck the load on the motor has not chang<br>een during an autotune in servo mode, e<br>ing of the drive                                                                                                    |  |  |  |  |  |  |  |  |  |  |
| 230HardHF31Inter231Check<br>If theHF32Powe232HardIt.ACOutp232HardIt.ACOutp20Ensu<br>Check<br>If see<br>rating<br>Tune<br>Check<br>Check20Ensu<br>Check<br>If see<br>rating<br>Tune<br>Check<br>Check<br>Check<br>Check<br>Check<br>Check<br>Check<br>Check<br>Check<br>Check<br>Check<br>Check<br>Check<br>Check<br>Check<br>Check<br>Check<br>Check<br>Check<br>Check<br>Check<br>Check<br>Check<br>Check<br>Check<br>                                                                                                    | rdware fault - return drive to supplier<br>ernal capacitor bank fan failure (size 4<br>eck the AC or DC power supply to all mo<br>he AC or DC power supply is present, or<br>wer stage - Identification and trip info<br>rdware fault - return drive to the supplier<br>tput current overload timed out (I <sup>2</sup> t) -<br>sure the load is not jammed / sticking<br>eck the load on the motor has not chang<br>een during an autotune in servo mode, e<br>ing of the drive                                                                                                    |  |  |  |  |  |  |  |  |  |  |
| HF31Inter231Check<br>If theHF32Powe232HardIt.ACOutp232HardIt.ACOutp20Ensu<br>Check<br>If see<br>rating<br>Tune<br>Check<br>Check<br>Check10Ensu<br>Check<br>Check<br>Check<br>Check19Ensu<br>Incre<br>If an<br>Pr 10L.SYnCDrive<br>Check<br>Check<br>Check<br>Check<br>Check<br>Check<br>Check<br>Check<br>Check<br>Check<br>Check<br>Check<br>Check<br>Check<br>Check<br>                                                                                                    | ernal capacitor bank fan failure (size 4<br>eck the AC or DC power supply to all mo<br>ne AC or DC power supply is present, or<br>wer stage - Identification and trip info<br>rdware fault - return drive to the supplier<br>tput current overload timed out (l <sup>2</sup> t) -<br>sure the load is not jammed / sticking<br>eck the load on the motor has not chang<br>een during an autotune in servo mode, e<br>ing of the drive                                                                                                    |  |  |  |  |  |  |  |  |  |  |
| 231Check<br>If the<br>If theHF32Powe232Hard1t.ACOutp20Ensu<br>Check<br>Check<br>Check<br>Check20Ensu<br>Check<br>Check<br>Check<br>Check10Brakk<br>Ensu<br>Incre<br>If an<br>Pr 1019Ensu<br>Ensu<br>Incre<br>If an<br>Pr 10L.SYNCDrive<br>O.CitL23Check<br>Check<br>Check<br>Check<br>Check<br>Check<br>Check<br>Check<br>Check<br>                                                                                                    | eck the AC or DC power supply to all mo<br>ne AC or DC power supply is present, or<br>wer stage - Identification and trip info<br>rdware fault - return drive to the supplier<br>tput current overload timed out (I <sup>2</sup> t) -<br>sure the load is not jammed / sticking<br>eck the load on the motor has not chang<br>een during an autotune in servo mode, e<br>ing of the drive                                                                                                    |  |  |  |  |  |  |  |  |  |  |
| 231If theHF32Powe232HardIt.ACOutp232HardIt.ACOutp20Ensu<br>Check<br>If see<br>rating<br>Tune<br>Check<br>Check20Ensu<br>Check<br>Check<br>Check11.brBrake<br>Ensu<br>Incre<br>If an<br>Pr 1019Ensu<br>Incre<br>If an<br>Pr 10L.SYNCDrive<br>Check<br>Check<br>Check<br>Check<br>Check<br>Check<br>Check<br>Check<br>                                                                                                    | he AC or DC power supply is present, or<br>wer stage - Identification and trip info<br>rdware fault - return drive to the supplier<br>tput current overload timed out (I <sup>2</sup> t) -<br>sure the load is not jammed / sticking<br>eck the load on the motor has not chang<br>een during an autotune in servo mode, e<br>ing of the drive                                                                                                    |  |  |  |  |  |  |  |  |  |  |
| HF32Powe232Hard1t.ACOutp232Hard1t.ACOutp20Ensu<br>Check<br>If see<br>rating<br>Tune<br>Check<br>Check20Ensu<br>Check<br>Check<br>Check11.brBrake<br>Ensu<br>Incre<br>If an<br>Pr 1019Ensu<br>Incre<br>If an<br>Pr 10L.SYnCDrive<br>Check<br>Check<br>Check<br>Check<br>Check<br>                                                                                                    | wer stage - Identification and trip info<br>rdware fault - return drive to the supplier<br>tput current overload timed out (I <sup>2</sup> t) -<br>sure the load is not jammed / sticking<br>eck the load on the motor has not chang<br>een during an autotune in servo mode, e<br>ng of the drive                                                                                                    |  |  |  |  |  |  |  |  |  |  |
| 232HardIt.ACOutpIt.ACEnsu<br>Check<br>If see<br>rating<br>Tune<br>Check<br>Check<br>Check<br>Check<br>Check<br>Check<br>Check<br>Check<br>Check<br>Check<br>Check<br>Check<br>Check<br>Incread<br>                                                                                                    | rdware fault - return drive to the supplier<br><b>tput current overload timed out (I<sup>2</sup>t)</b> -<br>sure the load is not jammed / sticking<br>eck the load on the motor has not chang<br>een during an autotune in servo mode, e<br>ng of the drive                                                                                                    |  |  |  |  |  |  |  |  |  |  |
| It.ACOutpIt.ACOutpEnsu<br>Check<br>If see<br>rating<br>Tune<br>Check<br>Check<br>Check<br>Check10Brakk19Ensu<br>Incre<br>If an<br>Pr 10L.SYnCDrive<br>Octil39ReferO.CitLDrive<br>Check<br>Check<br>Check<br>                                                                                                    | <b>tput current overload timed out (I<sup>2</sup>t) -</b><br>sure the load is not jammed / sticking<br>eck the load on the motor has not chang<br>een during an autotune in servo mode, e<br>ng of the drive                                                                                                    |  |  |  |  |  |  |  |  |  |  |
| 20<br>20<br>Ensu<br>Chec<br>If see<br>rating<br>Tune<br>Chec<br>Chec<br>If see<br>rating<br>Tune<br>Chec<br>Chec<br>If see<br>rating<br>Tune<br>Chec<br>If see<br>rating<br>Tune<br>Chec<br>If see<br>rating<br>Tune<br>Chec<br>Chec<br>If see<br>Chec<br>If see<br>Chec<br>If see<br>Chec<br>Chec<br>If see<br>Chec<br>If see<br>Chec<br>If see<br>If see | sure the load is not jammed / sticking<br>eck the load on the motor has not chang<br>een during an autotune in servo mode, e<br>ng of the drive                                                                                                    |  |  |  |  |  |  |  |  |  |  |
| 20Check<br>If see<br>rating<br>Tune<br>Check<br>Check<br>Check<br>Check<br>Check<br>Check<br>Check<br>Incre<br>If an<br>Pr 1019Ensu<br>Incre<br>If an<br>Pr 10L.SYNCDrive<br>O.CitL39Refer<br>Check<br>Check<br>Ch                                                                                                    | eck the load on the motor has not chang<br>een during an autotune in servo mode, e<br>ing of the drive                                                                                                    |  |  |  |  |  |  |  |  |  |  |
| 19Ensul<br>Incre<br>If an<br>Pr 10L.SYnCDrive39ReferO.CtLDrive23Check<br>Check<br>Check<br>Redu0.ht1Powe21Redu<br>Decre<br>Redu0.ht2Heat<br>Check<br>Check<br>Decre<br>Check<br>Check<br>Decre<br>Check<br>Check<br>Decre<br>Check<br>Check<br>Decre<br>Decre22Check<br>Check<br><th colspan="11">Check the load on the motor has not changed<br/>If seen during an autotune in servo mode, ensure that the motor rated current Pr <b>0.46</b> (Pr <b>5.07</b>) or Pr <b>21.07</b> is ≤Heavy Duty current<br/>rating of the drive<br/>Tune the rated speed parameter (closed loop vector only)<br/>Check feedback device signal for noise<br/>Check the feedback device mechanical coupling</th>                                                                                                    | Check the load on the motor has not changed<br>If seen during an autotune in servo mode, ensure that the motor rated current Pr <b>0.46</b> (Pr <b>5.07</b> ) or Pr <b>21.07</b> is ≤Heavy Duty current<br>rating of the drive<br>Tune the rated speed parameter (closed loop vector only)<br>Check feedback device signal for noise<br>Check the feedback device mechanical coupling                                                                                                    |  |  |  |  |  |  |  |  |  |  |
| 19Increation19IncreationL.SYnCDrive39ReferO.CtLDrive23Check<br>Check<br>Check<br>Check<br>ReduO.ht1Powe21Redu<br>Decreation<br>Check<br>Check<br>Check<br>Check<br>Check<br>Check<br>Check<br>Check<br>Check<br>Check<br>Check<br>Decreation<br>Check<br>                                                                                                    | Braking resistor overload timed out (I <sup>2</sup> t) – accumulator value can be seen in Pr 10.39                                                                                                    |  |  |  |  |  |  |  |  |  |  |
| 39ReferO.CtLDriveCheck<br>Check<br>Check<br>Check<br>                                                                                                    | Ensure the values entered in Pr <b>10.30</b> and Pr <b>10.31</b> are correct<br>Increase the power rating of the braking resistor and change Pr <b>10.30</b> and Pr <b>10.31</b><br>If an external thermal protection device is being used and the braking resistor software overload is not required, set Pr <b>10.30</b> or<br>Pr <b>10.31</b> to 0 to disable the trip                                                                                                    |  |  |  |  |  |  |  |  |  |  |
| O.CtL     Drive       Check     Check       23     Check       23     Check       24     Powe       21     Redu       O.ht2     Heat       Check     Check       Check     Check       Check     Redu       Decreation     Redu       O.ht2     Heat       Check     Check       Check     Check <th>ve failed to synchronize to the supply</th>                                                                                                    | ve failed to synchronize to the supply                                                                                                    |  |  |  |  |  |  |  |  |  |  |
| 23 Chec<br>Chec<br>Chec<br>Chec<br>Chec<br>Chec<br>Chec<br>Chec                                                                                                    | fer to the <i>Diagnostics</i> chapter in the <i>Unic</i>                                                                                                    |  |  |  |  |  |  |  |  |  |  |
| 23 Check<br>Check<br>Check<br>Check<br>Redu<br>20.ht1 Powe<br>Redu<br>Decret<br>Redu<br>Decret<br>Redu<br>Redu<br>Decret<br>Redu<br>Redu<br>Decret<br>Redu<br>Decret<br>Redu<br>Decret<br>Redu<br>Decret<br>Redu<br>Decret<br>Redu<br>Decret<br>Redu<br>Decret<br>Redu<br>Redu<br>Redu<br>Redu<br>Redu<br>Redu<br>Redu<br>Redu                                                                                                    | ve control board over temperature                                                                                                    |  |  |  |  |  |  |  |  |  |  |
| 21 Redu<br>Redu<br>Decru<br>Redu<br>O.ht2 Heat<br>Chec<br>Chec<br>Chec<br>Chec<br>Chec<br>Decru                                                                                                    | eck enclosure / drive fans are still functic<br>eck enclosure ventilation paths<br>eck enclosure door filters<br>eck ambient temperature<br>duce drive switching frequency                                                                                                    |  |  |  |  |  |  |  |  |  |  |
| 21 Redu<br>Decra<br>Redu<br>O.ht2 Heat<br>Chec<br>Chec<br>Chec<br>Chec<br>Chec<br>Chec<br>Chec                                                                                                    | wer device over temperature based or                                                                                                    |  |  |  |  |  |  |  |  |  |  |
| Chec<br>Chec<br>Chec<br>22<br>22                                                                                                    | duce drive switching frequency<br>duce duty cycle<br>crease acceleration / deceleration rates<br>duce motor load                                                                                                    |  |  |  |  |  |  |  |  |  |  |
| 22 Chec<br>Chec<br>Incre<br>Decre                                                                                                    | atsink over temperature                                                                                                    |  |  |  |  |  |  |  |  |  |  |
| Redu                                                                                                    | eck enclosure / drive fans are still functic<br>eck enclosure ventilation paths<br>eck enclosure door filters                                                                                                    |  |  |  |  |  |  |  |  |  |  |
| Oht2.P Powe                                                                                                    | rease ventilation<br>crease acceleration / deceleration rates<br>duce drive switching frequency<br>duce duty cycle<br>duce motor load                                                                                                    |  |  |  |  |  |  |  |  |  |  |
| 105<br>Chec<br>Chec<br>Incre<br>Decre<br>Redu<br>Redu<br>Redu                                                                                                    | rease ventilation<br>crease acceleration / deceleration rates<br>duce drive switching frequency<br>duce duty cycle                                                                                                    |  |  |  |  |  |  |  |  |  |  |

| Safety information | General       Installation       Elevator Solution<br>Software       I/O<br>configuration       Basic<br>operation       Parameters       Set-up       Optimization       SMARTCARD<br>operation       Commissioning /<br>start up software<br>tools       Diagnostic                                                                                                    |  |  |  |  |  |  |  |  |  |  |  |
|--------------------|----------------------------------------------------------------------------------------------------|--|--|--|--|--|--|--|--|--|--|--|
| Trip               | Diagnosis                                                                                                    |  |  |  |  |  |  |  |  |  |  |  |
| O.ht3              | Drive over-temperature based on thermal model                                                                                                    |  |  |  |  |  |  |  |  |  |  |  |
| 27                 | The drive will attempt to stop the motor before tripping. If the motor does not stop in 10 s the drive trips immediately.<br>Check enclosure / drive fans are still functioning correctly<br>Check enclosure ventilation paths<br>Check enclosure door filters<br>Increase ventilation<br>Decrease acceleration / deceleration rates<br>Reduce duty cycle<br>Reduce motor load<br>Power module rectifier over temperature or input snubber resistor over temperature (size 4 and above)                                                                                                    |  |  |  |  |  |  |  |  |  |  |  |
| Oht4.P             | Power module rectifier over temperature or input snubber resistor over temperature (size 4 and above)                                                                                                    |  |  |  |  |  |  |  |  |  |  |  |
| 102                | Check for supply imbalance<br>Check for supply disturbance such as notching from a DC drive<br>Check enclosure / drive fans are still functioning correctly<br>Check enclosure ventilation paths<br>Check enclosure door filters<br>Increase ventilation<br>Decrease acceleration / deceleration rates<br>Reduce drive switching frequency<br>Reduce duty cycle<br>Reduce motor load                                                                                                    |  |  |  |  |  |  |  |  |  |  |  |
| OI.AC              | Instantaneous output over current detected: peak output current greater than 225 %                                                                                                    |  |  |  |  |  |  |  |  |  |  |  |
| 3                  | Acceleration /deceleration rate is too short.<br>If seen during autotune reduce voltage boost Pr <b>5.15</b><br>Check for short circuit on output cabling<br>Check integrity of motor insulation<br>Check feedback device wiring<br>Check feedback device mechanical coupling<br>Check feedback signals are free from noise<br>Is motor cable length within limits for that frame size?<br>Reduce the values in speed loop gain parameters – Pr <b>3.10</b> , Pr <b>3.11</b> and Pr <b>3.12</b> (closed loop vector and servo modes only)<br>Has offset measurement test been completed? (servo mode only)<br>Reduce the values in current loop gain parameters - Pr <b>4.13</b> and Pr <b>4.14</b> (closed loop vector and servo modes only) |  |  |  |  |  |  |  |  |  |  |  |
| OIAC.P             | Power module over current detected from the module output currents                                                                                                    |  |  |  |  |  |  |  |  |  |  |  |
| 104                | Acceleration /deceleration rate is too short.<br>If seen during autotune reduce voltage boost Pr <b>5.15</b><br>Check for short circuit on output cabling<br>Check integrity of motor insulation<br>Check feedback device wiring<br>Check feedback device mechanical coupling<br>Check feedback signals are free from noise<br>Is motor cable length within limits for that frame size?<br>Reduce the values in speed loop gain parameters – Pr <b>3.10</b> , Pr <b>3.11</b> and Pr <b>3.12</b> (closed loop vector and servo modes only)<br>Has offset measurement test been completed? (servo mode only)<br>Reduce the values in current loop gain parameters - Pr <b>4.13</b> and Pr <b>4.14</b> (closed loop vector and servo modes only) |  |  |  |  |  |  |  |  |  |  |  |
| Ol.br              | Braking transistor over-current detected: short circuit protection for the braking transistor activated                                                                                                    |  |  |  |  |  |  |  |  |  |  |  |
| 4                  | Check braking resistor value is greater than or equal to the minimum resistance value<br>Check braking resistor value is greater than or equal to the minimum resistance value                                                                                                    |  |  |  |  |  |  |  |  |  |  |  |
| Olbr.P             | Power module braking IGBT over current                                                                                                    |  |  |  |  |  |  |  |  |  |  |  |
| 103                | Check braking resistor wiring<br>Check braking resistor value is greater than or equal to the minimum resistance value<br>Check braking resistor insulation                                                                                                    |  |  |  |  |  |  |  |  |  |  |  |
| OldC.P             | Power module over current detected from IGBT on state voltage monitoring                                                                                                    |  |  |  |  |  |  |  |  |  |  |  |
| 109                | Vce IGBT protection activated.<br>Check motor and cable insulation.                                                                                                    |  |  |  |  |  |  |  |  |  |  |  |
| O.Ld1              | Digital output overload: total current drawn from 24 V supply and digital outputs exceeds 200 mA                                                                                                    |  |  |  |  |  |  |  |  |  |  |  |
| 26                 | Check total load on digital outputs (terminals 24,25 and 26)and +24 V rail (terminal 22)                                                                                                    |  |  |  |  |  |  |  |  |  |  |  |
| O.SPd              | Motor speed has exceeded the over speed threshold                                                                                                    |  |  |  |  |  |  |  |  |  |  |  |
| 7                  | Increase the over speed trip threshold in Pr <b>3.08</b> (closed loop vector and servo modes only)<br>Speed has exceeded 1.2 x Pr <b>1.06</b> or Pr <b>1.07</b> (open loop mode)<br>Reduce the speed loop P gain (Pr <b>3.10</b> ) to reduce the speed overshoot (closed loop vector and servo modes only)                                                                                                    |  |  |  |  |  |  |  |  |  |  |  |

| Safety information | General       Installation       Elevator Solution<br>Software       I/O<br>configuration       Basic<br>operation       Parameters       Set-up       Optimization       SMARTCARD<br>operation       Commissioning /<br>start up software<br>tools       Diagnostice                                                                                                    |
|--------------------|----------------------------------------------------------------------------------------------------|
| Trip               | Diagnosis                                                                                                    |
| ov                 | DC bus voltage has exceeded the peak level or the maximum continuous level for 15 seconds                                                                                                    |
| 2                  | Increase deceleration ramp (Pr 0.04)<br>Decrease braking resistor value (staying above the minimum value)<br>Check nominal AC supply level<br>Check for supply disturbances which could cause the DC bus to rise – voltage overshoot after supply recovery from a notch induced<br>by DC drives<br>Check motor insulation                                                                                                    |
|                    | Drive voltage rating<br>200Peak voltage<br>415Maximum continuous voltage level (15 s)20041541040083081557599097069011901175If the drive is operating in low voltage DC mode the overvoltage trip level is 1.45 x Pr 6.46.                                                                                                    |
| OV.P               | Power module DC bus voltage has exceeded the peak level or the maximum continuous level for 15 seconds                                                                                                    |
| 106                | Increase deceleration ramp (Pr 0.04)         Decrease braking resistor value (staying above the minimum value)         Check nominal AC supply level         Check for supply disturbances which could cause the DC bus to rise – voltage overshoot after supply recovery from a notch induced by DC drives         Check motor insulation         Drive voltage rating       Peak voltage         200       415         400       830         575       990         690       1190         1175         If the drive is operating in low voltage DC mode the overvoltage trip level is 1.45 x Pr 6.46. |
| DAd                |                                                                                                    |
| PAd                | Keypad has been removed when the drive is receiving the speed reference from the keypad                                                                                                    |
| 34                 | Install keypad and reset<br>Change speed reference selector to select speed reference from another source                                                                                                    |
| PH                 | AC voltage input phase loss or large supply imbalance detected                                                                                                    |
| 32                 | Ensure all three phases are present and balanced<br>Check input voltage levels are correct (at full load)<br>NOTE<br>Load level must be between 50 and 100 % for the drive to trip under phase loss conditions. The drive will attempt to stop the motor<br>before this trip is initiated.                                                                                                    |
| PH.P               | Power module phase loss detection                                                                                                    |
| 107                | Ensure all three phases are present and balanced<br>Check input voltage levels are correct (at full load)                                                                                                    |
| PS                 | Internal power supply fault                                                                                                    |
| 5                  | Remove any Solutions Modules and reset<br>Hardware fault - return drive to supplier                                                                                                    |
| PS.10V             | 10V user power supply current greater than 10 mA                                                                                                    |
| 8                  | Check wiring to terminal 4<br>Reduce load on terminal 4                                                                                                    |
| PS.24V             | 24V internal power supply overload                                                                                                    |
| 9                  | <ul> <li>The total user load of the drive and Solutions Modules has exceeded the internal 24 V power supply limit.</li> <li>The user load consists of the drive's digital outputs, the SM-I/O Plus digital outputs, the drive's main encoder supply, and the SM-Universal Encoder Plus encoder supply, and the SM-Encoder Output Plus encoder supply.</li> <li>Reduce load and reset</li> <li>Provide an external 24 V &gt;50 W power supply</li> <li>Remove any Solutions Modules and reset</li> </ul>                                                                                                 |
| PS.P               | Power module power supply fail                                                                                                    |
| 108                | Remove any Solutions Modules and reset<br>Hardware fault - return drive to supplier                                                                                                    |
| PSAVE.Er           | Power down save parameters in the EEPROM are corrupt                                                                                                    |
| 37                 | Indicates that the power was removed when power down save parameters were being saved.<br>The drive will revert back to the power down parameter set that was last saved successfully.<br>Perform a user save (Pr <b>xx.00</b> to 1000 or 1001 and reset the drive) or power down the drive normally to ensure this trip does or occu<br>the next time the drive is powered up.                                                                                                    |

| Safety information | General            | Installation                                                                                                    | Elevator Solution<br>Software | I/O<br>configuration | Basic operation | Parameters    | Set-up   | Optimization | SMARTCARD operation | Commissioning /<br>start up software<br>tools | Diagnostics |
|--------------------|--------------------|----------------------------------------------------------------------------------------------------|-------------------------------|----------------------|-----------------|---------------|----------|--------------|---------------------|-----------------------------------------------|-------------|
| Trip               |                    |                                                                                                    |                               |                      |                 | Diagnosi      | S        |              |                     |                                               |             |
| rS                 | Failure            | e to measu                                                                                                    | re resistance o               | during autoti        | une or whe      | n starting in | open loc | op vector m  | ode 0 or 3          |                                               |             |
| 33                 | Check              | motor pow                                                                                                    | er connection c               | ontinuity            |                 |               |          |              |                     |                                               |             |
| SAVE.Er            | User s             | ave param                                                                                                    | eters in the EE               | PROM are c           | orrupt          |               |          |              |                     |                                               |             |
| 36                 | The dri<br>Perforr | Indicates that the power was removed when user parameters were being saved.<br>The drive will revert back to the user parameter set that was last saved successfully.<br>Perform a user save (Pr <b>xx.00</b> to 1000 or 1001 and reset the drive) to ensure this trip does or occur the next time the drive is<br>powered up. |                               |                      |                 |               |          |              |                     |                                               |             |
| SCL                | Drive I            | RS485 seri                                                                                                    | al comms loss                 | to remote k          | eypad           |               |          |              |                     |                                               |             |
| 30                 | Check<br>Replac    | Reinstall the cable between the drive and keypad<br>Check cable for damage<br>Replace cable<br>Replace keypad                                                                                                    |                               |                      |                 |               |          |              |                     |                                               |             |
| SLX.dF             | Solutio            | Solutions Module slot X trip: Solutions Module type installed in slot X changed                                                                                                    |                               |                      |                 |               |          |              |                     |                                               |             |
| 204,209,214        | Save p             | arameters                                                                                                    | and reset                     |                      |                 |               |          |              |                     |                                               |             |

| Safety<br>information | General | Installation                | Elevator Solution<br>Software                                        | I/O<br>configuration                                               | Basic operation                         | Parameters            | operation tools                                                                                                    |                                                                  |                                   |                                                              |           |  |  |  |
|-----------------------|---------|-----------------------------|----------------------------------------------------------------------|--------------------------------------------------------------------|-----------------------------------------|-----------------------|----------------------------------------------------------------------------------------------------|------------------------------------------------------------------|-----------------------------------|--------------------------------------------------------------|-----------|--|--|--|
| Trip                  |         |                             |                                                                      |                                                                    |                                         | Diagnos               | is                                                                                                    |                                                                  |                                   |                                                              |           |  |  |  |
| SLX.Er                |         |                             | lle slot X trip: S                                                   | olutions Mod                                                       | lule in slot                            | X has dete            | cted a fau                                                                                                    | lt                                                               |                                   |                                                              |           |  |  |  |
|                       | Check   | t value in P<br>t Plus, SM· | i <b>le category</b><br>Pr <b>15/16/17.50</b> . T<br>-Encoder Plus a |                                                                    |                                         |                       |                                                                                                    |                                                                  |                                   |                                                              |           |  |  |  |
|                       |         | code                        | Module                                                               | •                                                                  | Descriptio                              | n                     |                                                                                                    |                                                                  | Diagnostic                        |                                                              |           |  |  |  |
|                       |         | 0                           | All<br>SM-Universal                                                  | No trip                                                            |                                         |                       | No fault de                                                                                                    | etected                                                          |                                   |                                                              |           |  |  |  |
|                       |         | 1 E                         | ncoder Plus &<br>SM-Encoder<br>Output Plus<br>SM-Resolver            | Encoder pow                                                        | ,                                       |                       | requireme<br>@ 8 V and                                                                                                    | nt Maximum                                                       | current = 200                     | and encoder o<br>) mA @ 15 V, o                              |           |  |  |  |
|                       |         | 2 Ei                        | SM-Universal<br>ncoder Plus &<br>SM-Resolver                         | Wire break                                                         |                                         |                       | Check cat<br>Check wir<br>Check sup<br>Replace fe                                                                                                    | ble continuity<br>ing of feedba<br>oply voltage o<br>eedback dev | ack signals is<br>or excitation o |                                                              |           |  |  |  |
|                       |         | 3                           | SM-Universal<br>Encoder Plus                                         | Phase offset running                                               | incorrect wh                            |                       | Check end<br>Check the<br>Repeat the                                                                                                    | coder shieldi<br>integrity of t<br>e offset mea                  | he encoder n<br>surement test     |                                                              | unting    |  |  |  |
|                       |         | 4 E                         | 6M-Universal<br>Encoder Plus                                         | Feedback de<br>failure                                             | vice commu                              | inications            | Ensure encoder power supply is correct                                                                                                    |                                                                  |                                   |                                                              |           |  |  |  |
|                       |         | 5                           | SM-Universal<br>Encoder Plus                                         | Checksum or                                                        | CRC error                               |                       | Check the encoder signal for noise<br>Check the encoder cable shielding                                                                                   |                                                                  |                                   |                                                              |           |  |  |  |
|                       |         | 6                           | SM-Universal<br>Encoder Plus                                         | Encoder has                                                        | indicated ar                            |                       |                                                                                                    |                                                                  |                                   |                                                              |           |  |  |  |
|                       |         | /                           | SM-Universal<br>Encoder Plus                                         | Initialization failed                                              |                                         |                       | Check end<br>Check sup                                                                                                    | correct enco<br>coder wiring<br>oply voltage l<br>eedback dev    | evel                              | tered into Pr <b>15</b>                                      | /16/17.15 |  |  |  |
| 202,207,21            |         | 8                           | 6M-Universal<br>Encoder Plus                                         | Auto configur<br>has been req                                      | •                                       | wer-up<br>failed      | the number of                                                                                                    | er of turns bit                                                  | s (Pr <b>15/16/1</b> 7            | 8 and manually<br>7.09) and the e<br>5/16/17.10) and<br>.11) | quivalent |  |  |  |
|                       |         | y                           | SM-Universal<br>Encoder Plus                                         | Motor thermis                                                      | stor trip                               |                       | Check motor temperature<br>Check thermistor continuity                                                                                                    |                                                                  |                                   |                                                              |           |  |  |  |
|                       | 1       | 0                           | SM-Universal<br>Encoder Plus                                         | Motor thermis                                                      | stor short cir                          | rcuit                 |                                                                                                    | tor thermisto<br>notor / motor                                   |                                   |                                                              |           |  |  |  |
|                       | 1       |                             | 6M-Universal<br>Encoder Plus                                         | Failure of the position align initialization                       |                                         | encoder               | Examine s                                                                                                    |                                                                  | ne signals fo                     |                                                              |           |  |  |  |
|                       |         | Ş                           | SM-Resolver                                                          | Poles not cor                                                      | npatible with                           | n motor               | Check that the correct number of resolver poles has been set in Pr <b>15/16/17.15</b> .                                                                   |                                                                  |                                   |                                                              |           |  |  |  |
|                       | 1       | 2                           | SM-Universal<br>Encoder Plus                                         | Encoder type identified duri                                       |                                         | figuration            | Check encoder type can be auto-configured.                                                                                                    |                                                                  |                                   |                                                              |           |  |  |  |
|                       | 1       | 3                           | WI-I Iniversal                                                       | Number of en<br>the encoder of<br>configuration                    | during auto-                            |                       | Select a d                                                                                                    | ifferent type                                                    | of encoder.                       |                                                              |           |  |  |  |
|                       | 1       | 4                           | SM-Universal                                                         | Number of co<br>encoder posit<br>from the enco<br>configuration    | tion within a                           | turn read<br>auto-    |                                                                                                    |                                                                  |                                   |                                                              |           |  |  |  |
|                       | 1       | 5                           | Encoder Plus                                                         | The number of<br>revolution cal<br>data during a<br>either <2 or > | culated fron<br>uto-configur<br>50,000. | n encoder<br>ation is | Linear motor pole pitch / encoder ppr set up is incorrect or<br>out of parameter range i.e. Pr <b>5.36</b> = 0 or Pr <b>21.31</b> = 0.<br>Faulty encoder. |                                                                  |                                   |                                                              |           |  |  |  |
|                       | 1       | 6                           | 6M-Universal<br>Encoder Plus                                         | The number of period for a li exceeds 255.                         | near encode                             | -r                    | Select a different type of encoder.<br>Faulty encoder.                                                                                                    |                                                                  |                                   |                                                              |           |  |  |  |
|                       | 7       | '4                          | All                                                                  | Solutions Mo                                                       | dule has ov                             | erheated              | Check ambient temperature<br>Check enclosure ventilation                                                                                                  |                                                                  |                                   |                                                              |           |  |  |  |

| Safety<br>information | General                   | Installation                   | Elevator Solution<br>Software                               | l/O<br>configuration | Basic operation             | Parameters                    | Set-up      | Optimization | SMARTCARD operation | Commissioning /<br>start up software<br>tools |              |
|-----------------------|---------------------------|--------------------------------|-------------------------------------------------------------|----------------------|-----------------------------|-------------------------------|-------------|--------------|---------------------|-----------------------------------------------|--------------|
| Trip                  |                           | L                              |                                                             |                      | •                           | Diagnosi                      | S           |              |                     |                                               |              |
| SLX.Er                | Solutio                   | ons Modu                       | le slot X trip: So                                          | olutions Mo          | dule in slot                | -                             |             | lt           |                     |                                               |              |
|                       | Autom<br>Check<br>See the | <b>ation (Ap</b><br>value in P | plications) mod<br>r 15/16/17.50. Th<br>tics section in the | lule categor         | <b>y</b><br>table lists the | e possible er<br>ule User Gui | ror codes   | for the SM-A |                     | and SM-Applica                                | itions Lite. |
|                       | _                         |                                | Lloor program of                                            | ook overflev         | •                           |                               |             |              |                     |                                               |              |
|                       |                           | 40                             | User program st<br>Unknown error -                          |                      |                             |                               |             |              |                     |                                               |              |
|                       |                           | 41                             | Parameter does                                              | -                    | act supplier                |                               |             |              |                     |                                               |              |
|                       |                           |                                | Attempt to write                                            |                      | lv paramete                 | r                             |             |              |                     |                                               |              |
|                       |                           |                                | Attempt to read                                             |                      |                             |                               |             |              |                     |                                               |              |
|                       |                           |                                | Parameter value                                             |                      |                             |                               |             |              |                     |                                               |              |
|                       | 4                         |                                | Invalid synchron                                            |                      |                             |                               |             |              |                     |                                               |              |
|                       | 4                         | 46                             | Unused                                                      |                      |                             |                               |             |              |                     |                                               |              |
|                       | 4                         | 48                             | RS485 not in us                                             | er mode              |                             |                               |             |              |                     |                                               |              |
|                       | 4                         |                                | Invalid RS485 c                                             | -                    |                             |                               |             |              |                     |                                               |              |
|                       |                           |                                | Maths error - div                                           | -                    | or overflow                 |                               |             |              |                     |                                               |              |
|                       |                           |                                | Array index out                                             | -                    |                             |                               |             |              |                     |                                               |              |
|                       |                           | 52                             | Control word us                                             | •                    |                             |                               |             |              |                     |                                               |              |
|                       |                           | 53                             | DPL program in                                              | -                    | /ith target                 |                               |             |              |                     |                                               |              |
|                       |                           | 54<br>55                       | DPL task overru<br>Unused                                   | n                    |                             |                               |             |              |                     |                                               |              |
|                       |                           |                                | Invalid timer uni                                           | t configuratio       |                             |                               |             |              |                     |                                               |              |
|                       |                           |                                | Function block of                                           | -                    |                             |                               |             |              |                     |                                               |              |
|                       |                           |                                | Flash PLC Stora                                             |                      | -                           |                               |             |              |                     |                                               |              |
|                       |                           | 59                             | Drive rejected a                                            | pplication mo        | odule as Syr                | nc master                     |             |              |                     |                                               |              |
| 000 007 040           | (                         | 60                             | CTNet hardware                                              | e failure. Plea      | ase contact                 | your supplier                 |             |              |                     |                                               |              |
| 202,207,212           | (                         | 61                             | CTNet invalid co                                            | onfiguration         |                             |                               |             |              |                     |                                               |              |
|                       | (                         | 62                             | CTNet invalid ba                                            | aud-rate             |                             |                               |             |              |                     |                                               |              |
|                       | (                         | 63                             | CTNet invalid no                                            | ode ID               |                             |                               |             |              |                     |                                               |              |
|                       | (                         | 64                             | Digital Output ov                                           | verload              |                             |                               |             |              |                     |                                               |              |
|                       | (                         | 65                             | Invalid function                                            | block parame         | eter(s)                     |                               |             |              |                     |                                               |              |
|                       | (                         | 66                             | User heap too la                                            | arge                 |                             |                               |             |              |                     |                                               |              |
|                       | (                         | 67                             | RAM file does n                                             | ot exist or a        | non-RAM file                | e id has bee                  | n specified |              |                     |                                               |              |
|                       | (                         | 68                             | The RAM file sp                                             | ecified is not       | associated                  | to an array                   |             |              |                     |                                               |              |
|                       |                           |                                | Failed to update                                            | -                    |                             |                               | -lash men   | nory         |                     |                                               |              |
|                       |                           |                                | User program de                                             |                      |                             | nabled                        |             |              |                     |                                               |              |
|                       |                           |                                | Failed to change                                            |                      |                             |                               |             |              |                     |                                               |              |
|                       |                           |                                | Invalid CTNet bu                                            |                      |                             |                               |             |              |                     |                                               |              |
|                       |                           |                                | Fast parameter                                              |                      | failure                     |                               |             |              |                     |                                               |              |
|                       |                           | 74                             | Over-temperatu                                              |                      |                             |                               |             |              |                     |                                               |              |
|                       |                           |                                | Hardware unava                                              |                      |                             | • •                           |             |              |                     |                                               |              |
|                       |                           |                                | Module type car                                             |                      |                             |                               |             |              |                     |                                               |              |
|                       |                           |                                | Inter-option mod                                            |                      |                             |                               |             |              |                     |                                               |              |
|                       |                           |                                | Inter-option mod                                            |                      |                             |                               |             |              |                     |                                               |              |
|                       |                           |                                | Inter-option mod                                            |                      |                             |                               |             |              |                     |                                               |              |
|                       |                           |                                | Inter-option mod                                            |                      | error with mo               | Daule unknow                  | wn siot     |              |                     |                                               |              |
|                       |                           | 81                             | APC internal err                                            |                      | 14. /                       |                               |             |              |                     |                                               |              |
|                       |                           | 82                             | Communication                                               | s to drive fau       | ιιy                         |                               |             |              |                     |                                               |              |
|                       |                           |                                |                                                             |                      |                             |                               |             |              |                     |                                               |              |

| Safety information | General Inst                | allation                                                                                                    | Elevator Solution<br>Software                                         | I/O<br>configuration                    | Basic operation          | Parameters                                    | Set-up          | Optimization    | SMARTCARD operation | Commissioning /<br>start up software<br>tools |         |  |
|--------------------|-----------------------------|----------------------------------------------------------------------------------------------------|-----------------------------------------------------------------------|-----------------------------------------|--------------------------|-----------------------------------------------|-----------------|-----------------|---------------------|-----------------------------------------------|---------|--|
| Trip               |                             |                                                                                                    |                                                                       |                                         |                          | Diagnosi                                      | S               |                 |                     |                                               |         |  |
| SLX.Er             | Solutions                   | Modu                                                                                                    | le slot X trip: So                                                    | olutions Mod                            | dule in slot             | X has deteo                                   | ted a fau       | lt              |                     |                                               |         |  |
|                    | Check valu                  | ie in P<br>SM-I/C                                                                                                    | Expansion) mo<br>r 15/16/17.50. Th<br>) 120V, SM-I/O 3<br>hformation. | ne following ta                         | able lists the           |                                               |                 |                 |                     |                                               |         |  |
|                    | Error co                    | de                                                                                                    |                                                                       | Module                                  |                          |                                               |                 | Reaso           | on for fault        |                                               |         |  |
|                    | 0                           |                                                                                                    |                                                                       | All                                     |                          | No error                                      | s               |                 |                     |                                               |         |  |
|                    | 1                           |                                                                                                    |                                                                       | All                                     |                          | Digital o                                     | utput over      | rload           |                     |                                               |         |  |
| 202,207,212        | 2                           |                                                                                                    | SM-I/O L                                                              | ite, SM-I/O T                           | ïmer                     | Analog i                                      | nput 1 cur      | rent input too  | o high (>22 m       | A) or too low (<                              | <3 mA)  |  |
|                    | 2                           |                                                                                                    | SM-I/O PELV,                                                          |                                         |                          | -                                             | put overlo      |                 |                     |                                               |         |  |
|                    | 3                           |                                                                                                    | SM-I/O PELV,                                                          |                                         |                          | -                                             | •               | -               | o low (<3 mA        | <b>(</b> )                                    |         |  |
|                    |                             | SM-I/O 24V Protected                                                                                                    |                                                                       |                                         |                          |                                               | nications       |                 |                     |                                               |         |  |
|                    | 4                           |                                                                                                    | -                                                                     |                                         |                          |                                               | wer supply      | ·               |                     |                                               |         |  |
|                    | 5 SM-I/O Timer<br>74 All    |                                                                                                    |                                                                       |                                         |                          |                                               | ommunication    | n error         |                     |                                               |         |  |
|                    | /4                          |                                                                                                    |                                                                       |                                         |                          | Module                                        | over temp       | erature         |                     |                                               |         |  |
| SLX.Er             | Solutions                   | Solutions Module slot X trip: Solutions Module in slot >                                                                                                    |                                                                       |                                         |                          | X has deteo                                   | ted a fau       | lt              |                     |                                               |         |  |
|                    | Fieldbus r                  | nodul                                                                                                    | e category                                                            |                                         |                          |                                               |                 |                 |                     |                                               |         |  |
|                    | section in t                | Check value in Pr <b>15/16/17.50</b> . The following table lists the p section in the relevant Solutions Module User Guide for more <b>Error code Module</b> |                                                                       |                                         |                          |                                               |                 |                 |                     | . See the Diag                                | nostics |  |
|                    | Error Co                    | ue                                                                                                    |                                                                       | All                                     |                          | Nie Anim                                      |                 | про             | escription          |                                               |         |  |
|                    |                             |                                                                                                    | SV.                                                                   | I-EtherCAT                              |                          | No trip<br>No fieldbus mode has been selected |                 |                 |                     |                                               |         |  |
|                    | 1                           |                                                                                                    |                                                                       | 1-EtherCAT                              |                          | Critical t                                    |                 |                 |                     |                                               |         |  |
|                    |                             | _                                                                                                    | SM-PROFIBUS-                                                          |                                         |                          | Childan                                       |                 | un              |                     |                                               |         |  |
|                    | 52                          |                                                                                                    |                                                                       | Net, SM-CA                              |                          | User cor                                      | ntrol word      |                 |                     |                                               |         |  |
|                    | 58                          |                                                                                                    |                                                                       | SM-LON                                  |                          | Incorrec                                      | t non-vola      | tile storage    |                     |                                               |         |  |
|                    | 61                          |                                                                                                    |                                                                       | DP-V1, SM-<br>Net, SM-CAN<br>RCOS, SM-L | lOpen,                   | Configu                                       | ation erro      |                 |                     |                                               |         |  |
|                    | 62                          |                                                                                                    | SM                                                                    | 1-EtherCAT                              |                          |                                               |                 | tion error      |                     |                                               |         |  |
|                    | 63                          |                                                                                                    | _                                                                     | 1-EtherCAT                              |                          |                                               |                 | zation error    |                     |                                               |         |  |
|                    | 64                          |                                                                                                    | SM                                                                    | -DeviceNet                              |                          | Expecte                                       | d packet r      |                 |                     |                                               |         |  |
|                    | 65                          |                                                                                                    | SM-SE                                                                 | Net, SM-CAN<br>RCOS, SM-L               | IOpen,<br>ON             | Network loss                                  |                 |                 |                     |                                               |         |  |
| 202,207,212        | 66                          |                                                                                                    |                                                                       | OFIBUS-DP-                              |                          | Critical link failure Bus off error           |                 |                 |                     |                                               |         |  |
|                    |                             |                                                                                                    | SM-CAN, SM-D                                                          | eviceNet, SM                            | •                        |                                               |                 | 4               |                     |                                               |         |  |
|                    | 69                          |                                                                                                    | All (except SM-CA                                                     | ,                                       |                          | No acknowledgement<br>Flash transfer error    |                 |                 |                     |                                               |         |  |
|                    | 70                          | _                                                                                                    | · ·                                                                   | ernet, SM-L                             |                          |                                               |                 |                 | or the module       | e from the drive                              |         |  |
|                    | 74                          |                                                                                                    | Sivi-Lu                                                               | All                                     |                          |                                               |                 | over tempera    |                     |                                               | 5       |  |
|                    | 74                          |                                                                                                    |                                                                       |                                         |                          |                                               | e is not re     |                 | ature               |                                               |         |  |
|                    | 76 SM-Ethernet, SM-EtherCAT |                                                                                                    |                                                                       |                                         |                          |                                               |                 | ection has ti   | med out             |                                               |         |  |
|                    | 80 All (except SM-SERCOS)   |                                                                                                    |                                                                       |                                         |                          |                                               |                 | unications e    |                     |                                               |         |  |
|                    | 81                          |                                                                                                    |                                                                       | pt SM-SERC                              | ,                        |                                               |                 | error to slot 1 |                     |                                               |         |  |
|                    | 82                          |                                                                                                    |                                                                       | pt SM-SERC                              |                          |                                               |                 | error to slot 2 |                     |                                               |         |  |
|                    | 83                          |                                                                                                    |                                                                       |                                         | Commu                    | nications e                                   | error to slot 3 | 3               |                     |                                               |         |  |
|                    | 84                          |                                                                                                    | SM-Ether                                                              | net, SM-Ethe                            | rCAT                     | Memory                                        | allocation      | error           |                     |                                               |         |  |
|                    | 85                          |                                                                                                    | SM-Ether                                                              | net, SM-Ethe                            | rCAT                     | File system error                             |                 |                 |                     |                                               |         |  |
|                    | 86 SM-Ethernet, SM-EtherCAT |                                                                                                    |                                                                       |                                         | Configuration file error |                                               |                 |                 |                     |                                               |         |  |
|                    | 87 SM-Ethernet              |                                                                                                    |                                                                       |                                         | Language file error      |                                               |                 |                 |                     |                                               |         |  |
|                    | 97 SM-Ethernet              |                                                                                                    |                                                                       |                                         | Timed event over-run     |                                               |                 |                 |                     |                                               |         |  |
|                    | 98 All                      |                                                                                                    |                                                                       |                                         |                          | Internal watchdog error                       |                 |                 |                     |                                               |         |  |
|                    | 99                          | +                                                                                                    |                                                                       | All                                     |                          |                                               | software e      |                 |                     |                                               |         |  |
|                    | 33                          |                                                                                                    |                                                                       |                                         |                          |                                               |                 |                 |                     |                                               |         |  |

| Safety information | General                   | Installation                                                                                                    | Elevator Solution<br>Software                         | I/O<br>configuration | Basic<br>operation | Parameters    | Set-up     | Optimization  | SMARTCARD operation | Commissioning /<br>start up software<br>tools |        |
|--------------------|---------------------------|----------------------------------------------------------------------------------------------------|-------------------------------------------------------|----------------------|--------------------|---------------|------------|---------------|---------------------|-----------------------------------------------|--------|
| Trip               |                           | Diagnosis                                                                                                    |                                                       |                      |                    |               |            |               |                     |                                               |        |
| SLX.HF             |                           | olutions Module slot X trip: Solutions Module X hardware fault                                                                                                    |                                                       |                      |                    |               |            |               |                     |                                               |        |
| 200,205,210        | Return                    | Solutions I                                                                                                    | Module is instal<br>Module to suppl                   | lier                 |                    |               |            |               |                     |                                               |        |
| SLX.nF             |                           | olutions Module slot X trip: Solutions Module has been removed                                                                                                    |                                                       |                      |                    |               |            |               |                     |                                               |        |
| 203,208,213        | Reinsta                   | all Solutions                                                                                                    | Module is instal<br>s Module<br>and reset drive       |                      |                    |               |            |               |                     |                                               |        |
| SL.rtd             |                           | olutions Module trip: Drive mode has changed and Solutions Module parameter routing is now incorrect                                                                                                    |                                                       |                      |                    |               |            |               |                     |                                               |        |
| 215                |                           | Press reset.<br>f the trip persists, contact the supplier of the drive.                                                                                                    |                                                       |                      |                    |               |            |               |                     |                                               |        |
| SLX.tO             | Solutio                   | ons Modul                                                                                                    | e slot X trip: S                                      | olutions Mo          | dule watch         | dog timeout   |            |               |                     |                                               |        |
| 201,206,211        | Press r<br>If the tr      |                                                                                                    | contact the sup                                       | oplier of the c      | Irive.             |               |            |               |                     |                                               |        |
| t038               | User tr                   | ip defined                                                                                                    | in 2 <sup>nd</sup> process                            | sor Solution         | s Module c         | ode           |            |               |                     |                                               |        |
| 38                 | SM-Ap                     | plications p                                                                                                    | orogram must be                                       | e interrogate        | d to find the      | cause of this | s trip     |               |                     |                                               |        |
| t040 to t089       | User tr                   | ip defined                                                                                                    | in 2 <sup>nd</sup> process                            | sor Solution         | s Module c         | ode           |            |               |                     |                                               |        |
| 40 to 89           |                           | ser trip defined in 2 <sup>nd</sup> processor Solutions Module code<br>M-Applications program must be interrogated to find the cause of this trip t070 to t080 refer to section 12.2 <i>Elevator specific</i><br>agnostics on page 198 |                                                       |                      |                    |               |            |               |                     |                                               | ecific |
| t099               | User tr                   | ser trip defined in 2 <sup>nd</sup> processor Solutions Module code                                                                                                    |                                                       |                      |                    |               |            |               |                     |                                               |        |
| 99                 | SM-Ap                     | M-Applications program must be interrogated to find the cause of this trip                                                                                                    |                                                       |                      |                    |               |            |               |                     |                                               |        |
| t101               | User tr                   | ser trip defined in 2 <sup>nd</sup> processor Solutions Module code                                                                                                    |                                                       |                      |                    |               |            |               |                     |                                               |        |
| 101                | SM-Ap                     | SM-Applications program must be interrogated to find the cause of this trip                                                                                                    |                                                       |                      |                    |               |            |               |                     |                                               |        |
| t112 to t160       | User tr                   | ip defined                                                                                                    | in 2 <sup>nd</sup> process                            | sor Solution         | s Module c         | ode           |            |               |                     |                                               |        |
| 112 to 160         | SM-Ap                     | plications p                                                                                                    | program must be                                       | e interrogate        | d to find the      | cause of this | s trip     |               |                     |                                               |        |
| t168 to t174       | User tr                   | ip defined                                                                                                    | in 2 <sup>nd</sup> process                            | sor Solution         | s Module c         | ode           |            |               |                     |                                               |        |
| 168 to 174         | SM-Ap                     | plications p                                                                                                    | program must be                                       | e interrogate        | d to find the      | cause of this | s trip     |               |                     |                                               |        |
| t216               | User tr                   | ip defined                                                                                                    | in 2 <sup>nd</sup> process                            | sor Solution         | s Module c         | ode           |            |               |                     |                                               |        |
| 216                | SM-Ap                     | plications p                                                                                                    | orogram must be                                       | e interrogate        | d to find the      | cause of this | s trip     |               |                     |                                               |        |
| th                 | Motor                     | thermistor                                                                                                    | <sup>.</sup> trip                                     |                      |                    |               |            |               |                     |                                               |        |
| 24                 | Check                     | motor temp<br>thermistor<br>7.15 = VOL                                                                                                    |                                                       | drive to disa        | ble this func      | tion          |            |               |                     |                                               |        |
| thS                |                           |                                                                                                    | r short circuit                                       |                      |                    |               |            |               |                     |                                               |        |
| 25                 | Replac                    | e motor / n                                                                                                    | mistor wiring<br>notor thermistor<br>_t and reset the |                      | ble this func      | tion          |            |               |                     |                                               |        |
| tunE*              | Autotu                    | ne stoppe                                                                                                    | d before comp                                         | oletion              |                    |               |            |               |                     |                                               |        |
| 18                 | The red                   | The drive has tripped out during the autotune<br>The red stop key has been pressed during the autotune<br>The SAFE TORQUE OFF (SECURE DISABLE) signal (terminal 31) was active during the autotune procedure                           |                                                       |                      |                    |               |            |               |                     |                                               |        |
| tunE1*             |                           | The position feedback did not change or required speed could not be reached during the inertia test (see Pr 5.12)                                                                                                    |                                                       |                      |                    |               |            |               |                     |                                               | 2)     |
| 11                 | Ensure<br>Ensure<br>Check | Ensure the motor is free to turn i.e. brake was released<br>Ensure Pr <b>3.26</b> and Pr <b>3.38</b> are set correctly<br>Check feedback device wiring is correct<br>Check encoder coupling to motor                                   |                                                       |                      |                    |               |            |               |                     |                                               |        |
| tunE2*             |                           |                                                                                                    | k direction inc                                       |                      | otor could i       | not be stop   | oed during | g the inertia | a test (see Pr      | 5.12)                                         |        |
| 12                 | Check<br>Check            | Check motor cable wiring is correct<br>Check feedback device wiring is correct<br>Swap any two motor phases                                                                                                    |                                                       |                      |                    |               |            |               |                     |                                               |        |
| tunE3*             | Drive e                   | Drive encoder commutation signals connected incorrectly or measured inertia out of range (see Pr 5.12)                                                                                                    |                                                       |                      |                    |               |            |               |                     |                                               |        |
| 13                 |                           |                                                                                                    | e wiring is corre<br>levice U,V and V                 |                      | ion signal wi      | ring is corre | ct         |               |                     |                                               |        |

| Safety information | General | Installation                                       | Elevator Solution<br>Software                    | I/O<br>configuration | Basic operation                  | Parameters   | Set-up     | Optimization                             | SMARTCARD operation | Commissioning /<br>start up software<br>tools | Diagnostics |
|--------------------|---------|----------------------------------------------------|--------------------------------------------------|----------------------|----------------------------------|--------------|------------|------------------------------------------|---------------------|-----------------------------------------------|-------------|
| Trip               |         |                                                    |                                                  |                      |                                  | Diagnos      | s          |                                          |                     |                                               |             |
| tunE4*             | Drive   | encoder U                                          | J commutation                                    | signal fail du       | iring an aut                     | otune        |            |                                          |                     |                                               |             |
| 14                 |         | k feedback<br>ce encoder                           | device U phase                                   | commutation          | wires contir                     | nuity        |            |                                          |                     |                                               |             |
| tunE5*             | Drive   | encoder V                                          | commutation                                      | signal fail du       | ring an aut                      | otune        |            |                                          |                     |                                               |             |
| 15                 |         | c feedback<br>ce encoder                           | device V phase                                   | commutation          | wires contin                     | nuity        |            |                                          |                     |                                               |             |
| tunE6*             |         |                                                    | V commutation                                    |                      |                                  |              |            |                                          |                     |                                               |             |
| 16                 |         | c feedback<br>ce encoder                           | device W phase                                   | commutation          | wires conti                      | nuity        |            |                                          |                     |                                               |             |
| tunE7*             | Motor   | r number o                                         | of poles set inco                                | orrectly             |                                  |              |            |                                          |                     |                                               |             |
| 17                 |         | •                                                  | evolution for fee<br>er of poles in Pr           |                      |                                  |              |            |                                          |                     |                                               |             |
| Unid.P             | Powe    | r module ι                                         | unidentified trip                                |                      |                                  |              |            |                                          |                     |                                               |             |
| 110                |         |                                                    | nnecting cables<br>re routed away fi             | •                    |                                  | es           |            |                                          |                     |                                               |             |
| UP ACC             | Onbo    | ard PLC p                                          | rogram: cannot                                   | t access Onb         | oard PLC p                       | orogram file | e on drive | •                                        |                     |                                               |             |
| 98                 |         |                                                    | rite access is no<br>s already access            |                      |                                  |              | ce other a | ction is com                             | olete               |                                               |             |
| UP div0            | Onbo    | ard PLC p                                          | rogram attempt                                   | ted divide by        | zero                             |              |            |                                          |                     |                                               |             |
| 90                 | Check   | c program                                          |                                                  |                      |                                  |              |            |                                          |                     |                                               |             |
| UP OFL             | Onbo    | ard PLC p                                          | rogram variable                                  | es and functi        | on block ca                      | alls using r | nore than  | the allowed                              | I RAM space         | (stack overflo                                | w)          |
| 95                 | Check   | program                                            |                                                  |                      |                                  |              |            |                                          |                     |                                               |             |
| UP ovr             | Onbo    | ard PLC p                                          | rogram attempt                                   | ted out of rar       | nge parame                       | ter write    |            |                                          |                     |                                               |             |
| 94                 | Check   | c program                                          |                                                  |                      |                                  |              |            |                                          |                     |                                               |             |
| UP PAr             | Onbo    | ard PLC p                                          | rogram attempt                                   | ted access to        | o a non-exis                     | stent paran  | eter       |                                          |                     |                                               |             |
| 91                 | Check   | k program                                          |                                                  |                      |                                  |              |            |                                          |                     |                                               |             |
| UP ro              | Onbo    | ard PLC p                                          | rogram attempt                                   | ted write to a       | read-only                        | parameter    |            |                                          |                     |                                               |             |
| 92                 | Check   | c program                                          |                                                  |                      |                                  |              |            |                                          |                     |                                               |             |
| UP So              | Onbo    | ard PLC p                                          | rogram attempt                                   | ted read of a        | write-only                       | parameter    |            |                                          |                     |                                               |             |
| 93                 |         | program                                            |                                                  |                      |                                  |              |            |                                          |                     |                                               |             |
| UP udF             | Onbo    | Onboard PLC program un-defined trip                |                                                  |                      |                                  |              |            |                                          |                     |                                               |             |
| 97                 |         | Check program Onboard PLC program requested a trip |                                                  |                      |                                  |              |            |                                          |                     |                                               |             |
| UP uSEr            |         |                                                    | rogram request                                   | ted a trip           |                                  |              |            |                                          |                     |                                               |             |
| 96                 |         | c program                                          | -                                                | -                    |                                  |              |            |                                          |                     |                                               |             |
| UV                 |         |                                                    | oltage threshol                                  | d reached            |                                  |              |            |                                          |                     |                                               |             |
| 1                  |         | rive voltag<br>2<br>4                              | y voltage level<br>e rating (Vac)<br>00<br>& 690 | Under volta          | ge threshol<br>175<br>330<br>435 | ld (Vdc)     | JV reset v | <b>voltage (Vdc</b><br>215<br>425<br>590 | ;)                  |                                               |             |

\*If a tunE through to a tunE 7 trip occurs, then after the drive is reset the drive cannot be made to run unless it is disabled via the Secure Disable input (terminal 31), drive enable parameter (Pr 6.15) or the control word (Pr 6.42 and Pr 6.43).

| Safety information | General | Installation | Elevator Solution<br>Software | I/O<br>configuration | Basic operation | Parameters | Set-up | Optimization | SMARTCARD operation | Commissioning /<br>start up software<br>tools | Diagnostics |
|--------------------|---------|--------------|-------------------------------|----------------------|-----------------|------------|--------|--------------|---------------------|-----------------------------------------------|-------------|
|--------------------|---------|--------------|-------------------------------|----------------------|-----------------|------------|--------|--------------|---------------------|-----------------------------------------------|-------------|

#### Table 12-5 Serial communications look-up table

| No. | Trip     | No.        | Trip         | No.        | Trip         |
|-----|----------|------------|--------------|------------|--------------|
| 1   | UV       | 40 to 89   | t040 to t089 | 182        | C.Err        |
| 2   | OV       | 90         | UP div0      | 183        | C.dAt        |
| 3   | OI.AC    | 91         | UP PAr       | 184        | C.FULL       |
| 4   | Ol.br    | 92         | UP ro        | 185        | C.Acc        |
| 5   | PS       | 93         | UP So        | 186        | C.rtg        |
| 6   | Et       | 94         | UP ovr       | 187        | С.ТуР        |
| 7   | O.SPd    | 95         | UP OFL       | 188        | C.cPr        |
| 8   | PS.10V   | 96         | UP uSEr      | 189        | EnC1         |
| 9   | PS.24V   | 97         | UP udF       | 190        | EnC2         |
| 10  | br.th    | 98         | UP ACC       | 191        | EnC3         |
| 11  | tunE1    | 99         | t099         | 192        | EnC4         |
| 12  | tunE2    | 100        |              | 193        | EnC5         |
| 13  | tunE3    | 101        | t101         | 194        | EnC6         |
| 14  | tunE4    | 102        | Oht4.P       | 195        | EnC7         |
| 15  | tunE5    | 103        | Olbr.P       | 196        | EnC8         |
| 16  | tunE6    | 104        | OIAC.P       | 197        | EnC9         |
| 17  | tunE7    | 105        | Oht2.P       | 198        | EnC10        |
| 18  | tunE     | 106        | OV.P         | 199        | DESt         |
| 19  | lt.br    | 107        | PH.P         | 200        | SL1.HF       |
| 20  | It.AC    | 108        | PS.P         | 201        | SL1.tO       |
| 21  | O.ht1    | 109        | OldC.P       | 202        | SL1.Er       |
| 22  | O.ht2    | 110        | Unid.P       | 203        | SL1.nF       |
| 23  | O.CtL    | 111        | ConF.P       | 204        | SL1.dF       |
| 24  | th       | 112 to 160 | t112 to t160 | 205        | SL2.HF       |
| 25  | thS      | 161        | Enc11        | 206        | SL2.tO       |
| 26  | O.Ld1    | 162        | Enc12        | 207        | SL2.Er       |
| 27  | O.ht3    | 163        | Enc13        | 208        | SL2.nF       |
| 28  | cL2      | 164        | Enc14        | 209        | SL2.dF       |
| 29  | cL3      | 165        | Enc15        | 210        | SL3.HF       |
| 30  | SCL      | 166        | Enc16        | 211        | SL3.tO       |
| 31  | EEF      | 167        | Enc17        | 212        | SL3.Er       |
| 32  | PH       | 168 to 174 | t168 to t174 | 213        | SL3.nF       |
| 33  | rS       | 175        | C.Prod       | 214        | SL3.dF       |
| 34  | PAd      | 176        | EnP.Er       | 215        | SL.rtd       |
| 35  | CL.bit   | 177        | C.boot       | 216        | t216         |
| 36  | SAVE.Er  | 178        | C.bUSY       | 217 to 232 | HF17 to HF32 |
| 37  | PSAVE.Er | 179        | C.Chg        |            |              |
| 38  | t038     | 180        | C.OPtn       |            |              |
| 39  | L.SYnC   | 181        | C.RdO        |            |              |

| Safety information | General | Installation | Elevator Solution<br>Software | I/O<br>configuration | Basic operation | Parameters | Set-up | Optimization | SMARTCARD operation | Commissioning /<br>start up software<br>tools | Diagnostics |
|--------------------|---------|--------------|-------------------------------|----------------------|-----------------|------------|--------|--------------|---------------------|-----------------------------------------------|-------------|
|--------------------|---------|--------------|-------------------------------|----------------------|-----------------|------------|--------|--------------|---------------------|-----------------------------------------------|-------------|

The trips can be grouped into the following categories. It should be noted that a trip can only occur when the drive is not tripped or is already tripped but with a trip with a lower priority number.

#### Table 12-6 Trip categories

| Priority | Category                               | Trips                                                                                           | Comments                                                                                                    |
|----------|----------------------------------------|-------------------------------------------------------------------------------------------------|----------------------------------------------------------------------------------------------------|
| 1        | Hardware faults                        | HF01 to HF16                                                                                    | These indicate fatal problems and cannot be reset. The drive is inactive after one of these trips and the display shows <b>HFxx</b> . The Drive OK relay opens and the serial comms will not function.                                 |
| 2        | Non-resetable trips                    | HF17 to HF32, SL1.HF,<br>SL2.HF, SL3.HF                                                         | Cannot be reset. Requires the drive to be powered down.                                                                                                    |
| 3        | EEF trip                               | EEF                                                                                             | Cannot be reset unless a code to load defaults is first entered in Pr xx.00 or Pr 11.43.                                                                                                    |
| 4        | SMARTCARD trips                        | C.boot, C.Busy, C.Chg,<br>C.OPtn, C.RdO, C.Err,<br>C.dat, C.FULL, C.Acc,<br>C.rtg, C.TyP, C.cpr | Can be reset after 1.0 s<br>SMARTCARD trips have priority 5 during power-up                                                                                                    |
| 4        | Encoder power supply<br>trips          | PS.24V, EnC1                                                                                    | Can be reset after 1.0 s<br>These trips can only override the following priority 5 trips: EnC2 to EnC8 or Enc11 to<br>Enc17                                                                                                    |
| 5        | Autotune                               | tunE, tunE1 to tunE7                                                                            | Can be reset after 1.0s, but the drive cannot be made to run unless it is disabled via the SAFE TORQUE OFF input (terminal 31), <i>Drive enable</i> (Pr <b>6.15</b> ) or the <i>Control word</i> (Pr <b>6.42</b> and Pr <b>6.43</b> ). |
| 5        | Normal trips with<br>extended reset    | OI.AC, OI.Br, OIAC.P,<br>OIBr.P, OldC.P                                                         | Can be reset after 10.0 s                                                                                                    |
| 5        | Normal trips                           | All other trips not<br>included in this table                                                   | Can be reset after 1.0 s                                                                                                    |
| 5        | Non-important trips                    | th, thS, Old1, cL2, cL3,<br>SCL                                                                 | If Pr <b>10.37</b> is 1 or 3 the drive will stop before tripping                                                                                                    |
| 5        | Phase loss                             | PH                                                                                              | The drive attempts to stop before tripping                                                                                                    |
| 5        | Drive over-heat based on thermal model | O.ht3                                                                                           | The drive attempts to stop before tripping, but if it does not stop within 10 s the drive will automatically trip                                                                                                    |
| 6        | Self-resetting trips                   | UV                                                                                              | Under voltage trip cannot be reset by the user, but is automatically reset by the drive when the supply voltage is with specification                                                                                                  |

Although the UV trip operates in a similar way to all other trips, all drive functions can still operate but the drive cannot be enabled. The following differences apply to the UV trip:

- Power-down save user parameters are saved when UV trip is activated except when the main high voltage supply is not active (i.e. operating in Low Voltage DC Supply Mode, Pr 6.44 = 1).
- 2. The UV trip is self-resetting when the DC bus voltage rises above the drive restart voltage level. If another trip is active instead of UV at this point, the trip is not reset.
- The drive can change between using the main high voltage supply and low voltage DC supply only when the drive is in the under voltage condition (Pr 10.16 = 1). The UV trip can only be seen as active if another trip is not active in the under voltage condition.
- 4. When the drive is first powered up a UV trip is initiated if the supply voltage is below the restart voltage level and another trip is not active. This does not cause save power down save parameters to be saved at this point.

## 12.7 Alarm indications

In any mode an alarm flashes alternately with the data displayed on the  $2^{nd}$  row when one of the following conditions occur. If action is not taken to eliminate any alarm except "Autotune" the drive may eventually trip.

#### Table 12-7 Alarm indications

| Lower<br>display | Description                                                                                                    |
|------------------|----------------------------------------------------------------------------------------------------|
| br.rS            | Braking resistor overload                                                                                                    |
| U U              | <sup>·</sup> I <sup>2</sup> t accumulator (Pr <b>10.39</b> ) in the drive has reached alue at which the drive will trip and the braking IGBT is |
| Hot              | Heatsink or control board or inverter IGBT over<br>temperature alarms are active                                                                |
|                  | eatsink temperature has reached a threshold and the p O.ht2 if the temperature continues to rise (see the                                       |
|                  | t temperature around the control PCB is approaching nperature threshold (see the O.CtL trip).                                                   |
| OVLd             | Motor overload                                                                                                    |
|                  | ccumulator in the drive has reached 75 $\%$ of the value at will be tripped and the load on the drive is >100 $\%$                              |

| Safety information | General Instal | tallation Elevator Solution<br>Software | I/O<br>configuration | Basic operation | Parameters | Set-up | Optimization | SMARICARD | Commissioning /<br>start up software<br>tools | Diagnostics |
|--------------------|----------------|-----------------------------------------|----------------------|-----------------|------------|--------|--------------|-----------|-----------------------------------------------|-------------|
|--------------------|----------------|-----------------------------------------|----------------------|-----------------|------------|--------|--------------|-----------|-----------------------------------------------|-------------|

## 12.8 Status indications

#### Table 12-8 Status indications

| Upper<br>display  | Description                                 | Drive output<br>stage |
|-------------------|---------------------------------------------|-----------------------|
| ACt               | Regeneration mode active                    |                       |
| The regen unit    | is enabled and synchronised to the          | Enabled               |
| supply.           |                                             |                       |
| ACUU              | AC Supply loss                              |                       |
| The drive has o   | detected that the AC supply has been        | Enabled               |
| lost and is atter | mpting to maintain the DC bus voltage       | Linabled              |
| by decelerating   | the motor.                                  |                       |
| *Auto             | Autotune in progress                        |                       |
| tunE              | Autotulie in progress                       | Enabled               |
| The autotune p    | rocedure has been initialised.              | Lilableu              |
| *'Auto' and 'tun  | E' will flash alternatively on the display. |                       |
| dc                | DC applied to the motor                     | Enabled               |
| The drive is ap   | plying DC injection braking.                | Enabled               |
| dEC               | Decelerating                                |                       |
| The drive is de   | celerating the motor.                       | Enabled               |
| inh               | Inhibit                                     |                       |
| The drive is inh  | hibited and cannot be run.                  |                       |
|                   | le signal is not applied to terminal 31 or  | Disabled              |
| Pr 6.15 is set to | 5 11                                        |                       |
| PLC               | Onboard PLC program is running              |                       |
| An Onboard PL     | C program is installed and running.         | Not applicable        |
|                   | lay will flash 'PLC' once every 10s.        |                       |
| POS               | Positioning                                 | <b>F</b> uckled       |
| The drive is pos  | sitioning/orientating the motor shaft.      | Enabled               |
| rdY               | Ready                                       | Disabled              |
| The drive is rea  | ady to be run.                              | Disabled              |
| run               | Running                                     | Enabled               |
| The drive is rur  | nning.                                      | Enabled               |
| SCAn              | Scanning                                    |                       |
| Regen> The d      | rive is enabled and is synchronising to     | Enabled               |
| the line.         |                                             |                       |
| StoP              | Stop or holding zero speed                  |                       |
|                   | lding zero speed.                           | Enabled               |
|                   | rive is enabled but the AC voltage is       | Lindbiod              |
|                   | DC bus voltage is still rising or falling.  |                       |
| triP              | Trip condition                              |                       |
|                   | ripped and is no longer controlling the     | Disabled              |
| motor. The trip   | code appears on the lower display.          |                       |

Table 12-9 Solutions Module and SMARTCARD status indications at power-up

| Lower<br>display                   | Description                                                                             |
|------------------------------------|-----------------------------------------------------------------------------------------|
| boot                               |                                                                                         |
| A parameter se<br>drive during por | t is being transferred from the SMARTCARD to the wer-up.                                |
| cArd                               |                                                                                         |
| The drive is wri up.               | ting a parameter set to the SMARTCARD during power-                                     |
| For further infor changes (Pr 11   | mation, please refer to section <i>Auto saving parameter</i><br>.42 = <i>Auto</i> (3)). |
| loAding                            |                                                                                         |
| The drive is wri                   | ting information to a Solutions Module.                                                 |

## 12.9 Displaying the trip history

The drive retains a log of the last 10 trips that have occurred in Pr **10.20** to Pr **10.29** and the corresponding multi-module drive module number (Pr **6.49** = 1) or the trip time (Pr **6.49** = 0) for each trip in Pr **10.41** to Pr **10.51**. The time of the trip is recorded from the powered-up clock (if Pr **6.28** = 0) or from the run time clock (if Pr **6.28** = 1).

Pr **10.20** is the most recent trip, or the current trip if the drive is in a trip condition (with the module number or trip time stored in Pr **10.41** and Pr **10.42**). Pr **10.29** is the oldest trip (with the module number or trip time stored in Pr **10.51**). Each time a new trip occurs, all the parameters move down one, such that the current trip (and time) is stored in Pr **10.20** (and Pr **10.41** to Pr **10.42**) and the oldest trip (and time) is lost out of the bottom of the log.

If any parameter between Pr **10.20** and Pr **10.29** inclusive is read by serial communications, then the trip number in Table 12.6 *Unidrive SP trip codes* on page 202 is the value transmitted.

## Index

D

#### Symbols

| +10V user output    | 22 |
|---------------------|----|
| +24V external input |    |
| +24V user output    |    |

#### Numerics

| 0V common                 | .22 |
|---------------------------|-----|
| 24V external power supply | .68 |
| 7 segment LED displays    | .83 |

## A

| Absolute feedback devices   |     |
|-----------------------------|-----|
| Access level                | 91  |
| Additional distance control |     |
| Adjusting parameters        | 6   |
| Advanced door opening       |     |
| Advanced menus              |     |
| Alarm                       | 216 |
| Alarm indications           |     |
| Analog I/O                  |     |
| Analog input 2              |     |
| Analog input 3              |     |
| Analog output 1             |     |
| Analog output 2             |     |
| Autotune                    |     |
|                             |     |

## В

| 68 |
|----|
| 77 |
| 66 |
| 59 |
| 40 |
|    |

## С

| Cable shield requirements  |     |
|----------------------------|-----|
| Cautions                   | 6   |
| Commissioning              | 179 |
| Compliance                 | 6   |
| Constant gains             |     |
| Contactor opening          |     |
| Control terminal status    | 78  |
| Control terminals          | 74  |
| Creep speed                | 77  |
| Creep-to-floor positioning |     |
| CTScope                    |     |
| CTSoft                     |     |
| Current limits             |     |
| Current loop               |     |
| Current loop filters       |     |
| Current loop gains         |     |
| Cycle time                 |     |
| - ,                        |     |

#### Default speed selection ......74 Defaults (restoring parameter) ......91 Digital I/O 1 ......23 Digital I/O 3 ......23 Digital Input 1 ......23 Digital Input 3 ......23

## Е

| Elevator parameters                 | 94  |
|-------------------------------------|-----|
| Elevator Solution Software          | 10  |
| Elevator Solution Software features | 34  |
| Elevator start time                 | 50  |
| Elevator system                     | 10  |
| Elevator-SP                         |     |
| EMC bracket                         | 29  |
| EMC compliance                      |     |
| Emergency evacuation control        | 73  |
| Emergency evacuation operation      |     |
| EN81-1                              |     |
| Encoder connections                 | 25  |
| Encoder connector details           | 26  |
| Encoder initialization              |     |
| Encoder types                       |     |
| Error detection                     | 199 |
| Evacuation                          | 50  |

### F

| F menu                           | 85, 97 |
|----------------------------------|--------|
| F Menu, single line descriptions |        |
| Fast disable                     |        |
| Fast stop                        |        |
| Feedback cable                   | 28     |
| Feedback cable connections       | 28     |
| Fire protection                  | 20     |
| First start                      | 183    |
| Floor sensor correction          | 41     |

### G

| Gain selections       | 54 |
|-----------------------|----|
| Gain transition times |    |
| Gear ratio            | 95 |
| Getting started       | 83 |
| Ground connection     |    |
| Grounding bracket     |    |
| Grounding clamp       | 29 |
|                       |    |

## Н

| 11        |  |
|-----------|--|
| Hard stop |  |
| Help text |  |
|           |  |
|           |  |

| Identification          | 13  |
|-------------------------|-----|
| Inertia compensation    | 53  |
| Initial set-up          | 179 |
| Installation parameters | 196 |
|                         |     |

## Κ

| Ke value7                                  | 0 |
|--------------------------------------------|---|
| Keypad and display - Installing / removing | 9 |
| Keypad identification1                     | 7 |
| Keypad operation8                          | 3 |

## L

| LCD display                     | 83 |
|---------------------------------|----|
| Lift-SP                         |    |
| Load cell compensation          | 51 |
| Load measurement                | 50 |
| Low voltage DC backup operation | 67 |

## Μ

| Magnetization current threshold    | 36         |
|------------------------------------|------------|
| Mains loss                         | 70         |
| Menu 0                             | 87         |
| Menu 0 default                     | 97         |
| Menu 18 parameters                 | 100        |
| Menu structure                     | 84, 85, 87 |
| Minimum start up voltage           | 68         |
| Motor contactor control monitoring | 65         |
| Motor contactors                   | 61         |
| Motor magnetized                   | 61         |
| Motor rated speed                  | 184        |
| Motor thermistor input             | 76         |

## Ν

| Negative logic         | 21, 74 |
|------------------------|--------|
| New parameter-values   | 84     |
| Nominal elevator rpm   | 95     |
| Nominal elevator speed | 50     |
| Notes                  | 6      |

## 0

| Operating mode                | 90  |
|-------------------------------|-----|
| Operating mode (changing)     |     |
| Operational rpm configuration |     |
| Optimize control              | 54  |
| Over voltages                 | 183 |
| Overload                      | 51  |

## Ρ

| Parameter access                   | 91      |
|------------------------------------|---------|
| Parameter access level             | 91      |
| Parameter defaults                 |         |
| Parameter security                 |         |
| Parameter structure                |         |
| PC tools                           | 194     |
| Phase angle                        | 182     |
| Phase loss                         | 70, 141 |
| Position accuracy                  |         |
| Positioning                        |         |
| Positioning profiles               |         |
| Positive logic                     |         |
| Precision reference Analog input 1 |         |
| Priority speed selection           |         |
|                                    |         |

## R

| Relay contacts    |     |
|-------------------|-----|
| Resolver feedback |     |
| Rotating autotune | 179 |

## S

| 5                                   |       |
|-------------------------------------|-------|
| SAFE TORQUE OFF                     | 61    |
| SAFE TORQUE OFF/drive enable        | 24    |
| Safety information                  |       |
| Saving parameters                   |       |
| Security code                       |       |
| Serial communications interface     |       |
| Serial communications look-up table |       |
| Set-up and commissioning tools      |       |
| Sheave diameter                     |       |
| Single output motor contactor       |       |
| Slip                                |       |
| SM-Applications                     |       |
| SM-Applications Lite                |       |
| SMARTCARD                           |       |
| SMARTCARD operation                 |       |
| SMARTCARD status                    |       |
| SMARTCARD trips                     |       |
| SM-Keypad identification            |       |
| SM-Keypads - operation              | 83    |
| Software set-up                     |       |
| Solution Software status            |       |
| Solutions module                    | - , - |
| SP Solutions Modules                |       |
| Speed loop                          | 54    |
| Starting issues                     | 51    |
| Status                              |       |
| Status indications                  | ,     |
| Switching the motor contactor       | 62    |

## т

| Travel                      | 55  |
|-----------------------------|-----|
| Trip categories             | 216 |
| Trip history                | 217 |
| Two output motor contactors | 61  |

## U

| Unidrive SP trip codes<br>Unintended car movement<br>UPS protection<br>UPS system | 67<br>72 |
|-----------------------------------------------------------------------------------|----------|
| UPS system                                                                        |          |
| User security                                                                     |          |

## ۷

| Variable gains 1                                |    |
|-------------------------------------------------|----|
| Variable gains 2<br>Variable stator resistance  |    |
| Velocity profile for creep-to-floor positioning |    |
| Z                                               |    |
| Zero output motor contactors                    | 61 |

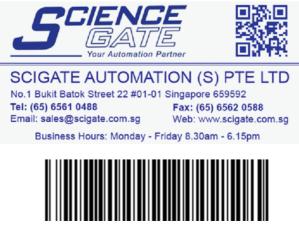

## 0471-0073-04